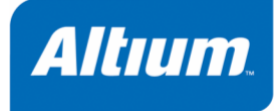

# *TASKING VX-toolset for TriCore User Guide*

**MA160-800 (v3.3) November 25, 2009**

#### *TASKING VX-toolset for TriCore User Guide*

Copyright © 2009 Altium Limited.

All rights reserved.You are permitted to print this document provided that (1) the use of such is for personal use only and will not be copied or posted on any network computer or broadcast in any media, and (2) no modifications of the document is made. Unauthorized duplication, in whole or part, of this document by any means, mechanical or electronic, including translation into another language, except for brief excerpts in published reviews, is prohibited without the express written permission of Altium Limited. Unauthorized duplication of this work may also be prohibited by local statute. Violators may be subject to both criminal and civil penalties, including fines and/or imprisonment. Altium, TASKING, and their respective logos are trademarks or registered trademarks of Altium Limited or its subsidiaries. All other registered or unregistered trademarks referenced herein are the property of their respective owners and no trademark rights to the same are claimed.

# **Table of Contents**

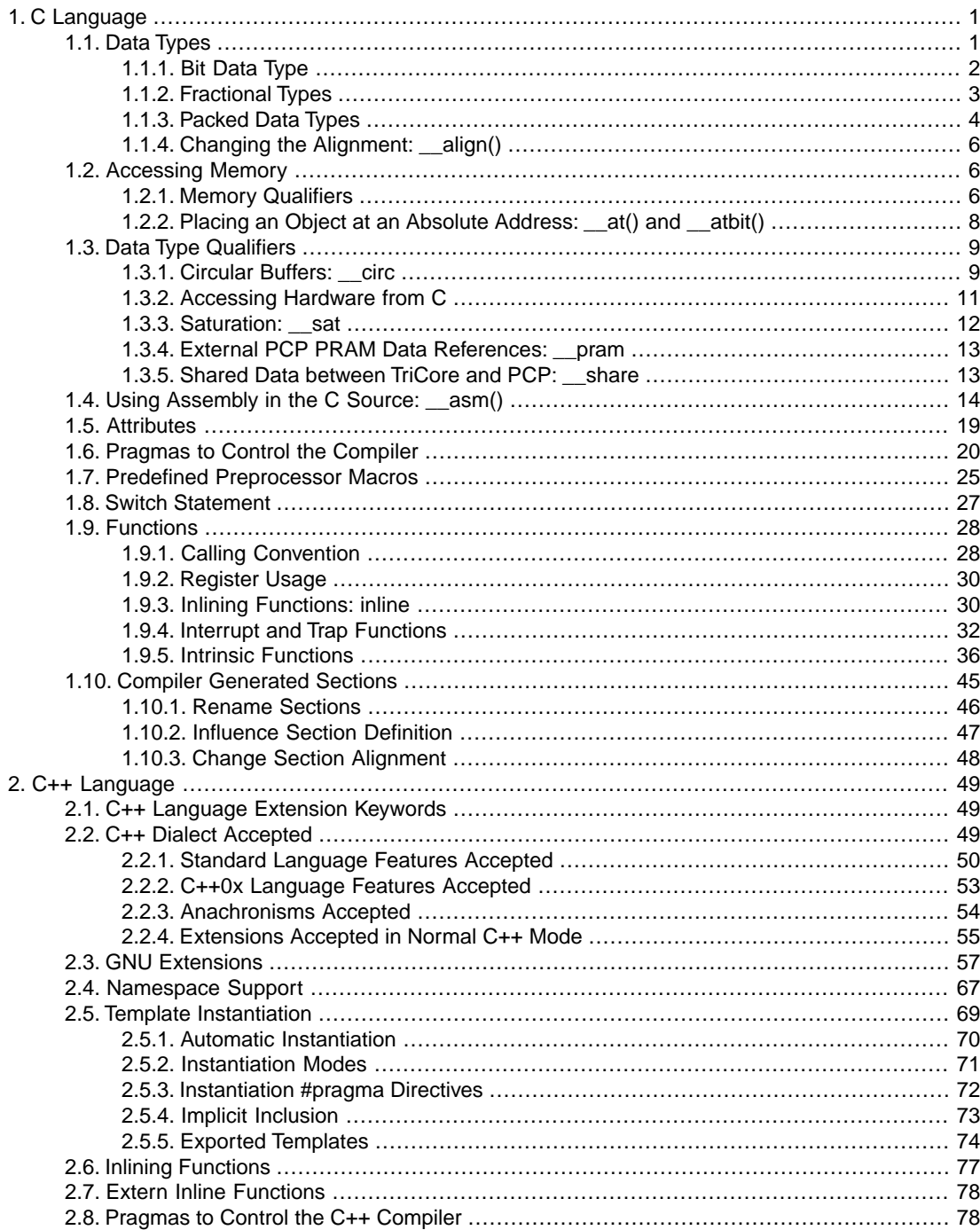

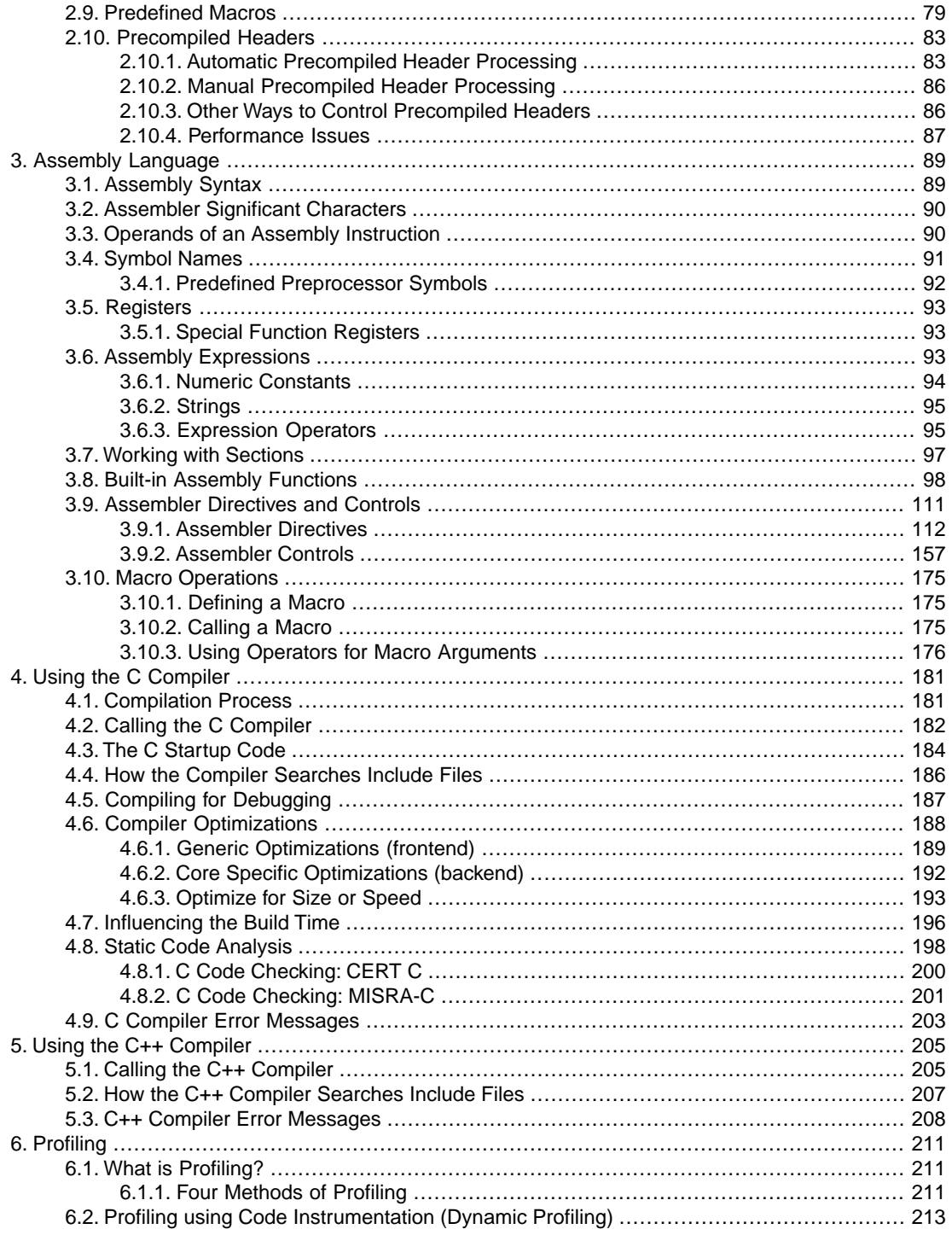

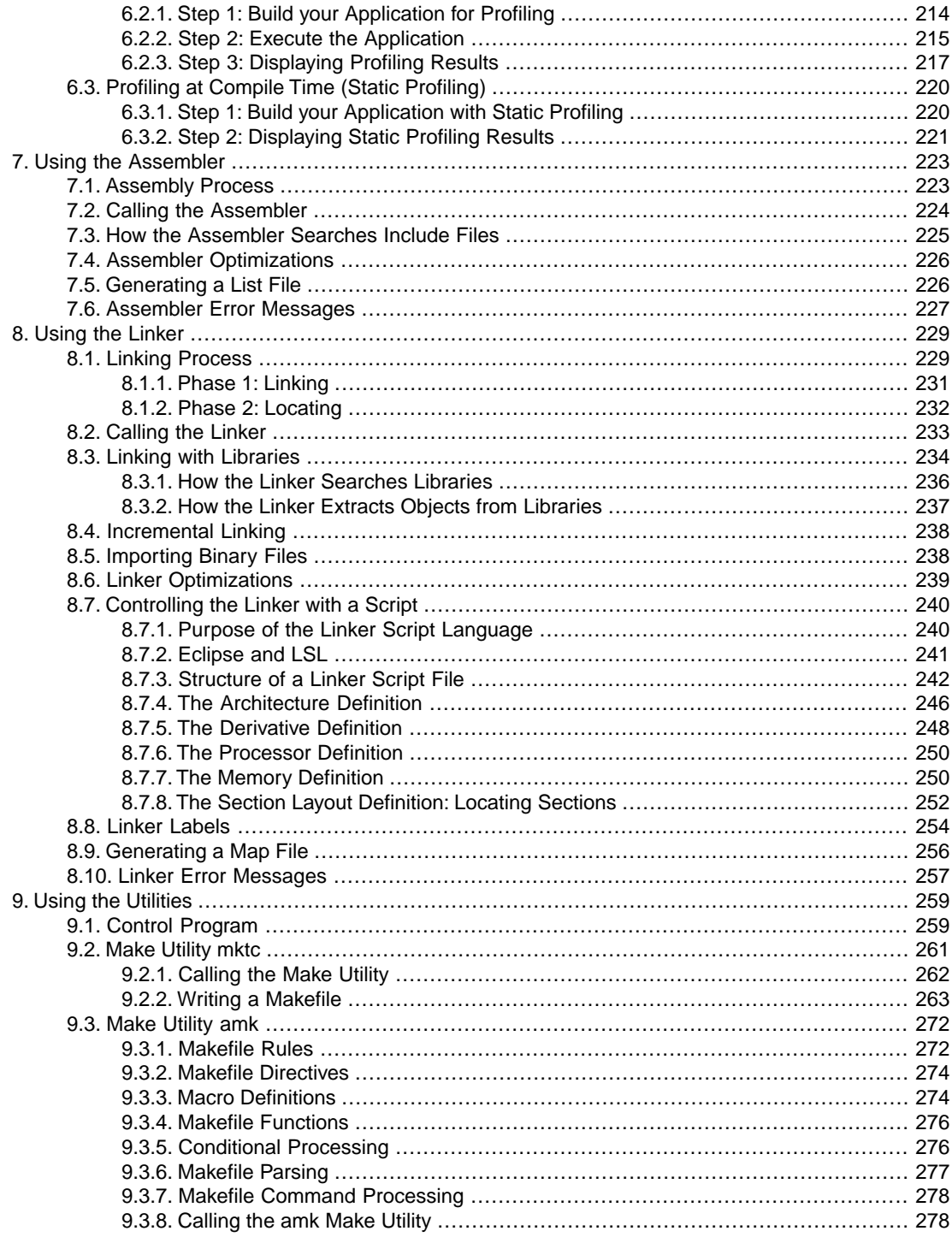

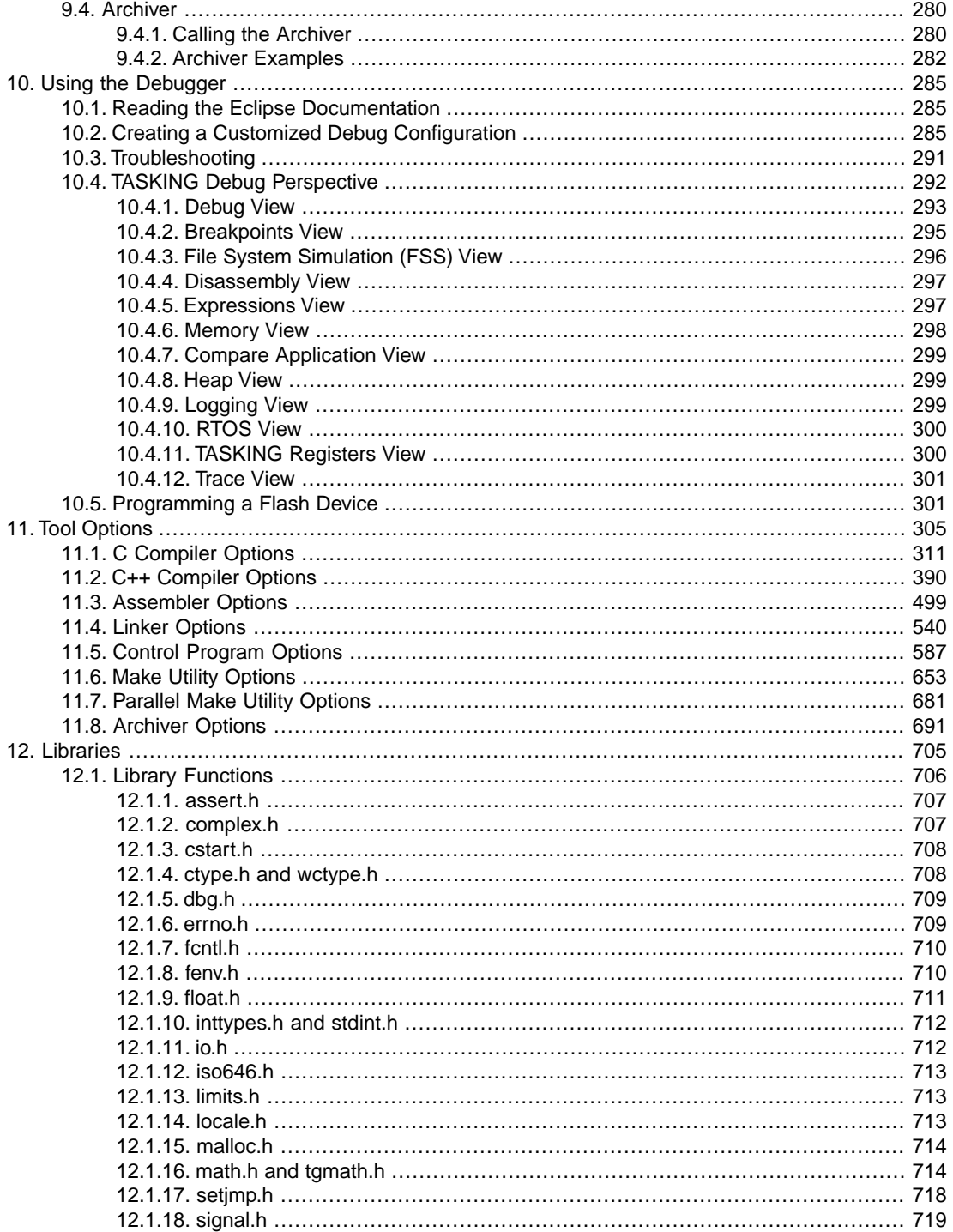

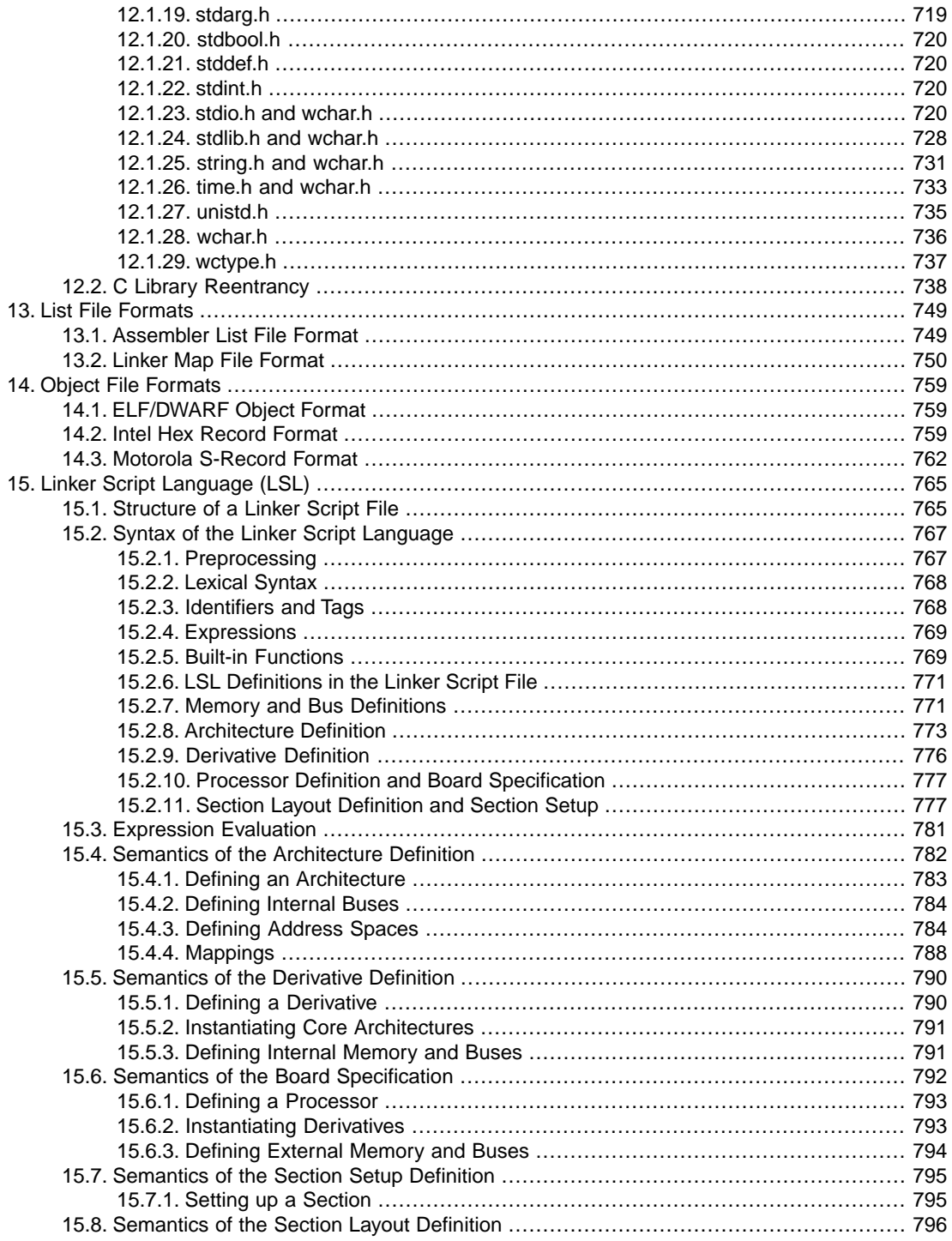

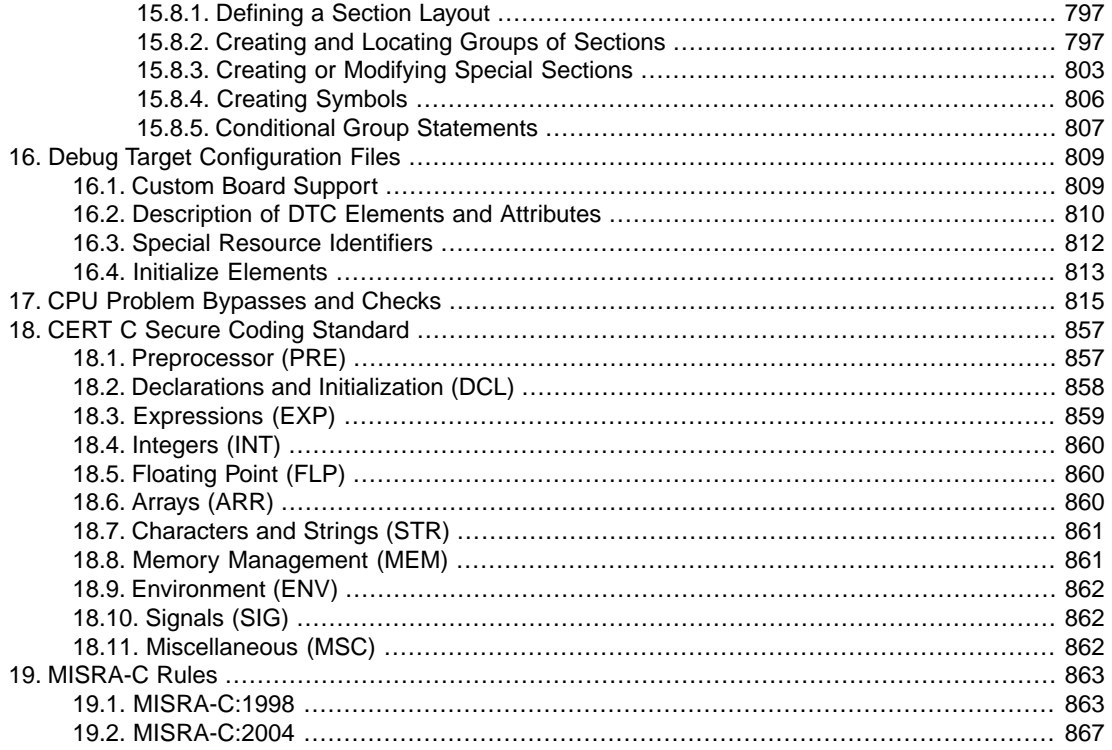

# <span id="page-8-0"></span>**Chapter 1. C Language**

This chapter describes the target specific features of the C language, including language extensions that are not standard in ISO-C. For example, pragmas are a way to control the compiler from within the C source.

The TASKING VX-toolset for TriCore® C compiler fully supports the ISO-C standard and adds extra possibilities to program the special functions of the target.

In addition to the standard C language, the compiler supports the following:

- extra data types, like \_\_bit, \_\_fract, \_\_laccum and \_\_packb
- keywords to specify memory types for data and functions
- attribute to specify alignment and absolute addresses
- intrinsic (built-in) functions that result in target specific assembly instructions
- pragmas to control the compiler from within the C source
- predefined macros
- the possibility to use assembly instructions in the C source
- keywords for inlining functions and programming interrupt routines
- libraries

<span id="page-8-1"></span>All non-standard keywords have two leading underscores ().

In this chapter the target specific characteristics of the C language are described, including the above mentioned extensions.

# **1.1. Data Types**

The C compiler supports the ISO C99 defined data types, and additionally the bit data type, fractional types and packed data types. The sizes of these types are shown in the following table.

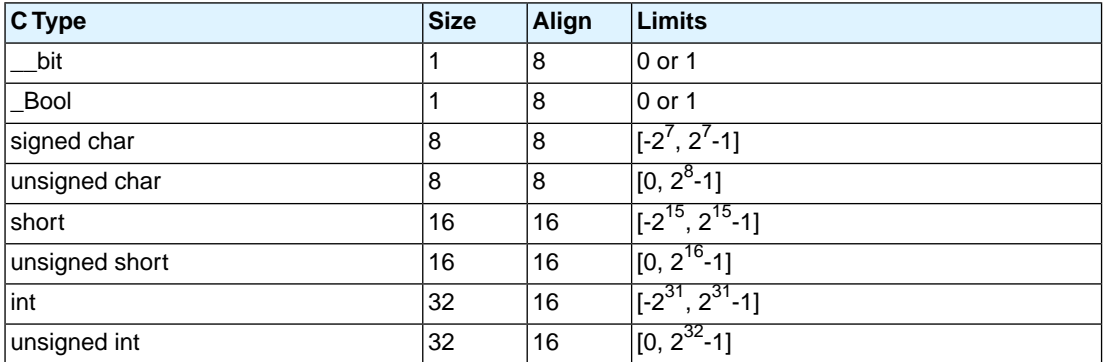

#### *TASKING VX-toolset for TriCore User Guide*

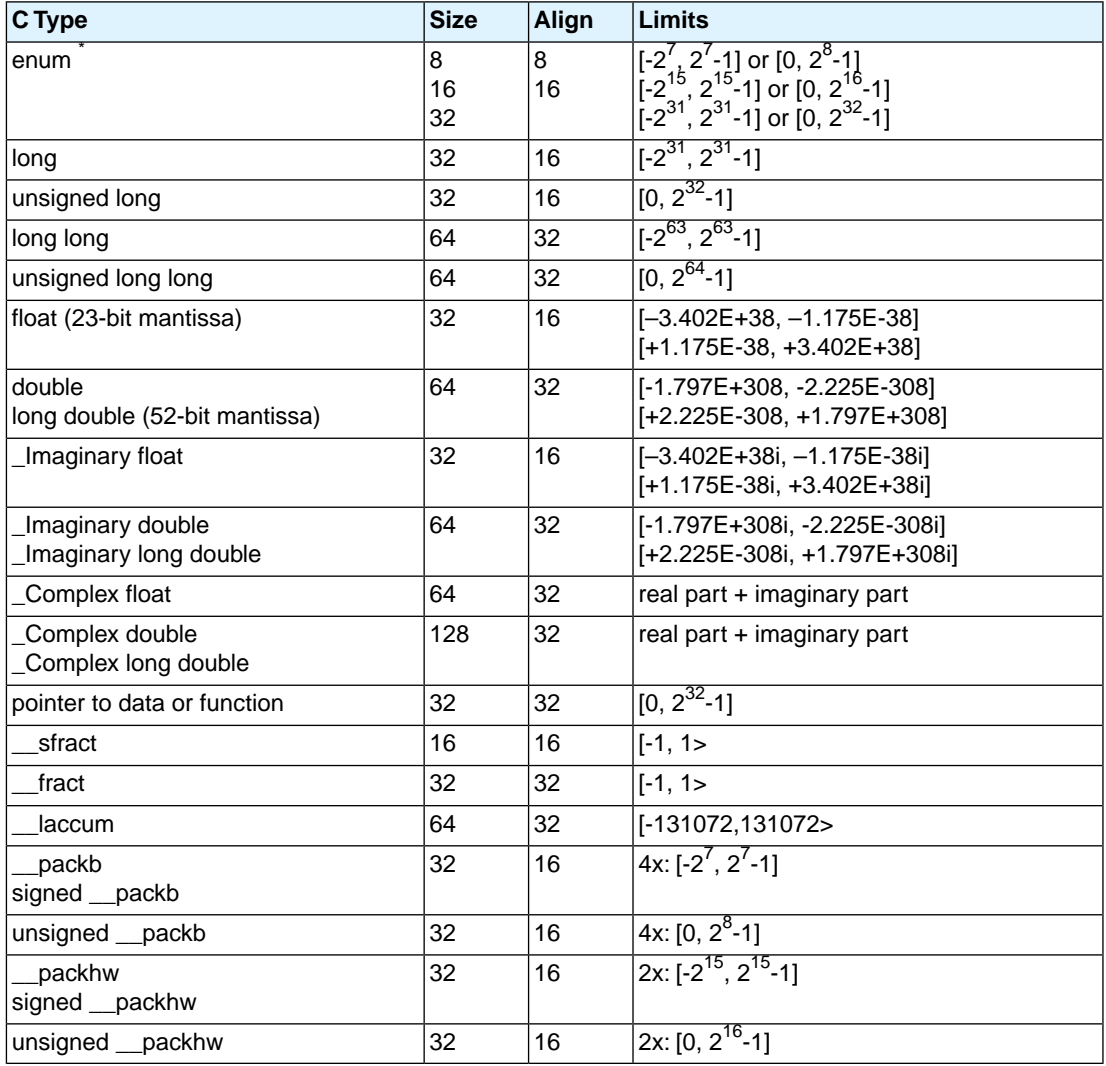

<span id="page-9-0"></span> $\check{\phantom{\phi}}$  When you use the enum type, the compiler will use the smallest sufficient integer type (char, short or int), unless you use C compiler option **[--integer-enumeration](#page-346-0)** (always use 32-bit integers for enumeration).

# **1.1.1. Bit Data Type**

The TASKING C compiler for the TriCore supports the data type \_\_bit. The TriCore instruction set supports some operations of the **\_\_bit type directly**.

The following rules apply to **bit type variables:** 

- A **bit type variable is always unsigned.**
- A \_\_bit type variable can be exchanged with all other type-variables. The compiler generates the correct conversion.

A \_\_bit type variable is like a boolean.Therefore, if you convert an int type variable to a \_\_bit type variable, it becomes 1 (true) if the integer is not equal to 0, and 0 (false) if the integer is 0. The next two C source lines have the same effect:

```
 bit_variable = int_variable;
bit_variable = int_variable ? 1 : 0;
```
- Pointer to bit is *not* allowed when it has the atbit() qualifier.
- The bit data type is allowed as a struct/union member.
- A <sub>bit</sub> type variable is allowed as a parameter of a function.
- A bit type variable is allowed as a return type of a function.
- A bit typed expression is allowed as switch expression.
- The size of of a bit type is 1.
- Global or static \_\_bit type variables can be initialized.
- A bit type variable can be declared absolute using the atbit attribute. See
- A bit type variable can be declared volatile.

#### <span id="page-10-0"></span>**Promotion rules**

For the bit type, the promotion rules are similar to the promotion rules for char, short, int, long and long long.

#### **1.1.2. Fractional Types**

The TASKING C compiler fully supports fractional data types which allow you to use normal expressions:

```
__fract f, f1, f2; /* Declaration of fractional variables */
f1 = 0.5; \frac{1}{2} /* Assignment of a fractional constants \frac{1}{2}f2 = 0.242if = f1 * f2; \qquad \qquad / * Multiplication of two fractionals \qquad \qquad \qquad \star /
```
The \_\_sfract type has 1 sign bit + 15 mantissa bits. The \_\_fract type has 1 sign bit + 31 mantissa bits. The  $\_\$ laccum type has 1 sign bit + 17 integral bits + 46 mantissa bits.

The <u>eaccum</u> type is only included for compatibility reasons and is mapped to laccum.

#### *TASKING VX-toolset for TriCore User Guide*

The TriCore instruction set supports most basic operations on fractional types directly. To obtain more portable code, you can use several intrinsic functions that use fractional types. Fractional values are automatically saturated.

Section 1.9.5, *[Intrinsic Functions](#page-43-0)* explains intrinsic functions.Section 1.9.5.2, *[Fractional Arithmetic Support](#page-45-0)* lists the intrinsic functions.

#### **Promotion rules**

For the three fractional types, the promotion rules are similar to the promotion rules for char, short, int, long and long long. This means that for an operation on two different fractional types, the smaller type is promoted to the larger type before the operation is performed.

When you mix a fractional type with a  $f$ loat or double type, the fractional number is first promoted to float respectively double.

When you mix an integer type with the **\_\_laccum** type, the integer is first promoted to \_\_laccum.

Because of the limited range of stract and fract, only a few operations make sense when combining an integer with an stract or \_fract.Therefore, the C compiler only supports the following operations for integers combined with fractional types:

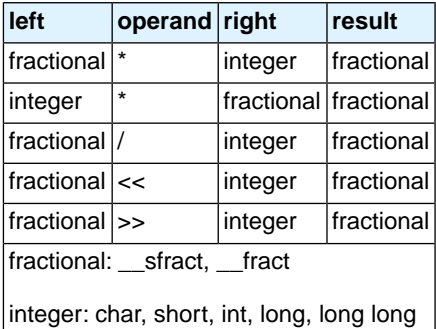

## <span id="page-11-0"></span>**1.1.3. Packed Data Types**

The TASKING C compiler additionally supports the packed types \_\_packb and \_\_packhw.

A \_\_packb value consists of four signed or unsigned char values. A \_\_packhw value consists of two signed or unsigned short values.

The TriCore instruction set supports a number of arithmetic operations on packed data types directly. For example, the following function:

```
__packb add4 ( __packb a, __packb b )
{
      return a + b;
}
```
results into the following assembly code:

```
add4:
      add.b d2,d4,d5
      ret16
```
Section 1.9.5, *[Intrinsic Functions](#page-43-0)* explains intrinsic functions. Section 1.9.5.3, *[Packed Data Type Support](#page-46-0)* lists the intrinsic functions.

#### **Halfword packed unions and structures**

To minimize space consumed by alignment padding with unions and structures, elements follow the minimum alignment requirements imposed by the architecture.The TriCore architecture supports access to 32-bit integer variables on halfword boundaries.

Because only doubles, circular buffers, \_\_laccum or pointers require the full word access, structures that do not contain members of these types are automatically halfword (2 bytes) packed.

Structures and unions that are divisible by 64-bit or contain members that are divisible by 64-bit, are word packed to allow efficient access through LD.D and ST.D instructions. These load and store operations require word aligned structures that are divisible by 64-bit. If necessary, 64-bit divisible structure elements are aligned or padded to make the structure 64-bit accessible.

With  $\# \text{pragma peak}$  2 you can disable the LD.  $D/ST.D$  structure and union copy optimization to ensure halfword structure and union packing when possible. This "limited" halfword packing only supports structures and unions that do not contain double, circular buffer, \_\_laccum or pointer type members and that are not qualified with #pragma align to get an alignment larger than 2-byte. With #pragma pack 0 you turn off halfword packing again.

```
#pragma pack 2
typedef struct {
      unsigned char uc1;
      unsigned char uc2;
      unsigned short us1;
      unsigned short us2;
      unsigned short us3;
} packed_struct;
#pragma pack 0
```
When you place a #pragma pack 0 before a structure or union, its alignment will not be changed:

#pragma pack 0 packed\_struct pstruct;

The alignment of data sections and stack can also affect the alignment of the base address of a halfword packed structure. A halfword packed structure can be aligned on a halfword boundary or larger alignment. When located on the stack or at the beginning of a section, the alignment becomes a word, because of the minimum required alignment of data sections and stack objects. A stack or data section can contain any type of object.To avoid wrong word alignment of objects in the section, the section base is also word aligned.

# <span id="page-13-0"></span>**1.1.4. Changing the Alignment: \_\_align()**

By default the TriCore compiler aligns objects to the minimum alignment required by the architecture. See [Section 1.1,](#page-8-1) *Data Types*. With the attribute align() you can change the alignment of objects of a size greater than or equal to four bytes. The alignment must be a power of two.

**Caution:** Use \_\_align() with extreme care! You should know exactly how to use it properly, otherwise it may result in incorrect (trapping) code.You can only use it to increase the alignment; and the alignment must always be a multiple of the original required alignment!

Example:

```
_ align(4) int i; /* changed to 4 bytes alignment instead of default 2 bytes */
```
Instead of the attribute  $\equiv$  align() you can also use #pragma align.

# **1.2. Accessing Memory**

You can use static memory qualifiers to allocate static objects in a particular part of the addressing space of the processor.

<span id="page-13-2"></span>In addition, you can place variables at absolute addresses with the keyword  $\alpha$  at (). If you declare an integer at an absolute address, you can declare a single bit of that variable as bit variable with the keyword \_\_atbit().

## **1.2.1. Memory Qualifiers**

In the C language you can specify that a variable must lie in a specific part of memory.You can do this with a *memory qualifier*.

You can specify the following memory qualifiers:

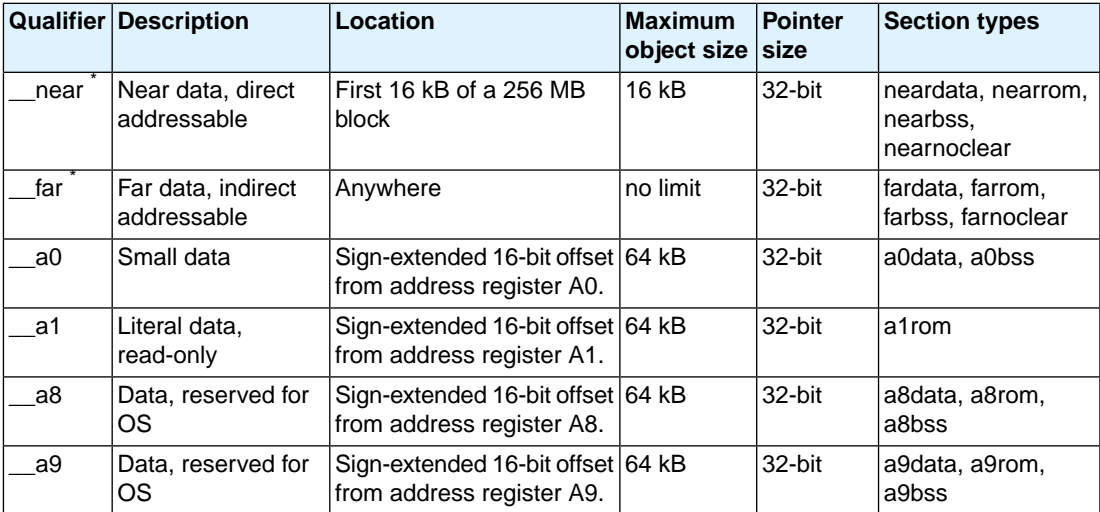

 $^{*}$  If you do not specify  $\_$ near or  $\_$ far, the compiler chooses where to place the declared object. With the C compiler option **[--default-near-size](#page-328-0)** (maximum size in bytes for data elements that are by default located in \_\_\_near sections) you can specify the size of data objects which the compiler then by default places in near memory.

Address registers A0, A1, A8, and A9 are designated as system global registers. They are not part of either context partition and are not saved/restored across calls. They can be protected against write access by user applications.

By convention, A0 and A1 are reserved for compiler use, while A8 and A9 are reserved for OS or application use. A0 is used as a base pointer to the small data section, where global data elements can be accessed using base + offset addressing. A0 is initialized by the execution environment.

A1 is used as a base pointer to the *literal data section*.The literal data section is a read-only data section intended for holding address constants and program literal values. Like A0, it is initialized by the execution environment.

As noted, A8 and A9 are reserved for OS use, or for application use in cases where the application and OS are tightly coupled.

All these memory qualifiers  $($  near, far, a0, a1, a8 and a9) are related to the object being defined, they influence where the object will be located in memory. They are not part of the type of the object defined. Therefore, you cannot use these qualifiers in typedefs, type casts or for members of a struct or union.

#### **Examples using memory qualifiers**

To declare a fast accessible integer in directly addressable memory:

int \_\_near Var\_in\_near;

To allocate a pointer in far memory (the compiler will not use absolute addressing mode):

\_\_far int \*Ptr\_in\_far;

To declare and initialize a string in A0 memory:

char  $\equiv$  a0 string[] = "TriCore";

If you use the \_\_near memory qualifier, the compiler generates faster access code for those (frequently used) variables. Pointers are always 32-bit.

Functions are by default allocated in ROM. In this case you can omit the memory qualifier. You cannot use memory qualifiers for function return values.

Some examples of using pointers with memory qualifiers:

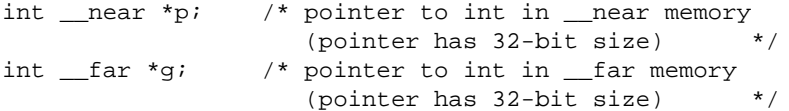

 $q = p$ ;  $\frac{1}{2}$  /\* the compiler issues a warning \*/

You cannot use memory qualifiers in structure declarations:

```
struct S {
  \frac{1}{2} near int i; /* put an integer in near
                     memory: Incorrect ! * __far int *p; /* put an integer pointer in 
                     far memory: Incorrect ! */
    }
```
If a library function declares a variable in near memory and you try to redeclare the variable in far memory, the linker issues an error:

```
extern int __near foo; /* extern int in near memory*/
int far foo; \frac{1}{2} /* int in far memory \frac{1}{2} /
```
The usage of the variables is always without a storage specifier:

```
char near example;
example = 2;
```
The generated assembly would be:

<span id="page-15-0"></span>mov16 d15,2 st.b example,d15

All allocations with the same storage specifiers are collected in units called 'sections'. The section with the near attribute will be located within the first 16 kB of each 256 MB block.

#### **1.2.2. Placing an Object at an Absolute Address: \_\_at() and \_\_atbit()**

Just like you can declare a variable in a specific part of memory (using memory qualifiers), you can also place an object at an absolute address in memory.

With the attribute  $\pm$  at () you can specify an absolute address. The address is a 32-bit linear address. If you use this keyword on \_\_bit objects, the address is a bit address.

#### **Examples**

unsigned char Display[80\*24] \_\_at( 0x2000 );

The array Display is placed at address 0x2000. In the generated assembly, an absolute section is created. On this position space is reserved for the variable Display.

int i  $_{at}(0x1000) = 1$ ;

#### **Restrictions**

Take note of the following restrictions if you place a variable at an absolute address:

- The argument of the  $\pm$  at () attribute must be a constant address expression.
- You can place only global variables at absolute addresses. Parameters of functions, or automatic variables within functions cannot be placed at absolute addresses.
- You cannot place functions at absolute addresses.
- A variable that is declared extern, is not allocated by the compiler in the current module. Hence it is not possible to use the keyword  $_{at}$  on an external variable. Use  $_{at}$  () at the definition of the variable.
- You cannot place structure members at an absolute address.
- Absolute variables cannot overlap each other. If you declare two absolute variables at the same address, the assembler and/or linker issues an error. The compiler does not check this.

#### **Declaring a bit variable with \_\_atbit()**

If you have defined a 32-bit base variable (int, long) you can declare a single bit of that variable as a bit variable with the keyword atbit(). The syntax is:

\_\_atbit(*name*,*offset*)

where, *name* is the name of an integer variable in which the bit is located. *offset* (range 0-31) is the bit-offset within the variable.

If you have defined an absolute integer variable with the keyword  $a$   $\alpha$  (), you can declare a single bit of that variable as an absolute bit variable with  $atbit()$ .

The following restrictions apply:

- This keyword can only be applied to bit type symbols.
- When a variable is  $\_$ atbit() qualified it represents an alias of a bit in another variable. Therefore, it cannot be initialized.
- You can only use the atbit() qualifier on variables which have either a global scope or file scope.

#### **Example**

<span id="page-16-0"></span>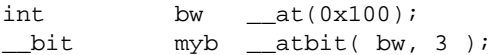

<span id="page-16-1"></span>Note that the keyword bit is used to declare the variable myb as a bit, and that the keyword  $atbit()$ is used to declare that variable at an absolute offset in variable bw.

# **1.3. Data Type Qualifiers**

#### **1.3.1. Circular Buffers: \_\_circ**

The TriCore core has support for implementing specific DSP tasks, such as finite impulse response (FIR) and infinite impulse response (IIR) filters and fast Fourier transforms (FFTs). For the FIR and IIR filters

#### *TASKING VX-toolset for TriCore User Guide*

the TriCore architecture supports the circular addressing mode and for the FFT the bit-reverse addressing mode. The TriCore C compiler supports *circular buffers* for these DSP tasks. This way, the TriCore C compiler makes hardware features available at C source level instead of at assembly level only.

A *circular buffer* is a linear (one dimensional) array that you can access by moving a pointer through the data. The pointer can jump from the last location in the array to the first, or vice-versa (the pointer wraps-around). This way the buffer appears to be continuous. The TriCore C compiler supports the keyword circ (circular addressing mode) for this type of buffer.

Example:

```
__fract __circ circbuf[10];
__fract __circ *ptr_to_circbuf = circbuf;
```
Here, circbuf is declared as a circular buffer. The compiler aligns the base address of the buffer on the access width (in this example an int, so 4 bytes). The compiler keeps the buffer size and uses it to control pointer arithmetic of pointers that are assigned to the buffer later.

#### **Circular pointers**

You can perform operations on circular pointers with the usual C pointer arithmetic with the difference that the pointer will wrap.When you access the circular buffer with a circular pointer, it wraps at the buffer limits. Circular pointer variables are 64 bits in size.

Example:

```
while( *Pptr_to_circbuf++ );
```
#### **Indexing**

Indexing in the circular buffer, using an integer index, is treated equally to indexing in a non-circular array.

Example:

```
int i = circbuf[3];
```
The index is not calculated modulo; indexing outside the array boundaries yields undefined results.

#### **Intrinsic function \_\_initcirc()**

If you want to initialize a circular pointer with a dynamically allocated buffer at run-time, you should use the intrinsic function  $\quad$  initcirc():

```
#define N 100
unsigned short s = sizeof(\_fract);fraction{r} *buf = calloc( N, s );
fraction{r} fract circ *ptr_to_circbuf = _initcirc( buf, N * s, 0 * s );
```
## <span id="page-18-0"></span>**1.3.2. Accessing Hardware from C**

#### **Using Special Function Registers**

It is easy to access Special Function Registers (SFRs) that relate to peripherals from C. The SFRs are defined in a special function register file (\*.sfr) as symbol names for use with the compiler. An SFR file contains the names of the SFRs and the bits in the SFRs.

Example use in C (SFRs from regtc1165.sfr):

```
void set_sfr(void)
{
     LBCU_SRC.I |= 0xb32a; /* access LBCU Service Request
                               Control register as a whole */
    LBCU SRC.B.SRE = 0x1; /* access SRE bit-field of LBCU
                               Service Request Control register */
}
```
You can find a list of defined SFRs and defined bits by inspecting the SFR file for a specific processor. The files are named reg*cpu*.sfr, where *cpu* is the CPU specified with the [C compiler option](#page-324-0) **--cpu** (you can use the compiler option **--cpu=tc1165** to compile the example above). The compiler automatically includes this register file, unless you specify option **[--no-tasking-sfr](#page-364-0)**.The files are located in the standard include directory.

#### **Defining Special Function Registers: \_\_sfrbit16, \_\_sfrbit32**

SFRs are defined in SFR files and are written in C. With the data type qualifiers strait 16 and \_\_sfrbit32 you can declare bit-fields in special function registers.

According to the *TriCore Embedded Applications Binary Interface*, 'normal' bit-fields are accessed as char, short or int. Bit-fields are aligned according to the table in [Section 1.1,](#page-8-1) *Data Types*.

If you declare bit-fields in special function registers, this behavior is not always desired: some special function registers require 16-bit or 32-bit access. To force 16-bit or 32-bit access, you can use the data type qualifiers \_\_sfrbit16 and \_\_sfrbit32.

When the SFR contains fields, the layout of the SFR is defined by a typedef-ed union. The next example is part of an SFR file and illustrates the declaration of a special function register using the data type qualifier sfrbit32:

```
typedef volatile union
{
   struct
   {
  unsigned sfrbit32 SRPN : 8; /* Service Priority Number */
  unsigned __sfrbit32 : 2;
  unsigned sfrbit32 TOS : 2; /* Type-of-Service Control */
   unsigned __sfrbit32 SRE : 1; /* Service Request Enable Control */
   unsigned __sfrbit32 SRR : 1; /* Service Request Flag */
   unsigned __sfrbit32 CLRR : 1; /* Request Flag Clear Bit */
```

```
 unsigned __sfrbit32 SETR : 1; /* Request Flag Set Bit */
  unsigned __sfrbit32 : 16;
  \} B;
   int I;
   unsigned int U;
} LBCU_SRC_type;
```
Read-only fields can be marked by using the const keyword.

The SFR is defined by a cast to a 'typedef-ed union' pointer. The SFR address is given in parenthesis. Read-only SFRs are marked by using the const keyword in the macro definition.

```
#define LBCU_SRC (*(LBCU_SRC_type*)(0xF87FFEFCu)) 
                 /* LBCU Service Control Register */
```
#### **Restrictions**

- You can use the sfrbit32 and sfrbit16 data type qualifiers only for int types. The compiler issues an error if you use for example  $\overline{s}$  sfrbit32 char  $x : 8;$
- When you use the  $\_sfrbit32$  and  $\_sfrbit16$  data type qualifiers for other types than a bit-field, the compiler ignores this without a warning. For example, sint is also interest is equal to int global;.
- <span id="page-19-0"></span>• Structures or unions that contain a member qualified with sfrbit16, are zero padded to complete a halfword if necessary.The structure or union will be halfword aligned. Structures or unions that contain a member qualified with strbit32, are zero padded to complete a full word if necessary. The structure or union will be word aligned.

#### **1.3.3. Saturation: \_\_sat**

When a variable is declared with the type qualifier  $\quad$  sat, all operations on that variable will be performed using saturating arithmetic. When an operation is performed on a plain variable and  $a$  sat variable, the sat takes precedence, and the operation is done using saturating arithmetic. The type of the result of such an operation also includes the qualifier sat, so that another operation on the result will also be saturated. In this respect, the behavior of the type qualifier  $\_\_$ sat is comparable to the unsigned keyword. You can overrule this behavior by inserting type casts with or without the type qualifier sat in an expression.

You can only use the type qualifier sat on type int (fractional types are always saturated).

Care should be taken when combining signed and unsigned integers, since no saturation between signed and unsigned is done.

Examples:

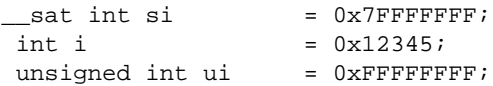

```
si + i // a saturated addition is performed,
         // yielding a saturated int
si + ui // a saturated unsigned addition is performed,
         // yielding a saturated unsigned int
i + ui // a normal unsigned addition is performed,
         // yielding an unsigned int
```
#### <span id="page-20-0"></span>**1.3.4. External PCP PRAM Data References: \_\_pram**

You can reference external PCP PRAM data from the TriCore with the keyword pram. Only external variables can be qualified with the keyword pram.

Global PRAM variables can only be defined in the PCP application. Only types with a size of 32-bit can have the keyword pram, because only 32-bit types are supported by the PCP in the PRAM space.

For example, in the PCP source channels.c of the  $pcp$ -multi-ch3-ch4 example delivered with the product, the following variable is defined:

int channel3 count =  $0$ ;

In the TriCore source  $tc_{\text{main.c}}$  of the pcp-multi-start example delivered with the product, this global variable defined in a PCP channel is referenced externally by the TriCore. The symbol prefix used by the PCP for this channel is \_PCP\_.

<span id="page-20-1"></span>extern volatile int \_\_pram \_PCP\_channel3\_count;

 $p$ ram external variables get the  $\lceil \log n \rceil$  linker prefix.

#### **1.3.5. Shared Data between TriCore and PCP: \_\_share**

Global data can be shared between the TriCore and PCP with the keyword \_\_share. Only global and external variables can be qualified with the keyword  $\_$ share.  $\_$ share global variables get the  $\_$ lc $\_$ linker prefix.

#### **External reference of TriCore global variables from PCP**

For example, in the TriCore source  $te_{\text{main.c}}$  of the  $pcp$ -multi-start example delivered with the product, the following variable is defined:

volatile int \_\_far \_\_share shared\_CPU\_FPI;

In the PCP source channel  $1.c$  of the pcp-multi-ch1 example delivered with the product, this variable is referenced as:

extern int \_\_far \_\_share shared\_CPU\_FPI;

#### **External reference of PCP global variables from TriCore**

For example, in the PCP source channell,  $c$  of the pcp-multi-ch1 example delivered with the product, the following variable is defined:

int  $far$  share channel2 shared PCP FPI = 0;

In the TriCore source  $tc\_main.c$  of the  $pop-multi-start$  example delivered with the product, this variable is referenced as:

extern volatile int \_\_far \_\_share channel2\_shared\_PCP\_FPI;

#### **External reference of PCP PRAM variables that have application scope**

To externally reference PCP PRAM variables that have application scope instead of channels scope, you have to combine the keywords share and pram. Global PCP variables that are being shared between PCP channels do not use a PCP channel symbol prefix. \_\_pram \_\_share external variables get the \_lc\_s\_\_lc\_ linker prefix.

For example, in the PCP source  $channel1.c$  of the  $pep$ -multi-ch1 example delivered with the product, the following variable is shared between different PCP channels:

 $int$  \_\_share channel1\_shared\_PCP\_PRAM = 0;

<span id="page-21-0"></span>In the TriCore source  $tc_{\text{main.c}}$  of the pcp-multi-start example delivered with the product, this variable is referenced as:

extern volatile int \_\_pram \_\_share channel1\_shared\_PCP\_PRAM;

# **1.4. Using Assembly in the C Source: \_\_asm()**

With the keyword \_\_asm you can use assembly instructions in the C source and pass C variables as operands to the assembly code. Be aware that C modules that contain assembly are not portable and harder to compile in other environments.

The compiler does not interpret assembly blocks but passes the assembly code to the assembly source file; they are regarded as a black box. So, it is your responsibility to make sure that the assembly block is syntactically correct. Possible errors can only be detected by the assembler.

#### **General syntax of the \_\_asm keyword**

```
__asm( "instruction_template"
         [ : output_param_list
         [ : input_param_list
         [ : register_save_list]]] );
                               Assembly instructions that may contain parameters from the input
                               list or output list in the form: %parm_nr[.regnum]
instruction_template
```
Parameter number in the range 0 .. 9.With the optional **.***regnum* you can access an individual register from a register pair or register quad. For example, with register pair  $d0/d1$ , . 0 selects register d0. **%***parm\_nr*[**.***regnum*]

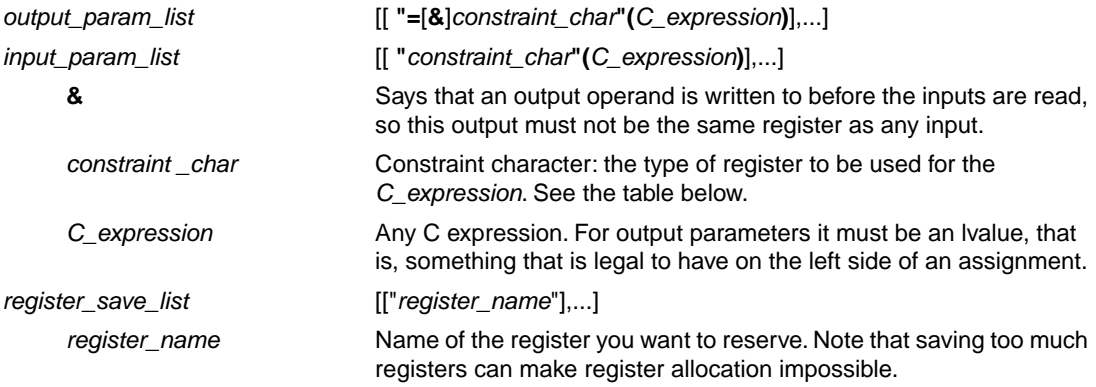

## **Specifying registers for C variables**

With a *constraint character* you specify the register type for a parameter.

You can reserve the registers that are used in the assembly instructions, either in the parameter lists or in the reserved register list (*register\_save\_list*). The compiler takes account of these lists, so no unnecessary register saves and restores are placed around the inline assembly instructions.

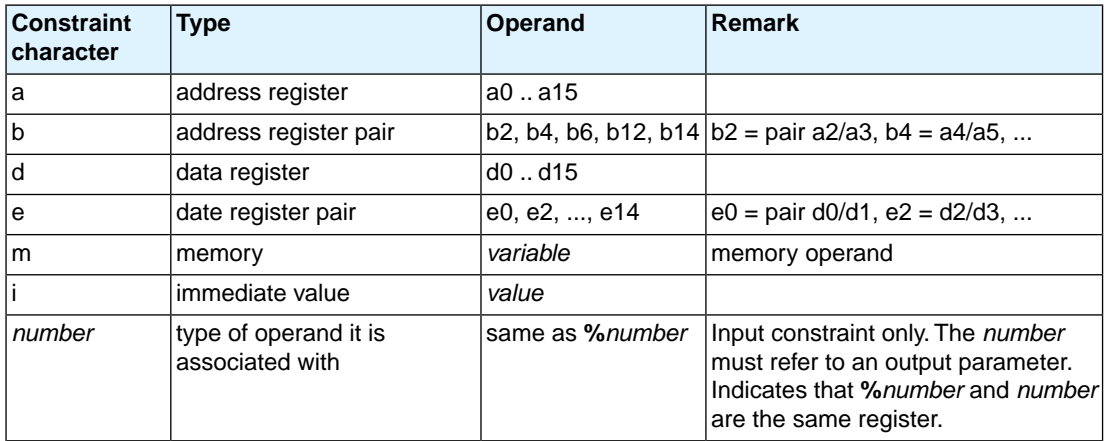

## **Loops and conditional jumps**

The compiler does not detect loops with multiple  $\text{max}(x)$  statements or (conditional) jumps across \_\_asm() statements and will generate incorrect code for the registers involved.

If you want to create a loop with  $\text{Lasm}($ ), the whole loop must be contained in a single  $\text{Lasm}()$ statement. The same counts for (conditional) jumps. As a rule of thumb, all references to a label in an \_\_asm() statement must be in that same statement.You can use numeric labels for these purposes.

#### **Example 1: no input or output**

A simple example without input or output parameters.You can use any instruction or label. When it is required that a sequence of  $\qquad$  asm() statements generates a contiguous sequence of instructions, then they can be best combined to a single \_\_\_\_asm() statement. Compiler optimizations can insert instruction(s) in between  $\alpha$  asm() statements. Use newline characters '\n' to continue on a new line in a  $\alpha$  asm() statement. For multi-line output, use tab characters '\t' to indent instructions.

```
\text{Lasm}( "nop\n\pi"
           "\tnop" );
```
#### **Example 2: using output parameters**

Assign the result of inline assembly to a variable. With the constraint  $m$  memory is chosen for the parameter; the compiler decides where to put the variable. The %0 in the instruction template is replaced with the name of the variable. The compiler generates code to assign the result to the output variable.

```
near int out;
void func( void )
{
 __asm( "st.w %0,0x1234"
         : "=m" (out) );
}
```
Generated assembly code:

st.w out,0x1234

#### **Example 3: using input parameters**

Assign a variable to a data register. A data register is chosen for the parameter because of the constraint d; the compiler decides which register is best to use. The %0 in the instruction template is replaced with the name of this register. The compiler generates code to move the input variable to the input register. Because there are no output parameters, the output parameter list is empty. Only the colon has to be present.

```
int in;
void initreg( void )
{
          __asm( "MOV D0,%0"
: 1990 - 1990 - 1990 - 1990 - 1990 - 1990 - 1990 - 1990 - 1990 - 1990 - 1990 - 1990 - 1990 - 1990 - 1990 - 199
                           : "d" (in) );
}
```
Generated assembly code:

 ld.w d15,in MOV D0, d15

#### **Example 4: using input and output parameters**

Multiply two C variables and assign the result to a third C variable. Data type registers are necessary for the input and output parameters (constraint d, %0 for out, %1 for in1, %2 for in2 in the instruction template). The compiler generates code to move the input expressions into the input registers and to assign the result to the output variable.

```
int in1, in2, out;
void multiply32( void )
{
  __asm( "mul %0, %1, %2"
         : "=d" (out)
         : "d" (in1), "d" (in2) );
}
```
Generated assembly code:

 ld.w d15,in1 ld.w d0,in2 mul d15, d15, d0 st.w out,d15

#### **Example 5: reserving registers**

Sometimes an instruction knocks out certain specific registers. The most common example of this is a function call, where the called function is allowed to do whatever it likes with some registers. If this is the case, you can list specific registers that get clobbered by an operation after the inputs.

Same as *Example 4*, but now register d0 is a reserved register.You can do this by adding a reserved register list (: "d0"). As you can see in the generated assembly code, register d0 is not used (the first register used is d1).

```
int in1, in2, out;
void multiply32( void )
{
  __asm( "mul %0, %1, %2"
         : "=d" (out)
         : "d" (in1), "d" (in2)
        : "d0" );
}
```
Generated assembly code:

 ld.w d15,in1 ld.w d1,in2 mul d15, d15, d1 st.w out,d15

## **Example 6: input and output are the same**

If the input and output must be the same you must use a number constraint.The following example inverts the value of the input variable invar and returns this value to outvar. Since the assembly instruction not uses only one register, the return value has to go in the same place as the input value. Parameter %0 corresponds to outvar. To indicate that invar uses the same register as outvar, the input constraint '0' is used which indicates that invar also corresponds to %0.

```
int outvar;
void invert(int invar)
{
    asm ("not %0": "=d"(outvar): "0"(invar) );
}
void main(void)
{
     invert(255);
}
```
Generated assembly code:

invert: not d4 st.w ovar,d4 main: mov d4,#255 j invert

#### **Example 7: accessing individual registers in a register pair**

You can access the individual registers in a register pair by adding a '.' after the operand specifier in the assembly part, followed by the index in the register pair.

```
int out1, out2;
void foo(double din)
{
    \_\_\_\_\_\ ("ld.w %0, %2.0\n"
        "\tld.w 1, 2.1":"=&d"(outl),"=d"(out2):"e"(din));
}
```
The first  $1d.w$  instruction uses index #0 of argument 2 (which is a double placed in a DxDx register) and the second ld.w instruction uses index #1. The input operand is located in register pair d4/d5. The assembly output becomes:

```
 ld.w d15, d4
 ld.w d0, e4,1 ; note that e4,1 corresponds to d5
 st.w out1,d15
 st.w out2,d0
```
If the index is not a valid index (for example, the register is not a register pair, or the argument has not a register constraint), the '.' is passed into the assembly output.This way you can still use the '.' in assembly instructions.

# <span id="page-26-0"></span>**1.5. Attributes**

Attributes, introduced by the keyword \_\_attribute\_\_, can be used on declarations of variables, functions, types, and fields. The alias, always\_inline, const, export, format, malloc, noinline, noreturn, pure, section, unique, unused, used, and weak attributes are supported.

#### **export**

You can use \_\_attribute\_((export)) to specify that a variable/function has external linkage and should not be removed. During MIL linking, the compiler treats external definitions at file scope as if they were declared static. As a result, unused variables/functions will be eliminated, and the alias checking algorithm assumes that objects with static storage cannot be referenced from functions outside the current module. During MIL linking not all uses of a variable/function can be known to the compiler. For example when a variable is referenced in an assembly file or a (third-party) library. With the export attribute the compiler will not perform optimizations that affect the unknown code.

int i \_\_attribute ((export)); /\* 'i' has external linkage \*/

#### **protect**

You can use \_\_attribute \_((protect)) to exclude a variable/function from the duplicate/unreferenced section removal optimization in the linker. When you use this attribute, the compiler will add the "protect" section attribute to the symbol's section. Example:

int i \_\_attribute\_\_((protect));

Note that the protect attribute will not prevent the compiler from removing an unused variable/function (see the used symbol attribute).

This attribute is the same as [#pragma protect/endprotect](#page-30-0).

#### **used**

You can use  $\text{\_}$ attribute\_((used)) to prevent an unused symbol from being removed, by both the compiler and the linker. Example:

static const char copyright[] attribute  $((used)) = "Copyright 2009$  Altium BV";

When there is no C code referring to the copyright variable, the compiler will normally remove it. The \_\_attribute\_\_((used)) symbol attribute prevents this. Because the linker should also not remove this symbol,  $\alpha$ ttribute ((used)) implies  $\alpha$ ttribute ((protect)).

# <span id="page-27-0"></span>**1.6. Pragmas to Control the Compiler**

Pragmas are keywords in the C source that control the behavior of the compiler. Pragmas overrule compiler options. Put pragmas in your C source where you want them to take effect. Unless stated otherwise, a pragma is in effect from the point where it is included to the end of the compilation unit or until another pragma changes its status.

The syntax is:

```
#pragma pragma-spec pragma-arguments [on | off | default | restore]
```
or:

```
_Pragma( "pragma-spec pragma-arguments [on | off | default | restore]" )
```
Some pragmas can accept the following special arguments:

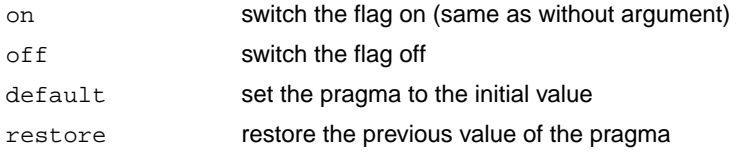

The compiler recognizes the following pragmas, other pragmas are ignored.

#### **alias** *symbol***=***defined\_symbol*

Define *symbol* as an alias for *defined\_symbol*. It corresponds to a [.ALIAS](#page-122-0) directive at assembly level. The *symbol* should not be defined elsewhere, and *defined\_symbol* should be defined with static storage duration (not extern or automatic).

## **align {***value* **| default | restore}**

Increase the alignment of object of four bytes or longer.

See [C compiler option](#page-319-0) **--align**.

#### **clear [on | off | default | restore] / noclear**

By default, uninitialized global or static variables are cleared to zero on startup. With pragma noclear, this step is skipped. Pragma clear resumes normal behavior. This pragma applies to constant data as well as non-constant data

## **compactmaxmatch {***value* **| default | restore}**

With this pragma you can control the maximum size of a match.

See C compiler option **[--compact-max-size](#page-322-0)**.

# **CPU\_***functional\_problem* **/ DMU\_***functional\_problem*

Use software workarounds for the specified functional problem.

See [C compiler option](#page-382-0) **--silicon-bug**.

## **default\_a0\_size [***value***] [default | restore]**

With this pragma you can specify a threshold value for  $\equiv$  a0 allocation.

See C compiler option **[--default-a0-size \(-Z\)](#page-326-0)**.

## **default\_a1\_size [***value***] [default | restore]**

With this pragma you can specify a threshold value for  $a_1$  allocation.

See C compiler option **[--default-a1-size \(-Y\)](#page-327-0)**.

#### **default\_near\_size [***value***] [default | restore]**

With this pragma you can specify a threshold value for <u>near allocation</u>.

See C compiler option **[--default-near-size \(-N\)](#page-328-0)**.

## **extension isuffix [on | off | default | restore]**

Enables a language extension to specify imaginary floating-point constants. With this extension, you can use an "i" suffix on a floating-point constant, to make the type  $\text{Imaginary}$ .

float 0.5i

#### **extern** *symbol*

Normally, when you use the C keyword extern, the compiler generates an . EXTERN directive in the generated assembly source. However, if the compiler does not find any references to the extern symbol in the C module, it optimizes the assembly source by leaving the . EXTERN directive out.

With this pragma you can force an external reference (. EXTERN assembler directive), even when the *symbol* is not used in the module.

**for\_constant\_data\_use\_memory** *memory* **for\_extern\_data\_use\_memory** *memory* **for\_initialized\_data\_use\_memory** *memory* **for\_uninitialized\_data\_use\_memory** *memory*

Use the specified memory for the type of data mentioned in the pragma name.You can specify the following memories: near, far, a0, a8 or a9. For pragma for\_constant\_data\_use\_memory you can also specify the a1 memory.

#### *TASKING VX-toolset for TriCore User Guide*

This pragma overrules the pragmas default\_a0\_size, default\_a1\_size, default\_near\_size, and the memory qualifiers \_\_near and \_\_far.

## **immediate\_in\_code [on | off | default | restore]**

With this pragma you force the compiler to encode all immediate values into instructions.

See C compiler option **[--immediate-in-code](#page-338-0)**.

#### **indirect [on | off | default | restore]**

Generates code for indirect function calling.

See [C compiler option](#page-342-0) **--indirect**.

#### **indirect\_runtime [on | off | default | restore]**

Generates code for indirect calls to run-time functions.

See C compiler option **[--indirect-runtime](#page-342-0)**.

#### **inline / noinline / smartinline**

See Section 1.9.3, *[Inlining Functions: inline](#page-37-1)*.

## **inline\_max\_incr {***value* **| default | restore} inline\_max\_size {***value* **| default | restore}**

With these pragmas you can control the automatic function inlining optimization process of the compiler. It has effect only when you have enable the inlining optimization (C compiler option **[--optimize=+inline](#page-367-0)**).

See C compiler options **[--inline-max-incr / --inline-max-size](#page-345-0)**.

#### **loop\_alignment {***value* **| default | restore}**

Specify the alignment loop bodies will get when the loop-alignment optimization is used.

See [C compiler option](#page-353-0) **--loop-alignment**.

#### **macro / nomacro [on | off | default | restore]**

Turns macro expansion on or off. By default, macro expansion is enabled.

#### **maxcalldepth {***value* **| default | restore}**

With this pragma you can control the maximum call depth. Default is infinite (-1).

See [C compiler option](#page-355-0) **--max-call-depth**.

#### **message "***message***" ...**

Print the message string(s) on standard output.

## **nomisrac [***nr***,...] [default | restore]**

Without arguments, this pragma disables MISRA-C checking. Alternatively, you can specify a comma-separated list of MISRA-C rules to disable.

See [C compiler option](#page-357-0) **--misrac** and Section 4.8.2, *[C Code Checking: MISRA-C](#page-208-0)*.

## **object\_comment "***string***" ... | default | restore**

This pragma generates a .comment section in the assembly file with the specified string. After assembling, this string appears in the generated . o or . elf object file. If you specify this pragma more than once in the same module, only the last pragma has effect.

See C compiler option **[--object-comment](#page-366-0)**.

## **optimize [***flags* **| default | restore] / endoptimize**

You can overrule the C compiler option **--optimize** for the code between the pragmas optimize and endoptimize. The pragma works the same as [C compiler option](#page-367-0) **--optimize**.

See Section 4.6, *[Compiler Optimizations](#page-195-0)*.

# **pack {0 | 2 | default | restore}**

Specifies packing of structures. See Section 1.1.3, *[Packed Data Types](#page-11-0)*.

#### **profile [***flags* **| default | restore] / endprofile**

Control the profile settings. The pragma works the same as [C compiler option](#page-375-0) **--profile**. Note that this pragma will only be checked at the start of a function. endprofile switches back to the previous profiling settings.

## <span id="page-30-0"></span>**profiling [on | off | default | restore]**

If profiling is enabled on the command line ([C compiler option](#page-375-0) **--profile**), you can disable part of your source code for profiling with the pragmas profiling off and profiling.

# **protect [on | off | default | restore] / endprotect**

With these pragmas you can protect sections against linker optimizations. This excludes a section from unreferenced section removal and duplicate section removal by the linker. endprotect restores the default section protection.

## **runtime [***flags* **| default | restore]**

With this pragma you can control the generation of additional code to check for a number of errors at run-time.The pragma argument syntax is the same as for the arguments of the [C compiler option](#page-378-0) **--runtime**. You can use this pragma to control the run-time checks for individual statements. In addition, objects declared when the "bounds" sub-option is disabled are not bounds checked. The "malloc" sub-option cannot be controlled at statement level, as it only extracts an alternative malloc implementation from the library.

**section all "***name***" section** *type* **"***name***" section\_name\_with\_module section\_name\_with\_symbol section\_per\_data\_object**

Changes section names. See Section 1.10, *[Compiler Generated Sections](#page-52-0)* and [C compiler option](#page-377-0) **[--rename-sections](#page-377-0)** for more information.

## **section code\_init | const\_init | vector\_init**

At startup copies corresponding sections to RAM for initialization.

#### **section data\_overlay**

Allow overlaying data sections.

## **source [on | off | default | restore] / nosource**

With these pragmas you can choose which C source lines must be listed as comments in assembly output.

See [C compiler option](#page-385-0) **--source**.

## **stdinc [on | off | default | restore]**

This pragma changes the behavior of the #include directive. When set, the C compiler options **[--include-directory](#page-339-0)** and **[--no-stdinc](#page-363-0)** are ignored.

## **switch auto | jump\_tab | linear | lookup | restore**

With these pragmas you can overrule the C compiler chosen switch method.

See Section 1.8, *[Switch Statement](#page-34-0)* and [C compiler option](#page-388-0) **--switch**.

## **tradeoff** *level* **[default | restore]**

Specify tradeoff between speed (0) and size (4). See [C compiler option](#page-389-0) **--tradeoff**

# **unroll\_factor** *value* **| default | restore] / endunroll\_factor**

Specify how many times the following loop should be unrolled, if possible. At the end of the loop use endunroll\_factor.

See [C compiler option](#page-392-0) **--unroll-factor**.

## **user\_mode user-0 | user-1 | kernel | default | restore**

With this pragma you specify the user mode (I/O privilege mode) the TriCore runs in.

See [C compiler option](#page-393-0) **--user-mode**.

## **warning [***number***,...] [default | restore]**

With this pragma you can disable warning messages. If you do not specify a warning number, all warnings will be suppressed.

#### **weak** *symbol*

Mark a symbol as "weak" (. WEAK assembler directive). The symbol must have external linkage, which means a global or external object or function. A static symbol cannot be declared weak.

A weak external reference is resolved by the linker when a global (or weak) definition is found in one of the object files. However, a weak reference will not cause the extraction of a module from a library to resolve the reference.When a weak external reference cannot be resolved, the null pointer is substituted.

<span id="page-32-0"></span>A weak definition can be overruled by a normal global definition. The linker will not complain about the duplicate definition, and ignore the weak definition.

# **1.7. Predefined Preprocessor Macros**

The TASKING C compiler supports the predefined macros as defined in the table below.The macros are useful to create conditional C code.

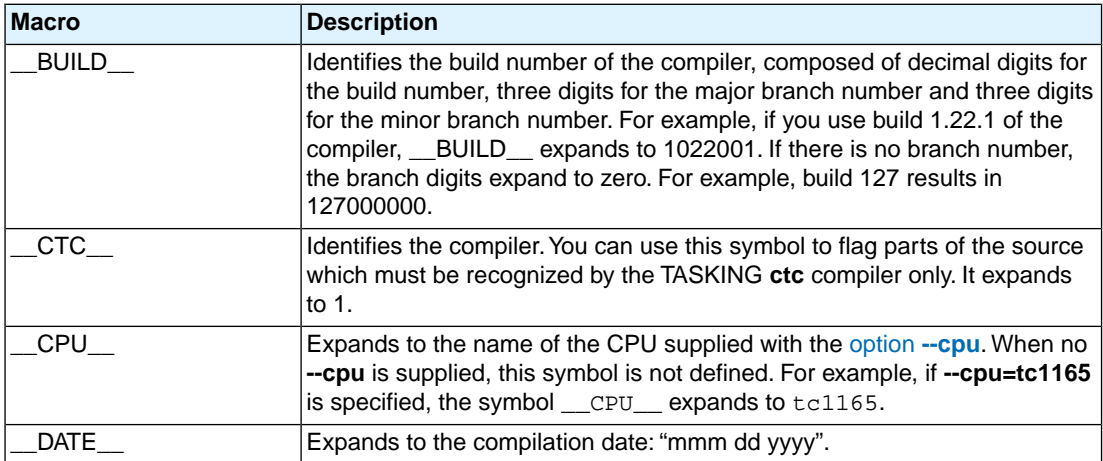

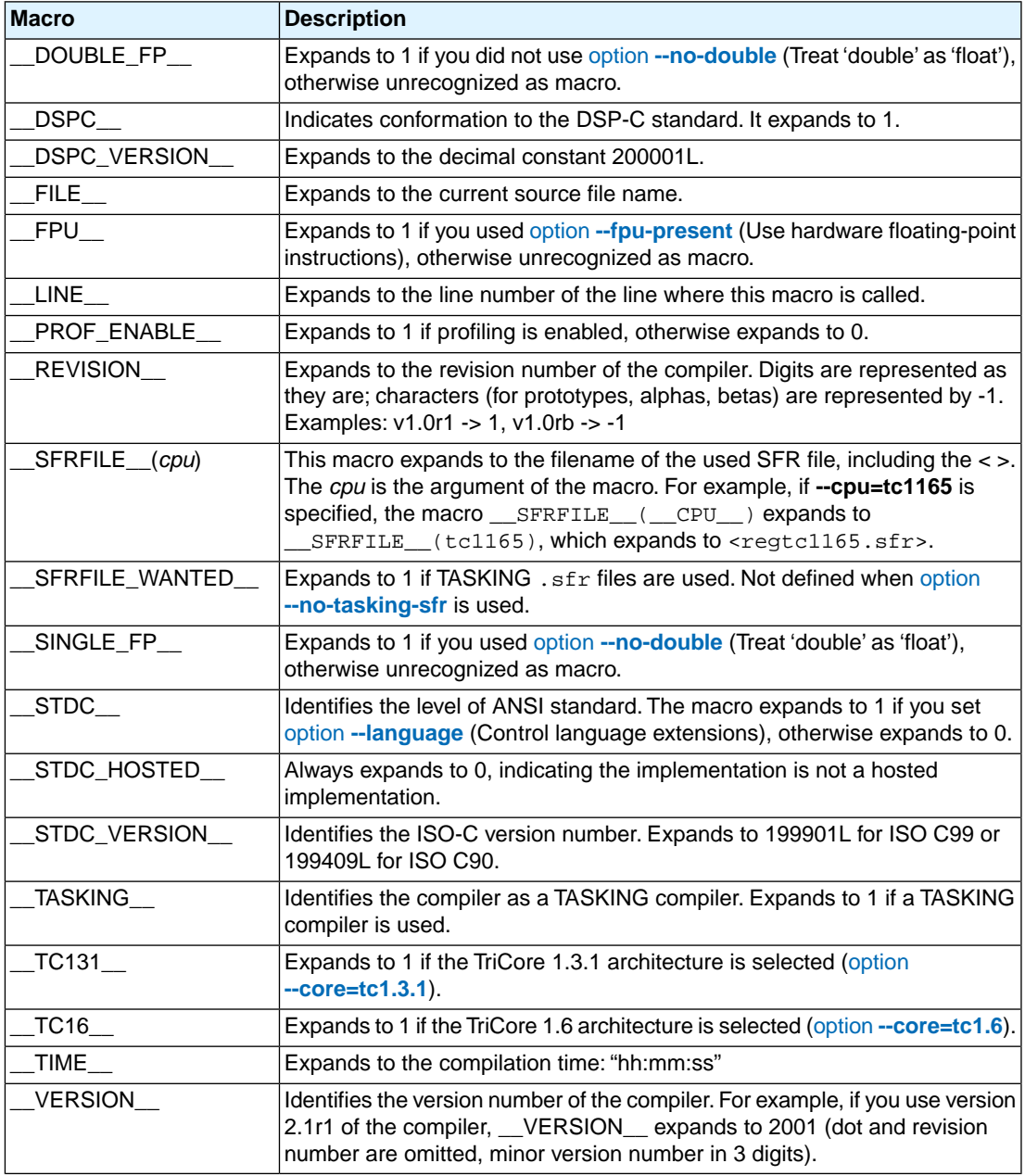

# **Example**

```
#ifdef __FPU__
/* this part is only valid if an FPU is present */
```
... #endif

# <span id="page-34-0"></span>**1.8. Switch Statement**

The TASKING C compiler supports three ways of code generation for a switch statement: a jump chain (linear switch), a jump table or a lookup table.

A *jump chain* is comparable with an if/else-if/else-if/else construction. A *jump table* table filled with target addresses for each possible switch value. The switch argument is used as an index within this table. A *lookup table* is a table filled with a value to compare the switch argument with and a target address to jump to. A binary search lookup is performed to select the correct target address.

By default, the compiler will automatically choose the most efficient switch implementation based on code and data size and execution speed. With the [C compiler option](#page-389-0) **--tradeoff** you can tell the compiler to emphasis more on speed than on ROM size.

Especially for large switch statements, the jump table approach executes faster than the lookup table approach. Also the jump table has a predictable behavior in execution speed: independent of the switch argument, every case is reached in the same execution time. However, when the case labels are distributed far apart, the jump table becomes sparse, wasting code memory.The compiler will not use the jump table method when the waste becomes excessive.

With a small number of cases, the jump chain method can be faster in execution and shorter in size.

#### **How to overrule the default switch method**

You can overrule the compiler chosen switch method by using a pragma:

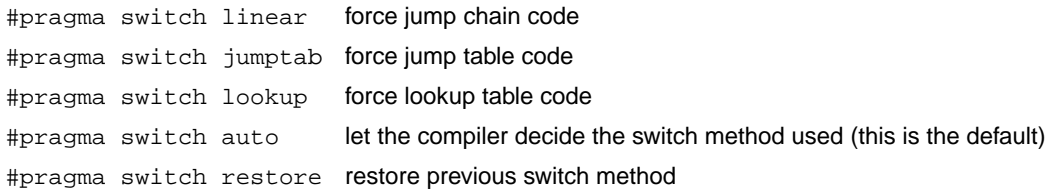

The switch pragmas must be placed before the switch statement. Nested switch statements use the same switch method, unless the nested switch is implemented in a separate function which is preceded by a different switch pragma.

Example:

```
/* place pragma before function body */
#pragma switch jumptab
void test(unsigned char val)
{ /* function containing the switch */
     switch (val)
     {
```

```
 /* use jump table */
     }
}
```
<span id="page-35-0"></span>On the command line you can use [C compiler option](#page-388-0) **--switch**.

# <span id="page-35-1"></span>**1.9. Functions**

## **1.9.1. Calling Convention**

#### **Parameter Passing**

A lot of execution time of an application is spent transferring parameters between functions. The fastest parameter transport is via registers. Therefore, function parameters are first passed via registers. If no more registers are available for a parameter, the compiler pushes parameters on the stack.

Registers available for parameter passing are D4, D5, E4, D6, D7, E6, A4, A5, A6, A7. Up to 4 arithmetic types and 4 pointers can be passed this way. A 64-bit argument is passed in an even/odd data register pair. Parameter registers skipped because of alignment for a 64-bit argument are used by subsequent 32-bit arguments. Any remaining function arguments are passed on the stack. Stack arguments are pushed in reversed order, so that the first one is at the lowest address. On function entry, the first stack parameter is at the address (SP+0).

Structures up to eight bytes are passed via a data register or data register pair. Larger structures are passed via the stack.

All function arguments passed on the stack are aligned on a multiple of 4 bytes. As a result, the stack offsets for all types except float are compatible with the stack offsets used by a function declared without a prototype.

Examples:

```
void func1( int i, char *p, char c ); / / D4 A4 D5 */
void func2( int i1, double d, int i2 ); /* D4 E6 D5 */void func3( char c1, char c2, char c3[] ); /* D4 D5 A4 */void func4( double d1, int i1, double d2, int i2 );
                                           /* E4 D6 stack D7 */
```
#### **Function Return Values**

The C compiler uses registers to store C function return values, depending on the function return types.

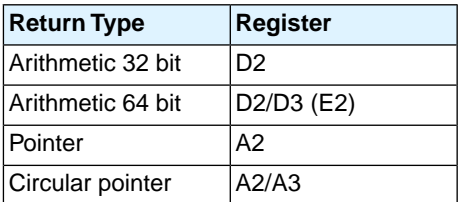
When the function return type is a structure, it is copied to a "return area" that is allocated by the caller. The address of this area is passed as an implicit first argument in A4.

## **Stack model: \_\_stackparm**

The function qualifier  $\equiv$  stackparm changes the standard calling convention of a function into a convention where all function arguments are passed via the stack, conforming a so-called stack model. This qualifier is only needed for situations where you need to use an indirect call to a function for which you do not have a valid prototype.

The compiler sets the least significant bit of the function pointer when you take the address of a function declared with the stackparm qualifier, so that these function pointers can be identified at run-time. The least significant bit of a function pointer address is ignored by the hardware.

Example:

```
void plain_func ( int );
void __stackparm stack_func ( int );
void call_indirect ( unsigned int fp, int arg )
{
      typedef __stackparm void (*SFP)( int );
      typedef void (*RFP)( int );
     SFP fp_stack;
     RFP fp_req;
      if ( fp & 1 )
      {
          fp\_stack = (SFP) fp; fp_stack( arg );
      }
      else
      {
          fp_{req} = (RFP) fp;fp req( arg ); }
}
void main ( void )
{
      call_indirect( (unsinged int) plain_func, 1 );
     call indirect( (unsinged int) stack func, 2 );
}
```
## **Function Calling Modes: \_\_indirect**

Functions are by default called with a single word direct call. However, when you link the application and the target address appears to be out of reach  $(+/- 16 \text{ MB from the call q or } jq$  instruction), the linker generates an error. In this case you can use the \_\_indirect keyword to force the less efficient, two and a half word indirect call to the function:

```
int __indirect foo( void )
{
...
}
```
With [C compiler option](#page-342-0) **--indirect** you tell the C compiler to generate far calls for *all* functions.

# **1.9.2. Register Usage**

The C compiler uses the data registers and address registers according to the convention given in the following table.

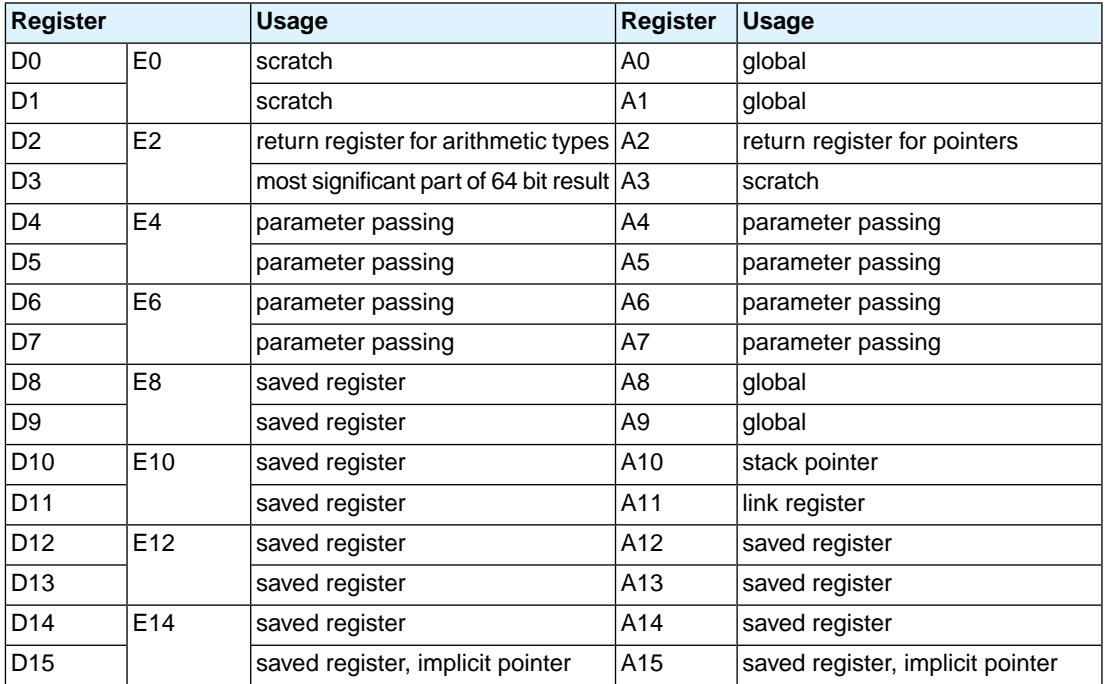

## <span id="page-37-0"></span>**1.9.3. Inlining Functions: inline**

With the C compiler option [--optimize=+inline](#page-367-0), the C compiler automatically inlines small functions in order to reduce execution time (smart inlining). The compiler inserts the function body at the place the function is called. The C compiler decides which functions will be inlined. You can overrule this behavior with the two keywords inline (ISO-C) and noinline.

With the inline keyword you force the compiler to inline the specified function, regardless of the optimization strategy of the compiler itself:

```
inline unsigned int abs(int val)
{
     unsigned int abs_val = val;
    if (val < 0) abs_val = -val;
```

```
 return abs_val;
}
```
If a function with the keyword inline is not called at all, the compiler does not generate code for it.

You must define inline functions in the same source module as in which you call the function, because the compiler only inlines a function in the module that contains the function definition. When you need to call the inline function from several source modules, you must include the definition of the inline function in each module (for example using a header file).

With the <u>provinct ine</u> keyword, you prevent a function from being inlined:

```
__noinline unsigned int abs(int val)
{
     unsigned int abs_val = val;
    if (val < 0) abs_val = -val;
     return abs_val;
}
```
## **Using pragmas: inline, noinline, smartinline**

Instead of the inline qualifier, you can also use #pragma inline and #pragma noinline to inline a function body:

```
#pragma inline
unsigned int abs(int val)
{
     unsigned int abs_val = val;
    if (val < 0) abs_val = -val;
     return abs_val;
}
#pragma noinline
void main( void )
{
     int i;
    i = abs(-1);}
```
If a function has an inline/ noinline function qualifier, then this qualifier will overrule the current pragma setting.

With the #pragma noinline / #pragma smartinline you can temporarily disable the default behavior that the C compiler automatically inlines small functions when you turn on the [C compiler option](#page-367-0) **[--optimize=+inline](#page-367-0)**.

With the [C compiler options](#page-345-0) **--inline-max-incr** and **[--inline-max-size](#page-345-0)** you have more control over the automatic function inlining process of the compiler.

## **Combining inline with \_\_asm to create intrinsic functions**

With the keyword asm it is possible to use assembly instructions in the body of an inline function. Because the compiler inserts the (assembly) body at the place the function is called, you can create your own intrinsic function. See Section 1.9.5, *[Intrinsic Functions](#page-43-0)*.

## **1.9.4. Interrupt and Trap Functions**

The TriCore C compiler supports a number of function qualifiers and keywords to program interrupt service routines (ISR) or trap handlers. Trap handlers may also be defined by the operating system if your target system uses one.

An *interrupt service routine* (or: interrupt function, or: interrupt handler) is called when an interrupt event (or: *service request*) occurs.This is always an external event; peripherals or external inputs can generate an interrupt signals to the CPU to request for service. Unlike other interrupt systems, each interrupt has a unique *interrupt request priority number* (IRPN). This number (0 to 255) is set as the pending interrupt priority number (PIPN) in the interrupt control register (ICR) by the interrupt control unit. If multiple interrupts occur at the same time, the priority number of the request with the highest priority is set, so this interrupt is handled.

The TriCore vector table provides an entry for each pending interrupt priority number, not for a specific interrupt source. A request is handled if the priority number is higher than the CPU priority number (CCPN). An interrupt service routine can be interrupted again by another interrupt request with a higher priority. Interrupts with priority number 0 are never handled.

A trap service routine (or: trap function, or: trap handler) is called when a trap event occurs.This is always an event generated within or by the application. For example, a divide by zero or an invalid memory access.

## **Overview of function qualifiers**

With the following function qualifiers you can declare an interrupt handler or trap handler:

```
__interrupt() __interrupt_fast()
__trap() __trap_fast()
```
There is one special type of trap function which you can call manually, the system call exception (trap class 6). See Section 1.9.4.3, *[Defining a Trap Service Routine Class 6: \\_\\_syscallfunc\(\)](#page-41-0)*.

```
__syscallfunc()
```
During the execution of an interrupt service routine or trap service routine, the system blocks the CPU from taking further interrupt requests. With the following keywords you can enable interrupts again, immediately after an interrupt or trap function is called:

\_\_enable\_ \_\_bisr\_()

## **1.9.4.1. Defining an Interrupt Service Routine: \_\_interrupt(), \_\_interrupt\_fast()**

With the function type qualifier interrupt() you can declare a function as an interrupt service routine. The function type qualifier \_\_interrupt() takes one interrupt vector (0..255) as argument.

Interrupt functions cannot return anything and must have a void argument type list:

```
void __interrupt(vector)
isr( void )
{
...
}
```
The argument *vector* identifies the entry into the interrupt vector table (0..255). Unlike other interrupt systems, the priority number (PIPN) of the interrupt now being serviced by the CPU identifies the entry into the vector table.

For an extensive description of the TriCore interrupt system, see the *TriCore 1 Unified Processor Core v1.3 Architecture Manual, Doc v1.3.3* [2002-09, Infineon].

The compiler generates an interrupt service frame for interrupts.The difference between a normal function and an interrupt function is that an interrupt function ends with an RFE instruction instead of a RET, and that the lower context is saved and restored with a pair of SVLCX / RSLCX instructions when one of the lower context registers is used in the interrupt handler.

When you define an interrupt service routine with the \_\_interrupt() qualifier, the compiler generates an entry for the interrupt vector table. This vector jumps to the interrupt handler.

The next example illustrates the function definition for a function for a software interrupt with vector number 0x30:

```
int c;
void interrupt( 0x30 ) transmit( void )
{
    c = 1;}
```
#### **Fast interrupts**

When you define an interrupt service routine with the \_interrupt\_fast() qualifier, the interrupt handler is directly placed in the interrupt vector table, thereby eliminating the jump code.You should only use this when the interrupt handler is very small, as there is only 32 bytes of space available in the vector table. The compiler does not check this restriction.

## **1.9.4.2. Defining a Trap Service Routine: trap(), trap fast()**

The definition of a trap service routine is similar to the definition of an interrupt service routine. Trap functions cannot accept arguments and do not return anything:

```
void __trap( class ) tsr( void )
{
...
}
```
The argument *class* identifies the entry into the trap vector table. TriCore defines eight classes of trap functions. Each class has its own trap handler.

When a trap service routine is called, the d15 register contains the so-called *Trap Identification Number* (TIN). This number identifies the cause of the trap. In the trap service routine you can test and branch on the value in d15 to reach the sub-handler for a specific TIN.

The next table shows the classes supported by TriCore.

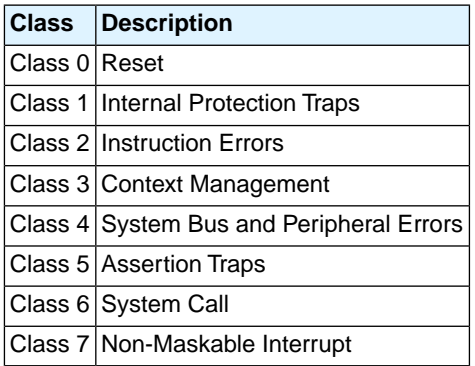

For a complete overview of the trap system and the meaning of the trap identification numbers, see the *TriCore 1 Unified Processor Core v1.3 Architecture Manual, Doc v1.3.3* [2002-09, Infineon]

Analogous to interrupt service routines, the compiler generates a trap service frame for interrupts.

When you define a trap service routine with the  $\pm \exp(\cdot)$  qualifier, the compiler generates an entry for the interrupt vector table. This vector jumps to the trap handler.

#### **Fast traps**

<span id="page-41-0"></span>When you define a trap service routine with the  $\pm$  trap  $f$  ast () qualifier, the trap handler is directly placed in the trap vector table, thereby eliminating the jump code.You should only use this when the trap handler is very small, as there is only 32 bytes of space available in the vector table. The compiler does not check this restriction.

## **1.9.4.3. Defining a Trap Service Routine Class 6: \_\_syscallfunc()**

A special kind of trap service routine is the system call trap. With a system call the trap service routine of class 6 is called. For the system call trap, the trap identification number (TIN) is taken from the immediate constant specified with the function qualifier  $\quad$  syscallfunc():

\_\_syscallfunc(*TIN*)

The TIN is a value in the range 0 and 255. You can only use  $\_\text{syscallfunc}()$  in the function declaration. A function body is useless, because when you call the function declared with \_\_syscallfunc(), a trap class 6 occurs which calls the corresponding trap service routine.

In case of the other traps, when a trap service routine is called, the system places a trap identification number in d15.

Unlike the other traps, a class 6 trap service routine can contain arguments and return a value (the lower context is not saved and restored). Arguments that are passed via the stack, remain on the stack of the caller because it is not possible to pass arguments from the user stack to the interrupt stack on a system call. This restriction, caused by the TriCore's run-time behavior, cannot be checked by the compiler.

#### **Example**

The next example illustrates the definition of a class 6 trap service routine and the corresponding system call:

```
__syscallfunc(1) int syscall_a( int, int );
syscallfunc(2) int syscall b( int, int );
int x;
void main( void )
{
    x = syscall a(1,2); // causes a trap class 6 with TIN = 1
    x = \text{syscall}_b(4,3); // causes a trap class 6 with TIN = 2
}
int _{\text{trap}} (6) trap6( int a, int b) // trap class 6 handler
{
     int tin;
    \Box asm("mov %0,d15" : "=d"(tin)); // put d15 in C variable tin
     switch( tin )
     {
     case 1:
         a += bi break;
     case 2:
         a == bi break;
     default:
          break;
     }
     return a;
}
```
## **1.9.4.4. Enabling Interrupt Requests: \_\_enable\_, \_\_bisr\_()**

#### **Enabling interrupt service requests**

During the execution of an interrupt service routine or trap service routine, the system blocks the CPU from taking further interrupt requests.You can immediately re-enable the system to accept interrupt requests:

```
__interrupt(vector) __enable_ isr( void )
__trap(class) __enable_ tsr( void )
```
The compiler generates an enable instruction as first instruction in the routine. The enable instruction sets the interrupt enable bit (ICR.IE) in the interrupt control register.

You can also generate the enable instruction with the intrinsic function  $\epsilon$  enable(), but it is not guaranteed that it will be the first instruction in the routine.

#### **Enabling interrupt service requests and setting CPU priority number**

The function qualifier  $\exists$  bisr $($ ) also re-enables the system to accept interrupt requests. In addition, the *current CPU priority number* (CCPN) in the interrupt control register is set:

```
__interrupt(vector) __bisr_(CCPN) isr( void )
__trap(class) __bisr_(CCPN) tsr( void )
```
The argument *CCPN* is a number between 0 and 255. The system accepts all interrupt requests that have a higher pending interrupt priority number (PIPN) than the current CPU priority number. So, if the CPU priority number is set to 0, the system accepts all interrupts. If it is set to 255, no interrupts are accepted.

The compiler generates a  $\text{b}$  is instruction as first instruction in the routine. The  $\text{b}$  is  $\text{r}$  instruction sets the interrupt enable bit (ICR.IE) and the current CPU priority number (ICR.CCPN) in the interrupt control register.

You can also generate the  $b$ isr instruction with the intrinsic function  $b$ isr(), but it is not guaranteed that it will be the first instruction in the routine.

#### **Setting the CPU priority number in a Class 6 trap service routine**

The bisr instruction saves the lower context so passing and returning arguments is not possible. Therefore, you cannot use the function qualifier  $\frac{1}{2}$  bisr () for class 6 traps.

<span id="page-43-0"></span>Instead, you can use the function qualifier \_\_enable\_ to set the ICR.IE bit, and the intrinsic function  $m_{\text{m}}$  int, int ) to set the ICR.CCPN value at the beginning of a class 6 trap service routine (or use the intrinsic function  $\arctan(x)$  to set both the ICR.IE bit and the ICR.CCPN value).

## **1.9.5. Intrinsic Functions**

Some specific assembly instructions have no equivalence in C. *Intrinsic functions* give the possibility to use these instructions. Intrinsic functions are predefined functions that are recognized by the compiler. The compiler generates the most efficient assembly code for these functions.

The compiler always inlines the corresponding assembly instructions in the assembly source (rather than calling it as a function).This avoids parameter passing and register saving instructions which are normally necessary during function calls.

Intrinsic functions produce very efficient assembly code.Though it is possible to inline assembly code by hand, intrinsic functions use registers even more efficiently. At the same time your C source remains very readable.

You can use intrinsic functions in C as if they were ordinary C (library) functions. All intrinsics begin with a double underscore character (\_\_).

The following example illustrates the use of an intrinsic function and its resulting assembly code.

 $x = \min( 4, 5 )$ ;

The resulting assembly code is inlined rather than being called:

mov16 d2,#4 min d2,d2,#5

The intrinsics cover the following subjects:

- Minimum and maximum of (short) integers
- Fractional data type support
- Packed data type support
- Interrupt handling
- Insert single assembly instruction
- Register handling
- Insert / extract bit-fields and bits
- Miscellaneous

## **Writing your own intrinsic function**

Because you can use any assembly instruction with the  $\equiv$  asm() keyword, you can use the  $\equiv$  asm() keyword to create your own intrinsic functions. The essence of an intrinsic function is that it is inlined.

- 1. First write a function with assembly in the body using the keyword \_\_asm(). See [Section 1.4,](#page-21-0) *Using [Assembly in the C Source: \\_\\_asm\(\)](#page-21-0)*
- 2. Next make sure that the function is inlined rather than being called.You can do this with the function qualifier inline.This qualifier is discussed in more detail in Section 1.9.3, *[Inlining Functions: inline](#page-37-0)*.

```
int a, b, result;
inline void __my_mul( void )
{
    __asm( "mul %0, %1, %2": "=d"(result): "d"(a), "d"(b) );
}
void main(void)
{
     // call to function __my_mul
    my_mull();
}
```
Generated assembly code:

main: ; \_\_my\_mul code is inlined here ld.w d15,a ld.w d0,b mul d15, d15, d0 st.w result,d15

As you can see, the generated assembly code for the function  $_{\rm mv}$  mul is inlined rather than called.

## **1.9.5.1. Minimum and Maximum of (Short) Integers**

The next table provides an overview of the intrinsic functions that return the minimum or maximum of a signed integer, unsigned integer or short integer.

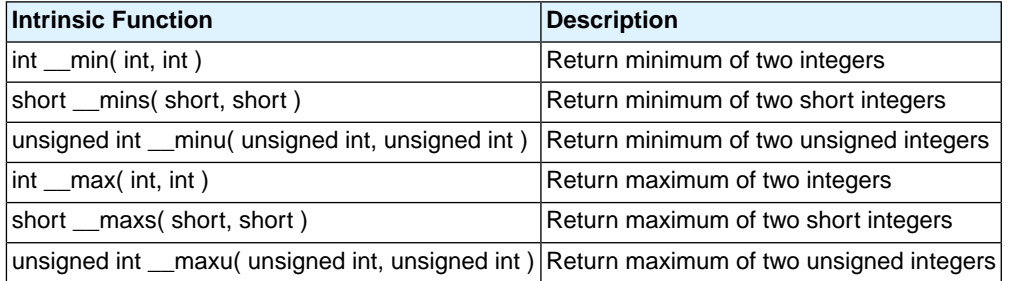

## **1.9.5.2. Fractional Arithmetic Support**

The next table provides an overview of intrinsic functions to convert fractional values. Note that the TASKING VX-toolset C compiler for TriCore fully supports the fractional type so normally you should not need these intrinsic functions (except for \_\_mulfractlong). For compatibility reasons the TASKING C compiler does support these functions.

#### **Conversion of fractional values**

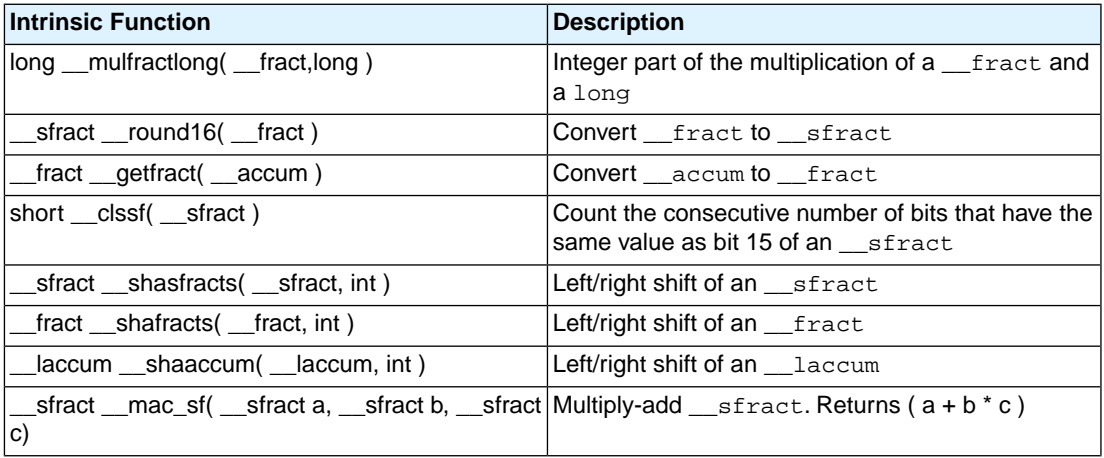

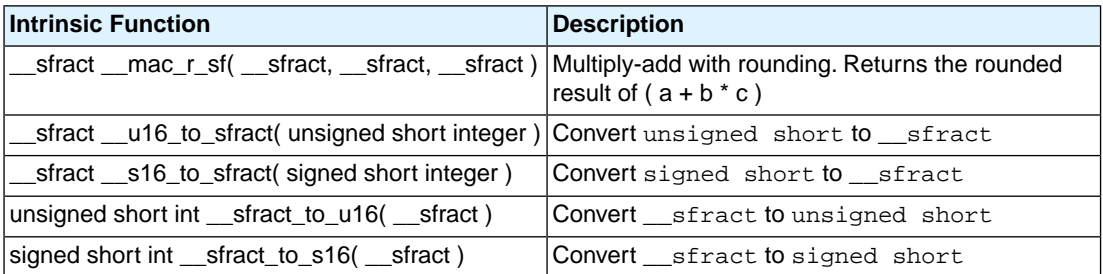

## **1.9.5.3. Packed Data Type Support**

The next table provides an overview of the intrinsic functions for initialization of packed data type.

## **Initialize packed data types**

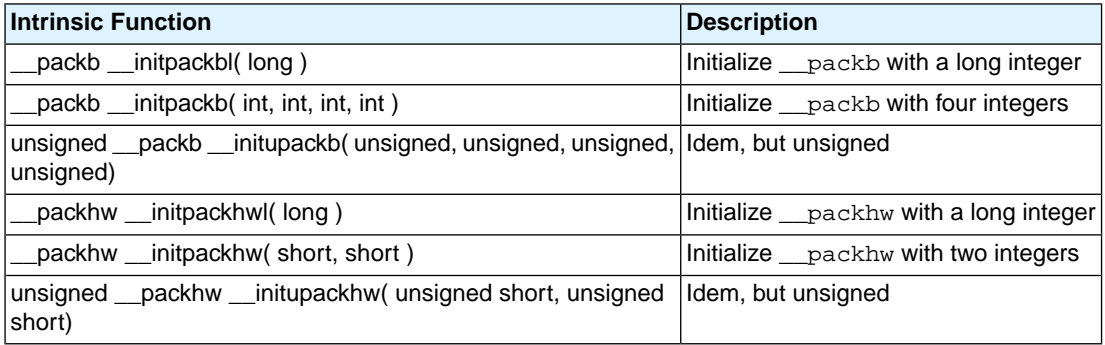

#### **Extract values from packed data types**

The next table provides an overview of the intrinsic functions to extract a single byte or halfword from a \_\_packb or \_\_packhw data type.

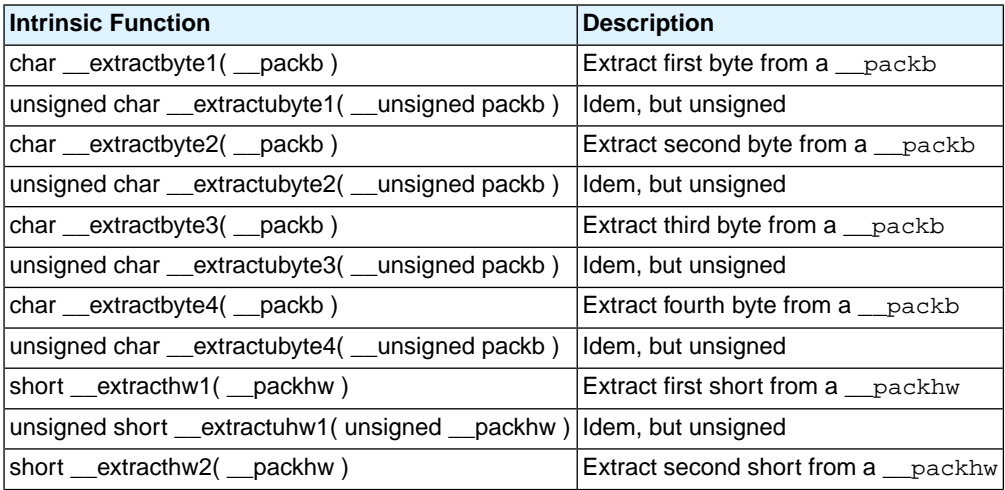

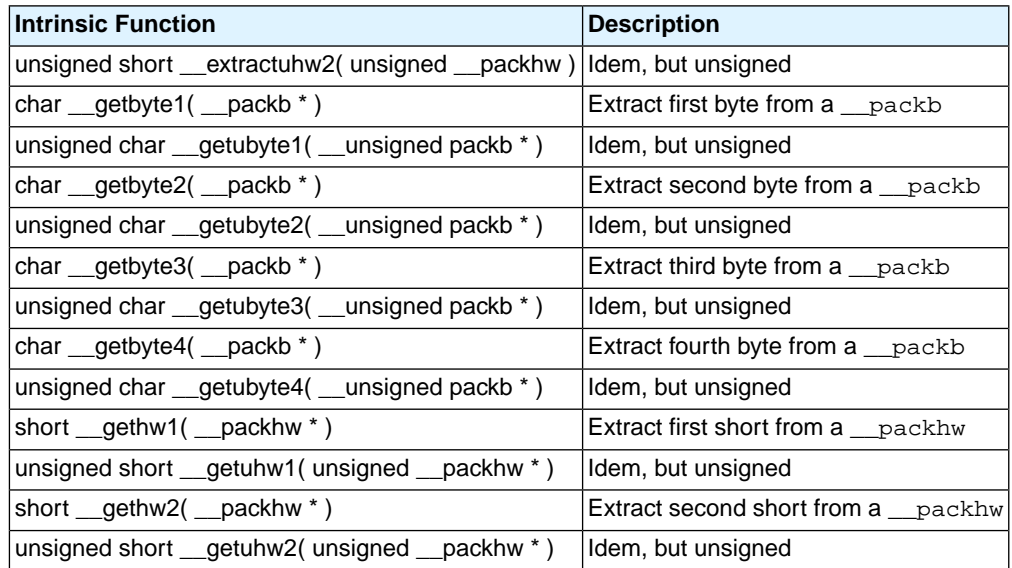

## **Insert values into packed data types**

The next table provides an overview of the intrinsic functions to insert a single byte or halfword into a \_\_packb or \_\_packhw data type.

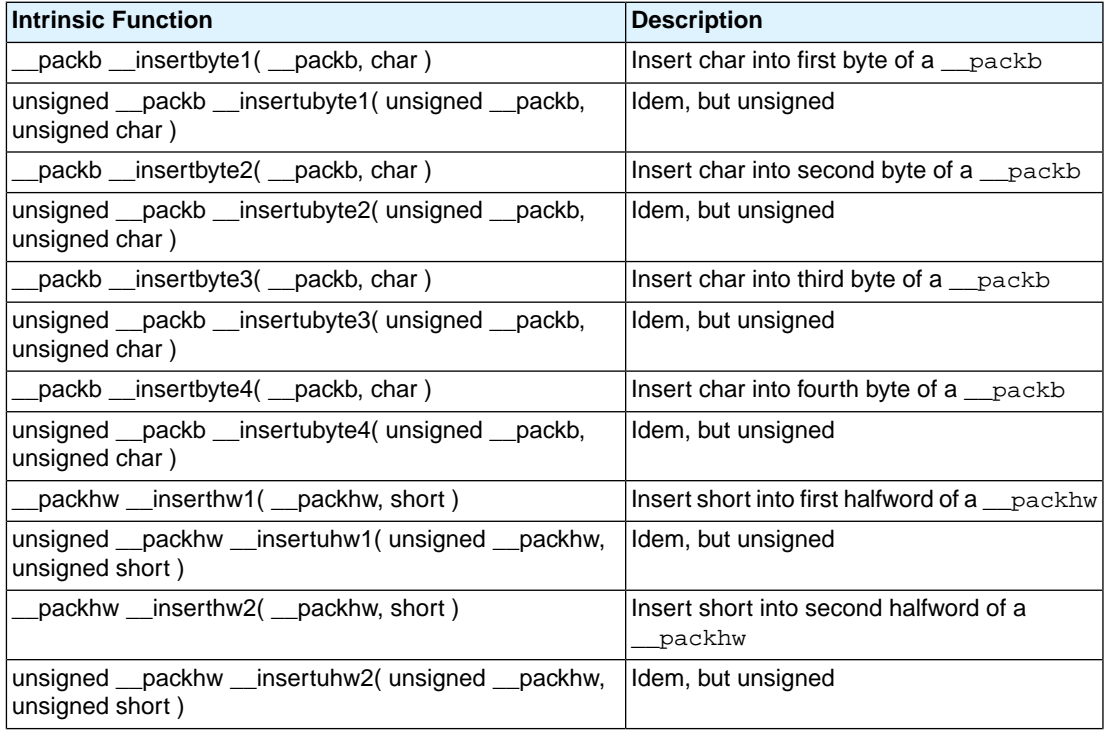

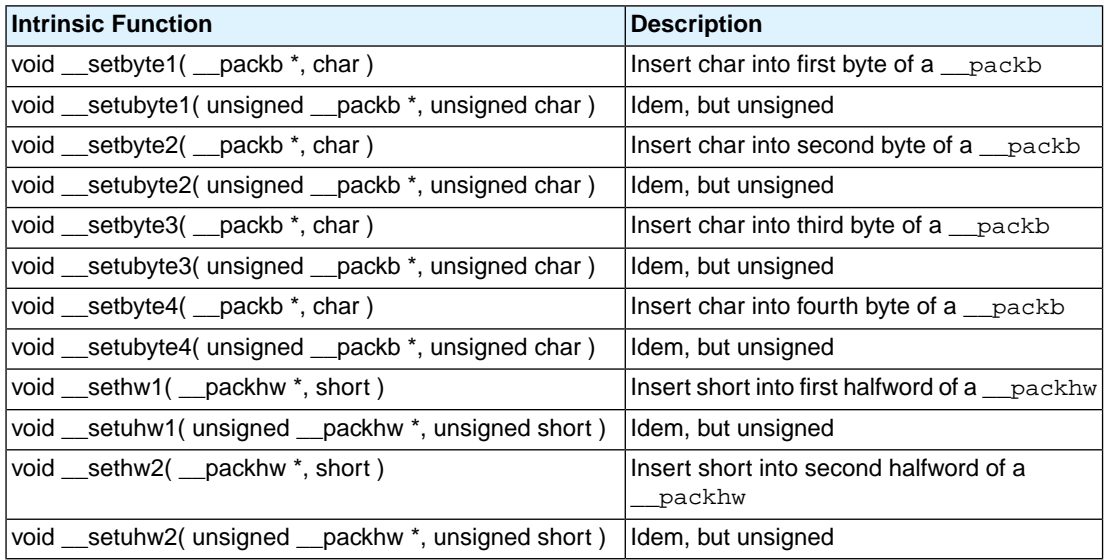

#### **Combine packed data types into a packed word**

The next table provides an overview of the intrinsic functions to combine the value of packed data types into a packed word. The packed word (64-bit) is represented by the data type long long. You can combine two \_\_packb (2 x 4 bytes) into a long long or two \_\_packhw (2 x 2 halfwords) into a long long.

These intrinsics are only supported for the TriCore1.6 (**[--core=tc1.6](#page-323-0)**).

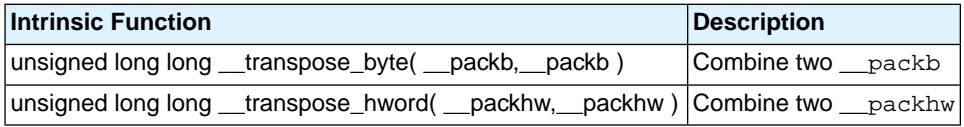

#### **Calculate absolute values of packed data type values**

The next table provides an overview of the intrinsic functions to calculate the absolute value of packed data type values.

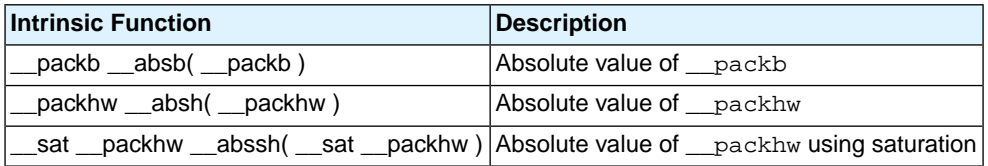

#### **Calculate minimum packed data type values**

The next table provides an overview of the intrinsic functions to calculate the minimum from two packed data type values.

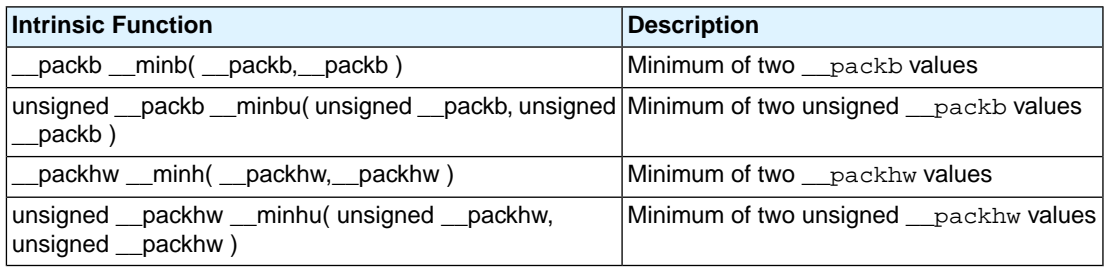

## **1.9.5.4. Interrupt Handling**

The next table provides an overview of the intrinsic functions to read or set interrupt handling.

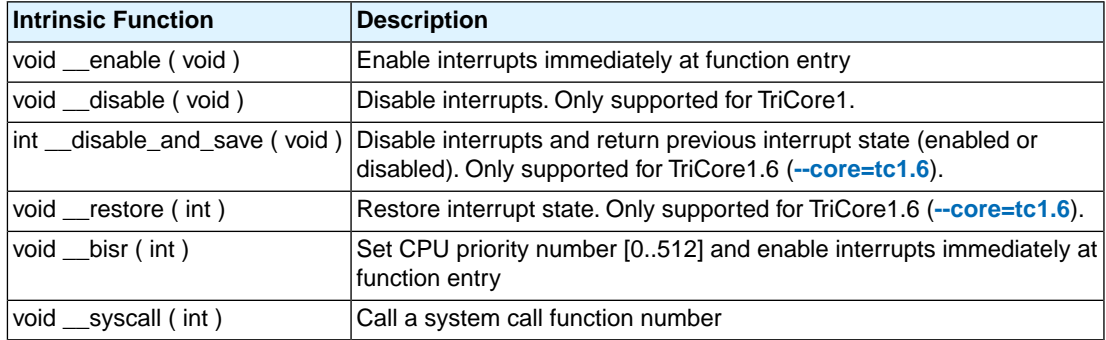

## **1.9.5.5. Insert Single Assembly Instruction**

The next table provides an overview of the intrinsic functions that you can use to insert a single assembly instruction.You can also use inline assembly but these intrinsics provide a shorthand for frequently used assembly instructions.

See Section 1.4, *[Using Assembly in the C Source: \\_\\_asm\(\)](#page-21-0)*.

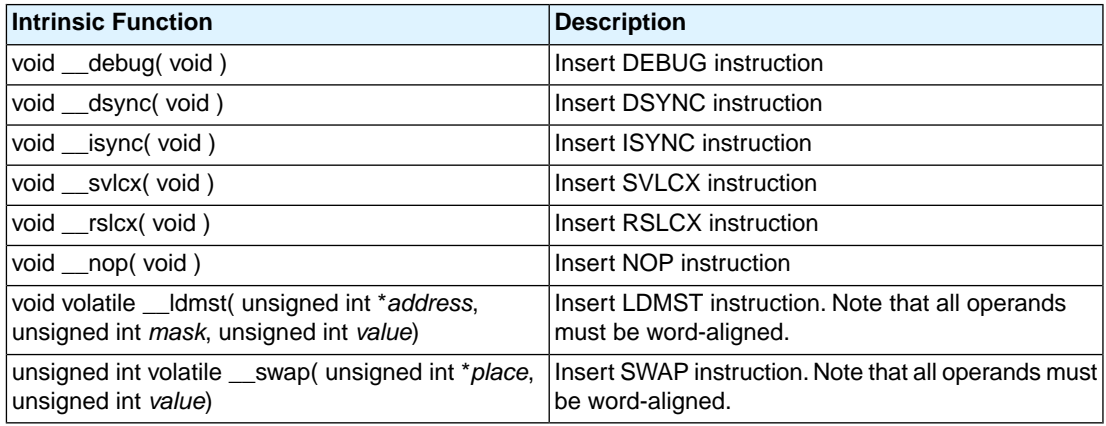

## **1.9.5.6. Register Handling**

#### **Access control registers**

The next table provides an overview of the intrinsic functions that you can use to access control registers.

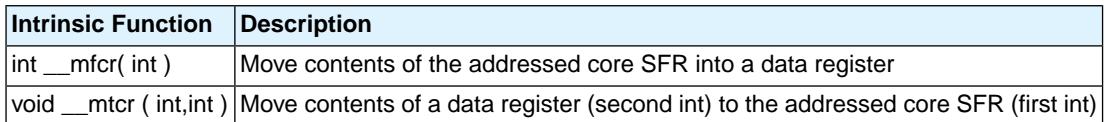

#### **Perform register value operations**

The next table provides an overview of the intrinsic functions that operate on a register and return a value in another register.

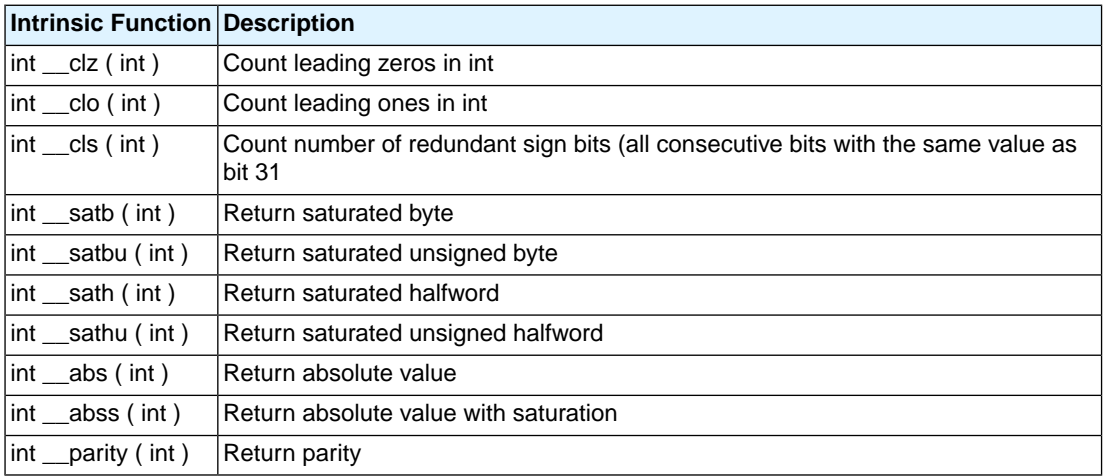

## **1.9.5.7. Insert / Extract Bit-fields and Bits**

#### **Insert / extract bit-fields**

The next table provides an overview of the intrinsic functions to insert or extract a bit-field.

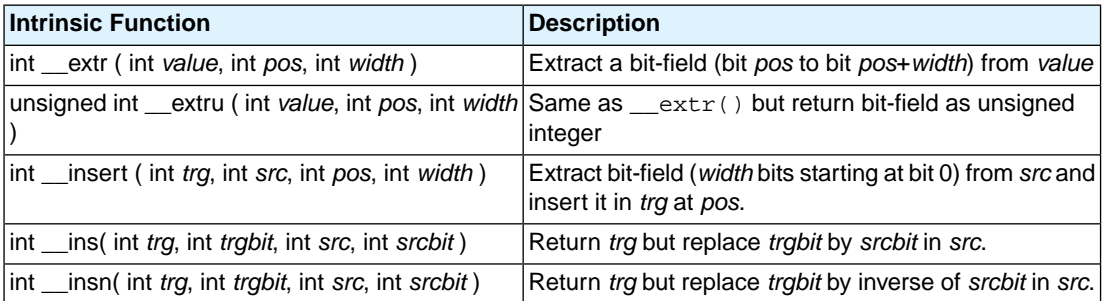

#### **Atomic load-modify-store**

With the next intrinsic function you can perform atomic Load-Modify-Store of a bit-field from an integer value. This function uses the IMASK and LDMST instruction. The intrinsic writes the number of *bits* of an integer *value* at a certain *address* location in memory with a *bitoffset*. The number of bits must be a constant value. Note that all operands must be word-aligned.

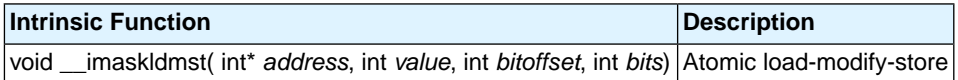

#### **Store a single bit**

With the intrinsic macro  $\equiv$  putbit() you can store a single bit atomicly in memory at a specified bit offset. The bit at offset 0 in *value* is stored at an *address* location in memory with a *bitoffset*.

This intrinsic is implemented as a macro definition which uses the \_\_imaskldmst() intrinsic:

#define \_\_putbit ( value, address, bitoffset ) \_\_imaskldmst ( address, value, bitoffset, 1 )

Note that all operands must be word-aligned.

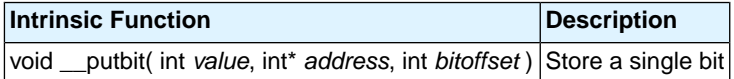

#### **Load a single bit**

With the intrinsic macro \_\_getbit() you can load a single bit from memory at a specified bit offset. A bit value is loaded from an *address* location in memory with a *bitoffset* and returned as an unsigned integer value.

This intrinsic is implemented as a macro definition which uses the  $\epsilon$  extru() intrinsic:

```
#define __getbit( address, bitoffset ) __extru( *(address), bitoffset, 1 )
```
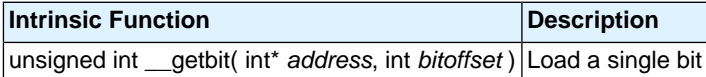

## **1.9.5.8. Miscellaneous Intrinsic Functions**

#### **Multiply and scale back**

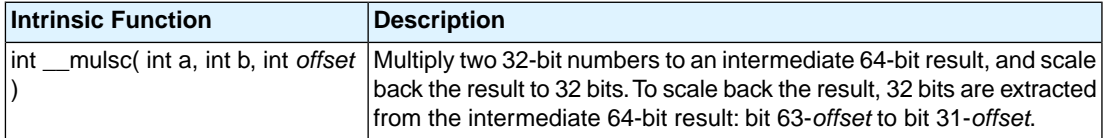

#### **Swap mask**

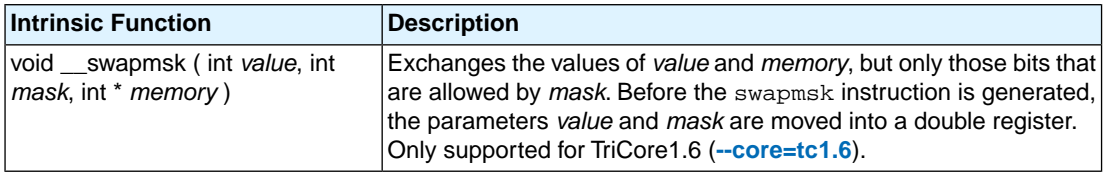

#### **Initialize circular pointer**

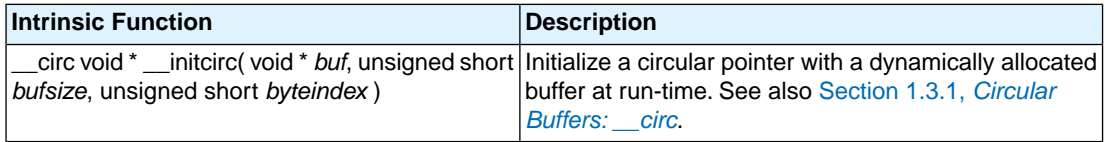

#### **Rotate left/right**

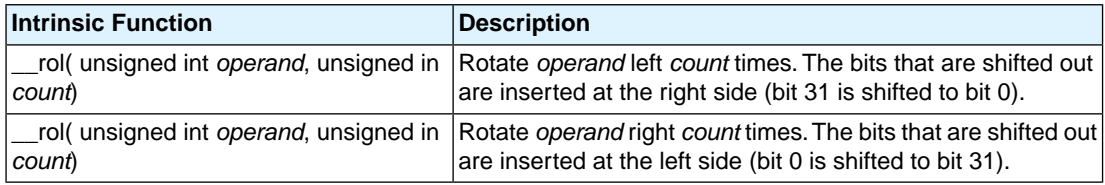

#### **Intrinsics used by compiler/libraries**

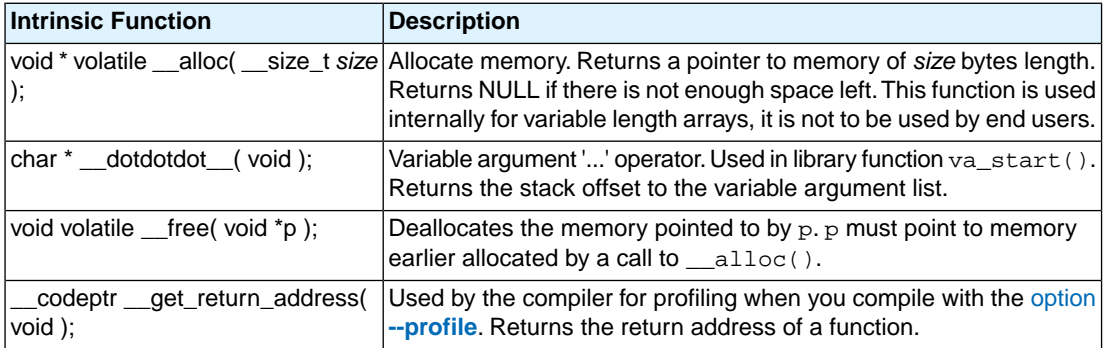

# **1.10. Compiler Generated Sections**

The compiler generates code and data in several types of sections. The compiler uses the following section naming convention:

*section\_type\_prefix*.*module\_name*.*symbol\_name*

The prefix depends on the type of the section and determines if the section is initialized, constant or uninitialized and which addressing mode is used. The *symbol\_name* is either the name of an object or the name of a function.

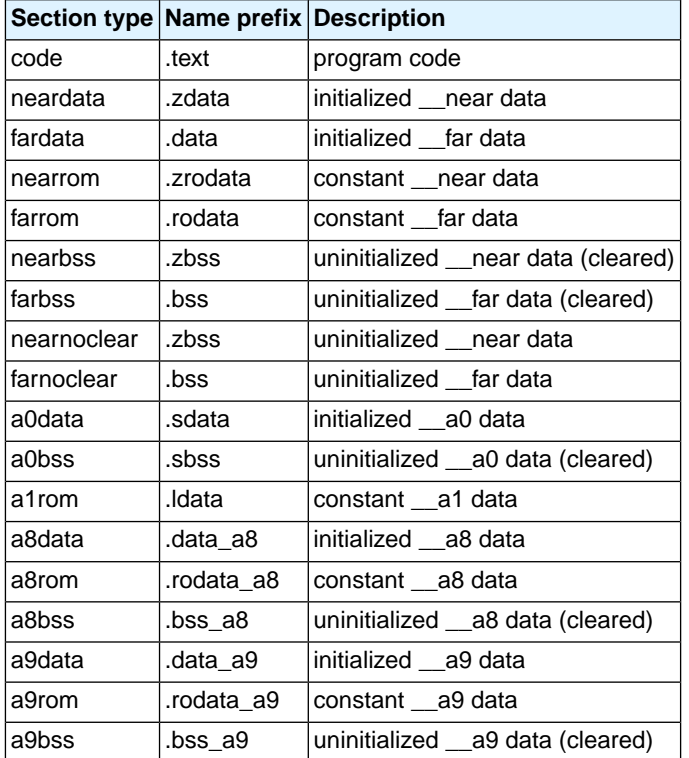

The following table lists the section types and name prefixes.

## **1.10.1. Rename Sections**

You can change the default section names with one of the following pragmas:

## **#pragma section** *type* **"***name***"**

All sections of the specified type will be named "*prefix*.*name*". For example,

#pragma section neardata "where"

all sections of type neardata have the name ".zdata.where".

#pragma section *type* will restore the default section naming for sections of this type.

#pragma section *type* restore will restore the previous setting of #pragma section *type*.

## **#pragma section all "***name***"**

All sections will be named "*prefix*.*name*", unless you use a type specific renaming pragma. For example,

```
#pragma section all "here"
```
all sections have the syntax "*prefix*.here". For example, sections of type neardata have the name ".zdata.here"

#pragma section all will restore the default section naming (not for sections that have a type specific renaming pragma).

#pragma section all restore will restore the previous setting of #pragma section all.

On the command line you can use the C compiler option **[--rename-sections](#page-377-0)**[**=***name*].

#### **#pragma section\_name\_with\_module**

All section renaming pragmas will use a renaming scheme like:

*section\_type\_prefix*.*module\_name*.*pragma\_value*

#### **#pragma section\_name\_with\_symbol**

All section renaming pragmas will use a renaming scheme like:

*section\_type\_prefix*.*symbol\_name*.*pragma\_value*

See also C compiler option **[--section-name-with-symbol](#page-380-0)**.

#### **Examples**

```
#pragma section all "rename_1"
 // .text.rename_1
 // .data.rename_1
#pragma section code "rename_2"
 // .text.rename_2
  // .data.rename_1
```
## **1.10.2. Influence Section Definition**

The following pragmas also influence the section definition:

#### **#pragma section code\_init**

Code sections are copied from ROM to RAM at program startup.

#### **#pragma section const\_init**

Sections with constant data are copied from ROM to RAM at program startup.

#### **#pragma section vector\_init**

Sections with interrupts and trap vectors are copied from ROM to RAM at program startup.

## **#pragma section data\_overlay**

The nearnoclear and farnoclear sections can be overlaid by other sections with the same name. Since by default section naming never leads to sections with the same name, you must force the same name by using one of the section renaming pragmas. To get noclear sections instead of BSS sections you must also use #pragma noclear.

## **#pragma section\_per\_data\_object**

All data objects get their own section, using a naming scheme like:

*section\_type\_prefix*.*module\_name*.*symbol\_name*

See also C compiler option **[--section-per-data-object](#page-381-0)**.

# **1.10.3. Change Section Alignment**

By default the compiler generates a 4-byte alignment for sections, this is done because the default initialization code does not know where code ends up and hardware could require a word aligned read/access to the memory. With the C compiler option **[--no-default-section-alignment](#page-361-0)** sections are no longer forced to a 4-byte alignment.

Please note that this means that you will have to use your own initialization code! Furthermore you will have to remove the copy\_unit =  $4$  part of the copytable declaration within the LSL file.

# **Chapter 2. C++ Language**

The TASKING C++ compiler (**cptc**) offers a new approach to high-level language programming for the TriCore family. The C++ compiler accepts the C++ language as defined by the ISO/IEC 14882:1998 standard and modified by TC1 for that standard. It also accepts the language extensions of the C compiler (see Chapter 1, *[C Language](#page-8-0)*).

This chapter describes the C++ language implementation and some specific features.

Note that the C++ language itself is not described in this document. For more information on the C++ language, see

- The C++ Programming Language (second edition) by Bjarne Straustrup (1991, Addison Wesley)
- ISO/IEC 14882:1998 C++ standard [ANSI] More information on the standards can be found at <http://www.ansi.org/>

# **2.1. C++ Language Extension Keywords**

The C++ compiler supports the same language extension keywords as the C compiler. When [option](#page-489-0) **[--strict](#page-489-0)** is used, the extensions will be disabled.

Additionally the following language extensions are supported:

## **attributes**

Attributes, introduced by the keyword \_\_attribute\_\_, can be used on declarations of variables, functions, types, and fields. The alias, aligned, cdecl, const, constructor, deprecated, destructor, format, format\_arg, init\_priority, malloc, mode, naked, no\_check\_memory\_usage, no\_instrument\_function, nocommon, noreturn, packed, pure, section, sentinel, stdcall, transparent union, unused, used, visibility, volatile, and weak attributes are supported.

## **pragmas**

The C++ compiler supports the same pragmas as the C compiler and some extra pragmas as explained in Section 2.8, *[Pragmas to Control the C++ Compiler](#page-85-0)*. Pragmas give directions to the code generator of the compiler.

# **2.2. C++ Dialect Accepted**

The C++ compiler accepts the C++ language as defined by the ISO/IEC 14882:1998 standard and modified by TC1 for that standard.

Command line options are also available to enable and disable anachronisms and strict standard-conformance checking.

# **2.2.1. Standard Language Features Accepted**

The following features not in traditional C++ (the C++ language of "*The Annotated C++ Reference Manual*" by Ellis and Stroustrup (ARM)) but in the standard are implemented:

- The dependent statement of an if, while, do-while, or for is considered to be a scope, and the restriction on having such a dependent statement be a declaration is removed.
- The expression tested in an if, while,  $d_0$ -while, or for, as the first operand of a "?" operator, or as an operand of the "&&", ":", or "!"operators may have a pointer-to-member type or a class type that can be converted to a pointer-to-member type in addition to the scalar cases permitted by the ARM.
- Qualified names are allowed in elaborated type specifiers.
- A global-scope qualifier is allowed in member references of the form  $x$ .: $A$ ::B and  $p \rightarrow$ :: $A$ : B.
- The precedence of the third operand of the "?" operator is changed.
- If control reaches the end of the  $\text{main}($ ) routine, and  $\text{main}($ ) has an integral return type, it is treated as if a return 0; statement were executed.
- Pointers to arrays with unknown bounds as parameter types are diagnosed as errors.
- A functional-notation cast of the form  $A()$  can be used even if A is a class without a (nontrivial) constructor. The temporary created gets the same default initialization to zero as a static object of the class type.
- A cast can be used to select one out of a set of overloaded functions when taking the address of a function.
- Template friend declarations and definitions are permitted in class definitions and class template definitions.
- Type template parameters are permitted to have default arguments.
- Function templates may have nontype template parameters.
- A reference to const volatile cannot be bound to an rvalue.
- Qualification conversions, such as conversion from  $T^{**}$  to  $T$  const  $*$  const  $*$  are allowed.
- Digraphs are recognized.
- Operator keywords (e.g., not, and, bitand, etc.) are recognized.
- Static data member declarations can be used to declare member constants.
- When option **[--wchar\\_t-keyword](#page-504-0)** is set, wchar\_t is recognized as a keyword and a distinct type.
- bool is recognized.
- RTTI (run-time type identification), including dynamic\_cast and the typeid operator, is implemented.
- Declarations in tested conditions (in if, switch, for, and while statements) are supported.
- Array new and delete are implemented.
- New-style casts (static\_cast, reinterpret\_cast, and const\_cast) are implemented.
- Definition of a nested class outside its enclosing class is allowed.
- mutable is accepted on non-static data member declarations.
- Namespaces are implemented, including using declarations and directives. Access declarations are broadened to match the corresponding using declarations.
- Explicit instantiation of templates is implemented.
- The typename keyword is recognized.
- explicit is accepted to declare non-converting constructors.
- $\bullet$  The scope of a variable declared in the  $for-int-statement$  of a for loop is the scope of the loop (not the surrounding scope).
- Member templates are implemented.
- The new specialization syntax (using "template <>") is implemented.
- Cv-qualifiers are retained on rvalues (in particular, on function return values).
- The distinction between trivial and nontrivial constructors has been implemented, as has the distinction between PODs and non-PODs with trivial constructors.
- The linkage specification is treated as part of the function type (affecting function overloading and implicit conversions).
- extern inline functions are supported, and the default linkage for inline functions is external.
- A typedef name may be used in an explicit destructor call.
- Placement delete is implemented.
- An array allocated via a placement new can be deallocated via delete.
- Covariant return types on overriding virtual functions are supported.
- enum types are considered to be non-integral types.
- Partial specialization of class templates is implemented.
- Partial ordering of function templates is implemented.
- Function declarations that match a function template are regarded as independent functions, not as "guiding declarations" that are instances of the template.
- $\bullet$  It is possible to overload operators using functions that take enum types and no class types.

- Explicit specification of function template arguments is supported.
- Unnamed template parameters are supported.
- The new lookup rules for member references of the form  $x.A$ :  $B$  and  $p->A$ :  $B$  are supported.
- The notation :: template (and ->template, etc.) is supported.
- In a reference of the form  $f() -\geq g()$ , with g a static member function,  $f()$  is evaluated. The ARM specifies that the left operand is not evaluated in such cases.
- enum types can contain values larger than can be contained in an int.
- Default arguments of function templates and member functions of class templates are instantiated only when the default argument is used in a call.
- String literals and wide string literals have const type.
- Class name injection is implemented.
- Argument-dependent (Koenig) lookup of function names is implemented.
- Class and function names declared only in unqualified friend declarations are not visible except for functions found by argument-dependent lookup.
- A void expression can be specified on a return statement in a void function.
- Function-try-blocks, i.e., try-blocks that are the top-level statements of functions, constructors, or destructors, are implemented.
- Universal character set escapes (e.g., \uabcd) are implemented.
- On a call in which the expression to the left of the opening parenthesis has class type, overload resolution looks for conversion functions that can convert the class object to pointer-to-function types, and each such pointed-to "surrogate function" type is evaluated alongside any other candidate functions.
- Dependent name lookup in templates is implemented. Nondependent names are looked up only in the context of the template definition. Dependent names are also looked up in the instantiation context, via argument-dependent lookup.
- Value-initialization is implemented. This form of initialization is indicated by an initializer of "()" and causes zeroing of certain POD-typed members, where the usual default-initialization would leave them uninitialized.
- A partial specialization of a class member template cannot be added outside of the class definition.
- Qualification conversions may be performed as part of the template argument deduction process.
- The export keyword for templates is implemented.

## **2.2.2. C++0x Language Features Accepted**

The following features added in the working paper for the next C++ standard (expected to be completed in 2009 or later) are enabled in C++0x mode (with option **[--c++0x](#page-402-0)**). Several of these features are also enabled in default (nonstrict) C++ mode.

• A "right shift token" (>>) can be treated as two closing angle brackets. For example:

```
template<typename T> struct S \{S<S<int>> s; // OK. No whitespace needed
              // between closing angle brackets.
```
• The friend class syntax is extended to allow nonclass types as well as class types expressed through a typedef or without an elaborated type name. For example:

```
typedef struct S ST;
class C {
   friend S; \frac{1}{2} // OK (requires S to be in scope).
    friend ST; // OK (same as "friend S;").
    friend int; // OK (no effect).
     friend S const; // Error: cv-qualifiers cannot
                    // appear directly.
};
```
• Mixed string literal concatenations are accepted (a feature carried over from C99):

wchar t \*str = "a" L"b"; // OK, same as L"ab".

- Variadic macros and empty macro arguments are accepted, as in C99.
- A trailing comma in the definition of an enumeration type is silently accepted (a feature carried over from C99):

enum  $E \{ e, \}$ ;

- If the [command line option](#page-440-0) **--long-long** is specified, the type long long is accepted. Unsuffixed integer literals that cannot be represented by type  $\text{long}$ , but could potentially be represented by type unsigned long, have type long long instead (this matches C99, but not the treatment of the long long extension in C89 or default C++ mode).
- The keyword typename followed by a qualified-id can appear outside a template declaration.

```
struct S \{ struct N \{}; \};
typename S::N *p; // Silently accepted
                   // in C++0x mode
```
## <span id="page-61-0"></span>**2.2.3. Anachronisms Accepted**

The following anachronisms are accepted when anachronisms are enabled (with **[--anachronisms](#page-61-0)**):

- overload is allowed in function declarations. It is accepted and ignored.
- Definitions are not required for static data members that can be initialized using default initialization. The anachronism does not apply to static data members of template classes; they must always be defined.
- The number of elements in an array may be specified in an array delete operation. The value is ignored.
- A single operator++() and operator--() function can be used to overload both prefix and postfix operations.
- The base class name may be omitted in a base class initializer if there is only one immediate base class.
- Assignment to this in constructors and destructors is allowed. This is allowed only if anachronisms are enabled and the "assignment to this" configuration parameter is enabled.
- A bound function pointer (a pointer to a member function for a given object) can be cast to a pointer to a function.
- A nested class name may be used as a non-nested class name provided no other class of that name has been declared. The anachronism is not applied to template classes.
- A reference to a non-const type may be initialized from a value of a different type. A temporary is created, it is initialized from the (converted) initial value, and the reference is set to the temporary.
- A reference to a non-const class type may be initialized from an rvalue of the class type or a derived class thereof. No (additional) temporary is used.
- A function with old-style parameter declarations is allowed and may participate in function overloading as though it were prototyped. Default argument promotion is not applied to parameter types of such functions when the check for compatibility is done, so that the following declares the overloading of two functions named f:

```
int f(int);
int f(x) char x; { return x; }
```
Note that in C this code is legal but has a different meaning: a tentative declaration of  $f$  is followed by its definition.

• When option **[--nonconst-ref-anachronism](#page-461-0)** is set, a reference to a non-const class can be bound to a class rvalue of the same type or a derived type thereof.

```
struct A {
     A(int);
     A operator=(A&);
     A operator+(const A&);
```

```
};
main () {
   A b(1);b = A(1) + A(2); // Allowed as anachronism
}
```
## **2.2.4. Extensions Accepted in Normal C++ Mode**

The following extensions are accepted in all modes (except when strict ANSI/ISO violations are diagnosed as errors or were explicitly noted):

• A friend declaration for a class may omit the class keyword:

```
class A {
     friend B; // Should be "friend class B"
};
```
• Constants of scalar type may be defined within classes:

```
class A {
     const int size = 10;
     int a[size];
};
```
• In the declaration of a class member, a qualified name may be used:

```
struct A {
    int A: :f(); // Should be int f();
};
```
- The restrict keyword is allowed.
- A const qualified object with file scope or namespace scope and the \_\_at() attribute will have external linkage, unless explicitly declared static. Examples:

```
const int i = 5; \frac{1}{100} internal linkage
const int j _{at} ( 0x1234 ) = 10; \frac{1}{2} // external linkage
static const int k = at( 0x1236 ) = 15; // internal linkage
```
Note that no warning is generated when 'j' is not used.

• Implicit type conversion between a pointer to an extern "C" function and a pointer to an extern "C++" function is permitted. Here's an example:

```
extern "C" void f(); // f's type has extern "C" linkage
void (*pf)() // pf points to an extern "C++" function
     = &f; // error unless implicit conversion is
             // allowed
```
This extension is allowed in environments where C and C++ functions share the same calling conventions. It is enabled by default.

• A "**?**" operator whose second and third operands are string literals or wide string literals can be implicitly converted to "char \*" or "wchar\_t \*". (Recall that in C++ string literals are const. There is a deprecated implicit conversion that allows conversion of a string literal to "char \*", dropping the const. That conversion, however, applies only to simple string literals. Allowing it for the result of a "**?**" operation is an extension.)

char  $*p = x$  ? "abc" : "def";

- Default arguments may be specified for function parameters other than those of a top-level function declaration (e.g., they are accepted on typedef declarations and on pointer-to-function and pointer-to-member-function declarations).
- Non-static local variables of an enclosing function can be referenced in a non-evaluated expression (e.g., a sizeof expression) inside a local class. A warning is issued.
- In default C++ mode, the friend class syntax is extended to allow nonclass types as well as class types expressed through a typedef or without an elaborated type name. For example:

```
typedef struct S ST;
class C {
   friend S; \frac{1}{2} // OK (requires S to be in scope).
    friend ST; // OK (same as "friend S;").
    friend int; // OK (no effect).
     friend S const; // Error: cv-qualifiers cannot
                    // appear directly.
};
```
• In default C++ mode, mixed string literal concatenations are accepted. (This is a feature carried over from C99 and also available in GNU modes).

wchar\_t \*str = "a" L"b"; // OK, same as L"ab".

- In default C++ mode, variadic macros are accepted. (This is a feature carried over from C99 and also available in GNU modes.)
- In default C++ mode, empty macro arguments are accepted (a feature carried over from C99).
- A trailing comma in the definition of an enumeration type is silently accepted (a feature carried over from C99):

```
enum E { e, };
```
# **2.3. GNU Extensions**

The C++ compiler can be configured to support the GNU C++ mode [\(command line option](#page-421-0) **--g++**). In this mode, many extensions provided by the GNU C++ compiler are accepted. The following extensions are provided in GNU C++ mode.

- Extended designators are accepted
- Compound literals are accepted.
- Non-standard anonymous unions are accepted
- The typeof operator is supported. This operator can take an expression or a type (like the sizeof operator, but parentheses are always required) and expands to the type of the given entity. It can be used wherever a typedef name is allowed

```
typeof(2*2.3) d; // Declares a "double"
typeof(int) i; // Declares an "int"
```
This can be useful in macro and template definitions.

• The extension keyword is accepted preceding declarations and certain expressions. It has no effect on the meaning of a program.

```
__extension__ __inline__ int f(int a) {
     return a > 0 ? a/2 : f(\underline{\hspace{1cm}}) extension 1-a;
}
```
• In all GNU C modes and in GNU C++ modes with gnu\_version < 30400, the type modifiers signed, unsigned, long and short can be used with typedef types if the specifier is valid with the underlying type of the typedef in ANSI C. E.g.:

```
typedef int I;
unsigned I *pui; // OK in GNU C++ mode;
                  // same as "unsigned int *pui"
```
- If the [command line option](#page-440-0) **--long-long** is specified, the extensions for the long long and unsigned long long types are enabled.
- Zero-length array types (specified by [0]) are supported. These are complete types of size zero.
- C99-style flexible array members are accepted. In addition, the last field of a class type have a class type whose last field is a flexible array member. In GNU C++ mode, flexible array members are treated exactly like zero-length arrays, and can therefore appear anywhere in the class type.
- The C99 \_Pragma operator is supported.
- The gcc built-in <stdarg.h> and <varargs.h> facilities ( \_\_builtin\_va\_list, \_\_builtin\_va\_arg, ...) are accepted.
- The sizeof operator is applicable to void and to function types and evaluates to the value one.

• Variables can be redeclared with different top-level cv-qualifiers (the new qualification is merged into existing qualifiers). For example:

```
extern int volatile x;
int const x = 32; \frac{1}{x} is now const volatile
```
• The "assembler name" of variables and routines can be specified. For example:

```
int counter _2asm ("counter_v1") = 0;
```
• Register variables can be mapped on specific registers using the asm keyword.

```
register int i asm("eax");
     // Map "i" onto register eax.
```
- The keyword inline is ignored (with a warning) on variable declarations and on block-extern function declarations.
- Excess aggregate initializers are ignored with a warning.

```
struct S \{ int a, b; \};
struct S a1 = \{ 1, 2, 3 \};
     // "3" ignored with a warning; no error
int a2[2] = \{ 7, 8, 9 \};
     // "9" ignored with a warning; no error
```
- Expressions of types void\*, void const\*, void volatile\* and void const volatile\* can be dereferenced; the result is an lvalue.
- The restrict keyword is accepted. It is identical to the C99 restrict keyword, except for its spelling.
- Out-of-range floating-point values are accepted without a diagnostic.When IEEE floating-point is being used, the "infinity" value is used.
- Extended variadic macros are supported.
- Dollar signs (\$) are allowed in identifiers.
- Hexadecimal floating point constants are recognized.
- The \_\_asm keyword is recognized and equivalent to the asm token. Extended syntax is supported to indicate how assembly operands map to C/C++ variables.

```
asm("fsinx %1,%0" : "=f"(x) : "f"(a));
     // Map the output operand on "x",
     // and the input operand on "a".
```
• The \e escape sequence is recognized and stands for the ASCII "ESC" character.

- The address of a statement label can be taken by use of the prefix "&&" operator, e.g.,  $\text{void}$  \*a = &&L. A transfer to the address of a label can be done by the "goto \*" statement, e.g., goto \*a.
- Multi-line strings are supported, e.g.,

```
char *p = "abcdef";
```
- ASCII "NULL" characters are accepted in source files.
- A source file can end with a backslash ("\") character.
- Case ranges (e.g., "case 'a' ... 'z':") are supported.
- A number of macros are predefined in GNU mode. See Section 2.9, *[Predefined Macros](#page-86-0)*.
- A predefined macro can be undefined.
- A large number of special functions of the form \_\_builtin\_*xyz* (e.g., \_\_builtin\_alloca) are predeclared.
- Some expressions are considered to be constant-expressions even though they are not so considered in standard C and C++. Examples include "((char  $*\&$ )((struct S  $*\&0$ )->c[0]) - (char  $*$ )0" and "(int)"Hello" & 0".
- The macro \_\_GNUC is predefined to the major version number of the emulated GNU compiler. Similarly, the macros \_\_GNUC\_MINOR\_\_ and \_\_GNUC\_PATCHLEVEL \_\_ are predefined to the corresponding minor version number and patch level. Finally, vERSION is predefined to a string describing the compiler version.
- The thread specifier can be used to indicate that a variable should be placed in thread-local storage  $(reauires$  anu version  $>= 30400$ ).
- An extern inline function that is referenced but not defined is permitted (with a warning).
- Trigraphs are ignored (with a warning).
- Non-standard casts are allowed in null pointer constants, e.g.,  $(int)$  (int  $*)$  0 is considered a null pointer constant in spite of the pointer cast in the middle.
- Statement expressions, e.g.,  $\{\text{int } j: j = f() : j \}$  are accepted. Branches into a statement expression are not allowed. In C++ mode, branches out are also not allowed. Variable-length arrays, destructible entities, try, catch, local non-POD class definitions, and dynamically-initialized local static variables are not allowed inside a statement expression.
- Labels can be declared to be local in statement expressions by introducing them with a label declaration.

 $({$   $\{$  \_label \_ lab; int i = 4; lab: i = 2\*i-1; if (!(i\\$17)) goto lab; i; })

• Not-evaluated parts of constant expressions can contain non-constant terms:

```
int i;
int a[ 1 || i ]; // Accepted in g++ mode
```
• Casts on an lvalue that don't fall under the usual "lvalue cast" interpretation (e.g., because they cast to a type having a different size) are ignored, and the operand remains an lvalue. A warning is issued.

```
int i;
(\text{short})i = 0; // Accepted, cast is ignored; entire int is set
```
• Variable length arrays (VLAs) are supported. GNU C also allows VLA types for fields of local structures, which can lead to run-time dependent sizes and offsets. The C++ compiler does not implement this, but instead treats such arrays as having length zero (with a warning); this enables some popular programming idioms involving fields with VLA types.

```
void f(int n) {
     struct {
         int a[n]; // Warning: n ignored and
                   // replaced by zero
     };
}
```
- Complex type extensions are supported (these are the same as the C99 complex type features, with the elimination of \_Imaginary and the addition of \_complex, \_real, \_imag, the use of "~" to denote complex conjugation, and complex literals such as "1.2i").
- If an explicit instantiation directive is preceded by the keyword extern, no (explicit or implicit) instantiation is for the indicated specialization.
- An explicit instantiation directive that names a class may omit the class keyword, and may refer to a typedef.
- An explicit instantiation or extern template directive that names a class is accepted in an invalid namespace.
- std::type\_info does not need to be introduced with a special pragma.
- A special keyword  $\text{null}$  expands to the same constant as the literal "0", but is expected to be used as a null pointer constant.
- When gnu\_version < 30400, names from dependent base classes are ignored only if another name would be found by the lookup.

```
const int n = 0;
template <class T> struct B {
    static const int m = 1; static const int n = 2;
};
template <class T> struct D : B<T> {
   int f() \{ return m + n; \}// B::m + ::n in g++ mode};
```
• A non-static data member from a dependent base class, which would usually be ignored as described above, is found if the lookup would have otherwise found a nonstatic data member of an enclosing class (when gnu\_version is < 30400).

```
template <class T> struct C {
    struct A \{ int i; \};
     struct B: public A {
         void f() {
             i = 0; // q++ uses A::i not C::i
         }
     };
     int i;
};
```
• A new operation in a template is always treated as dependent (when gnu\_version >= 30400).

```
template <class T > struct A {
     void f() {
        void *_{p} = 0;new (\&p) int(0); // calls operator new
                           // declared below
     }
};
void* operator new(size_t, void* p);
```
• When doing name lookup in a base class, the injected class name of a template class is ignored.

```
namespace N {
     template <class T> struct A {};
}
struct A {
     int i;
};
struct B : N::A<int> {
    B() { A x; x.i = 1; } // g++ uses :: A, not N:: A
};
```
• The injected class name is found in certain contexts in which the constructor should be found instead.

```
struct A {
    A(int) \{\}\};
A::A a(1);
```
• In a constructor definition, what should be treated as a template argument list of the constructor is instead treated as the template argument list of the enclosing class.

```
template <int u1> struct A \{ \};
template <> struct A<1> {
     template<class T> A(T i, int j);
};
template <> A<1>::A<1>(int i, int j) { }
     // accepted in g++ mode
```
• A difference in calling convention is ignored when redeclaring a typedef.

```
typedef void F();
extern "C" {
     typedef void F(); // Accepted in GNU C++ mode
                       // (error otherwise)
}
```
- The macro \_\_GNUG\_\_ is defined identically to \_\_GNUC\_\_ (i.e., the major version number of the GNU compiler version that is being emulated).
- The macro \_GNU\_SOURCE is defined as "1".
- Guiding declarations (a feature present in early drafts of the standard, but not in the final standard) are disabled.
- Namespace std is predeclared.
- No connection is made between declarations of identical names in different scopes even when these names are declared extern "C". E.g.,

```
extern "C" \{ void f(int);namespace N {
     extern "C" {
         void f() {} // Warning (not error) in g++ mode
     }
}
int main() \{ f(1); \}
```
This example is accepted by the C++ compiler, but it will emit two conflicting declarations for the function f.

• When a using-directive lookup encounters more than one extern "C" declaration (created when more than one namespace declares an extern "C" function of a given name, as described above), only the first declaration encountered is considered for the lookup.

```
extern "C" int f(void);
extern "C" int g(void);
namespace N {
   extern "C" int f(void); // same type
    extern "C" void g(void); // different type
```

```
};
using namespace N;
int i = f(); // calls ::f
int j = q(); // calls :: f
```
• The definition of a member of a class template that appears outside of the class definition may declare a nontype template parameter with a type that is different than the type used in the definition of the class template. A warning is issued (GNU version 30300 and below).

```
template <int I> struct A { void f(); };
template <unsigned int I> void A < I > : :f()
```
• A class template may be redeclared with a nontype template parameter that has a type that is different than the type used in the earlier declaration. A warning is issued.

```
template <int I> class A;
template <unsigned int I> class A \{};
```
• A friend declaration may refer to a member typedef.

```
class A {
     class B {};
     typedef B my_b;
     friend class my_b;
};
```
• When a friend class is declared with an unqualified name, the lookup of that name is not restricted to the nearest enclosing namespace scope.

```
struct S;
namespace N {
     class C {
        friend struct S; // : S in g++ mode,
                           // N::S in default mode
     };
}
```
• A friend class declaration can refer to names made visible by using-directives.

```
namespace N \{ struct A \{ } \}; \}using namespace N;
struct B {
   void f() \{ A ai \} friend struct A; // in g++ mode N::A,
}; // not a new declaration of ::A
```
• An inherited type name can be used in a class definition and later redeclared as a typedef.

```
struct A { typedef int I; };
struct B : A {
    typedef I J; // Refers to A:: I
typedef double I; // Accepted in g++ mode };<br>// (introduces B::I)
                         }; // (introduces B::I)
```
• In a catch clause, an entity may be declared with the same name as the handler parameter.

```
try { }
catch(int e) {
     char e;
}
```
- The diagnostic issued for an exception specification mismatch is reduced to a warning if the previous declaration was found in a system header.
- The exception specification for an explicit template specialization (for a function or member function) does not have to match the exception specification of the corresponding primary template.
- A template argument list may appear following a constructor name in constructor definition that appears outside of the class definition:

```
template <class T> struct A {
   A();
};
template <class T> A<T>::A<T>(){}
```
• When gnu\_version < 30400, an incomplete type can be used as the type of a nonstatic data member of a class template.

```
class B;
template <class T> struct A {
     B b;
};
```
• A constructor need not provide an initializer for every nonstatic const data member (but a warning is still issued if such an initializer is missing).

```
struct S {
     int const ic;
    S() \{\} // Warning only in GNU C++ mode
              // (error otherwise).
};
```
- Exception specifications are ignored on function definitions when support for exception handling is disabled (normally, they are only ignored on function declarations that aren't definitions).
- A friend declaration in a class template may refer to an undeclared template.
```
template <class T> struct A {
     friend void f<>(A<T>);
};
```
- When gnu\_version is < 30400, the semantic analysis of a friend function defined in a class template is performed only if the function is actually used and is done at the end of the translation unit (instead of at the point of first use).
- A function template default argument may be redeclared. A warning is issued and the default from the initial declaration is used.

```
template<class T> void f(int i = 1);template<class T> void f(int i = 2){}int main() {
     f<void>();
}
```
• A definition of a member function of a class template that appears outside of the class may specify a default argument.

```
template <class T> struct A { void f(T); };
template <class T> void A<T>::f(T value = T() ) { }
```
• Function declarations (that are not definitions) can have duplicate parameter names.

void f(int i, int i); // Accepted in GNU C++ mode

- Default arguments are retained as part of deduced function types.
- A namespace member may be redeclared outside of its namespace.
- A template may be redeclared outside of its class or namespace.

```
namespace N {
     template< typename T > struct S {};
}
template< typename T > struct N::S;
```
• The injected class name of a class template can be used as a template argument.

```
template <template <class> class T> struct A {};
template <class T> struct B {
   A < B > a;};
```
• A partial specialization may be declared after an instantiation has been done that would have used the partial specialization if it had been declared earlier. A warning is issued.

```
template <class T> class X \{\}\;
X<int*> xi;
template <class T> class X<T*> {};
```
• The "." or "->" operator may be used in an integral constant expression if the result is an integral or enumeration constant:

```
struct A { enum { e1 = 1 }; };
int main () {
     A a;
     int x[a.e1]; // Accepted in GNU C++ mode
     return 0;
}
```
• Strong using-directives are supported.

```
using namespace debug __attribute_((strong));
```
• Partial specializations that are unusable because of nondeductible template parameters are accepted and ignored.

```
template<class T> struct A {class C \{};};
template<class T> struct B {enum {e = 1}; };
template <class T> struct B<typename A<T>::C> {enum {e = 2}; };
int main(int argc, char **argv) {
   printf("%d\n", B<int>::e);
   printf("%d\n", B<A<int>::C>::e);
}
```
• Template parameters that are not used in the signature of a function template are not ignored for partial ordering purposes (i.e., the resolution of core language issue 214 is not implemented) when gnu\_version  $is < 40100$ .

```
template <class S, class T> void f(T t);
template <class T> void f(T t);
int main() {
    f<int>(3); // not ambiguous when gnu_version
               // is < 40100
}
```
• Prototype instantiations of functions are deferred until the first actual instantiation of the function to allow the compilation of programs that contain definitions of unusable function templates (gnu\_version 30400 and above). The example below is accepted when prototype instantiations are deferred.

```
class A {};
template <class T> struct B {
    B () \{ \}; // error: no initializer for
              // reference member "B<T>::a"
```

```
 A& a;
};
```
• When doing nonclass prototype instantiations (e.g., gnu\_version 30400 and above), the severity of the diagnostic issued if a const template static data member is defined without an initializer is reduced to a warning.

```
template <class T> struct A {
     static const int i;
};
template <class T> const int A<T>::i;
```
• When doing nonclass prototype instantiations (e.g., gnu\_version 30400 and above), a template static data member with an invalid aggregate initializer is accepted (the error is diagnosed if the static data member is instantiated).

```
struct A {
     A(double val);
};
template <class T> struct B {
     static const A I[1];
};
template <class T> const A B<T>::I[1] = \{{1.,0.,0.,0.}};
```
The following GNU extensions are *not* currently supported:

- The forward declaration of function parameters (so they can participate in variable-length array parameters).
- GNU-style complex integral types (complex floating-point types are supported)
- Nested functions

### **2.4. Namespace Support**

Namespaces are enabled by default.You can use the [command line option](#page-444-0) **--no-namespaces** to disable the features.

When doing name lookup in a template instantiation, some names must be found in the context of the template definition while others may also be found in the context of the template instantiation. The C++ compiler implements two different instantiation lookup algorithms: the one mandated by the standard (referred to as "dependent name lookup"), and the one that existed before dependent name lookup was implemented.

Dependent name lookup is done in strict mode (unless explicitly disabled by another command line option) or when dependent name processing is enabled by either a configuration flag or command line option.

### **Dependent Name Processing**

When doing dependent name lookup, the C++ compiler implements the instantiation name lookup rules specified in the standard. This processing requires that non-class prototype instantiations be done. This in turn requires that the code be written using the typename and template keywords as required by the standard.

### **Lookup Using the Referencing Context**

When not using dependent name lookup, the C++ compiler uses a name lookup algorithm that approximates the two-phase lookup rule of the standard, but does so in such a way that is more compatible with existing code and existing compilers.

When a name is looked up as part of a template instantiation but is not found in the local context of the instantiation, it is looked up in a synthesized instantiation context that includes both names from the context of the template definition and names from the context of the instantiation. Here's an example:

```
namespace N {
     int g(int);
    int x = 0;
     template <class T> struct A {
        T f(T t) { return q(t); }
         T f() { return x; }
     };
}
namespace M {
   int x = 99;
    double g(double);
    N::A<int> ai;
    int i = ai.f(0); // N::A<int>if(int) calls // N::g(int)
    int i2 = ai.f(); // N::A<int>>:f() returns
                        // 0 (= N: x)
     N::A<double> ad;
    double d = ad.f(0); // N::A < double>::f(double) // calls M::g(double)
    double d2 = ad.f(); // N::A < double>::f() also
                        // returns 0 (= N: x)}
```
The lookup of names in template instantiations does not conform to the rules in the standard in the following respects:

- Although only names from the template definition context are considered for names that are not functions, the lookup is not limited to those names visible at the point at which the template was defined.
- Functions from the context in which the template was referenced are considered for all function calls in the template. Functions from the referencing context should only be visible for "dependent" function calls.

### **Argument Dependent Lookup**

When argument-dependent lookup is enabled (this is the default), functions made visible using argument-dependent lookup overload with those made visible by normal lookup. The standard requires that this overloading occurs even when the name found by normal lookup is a block extern declaration. The C++ compiler does this overloading, but in default mode, argument-dependent lookup is suppressed when the normal lookup finds a block extern.

This means a program can have different behavior, depending on whether it is compiled with or without argument-dependent lookup **[--no-arg-dep-lookup](#page-445-0)**, even if the program makes no use of namespaces. For example:

```
struct A { };
A operator+(A, double);
void f() {
    A al;
     A operator+(A, int);
    a1 + 1.0; // calls operator+(A, double)
               // with arg-dependent lookup enabled but
              // otherwise calls operator+(A, int);
}
```
# **2.5.Template Instantiation**

The C++ language includes the concept of *templates*. A template is a description of a class or function that is a model for a family of related classes or functions.<sup>1</sup> For example, one can write a template for a Stack class, and then use a stack of integers, a stack of floats, and a stack of some user-defined type. In the source, these might be written  $Stack\langle int \rangle$ ,  $Stack\langle float \rangle$ , and  $Stack\langle X \rangle$ . From a single source description of the template for a stack, the compiler can create *instantiations* of the template for each of the types required.

The instantiation of a class template is always done as soon as it is needed in a compilation. However, the instantiations of template functions, member functions of template classes, and static data members of template classes (hereafter referred to as template entities) are not necessarily done immediately, for several reasons:

- One would like to end up with only one copy of each instantiated entity across all the object files that make up a program. (This of course applies to entities with external linkage.)
- The language allows one to write a *specialization* of a template entity, i.e., a specific version to be used in place of a version generated from the template for a specific data type. (One could, for example, write a version of  $stack <{.}$  int>, or of just  $stack < .$  int>:  $y$ ush, that replaces the template-generated version; often, such a specialization provides a more efficient representation for a particular data type.) Since the compiler cannot know, when compiling a reference to a template entity, if a specialization for that entity will be provided in another compilation, it cannot do the instantiation automatically in any source file that references it.

<sup>&</sup>lt;sup>1</sup>Since templates are descriptions of entities (typically, classes) that are parameterizable according to the types they operate upon, they are sometimes called *parameterized types*.

- C++ templates can be *exported* (i.e., declared with the keyword export). Such templates can be used in a translation unit that does not contain the definition of the template to instantiate. The instantiation of such a template must be delayed until the template definition has been found.
- The language also dictates that template functions that are not referenced should not be compiled, that, in fact, such functions might contain semantic errors that would prevent them from being compiled. Therefore, a reference to a template class should not automatically instantiate all the member functions of that class.

(It should be noted that certain template entities are always instantiated when used, e.g., inline functions.)

From these requirements, one can see that if the compiler is responsible for doing all the instantiations automatically, it can only do so on a program-wide basis. That is, the compiler cannot make decisions about instantiation of template entities until it has seen all the source files that make up a complete program.

This C++ compiler provides an instantiation mechanism that does automatic instantiation at link time. For cases where you want more explicit control over instantiation, the C++ compiler also provides instantiation modes and instantiation pragmas, which can be used to exert fine-grained control over the instantiation process.

### **2.5.1. Automatic Instantiation**

The goal of an automatic instantiation mode is to provide painless instantiation. You should be able to compile source files to object code, then link them and run the resulting program, and never have to worry about how the necessary instantiations get done.

In practice, this is hard for a compiler to do, and different compilers use different automatic instantiation schemes with different strengths and weaknesses:

• AT&T/USL/Novell's *cfront* product saves information about each file it compiles in a special directory called ptrepository. It instantiates nothing during normal compilations. At link time, it looks for entities that are referenced but not defined, and whose mangled names indicate that they are template entities. For each such entity, it consults the ptrepository information to find the file containing the source for the entity, and it does a compilation of the source to generate an object file containing object code for that entity. This object code for instantiated objects is then combined with the "normal" object code in the link step.

If you are using *cfront* you must follow a particular coding convention: all templates must be declared in . h files, and for each such file there must be a corresponding . cc file containing the associated definitions. The compiler is never told about the . cc files explicitly; one does not, for example, compile them in the normal way. The link step looks for them when and if it needs them, and does so by taking the . h filename and replacing its suffix. $<sup>2</sup>$ </sup>

This scheme has the disadvantage that it does a separate compilation for each instantiated function (or, at best, one compilation for all the member functions of one class). Even though the function itself is often quite small, it must be compiled along with the declarations for the types on which the instantiation is based, and those declarations can easily run into many thousands of lines. For large systems, these compilations can take a very long time. The link step tries to be smart about recompiling instantiations only when necessary, but because it keeps no fine-grained dependency information, it is often forced

 $^2$ The actual implementation allows for several different suffixes and provides a command line option to change the suffixes sought.

to "recompile the world" for a minor change in a .h file. In addition, *cfront* has no way of ensuring that preprocessing symbols are set correctly when it does these instantiation compilations, if preprocessing symbols are set other than on the command line.

• Borland's C++ compiler instantiates everything referenced in a compilation, then uses a special linker to remove duplicate definitions of instantiated functions.

If you are using Borland's compiler you must make sure that every compilation sees all the source code it needs to instantiate all the template entities referenced in that compilation. That is, one cannot refer to a template entity in a source file if a definition for that entity is not included by that source file. In practice, this means that either all the definition code is put directly in the .h files, or that each .h file includes an associated .cc (actually, .cpp) file.

Our approach is a little different. It requires that, for each instantiation of a non-exported template, there is some (normal, top-level, explicitly-compiled) source file that contains the definition of the template entity, a reference that causes the instantiation, and the declarations of any types required for the instantiation.<sup>3</sup> This requirement can be met in various ways:

- The Borland convention: each . h file that declares a template entity also contains either the definition of the entity or includes another file containing the definition.
- Implicit inclusion: when the compiler sees a template declaration in a . h file and discovers a need to instantiate that entity, it is given permission to go off looking for an associated definition file having the same base name and a different suffix, and it implicitly includes that file at the end of the compilation. This method allows most programs written using the *cfront* convention to be compiled with our approach. See Section 2.5.4, *[Implicit Inclusion](#page-80-0)*.
- The ad hoc approach: you make sure that the files that define template entities also have the definitions of all the available types, and add code or pragmas in those files to request instantiation of the entities there.

Exported templates are also supported by our automatic instantiation method, but they require additional mechanisms explained further on.

The automatic instantiation mode is enabled by default. It can be turned off by the [command line option](#page-447-0) **[--no-auto-instantiation](#page-447-0)**. If automatic instantiation is turned off, the extra information about template entities that could be instantiated in a file is not put into the object file.

### **2.5.2. Instantiation Modes**

Normally, when a file is compiled, template entities are instantiated everywhere where they are used. The overall instantiation mode can, however, be changed by a command line option:

#### **--instantiate=used**

Instantiate those template entities that were used in the compilation. This will include all static data members for which there are template definitions. This is the default.

<sup>3</sup> Isn't this always the case? No. Suppose that file A contains a definition of class X and a reference to Stack<X>::push, and that file B contains the definition for the member function push. There would be no file containing both the definition of push and the definition of X.

#### **--instantiate=all**

Instantiate all template entities declared or referenced in the compilation unit. For each fully instantiated template class, all of its member functions and static data members will be instantiated whether or not they were used. Non-member template functions will be instantiated even if the only reference was a declaration.

#### **--instantiate=local**

Similar to **--instantiate=used** except that the functions are given internal linkage. This is intended to provide a very simple mechanism for those getting started with templates. The compiler will instantiate the functions that are used in each compilation unit as local functions, and the program will link and run correctly (barring problems due to multiple copies of local static variables.) However, one may end up with many copies of the instantiated functions, so this is not suitable for production use.**--instantiate=local** cannot be used in conjunction with automatic template instantiation. If automatic instantiation is enabled by default, it will be disabled by the **--instantiate=local** option.

In the case where the **cctc** command is given a single file to compile and link, e.g.,

#### **cctc test.cc**

<span id="page-79-0"></span>the compiler knows that all instantiations will have to be done in the single source file. Therefore, it uses the **--instantiate=used** mode and suppresses automatic instantiation.

### **2.5.3. Instantiation #pragma Directives**

Instantiation pragmas can be used to control the instantiation of specific template entities or sets of template entities. There are three instantiation pragmas:

- The **instantiate** pragma causes a specified entity to be instantiated.
- The **do\_not\_instantiate** pragma suppresses the instantiation of a specified entity. It is typically used to suppress the instantiation of an entity for which a specific definition will be supplied.
- The **can\_instantiate** pragma indicates that a specified entity can be instantiated in the current compilation, but need not be; it is used in conjunction with automatic instantiation, to indicate potential sites for instantiation if the template entity turns out to be required.

The argument to the instantiation pragma may be:

- $\bullet$  a template class name  $A$  <int >
- a template class declaration class A<int>
- a member function name  $A \leq int \geq : :f$
- $\bullet$  a static data member name  $A$  <int > :: i
- a static data declaration int  $A \leq int \geq i : i$
- a member function declaration void A<int>::f(int,char)
- a template function declaration char<sup>\*</sup> f(int, float)

A pragma in which the argument is a template class name (e.g.,  $A<sub>1</sub>$  and  $A<sub>2</sub>$  and  $A<sub>2</sub>$ ) is equivalent to repeating the pragma for each member function and static data member declared in the class. When instantiating an entire class a given member function or static data member may be excluded using the **do\_not\_instantiate** pragma. For example,

#pragma instantiate A<int> #pragma do\_not\_instantiate A<int>::f

The template definition of a template entity must be present in the compilation for an instantiation to occur. If an instantiation is explicitly requested by use of the **instantiate** pragma and no template definition is available or a specific definition is provided, an error is issued.

```
template <class T> void f1(T); // No body provided
template <class T> void q1(T); // No body provided
void f1(int) {} // Specific definition
void main()
{
     int i;
     double d;
    f1(i);f1(d);q1(i);q1(d);}
#pragma instantiate void f1(int) // error - specific
                                  // definition
#pragma instantiate void g1(int) // error - no body
                                  // provided
```
f1(double) and g1(double) will not be instantiated (because no bodies were supplied) but no errors will be produced during the compilation (if no bodies are supplied at link time, a linker error will be produced).

A member function name (e.g.,  $A \leq int>>:f$ ) can only be used as a pragma argument if it refers to a single user defined member function (i.e., not an overloaded function). Compiler-generated functions are not considered, so a name may refer to a user defined constructor even if a compiler-generated copy constructor of the same name exists. Overloaded member functions can be instantiated by providing the complete member function declaration, as in

```
#pragma instantiate char* A<int>::f(int, char*)
```
The argument to an instantiation pragma may not be a compiler-generated function, an inline function, or a pure virtual function.

### **2.5.4. Implicit Inclusion**

When implicit inclusion is enabled, the C++ compiler is given permission to assume that if it needs a definition to instantiate a template entity declared in a . h file it can implicitly include the corresponding .cc file to get the source code for the definition. For example, if a template entity ABC::f is declared in file  $xyz$ .h, and an instantiation of  $ABC$ :: f is required in a compilation but no definition of ABC:: f appears

in the source code processed by the compilation, the compiler will look to see if a file  $xyz$ .cc exists, and if so it will process it as if it were included at the end of the main source file.

To find the template definition file for a given template entity the C++ compiler needs to know the path name specified in the original include of the file in which the template was declared and whether the file was included using the system include syntax (e.g., #include <file.h>). This information is not available for preprocessed source containing #line directives. Consequently, the C++ compiler will not attempt implicit inclusion for source code containing #line directives.

The file to be implicitly included is found by replacing the file suffix with each of the suffixes specified in the instantiation file suffix list.The normal include search path mechanism is then used to look for the file to be implicitly included.

By default, the list of definition-file suffixes tried is .c, .cc, .cpp, and .cxx.

Implicit inclusion works well alongside automatic instantiation, but the two are independent. They can be enabled or disabled independently, and implicit inclusion is still useful when automatic instantiation is not done.

The implicit inclusion mode can be turned on by the [command line option](#page-426-0) **--implicit-include**. If this option is turned on, you cannot use [exported templates.](#page-81-0)

<span id="page-81-0"></span>Implicit inclusions are only performed during the normal compilation of a file, (i.e., not when doing only preprocessing). A common means of investigating certain kinds of problems is to produce a preprocessed source file that can be inspected. When using implicit inclusion it is sometimes desirable for the preprocessed source file to include any implicitly included files. This may be done using the [command](#page-466-0) line option **[--no-preprocessing-only](#page-466-0)**. This causes the preprocessed output to be generated as part of a normal compilation. When implicit inclusion is being used, the implicitly included files will appear as part of the preprocessed output in the precise location at which they were included in the compilation.

### **2.5.5. Exported Templates**

Exported templates are templates declared with the keyword export. Exporting a class template is equivalent to exporting each of its static data members and each of its non-inline member functions. An exported template is special because its definition does not need to be present in a translation unit that uses that template. In other words, the definition of an exported (non-class) template does not need to be explicitly or implicitly included in a translation unit that instantiates that template. For example, the following is a valid C++ program consisting of two separate translation units:

```
// File 1:
#include <stdio.h>
static void trace() { printf("File 1\n^n; }
export template<class T> T const& min(T const&, T const&);
int main()
{
     trace();
    return min(2, 3);
}
```

```
// File 2:
#include <stdio.h>
static void trace() { print("File 2\n'n"); }
export template<class T> T const& min(T const &a, T const &b)
{
     trace();
     return a<b? a: b;
}
```
Note that these two files are separate translation units: one is not included in the other. That allows the two functions trace() to coexist (with internal linkage).

Support for exported templates is enabled by default, but you can turn it off with [command line option](#page-456-0) **[--no-export](#page-456-0)**.

You cannot use exported templates together with the [command line option](#page-426-0) **--implicit-include**.

### **2.5.5.1. Finding the Exported Template Definition**

The automatic instantiation of exported templates is somewhat similar (from a user's perspective) to that of regular (included) templates. However, an instantiation of an exported template involves at least two translation units: one which requires the instantiation, and one which contains the template definition.

When a file containing definitions of exported templates is compiled, a file with a . et suffix is created and some extra information is included in the associated . ti file. The . et files are used later by the C++ compiler to find the translation unit that defines a given exported template.

When a file that potentially makes use of exported templates is compiled, the compiler must be told where to look for .et files for exported templates used by a given translation unit. By default, the compiler looks in the current directory. Other directories may be specified with the [command line option](#page-493-0) **[--template-directory](#page-493-0)**. Strictly speaking, the .et files are only really needed when it comes time to generate an instantiation. This means that code using exported templates can be compiled without having the definitions of those templates available. Those definitions must be available when explicit instantiation is done.

The .et files only inform the C++ compiler about the location of exported template definitions; they do not actually contain those definitions. The sources containing the exported template definitions must therefore be made available at the time of instantiation. In particular, the export facility is *not* a mechanism for avoiding the publication of template definitions in source form.

#### **2.5.5.2. Secondary Translation Units**

An instantiation of an exported template can be triggered by an explicit instantiation directive, or by the [command line option](#page-432-0) **--instantiate=used**. In each case, the translation unit that contains the initial point of instantiation will be processed as the *primary translation unit*. Based on information it finds in the .et files, the C++ compiler will then load and parse the translation unit containing the definition of the template to instantiate. This is a *secondary translation unit*. The simultaneous processing of the primary and secondary translation units enables the C++ compiler to create instantiations of the exported templates (which can include entities from both translation units). This process may reveal the need for additional

instantiations of exported templates, which in turn can cause additional secondary translation units to be  $loaded^4$ .

When secondary translation units are processed, the declarations they contain are checked for consistency. This process may report errors that would otherwise not be caught. Many these errors are so-called "ODR violations" (ODR stands for "one-definition rule"). For example:

```
// File 1:
struct X {
     int x;
};
int main() {
     return min(2, 3);
}
// File 2:
struct X {
     unsigned x; // Error: X::x declared differently
                 // in File 1
};
export template<class T> T const& min(T const &a, T const &b)
{
    return ash? a: b;
}
```
If there are no errors, the instantiations are generated in the output associated with the primary translation unit.This may also require that entities with internal linkage in secondary translation units be "externalized" so they can be accessed from the instantiations in the primary translation unit.

#### **2.5.5.3. Libraries with Exported Templates**

Typically a (non-export) library consists of an include directory and a lib directory. The include directory contains the header files required by users of the library and the lib directory contains the object code libraries that client programs must use when linking programs.

With exported templates, users of the library must also have access to the source code of the exported templates and the information contained in the associated .et files. This information should be placed in a directory that is distributed along with the include and lib directories:This is the export directory. It must be specified using the command line option **[--template-directory](#page-493-0)** when compiling client programs.

The recommended procedure to build the export directory is as follows:

- 1. For each .et file in the original source directory, copy the associated source file to the export directory.
- 2. Concatenate all of the .et files into a single .et file (e.g., mylib.et) in the export directory. The individual .et files could be copied to the export directory, but having all of the .et information in one file will make use of the library more efficient.

<sup>4</sup> As a consequence, using exported templates may require considerably more memory that similar uses of regular (included) templates.

3. Create an export\_info file in the export directory. The export\_info file specifies the include search paths to be used when recompiling files in the export directory. If no export\_info file is provided, the include search path used when compiling the client program that uses the library will also be used to recompile the library exported template files.

The export\_info file consists of a series of lines of the form

```
include=x
```
or

```
sys_include=x
```
where  $x$  is a path name to be placed on the include search path. The directories are searched in the order in which they are encountered in the  $\epsilon_{\text{xport}}$  info file. The file can also contain comments, which begin with a "#", and blank lines. Spaces are ignored but tabs are not currently permitted. For example:

```
# The include directories to be used for the xyz library
include = /disk1/xyz/include
sys_include = /disk2/abc/include
include=/disk3/jkl/include
```
The include search path specified for a client program is ignored by the C++ compiler when it processes the source in the export library, except when no export\_info file is provided. Command line macro definitions specified for a client program are also ignored by the C++ compiler when processing a source file from the export library; the command line macros specified when the corresponding .et file was produced do apply. All other compilation options (other than the include search path and command line macro definitions) used when recompiling the exported templates will be used to compile the client program.

When a library is installed on a new system, it is likely that the export\_info file will need to be adapted to reflect the location of the required headers on that system.

# **2.6. Inlining Functions**

The C++ compiler supports a minimal form of function inlining.When the C++ compiler encounters a call of a function declared inline it can replace the call with the body of the function with the parameters replaced by the corresponding arguments. When a function call occurs as a statement, the statements of the function body are inserted in place of the call. When the function call occurs within an expression, the body of the function is rewritten as one large expression and that expression is inserted in the proper place in the containing expression. It is not always possible to do this sort of inlining: there are certain constructs (e.g. loops and inline assembly) that cannot be rendered in expression form. Even when inlining is done at the statement level, there are certain constructs that are not practical to inline. Calls that cannot be inlined are left in their original call form, and an out-of-line copy of the function is used.When enabled, a remark is issued.

A function is disqualified for inlining immediately if any of the following are true:

- The function has local static variables.
- The function has local constants.
- The function has local types.
- The function has block scopes.
- The function includes pragmas.
- The function has a variable argument list.

# **2.7. Extern Inline Functions**

Depending on the way in which the C++ compiler is configured, out-of-line copies of extern inline functions are either implemented using static functions, or are instantiated using a mechanism like the template instantiation mechanism. Note that out-of-line copies of inline functions are only required in cases where the function cannot be inlined, or when the address of the function is taken (whether explicitly by the user, by implicitly generated functions, or by compiler-generated data structures such as virtual function tables or exception handling tables).

When static functions are used, local static variables of the functions are promoted to global variables with specially encoded names, so that even though there may be multiple copies of the code, there is only one copy of such global variables.This mechanism does not strictly conform to the standard because the address of an extern inline function is not constant across translation units.

When the instantiation mechanism is used, the address of an extern inline function is constant across translation units, but at the cost of requiring the use of one of the template instantiation mechanisms, even for programs that don't use templates. Definitions of extern inline functions can be provided either through use of the automatic instantiation mechanism or by use of the **--instantiate=used** or **--instantiate=all** instantiation modes. There is no mechanism to manually control the definition of extern inline function bodies.

# **2.8. Pragmas to Control the C++ Compiler**

Pragmas are keywords in the C++ source that control the behavior of the compiler. Pragmas overrule compiler options.

The syntax is:

#pragma *pragma-spec*

The C++ compiler supports the following pragmas and all C compiler pragmas that are described in Section 1.6, *[Pragmas to Control the Compiler](#page-27-0)*

### **instantiate / do\_not\_instantiate / can\_instantiate**

These are template instantiation pragmas. They are described in detail in [Section 2.5.3,](#page-79-0) *Instantiation [#pragma Directives](#page-79-0)*.

### **hdrstop / no\_pch**

These are precompiled header pragmas. They are described in detail in [Section 2.10,](#page-90-0) *Precompiled [Headers](#page-90-0)*.

#### **once**

When placed at the beginning of a header file, indicates that the file is written in such a way that including it several times has the same effect as including it once. Thus, if the C++ compiler sees #pragma once at the start of a header file, it will skip over it if the file is #included again.

A typical idiom is to place an #ifndef guard around the body of the file, with a #define of the guard variable after the #ifndef:

```
#pragma once // optional
#ifndef FILE_H
#define FILE_H
... body of the header file ...
#endif
```
The #pragma once is marked as optional in this example, because the C++ compiler recognizes the #ifndef idiom and does the optimization even in its absence. #pragma once is accepted for compatibility with other compilers and to allow the programmer to use other guard-code idioms.

#### **ident**

This pragma is given in the form:

```
#pragma ident "string"
```
or

```
#ident "string"
```
# **2.9. Predefined Macros**

The C++ compiler defines a number of preprocessing macros. Many of them are only defined under certain circumstances.This section describes the macros that are provided and the circumstances under which they are defined.

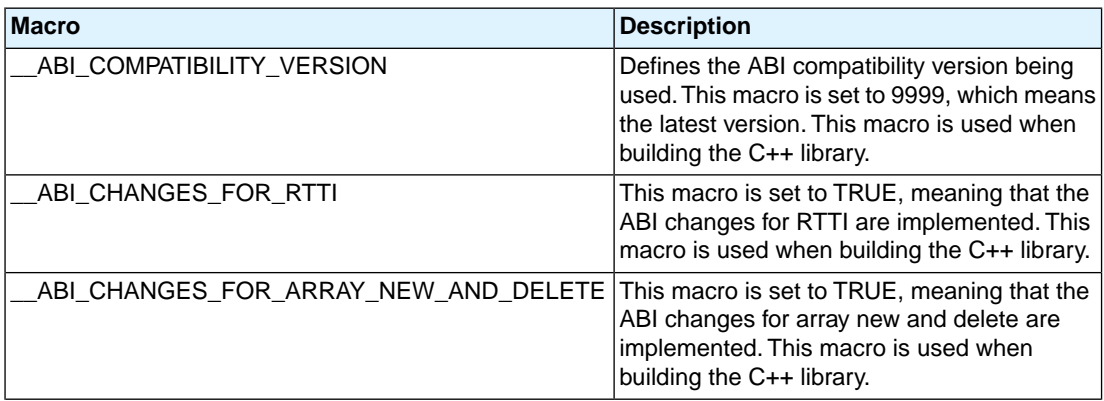

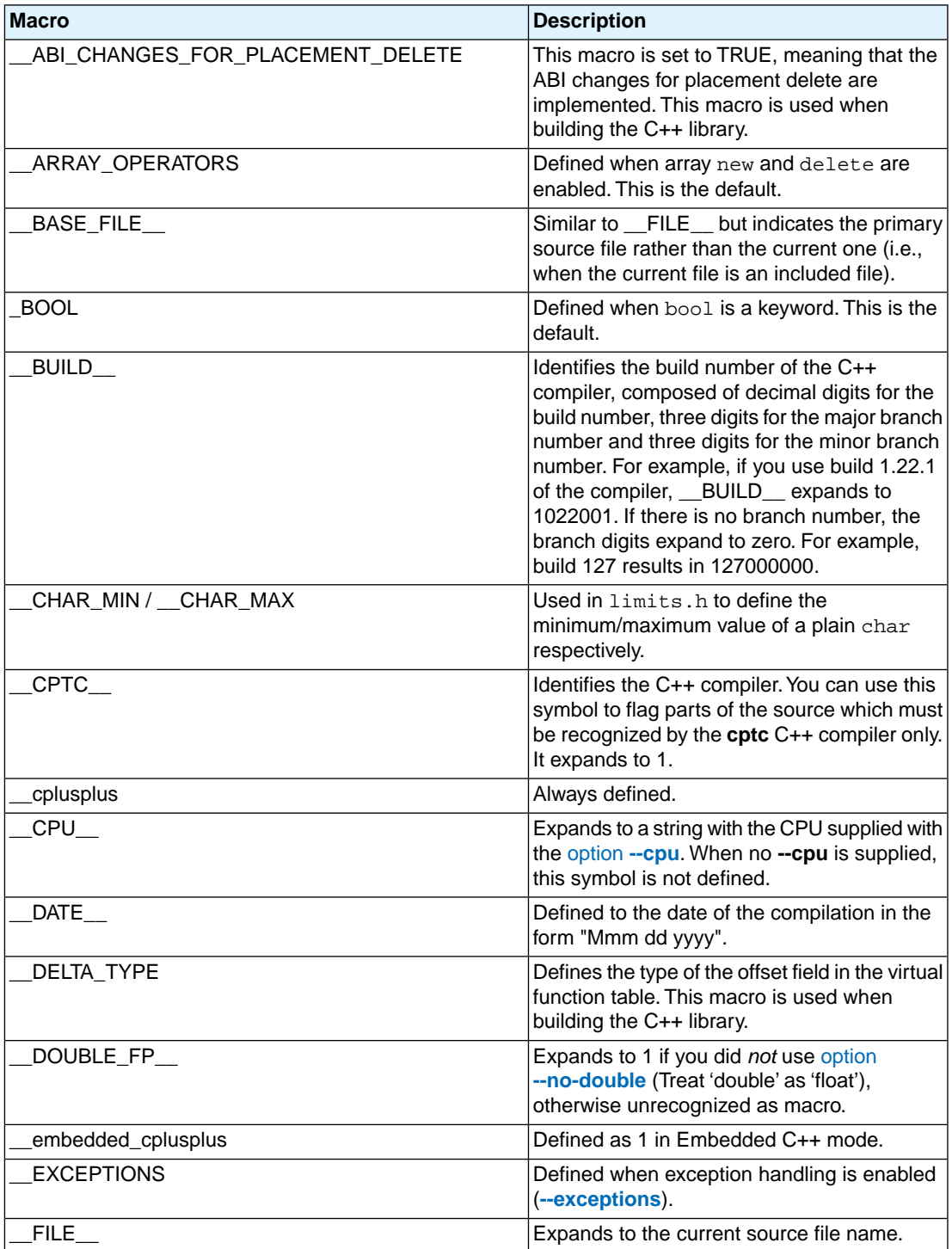

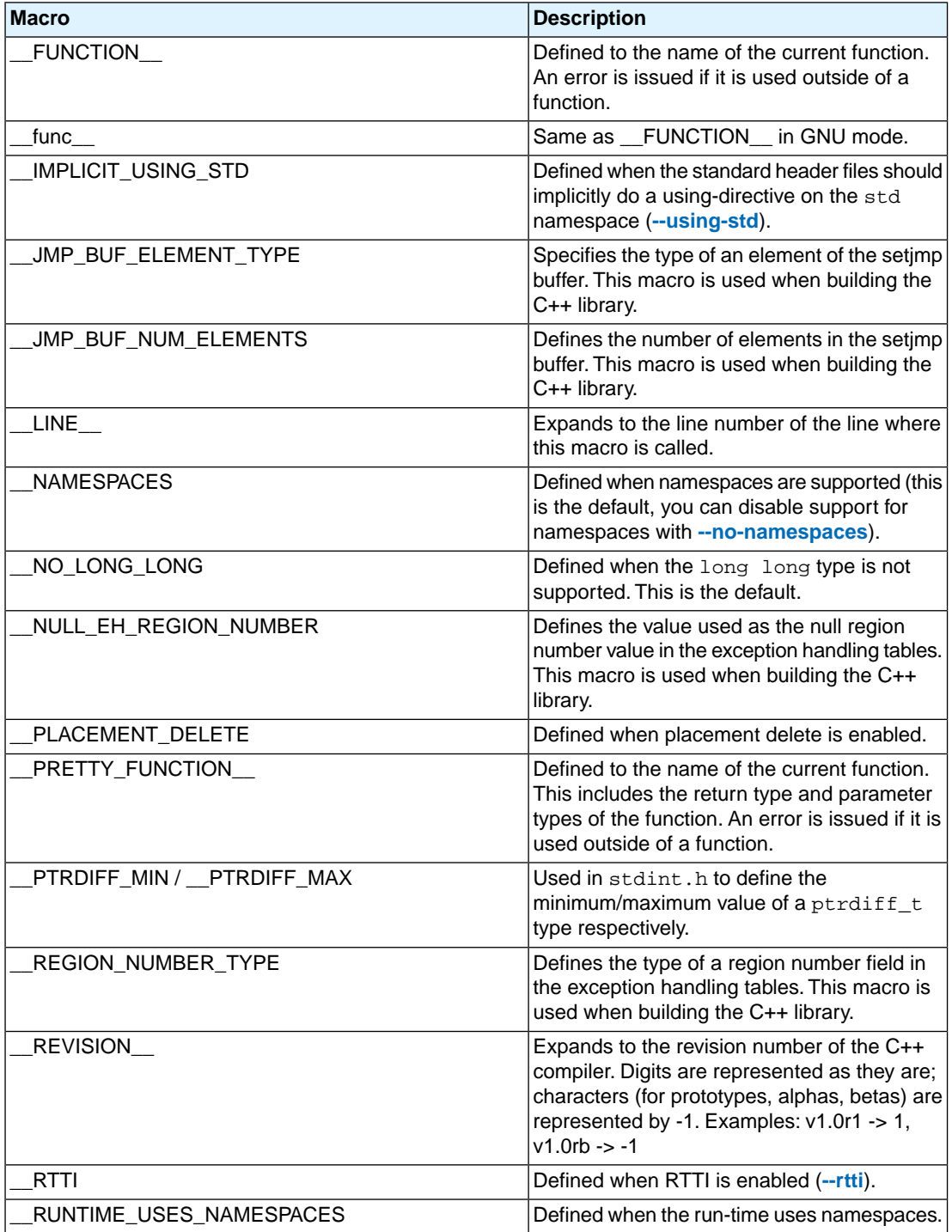

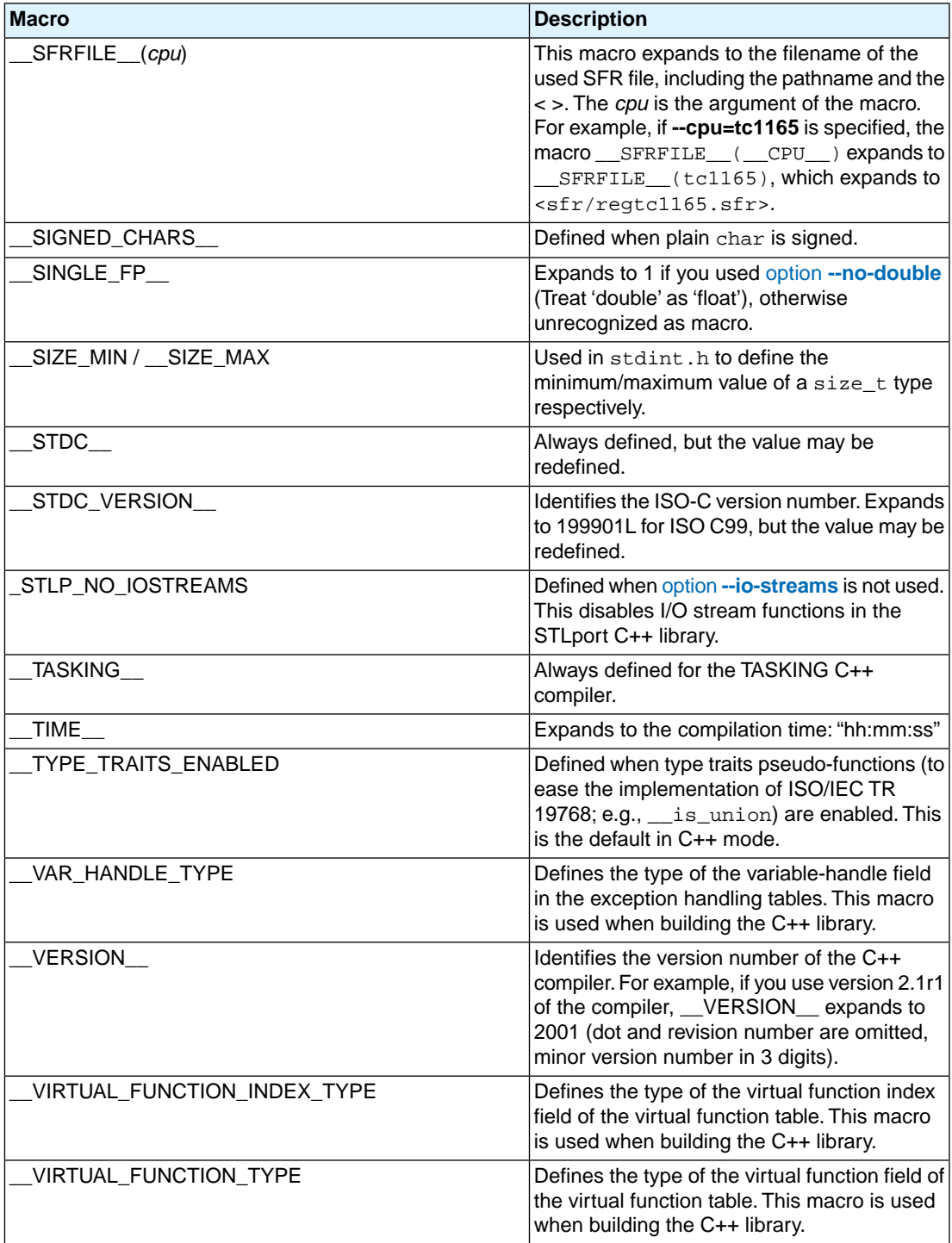

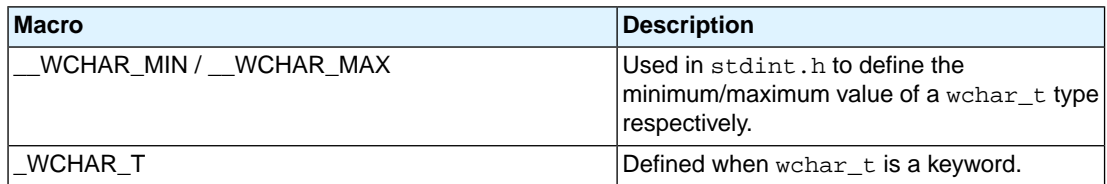

# <span id="page-90-0"></span>**2.10. Precompiled Headers**

It is often desirable to avoid recompiling a set of header files, especially when they introduce many lines of code and the primary source files that #include them are relatively small.The C++ compiler provides a mechanism for, in effect, taking a snapshot of the state of the compilation at a particular point and writing it to a disk file before completing the compilation; then, when recompiling the same source file or compiling another file with the same set of header files, it can recognize the "snapshot point", verify that the corresponding precompiled header (PCH) file is reusable, and read it back in. Under the right circumstances, this can produce a dramatic improvement in compilation time; the trade-off is that PCH files can take a lot of disk space.

### **2.10.1. Automatic Precompiled Header Processing**

When **[--pch](#page-478-0)** appears on the command line, automatic precompiled header processing is enabled. This means the C++ compiler will automatically look for a qualifying precompiled header file to read in and/or will create one for use on a subsequent compilation.

The PCH file will contain a snapshot of all the code preceding the "header stop" point. The header stop point is typically the first token in the primary source file that does not belong to a preprocessing directive, but it can also be specified directly by **#pragma hdrstop** (see below) if that comes first. For example:

```
#include "xxx.h"
#include "yyy.h"
int i;
```
The header stop point is int (the first non-preprocessor token) and the PCH file will contain a snapshot reflecting the inclusion of  $xxx$ . h and  $yyy$ . h. If the first non-preprocessor token or the #pragma hdrstop appears within a  $\#$ if block, the header stop point is the outermost enclosing  $\#$ if. To illustrate, heres a more complicated example:

```
#include "xxx.h"
#ifndef YYY_H
#define YYY_H 1
#include "yyy.h"
#endif
#if TEST
int i;
#endif
```
Here, the first token that does not belong to a preprocessing directive is again int, but the header stop point is the start of the  $\#$ if block containing it. The PCH file will reflect the inclusion of  $xxx$ . h and conditionally the definition of  $YYY_H$  and inclusion of  $yyy$ . h; it will not contain the state produced by #if TEST.

A PCH file will be produced only if the header stop point and the code preceding it (mainly, the header files themselves) meet certain requirements:

• The header stop point must appear at file scope -- it may not be within an unclosed scope established by a header file. For example, a PCH file will not be created in this case:

```
// xxx.h
class A {
// xxx.C
#include "xxx.h"
int i; \};
```
• The header stop point may not be inside a declaration started within a header file, nor (in C++) may it be part of a declaration list of a linkage specification. For example, in the following case the header stop point is int, but since it is not the start of a new declaration, no PCH file will be created:

```
// yyy.h
static
// yyy.C
#include "yyy.h"
int i;
```
- Similarly, the header stop point may not be inside a  $\#$ if block or a  $\#$ define started within a header file.
- The processing preceding the header stop must not have produced any errors. (Note: warnings and other diagnostics will not be reproduced when the PCH file is reused.)
- No references to predefined macros \_\_DATE\_\_ or \_\_TIME\_\_ may have appeared.
- No use of the #line preprocessing directive may have appeared.
- **#pragma no\_pch** (see below) must not have appeared.
- The code preceding the header stop point must have introduced a sufficient number of declarations to justify the overhead associated with precompiled headers.The minimum number of declarations required is 1.

When the host system does not support memory mapping, so that everything to be saved in the precompiled header file is assigned to preallocated memory (MS-Windows), two additional restrictions apply:

- The total memory needed at the header stop point cannot exceed the size of the block of preallocated memory.
- No single program entity saved can exceed 16384, the preallocation unit.

When a precompiled header file is produced, it contains, in addition to the snapshot of the compiler state, some information that can be checked to determine under what circumstances it can be reused. This includes:

- The compiler version, including the date and time the compiler was built.
- The current directory (i.e., the directory in which the compilation is occurring).
- The command line options.
- The initial sequence of preprocessing directives from the primary source file, including #include directives.
- The date and time of the header files specified in  $\#$ include directives.

This information comprises the PCH prefix.The prefix information of a given source file can be compared to the prefix information of a PCH file to determine whether the latter is applicable to the current compilation.

As an illustration, consider two source files:

```
// a.cc
#include "xxx.h"
 ... // Start of code
// b.cc
#include "xxx.h"
  ... // Start of code
```
When a.cc is compiled with [--pch](#page-478-0), a precompiled header file named a.pch is created. Then, when b.cc is compiled (or when  $a, c c$  is recompiled), the prefix section of  $a, pch$  is read in for comparison with the current source file. If the command line options are identical, if  $xxx$ . h has not been modified, and so forth, then, instead of opening  $xxx$ . h and processing it line by line, the C++ compiler reads in the rest of a.pch and thereby establishes the state for the rest of the compilation.

It may be that more than one PCH file is applicable to a given compilation. If so, the largest (i.e., the one representing the most preprocessing directives from the primary source file) is used. For instance, consider a primary source file that begins with

```
#include "xxx.h"
#include "yyy.h"
#include "zzz.h"
```
If there is one PCH file for xxx.h and a second for xxx.h and yyy.h, the latter will be selected (assuming both are applicable to the current compilation). Moreover, after the PCH file for the first two headers is read in and the third is compiled, a new PCH file for all three headers may be created.

When a precompiled header file is created, it takes the name of the primary source file, with the suffix replaced by an implementation-specified suffix (pch by default). Unless **[--pch-dir](#page-479-0)** is specified (see below), it is created in the directory of the primary source file.

When a precompiled header file is created or used, a message such as

```
"test.cc": creating precompiled header file "test.pch"
```
is issued. The user may suppress the message by using the [command line option](#page-465-0) **--no-pch-messages**.

When the option **[--pch-verbose](#page-480-0)** is used the C++ compiler will display a message for each precompiled header file that is considered that cannot be used giving the reason that it cannot be used.

In automatic mode (i.e., when **[--pch](#page-478-0)** is used) the C++ compiler will deem a precompiled header file obsolete and delete it under the following circumstances:

- if the precompiled header file is based on at least one out-of-date header file but is otherwise applicable for the current compilation; or
- if the precompiled header file has the same base name as the source file being compiled (e.g.,  $xxx$ , pch and xxx.cc) but is not applicable for the current compilation (e.g., because of different command line options).

This handles some common cases; other PCH file clean-up must be dealt with by other means (e.g., by the user).

Support for precompiled header processing is not available when multiple source files are specified in a single compilation: an error will be issued and the compilation aborted if the command line includes a request for precompiled header processing and specifies more than one primary source file.

### **2.10.2. Manual Precompiled Header Processing**

Command line option **[--create-pch=](#page-407-0)***file-name* specifies that a precompiled header file of the specified name should be created.

Command line option **[--use-pch=](#page-499-0)***file-name* specifies that the indicated precompiled header file should be used for this compilation; if it is invalid (i.e., if its prefix does not match the prefix for the current primary source file), a warning will be issued and the PCH file will not be used.

When either of these options is used in conjunction with --**pch-dir**, the indicated file name (which may be a path name) is tacked on to the directory name, unless the file name is an absolute path name.

The options **[--create-pch](#page-407-0)**, **[--use-pch](#page-499-0)**, and **[--pch](#page-478-0)** may not be used together. If more than one of these options is specified, only the last one will apply. Nevertheless, most of the description of automatic PCH processing applies to one or the other of these modes -- header stop points are determined the same way, PCH file applicability is determined the same way, and so forth.

### **2.10.3. Other Ways to Control Precompiled Headers**

There are several ways in which the user can control and/or tune how precompiled headers are created and used.

• **#pragma hdrstop** may be inserted in the primary source file at a point prior to the first token that does not belong to a preprocessing directive. It enables you to specify where the set of header files subject to precompilation ends. For example,

```
#include "xxx.h"
#include "yyy.h"
#pragma hdrstop
#include "zzz.h"
```
Here, the precompiled header file will include processing state for  $xxx$ . h and  $yyy$ . h but not  $zzz$ .h. (This is useful if the user decides that the information added by what follows the **#pragma hdrstop** does not justify the creation of another PCH file.)

- **#pragma no** pch may be used to suppress precompiled header processing for a given source file.
- Command line option **--pch-dir=***[directory-name](#page-479-0)* is used to specify the directory in which to search for and/or create a PCH file.

Moreover, when the host system does not support memory mapping and preallocated memory is used instead, then one of the command line options **[--pch](#page-478-0)**, **[--create-pch](#page-407-0)**, or **[--use-pch](#page-499-0)**, if it appears at all, must be the *first* option on the command line.

### **2.10.4. Performance Issues**

The relative overhead incurred in writing out and reading back in a precompiled header file is quite small for reasonably large header files.

In general, it does not cost much to write a precompiled header file out even if it does not end up being used, and if it *is* used it almost always produces a significant speedup in compilation.The problem is that the precompiled header files can be quite large (from a minimum of about 250K bytes to several megabytes or more), and so one probably does not want many of them sitting around.

Thus, despite the faster recompilations, precompiled header processing is not likely to be justified for an arbitrary set of files with nonuniform initial sequences of preprocessing directives. Rather, the greatest benefit occurs when a number of source files can share the same PCH file. The more sharing, the less disk space is consumed. With sharing, the disadvantage of large precompiled header files can be minimized, without giving up the advantage of a significant speedup in compilation times.

Consequently, to take full advantage of header file precompilation, users should expect to reorder the #include sections of their source files and/or to group #include directives within a commonly used header file.

Below is an example of how this can be done. A common idiom is this:

```
#include "comnfile.h"
#pragma hdrstop
#include ...
```
where comnfile.h pulls in, directly and indirectly, a few dozen header files; the #pragma hdrstop is inserted to get better sharing with fewer PCH files. The PCH file produced for comnfile.h can be a bit over a megabyte in size. Another idiom, used by the source files involved in declaration processing, is this:

```
#include "comnfile.h"
#include "decl_hdrs.h"
#pragma hdrstop
#include ...
```
decl hdrs.h pulls in another dozen header files, and a second, somewhat larger, PCH file is created. In all, the source files of a particular program can share just a few precompiled header files. If disk space

were at a premium, you could decide to make comnfile.h pull in *all* the header files used -- then, a single PCH file could be used in building the program.

Different environments and different projects will have different needs, but in general, users should be aware that making the best use of the precompiled header support will require some experimentation and probably some minor changes to source code.

# **Chapter 3. Assembly Language**

This chapter describes the most important aspects of the TASKING assembly language for TriCore. For a complete overview of the architecture you are using, refer to the target's core Architecture Manual.

# **3.1. Assembly Syntax**

An assembly program consists of statements. A statement may optionally be followed by a comment. Any source statement can be extended to more lines by including the line continuation character (**\**) as the last character on the line. The length of a source statement (first line and continuation lines) is only limited by the amount of available memory.

Mnemonics, directives and other keywords are case insensitive. Labels, symbols, directive arguments, and literal strings are case sensitive.

The syntax of an assembly statement is:

```
[label[:]] [instruction | directive | macro_call] [;comment]
```
*label*

A label is a special symbol which is assigned the value and type of the current program location counter. A label can consist of letters, digits and underscore characters (\_). The first character cannot be a digit. The label can also be a *number*. A label which is prefixed by whitespace (spaces or tabs) has to be followed by a colon (:). The size of an identifier is only limited by the amount of available memory.

*number* is a number ranging from 1 to 255.This type of label is called a *numeric label* or *local label*. To refer to a numeric label, you must put an **n** (next) or **p** (previous) immediately after the label. This is required because the same label number may be used repeatedly.

Examples:

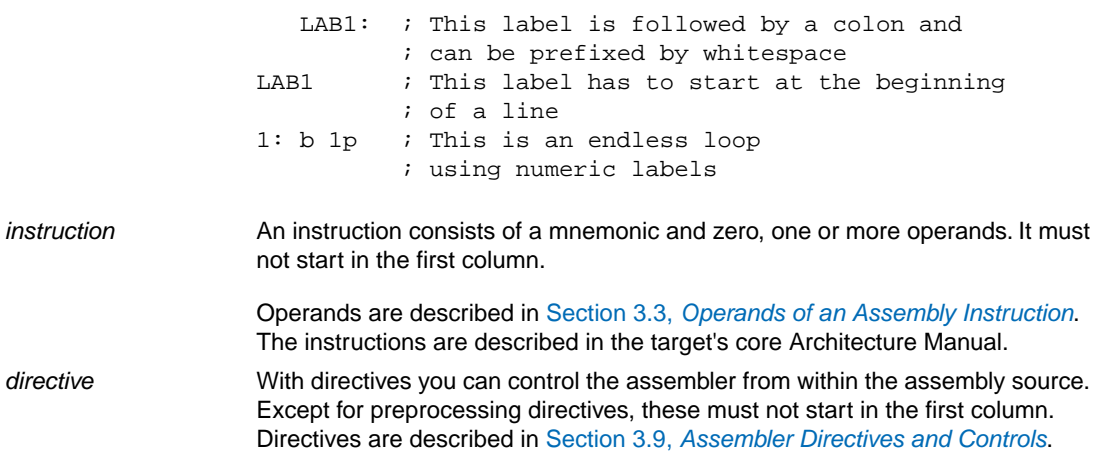

A call to a previously defined macro. It must not start in the first column. See Section 3.10, *[Macro Operations](#page-182-0)*. *macro\_call*

*comment* **Comment**, preceded by a ; (semicolon).

You can use empty lines or lines with only comments.

Apart from the assembly statements as described above, you can put a so-called 'control line' in your assembly source file. These lines start with a **\$** in the first column and alter the default behavior of the assembler.

**\$***control*

For more information on controls see Section 3.9, *[Assembler Directives and Controls](#page-118-0)*.

# **3.2. Assembler Significant Characters**

You can use all ASCII characters in the assembly source both in strings and in comments. Also the extended characters from the ISO 8859-1 (Latin-1) set are allowed.

Some characters have a special meaning to the assembler. Special characters associated with expression evaluation are described in Section 3.6.3, *[Expression Operators](#page-102-0)*. Other special assembler characters are:

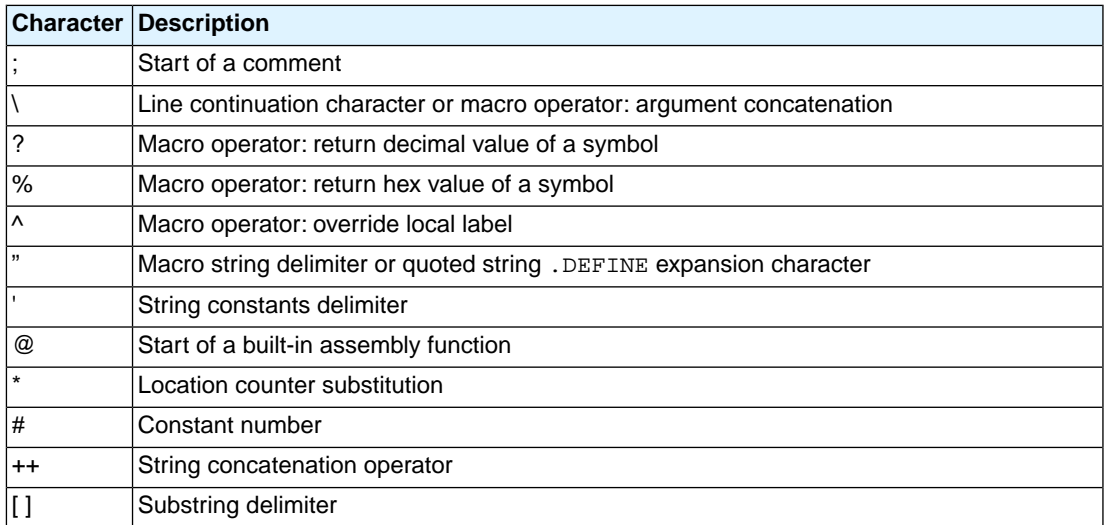

# <span id="page-97-0"></span>**3.3. Operands of an Assembly Instruction**

In an instruction, the mnemonic is followed by zero, one or more operands. An operand has one of the following types:

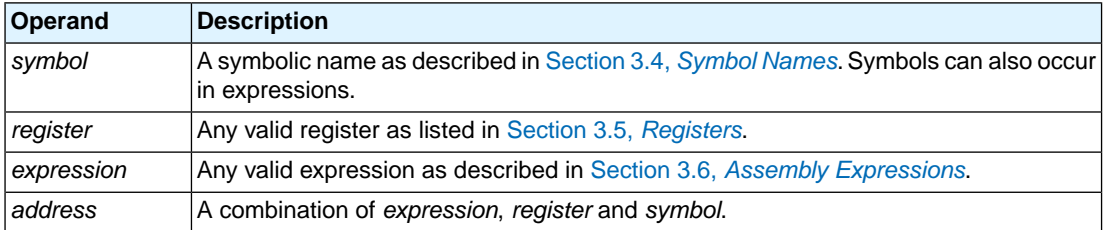

### **Addressing modes**

<span id="page-98-0"></span>The TriCore assembly language has several addressing modes. These are described in detail in the target's core Architecture Manual.

# **3.4. Symbol Names**

### **User-defined symbols**

A user-defined *symbol* can consist of letters, digits and underscore characters (\_). The first character cannot be a digit. The size of an identifier is only limited by the amount of available memory. The case of these characters is significant.You can define a symbol by means of a label declaration or an equate or set directive.

### **Predefined preprocessor symbols**

These symbols start and end with two underscore characters, \_\_*symbol*\_\_, and you can use them in your assembly source to create conditional assembly. See Section 3.4.1, *[Predefined Preprocessor Symbols](#page-99-0)*.

### **Labels**

Symbols used for memory locations are referred to as labels. It is allowed to use reserved symbols as labels as long as the label is followed by a colon.

### **Reserved symbols**

Symbol names and other identifiers beginning with a period (.) are reserved for the system (for example for directives or section names). Instructions and registers are also reserved. The case of these built-in symbols is insignificant.

### **Examples**

Valid symbol names:

loop 1 ENTRY a\_B\_c  $\mathsf{a}$ BC

Invalid symbol names:

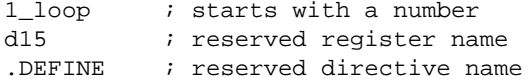

### <span id="page-99-0"></span>**3.4.1. Predefined Preprocessor Symbols**

The TASKING assembler knows the predefined symbols as defined in the table below. The symbols are useful to create conditional assembly.

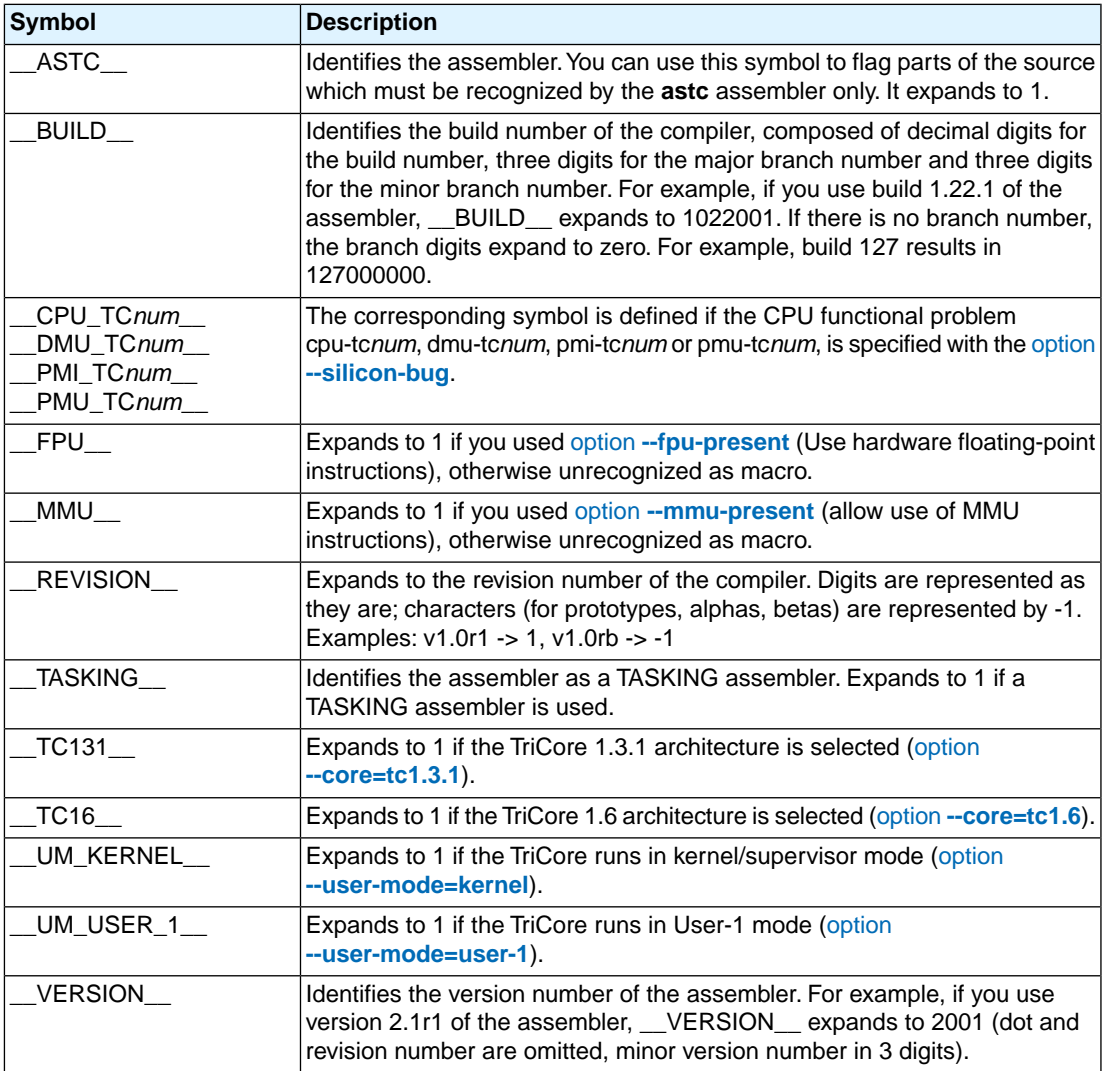

#### **Example**

```
.if @defined(' ASTC ')
  ; this part is only for the astc assembler
.endif
```
# <span id="page-100-0"></span>**3.5. Registers**

The following register names, either upper or lower case, should not be used for user-defined symbol names in an assembly language source file:

```
D0 .. D15 (data registers)
E0 .. E14 (data register pairs, only the even numbers)
A0 .. A15 (address registers)
```
### **3.5.1. Special Function Registers**

It is easy to access Special Function Registers (SFRs) that relate to peripherals from assembly. The SFRs are defined in a special function register definition file (\*.def) as symbol names for use assembler. The assembler reads the SFR definition file as defined by the selected derivative with the command line option **[--cpu](#page-510-0)** (**-C**). SFRs are defined with [.EQU](#page-134-0) directives.

For example (from regtc1165.def):

PSW .equ 0xFE04

Example use in assembly:

```
 mfcr d0,#PSW
andn d0,d0,#0x7f ; reset counter
insert d0, d0, #1, #7, #1 ; enable
insert d0,d0,#1,#8,#1 ; set GW bit
 mtcr #PSW,d0
 isync
```
<span id="page-100-1"></span>Without an SFR file the assembler only knows the general purpose registers D0-D15 and A0-A15.

### **3.6. Assembly Expressions**

An expression is a combination of symbols, constants, operators, and parentheses which represent a value that is used as an operand of an assembler instruction (or directive).

Expressions can contain user-defined labels (and their associated integer or floating-point values), and any combination of integers, floating-point numbers, or ASCII literal strings.

Expressions follow the conventional rules of algebra and boolean arithmetic.

Expressions that can be evaluated at assembly time are called *absolute expressions*. Expressions where the result is unknown until all sections have been combined and located, are called *relocatable* or *relative expressions*.

When any operand of an expression is relocatable, the entire expression is relocatable. Relocatable expressions are emitted in the object file and evaluated by the linker. Relocatable expressions can only contain integral functions; floating-point functions and numbers are not supported by the ELF/DWARF object format.

The assembler evaluates expressions with 64-bit precision in two's complement.

The syntax of an *expression* can be any of the following:

- *numeric constant*
- *string*
- *symbol*
- *expression binary\_operator expression*
- *unary\_operator expression*
- **(***expression***)**
- *function call*

All types of expressions are explained in separate sections.

### **3.6.1. Numeric Constants**

Numeric constants can be used in expressions. If there is no prefix, by default the assembler assumes the number is a decimal number. Prefixes can be used in either lower or upper case.

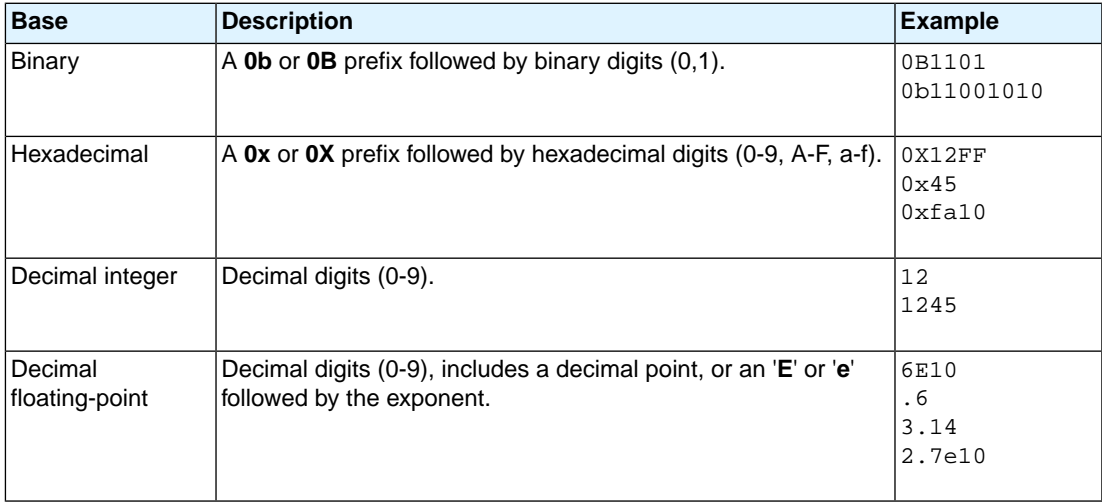

### **3.6.2. Strings**

ASCII characters, enclosed in single (') or double (") quotes constitute an ASCII string. Strings between double quotes allow symbol substitution by a .DEFINE directive, whereas strings between single quotes are always literal strings. Both types of strings can contain escape characters.

Strings constants in expressions are evaluated to a number (each character is replaced by its ASCII value). Strings in expressions can have a size of up to 4 characters or less depending on the operand of an instruction or directive; any subsequent characters in the string are ignored. In this case the assembler issues a warning. An exception to this rule is when a string is used in a . BYTE assembler directive; in that case all characters result in a constant value of the specified size. Null strings have a value of 0.

Square brackets (**[ ]**) delimit a substring operation in the form:

```
[string,offset,length]
```
*offset* is the start position within string. *length* is the length of the desired substring. Both values may not exceed the size of *string*.

#### **Examples**

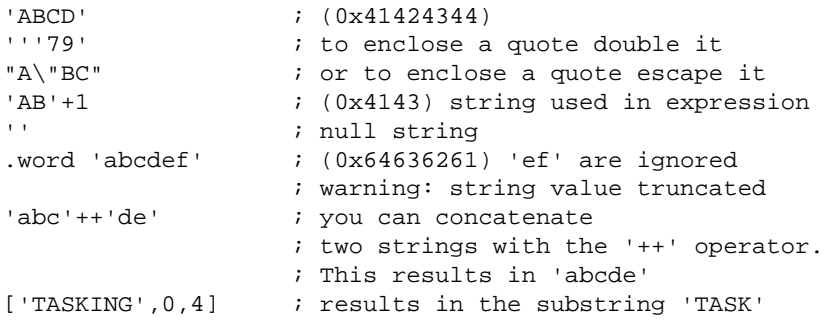

### <span id="page-102-0"></span>**3.6.3. Expression Operators**

The next table shows the assembler operators.They are ordered according to their precedence. Operators of the same precedence are evaluated left to right. Parenthetical expressions have the highest priority (innermost first).

Valid operands include numeric constants, literal ASCII strings and symbols.

Most assembler operators can be used with both integer and floating-point values. If one operand has an integer value and the other operand has a floating-point value, the integer is converted to a floating-point value before the operator is applied. The result is a floating-point value.

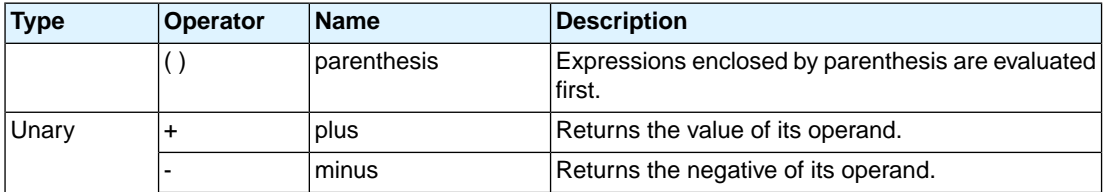

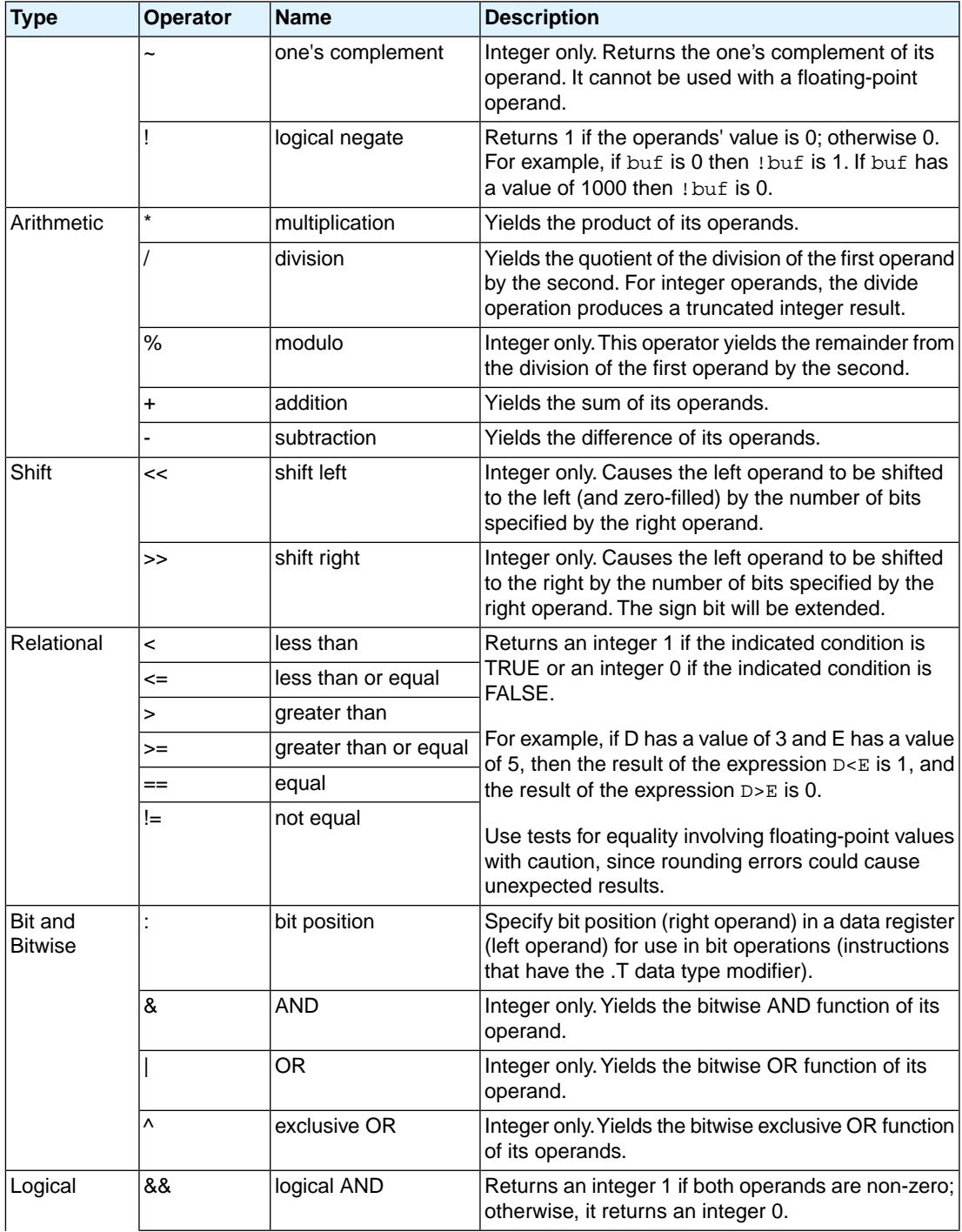

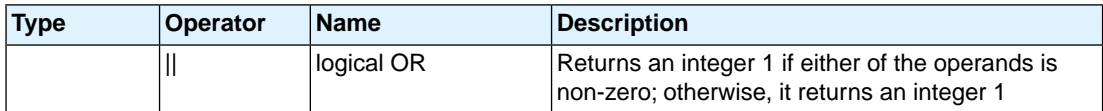

The relational operators and logical operators are intended primarily for use with the conditional assembly .if directive, but can be used in any expression.

# **3.7. Working with Sections**

Sections are absolute or relocatable blocks of contiguous memory that can contain code or data. Some sections contain code or data that your program declared and uses directly, while other sections are created by the compiler or linker and contain debug information or code or data to initialize your application. These sections can be named in such a way that different modules can implement different parts of these sections. These sections are located in memory by the linker (using the linker script language, LSL) so that concerns about memory placement are postponed until after the assembly process.

All instructions and directives which generate data or code must be within an active section.The assembler emits a warning if code or data starts without a section definition and activation.The compiler automatically generates sections. If you program in assembly you have to define sections yourself.

For more information about locating sections see Section 8.7.8, *[The Section Layout Definition: Locating](#page-259-0) [Sections](#page-259-0)*.

### **Section definition**

Sections are defined with the .SDECL directive and have a name. A section may have attributes to instruct the linker to place it on a predefined starting address, or that it may be overlaid with another section.

.SDECL "*name*", *type* [, *attribute* ]... [AT *address*]

See the description of the . SDECL [directive](#page-152-0) for a complete description of all possible attributes.

### **Section activation**

Sections are defined once and are activated with the . SECT directive.

.SECT "*name*"

The linker will check between different modules and emits an error message if the section attributes do not match.The linker will also concatenate all matching section definitions into one section. So, all "code" sections generated by the compiler will be linked into one big "code" chunk which will be located in one piece. A .SECT directive referring to an earlier defined section is called a *continuation*. Only the name can be specified.

### **Examples**

 .SDECL ".text.hello.main",CODE .SECT ".text.hello.main"

Defines and activates a relocatable section in CODE memory. Other parts of this section, with the same name, may be defined in the same module or any other module. Other modules should use the same .SDECL statement. When necessary, it is possible to give the section an absolute starting address.

 .SDECL ".CONST", CODE AT 0x1000 .SECT ".CONST"

Defines and activates an absolute section named .CONST starting at address 0x1000.

 .SDECL ".fardata", DATA, CLEAR .SECT ".fardata"

Defines a relocatable named section in DATA memory. The CLEAR attribute instructs the linker to clear the memory located to this section. When this section is used in another module it must be defined identically. Continuations of this section in the same module are as follows:

.SECT ".fardata"

# **3.8. Built-in Assembly Functions**

The TASKING assembler has several built-in functions to support data conversion, string comparison, and math computations.You can use functions as terms in any expression.

### **Syntax of an assembly function**

@*function\_name*([*argument*[,*argument*]...])

Functions start with the '@' character and have zero or more arguments, and are always followed by opening and closing parentheses.White space (a blank or tab) is not allowed between the function name and the opening parenthesis and between the (comma-separated) arguments.

The names of assembly functions are case insensitive.

### **Overview of mathematical functions**

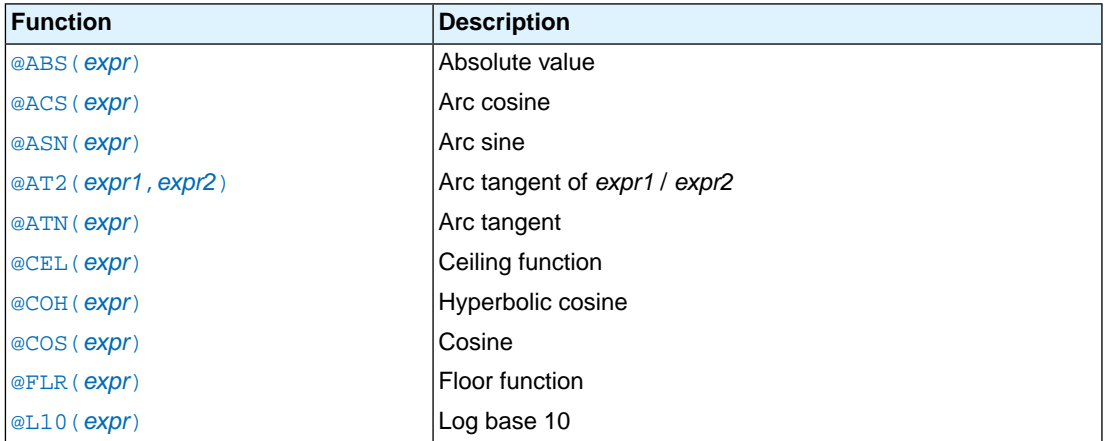

### *Assembly Language*

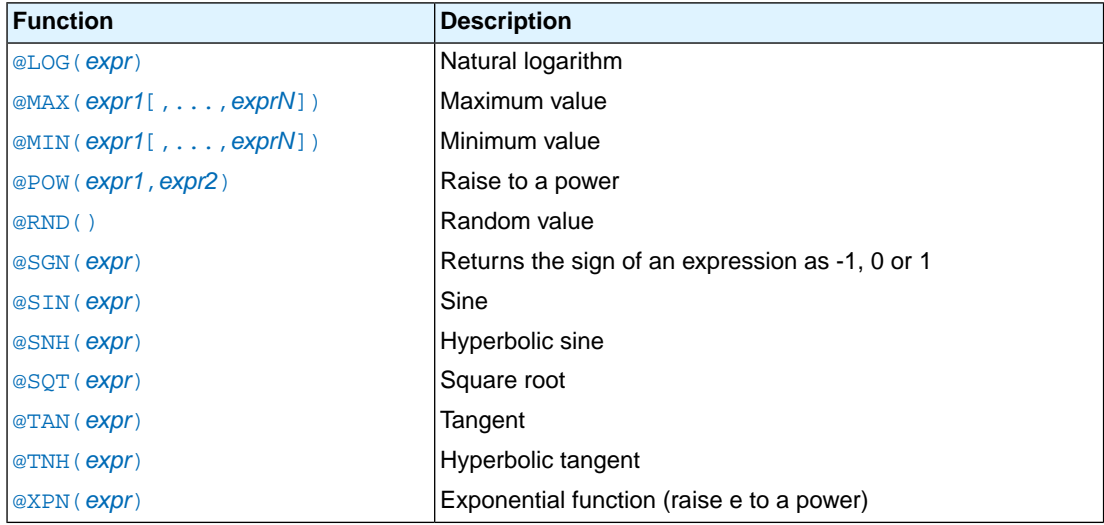

# **Overview of conversion functions**

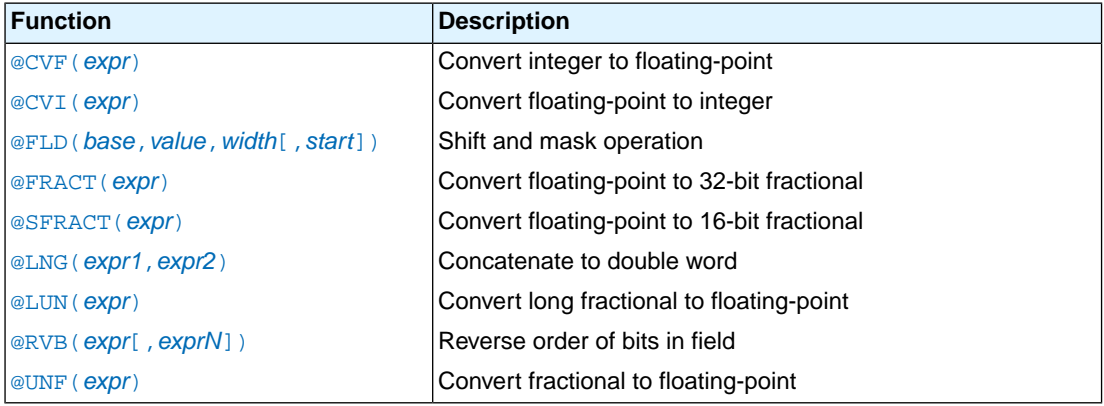

# **Overview of string functions**

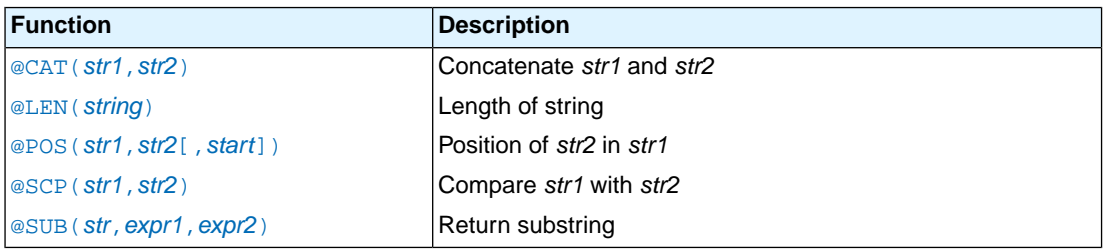

### **Overview of macro functions**

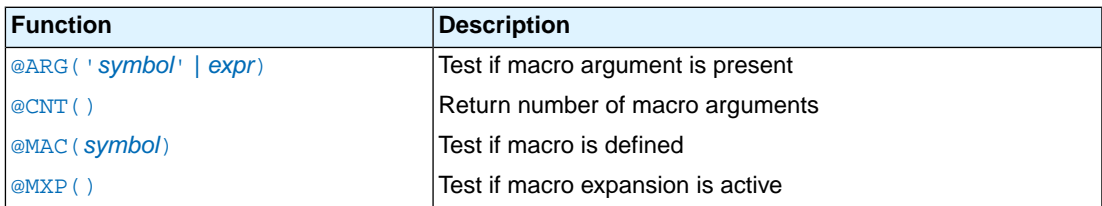

### **Overview of address calculation functions**

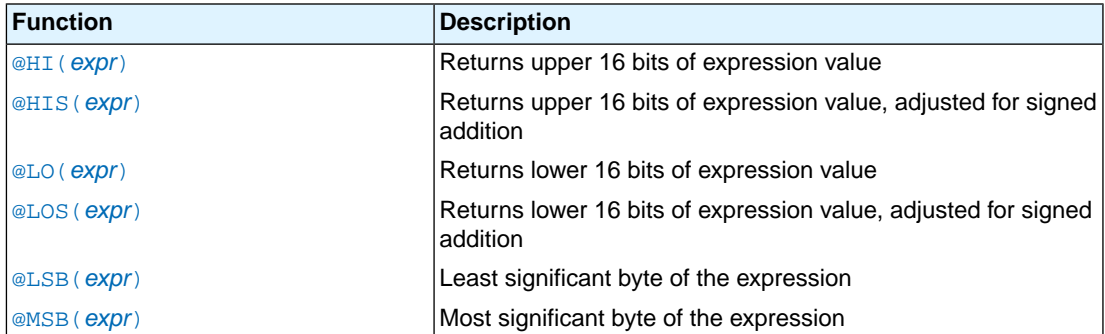

### **Overview of assembler mode functions**

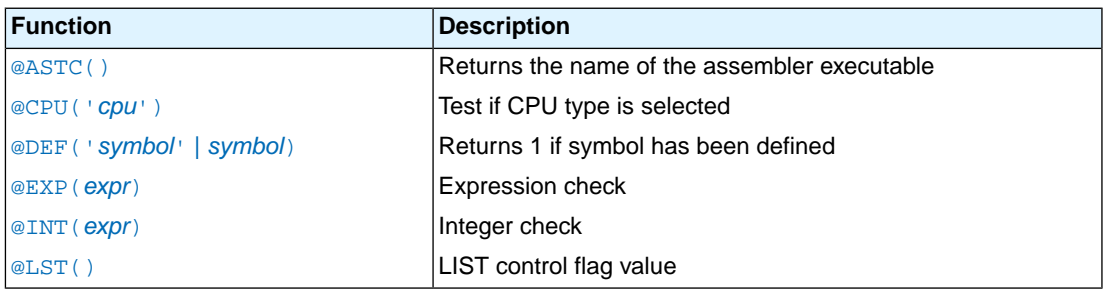

### <span id="page-107-0"></span>**Detailed Description of Built-in Assembly Functions**

### **@ABS(***expression***)**

Returns the absolute value of the expression as an integer value.

Example:

AVAL .SET  $@ABS(-2.1)$  ; AVAL = 2
# **@ACS(***expression***)**

Returns the arc cosine of *expression* as a floating-point value in the range zero to pi. The result of *expression* must be between -1 and 1.

Example:

ACOS .SET @ACS(-1.0) ;ACOS = 3.1415926535897931

# **@ARG('***symbol***' |** *expression***)**

Returns integer 1 if the macro argument represented by *symbol* or *expression* is present, 0 otherwise.

You can specify the argument with a *symbol* name (the name of a macro argument enclosed in single quotes) or with *expression* (the ordinal number of the argument in the macro formal argument list). If you use this function when macro expansion is not active, the assembler issues a warning.

Example:

```
.IF @ARG('TWIDDLE') ;is argument twiddle present?
. IF @ARG(1) \qquad \qquad ; is first argument present?
```
# **@ASN(***expression***)**

Returns the arc sine of *expression* as a floating-point value in the range -pi/2 to pi/2. The result of *expression* must be between -1 and 1.

Example:

 $ARCSINE$  . SET @ASN(-1.0) ;ARCSINE = -1.570796

# **@ASTC()**

Returns the name of the assembler executable. This is 'astc' for the TriCore assembler.

Example:

ANAME: .byte @ASTC() ;ANAME = 'astc'

# **@AT2(***expression1***,***expression2***)**

Returns the arc tangent of *expression1*/*expression2* as a floating-point value in the range -pi to pi. *expression1* and *expression2* must be separated by a comma.

Example:

ATAN2 .EQU @AT2(-1.0,1.0) ;ATAN2 = -0.7853982

# **@ATN(***expression***)**

Returns the arc tangent of *expression* as a floating-point value in the range -pi/2 to pi/2.

#### *TASKING VX-toolset for TriCore User Guide*

Example:

ATAN .SET @ATN(1.0) ;ATAN = 0.78539816339744828

## **@CAT(***string1***,***string2***)**

Concatenates the two strings into one string. The two strings must be enclosed in single or double quotes.

Example:

.DEFINE ID "@CAT('TASK','ING')" ;ID = 'TASKING'

### **@CEL(***expression***)**

Returns a floating-point value which represents the smallest integer greater than or equal to *expression*.

Example:

CEIL .SET  $@CEL(-1.05)$  ; CEIL = -1.0

### **@CNT()**

Returns the number of macro arguments of the current macro expansion as an integer. If you use this function when macro expansion is not active, the assembler issues a warning.

Example:

ARGCOUNT .SET @CNT() ; reserve argument count

### **@COH(***expression***)**

Returns the hyperbolic cosine of *expression* as a floating-point value.

Example:

HYCOS .EQU @COH(VAL) ;compute hyperbolic cosine

### **@COS(***expression***)**

Returns the cosine of *expression* as a floating-point value.

Example:

.WORD -@COS(@CVF(COUNT)\*FREQ) ;compute cosine value

## **@CPU(***string***)**

Returns integer 1 if *string* corresponds to the selected CPU type; 0 otherwise. See also [assembler option](#page-510-0) **--cpu** [\(Select CPU\).](#page-510-0)

Example:

.IF @CPU("tc1.3.1") ;TriCore 1.3.1 specific part

# **@CVF(***expression***)**

Converts the result of *expression* to a floating-point value.

Example:

 $FLOAT$  . SET @CVF(5)  $FLOAT = 5.0$ 

# **@CVI(***expression***)**

Converts the result of *expression* to an integer value.This function should be used with caution since the conversions can be inexact (e.g., floating-point values are truncated).

Example:

INT . SET  $@CVI(-1.05)$  ; INT = -1

# **@DEF('***symbol***' |** *symbol***)**

Returns 1 if *symbol* has been defined, 0 otherwise. *symbol* can be any symbol or label not associated with a [.MACRO](#page-145-0) or [.SDECL](#page-152-0) directive. If *symbol* is quoted, it is looked up as a [.DEFINE](#page-128-0) symbol; if it is not quoted, it is looked up as an ordinary symbol or label.

Example:

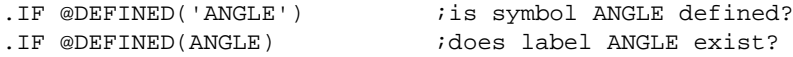

# **@EXP(***expression***)**

Returns 0 if the evaluation of *expression* would normally result in an error. Returns 1 if the expression can be evaluated correctly. With the @EXP function, you prevent the assembler from generating an error if the expression contains an error. No test is made by the assembler for warnings. The expression may be relative or absolute.

Example:

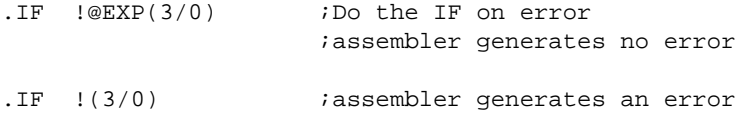

## **@FLD(***base***,***value***,***width***[,***start***])**

Shift and mask *value* into *base* for *width* bits beginning at bit *start*. If *start* is omitted, zero (least significant bit) is assumed. All arguments must be positive integers and none may be greater than the target word size. Returns the shifted and masked value.

Example:

```
VAR1 .EQU @FLD(0,1,1) ;turn bit 0 on, VAR1=1
VAR2 .EQU @FLD(0,3,1) ;turn bit 0 on, VAR2=1
VAR3 .EQU @FLD(0,3,2) ; turn bits 0 and 1 on, VAR3=3
VAR4 .EQU @FLD(0,3,2,1) ;turn bits 1 and 2 on, VAR4=6
VAR5 .EQU @FLD(0,1,1,7) ;turn eighth bit on, VAR5=0x80
```
## **@FLR(***expression***)**

Returns a floating-point value which represents the largest integer less than or equal to *expression*.

Example:

 $FLOOR$  . SET @FLR(2.5) ; FLOOR = 2.0

## **@FRACT(***expression***)**

Returns the 32-bit fractional representation of the floating-point *expression*. The expression must be in the range  $[-1, +1]$ .

Example:

```
.WORD @FRACT(0.1), @FRACT(1.0)
```
## **@HI(***expression***)**

Returns the upper 16 bits of a value. @HI(expression) is equivalent to ((expression>>16)  $\&$ 0xffff).

Example:

mov.u d2,#@LO(COUNT) addih d2,d2,#@HI(COUNT) ;upper 16 bits of COUNT

# **@HIS(***expression***)**

Returns the upper 16 bits of a value, adjusted for a signed addition. @HIS(expression) is equivalent to (((expression+0x800)>>16) & 0xffff).

Example:

movh.a a3,#@HIS(label) lea a3,[a3]@LOS(label)

## **@INT(***expression***)**

Returns integer 1 if *expression* has an integer result; otherwise, it returns a 0. The expression may be relative or absolute.

Example:

.IF @INT(TERM) ;Test if result is an integer

# **@L10(***expression***)**

Returns the base 10 logarithm of *expression* as a floating-point value. *expression* must be greater than zero.

Example:

LOG .EQU @L10(100.0) ;LOG = 2

# **@LEN(***string***)**

Returns the length of *string* as an integer.

Example:

SLEN .SET @LEN('string') ;SLEN = 6

## **@LNG(***expression1***,***expression2***)**

Concatenates the 16-bit *expression1* and *expression2* into a 32-bit word value such that *expression1* is the high half and *expression2* is the low half.

Example:

LWORD .WORD @LNG(HI,LO) ; build long word

# **@LO(***expression***)**

Returns the lower 16 bits of a value.  $@LO(expression)$  is equivalent to (expression  $& Oxffft)$ .

Example:

```
mov.u d2,#@LO(COUNT) ;lower 16 bits of COUNT
addih d2,d2,#@HI(COUNT)
```
# **@LOG(***expression***)**

Returns the natural logarithm of *expression* as a floating-point value. *expression* must be greater than zero.

Example:

LOG .EQU @LOG(100.0) ;LOG = 4.605170

# **@LOS(***expression***)**

Returns the lower 16 bits of a value, adjusted for a signed addition. @LOS(expression) is equivalent to (((expression+0x8000) & 0xffff) - 0x8000).

Example:

movh.a a3,#@HIS(label) lea a3,[a3]@LOS(label)

# **@LSB(***expression***)**

Returns the least significant byte of the result of the *expression*.The result of the expression is calculated as 16 bit.

Example:

```
VARI . SET @LSB(0x34) ;VARI = 0x34VAR2 .SET @LSB(0x1234) ;VAR2 = 0x34
VAR3 .SET @LSB(0x654321) ;VAR3 = 0x21
```
# **@LST()**

Returns the value of the  $$LIST ON/OFF control flag as an integer. Whenever a $LIST ON control is$  $$LIST ON/OFF control flag as an integer. Whenever a $LIST ON control is$ encountered in the assembler source, the flag is incremented; when a \$LIST OFF control is encountered, the flag is decremented.

Example:

.DUP @ABS(@LST()) :list unconditionally

# **@LUN(***expression***)**

Converts the 32-bit *expression* to a floating-point value. *expression* should represent a binary fraction.

Example:

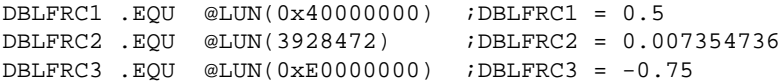

# **@MAC(***symbol***)**

Returns integer 1 if *symbol* has been defined as a macro name, 0 otherwise.

Example:

.IF @MAC(DOMUL) ;does macro DOMUL exist?

# **@MAX(***expression1***[,***expressionN***],...)**

Returns the maximum value of *expression1*, ..., *expressionN* as a floating-point value.

Example:

MAX: .BYTE @MAX(1,-2.137,3.5) ;MAX = 3.5

# **@MIN(***expression1***[,***expressionN***],...)**

Returns the minimum value of *expression1*, ..., *expressionN* as a floating-point value.

Example:

MIN: .BYTE @MIN(1,-2.137,3.5) ;MIN = -2.137

# **@MSB(***expression***)**

Returns the most significant byte of the result of the *expression*.The result of the expression is calculated as 16 bit.

Example:

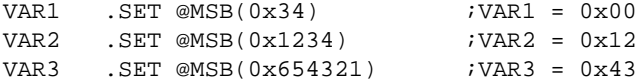

# **@MXP()**

Returns integer 1 if the assembler is expanding a macro, 0 otherwise.

Example:

. IF  $\quad \mathbb{Q}$ MXP()  $\quad \text{max}$  ; macro expansion active?

# **@POS(***string1***,***string2***[,***start***])**

Returns the position of *string2* in *string1* as an integer. If *string2* does not occur in *string1*, the last string position + 1 is returned.

With *start* you can specify the starting position of the search. If you do not specify start, the search is started from the beginning of *string1*. Note that the first position in a string is position 0.

Example:

ID1 .EQU @POS('TASKING','ASK') ; ID1 = 1 ID2 .EQU @POS('ABCDABCD','B',2) ; ID2 = 5 ID3 .EQU @POS('TASKING','BUG') ; ID3 = 7

## **@POW(***expression1***,***expression2***)**

Returns *expression1* raised to the power *expression2* as a floating-point value. *expression1* and *expression2* must be separated by a comma.

Example:

BUF .EQU @CVI(@POW(2.0,3.0)) ;BUF = 8

# **@RND()**

Returns a random value in the range 0.0 to 1.0.

Example:

SEED .EQU @RND() : save initial SEED value

## **@RVB(***expression1***,***expression2***)**

Reverse the order of bits in *expression1* delimited by the number of bits in *expression2*. If *expression2* is omitted the field is bounded by the target word size. Both expressions must be 16-bit integer values.

Example:

```
VAR1 .SET @RVB(0x200) ; ; ; ; ; ; all bits, VAR1=0x40
VAR2 .SET @RVB(0xB02) ;reverse all bits, VAR2=0x40D0
VAR3 .SET @RVB(0xB02,2) ; reverse bits 0 and 1,
                         ;VAR3=0xB01
```
# **@SCP(***string1***,***string2***)**

Returns integer 1 if the two strings compare, 0 otherwise.The two strings must be separated by a comma.

Example:

.IF @SCP(STR,'MAIN') ; does STR equal 'MAIN'?

## **@SFRACT(***expression***)**

This function returns the 16-bit fractional representation of the floating-point expression. The expression must be in the range [-1,+1>.

Example:

.WORD @SFRACT(0.1), @SFRACT(1.0)

## **@SGN(***expression***)**

Returns the sign of *expression* as an integer: -1 if the argument is negative, 0 if zero, 1 if positive. The expression may be relative or absolute.

Example:

```
VAR1 .SET @SGN(-1.2e-92) ;VAR1 = -1
VAR2 . SET @SGN(0) ; VAR2 = 0VAR3 .SET @SGN(28.382) ;VAR3 = 1
```
## **@SIN(***expression***)**

Returns the sine of *expression* as a floating-point value.

Example:

.WORD @SIN(@CVF(COUNT)\*FREQ) ;compute sine value

# **@SNH(***expression***)**

Returns the hyperbolic sine of *expression* as a floating-point value.

Example:

HSINE .EQU @SNH(VAL) :hyperbolic sine

## **@SQT(***expression***)**

Returns the square root of *expression* as a floating-point value. *expression* must be positive.

Example:

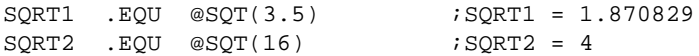

# **@SUB(***string***,***expression1***,***expression2***)**

Returns the substring from *string* as a string. *expression1* is the starting position within *string*, and *expression2* is the length of the desired string. The assembler issues an error if either *expression1* or *expression2* exceeds the length of string. Note that the first position in a string is position 0.

Example:

.DEFINE ID "@SUB('TASKING',3,4)" ;ID = 'KING'

## **@TAN(***expression***)**

Returns the tangent of *expression* as a floating-point value.

Example:

TANGENT . SET  $@TAN(1.0)$  ; TANGENT =  $1.5574077$ 

# **@TNH(***expression***)**

Returns the hyperbolic tangent of *expression* as a floating-point value.

Example:

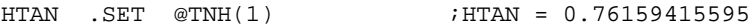

## **@UNF(***expression***)**

Converts *expression* to a floating-point value. *expression* should represent a 16-bit binary fraction.

Example:

FRC . EQU @UNF(0x4000) ; FRC = 0.5

# **@XPN(***expression***)**

Returns the exponential function (base e raised to the power of *expression*) as a floating-point value.

Example:

EXP . EQU @XPN(1.0)  $i$  EXP = 2.718282

# **3.9. Assembler Directives and Controls**

An assembler directive is simply a message to the assembler. Assembler directives are not translated into machine instructions. There are three main groups of assembler directives.

• Assembler directives that tell the assembler how to go about translating instructions into machine code. This is the most typical form of assembly directives. Typically they tell the assembler where to put a program in memory, what space to allocate for variables, and allow you to initialize memory with data. When the assembly source is assembled, a location counter in the assembler keeps track of where the code and data is to go in memory.

The following directives fall under this group:

- Assembly control directives
- Symbol definition and section directives
- Data definition / Storage allocation directives
- High Level Language (HLL) directives
- Directives that are interpreted by the macro preprocessor.These directives tell the macro preprocessor how to manipulate your assembly code before it is actually being assembled. You can use these directives to write macros and to write conditional source code. Parts of the code that do not match the condition, will not be assembled at all.
- Some directives act as assembler options and most of them indeed do have an equivalent assembler (command line) option.The advantage of using a directive is that with such a directive you can overrule the assembler option for a particular part of the code. Directives of this kind are called *controls*. A typical example is to tell the assembler with an option to generate a list file while with the controls \$LIST ON and \$LIST OFF you overrule this option for a part of the code that you do not want to appear in the list file. Controls always appear on a separate line and start with a '\$' sign in the first column.

The following controls are available:

- Assembly listing controls
- Miscellaneous controls

Each assembler directive or control has its own syntax.You can use assembler directives and controls in the assembly code as pseudo instructions.

Some assembler directives can be preceded with a label. If you do not precede an assembler directive with a label, you must use white space instead (spaces or tabs). The assembler recognizes both upper and lower case for directives.

# **3.9.1. Assembler Directives**

# **Overview of assembly control directives**

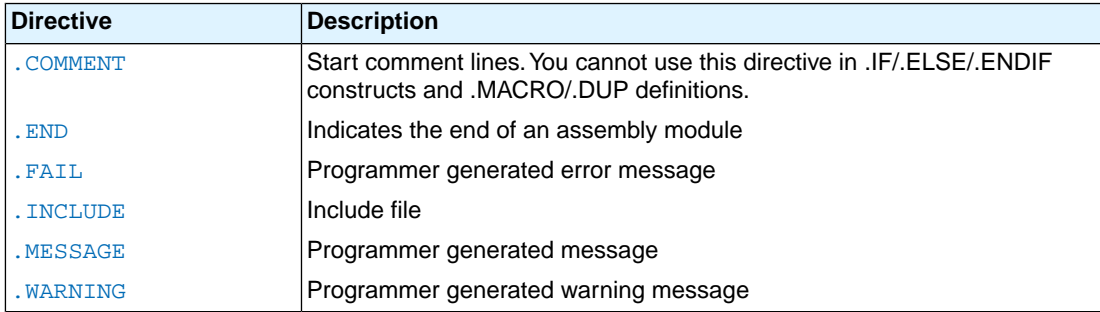

# **Overview of symbol definition and section directives**

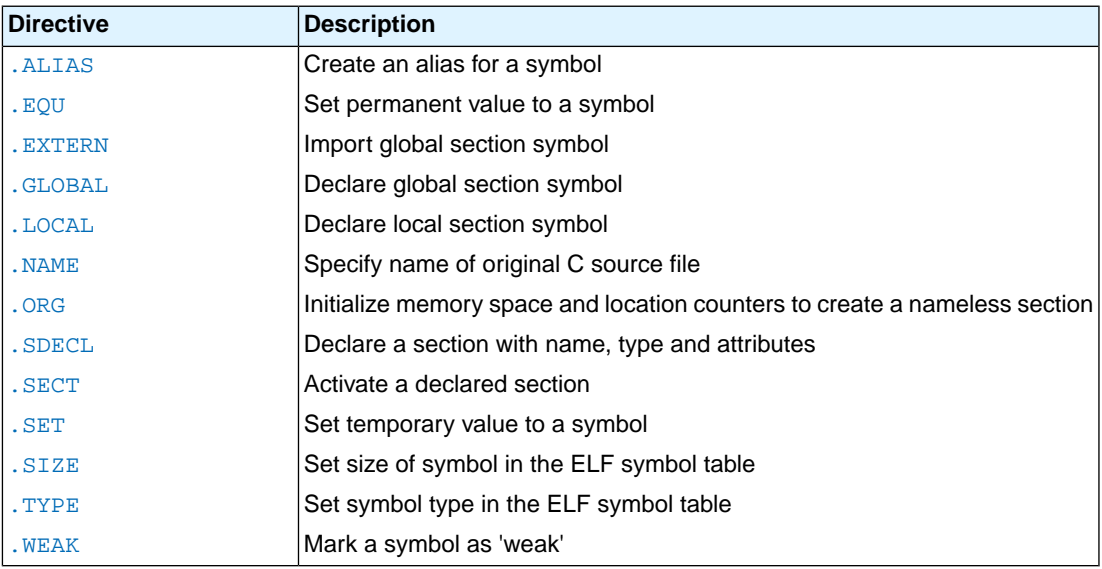

# **Overview of data definition / storage allocation directives**

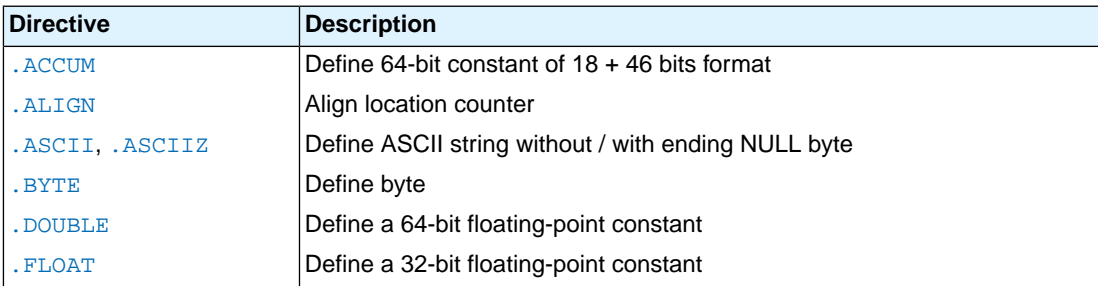

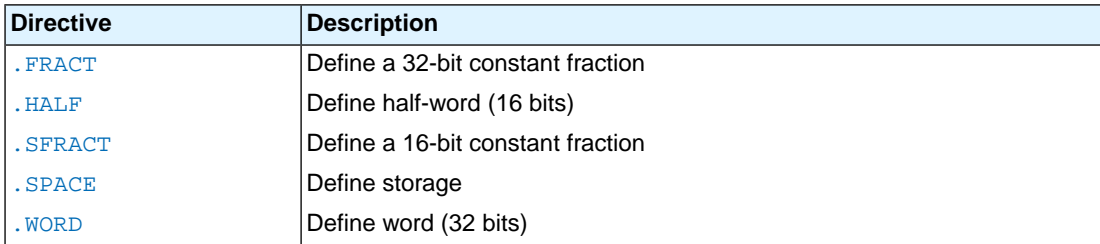

# **Overview of macro preprocessor directives**

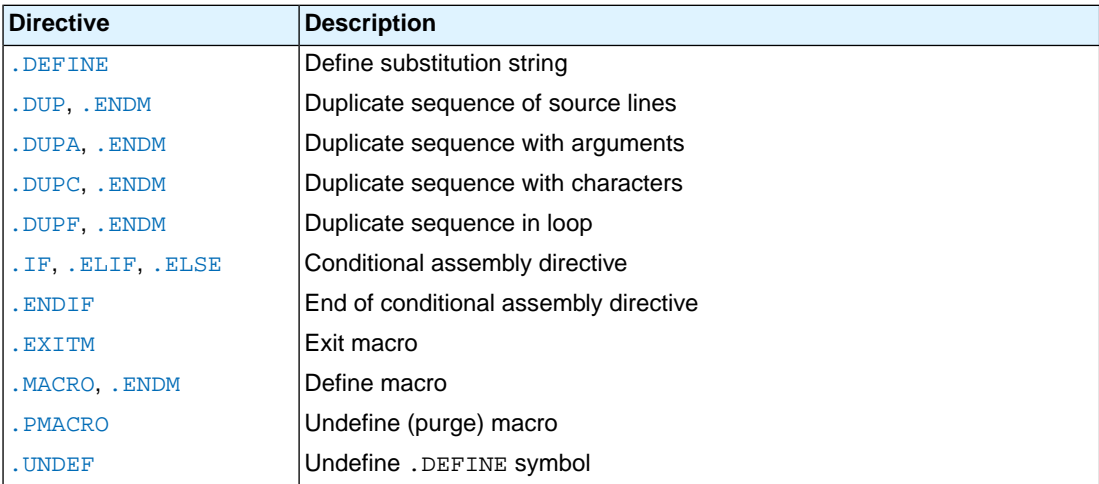

# **Overview of HLL directives**

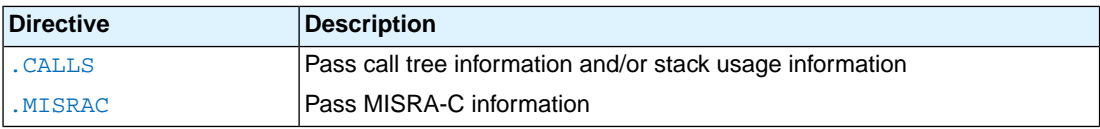

## <span id="page-121-0"></span>**.ACCUM**

### **Syntax**

```
[label:].ACCUM expression[,expression]...
```
### **Description**

With the . ACCUM directive the assembler allocates and initializes two words of memory (64 bits) for each argument. Use commas to separate multiple arguments.

An *expression* can be:

- a fractional fixed point expression (range  $[-2^{17}, 2^{17}]$ )
- NULL (indicated by two adjacent commas: ,,)

Multiple arguments are stored in successive address locations in sets of two bytes. If an argument is NULL its corresponding address location is filled with zeros.

If the evaluated expression is out of the range  $[-2^{17}, 2^{17}]$ , the assembler issues a warning and saturates the fractional value.

#### **Example**

ACC: .ACCUM 0.1,0.2,0.3

### **Related Information**

[.FRACT, .SFRACT](#page-139-0) (Define 32-bit/16-bit constant fraction)

[.SPACE](#page-158-0) (Define Storage)

# <span id="page-122-0"></span>**.ALIAS**

### **Syntax**

*alias-name* **.ALIAS** *function-name*

### **Description**

With the .ALIAS directive you can create an alias of a symbol. The C compiler generates this directive when you use the #pragma alias.

### **Example**

exit .ALIAS \_Exit

# <span id="page-123-0"></span>**.ALIGN**

### **Syntax**

**.ALIGN** *expression*

### **Description**

With the .ALIGN directive you instruct the assembler to align the location counter. By default the assembler aligns on one byte.

When the assembler encounters the . ALIGN directive, it advances the location counter to an address that is aligned as specified by *expression* and places the next instruction or directive on that address. The alignment is in minimal addressable units (MAUs). The assembler fills the 'gap' with NOP instructions for code sections or with zeros for data sections. If the location counter is already aligned on the specified alignment, it remains unchanged. The location of absolute sections will not be changed.

The *expression* must be a power of two: 2, 4, 8, 16, ... If you specify another value, the assembler changes the alignment to the next higher power of two and issues a warning.

The assembler aligns sections automatically to the largest alignment value occurring in that section.

A label is not allowed before this directive.

#### **Example**

```
 .sdecl '.text.mod.csec',code
 .sect '.text.mod.csec'
 .ALIGN 16 ; the assembler aligns
instruction ; this instruction at 16 MAUs and
              ; fills the 'gap' with NOP instructions.
 .sdecl '.text.mod.csec2',code
 .sect '.text.mod.csec2'
 .ALIGN 12 ; WRONG: not a power of two, the
instruction ; assembler aligns this instruction at
              ; 16 MAUs and issues a warning.
```
## <span id="page-124-0"></span>**.ASCII, .ASCIIZ**

### **Syntax**

```
[label:] .ASCII string[,string]...
[label:] .ASCIIZ string[,string]...
```
### **Description**

With the .ASCII or .ASCIIZ directive the assembler allocates and initializes memory for each *string* argument.

The .ASCII directive does not add a NULL byte to the end of the string. The .ASCIIZ directive does add a NULL byte to the end of the string. The "z" in . ASCIIZ stands for "zero". Use commas to separate multiple strings.

#### **Example**

STRING: .ASCII "Hello world" STRINGZ: .ASCIIZ "Hello world"

Note that with the .BYTE directive you can obtain exactly the same effect:

STRING: .BYTE "Hello world" ; without a NULL byte STRINGZ: .BYTE "Hello world",0 ; with a NULL byte

#### **Related Information**

[.BYTE](#page-125-0) (Define a constant byte)

[.SPACE](#page-158-0) (Define Storage)

## <span id="page-125-0"></span>**.BYTE**

### **Syntax**

[*label***:**] **.BYTE** *argument*[**,***argument*]...

#### **Description**

With the . BYTE directive the assembler allocates and initializes a byte of memory for each argument.

An *argument* can be:

- a single or multiple character string constant
- an integer expression
- NULL (indicated by two adjacent commas: ,,)

Multiple arguments are stored in successive byte locations. If an argument is NULL its corresponding byte location is filled with zeros.

If you specify *label*, it gets the value of the location counter at the start of the directive processing.

Integer arguments are stored as is, but must be byte values (within the range 0-255); floating-point numbers are not allowed. If the evaluated expression is out of the range [-256, +255] the assembler issues an error. For negative values within that range, the assembler adds 256 to the specified value (for example, -254 is stored as 2).

#### **String constants**

Single-character strings are stored in a byte whose lower seven bits represent the ASCII value of the character, for example:

 $BYTE 'R'$  ; = 0x52

Multiple-character strings are stored in consecutive byte addresses, as shown below. The standard C language escape characters like '\n' are permitted.

 $BYTE$  'AB',  $C'$  ; = 0x41420043 (second argument is empty)

#### **Example**

```
TABLE .BYTE 'two',0,'strings',0
CHARS .BYTE 'A','B','C','D'
```
#### **Related Information**

[.ASCII, .ASCIIZ](#page-124-0) (Define ASCII string without/with ending NULL)

[.WORD, .HALF](#page-163-0) (Define a word / halfword)

[.SPACE](#page-158-0) (Define Storage)

# <span id="page-126-0"></span>**.CALLS**

**Syntax**

```
.CALLS 'caller','callee'
```
or

```
.CALLS 'caller','',stack_usage[,...]
```
#### **Description**

The first syntax creates a call graph reference between *caller* and *callee*.The linker needs this information to build a call graph. *caller* and *callee* are names of functions.

The second syntax specifies stack information.When *callee* is an empty name, this means we define the stack usage of the function itself. The value specified is the stack usage in bytes at the time of the call including the return address. A function can use multiple stacks.

This information is used by the linker to compute the used stack within the application. The information is found in the generated linker map file within the Memory Usage.

This directive is generated by the C compiler. Normally you will not use it in hand-coded assembly.

A label is not allowed before this directive.

#### **Example**

.CALLS 'main','nfunc'

Indicates that the function main calls the function nfunc.

.CALLS 'main','',8

The function main uses 8 bytes on the stack.

## <span id="page-127-0"></span>**.COMMENT**

#### **Syntax**

```
.COMMENT delimiter
 .
 .
 delimiter
```
#### **Description**

With the .COMMENT directive you can define one or more lines as comments.The first non-blank character after the .COMMENT directive is the comment delimiter.The two delimiters are used to define the comment text. The line containing the second comment delimiter will be considered the last line of the comment. The comment text can include any printable characters and the comment text will be produced in the source listing as it appears in the source file.

A label is not allowed before this directive.

#### **Example**

```
 .COMMENT + This is a one line comment +
  .COMMENT * This is a multiple line 
              comment. Any number of lines
              can be placed between the two
              delimiters.
 *
```
### <span id="page-128-0"></span>**.DEFINE**

#### **Syntax**

**.DEFINE** *symbol string*

#### **Description**

With the . DEFINE directive you define a substitution string that you can use on all following source lines. The assembler searches all succeeding lines for an occurrence of *symbol*, and replaces it with *string*. If the *symbol* occurs in a double quoted string it is also replaced. Strings between single quotes are not expanded.

This directive is useful for providing better documentation in the source program. A *symbol* can consist of letters, digits and underscore characters (\_), and the first character cannot be a digit.

Macros represent a special case. .DEFINE directive translations will be applied to the macro definition as it is encountered. When the macro is expanded, any active .DEFINE directive translations will again be applied.

The assembler issues a warning if you redefine an existing symbol.

A label is not allowed before this directive.

#### **Example**

Suppose you defined the symbol LEN with the substitution string "32":

```
 .DEFINE LEN "32"
```
Then you can use the symbol LEN for example as follows:

```
 .SPACE LEN
 .MESSAGE "The length is: LEN"
```
The assembler preprocessor replaces LEN with "32" and assembles the following lines:

 .SPACE 32 .MESSAGE "The length is: 32"

#### **Related Information**

[.UNDEF](#page-160-0) (Undefine a .DEFINE symbol)

[.MACRO, .ENDM](#page-145-0) (Define a macro)

## <span id="page-129-0"></span>**.DUP, .ENDM**

### **Syntax**

```
[label:] .DUP expression
     ....
    .ENDM
```
### **Description**

With the .DUP/.ENDM directive you can duplicate a sequence of assembly source lines. With *expression* you specify the number of duplications. If the *expression* evaluates to a number less than or equal to 0, the sequence of lines will not be included in the assembler output. The *expression* result must be an absolute integer and cannot contain any forward references (symbols that have not already been defined). The .DUP directive may be nested to any level.

If you specify *label*, it gets the value of the location counter at the start of the directive processing.

### **Example**

In this example the loop is repeated three times. Effectively, the preprocessor repeats the source lines (.BYTE 10) three times, then the assembler assembles the result:

 .DUP 3 .BYTE 10 ; assembly source lines .ENDM

- [.DUPA, .ENDM](#page-130-0) (Duplicate sequence with arguments)
- [.DUPC, .ENDM](#page-131-0) (Duplicate sequence with characters)
- [.DUPF, .ENDM](#page-132-0) (Duplicate sequence in loop)
- [.MACRO, .ENDM](#page-145-0) (Define a macro)

## <span id="page-130-0"></span>**.DUPA, .ENDM**

### **Syntax**

```
[label:] .DUPA formal_arg,argument[,argument]...
    .ENDM
```
#### **Description**

With the .DUPA/.ENDM directive you can repeat a block of source statements for each *argument*. For each repetition, every occurrence of the *formal\_arg* parameter within the block is replaced with each succeeding *argument* string. If an argument includes an embedded blank or other assembler-significant character, it must be enclosed with single quotes.

If you specify *label*, it gets the value of the location counter at the start of the directive processing.

#### **Example**

Consider the following source input statements,

 .DUPA VALUE,12,,32,34 .BYTE VALUE .ENDM

This is expanded as follows:

 .BYTE 12 .BYTE VALUE ; results in a warning .BYTE 32 .BYTE 34

The second statement results in a warning of the assembler that the local symbol VALUE is not defined in this module and is made external.

- [.DUP, .ENDM](#page-129-0) (Duplicate sequence of source lines)
- [.DUPC, .ENDM](#page-131-0) (Duplicate sequence with characters)
- [.DUPF, .ENDM](#page-132-0) (Duplicate sequence in loop)
- [.MACRO, .ENDM](#page-145-0) (Define a macro)

# <span id="page-131-0"></span>**.DUPC, .ENDM**

### **Syntax**

```
[label:] .DUPC formal_arg,string
    .ENDM
```
### **Description**

With the . DUPC/. ENDM directive you can repeat a block of source statements for each character within *string*. For each character in the string, the *formal\_arg* parameter within the block is replaced with that character. If the string is empty, then the block is skipped.

If you specify *label*, it gets the value of the location counter at the start of the directive processing.

### **Example**

Consider the following source input statements,

 .DUPC VALUE,'123' .BYTE VALUE .ENDM

This is expanded as follows:

 .BYTE 1 .BYTE 2 .BYTE 3

- [.DUP, .ENDM](#page-129-0) (Duplicate sequence of source lines)
- [.DUPA, .ENDM](#page-130-0) (Duplicate sequence with arguments)
- [.DUPF, .ENDM](#page-132-0) (Duplicate sequence in loop)
- [.MACRO, .ENDM](#page-145-0) (Define a macro)

## <span id="page-132-0"></span>**.DUPF, .ENDM**

### **Syntax**

[*label***:**] **.DUPF** *formal\_arg***,**[*start*]**,***end*[**,***increment*] .... **.ENDM**

### **Description**

With the .DUPF/.ENDM directive you can repeat a block of source statements (*end* - *start*) + 1 / *increment* times. *start* is the starting value for the loop index; *end* represents the final value. *increment* is the increment for the loop index; it defaults to 1 if omitted (as does the *start* value).The *formal\_arg* parameter holds the loop index value and may be used within the body of instructions.

If you specify *label*, it gets the value of the location counter at the start of the directive processing.

### **Example**

Consider the following source input statements,

```
 .DUPF NUM,0,7
 MOV D\NUM,#0
 .ENDM
```
This is expanded as follows:

 MOV D0,#0 MOV D1,#0 MOV D2,#0 MOV D3,#0 MOV D4,#0 MOV D5,#0 MOV D6,#0 MOV D7,#0

- [.DUP, .ENDM](#page-129-0) (Duplicate sequence of source lines)
- [.DUPA, .ENDM](#page-130-0) (Duplicate sequence with arguments)
- [.DUPC, .ENDM](#page-131-0) (Duplicate sequence with characters)
- [.MACRO, .ENDM](#page-145-0) (Define a macro)

### <span id="page-133-0"></span>**.END**

### **Syntax**

### **.END**

### **Description**

With the optional . END directive you tell the assembler that the end of the module is reached. If the assembler finds assembly source lines beyond the . END directive, it ignores those lines and issues a warning.

You cannot use the . END directive in a macro expansion.

The assembler does not allow a label with this directive.

### **Example**

-

 ; source lines .END : End of assembly module

## <span id="page-134-0"></span>**.EQU**

### **Syntax**

*symbol* **.EQU** *expression*

### **Description**

With the .EQU directive you assign the value of *expression* to *symbol* permanently. The expression can be relocatable or absolute and forward references are allowed. Once defined, you cannot redefine the symbol. With the .GLOBAL directive you can declare the symbol global.

### **Example**

To assign the value 0x400 permanently to the symbol MYSYMBOL:

MYSYMBOL .EQU 0x4000

You cannot redefine the symbol MYSYMBOL after this.

### **Related Information**

[.SET](#page-156-0) (Set temporary value to a symbol)

### <span id="page-135-0"></span>**.EXITM**

### **Syntax**

### **.EXITM**

### **Description**

With the .EXITM directive the assembler will immediately terminate a macro expansion. It is useful when you use it with the conditional assembly directive . IF to terminate macro expansion when, for example, error conditions are detected.

A label is not allowed before this directive.

### **Example**

```
CALC .MACRO XVAL,YVAL
      .IF XVAL<0
      .FAIL 'Macro parameter value out of range'
      .EXITM ;Exit macro
      .ENDIF
 .
 .
 .
      .ENDM
```
- [.DUP, .ENDM](#page-129-0) (Duplicate sequence of source lines)
- [.DUPA, .ENDM](#page-130-0) (Duplicate sequence with arguments)
- [.DUPC, .ENDM](#page-131-0) (Duplicate sequence with characters)
- [.DUPF, .ENDM](#page-132-0) (Duplicate sequence in loop)
- [.MACRO, .ENDM](#page-145-0) (Define a macro)

## <span id="page-136-0"></span>**.EXTERN**

### **Syntax**

**.EXTERN** *symbol*[,*symbol*]...

#### **Description**

With the .EXTERN directive you define an *external* symbol. It means that the specified symbol is referenced in the current module, but is not defined within the current module. This symbol must either have been defined outside of any module or declared as globally accessible within another module with the .GLOBAL directive.

If you do not use the .EXTERN directive and the symbol is not defined within the current module, the assembler issues a warning and inserts the .EXTERN directive.

A label is not allowed with this directive.

#### **Example**

```
.EXTERN AA, CC, DD ; defined elsewhere
     .sdecl ".text.code", code
     .sect ".text.code"
 .
 .
    MOV D0, #AA ; AA is used here
 .
```
### **Related Information**

[.GLOBAL](#page-140-0) (Declare global section symbol)

[.LOCAL](#page-144-0) (Declare local section symbol)

## <span id="page-137-0"></span>**.FAIL**

### **Syntax**

**.FAIL** {*str*|*exp*}[,{*str*|*exp*}]...

### **Description**

With the . FAIL directive you tell the assembler to print an error message to stderr during the assembling process.

An arbitrary number of strings and expressions, in any order but separated by commas with no intervening white space, can be specified to describe the nature of the generated error. If you use expressions, the assembler outputs the result. The assembler outputs a space between each argument.

The total error count will be incremented as with any other error. The .FAIL directive is for example useful in combination with conditional assembly for exceptional condition checking.The assembly process proceeds normally after the error has been printed.

With this directive the assembler exits with exit code 1 (an error).

A label is not allowed with this directive.

#### **Example**

.FAIL 'Parameter out of range'

This results in the error:

E143: ["*filename*" *line*] Parameter out of range

```
.MESSAGE (Programmer generated message)
```

```
.WARNING (Programmer generated warning)
```
# <span id="page-138-0"></span>**.FLOAT, .DOUBLE**

### **Syntax**

[*label*:]**.FLOAT** *expression*[**,***expression*]...

[*label*:]**.DOUBLE** *expression*[**,***expression*]...

### **Description**

With the . FLOAT or . DOUBLE directive the assembler allocates and initializes a floating-point number (32 bits) or a double (64 bits) in memory for each argument.

An *expression* can be:

- a floating-point expression
- NULL (indicated by two adjacent commas: ,,)

You can represent a constant as a signed whole number with fraction or with the 'e' format as used in the C language. For example, 12.457 and +0.27E-13 are legal floating-point constants.

If the evaluated argument is too large to be represented in a single word / double-word, the assembler issues an error and truncates the value.

If you specify *label*, it gets the value of the location counter at the start of the directive processing.

#### **Example**

FLT: .FLOAT 12.457,+0.27E-13 DBL: .DOUBLE 12.457,+0.27E-13

#### **Related Information**

[.SPACE](#page-158-0) (Define Storage)

## <span id="page-139-0"></span>**.FRACT, .SFRACT**

### **Syntax**

```
[label:].FRACT expression[,expression]...
```
[*label*:]**.SFRACT** *expression*[**,***expression*]...

#### **Description**

With the . FRACT or . SFRACT directive the assembler allocates and initializes a 32-bit or 16-bit constant fraction in memory for each argument. Use commas to separate multiple arguments.

An *expression* can be:

- a fractional fixed point expression (range [-1, +1>)
- NULL (indicated by two adjacent commas: ,,)

Multiple arguments are stored in successive address locations in sets of two bytes. If an argument is NULL its corresponding address location is filled with zeros.

If the evaluated expression is out of the range [-1, +1>, the assembler issues a warning and saturates the fractional value.

#### **Example**

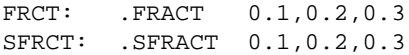

### **Related Information**

[.ACCUM](#page-121-0) (Define 64-bit constant fraction in 18+46 bits format)

[.SPACE](#page-158-0) (Define Storage)

## <span id="page-140-0"></span>**.GLOBAL**

### **Syntax**

**.GLOBAL** *symbol*[,*symbol*]...

### **Description**

All symbols or labels defined in the current section or module are local to the module by default.You can change this default behavior with assembler option **[--symbol-scope=global](#page-543-0)**.

With the . GLOBAL directive you declare one of more symbols as global. It means that the specified symbols are defined within the current section or module, and that those definitions should be accessible by all modules.

To access a symbol, defined with .GLOBAL, from another module, use the .EXTERN directive.

Only program labels and symbols defined with .EQU can be made global.

If the symbols that appear in the operand field are not used in the module, the assembler gives a warning.

The assembler does not allow a label with this directive.

### **Example**

LOOPA .EQU 1  $\qquad$  ; definition of symbol LOOPA .GLOBAL LOOPA ; LOOPA will be globally ; accessible by other modules

### **Related Information**

[.EXTERN](#page-136-0) (Import global section symbol)

[.LOCAL](#page-144-0) (Declare local section symbol)

## <span id="page-141-0"></span>**.IF, .ELIF, .ELSE, .ENDIF**

#### **Syntax**

```
.IF expression
 .
 .
  [.ELIF expression] ; the .ELIF directive is optional
 .
 [.ELSE] \qquad ; the .ELSE directive is optional
 .
 .
 .ENDIF
```
**Description**

With the . IF/. ENDIF directives you can create a part of conditional assembly code. The assembler assembles only the code that matches a specified condition.

The *expression* must evaluate to an absolute integer and cannot contain forward references. If *expression* evaluates to zero, the IF-condition is considered FALSE, any non-zero result of *expression* is considered as TRUE.

If the optional .ELSE and/or .ELIF directives are not present, then the source statements following the .IF directive and up to the next .ENDIF directive will be included as part of the source file being assembled only if the *expression* had a non-zero result.

If the *expression* has a value of zero, the source file will be assembled as if those statements between the .IF and the .ENDIF directives were never encountered.

If the .ELSE directive is present and expression has a nonzero result, then the statements between the .IF and .ELSE directives will be assembled, and the statement between the .ELSE and .ENDIF directives will be skipped. Alternatively, if expression has a value of zero, then the statements between the . IF and .ELSE directives will be skipped, and the statements between the .ELSE and .ENDIF directives will be assembled.

You can nest . IF directives to any level. The . ELSE and . ELIF directive always refer to the nearest previous .IF directive.

A label is not allowed with this directive.

#### **Example**

Suppose you have an assemble source file with specific code for a test version, for a demo version and for the final version. Within the assembly source you define this code conditionally as follows:

```
 .IF TEST
... ; code for the test version
 .ELIF DEMO
 ... ; code for the demo version
 .ELSE
```
 ... ; code for the final version .ENDIF

Before assembling the file you can set the values of the symbols TEST and DEMO in the assembly source before the .IF directive is reached. For example, to assemble the demo version:

TEST .SET 0 DEMO .SET 1

You can also define the symbols on the command line with the [assembler option](#page-512-0) **--define** (**-D**):

```
astc --define=DEMO --define=TEST=0 test.src
```
## <span id="page-143-0"></span>**.INCLUDE**

### **Syntax**

**.INCLUDE** "*filename*" | <*filename*>

### **Description**

With the . INCLUDE directive you include another file at the exact location where the . INCLUDE occurs. This happens before the resulting file is assembled. The . INCLUDE directive works similarly to the #include statement in C. The source from the include file is assembled as if it followed the point of the .INCLUDE directive.When the end of the included file is reached, assembly of the original file continues.

The string specifies the filename of the file to be included. The filename must be compatible with the operating system (forward/backward slashes) and can contain a directory specification.

If an absolute pathname is specified, the assembler searches for that file. If a relative path is specified or just a filename, the order in which the assembler searches for include files is:

1. The current directory if you use the "*filename*" construction.

The current directory is not searched if you use the **<***filename***>** syntax.

- 2. The path that is specified with the assembler option **[--include-directory](#page-521-0)**.
- 3. The path that is specified in the environment variable ASTCINC when the product was installed.
- 4. The default include directory in the installation directory.

The assembler does not allow a label with this directive.

#### **Example**

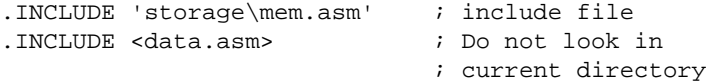
# <span id="page-144-0"></span>**.LOCAL**

### **Syntax**

**.LOCAL** *symbol*[,*symbol*]...

#### **Description**

All symbols or labels defined in the current section or module are local to the module by default.You can change this default behavior with assembler option **[--symbol-scope=global](#page-543-0)**.

With the . LOCAL directive you declare one of more symbols as local. It means that the specified symbols are explicitly local to the module in which you define them.

If the symbols that appear in the operand field are not used in the module, the assembler gives a warning.

The assembler does not allow a label with this directive.

#### **Example**

```
 .SDECL ".data.io",DATA
 .SECT ".data.io"
 .LOCAL LOOPA ; LOOPA is local to this section
```
LOOPA .HALF 0x100 ; assigns the value 0x100 to LOOPA

#### **Related Information**

[.EXTERN](#page-136-0) (Import global section symbol)

[.GLOBAL](#page-140-0) (Declare global section symbol)

## <span id="page-145-0"></span>**.MACRO, .ENDM**

#### **Syntax**

```
macro_name .MACRO [argument[,argument]...]
   macro_definition_statements
    .ENDM
```
#### **Description**

With the . MACRO directive you define a macro. Macros provide a shorthand method for handling a repeated pattern of code or group of instructions.You can define the pattern as a macro, and then call the macro at the points in the program where the pattern would repeat.

The definition of a macro consists of three parts:

- *Header*, which assigns a name to the macro and defines the arguments (. MACRO directive).
- *Body*, which contains the code or instructions to be inserted when the macro is called.
- *Terminator*, which indicates the end of the macro definition (.ENDM directive).

The arguments are symbolic names that the macro processor replaces with the literal arguments when the macro is expanded (called). Each formal *argument* must follow the same rules as symbol names: the name can consist of letters, digits and underscore characters (\_). The first character cannot be a digit. Argument names cannot start with a percent sign (**%**).

Macro definitions can be nested but the nested macro will not be defined until the primary macro is expanded.

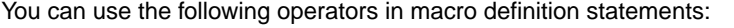

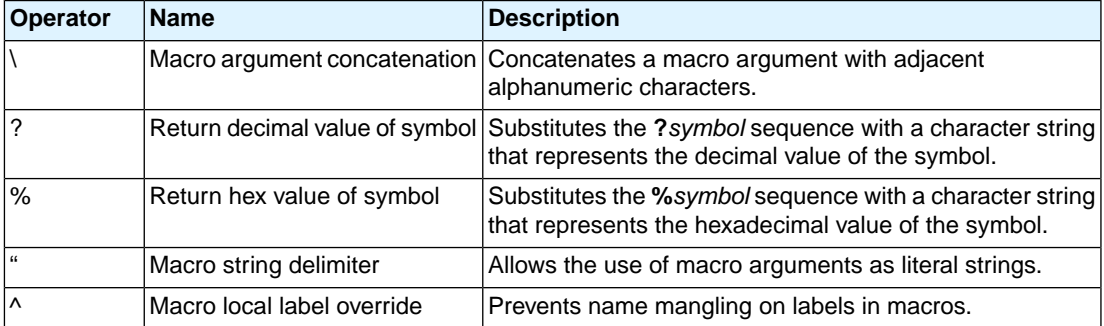

#### **Example**

The macro definition:

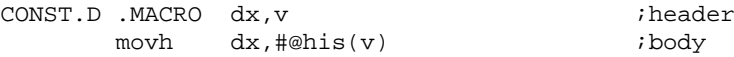

 addi dx,dx,#@los(v) .ENDM  $;\text{Exponential}$ 

The macro call:

 .SDECL ".text",code .SECT ".text" CONST.D d4,0x12345678

The macro expands as follows:

 movh d4,#@his(0x12345678) addi d4,d4,#@los(0x12345678)

### **Related Information**

Section 3.10, *[Macro Operations](#page-182-0)*

- [.DUP, .ENDM](#page-129-0) (Duplicate sequence of source lines)
- [.DUPA, .ENDM](#page-130-0) (Duplicate sequence with arguments)
- [.DUPC, .ENDM](#page-131-0) (Duplicate sequence with characters)
- [.DUPF, .ENDM](#page-132-0) (Duplicate sequence in loop)
- [.PMACRO](#page-151-0) (Undefine macro)
- [.DEFINE](#page-128-0) (Define a substitution string)

## <span id="page-147-0"></span>**.MESSAGE**

#### **Syntax**

**.MESSAGE** {*str*|*exp*}[,{*str*|*exp*}]...

#### **Description**

With the .MESSAGE directive you tell the assembler to print a message to stderr during the assembling process.

An arbitrary number of strings and expressions, in any order but separated by commas with no intervening white space, can be specified to describe the nature of the generated message. If you use expressions, the assembler outputs the result. The assembler outputs a space between each argument.

The error and warning counts will not be affected. The .MESSAGE directive is for example useful in combination with conditional assembly to indicate which part is assembled. The assembling process proceeds normally after the message has been printed.

This directive has no effect on the exit code of the assembler.

A label is not allowed with this directive.

#### **Example**

 .DEFINE LONG "SHORT" .MESSAGE 'This is a LONG string' .MESSAGE "This is a LONG string"

Within single quotes, the defined symbol LONG is not expanded. Within double quotes the symbol LONG is expanded so the actual message is printed as:

This is a LONG string This is a SHORT string

#### **Related Information**

[.FAIL](#page-137-0) (Programmer generated error)

[.WARNING](#page-161-0) (Programmer generated warning)

# **.MISRAC**

## **Syntax**

**.MISRAC** *string*

#### **Description**

The C compiler can generate the . MISRAC directive to pass the compiler's MISRA-C settings to the object file. The linker performs checks on these settings and can generate a report. It is not recommended to use this directive in hand-coded assembly.

## **Example**

 .MISRAC 'MISRA-C:2004,64,e2,0b,e,e11,27,6,ef83,e1, ef,66,cb75,af1,eff,e7,e7f,8d,63,87ff7,6ff3,4'

### **Related Information**

Section 4.8.2, *[C Code Checking: MISRA-C](#page-208-0)*

[C compiler option](#page-357-0) **--misrac**

## **.NAME**

### **Syntax**

**.NAME** *string*

### **Description**

With the . NAME directive you specify the name of the original C source module. This directive is generated by the C compiler.You do not need this directive in hand-written assembly.

## **Example**

.NAME "main.c"

# <span id="page-150-0"></span>**.ORG**

## **Syntax**

```
.ORG [abs-loc][,sect_type][,attribute]...
```
#### **Description**

With the .ORG directive you can specify an absolute location (*abs\_loc*) in memory of a section. This is the same as a .SDECL/.SECT without a section name.

This directive uses the following arguments:

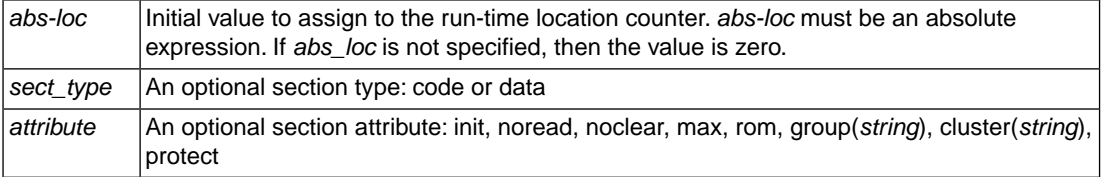

For more information about the section types and attributes see the [assembler directive](#page-152-0) . SDECL.

The section type and attributes are case insensitive. A label is not allowed with this directive.

### **Example**

```
; define a section at location 100 decimal
   .org 100
; define a relocatable nameless section
```
- .org
- ; define a relocatable data section .org ,data
- ; define a data section at 0x8000 .org 0x8000,data

## **Related Information**

- [.SDECL](#page-152-0) (Declare section name and attributes)
- [.SECT](#page-155-0) (Activate a declared section)

# <span id="page-151-0"></span>**.PMACRO**

### **Syntax**

**.PMACRO** *symbol*[,*symbol*]...

### **Description**

With the . PMACRO directive you tell the assembler to undefine the specified macro, so that later uses of the symbol will not be expanded.

The assembler does not allow a label with this directive.

### **Example**

.PMACRO MAC1,MAC2

This statement causes the macros named MAC1 and MAC2 to be undefined.

### **Related Information**

[.MACRO, .ENDM](#page-145-0) (Define a macro)

## <span id="page-152-0"></span>**.SDECL**

### **Syntax**

```
.SDECL "name",type[,attribute]... [AT address]
```
#### **Description**

With the .SDECL directive you can define a section with a *name*, *type* and optional *attributes*. Before any code or data can be placed in a section, you must use the .SECT directive to activate the section.

The *name* specifies the name of the section. The *type* operand specifies the section's type and must be one of:

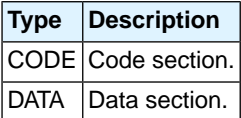

The section type and attributes are case insensitive.

The defined *attribute*s are:

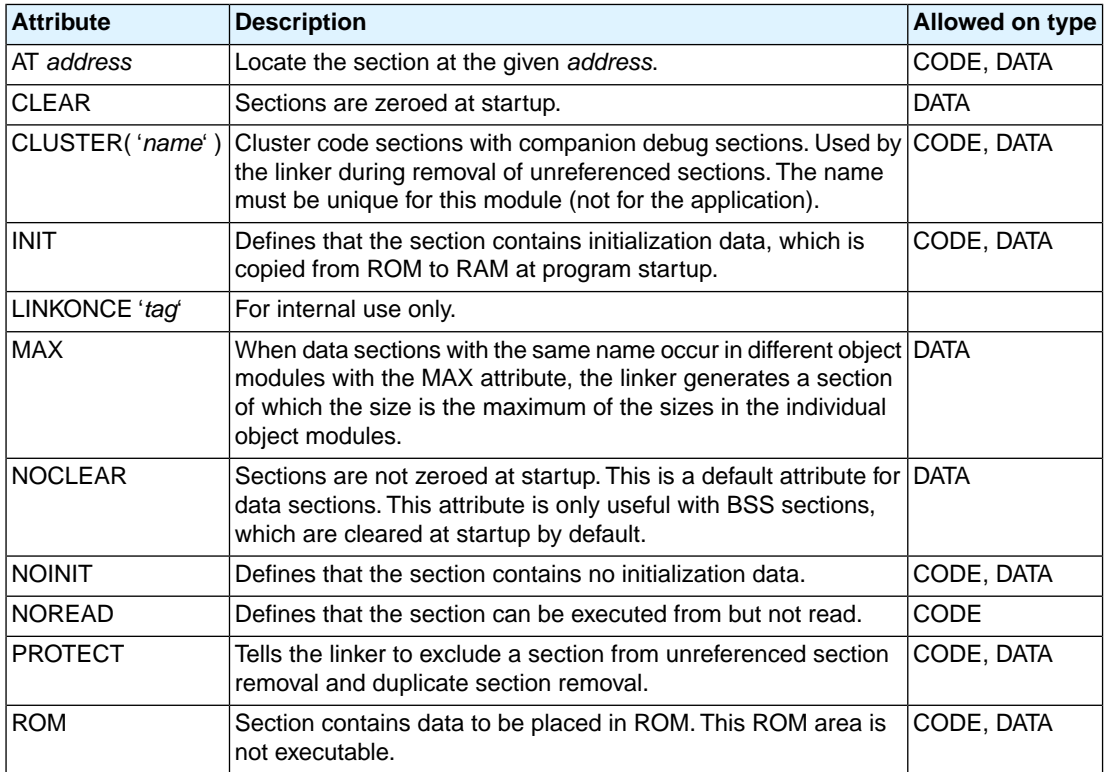

#### *TASKING VX-toolset for TriCore User Guide*

#### **Section names**

The *name* of a section can have a special meaning for locating sections. The name of code sections should always start with ". text". With data sections, the prefix in the name is important. The prefix determines if the section is initialized, constant or uninitialized and which addressing mode is used. See the following table.

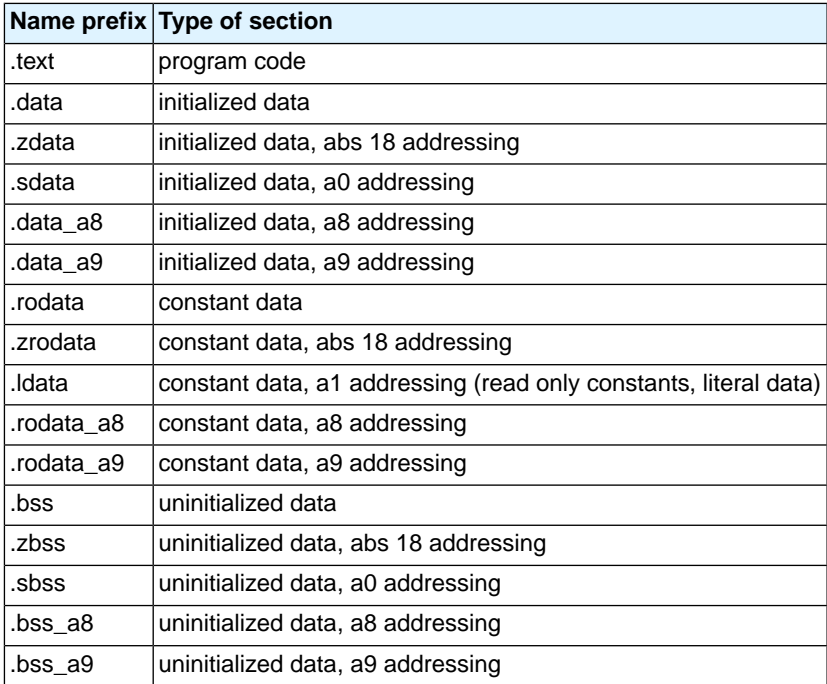

Note that the compiler uses the following name convention:

*prefix*.*module\_name*.*function\_or\_object\_name*

#### **Example**

```
 .sdecl ".text.t.main", CODE ; declare code section
 .sect ".text.t.main" ; activate section
 .sdecl ".data.t.var1", DATA ; declare data section
.sect ".data.t.var1" ; activate section
 .sdecl ".text.intvec.00a", CODE ; declare interrupt
                ; vector table entry for interrupt 10
.sect ".text.intvec.00a" ; activate section
 .sdecl ".data.t.abssec",data at 0x100
                             ; absolute section
 .sect ".data.t.abssec" ; activate section
```
## **Related Information**

- [.SECT](#page-155-0) (Activate a declared section)
- [.ORG](#page-150-0) (Initialize a nameless section)

# <span id="page-155-0"></span>**.SECT**

### **Syntax**

**.SECT** "*name*" [**,RESET**]

#### **Description**

With the .SECT directive you activate a previously declared section with the name *name*. Before you can activate a section, you must define the section with the .SDECL directive.You can activate a section as many times as you need.

With the attribute RESET you can reset counting storage allocation in data sections that have section attribute MAX.

### **Example**

 .sdecl ".zdata.t.var2", DATA ; declare data section sect ".zdata.t.var2" ; activate section

### **Related Information**

[.SDECL](#page-152-0) (Declare section name and attributes)

[.ORG](#page-150-0) (Initialize a nameless section)

## **.SET**

### **Syntax**

*symbol* **.SET** *expression*

**.SET** *symbol expression*

#### **Description**

With the .SET directive you assign the value of *expression* to symbol *temporarily*. If a symbol was defined with the .SET directive, you can redefine that symbol in another part of the assembly source, using the .SET directive again. Symbols that you define with the .SET directive are always local: you cannot define the symbol global with the .GLOBAL directive.

The .SET directive is useful in establishing temporary or reusable counters within macros. *expression* must be absolute and forward references are allowed.

#### **Example**

COUNT .SET 0 ; Initialize count. Later on you can ; assign other values to the symbol

#### **Related Information**

[.EQU](#page-134-0) (Set permanent value to a symbol)

## <span id="page-157-0"></span>**.SIZE**

### **Syntax**

**.SIZE** *symbol***,***expression*

#### **Description**

With the .SIZE directive you set the size of the specified *symbol* to the value represented by *expression*.

The .SIZE directive may occur anywhere in the source file unless the specified symbol is a function. In this case, the .SIZE directive must occur after the function has been defined.

## **Example**

main: .type func . ; function main . ret16 main\_function\_end: .size main,main\_function\_end-main

### **Related Information**

[.TYPE](#page-159-0) (Set symbol type)

# <span id="page-158-0"></span>**.SPACE**

## **Syntax**

[*label*:] **.SPACE** *expression*

#### **Description**

The .SPACE directive reserves a block in memory.The reserved block of memory is not initialized to any value.

If you specify the optional *label*, it gets the value of the location counter at the start of the directive processing.

The *expression* specifies the number of MAUs (Minimal Addressable Units) to be reserved, and how much the location counter will advance. The expression must evaluate to an integer greater than zero and cannot contain any forward references (symbols that have not yet been defined). For the TriCore the MAU size is 8 (1 byte).

If you specify *label*, it gets the value of the location counter at the start of the directive processing.

#### **Example**

To reserve 12 bytes (not initialized) of memory in a TriCore data section:

 .sdecl ".zbss.tst.uninit",DATA .sect ".zbss.tst.uninit" uninit .SPACE 12 ; Sample buffer

#### **Related Information**

[.BYTE](#page-125-0) (Define a constant byte)

# <span id="page-159-0"></span>**.TYPE**

## **Syntax**

*symbol* **.TYPE** *typeid*

### **Description**

With the .TYPE directive you set a *symbol*'s type to the specified value in the ELF symbol table. Valid symbol types are:

FUNC The symbol is associated with a function or other executable code.

OBJECT The symbol is associated with an object such as a variable, an array, or a structure.

FILE The symbol name represents the filename of the compilation unit.

Labels in code sections have the default type FUNC. Labels in data sections have the default type OBJECT.

## **Example**

Afunc: .type func

### **Related Information**

[.SIZE](#page-157-0) (Set symbol size)

# **.UNDEF**

## **Syntax**

**.UNDEF** *symbol*

#### **Description**

With the . UNDEF directive you can undefine a substitution string that was previously defined with the .DEFINE directive. The substitution string associated with *symbol* is released, and *symbol* will no longer represent a valid .DEFINE substitution or macro.

The assembler issues a warning if you redefine an existing symbol.

The assembler does not allow a label with this directive.

#### **Example**

The following example undefines the LEN substitution string that was previously defined with the . DEFINE directive:

.UNDEF LEN

### **Related Information**

[.DEFINE](#page-128-0) (Define a substitution string)

#### *TASKING VX-toolset for TriCore User Guide*

## <span id="page-161-0"></span>**.WARNING**

#### **Syntax**

**.WARNING** {*str*|*exp*}[,{*str*|*exp*}]...

#### **Description**

With the . WARNING directive you tell the assembler to print a warning message to stderr during the assembling process.

An arbitrary number of strings and expressions, in any order but separated by commas with no intervening white space, can be specified to describe the nature of the generated warning. If you use expressions, the assembler outputs the result. The assembler outputs a space between each argument.

The total warning count will be incremented as with any other warning. The .WARNING directive is for example useful in combination with conditional assembly to indicate which part is assembled. The assembling process proceeds normally after the message has been printed.

This directive has no effect on the exit code of the assembler, unless you use the [assembler option](#page-546-0) **[--warnings-as-errors](#page-546-0)**. In that case the assembler exits with exit code 1 (an error).

A label is not allowed with this directive.

#### **Example**

.WARNING 'Parameter out of range'

This results in the warning:

W144: ["*filename*" *line*] Parameter out of range

#### **Related Information**

[.FAIL](#page-137-0) (Programmer generated error)

[.MESSAGE](#page-147-0) (Programmer generated message)

## **.WEAK**

## **Syntax**

**.WEAK** *symbol*[,*symbol*]...

#### **Description**

With the . WEAK directive you mark one or more symbols as 'weak'. The *symbol* can be defined in the same module with the . GLOBAL directive or the . EXTERN directive. If the symbol does not already exist, it will be created.

A 'weak' external reference is resolved by the linker when a global (or weak) definition is found in one of the object files. However, a weak reference will not cause the extraction of a module from a library to resolve the reference.

You can overrule a weak definition with a . GLOBAL definition in another module. The linker will not complain about the duplicate definition, and ignore the weak definition.

Only program labels and symbols defined with .EQU can be made weak.

#### **Example**

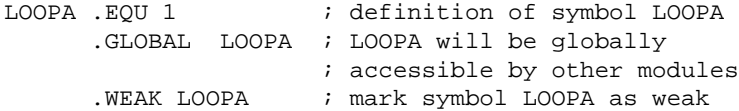

#### **Related Information**

[.EXTERN](#page-136-0) (Import global section symbol)

[.GLOBAL](#page-140-0) (Declare global section symbol)

## **.WORD, .HALF**

#### **Syntax**

```
[label:] .WORD argument[,argument]...
[label:] .HALF argument[,argument]...
```
#### **Description**

With the . WORD or . HALF directive the assembler allocates and initializes one word (32 bits) or a halfword (16 bits) of memory for each *argument*.

If you specify the optional *label*, it gets the value of the location counter at the start of the directive processing.

An *argument* can be a single- or multiple-character string constant, an expression or empty.

Multiple arguments are stored in sets of four or two bytes. One or more arguments can be null (indicated by two adjacent commas), in which case the corresponding byte location will be filled with zeros.

The value of the arguments must be in range with the size of the directive; floating-point numbers are not allowed. If the evaluated argument is too large to be represented in a word / halfword, the assembler issues a warning and truncates the value.

#### **String constants**

Single-character strings are stored in the most significant byte of a word / halfword, where the lower seven bits in that byte represent the ASCII value of the character, for example:

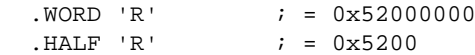

Multiple-character strings are stored in consecutive byte addresses, as shown below. The standard C language escape characters like '\n' are permitted.

 $. WORD$  'ABCD'  $; = 0x44434241$ 

#### **Example**

When a string is supplied as argument of a directive that initializes multiple bytes, each character in the string is stored in consecutive bytes whose lower seven bits represent the ASCII value of the character. For example:

```
HTBL: .HALF 'ABC',,'D' ; results in 0x424100004400 , the 'C' is truncated
WTBL: . WORD 'ABC' i results in 0 \times 43424100
```
## **Related Information**

```
.BYTE (Define a constant byte)
```
[.SPACE](#page-158-0) (Define Storage)

# **3.9.2. Assembler Controls**

Controls start with a **\$** as the first character on the line. Unknown controls are ignored after a warning is issued.

# **Overview of assembler listing controls**

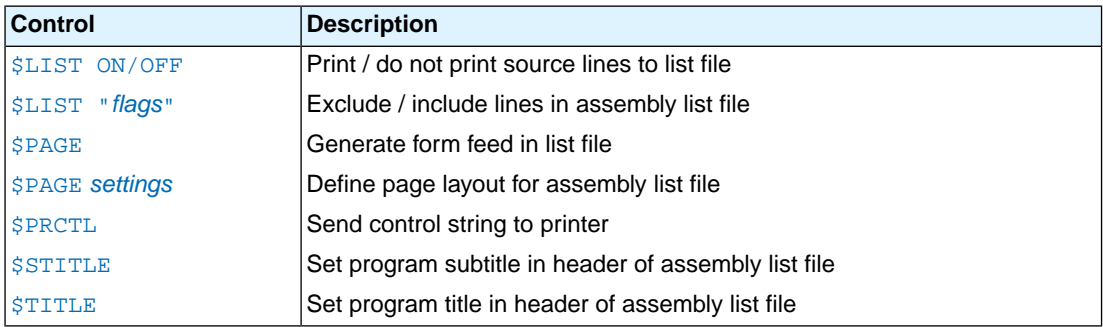

# **Overview of miscellaneous assembler controls**

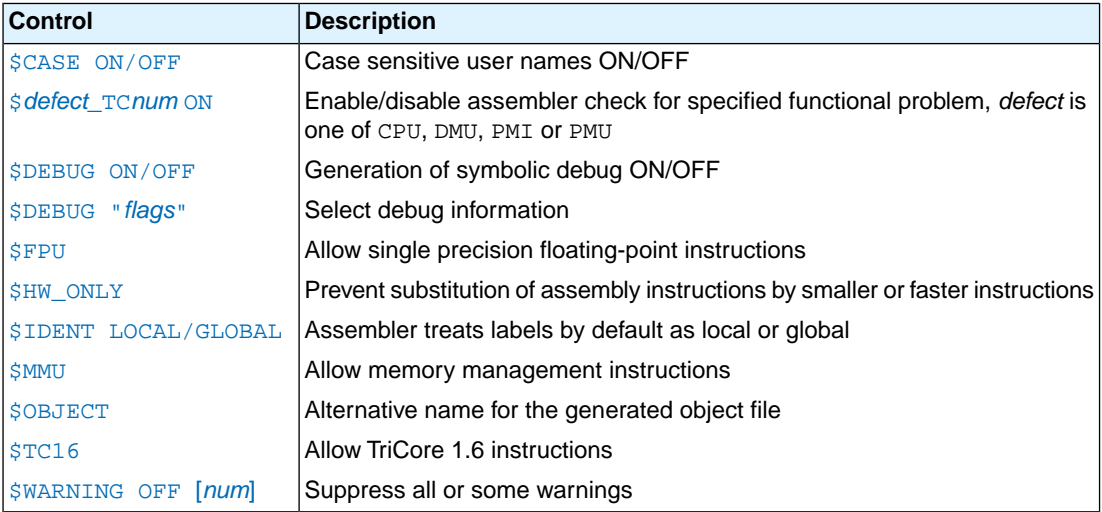

# <span id="page-165-0"></span>**\$CASE**

### **Syntax**

**\$CASE ON \$CASE OFF**

### **Default**

**\$CASE ON**

### **Description**

With the \$CASE ON and \$CASE OFF controls you specify wether the assembler operates in case sensitive mode or not. By default the assembler operates in case sensitive mode.This means that all user-defined symbols and labels are treated case sensitive, so LAB and Lab are distinct.

Note that the instruction mnemonics, register names, directives and controls are always treated case insensitive.

## **Example**

;begin of source \$CASE OFF ; assembler in case insensitive mode

## **Related Information**

Assembler option **[--case-insensitive](#page-507-0)**

## <span id="page-166-0"></span>**\$CPU\_TCnum, \$DMU\_TCnum, \$PMI\_TCnum, \$PMU\_TCnum**

#### **Syntax**

**\$CPU\_TC***num* **ON \$CPU\_TC***num* **OFF \$DMU\_TC***num* **ON \$DMU\_TC***num* **OFF \$PMI\_TC***num* **ON \$PMI\_TC***num* **OFF \$PMU\_TC***num* **ON \$PMU\_TC***num* **OFF**

#### **Description**

With these controls you can enable or disable specific CPU functional problem checks.

When you use this control, the define \_\_*defect*\_TC*num*\_\_ is set to 1.

#### **Example**

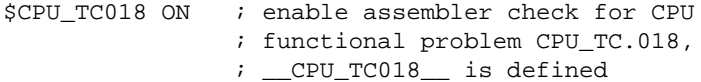

#### **Related Information**

[Assembler option](#page-540-0) **--silicon-bug**

Chapter 17, *[CPU Problem Bypasses and Checks](#page-822-0)*

## <span id="page-167-0"></span>**\$DEBUG**

#### **Syntax**

**\$DEBUG ON \$DEBUG OFF \$DEBUG "***flags***"**

#### **Default**

**\$DEBUG "AhLS"**

#### **Description**

With the \$DEBUG ON and \$DEBUG OFF controls you turn the generation of debug information on or off. (\$DEBUG ON is similar to the assembler option **--debug-info=+local** (**-gl**).

If you use the \$DEBUG control with flags, you can set the following flags:

- **a/A** Assembly source line information **h/H** Pass high level language debug information (HLL)
- **l/L** Assembler local symbols debug information
- **s/S** Smart debug information

You cannot specify  $$DEBUG$  "ah". Either the assembler generates assembly source line information, or it passes HLL debug information.

Debug information that is generated by the C compiler, is always passed to the object file.

#### **Example**

;begin of source \$DEBUG ON ; generate local symbols debug information

#### **Related Information**

[Assembler option](#page-511-0) **--debug-info**

## <span id="page-168-0"></span>**\$FPU**

**Syntax**

**\$FPU**

#### **Description**

With the \$FPU control you instruct the assembler to accept and encode single precision floating-point instructions in the assembly source file.

When you use this control, the define \_\_FPU\_\_ is set to 1. By default the define \_\_FPU\_\_ is set to 0 which tells the assembler not to accept single precision floating-point instructions.

#### **Example**

;begin of source \$FPU ; the use of single precision FPU instructions ; in this source is allowed.

#### **Related Information**

[Assembler option](#page-519-0) **--fpu-present**

# <span id="page-169-0"></span>**\$HW\_ONLY**

#### **Syntax**

#### **\$HW\_ONLY**

### **Description**

Normally the assembler replaces instructions by other, smaller or faster instructions. For example, the instruction jeq d0,#0,label1 is replaced by jz d0,label1.

With the \$HW\_ONLY control you instruct the assembler to encode all instruction as they are. The assembler does not substitute instructions with other, faster or smaller instructions.

### **Example**

;begin of source \$HW ONLY ; the assembler does not substitute ; instructions with other, smaller or ; faster instructions.

## **Related Information**

Assembler option **[--optimize=+generics](#page-531-0)**

# <span id="page-170-0"></span>**\$IDENT**

### **Syntax**

**\$IDENT LOCAL \$IDENT GLOBAL**

#### **Default**

**\$IDENT LOCAL**

#### **Description**

With the controls \$IDENT LOCAL and \$IDENT GLOBAL you tell the assembler how to treat symbols that you have not specified explicitly as local or global with the assembler directives .LOCAL or .GLOBAL.

By default the assembler treats all symbols as local symbols unless you have defined them to be global explicitly.

#### **Example**

;begin of source \$IDENT GLOBAL ; assembly labels are global by default

#### **Related Information**

[Assembler directive](#page-140-0) **.GLOBAL**

[Assembler directive](#page-144-0) **.LOCAL**

[Assembler option](#page-543-0) **--symbol-scope**

## <span id="page-171-0"></span>**\$LIST ON/OFF**

#### **Syntax**

**\$LIST ON \$LIST OFF**

#### **Default**

**\$LIST ON**

#### **Description**

If you generate a list file with the assembler option **--list-file**, you can use the \$LIST ON and \$LIST OFF controls to specify which source lines the assembler must write to the list file.Without the assembler option **--list-file** these controls have no effect. The controls take effect starting at the next line.

The \$LIST ON control actually increments a counter that is checked for a positive value and is symmetrical with respect to the \$LIST OFF control. Note the following sequence:

```
; Counter value currently 1
$LIST ON ; Counter value = 2
$LIST ON ; Counter value = 3
$LIST OFF ; Counter value = 2
$LIST OFF ; Counter value = 1
```
The listing still would not be disabled until another \$LIST OFF control was issued.

## **Example**

 ... ; source line in list file \$LIST OFF ... ; source line not in list file \$LIST ON ... ; source line also in list file

#### **Related Information**

[Assembler option](#page-525-0) **--list-file**

[Assembler control](#page-172-0) **\$LIST "***flags***"**

[Assembler function](#page-113-0) **@LST()**

# <span id="page-172-0"></span>**\$LIST "flags"**

### **Syntax**

**\$LIST "***flags***"**

You can set the following flags:

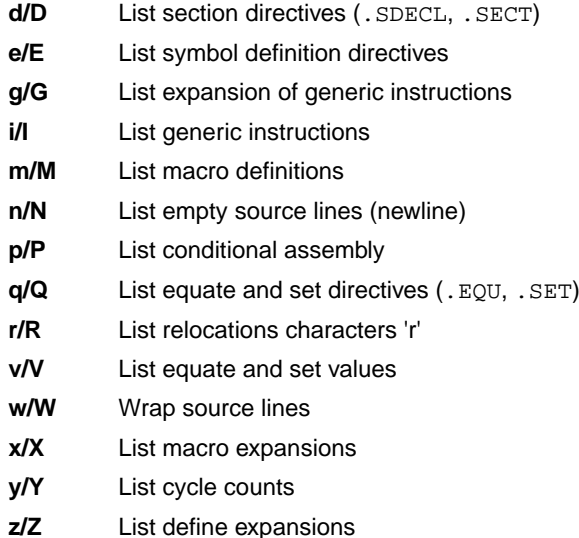

#### **Default**

#### **\$LIST "dEGiMnPqrVwXyZ"**

#### **Description**

If you generate a list file with the assembler option **--list-file**, you can use the \$LIST control to specify which type of source lines the assembler must exclude from the list file. Without the assembler option **--list-file** this control has no effect.

To switch a flag 'on', use a lowercase letter. To switch a flag off, use an uppercase letter.

## **Example**

The following example also includes macro definitions and equate and set values in the list file:

;begin of source \$LIST "mv"

#### **Related Information**

[Assembler option](#page-525-0) **--list-file**

[Assembler control](#page-171-0) **\$LIST ON/OFF**

[Assembler option](#page-526-0) **--list-format**

## <span id="page-174-0"></span>**\$MMU**

#### **Syntax**

#### **\$MMU**

#### **Description**

With the \$MMU control you instruct the assembler to accept and encode memory management instructions in the assembly source file.

When you use this control, the define \_\_MMU\_\_ is set to 1.

#### **Example**

;begin of source \$MMU ; the use of memory management instructions ; in this source is allowed.

### **Related Information**

[Assembler option](#page-528-0) **--mmu-present**

# <span id="page-175-0"></span>**\$OBJECT**

## **Syntax**

**\$OBJECT "***file***" \$OBJECT OFF**

### **Default**

**\$OBJECT**

### **Description**

With the \$OBJECT control you can specify an alternative name for the generated object file. With the \$OBJECT OFF control, the assembler does not generate an object file at all.

### **Example**

;Begin of source \$object "x1.o" ; generate object file x1.o

### **Related Information**

[Assembler option](#page-534-0) **--output**

# <span id="page-176-0"></span>**\$PAGE**

## **Syntax**

**\$PAGE** [*pagewidth*[,*pagelength*[,*blanktop*[,*blankbtm*[,*blankleft*]]]]

#### **Default**

**\$PAGE 132,72,0,0,0**

#### **Description**

If you generate a list file with the assembler option **--list-file**, you can use the \$PAGE control to format the generated list file.

The arguments may be any positive absolute integer expression, and must be separated by commas.

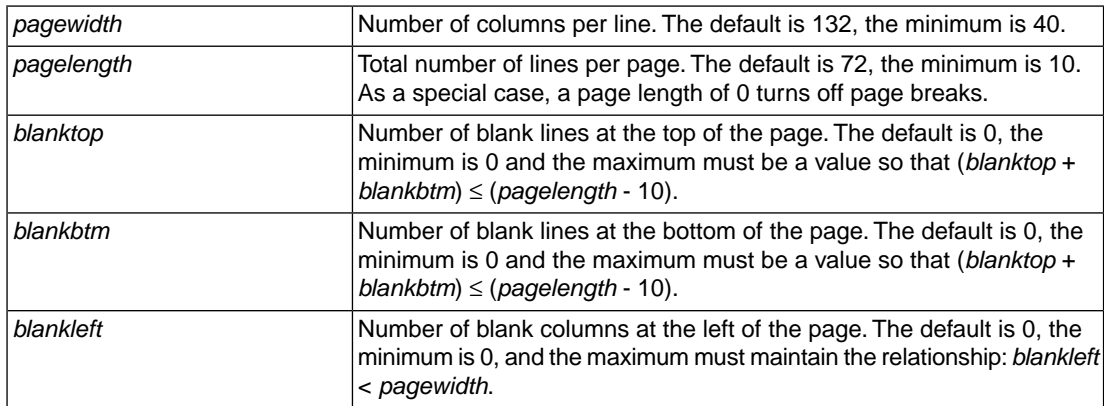

If you use the \$PAGE control without arguments, it causes a 'formfeed': the next source line is printed on the next page in the list file. The \$PAGE control itself is not printed.

#### **Example**

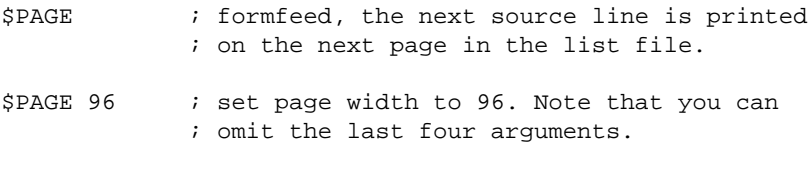

\$PAGE ,,3,3 ; use 3 line top/bottom margins.

## **Related Information**

[Assembler option](#page-525-0) **--list-file**

# <span id="page-177-0"></span>**\$PRCTL**

### **Syntax**

**\$PRCTL** *exp*|*string*[,*exp*|*string*]...

#### **Description**

If you generate a list file with the assembler option **--list-file**, you can use the \$PRCTL control to send control strings to the printer.

The \$PRCTL control simply concatenates its arguments and sends them to the listing file (the control line itself is not printed unless there is an error).

You can specify the following arguments:

- *expr* A byte expression which may be used to encode non-printing control characters, such as ESC.
- An assembler string, which may be of arbitrary length, up to the maximum assembler-defined limits. *string*

The \$PRCTL control can appear anywhere in the source file; the assembler sends out the control string at the corresponding place in the listing file.

If a \$PRCTL control is the last line in the last input file to be processed, the assembler insures that all error summaries, symbol tables, and cross-references have been printed before sending out the control string. In this manner, you can use a \$PRCTL control to restore a printer to a previous mode after printing is done.

Similarly, if the \$PRCTL control appears as the first line in the first input file, the assembler sends out the control string before page headings or titles.

#### **Example**

\$PRCTL \$1B,'E' ; Reset HP LaserJet printer

#### **Related Information**

[Assembler option](#page-525-0) **--list-file**

# <span id="page-178-0"></span>**\$STITLE**

**Syntax**

**\$STITLE "***string***"**

**Default**

**\$STITLE ""**

#### **Description**

If you generate a list file with the assembler option **--list-file**, you can use the \$STITLE control to specify the program subtitle which is printed at the top of all succeeding pages in the assembler list file below the title.

The specified subtitle is valid until the assembler encounters a new \$STITLE control. By default, the subtitle is empty.

The \$STITLE control itself will not be printed in the source listing.

If the page width is too small for the title to fit in the header, it will be truncated.

#### **Example**

\$TITLE 'This is the title' \$STITLE 'This is the subtitle'

#### **Related Information**

[Assembler option](#page-525-0) **--list-file**

[Assembler control](#page-180-0) **\$TITLE**

# <span id="page-179-0"></span>**\$TC16**

## **Syntax**

## **\$TC16**

## **Description**

With the \$TC16 control you instruct the assembler to accept and encode TriCore 1.6 instructions in the assembly source file.

When you use this control, the define  $\_TC16$  is set to 1.

## **Example**

;begin of source \$TC16 ; the use of TriCore 1.6 instructions ; in this source is allowed.

## **Related Information**

[Assembler option](#page-509-0) **--core**
### **\$TITLE**

**Syntax**

**\$TITLE "***string***"**

**Default**

**\$TITLE ""**

**Description**

If you generate a list file with the assembler option --list-file, you can use the \$TITLE control to specify the program title which is printed at the top of each page in the assembler list file.

The specified title is valid until the assembler encounters a new \$TITLE control. By default, the title is empty.

The \$TITLE control itself will not be printed in the source listing.

If the page width is too small for the title to fit in the header, it will be truncated.

**Example**

\$TITLE 'This is the title'

**Related Information**

[Assembler option](#page-525-0) **--list-file**

[Assembler control](#page-178-0) **\$STITLE**

### **\$WARNING OFF**

#### **Syntax**

**\$WARNING OFF** [*number*]

#### **Default**

All warnings are reported.

#### **Description**

This control allows you to disable all or individual warnings.The *number* argument must be a valid warning message number.

#### **Example**

\$WARNING OFF : all warning messages are suppressed

\$WARNING OFF 135 ; suppress warning message 135

#### **Related Information**

[Assembler option](#page-530-0) **--no-warnings**

# **3.10. Macro Operations**

Macros provide a shorthand method for inserting a repeated pattern of code or group of instructions.You can define the pattern as a macro, and then call the macro at the points in the program where the pattern would repeat.

Some patterns contain variable entries which change for each repetition of the pattern. Others are subject to conditional assembly.

When a macro is called, the assembler executes the macro and replaces the call by the resulting in-line source statements. 'In-line' means that all replacements act as if they are on the same line as the macro call. The generated statements may contain substitutable arguments. The statements produced by a macro can be any processor instruction, almost any assembler directive, or any previously-defined macro. Source statements resulting from a macro call are subject to the same conditions and restrictions as any other statements.

Macros can be nested. The assembler processes nested macros when the outer macro is expanded.

### **3.10.1. Defining a Macro**

The first step in using a macro is to define it.

The definition of a macro consists of three parts:

- *Header*, which assigns a name to the macro and defines the arguments (. MACRO directive).
- *Body*, which contains the code or instructions to be inserted when the macro is called.
- *Terminator*, which indicates the end of the macro definition (.ENDM directive).

A macro definition takes the following form:

```
macro_name .MACRO [argument[,argument]...]
     ...
    macro_definition_statements
     ...
    .ENDM
```
For more information on the definition see the description of the . MACRO [directive.](#page-145-0)

The [.DUP](#page-129-0), [.DUPA](#page-130-0), [.DUPC](#page-131-0), and [.DUPF](#page-132-0) directives are specialized macro forms to repeat a block of source statements.You can think of them as a simultaneous definition and call of an unnamed macro.The source statements between the .DUP, .DUPA, .DUPC, and .DUPF directives and the .ENDM directive follow the same rules as macro definitions.

### **3.10.2. Calling a Macro**

To invoke a macro, construct a source statement with the following format:

```
[label] macro_name [argument[,argument]...] [; comment]
```
where,

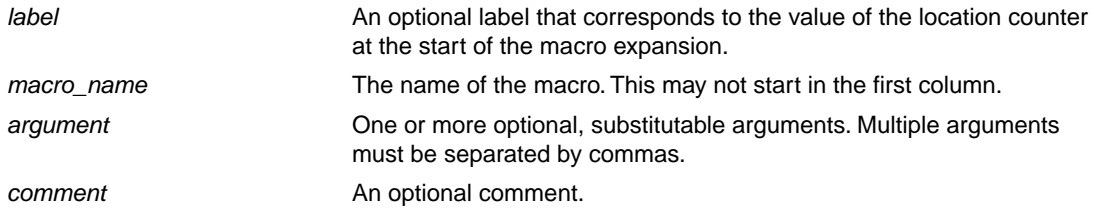

The following applies to macro arguments:

- Each argument must correspond one-to-one with the formal arguments of the macro definition. If the macro call does not contain the same number of arguments as the macro definition, the assembler issues a warning.
- If an argument has an embedded comma or space, you must surround the argument by single quotes  $(')$ .
- You can declare a macro call argument as null in three ways:
	- enter delimiting commas in succession with no intervening spaces

macroname ARG1,,ARG3 ; the second argument is a null argument

• terminate the argument list with a comma, the arguments that normally would follow, are now considered null

macroname ARG1,  $\qquad$ ; the second and all following arguments are null

- declare the argument as a null string
- No character is substituted in the generated statements that reference a null argument.

### **3.10.3. Using Operators for Macro Arguments**

The assembler recognizes certain text operators within macro definitions which allow text substitution of arguments during macro expansion.You can use these operators for text concatenation, numeric conversion, and string handling.

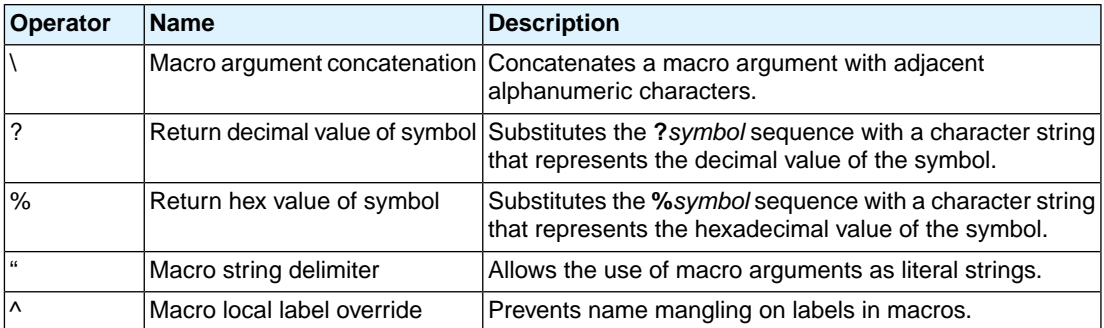

#### **Example: Argument Concatenation Operator - \**

Consider the following macro definition:

```
SWAP_MEM .MACRO REG1, REG2 ; swap memory contents
     LD.W D0, [A\REG1] iuse D0 as temp<br>
LD.W D1, [A\REG2] iuse D1 as temp
     LD.W D1, [A\REG2]
      ST.W [A\REG1],D1
      ST.W [A\REG2],D0
      .ENDM
```
The macro is called as follows:

SWAP\_MEM 0,1

The macro expands as follows:

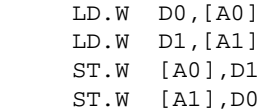

The macro preprocessor substitutes the character '0' for the argument REG1, and the character '1' for the argument REG2.The concatenation operator (**\**) indicates to the macro preprocessor that the substitution characters for the arguments are to be concatenated with the character 'A'.

Without the '\' operator the macro would expand as:

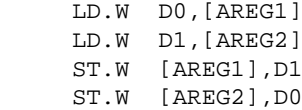

which results in an assembler error (invalid operand).

#### **Example: Decimal Value Operator - ?**

Instead of substituting the formal arguments with the actual macro call arguments, you can also use the value of the macro call arguments.

Consider the following source code that calls the macro SWAP\_SYM after the argument AREG has been set to 0 and BREG has been set to 1.

```
AREG . SET 0
BREG . SET 1
     SWAP_SYM AREG,BREG
```
If you want to replace the arguments with the value of AREG and BREG rather than with the literal strings 'AREG' and 'BREG', you can use the **?** operator and modify the macro as follows:

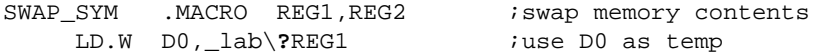

LD.W D1, lab\?REG2 *iuse D1 as temp*  ST.W \_lab\**?**REG1,D1 ST.W \_lab\**?**REG2,D0 .ENDM

The macro first expands as follows:

 LD.W D0,\_lab\?AREG LD.W D1, lab\?BREG ST.W \_lab\?AREG,D1 ST.W \_lab\?BREG,D0

Then ?AREG is replaced by '0' and ?BREG is replaced by '1':

 $LD.W$  DO,  $\lnot$ lab $\lnot$  $LD.W D1, lab\2$  ST.W \_lab\1,D1  $ST.W$   $1ab\2, D0$ 

Because of the concatenation operator '\' the strings are concatenated:

 LD.W D0,\_lab1 LD.W D1,\_lab2 ST.W \_lab1,D1 ST.W \_lab2,D0

#### **Example: Hex Value Operator - %**

The percent sign (**%**) is similar to the standard decimal value operator (**?**) except that it returns the hexadecimal value of a symbol.

Consider the following macro definition:

GEN\_LAB .MACRO LAB, VAL, STMT LAB\**%**VAL STMT .ENDM

The macro is called after NUM has been set to 10:

NUM .SET 10 GEN\_LAB HEX, NUM, NOP

The macro expands as follows:

HEXA NOP

The %VAL argument is replaced by the character 'A' which represents the hexadecimal value 10 of the argument VAL.

#### **Example: Argument String Operator - "**

To generate a literal string, enclosed by single quotes ('), you must use the argument string operator (") in the macro definition.

Consider the following macro definition:

STR\_MAC .MACRO STRING .BYTE "STRING" .ENDM

The macro is called as follows:

STR\_MAC ABCD

The macro expands as follows:

.BYTE 'ABCD'

Within double quotes .DEFINE directive definitions can be expanded.Take care when using constructions with single quotes and double quotes to avoid inappropriate expansions. Since . DEFINE expansion occurs before macro substitution, any .DEFINE symbols are replaced first within a macro argument string:

 .DEFINE LONG 'short' STR\_MAC .MACRO STRING .MESSAGE 'This is a LONG STRING' .MESSAGE "This is a LONG STRING" .ENDM

If the macro is called as follows:

STR\_MAC sentence

it expands as:

 .MESSAGE 'This is a LONG STRING' .MESSAGE 'This is a short sentence'

#### **Macro Local Label Override Operator - ^**

If you use labels in macros, the assembler normally generates another unique name for the labels (such as LAB\_\_M\_L000001).

The macro **^**-operator prevents name mangling on macro local labels.

Consider the following macro definition:

INIT .MACRO addr LAB: LD.W D0,^addr .ENDM

The macro is called as follows:

LAB:

INIT LAB

The macro expands as:

LAB\_\_M\_L000001: LD.W D0,LAB

If you would have omitted the **^** operator, the macro preprocessor would choose another name for LAB because the label already exists. The macro would expand like:

LAB\_\_M\_L000001: LD.W D0,LAB\_\_M\_L000001

# <span id="page-188-0"></span>**Chapter 4. Using the C Compiler**

This chapter describes the compilation process and explains how to call the C compiler.

The TASKING VX-toolset for TriCore under Eclipse can use the internal builder (default) or the TASKING makefile generator (external builder) to build your entire embedded project, from C source till the final ELF/DWARF object file which serves as input for the debugger.

Although in Eclipse you cannot run the C compiler separately from the other tools, this section discusses the options that you can specify for the C compiler.

On the command line it is possible to call the C compiler separately from the other tools. However, it is recommended to use the control program for command line invocations of the toolset (see [Section 9.1,](#page-266-0) *[Control Program](#page-266-0)*).With the control program it is possible to call the entire toolset with only one command line.

The C compiler takes the following files for input and output:

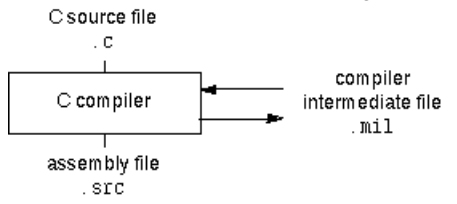

This chapter first describes the compilation process which consists of a *frontend* and a *backend* part. Next it is described how to call the C compiler and how to use its options. An extensive list of all options and their descriptions is included in Section 11.1, *[C Compiler Options](#page-318-0)*. Finally, a few important basic tasks are described, such as including the C startup code and performing various optimizations.

# **4.1. Compilation Process**

During the compilation of a C program, the C compiler runs through a number of phases that are divided into two parts: *frontend* and *backend*.

The backend part is not called for each C statement, but starts after a complete C module or set of modules has been processed by the frontend (in memory). This allows better optimization.

The C compiler requires only one pass over the input file which results in relative fast compilation.

### **Frontend phases**

1. The preprocessor phase:

The preprocessor includes files and substitutes macros by C source. It uses only string manipulations on the C source. The syntax for the preprocessor is independent of the C syntax but is also described in the ISO/IEC 9899:1999(E) standard.

2. The scanner phase:

The scanner converts the preprocessor output to a stream of tokens.

3. The parser phase:

The tokens are fed to a parser for the C grammar. The parser performs a syntactic and semantic analysis of the program, and generates an intermediate representation of the program. This code is called MIL (Medium level Intermediate Language).

4. The frontend optimization phase:

Target processor independent optimizations are performed by transforming the intermediate code.

### **Backend phases**

1. Instruction selector phase:

This phase reads the MIL input and translates it into Low level Intermediate Language (LIL). The LIL objects correspond to a processor instruction, with an opcode, operands and information used within the C compiler.

2. Peephole optimizer/instruction scheduler/software pipelining phase:

This phase replaces instruction sequences by equivalent but faster and/or shorter sequences, rearranges instructions and deletes unnecessary instructions.

3. Register allocator phase:

This phase chooses a physical register to use for each virtual register.

4. The backend optimization phase:

Performs target processor independent and dependent optimizations which operate on the Low level Intermediate Language.

5. The code generation/formatter phase:

This phase reads through the LIL operations to generate assembly language output.

# **4.2. Calling the C Compiler**

The TASKING VX-toolset for TriCore under Eclipse can use the internal builder (default) or the TASKING makefile generator (external builder) to build your entire project. After you have built your project, the output files are available in a subdirectory of your project directory, depending on the active configuration you have set in the **C/C++ Build » Settings** page of the **Project » Properties** dialog.

### **Building a project under Eclipse**

You have several ways of building your project:

• Build Selected File(s) ( $\boxed{10}$ . This compiles and assembles the selected file(s) without calling the linker.

- 1. In the C/C++ Projects view, select the files you want to compile.
- 2. Right-click in the C/C++ Projects view and select **Build Selected File(s)**.
- Build Individual Project (**iii**).

To build individual projects incrementally, select **Project » Build Project**.

- Rebuild Project ( $\overline{\mathbb{Q}}$ ). This builds every file in the project whether or not a file has been modified since the last build. A rebuild is a clean followed by a build.
	- 1. Select **Project » Clean...**
	- 2. Enable the option **Start a build immediately** and click **OK**.
- Build Automatically. This performs a build of all projects whenever any project file is saved, such as your makefile.

This way of building is not recommended for C/C++ development, but to enable this feature select **Project » Build Automatically** and ensure there is a check mark beside the **Build Automatically** menu item.

### **Select a target processor (core)**

Processor options affect the invocation of all tools in the toolset. In Eclipse you only need to set them once. Based on the target processor, the compiler includes a special function register file.This is a regular include file which enables you to use virtual registers that are located in memory.

You can specify the target processor when you create a new project with the New C/C++ Project wizard (**File » New » TASKING VX-toolset for TriCore C/C++ Project**), but you can always change the processor in the project properties dialog.

1. From the **Project** menu, select **Properties**

*The Properties dialog appears.*

2. In the left pane, expand **C/C++ Build** and select **Processor**.

*In the right pane the Processor page appears.*

3. From the **Processor Selection** list, select a processor.

#### **To access the C/C++ compiler options**

1. From the **Project** menu, select **Properties**

*The Properties dialog appears.*

2. In the left pane, expand **C/C++ Build** and select **Settings**.

*In the right pane the Settings appear.*

3. On the Tool Settings tab, select **C/C++ Compiler**.

4. Select the sub-entries and set the options in the various pages.

Note that the C/C++ compiler options are used to create an object file from a C or C++ file. The options you enter in the Assembler page are not only used for hand-coded assembly files, but also for intermediate assembly files.

You can find a detailed description of all C compiler options in Section 11.1, *[C Compiler Options](#page-318-0)*.

#### **Invocation syntax on the command line (Windows Command Prompt):**

```
ctc [ [option]... [file]... ]...
```
# **4.3.The C Startup Code**

You need the run-time startup code to build an executable application. The startup code consists of the following components:

- *Initialization code*. This code is executed when the program is initiated and before the function main() is called. It initializes the processor's registers and the application C variables.
- *Exit code*.This controls the close down of the application after the program's main function terminates.
- *Trap vector table*.This contains default trap vectors. See also Section 1.9.4, *[Interrupt and Trap Functions](#page-39-0)*.

### **To add the C startup code to your project**

When you create a new project with the New C/C++ Project wizard (**File » New » TASKING VX-toolset for TriCore C/C++ Project**), fill in the dialogs and enable the option **Add C startup code to the project** in the following dialog (this is the default setting).

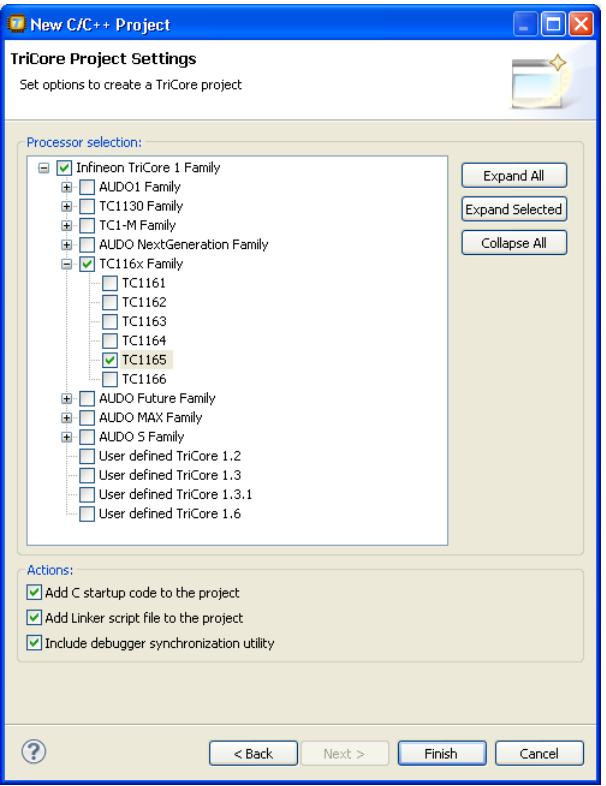

This adds the files cstart.c and cstart.h to your project. These files are copies of lib/src/cstart.c and include/cstart.h. If you do not add the startup code here, you can always add it later with **File » New » cstart.c/cstart.h Files**.

### **To change the C Startup Code in Eclipse**

1. Double-click on the file cstart.c.

*The cstart.c file opens in the editor area with several tabs.*

```
= \BoxB cstart.c X
  \frac{1}{2}\frac{1}{2}FILE 1
               : \circstart.\circ\frac{1}{2}* DESCRIPTION :
       The system startup code initializes the processor's registe
 \pm \pi\pm \pmand the application C variables.
  \pm \pm** Copyright 1996-2007 Altium BV
  \pm********
 #include "cstart.h"
                                              \frac{1}{2} include configur
 #include <stdlib.h>
 #include <stdbool.h>
 #pragma weak exit
 #pragma extern Exit
                                             \frac{1}{\pi} preset optimizat
 //#pragma optimize abcefgIKlpoRsy
                                             \frac{1}{2} preset tradeoff
 #pragma tradeoff 4
 #if USE ARGC ARGV
 \leq\rightarrowcstart.c Configuration Register cstart.h
```
2. You can edit the C startup code directly in the  $\text{cstart.c}$  tab or make changes to the other tabs (Configuration, Register, cstart.h).

*The file cstart.c is updated automatically according to the changes you make in the tabs. A \* appears in front of the name of the file to indicate that the file has changes.*

3. Click **o** or select **File »** Save to save the changes.

### **Configuration tab**

On the **Configuration** tab, you can make changes to the C startup code configuration.You can disable specific initializations and you can disable the trap vectors you do not want to be automatically defined in the startup code.

### **Register tab**

On the **Register** tab, you can specify the registers and their settings that must be known to the startup code. Enable the option **Initialize in startup code** to add a register setting to the startup code. If you made changes to the registers and you want to reset the registers to their original values, click on the **Set CPU defaults** button.

# **4.4. How the Compiler Searches Include Files**

When you use include files (with the  $\#$ include statement), you can specify their location in several ways. The compiler searches the specified locations in the following order:

1. If the #include statement contains an absolute pathname, the compiler looks for this file. If no path or a relative path is specified, the compiler looks in the same directory as the source file. This is only possible for include files that are enclosed in "".

This first step is not done for include files enclosed in <>.

- 2. When the compiler did not find the include file, it looks in the directories that are specified in the **C/C++ Compiler » Include Paths** page in the **C/C++ Build » Settings » Tool Settings** tab of the Project Properties dialog (equivalent to the **-I** command line option).
- 3. When the compiler did not find the include file (because it is not in the specified include directory or because no directory is specified), it looks in the path(s) specified in the environment variable CTCINC.
- 4. When the compiler still did not find the include file, it finally tries the default include directory relative to the installation directory (unless you specified option **[--no-stdinc](#page-363-0)**).

### **Example**

Suppose that the C source file test.c contains the following lines:

```
#include <stdio.h>
#include "myinc.h"
```
You can call the compiler as follows:

ctc -Imyinclude test.c

First the compiler looks for the file  $\text{stdio.h}$  in the directory myinclude relative to the current directory. If it was not found, the compiler searches in the environment variable CTCINC and then in the default include directory.

The compiler now looks for the file  $m$ yinc.h, in the directory where  $test.c$  is located. If the file is not there the compiler searches in the directory myinclude. If it was still not found, the compiler searches in the environment variable CTCINC and then in the default include directory.

# **4.5. Compiling for Debugging**

Compiling your files is the first step to get your application ready to run on a target. However, during development of your application you first may want to debug your application.

To create an object file that can be used for debugging, you must instruct the compiler to include symbolic debug information in the source file.

### **To include symbolic debug information**

1. From the **Project** menu, select **Properties**

*The Properties dialog appears.*

2. In the left pane, expand **C/C++ Build** and select **Settings**.

*In the right pane the Settings appear.*

- 3. On the Tool Settings tab, select **C/C++ Compiler » Debugging**.
- 4. Select **Default** in the **Generate symbolic debug information** box.

### **Debug and optimizations**

Due to different compiler optimizations, it might be possible that certain debug information is optimized away. Therefore, if you encounter strange behavior during debugging it might be necessary to reduce the optimization level, so that the source code is still suitable for debugging. For more information on optimization see Section 4.6, *[Compiler Optimizations](#page-195-0)*.

### **Invocation syntax on the command line (Windows Command Prompt)**

The invocation syntax on the command line is:

<span id="page-195-0"></span>ctc -g file.c

# **4.6. Compiler Optimizations**

The compiler has a number of optimizations which you can enable or disable.

1. From the **Project** menu, select **Properties**

*The Properties dialog appears.*

2. In the left pane, expand **C/C++ Build** and select **Settings**.

*In the right pane the Settings appear.*

- 3. On the Tool Settings tab, select **C/C++ Compiler » Optimization**.
- 4. Select an optimization level in the **Optimization level** box.

or:

In the **Optimization level** box select **Custom optimization** and enable the optimizations you want on the Custom optimization page.

### **Optimization levels**

The TASKING C compiler offers four optimization levels and a custom level, at each level a specific set of optimizations is enabled.

- **Level 0 No optimization**: No optimizations are performed. The compiler tries to achieve a 1-to-1 resemblance between source code and produced code. Expressions are evaluated in the order written in the source code, associative and commutative properties are not used.
- **Level 1 Optimize**: Enables optimizations that do not affect the debug-ability of the source code. Use this level when you encounter problems during debugging your source code with optimization level 2.
- **Level 2 Optimize more (default)**: Enables more optimizations to reduce the memory footprint and/or execution time. This is the default optimization level.
- **Level 3 Optimize most**: This is the highest optimization level. Use this level when your program/hardware has become too slow to meet your real-time requirements.
- **Custom optimization**: you can enable/disable specific optimizations on the Custom optimization page.

### **Optimization pragmas**

If you specify a certain optimization, all code in the module is subject to that optimization. Within the C source file you can overrule the C compiler options for optimizations with #pragma optimize *flag* and #pragma endoptimize. Nesting is allowed:

```
#pragma optimize e /* Enable expression
... simplification */
... C source ...
...
#pragma optimize c /* Enable common expression
... elimination. Expression
... C source ... simplification still enabled */
#pragma endoptimize /* Disable common expression
... elimination */
#pragma endoptimize /* Disable expression
... simplification */
```
The compiler optimizes the code between the pragma pair as specified.

You can enable or disable the optimizations described in the following subsection. The command line option for each optimization is given in brackets.

### **4.6.1. Generic Optimizations (frontend)**

#### **Common subexpression elimination (CSE) ([option -Oc/-OC](#page-367-0))**

The compiler detects repeated use of the same (sub-)expression. Such a "common" expression is replaced by a variable that is initialized with the value of the expression to avoid recomputation. This method is called common subexpression elimination (CSE).

#### **Expression simplification ([option -Oe/-OE](#page-367-0))**

Multiplication by 0 or 1 and additions or subtractions of 0 are removed. Such useless expressions may be introduced by macros or by the compiler itself (for example, array subscripting).

#### **Constant propagation ([option -Op/-OP\)](#page-367-0)**

A variable with a known value is replaced by that value.

### **Automatic function inlining [\(option -Oi/-OI\)](#page-367-0)**

Small functions that are not too often called, are inlined. This reduces execution time at the cost of code size.

### **Code compaction (reverse inlining) ([option -Or/-OR](#page-367-0))**

Compaction is the opposite of inlining functions: large chunks of code that occur more than once, are transformed into a function. This reduces code size at the cost of execution speed.

### **Control flow simplification ([option -Of/-OF\)](#page-367-0)**

A number of techniques to simplify the flow of the program by removing unnecessary code and reducing the number of jumps. For example:

- *Switch optimization*: A number of optimizations of a switch statement are performed, such as removing redundant case labels or even removing an entire switch.
- *Jump chaining*: A (conditional) jump to a label which is immediately followed by an unconditional jump may be replaced by a jump to the destination label of the second jump. This optimization speeds up execution.
- *Conditional jump reversal*: A conditional jump over an unconditional jump is transformed into one conditional jump with the jump condition reversed. This reduces both the code size and the execution time.
- *Dead code elimination*: Code that is never reached, is removed. The compiler generates a warning messages because this may indicate a coding error.

#### **Subscript strength reduction [\(option -Os/-OS\)](#page-367-0)**

An array or pointer subscripted with a loop iterator variable (or a simple linear function of the iterator variable), is replaced by the dereference of a pointer that is updated whenever the iterator is updated.

### **Loop transformations ([option -Ol/-OL\)](#page-367-0)**

Transform a loop with the entry point at the bottom, to a loop with the entry point at the top. This enables constant propagation in the initial loop test and code motion of loop invariant code by the CSE optimization.

#### **Forward store [\(option -Oo/-OO\)](#page-367-0)**

A temporary variable is used to cache multiple assignments (stores) to the same non-automatic variable.

#### **MIL linking ([Control program option --mil-link\)](#page-633-0)**

The frontend phase performs its optimizations on the MIL code.When all C modules and/or MIL modules of an application are given to the C compiler in a single invocation, the C compiler will link MIL code of the modules to a complete application automatically. Next, the frontend will run its optimizations again with application scope. After this, the MIL code is passed on to the backend, which will generate a single .src file for the whole application. Linking with the run-time library, floating-point library and C library is

still necessary. Linking with the C library is required because this library contains some hand-coded assembly functions, that are not linked in at MIL level.

In the ISO C99 standard a "translation unit" is a preprocessed source file together with all the headers and source files included via the preprocessing directive #include. After MIL linking the compiler will treat the linked sources files as a single translation unit, allowing global optimizations to be performed, that otherwise would be limited to a single module.

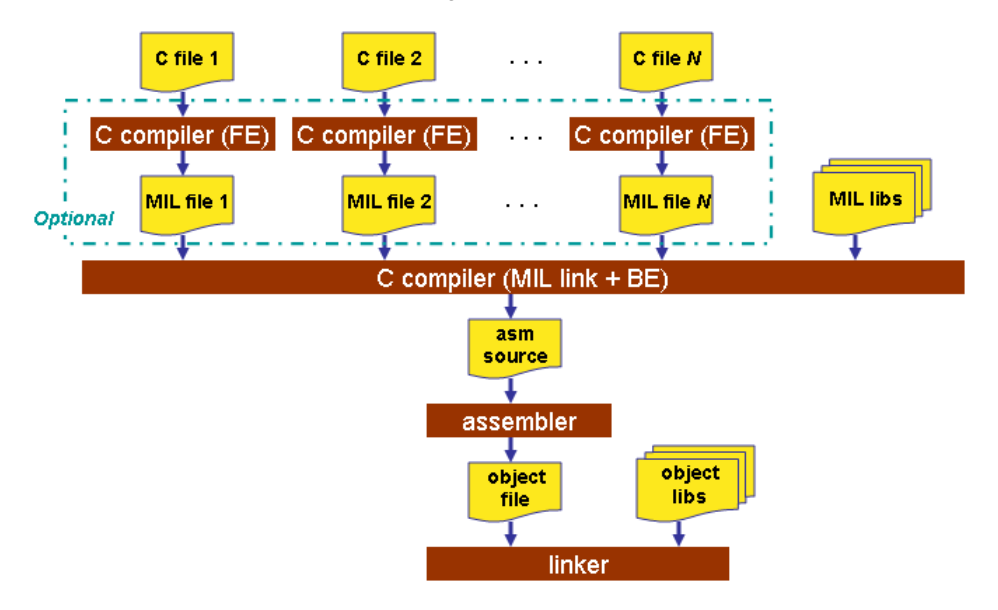

#### **MIL splitting [\(option --mil-split](#page-356-0))**

When you specify that the C compiler has to use MIL splitting, the C compiler will first link the application at MIL level as described above. However, after rerunning the optimizations the MIL code is not passed on to the backend. Instead the frontend writes a .ms file for each input module. A .ms file has the same format as a .mil file. Only .ms files that really change are updated. The advantage of this approach is that it is possible to use the make utility to translate only those parts of the application to a .src file that really have changed. MIL splitting is therefore a more efficient build process than MIL linking.The penalty for this is that the code compaction optimization in the backend does not have application scope. As with MIL linking, it is still required to link with the normal libraries to build an ELF file.

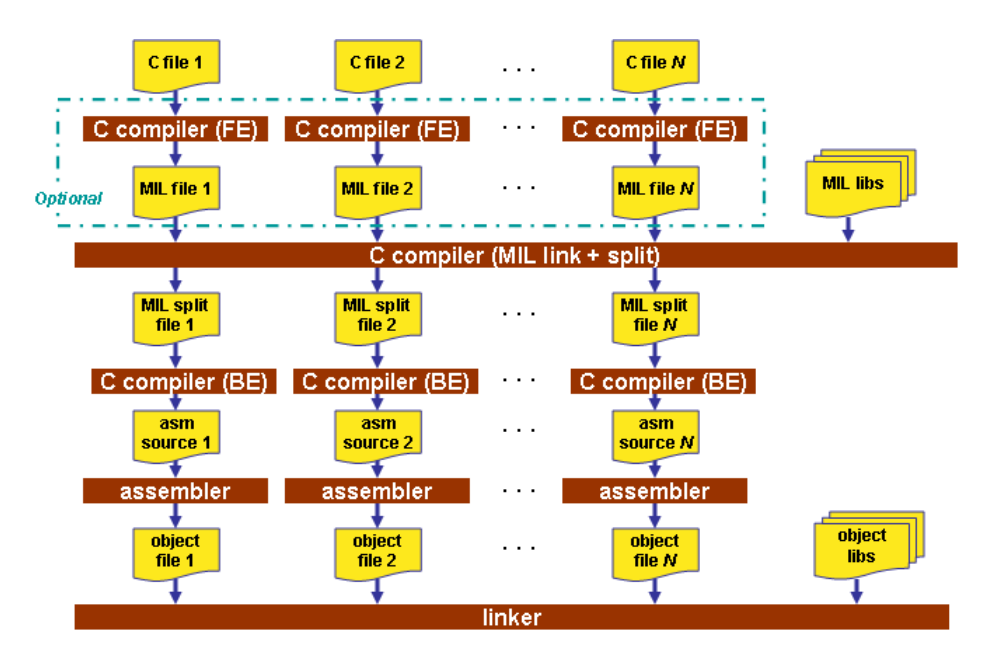

To read more about how MIL linking influences the build process of your application, see [Section 4.7,](#page-203-0) *[Influencing the Build Time](#page-203-0)*.

### **4.6.2. Core Specific Optimizations (backend)**

### **Coalescer (option -Oa/-OA)**

The coalescer seeks for possibilities to reduce the number of moves (MOV instruction) by smart use of registers. This optimizes both speed as code size.

### **Peephole optimizations ([option -Oy/-OY\)](#page-367-0)**

The generated assembly code is improved by replacing instruction sequences by equivalent but faster and/or shorter sequences, or by deleting unnecessary instructions.

#### **Align loop bodies ([option -On/-ON](#page-367-0))**

Loop bodies are aligned to lower the number of fetches required to retrieve the loop body.

#### **Instruction Scheduler [\(option -Ok/-OK](#page-367-0))**

The instruction scheduler is a backend optimization that acts upon the generated instructions. When two instructions need the same machine resource - like a bus, register or functional unit - at the same time, they suffer a *structural hazard*, which stalls the pipeline. This optimization tries to rearrange instructions to avoid structural hazards, for example by inserting another non-related instruction, or pairing a L/S instruction with a data arithmetic instruction in order to fill both pipelines as much as possible.

First the instruction stream is partitioned into basic blocks. A new basic block starts at a label, or right after a jump instruction. Unschedulable instructions and, when **[-Av](#page-349-0)** is enabled, instructions that access volatile objects, each get their own basic block. Next, the scheduler searches the instructions within a basic block, looking for places where the pipeline stalls. After identifying these places it tries to rebuild the basic block using the existing instructions, while avoiding the pipeline stalls. In this process data dependencies between instructions are honoured.

Note that the function inlining optimization happens in the frontend of the compiler. The instruction scheduler has no knowledge about the origin of the instructions.

### **Unroll small loops ([option -Ou/-OU\)](#page-367-0)**

To reduce the number of branches, short loops are eliminated by replacing them with a number of copies.

#### **IFconversion [\(option -Ov/-OV](#page-367-0))**

IF - ELSE constructions are transformed into predicated instructions. This avoids unnecessary jumps while the predicated instructions are optimized by the *pipeline scheduler* and the predicate optimization.

#### **Software pipelining [\(option -Ow/-OW\)](#page-367-0)**

A number of techniques to optimize loops. For example, within a loop the most efficient order of instructions is chosen by the *pipeline scheduler* and it is examined what instructions can be executed parallel.

#### **Use of SIMD instructions ([option -Om/-OM\)](#page-367-0)**

The iteration counts of loops are reduced where possible by taking advantage of the TriCore SIMD instructions. This optimizes speed, but may cause a slight increase in code size.

#### **Generic assembly optimizations [\(option -Og/-OG\)](#page-367-0)**

A set of target independent optimizations that increase speed and decrease code size.

### **4.6.3. Optimize for Size or Speed**

You can tell the compiler to focus on execution speed or code size during optimizations.You can do this by specifying a size/speed trade-off level from 0 (speed) to 4 (size).This trade-off does not turn optimization phases on or off. Instead, its level is a weight factor that is used in the different optimization phases to influence the heuristics. The higher the level, the more the compiler focusses on code size optimization. To choose a trade-off value read the description below about which optimizations are affected and the impact of the different trade-off values.

Note that the trade-off settings are directions and there is no guarantee that these are followed. The compiler may decide to generate different code if it assessed that this would improve the result.

To specify the size/speed trade-off optimization level:

1. From the **Project** menu, select **Properties**

*The Properties dialog appears.*

2. In the left pane, expand **C/C++ Build** and select **Settings**.

*In the right pane the Settings appear.*

- 3. On the Tool Settings tab, select **C/C++ Compiler » Optimization**.
- 4. Select a trade-off level in the **Trade-off between speed and size** box.

See also [C compiler option](#page-389-0) **--tradeoff** (**-t**)

#### **Instruction Selection**

Trade-off levels 0, 1 and 2: the compiler selects the instructions with the smallest number of cycles.

Trade-off levels 3 and 4: the compiler selects the instructions with the smallest number of bytes.

#### **Switch Jump Chain versus Jump Table**

Instruction selection for the switch statements follows different trade-off rules. A switch statement can result in a jump chain or a jump table. The compiler makes the decision between those by measuring and weighing bytes and cycles. This weigh is controlled with the trade-off values:

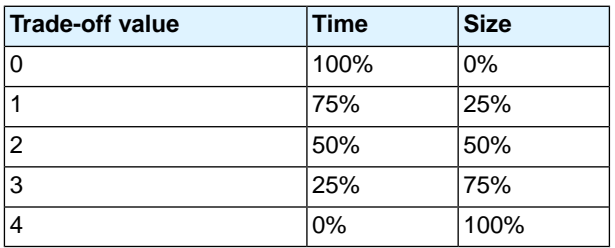

#### **Loop Optimization**

For a top-loop, the loop is entered at the top of the loop. A bottom-loop is entered at the bottom. Every loop has a test and a jump at the bottom of the loop, otherwise it is not possible to create a loop. Some top-loops also have a conditional jump before the loop. This is only necessary when the number of loop iterations is unknown. The number of iterations might be zero, in this case the conditional jump jumps over the loop.

Bottom loops always have an unconditional jump to the loop test at the bottom of the loop.

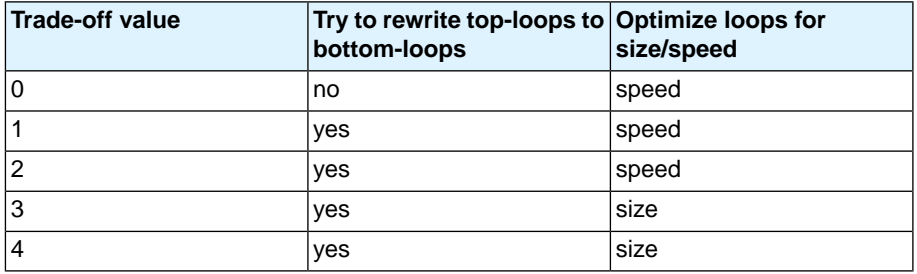

Example:

int a;

```
void i( int l, int m )
{
      int i;
     for ( i = m; i < 1; i++ )
     \left\{ \right.a++; }
      return;
}
```
Coded as a bottom loop (compiled with **--tradeoff=4**) is:

```
j .L2 \cdot ;; unconditional jump to loop test at bottom
.L3:
          ld.w d15,1
          add16 d15,#1
          st.w a,d15
          add16 d5,#1
.L2: \qquad \qquad \qquad \qquad \qquad \qquad ;\ \text{loop entry point} jlt d5,d4,.L3
```
Coded as a top loop (compiled with **--tradeoff=0**) is:

```
ld.w d15,a \qquad ; test for at least one loop iteration
        jlt d5,d4,.L2 ;; can be omitted when number of iterations is known
.L3: \qquad \qquad \qquad \qquad ;\ \text{loop entry point} add16 d15,#1
         add16 d5,#1
         jlt d5,d4,.L3
.L2: st.w a,d15
```
### **Automatic Function Inlining**

You can enable automatic function inlining with the option **[--optimize=+inline](#page-367-0)** (-Oi) or by using #pragma optimize +inline. This option is also part of the **-O3** predefined option set.

When automatic inlining is enabled, you can use the options **[--inline-max-incr](#page-345-0)** and **[--inline-max-size](#page-345-0)** (or their corresponding pragmas inline\_max\_incr / inline\_max\_size) to control automatic inlining. By default their values are set to -1. This means that the compiler will select a value depending upon the selected trade-off level. The defaults are:

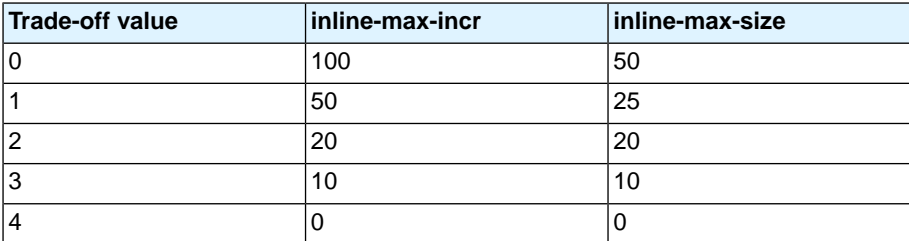

For example with trade-off value 1, the compiler inlines all functions that are smaller or equal to 25 internal compiler units. After that the compiler tries to inline even more functions as long as the function will not grow more than 50%.

When these options/pragmas are set to a value  $\geq 0$ , the specified value is used instead of the values from the table above.

Static functions that are called only once, are always inlined, independent of the values chosen for inline-max-incr and inline-max-size.

### **Code Compaction**

Trade-off levels 0 and 1: code compaction is disabled.

Trade-off level 2: only code compaction of matches outside loops.

Trade-off level 3: code compaction of matches outside loops, and matches inside loops of patterns that have an estimate execution frequency lower or equal to 10.

Trade-off level 4: code compaction of matches outside loops, and matches inside loops of patterns that have an estimate execution frequency lower or equal to 100.

For loops where the iteration count is unknown an iteration count of 10 is assumed.

<span id="page-203-0"></span>For the execution frequency the compiler also accounts nested loops.

See C compiler option **[--compact-max-size](#page-322-0)**

# **4.7. Influencing the Build Time**

In general many settings have influence on the build time of a project. Any change in the tool settings of your project source will have more or less impact on the build time.The following sections describe several issues that can have significant influence on the build time.

### **SFR File**

SFR files can define such a large number of SFRs that compiling the SFR file alone already takes up a significant part of the build time. To reduce the build time:

• Disable the automatic inclusion of the SFR file and include the SFR file only in the source modules where the SFRs are used, with a #include directive. You can disable the automatic inclusion of the SFR file with option **[--no-tasking-sfr](#page-364-0)** of the tools. In Eclipse you can find this option on the "**C/C++ Compiler » Preprocessing**" and the "**Assembler » Preprocessing**" pages.

When you include the SFR file in the source, be aware that the SFR files are in the  $sfr$  subdirectory of the include files, so you must use:  $\sharp$  include  $\leq$  sfr/regtc1165.sfr>

### **MIL Linking**

With MIL linking it is possible to let the compiler apply optimizations application wide. This can yield significant optimization improvements, but the build times can also be significantly longer. MIL linking

itself can require significant time, but also the changed build process implies longer build times. The MIL linking settings in Eclipse are:

#### • **Build for application wide optimizations (MIL-linking)**

This enables MIL linking. The build process changes: the C files are translated to intermediate code (MIL files) and the generated MIL files of the whole project are linked together by the C compiler. The next step depends on the setting of the option below.

#### • **Build for application wide code compaction**

- When this option is enabled, the compiler runs the code generator immediately on the completely linked MIL stream, which represents the entire application.This way the code generator can perform the "code compaction" optimization at application scope. But this also requires significantly more memory and requires more time to generate code. Besides that, it is no longer possible to do incremental builds. With each build the full MIL linking phase and code generation has to be done, even with the smallest change that would in a normal build (not MIL linking) require only a single module to be translated.
- When this option is disabled, the compiler splits the MIL stream after MIL linking in separate modules. This allows the code generation to be performed for the modified modules only, and will therefore be faster than with the option enabled. Although the MIL stream is split in separate modules after MIL linking, it still may happen that modifying a single C source file results in multiple MIL files to be compiled. This is a natural result of global optimizations, where the code generated for multiple modules was affected by the change.

In general, if you do not need code compaction, for example because you are optimizing fully for speed, it is recommended to leave the **Build for application wide code compaction** disabled.

### **Optimization Options**

In general any optimization may require more work to be done by the compiler. But this does not mean that disabling all optimizations (level 0) gives the fastest compilation time. Disabling optimizations may result in more code being generated, resulting in more work for other parts of the compiler, like for example the register allocator.

### **Automatic Inlining**

Automatic inlining is an optimization which can result in significant longer build time. The overall functions will get bigger, often making it possible to do more optimizations. But also often resulting in more registers to be in use in a function, giving the register allocation a tougher job.

### **Code Compaction**

When you disable the code compaction optimization, the build times may be shorter. Certainly when MIL linking is used where the full application is passed as a single MIL stream to the code generation. Code compaction is however an optimization which can make a huge difference when optimizing for code size. When size matters it makes no sense to disable this option. When you choose to optimize for speed (**--tradeoff=0**) the code compaction is automatically disabled.

### **Header Files**

Many applications include all header files in each module, often by including them all within a single include file. Processing header files takes time. It is a good programming practice to only include the header files that are really required in a module, because:

- it is clear what interfaces are used by a module
- an incremental build after modifying a header file results in less modules required to be rebuild
- it reduces compile time

### **Parallel Build**

The make utility **amk**, which is used by Eclipse, has a feature to build jobs in parallel. This means that multiple modules can be compiled in parallel. With today's multi-core processors this means that each core can be fully utilized. In practice even on single core machines the compile time decreases when using parallel jobs. On multi-core machines the build time even improves further when specifying more parallel jobs than the number of cores.

In Eclipse you can control the parallel build behavior:

1. From the **Project** menu, select **Properties**

*The Properties dialog appears.*

2. In the left pane, select **C/C++ Build**.

*In the right pane the C/C++ Build page appears.*

- 3. On the Behaviour tab, select **Use parallel build**.
- 4. You can specify the number of parallel jobs, or you can use an optimal number of jobs. In the last case, **amk** will fork as many jobs in parallel as cores are available.

# **4.8. Static Code Analysis**

Static code analysis (SCA) is a relatively new feature in compilers. Various approaches and algorithms exist to perform SCA, each having specific pros and cons.

### **SCA Implementation Design Philosophy**

SCA is implemented in the TASKING compiler based on the following design criteria:

- An SCA phase does not take up an excessive amount of execution time. Therefore, the SCA can be performed during a normal edit-compile-debug cycle.
- SCA is implemented in the compiler front-end. Therefore, no new makefiles or work procedures have to be developed to perform SCA.
- The number of emitted false positives is kept to a minimum. A false positive is a message that indicates that a correct code fragment contains a violation of a rule/recommendation. A number of warnings is

issued in two variants, one variant when it is *guaranteed* that the rule is violated when the code is executed, and the other variant when the rules is *potentially* violated, as indicated by a preceding warning message.

For example see the following code fragment:

```
extern int some condition(int);
void f(void)
{
      char buf[10];
      int i;
     for (i = 0; i \le 10; i++)\left\{\begin{array}{ccc} \end{array}\right\} if (some_condition(i))
           {
               buf[i] = 0; /* subscript may be out of bounds */
           }
      }
}
```
As you can see in this example, if  $i = 10$  the array buf [] might be accessed beyond its upper boundary, depending on the result of  $some\_condition(i)$ . If the compiler cannot determine the result of this function at run-time, the compiler issues the warning "subscript is *possibly* out of bounds" preceding the CERT warning "ARR35: do not allow loops to iterate beyond the end of an array". If the compiler can determine the result, or if the  $if$  statement is omitted, the compiler can guarantee that the "subscript" is out of bounds".

• The SCA implementation has real practical value in embedded system development. There are no real objective criteria to measure this claim.Therefore, the TASKING compilers support well known standards for safety critical software development such as the MISRA guidelines for creating software for safety critical automotive systems and secure "CERT C Secure Coding Standard" released by CERT. CERT is founded by the US government and studies internet and networked systems security vulnerabilities, and develops information to improve security.

### **Effect of optimization level on SCA results**

The SCA implementation in the TASKING compilers has the following limitations:

- Some violations of rules will only be detected when a particular optimization is enabled, because they rely on the analysis done for that optimization, or on the transformations performed by that optimization. In particular, the constant propagation and the CSE/PRE optimizations are required for some checks. It is preferred that you enable these optimizations. These optimizations are enabled with the default setting of the optimization level (**-O2**).
- Some checks require cross-module inspections and violations will only be detected when multiple source files are compiled and linked together by the compiler in a single invocation.

### **4.8.1. C Code Checking: CERT C**

The CERT C Secure Coding Standard provides rules and recommendations for secure coding in the C programming language. The goal of these rules and recommendations is to eliminate insecure coding practices and undefined behaviors that can lead to exploitable vulnerabilities.The application of the secure coding standard will lead to higher-quality systems that are robust and more resistant to attack.

For details about the standard, see the [CERT C Secure Coding Standard](https://www.securecoding.cert.org/confluence/display/seccode/CERT+C+Secure+Coding+Standard) web site. For general information about CERT secure coding, see [www.cert.org/secure-coding.](http://www.cert.org/secure-coding)

#### **Versions of the CERT C standard**

Version 1.0 of the CERT C Secure Coding Standard is available as a book by Robert C. Seacord [Addison-Wesley]. Whereas the web site is a wiki and reflects the latest information, the book serves as a fixed point of reference for the development of compliant applications and source code analysis tools.

The rules and recommendations supported by the TASKING compiler reflect the version of the CERT web site as of June 1 2009.

The following rules/recommendations implemented by the TASKING compiler, are not part of the book: [PRE11-C](http://doc.tasking.com/cert/pre11.html), [FLP35-C,](http://doc.tasking.com/cert/flp35.html) [FLP36-C,](http://doc.tasking.com/cert/flp36.html) [MSC32-C](http://doc.tasking.com/cert/msc32.html)

For a complete overview of the supported CERT C recommendations/rules by the TASKING compiler, see Chapter 18, *[CERT C Secure Coding Standard](#page-864-0)*.

### **Priority and Levels of CERT C**

Each CERT C rule and recommendation has an assigned *priority*. Three values are assigned for each rule on a scale of 1 to 3 for

- severity how serious are the consequences of the rule being ignored
	- 1. low (denial-of-service attack, abnormal termination)
	- 2. medium (data integrity violation, unintentional information disclosure)
	- 3. high (run arbitrary code)
- likelihood how likely is it that a flaw introduced by ignoring the rule could lead to an exploitable vulnerability
	- 1. unlikely
	- 2. probable
	- 3. likely
- remediation cost how expensive is it to comply with the rule
	- 1. high (manual detection and correction)
	- 2. medium (automatic detection and manual correction)

3. low (automatic detection and correction)

The three values are then multiplied together for each rule. This product provides a measure that can be used in prioritizing the application of the rules. These products range from 1 to 27. Rules and recommendations with a priority in the range of 1-4 are level 3 rules (low severity, unlikely, expensive to repair flaws), 6-9 are level 2 (medium severity, probable, medium cost to repair flaws), and 12-27 are level 1 (high severity, likely, inexpensive to repair flaws).

The TASKING compiler checks most of the level 1 and some of the level 2 CERT C recommendations/rules.

For a complete overview of the supported CERT C recommendations/rules by the TASKING compiler, see Chapter 18, *[CERT C Secure Coding Standard](#page-864-0)*.

#### **To apply CERT C code checking to your application**

1. From the **Project** menu, select **Properties**

*The Properties dialog appears.*

2. In the left pane, expand **C/C++ Build** and select **Settings**.

*In the right pane the Settings appear.*

- 3. On the Tool Settings tab, select **C/C++ Compiler » CERT C Secure Coding**.
- 4. Make a selection from the **CERT C secure code checking** list.
- 5. If you selected **Custom**, expand the **Custom CERT C** entry and enable one or more individual recommendations/rules.

On the command line you can use the [option](#page-320-0) **--cert**.

**ctc --cert=**{**all** | *name* [-*name*],...]

With [--diag=cert](#page-332-0) you can see a list of the available checks, or you can use a three-letter mnemonic to list only the checks in a particular category. For example, **[--diag=pre](#page-332-0)** lists all supported checks in the preprocessor category.

### **4.8.2. C Code Checking: MISRA-C**

The C programming language is a standard for high level language programming in embedded systems, yet it is considered somewhat unsuitable for programming safety-related applications.Through enhanced code checking and strict enforcement of best practice programming rules, TASKING MISRA-C code checking helps you to produce more robust code.

MISRA-C specifies a subset of the C programming language which is intended to be suitable for embedded automotive systems. It consists of a set of rules, defined in *MISRA-C:2004, Guidelines for the Use of the C Language in Critical Systems* (Motor Industry Research Association (MIRA), 2004).

The compiler also supports MISRA-C:1998, the first version of MISRA-C.You can select this version with the following C compiler option:

**[--misrac-version=1998](#page-359-0)**

For a complete overview of all MISRA-C rules, see Chapter 19, *[MISRA-C Rules](#page-870-0)*.

#### **Implementation issues**

The MISRA-C implementation in the compiler supports nearly all rules. Only a few rules are not supported because they address documentation, run-time behavior, or other issues that cannot be checked by static source code inspection, or because they require an application-wide overview.

During compilation of the code, violations of the enabled MISRA-C rules are indicated with error messages and the build process is halted.

MISRA-C rules are divided in required rules and advisory rules. If rules are violated, errors are generated causing the compiler to stop. With the following options warnings, instead of errors, are generated for either or both the required rules and the advisory rules:

**[--misrac-required-warnings](#page-358-0) [--misrac-advisory-warnings](#page-358-0)**

Note that not all MISRA-C violations will be reported when other errors are detected in the input source. For instance, when there is a syntax error, all semantic checks will be skipped, including some of the MISRA-C checks. Also note that some checks cannot be performed when the optimizations are switched off.

#### **Quality Assurance report**

To ensure compliance to the MISRA-C rules throughout the entire project, the TASKING linker can generate a MISRA-C Quality Assurance report. This report lists the various modules in the project with the respective MISRA-C settings at the time of compilation.You can use this in your company's quality assurance system to provide proof that company rules for best practice programming have been applied in the particular project.

#### **To apply MISRA-C code checking to your application**

1. From the **Project** menu, select **Properties**

*The Properties dialog appears.*

2. In the left pane, expand **C/C++ Build** and select **Settings**.

*In the right pane the Settings appear.*

- 3. On the Tool Settings tab, select **C/C++ Compiler » MISRA-C**.
- 4. Select the **MISRA-C version** (2004 or 1998).
- 5. In the **MISRA-C checking** box select a MISRA-C configuration. Select a predefined configuration for conformance with the required rules in the MISRA-C guidelines.
- 6. (Optional) In the **Custom 2004** or **Custom 1998** entry, specify the individual rules.

On the command line you can use the option **[--misrac](#page-357-0)**.

**ctc --misrac=**{**all** | *number* [-*number*],...]

# **4.9. C Compiler Error Messages**

The C compiler reports the following types of error messages in the Problems view of Eclipse.

### **F ( Fatal errors)**

After a fatal error the compiler immediately aborts compilation.

### **E (Errors)**

Errors are reported, but the compiler continues compilation. No output files are produced unless you have set the C compiler option **[--keep-output-files](#page-348-0)** (the resulting output file may be incomplete).

### **W (Warnings)**

Warning messages do not result into an erroneous assembly output file. They are meant to draw your attention to assumptions of the compiler for a situation which may not be correct.You can control warnings in the **C/C++ Build » Settings » Tool Settings » C/C++ Compiler » Diagnostics** page of the **Project » Properties** menu [\(C compiler option](#page-365-0) **--no-warnings**).

### **I (Information)**

Information messages are always preceded by an error message. Information messages give extra information about the error.

### **S (System errors)**

System errors occur when internal consistency checks fail and should never occur.When you still receive the system error message

S9##: internal consistency check failed - please report

please report the error number and as many details as possible about the context in which the error occurred.

#### **Display detailed information on diagnostics**

1. From the **Window** menu, select **Show View » Other » General » Problems**.

*The Problems view is added to the current perspective.*

2. In the Problems view right-click on a message.

*A popup menu appears.*

3. Select **Detailed Diagnostics Info**.

*A dialog box appears with additional information.*

On the command line you can use the [C compiler option](#page-332-0) **--diag** to see an explanation of a diagnostic message:

```
ctc --diag=[format:]{all | number,...]
```
# **Chapter 5. Using the C++ Compiler**

This chapter describes the compilation process and explains how to call the C++ compiler. You should be familiar with the C++ language and with the ISO C language.

The C++ compiler can be seen as a preprocessor or front end which accepts C++ source files or sources using C++ language features. The output generated by the TriCore C++ compiler (**cptc**) is intermediate C, which can be translated with the TriCore C compiler (**ctc**).

The C++ compiler is part of a complete toolset, the TASKING VX-toolset for TriCore. For details about the C compiler see Chapter 4, *[Using the C Compiler](#page-188-0)*.

The C++ compiler takes the following files for input and output:

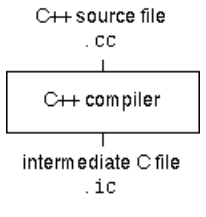

Although in Eclipse you cannot run the C++ compiler separately from the other tools, this section discusses the options that you can specify for the C++ compiler.

On the command line it is possible to call the C++ compiler separately from the other tools. However, it is recommended to use the control program for command line invocations of the toolset (see [Section 9.1,](#page-266-0) *[Control Program](#page-266-0)*).With the control program it is possible to call the entire toolset with only one command line. Eclipse also uses the control program to call the C++ compiler. Files with the extensions .cc, .cpp or .cxx are seen as C++ source files and passed to the C++ compiler.

The C++ compiler accepts the C++ language of the ISO/IEC 14882:1998 C++ standard, with some minor exceptions documented in Chapter 2, *[C++ Language](#page-56-0)*. It also accepts embedded C++ language extensions.

The C++ compiler does no optimization. Its goal is to produce quickly a complete and clean parsed form of the source program, and to diagnose errors. It does complete error checking, produces clear error messages (including the position of the error within the source line), and avoids cascading of errors. It also tries to avoid seeming overly finicky to a knowledgeable C or C++ programmer.

# **5.1. Calling the C++ Compiler**

Under Eclipse you cannot run the C++ compiler separately. However, you can set options specific for the C++ compiler. After you have built your project, the output files are available in a subdirectory of your project directory, depending on the active configuration you have set in the **C/C++ Build » Settings** page of the **Project » Properties** dialog.

### **Building a project under Eclipse**

You have several ways of building your project:

• Build Selected File(s) ( ). This compiles and assembles the selected file(s) without calling the linker.

- 1. In the C/C++ Projects view, select the files you want to compile.
- 2. Right-click in the C/C++ Projects view and select **Build Selected File(s)**.
- Build Individual Project ( $\mathbf{w}$ ).

To build individual projects incrementally, select **Project » Build Project**.

- Rebuild Project ( $\overline{\mathbb{Q}}$ ). This builds every file in the project whether or not a file has been modified since the last build. A rebuild is a clean followed by a build.
	- 1. Select **Project » Clean...**
	- 2. Enable the option **Start a build immediately** and click **OK**.
- Build Automatically. This performs a build of all projects whenever any project file is saved, such as your makefile.

This way of building is not recommended for C/C++ development, but to enable this feature select **Project » Build Automatically** and ensure there is a check mark beside the **Build Automatically** menu item.

### **Select a target processor (core)**

Processor options affect the invocation of all tools in the toolset. In Eclipse you only need to set them once. Based on the target processor, the compiler includes a special function register file.This is a regular include file which enables you to use virtual registers that are located in memory.

1. From the **Project** menu, select **Properties**

*The Properties dialog appears.*

2. In the left pane, expand **C/C++ Build** and select **Processor**.

*In the right pane the Processor page appears.*

3. From the **Processor Selection** list, select a processor.

### **To access the C/C++ compiler options**

1. From the **Project** menu, select **Properties**

*The Properties dialog appears.*

2. In the left pane, expand **C/C++ Build** and select **Settings**.

*In the right pane the Settings appear.*

- 3. On the Tool Settings tab, select **C/C++ Compiler**.
- 4. Select the sub-entries and set the options in the various pages.

Note that C++ compiler options are only enabled if you have added a C++ file to your project, a file with the extension .cc, .cpp or .cxx.

Note that the options you enter in the Assembler page are also used for intermediate assembly files.

You can find a detailed description of all C++ compiler options in Section 11.2, *[C++ Compiler Options](#page-397-0)*.

### **Invocation syntax on the command line (Windows Command Prompt):**

**cptc** [ [*option*]... [*file*]... ]...

# **5.2. How the C++ Compiler Searches Include Files**

When you use include files (with the  $\#include$   $\pm$  include statement), you can specify their location in several ways. The C++ compiler searches the specified locations in the following order:

1. If the #include statement contains an absolute pathname, the C++ compiler looks for this file. If no path or a relative path is specified, the C++ compiler looks in the same directory as the source file. This is only possible for include files that are enclosed in "".

This first step is not done for include files enclosed in <>.

- 2. When the C++ compiler did not find the include file, it looks in the directories that are specified in the **C/C++ Compiler » Include Paths** page in the **C/C++ Build » Settings » Tool Settings** tab of the Project Properties dialog (equivalent to the **[--include-directory](#page-428-0)** (**-I**) command line option).
- 3. When the C++ compiler did not find the include file (because it is not in the specified include directory or because no directory is specified), it looks in the path(s) specified in the environment variable CPTCINC.
- 4. When the C++ compiler still did not find the include file, it finally tries the default include.cpp and include directory relative to the installation directory.
- 5. If the include file is still not found, the directories specified in the **[--sys-include](#page-492-0)** option are searched.

If the include directory is specified as **-**, e.g., **-I-**, the option indicates the point in the list of **-I** or **[--include-directory](#page-428-0)** options at which the search for file names enclosed in <...> should begin. That is, the search for <...> names should only consider directories named in **-I** or **[--include-directory](#page-428-0)** options following the **-I-**, and the directories of items 3 and 4 above. **-I-** also removes the directory containing the current input file (item 1 above) from the search path for file names enclosed in "...".

An include directory specified with the **[--sys-include](#page-492-0)** option is considered a "system" include directory. Warnings are suppressed when processing files found in system include directories.

If the filename has no suffix it will be searched for by appending each of a set of include file suffixes. When searching in a given directory all of the suffixes are tried in that directory before moving on to the

next search directory.The default set of suffixes is, no extension and .stdh.The default can be overridden using the **[--incl-suffixes](#page-427-0)** command line option. A null file suffix cannot be used unless it is present in the suffix list (that is, the C++ compiler will always attempt to add a suffix from the suffix list when the filename has no suffix).

### **Example**

Suppose that the C++ source file test.cc contains the following lines:

#include <stdio.h> #include "myinc.h"

You can call the C++ compiler as follows:

cptc -Imyinclude test.cc

First the C++ compiler looks for the file stdio.h in the directory myinclude relative to the current directory. If it was not found, the C++ compiler searches in the environment variable CPTCINC and then in the default include directory.

The  $C++$  compiler now looks for the file  $m$ yinc.h, in the directory where  $test$ .cc is located. If the file is not there the C++ compiler searches in the directory myinclude. If it was still not found, the C++ compiler searches in the environment variable CPTCINC and then in the default include.cpp and include directories.

# **5.3. C++ Compiler Error Messages**

The C++ compiler reports the following types of error messages in the Problems view of Eclipse.

### **F ( Fatal errors)**

Catastrophic errors, also called 'fatal errors', indicate problems of such severity that the compilation cannot continue. For example: command-line errors, internal errors, and missing include files. If multiple source files are being compiled, any source files after the current one will not be compiled.

# **E (Errors)**

Errors indicate violations of the syntax or semantic rules of the C++ language. Compilation continues, but object code is not generated.

### **W (Warnings)**

Warnings indicate something valid but questionable. Compilation continues and object code is generated (if no errors are detected).You can control warnings in the **C/C++ Build » Settings » Tool Settings » C/C++ Compiler » Diagnostics** page of the **Project » Properties** menu [\(C++ compiler option](#page-471-0) **[--no-warnings](#page-471-0)**).

### **R (Remarks)**

Remarks indicate something that is valid and probably intended, but which a careful programmer may want to check. These diagnostics are not issued by default. Compilation continues and object code is
generated (if no errors are detected).To enable remarks, enable the option **Issue remarks on C++ code** in the **C/C++ Build » Settings » Tool Settings » C/C++ Compiler » Diagnostics** page of the **Project » Properties** menu [\(C++ compiler option](#page-484-0) **--remarks**).

### **S (Internal errors)**

Internal compiler errors are caused by failed internal consistency checks and should never occur. However, if such a 'SYSTEM' error appears, please report the occurrence to Altium. Please include a small C++ program causing the error.

### **Message format**

By default, diagnostics are written in a form like the following:

cptc E0020: ["test.cc" 3] identifier "name" is undefined

With the command line option **[--error-file=](#page-413-0)***file* you can redirect messages to a file instead of stderr.

Note that the message identifies the file and line involved. Long messages are wrapped to additional lines when necessary.

With the option **C/C++ Build » Settings » Tool Settings » Global Options » Treat warnings as errors** (option **[--warnings-as-errors](#page-503-0)**) you can change the severity of warning messages to errors.

For some messages, a list of entities is useful; they are listed following the initial error message:

```
cptc E0308: ["test.cc" 4] more than one instance of overloaded
           function "f" matches the argument list:
             function "f(int)"
             function "f(float)"
             argument types are: (double)
```
In some cases, some additional context information is provided; specifically, such context information is useful when the C++ compiler issues a diagnostic while doing a template instantiation or while generating a constructor, destructor, or assignment operator function. For example:

```
cptc E0265: ["test.cc" 7] "A::A()" is inaccessible
           detected during implicit generation of "B::B()" at line 7
```
Without the context information, it is very hard to figure out what the error refers to.

### **Termination Messages**

The C++ compiler writes sign-off messages to stderr (the Problems view in Eclipse) if errors are detected. For example, one of the following forms of message

```
n errors detected in the compilation of "file".
```
1 catastrophic error detected in the compilation of "*file*".

*n* errors and 1 catastrophic error detected in the compilation of "*file*".

is written to indicate the detection of errors in the compilation. No message is written if no errors were detected. The following message

Error limit reached.

is written when the count of errors reaches the error limit (see the option **[--error-limit](#page-414-0)**); compilation is then terminated. The message

Compilation terminated.

is written at the end of a compilation that was prematurely terminated because of a catastrophic error. The message

Compilation aborted

is written at the end of a compilation that was prematurely terminated because of an internal error. Such an error indicates an internal problem in the compiler. If such an internal error appears, please report the occurrence to Altium. Please include a small C++ program causing the error.

# **Chapter 6. Profiling**

Profiling is the process of collecting statistical data about a running application. With these data you can analyze which functions are called, how often they are called and what their execution time is.This chapter describes the TASKING profiling method with code instrumentation techniques and static profiling.

# **6.1. What is Profiling?**

Profiling is a collection of methods to gather data about your application which helps you to identify code fragments where execution consumes the greatest amount of time.

TASKING supplies a number of profiler tools each dedicated to solve a particular type of performance tuning problem. Performance problems can be solved by:

- Identifying time-consuming algorithms and rewrite the code using a more time-efficient algorithm.
- Identifying time-consuming functions and select the appropriate compiler optimizations for these functions (for example, enable loop unrolling or function inlining).
- Identifying time consuming loops and add the appropriate pragmas to enable the compiler to further optimize these loops.

A profiler helps you to find and identify the time consuming constructs and provides you this way with valuable information to optimize your application.

TASKING employs various schemes for collecting profiling data, depending on the capabilities of the target system and different information needs.

### **6.1.1. Four Methods of Profiling**

There are several methods of profiling: recording by an instruction set simulator, profiling using the debugger, profiling with code instrumentation techniques (dynamic profiling) and profiling by the C compiler at compile time (static profiling). Each method has its advantages and disadvantages.

### **Profiling by an instruction set simulator**

One way to gather profiling information is built into the instruction set simulator (ISS). The ISS records the time consumed by each instruction that is executed.The debugger then retrieves this information and correlates the time spent for individual instructions to C source statements.

#### Advantages

- it gives (cycle) accurate information with extreme fine granularity
- the executed code is identical to the non-profiled code

#### Disadvantages

• the method requires an ISS as execution environment

### **Profiling with the debugger (intrusive profiling)**

The second method of profiling is built into the debugger. You specify which functions you want to profile. The debugger places breakpoints on the function entry and all its exit addresses and measures the time spent in the function and its callees.

#### **Advantages**

• the executed code is identical to the non-profiled code

#### Disadvantage

• each time a profiling breakpoint is hit the target is stopped and control is passed to the debugger. Although the debugger restarts the application immediately, the applications performance is significantly reduced.

### **Profiling using code instrumentation techniques (Dynamic Profiling)**

The TASKING C compiler has an option to add code to your application which takes care of the profiling process. This is called code instrumentation. The gathered profiling data is first stored in the target's memory and will be written to a file when the application finishes execution or when the function \_\_prof\_cleanup() is called.

#### Advantages

- it can give a complete call graph of the application annotated with the time spent in each function and basic block
- this profiling method is execution environment independent
- the application is profiled while it executes on its aimed target taking real-life input

#### Disadvantage

• instrumentation code creates a significant run-time overhead, and instrumentation code and gathered data take up target memory

This method provides a valuable complement to the other two methods and is described into more detail below.

### **Profiling estimation by the C compiler (Static Profiling)**

The TASKING C compiler has an option to generate static profile information through various heuristics and estimates. The profiling data produced this way at compile time is stored in an XML file, which can be processed and displayed using the same tools used for dynamic (run-time) profiling.

#### Advantages

- it can give a give a quick estimation of the time spent in each function and basic block
- this profiling method is execution environment independent
- the application is profiled at compile time

• it requires no extra code instrumentation, so no extra run-time overhead

#### Disadvantage

• it is an estimation by the compiler and therefore less accurate than dynamic profiling

<span id="page-220-0"></span>This method also is described into more detail below.

# **6.2. Profiling using Code Instrumentation (Dynamic Profiling)**

Profiling can be used to determine which parts of a program take most of the execution time.

Once the collected data are presented, it may reveal which pieces of your code execute slower than expected and which functions contribute most to the overall execution time of a program. It gives you also information about which functions are called more or less often than expected. This information not only reveal design flaws or bugs that had otherwise been unnoticed, it also reveals parts of the program which can be effectively optimized.

### **Important considerations**

The code instrumentation method adds code to your original application which is needed to gather the profiling data. Therefore, the code size of your application increases. Furthermore, during the profiling process, the gathered data is initially stored into dynamically allocated memory of the target. The heap of your application should be large enough to store this data. Since code instrumentation is done by the compiler, assembly functions used in your program do not show up in the profile.

The profiling information is collected during the actual execution of the program. Therefore, the input of the program influences the results. If a part/function of the program is not activated while the program is profiled, no profile data is generated for that part/function.

It is *not* possible to profile applications that are compiled with the optimization code compaction [\(C compiler](#page-367-0) option **[--optimize=+compact](#page-367-0)**).Therefore, when you turn profiling on, the compiler automatically disables parts of the code compaction optimization.

### **Overview of steps to perform**

To obtain a profile using code instrumentation, perform the following steps:

- 1. Compile and link your program with profiling enabled
- 2. Execute the program to generate the profile data
- 3. Display the profile

First you need a completed project. If you are not using your own project, use the profiling example as described below.

1. From the **File** menu, select **Import...**

*The Import dialog appears.*

2. Select **TASKING C/C++ » TASKING TriCore Example Projects** and click **Next**.

- 3. In the **Example projects** box, disable all projects except profiling .
- 4. Click **Finish**.

The profiling project should now be visible in the C/C++ view.

### **6.2.1. Step 1: Build your Application for Profiling**

The first step is to add the code that takes care of the profiling, to your application. This is done with C compiler options:

1. From the **Project** menu, select **Properties**

*The Properties for profiling dialog box appears.*

2. In the left pane, expand **C/C++ Build** and select **Settings**.

*In the right pane the Settings appear.*

- 3. On the Tool Settings tab, expand the **C/C++ Compiler** entry and select **Debugging**.
- 4. Enable one or more of the following **Generate profiling information** options (the sample profiling project already has profiling options enabled).
	- **for block counters** (not in combination with Call graph or Function timers)
	- **to build a call graph** (not in combination with Block counters)
	- **for function counters**
	- **for function timers** (not in combination with Block counters)

Note that the more detailed information you request, the larger the overhead in terms of execution time, code size and heap space needed. The option Generate symbolic debug information (**--debug**) does not affect profiling, execution time or code size.

#### **Block counters** (not in combination with Call graph or Time)

This will instrument the code to perform basic block counting. As the program runs, it will count how many time it executed each branch of each if statement, each iteration of a for loop, and so on. Note that though you can combine Block counters with Function counters, this has no effect because Function counters is only a subset of Block counters.

**Call graph** (not in combination with Block counters)

This will instrument the code to reconstruct the run-time call graph. As the program runs it associates the caller with the gathered profiling data.

#### **Function counters**

This will instrument the code to perform function call counting. This is a subset of the basic Block counters.

#### **Function timers** (not in combination with Block counters)

This will instrument the code to measure the time spent in a function. This includes the time spent in all called functions (callees).

For the command line, see the [C compiler option](#page-375-0) **--profile** (**-p**).

Profiling is only possible with optimization levels 0, 1 and 2. So:

- 5. Open the **Optimization** page and set the **Optimization level** to **2 Optimize more**.
- 6. Click **OK** to apply the new option settings and rebuild the project ( $\frac{1}{2}$ ).

### **6.2.1.1. Profiling Modules and C Libraries**

#### **Profiling individual modules**

It is possible to profile individual C modules. In this case only limited profiling data is gathered for the functions in the modules compiled without the profiling option. When you use the suboption **Call graph**, the profiling data reveals which profiled functions are called by non-profiled functions. The profiling data does not show how often and from where the non-profiled functions themselves are called. Though this does not affect the flat profile, it might reduce the usefulness of the call graph.

#### **Profiling C library functions**

Eclipse and/or the control program will link your program with the standard version of the C library. Functions from this library which are used in your application, will not be profiled. If you do want to incorporate the library functions in the profile, you must set the appropriate C compiler options in the C library makefiles and rebuild the library.

### **6.2.1.2. Linking Profiling Libraries**

When building your application, the application must be linked against the corresponding profile library. Eclipse (or the control program) automatically select the correct library based on the profiling options you specified. However, if you compile, assemble and link your application manually, make sure you specify the correct library.

See Section 8.3, *[Linking with Libraries](#page-241-0)* for an overview of the (profiling) libraries.

### **6.2.2. Step 2: Execute the Application**

Once you have compiled and linked the application for profiling, it must be executed to generate the profiling data. Run the program as usual: the program should run normally taking the same input as usual and producing the same output as usual.The application will run somewhat slower than normal because of the extra time spent on collecting the profiling data.

Eclipse has already made a default simulator debug configuration for your project. Follow the steps below to run the application on the TASKING simulator, using the debugger. (In fact, you can run the application also on a target board.)

1. From the **Run** menu, select **Debug Configurations...**

*The Debug Configurations dialog appears.*

- 2. Select the simulator debug configuration (**TASKING Embedded C/C++ Application » profiling.simulator**).
- 3. Click the **Debug** button to start the debugger and launch the profiling application.

*Eclipse will open the TASKING Debug perspective (as specified in the configuration) and asks for confirmation.*

4. Click **Yes** to open the TASKING Debug perspective.

*The TASKING Debug perspective opens while the application has stopped before it enters main()*

5. In the Debug view, click on the  $\mathbb{P}$  (Resume) button.

*A file system simulation (FSS) view appears in which the application outputs the results.*

*When the program has finished, the collected profiling data is saved (for details see 'After execution' below).*

### **Startup code**

The startup code initializes the profiling functions by calling the function  $\text{__prot\_init}($ ). Eclipse will automatically make the required modifications to the startup code. Or, when you use the control program, this extracts the correct startup code from the C library.

If you use your own startup code, you must manually insert a call to the function prof init just before the call to main and its stack setup.

An application can have multiple entry points, such as  $\text{main}()$  and other functions that are called by interrupt. This does not affect the profiling process.

### **Small heap problem**

When the program does not run as usual, this is typically caused by a shortage of heap space. In this case a message is issued (when running with file system simulation, it is displayed on the Debug console). To solve this problem, increase the size of the heap. Information about the heap is stored in the linker script file (.lsl) file which is automatically added when a project is created.

1. In the  $C/C++$  view, expand the project tree and double-click on the file  $\text{profiting}$ . Isl to open it.

*In the editor view, the LSL file is opened, showing a number of tabs at the bottom.*

- 2. Open the **Stack/Heap** tab and enter a larger value for **heap**.
- 3. Save the file.

### **Presumable incorrect call graph**

The call graph is based on the *compiled* source code. Due to compiler optimizations the call graph may therefor seem incorrect at first sight. For example, the compiler can replace a function call immediately

followed by a return instruction by a jump to the callee, thereby merging the callee function with the caller function. In this case the time spent in the callee function is not recorded separately anymore, but added to the time spent in the caller function (which, as said before, now holds the callee function).This represents exactly the structure of your source in assembly but may differ from the structure in the initial C source.

### **After execution**

When the program has finished (returning from  $\text{main}()$ ), the exit code calls the function \_\_prof\_cleanup(void). This function writes the gathered profiling data to a file on the host system using the debugger's file system simulation features. If your program does *not* return from main(), you can force this by inserting a call to the function \_\_prof\_cleanup() in your application source code. Please note the double underscores when calling from C code!

The resulting profiling data file is named amon.prf.

<span id="page-224-0"></span>If your program does not run under control of the debugger and therefore cannot use the file system simulation (FSS) functionality to write a file to the host system, you must implement a way to pass the profiling data gathered on the target to the host. Adapt the function prof cleanup() in the profiling libraries or the underlying I/O functions for this purpose.

# **6.2.3. Step 3: Displaying Profiling Results**

After the function  $_{\rm prof\_cleanup()}$  has been executed, the result of the profiler can be displayed in the TASKING Profiler perspective. The profiling data in the file amon. prf is then converted to an XML file. This file is read and its information is displayed. To view the profiling information, open the TASKING Profiler perspective:

1. From the **Window** menu, select **Open Perspective** » **Other...**

*The Select Perspective dialog appears.*

2. Select the **TASKING Profiler** perspective and click **OK**.

*The TASKING Profiler perspective opens.*

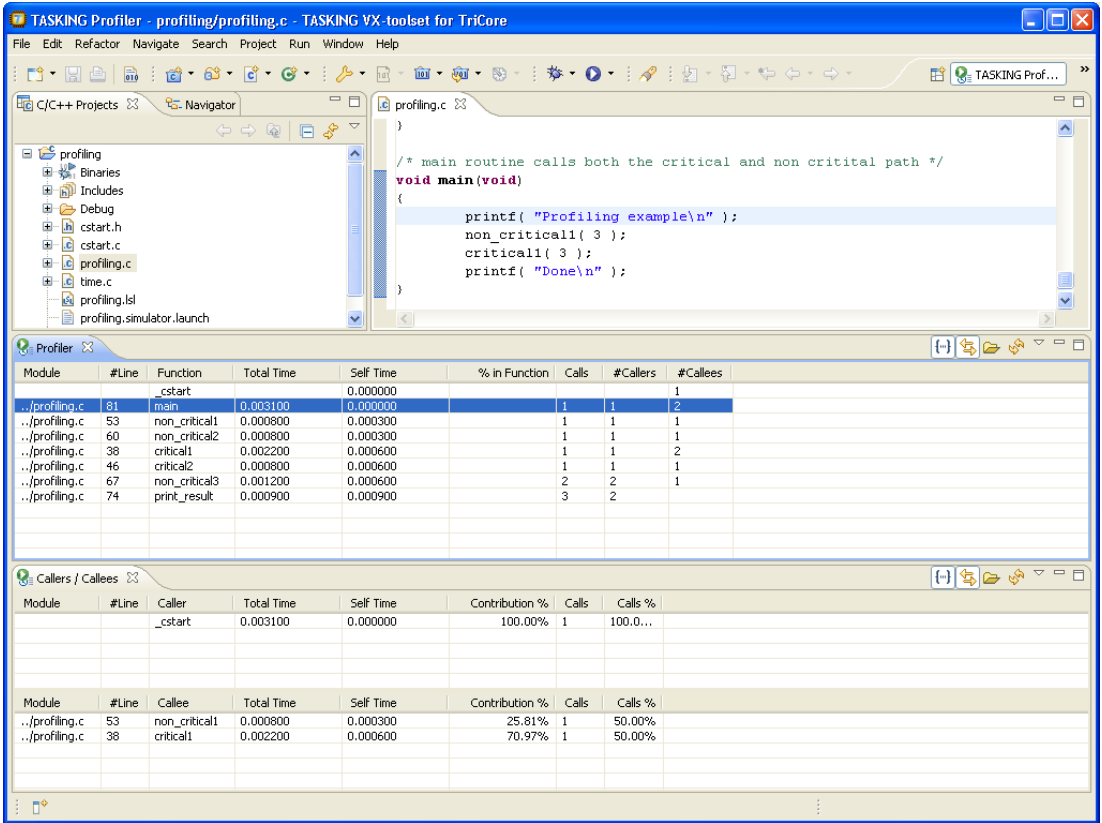

### **The TASKING Profiler perspective**

The TASKING Profiler perspective contains the following Views:

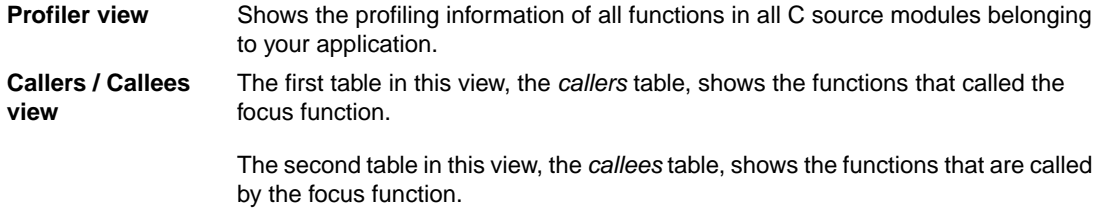

- Clicking on a function (or on its table row) makes it the focus function.
- Double-clicking on a function, opens the appropriate C source module in the Editor view at the location of the function definition.
- To sort the rows in the table, click on one of the column headers.

### **The profiling information**

Based on the profiling options you have set before compiling your application, some profiling data may be present and some may be not. The columns in the tables represent the following information:

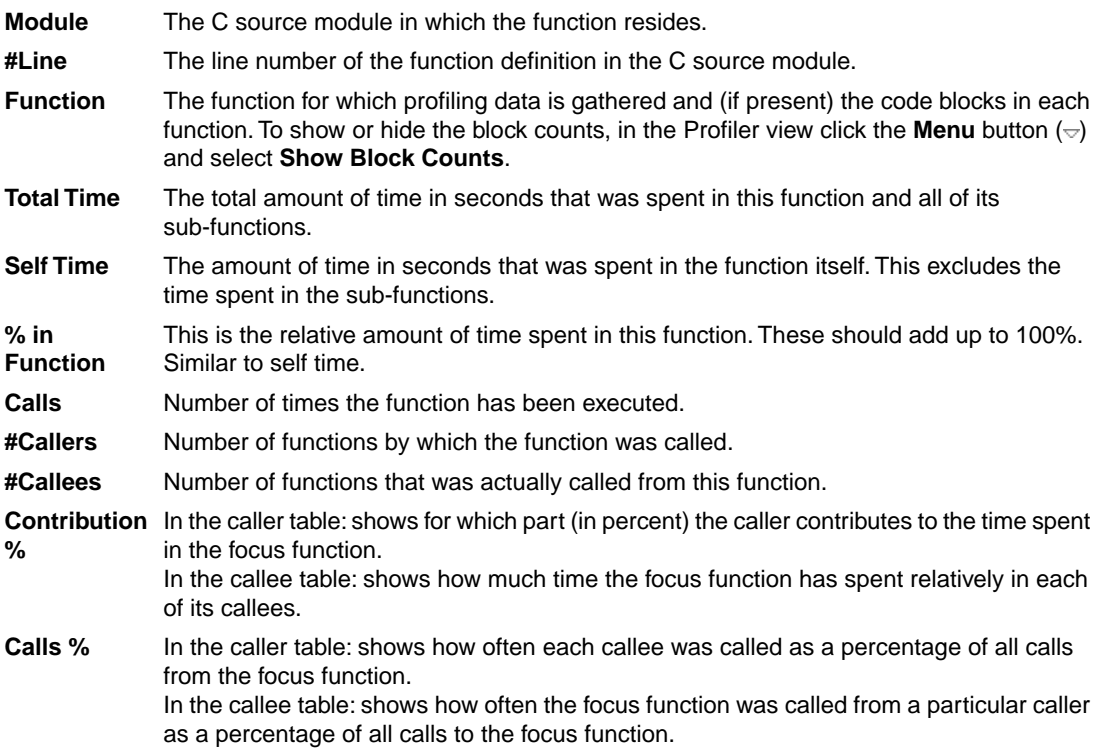

### **Toolbar icons**

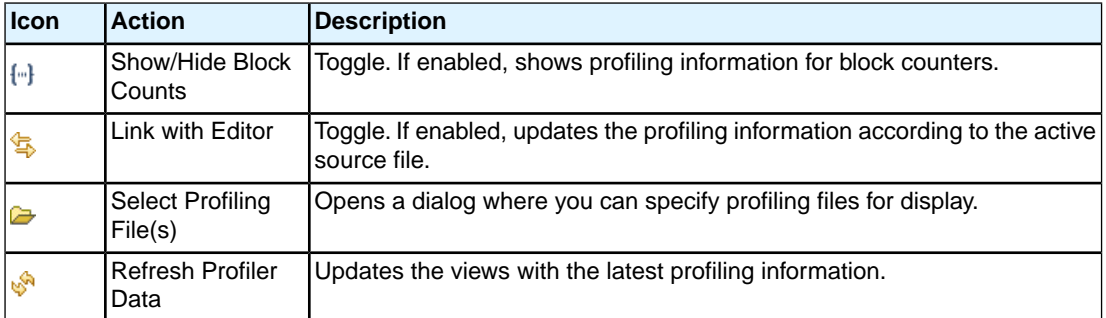

### **Viewing previously recorded profiling results, combining results**

Each time you run your application, new profiling information is gathered and stored in the file amon.prf. You can store previous results by renaming the file amon.prf (keep the extension .prf); this prevents

the existing amon.prf from being overwritten by the new amon.prf. At any time, you can reload these profiling results in the profiler.You can even load multiple .prf files into the Profiler to view the combined results.

First, open the TASKING Profiler perspective if it is not open anymore:

1. In the Profiler view, click on the  $\blacktriangleright$  (Select Profiling File(s)) button.

*The Select Profiling File(s) dialog appears.*

- 2. In the Projects box, select the project for which you want to see profiling information.
- 3. In the **Profiling Type** group box, select **Dynamic Profiling**.
- 4. In the **Profiling Files** group box, disable the option **Use default**.
- 5. Click the **Add...** button, select the .prf files you want to load and click **Open** to confirm your choice.
- 6. Make sure the correct symbol file is selected, in this example  $\text{profiting}, \text{elf}.$
- 7. Click **OK** to finish.

# **6.3. Profiling at Compile Time (Static Profiling)**

Just as with dynamic profiling, static profiling can be used to determine which parts of a program take most of the execution time. It can provide a good alternative if you do not want that your code is affected by extra code.

### **Overview of steps to perform**

To obtain a profile using code instrumentation, perform the following steps:

- 1. Compile and link your program with static profiling enabled
- 2. Display the profile

First you need a completed project. If you are not using your own project, use the profiling example as described in Section 6.2, *[Profiling using Code Instrumentation \(Dynamic Profiling\)](#page-220-0)*.

### **6.3.1. Step 1: Build your Application with Static Profiling**

The first step is to tell the C compiler to make an estimation of the profiling information of your application. This is done with C compiler options:

1. From the **Project** menu, select **Properties**

*The Properties for profiling dialog box appears.*

2. In the left pane, expand **C/C++ Build** and select **Settings**.

*In the right pane the Settings appear.*

- 3. On the Tool Settings tab, expand the **C/C++ Compiler** entry and select **Debugging**.
- 4. Enable **Static profiling**.

For the command line, see the [C compiler option](#page-375-0) **--profile** (**-p**).

Profiling is only possible with optimization levels 0, 1 and 2. So:

- 5. Open the **Optimization** page and set the **Optimization level** to **2 Optimize more**.
- 6. Click **OK** to apply the new option settings and rebuild the project  $(\sqrt[12]{\bullet})$ .

### **6.3.2. Step 2: Displaying Static Profiling Results**

After your project has been built with static profiling, the result of the profiler can be displayed in the TASKING Profiler perspective. The profiling data of each individual file (. sxml), is combined in the XML file profiling.xprof. This file is read and its information is displayed. To view the profiling information, open the TASKING Profiler perspective:

1. From the **Window** menu, select **Open Perspective** » **Other...**

*The Select Perspective dialog appears.*

2. Select the **TASKING Profiler** perspective and click **OK**.

*The TASKING Profiler perspective opens. This perspective is explained in [Section 6.2.3, Step 3:](#page-224-0) [Displaying Profiling Results](#page-224-0)*

### **To display static profiling information in the Profiler view**

1. In the Profiler view, click on the  $\blacktriangleright$  (Select Profiling File(s)) button.

*The Select Profiling File(s) dialog appears.*

- 2. In the Projects box, select the project for which you want to see profiling information.
- 3. In the **Profiling Type** group box, select **Static Profiling**.
- 4. In the **Static Profiling File** group box, enable the option **Use default**.

By default, the file *project*.xprof is used (profiling.xprof). If you want to specify another file, disable the option **Use default** and use the edit field and/or Browse button to specify a static profiling file (.xprof).

5. Click **OK** to finish.

# **Chapter 7. Using the Assembler**

This chapter describes the assembly process and explains how to call the assembler.

The assembler converts hand-written or compiler-generated assembly language programs into machine language, resulting in object files in the ELF/DWARF object format.

The assembler takes the following files for input and output:

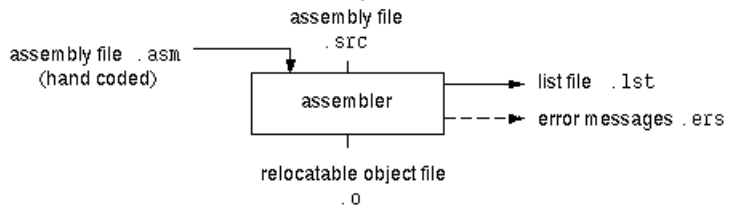

The following information is described:

- The assembly process.
- How to call the assembler and how to use its options. An extensive list of all options and their descriptions is included in Section 11.3, *[Assembler Options](#page-506-0)*.
- The various assembler optimizations.
- How to generate a list file.
- Types of assembler messages.

# **7.1. Assembly Process**

The assembler generates relocatable output files with the extension .o. These files serve as input for the linker.

### **Phases of the assembly process**

- Parsing of the source file: preprocessing of assembler directives and checking of the syntax of instructions
- Instruction grouping and reordering
- Optimization (instruction size and generic instructions)
- Generation of the relocatable object file and optionally a list file

The assembler integrates file inclusion and macro facilities. See Section 3.10, *[Macro Operations](#page-182-0)* for more information.

# **7.2. Calling the Assembler**

The TASKING VX-toolset for TriCore under Eclipse can use the internal builder (default) or the TASKING makefile generator (external builder) to build your entire project. After you have built your project, the output files are available in a subdirectory of your project directory, depending on the active configuration you have set in the **C/C++ Build » Settings** page of the **Project » Properties** dialog.

### **Building a project under Eclipse**

You have several ways of building your project:

- Build Selected File(s) ( $\blacksquare$ ). This compiles and assembles the selected file(s) without calling the linker.
	- 1. In the C/C++ Projects view, select the files you want to compile.
	- 2. Right-click in the C/C++ Projects view and select **Build Selected File(s)**.
- Build Individual Project ( $\mathbf{w}$ ).

To build individual projects incrementally, select **Project » Build Project**.

- Rebuild Project ( $\overline{\mathbf{w}}$ ). This builds every file in the project whether or not a file has been modified since the last build. A rebuild is a clean followed by a build.
	- 1. Select **Project » Clean...**
	- 2. Enable the option **Start a build immediately** and click **OK**.
- Build Automatically. This performs a build of all projects whenever any project file is saved, such as your makefile.

This way of building is not recommended for C/C++ development, but to enable this feature select **Project » Build Automatically** and ensure there is a check mark beside the **Build Automatically** menu item.

### **Select a target processor (core)**

Processor options affect the invocation of all tools in the toolset. In Eclipse you only need to set them once. Based on the target processor, the compiler includes a special function register file.This is a regular include file which enables you to use virtual registers that are located in memory.

You can specify the target processor when you create a new project with the New C/C++ Project wizard (**File » New » TASKING VX-toolset for TriCore C/C++ Project**), but you can always change the processor in the project properties dialog.

1. From the **Project** menu, select **Properties**

*The Properties dialog appears.*

2. In the left pane, expand **C/C++ Build** and select **Processor**.

*In the right pane the Processor page appears.*

3. From the **Processor Selection** list, select a processor.

### **To access the assembler options**

1. From the **Project** menu, select **Properties**

*The Properties dialog appears.*

2. In the left pane, expand **C/C++ Build** and select **Settings**.

*In the right pane the Settings appear.*

- 3. On the Tool Settings tab, select **Assembler**.
- 4. Select the sub-entries and set the options in the various pages.

Note that the options you enter in the Assembler page are not only used for hand-coded assembly files, but also for the assembly files generated by the compiler.

You can find a detailed description of all assembler options in Section 11.3, *[Assembler Options](#page-506-0)*.

### **Invocation syntax on the command line (Windows Command Prompt):**

**astc** [ [*option*]... [*file*]... ]...

The input file must be an assembly source file (.asm or .src).

# **7.3. How the Assembler Searches Include Files**

When you use include files (with the . INCLUDE directive), you can specify their location in several ways. The assembler searches the specified locations in the following order:

- 1. If the .INCLUDE directive contains an absolute path name, the assembler looks for this file. If no path or a relative path is specified, the assembler looks in the same directory as the source file.
- 2. When the assembler did not find the include file, it looks in the directories that are specified in the **Assembler » Include Paths** page in the **C/C++ Build » Settings » Tool Settings** tab of the Project Properties dialog (equivalent to the **-I** command line option).
- 3. When the assembler did not find the include file (because it is not in the specified include directory or because no directory is specified), it looks in the path(s) specified in the environment variable ASTCINC.
- 4. When the assembler still did not find the include file, it finally tries the default include directory relative to the installation directory.

### **Example**

Suppose that the assembly source file test. asm contains the following lines:

.INCLUDE 'myinc.inc'

You can call the assembler as follows:

astc -Imyinclude test.asm

First the assembler looks for the file myinc.asm, in the directory where test.asm is located. If the file is not there the assembler searches in the directory myinclude. If it was still not found, the assembler searches in the environment variableASTCINC and then in the default include directory.

# **7.4. Assembler Optimizations**

The assembler can perform various optimizations that you can enable or disable.

1. From the **Project** menu, select **Properties**

*The Properties dialog appears.*

2. In the left pane, expand **C/C++ Build** and select **Settings**.

*In the right pane the Settings appear.*

- 3. On the Tool Settings tab, select **Assembler » Optimization**.
- 4. Enable one or more optimizations.

You can enable or disable the optimizations described below. The command line option for each optimization is given in brackets.

### **Allow generic instructions ([option -Og/-OG](#page-531-0))**

When this option is enabled, you can use generic instructions in your assembly source. The assembler tries to replace instructions by faster or smaller instructions. For example, the instruction  $\frac{1}{1}$ d0,#0,label1 is replaced by jz d0,label1.

By default this option is enabled. Because shorter instructions may influence the number of cycles, you may want to disable this option when you have written timed code. In that case the assembler encodes all instructions as they are.

### **Optimize instruction size [\(option -Os/-OS\)](#page-531-0)**

When this option is enabled, the assembler tries to find the shortest possible operand encoding for instructions. By default this option is enabled.

# **7.5. Generating a List File**

The list file is an additional output file that contains information about the generated code.You can customize the amount and form of information.

If the assembler generates errors or warnings, these are reported in the list file just below the source line that caused the error or warning.

# **To generate a list file**

1. From the **Project** menu, select **Properties**

*The Properties dialog appears.*

2. In the left pane, expand **C/C++ Build** and select **Settings**.

*In the right pane the Settings appear.*

- 3. On the Tool Settings tab, select **Assembler » List File**.
- 4. Enable the option **Generate list file**.
- 5. (Optional) Enable the options to include that information in the list file.

# **Example on the command line (Windows Command Prompt)**

The following command generates the list file test. lst:

astc -l test.asm

See Section 13.1, *[Assembler List File Format](#page-756-0)*, for an explanation of the format of the list file.

# **7.6. Assembler Error Messages**

The assembler reports the following types of error messages in the Problems view of Eclipse.

# **F ( Fatal errors)**

After a fatal error the assembler immediately aborts the assembly process.

### **E (Errors)**

Errors are reported, but the assembler continues assembling. No output files are produced unless you have set the assembler option **[--keep-output-files](#page-524-0)** (the resulting output file may be incomplete).

# **W (Warnings)**

Warning messages do not result into an erroneous assembly output file. They are meant to draw your attention to assumptions of the assembler for a situation which may not be correct.You can control warnings in the **C/C++ Build » Settings » Tool Settings » Assembler » Diagnostics** page of the **Project » Properties** menu [\(assembler option](#page-530-0) **--no-warnings**).

### **Display detailed information on diagnostics**

1. From the **Window** menu, select **Show View » Other » General » Problems**.

*The Problems view is added to the current perspective.*

2. In the Problems view right-click on a message.

*A popup menu appears.*

3. Select **Detailed Diagnostics Info**.

*A dialog box appears with additional information.*

On the command line you can use the [assembler option](#page-514-0) **--diag** to see an explanation of a diagnostic message:

```
astc --diag=[format:]{all | number,...]
```
# **Chapter 8. Using the Linker**

This chapter describes the linking process, how to call the linker and how to control the linker with a script file.

The TASKING linker is a combined linker/locator. The linker phase combines relocatable object files (. o files, generated by the assembler), and libraries into a single relocatable linker object file (. out). The locator phase assigns absolute addresses to the linker object file and creates an absolute object file which you can load into a target processor. From this point the term linker is used for the combined linker/locator.

The linker can simultaneously link and locate all programs for all cores available on a target board. The target board may be of arbitrary complexity. A simple target board may contain one standard processor with some external memory that executes one task. A complex target board may contain multiple standard processors and DSPs combined with configurable IP-cores loaded in an FPGA. Each core may execute a different program, and external memory may be shared by multiple cores.

The linker takes the following files for input and output:

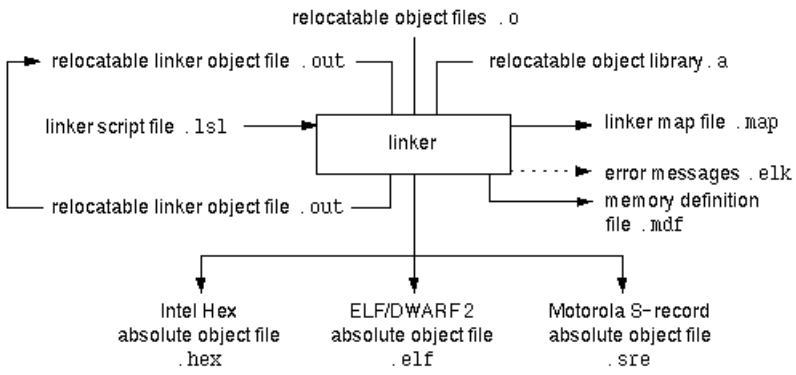

This chapter first describes the linking process. Then it describes how to call the linker and how to use its options. An extensive list of all options and their descriptions is included in Section 11.4, *[Linker Options](#page-547-0)*.

To control the link process, you can write a script for the linker.This chapter shortly describes the purpose and basic principles of the Linker Script Language (LSL) on the basis of an example. A complete description of the LSL is included in Linker Script Language.

# **8.1. Linking Process**

The linker combines and transforms relocatable object files  $(0.0)$  into a single absolute object file. This process consists of two phases: the linking phase and the locating phase.

In the first phase the linker combines the supplied relocatable object files and libraries into a single relocatable object file. In the second phase, the linker assigns absolute addresses to the object file so it can actually be loaded into a target.

# **Terms used in the linking process**

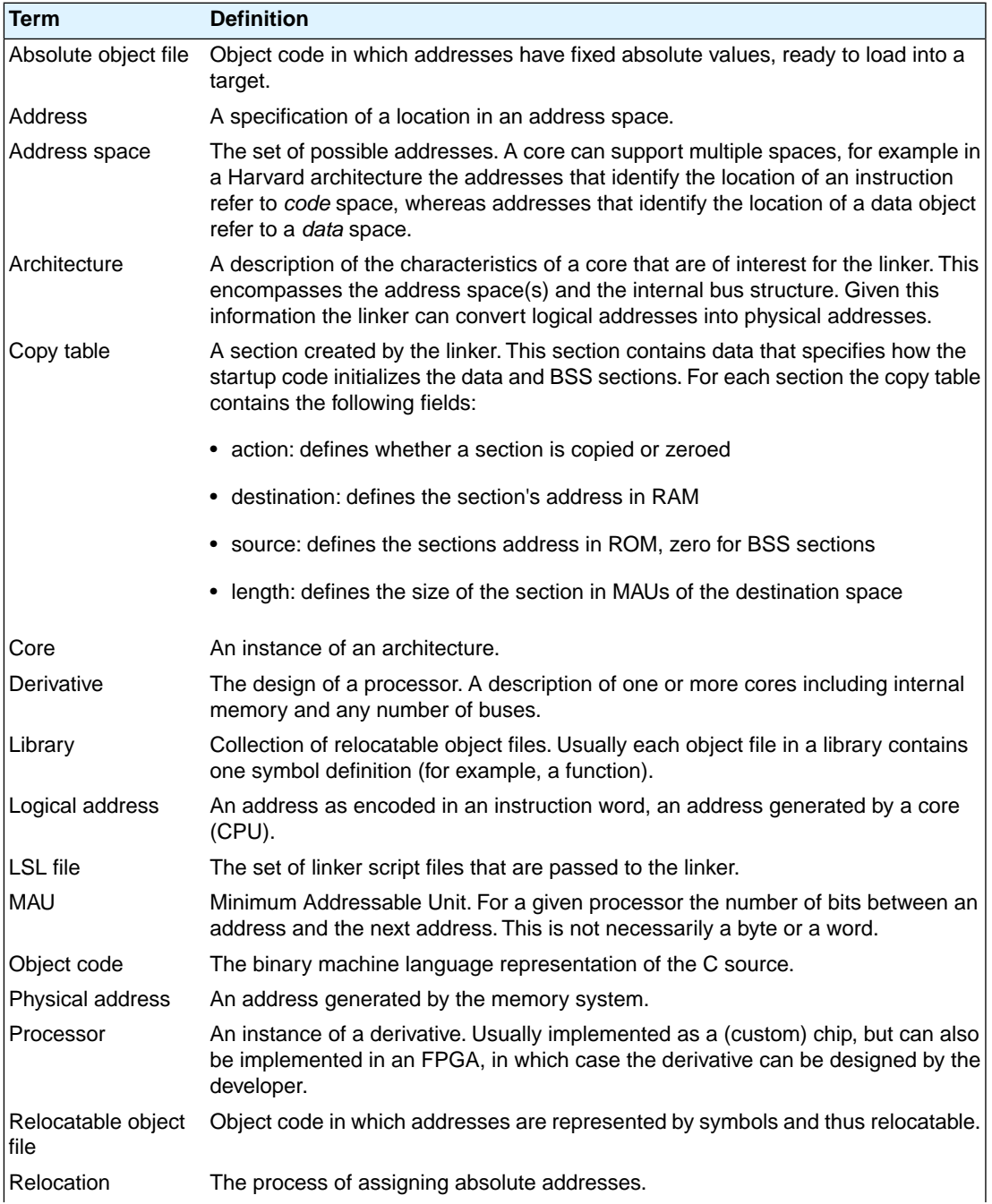

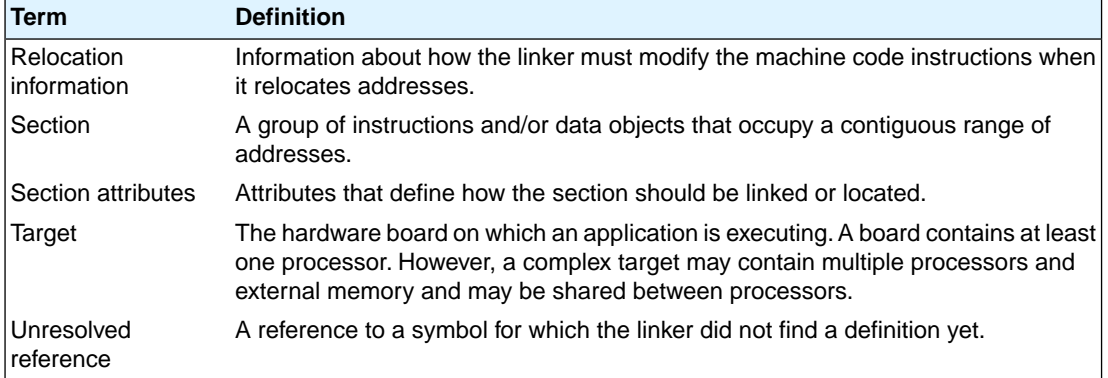

### **8.1.1. Phase 1: Linking**

The linker takes one or more relocatable object files and/or libraries as input. A relocatable object file, as generated by the assembler, contains the following information:

- *Header information*: Overall information about the file, such as the code size, name of the source file it was assembled from, and creation date.
- *Object code*: Binary code and data, divided into various named sections. Sections are contiguous chunks of code that have to be placed in specific parts of the memory. The program addresses start at zero for each section in the object file.
- *Symbols*: Some symbols are exported defined within the file for use in other files. Other symbols are imported - used in the file but not defined (external symbols). Generally these symbols are names of routines or names of data objects.
- *Relocation information*: A list of places with symbolic references that the linker has to replace with actual addresses.When in the code an external symbol (a symbol defined in another file or in a library) is referenced, the assembler does not know the symbol's size and address. Instead, the assembler generates a call to a preliminary relocatable address (usually 0000), while stating the symbol name.
- *Debug information*: Other information about the object code that is used by a debugger.The assembler optionally generates this information and can consist of line numbers, C source code, local symbols and descriptions of data structures.

The linker resolves the external references between the supplied relocatable object files and/or libraries and combines the files into a single relocatable linker object file.

The linker starts its task by scanning all specified relocatable object files and libraries. If the linker encounters an unresolved symbol, it remembers its name and continues scanning. The symbol may be defined elsewhere in the same file, or in one of the other files or libraries that you specified to the linker. If the symbol is defined in a library, the linker extracts the object file with the symbol definition from the library. This way the linker collects all definitions and references of all of the symbols.

Next, the linker combines sections with the same section name and attributes into single sections. The linker also substitutes (external) symbol references by (relocatable) numerical addresses where possible.

At the end of the linking phase, the linker either writes the results to a file (a single relocatable object file) or keeps the results in memory for further processing during the locating phase.

The resulting file of the linking phase is a single relocatable object file  $($ . out). If this file contains unresolved references, you can link this file with other relocatable object files  $(0.0)$  or libraries  $(0.0)$  to resolve the remaining unresolved references.

With the linker command line option [--link-only](#page-569-0), you can tell the linker to only perform this linking phase and skip the locating phase. The linker complains if any unresolved references are left.

### **8.1.2. Phase 2: Locating**

In the locating phase, the linker assigns absolute addresses to the object code, placing each section in a specific part of the target memory.The linker also replaces references to symbols by the actual address of those symbols. The resulting file is an absolute object file which you can actually load into a target memory. Optionally, when the resulting file should be loaded into a ROM device the linker creates a so-called copy table section which is used by the startup code to initialize the data and BSS sections.

### **Code modification**

When the linker assigns absolute addresses to the object code, it needs to modify this code according to certain rules or *relocation expressions* to reflect the new addresses. These relocation expressions are stored in the relocatable object file. Consider the following snippet of x86 code that moves the contents of variable a to variable b via the eax register:

```
A1 3412 0000 mov a,%eax (a defined at 0x1234, byte reversed)
A3 0000 0000 mov %eax,b (b is imported so the instruction refers to
                            0x0000 since its location is unknown)
```
Now assume that the linker links this code so that the section in which a is located is relocated by 0x10000 bytes, and b turns out to be at 0x9A12. The linker modifies the code to be:

A1 3412 0100 mov a,%eax (0x10000 added to the address) A3 129A 0000 mov %eax,b (0x9A12 patched in for b)

These adjustments affect instructions, but keep in mind that any pointers in the data part of a relocatable object file have to be modified as well.

### **Output formats**

The linker can produce its output in different file formats. The default ELF/DWARF 2 format  $(.e1f)$  contains an image of the executable code and data, and can contain additional debug information. The Intel-Hex format (.hex) and Motorola S-record format (.sre) only contain an image of the executable code and data.You can specify a format with the options **[--output](#page-586-0)** (**-o**) and **[--chip-output](#page-549-0)** (**-c**).

### **Controlling the linker**

Via a so-called *linker script file* you can gain complete control over the linker.The script language is called the *Linker Script Language* (LSL). Using LSL you can define:

• The memory installed in the embedded target system:

To assign locations to code and data sections, the linker must know what memory devices are actually installed in the embedded target system. For each physical memory device the linker must know its start-address, its size, and whether the memory is read-write accessible (RAM) or read-only accessible (ROM).

• How and where code and data should be placed in the physical memory:

Embedded systems can have complex memory systems. If for example on-chip and off-chip memory devices are available, the code and data located in internal memory is typically accessed faster and with dissipating less power. To improve the performance of an application, specific code and data sections should be located in on-chip memory. By writing your own LSL file, you gain full control over the locating process.

• The underlying hardware architecture of the target processor.

To perform its task the linker must have a model of the underlying hardware architecture of the processor you are using. For example the linker must know how to translate an address used within the object file (a logical address) into an offset in a particular memory device (a physical address). In most linkers this model is hard coded in the executable and can not be modified. For the TASKING linker this hardware model is described in the linker script file. This solution is chosen to support configurable cores that are used in system-on-chip designs.

When you want to write your own linker script file, you can use the standard linker script files with architecture descriptions delivered with the product.

See also Section 8.7, *[Controlling the Linker with a Script](#page-247-0)*.

# **8.2. Calling the Linker**

In Eclipse you can set options specific for the linker. After you have built your project, the output files are available in a subdirectory of your project directory, depending on the active configuration you have set in the **C/C++ Build » Settings** page of the **Project » Properties** dialog.

### **Building a project under Eclipse**

You have several ways of building your project:

• Build Individual Project  $(\widehat{\mathbb{M}})$ .

To build individual projects incrementally, select **Project » Build Project**.

- Rebuild Project ( $\langle \hat{\psi} \hat{\psi} \rangle$ ). This builds every file in the project whether or not a file has been modified since the last build. A rebuild is a clean followed by a build.
	- 1. Select **Project » Clean...**
	- 2. Enable the option **Start a build immediately** and click **OK**.
- Build Automatically. This performs a build of all projects whenever any project file is saved, such as your makefile.

This way of building is not recommended, but to enable this feature select **Project » Build Automatically** and ensure there is a check mark beside the **Build Automatically** menu item.

### **To access the linker options**

1. From the **Project** menu, select **Properties**

*The Properties dialog appears.*

2. In the left pane, expand **C/C++ Build** and select **Settings**.

*In the right pane the Settings appear.*

- 3. On the Tool Settings tab, select **Linker**.
- 4. Select the sub-entries and set the options in the various pages.

You can find a detailed description of all linker options in Section 11.4, *[Linker Options](#page-547-0)*.

### **Invocation syntax on the command line (Windows Command Prompt):**

**ltc** [ [*option*]... [*file*]... ]...

When you are linking multiple files, either relocatable object files  $(0,0)$  or libraries  $(0,0)$ , it is important to specify the files in the right order. This is explained in Section 8.3, *[Linking with Libraries](#page-241-0)*.

Example:

```
ltc -dtc1165.lsl test.o
```
This links and locates the file test.o and generates the file test.elf.

# **8.3. Linking with Libraries**

There are two kinds of libraries: system libraries and user libraries.

### **System library**

System libraries are stored in the directories:

```
<TriCore installation path>\lib\tc12 (TriCore 1.2 libraries)
<TriCore installation path>\lib\tc13 (TriCore 1.3 libraries)
<TriCore installation path>\lib\tc13_mmu (MMU variant)
<TriCore installation path>\lib\tc131 (TriCore 1.3.1 libraries)
<TriCore installation path>\lib\tc16 (TriCore 1.6 libraries)
<TriCore installation path>\lib\p (protected libraries)
```
The p directory contains subdirectories with the protected libraries for CPU functional problems.

An overview of the system libraries is given in the following table:

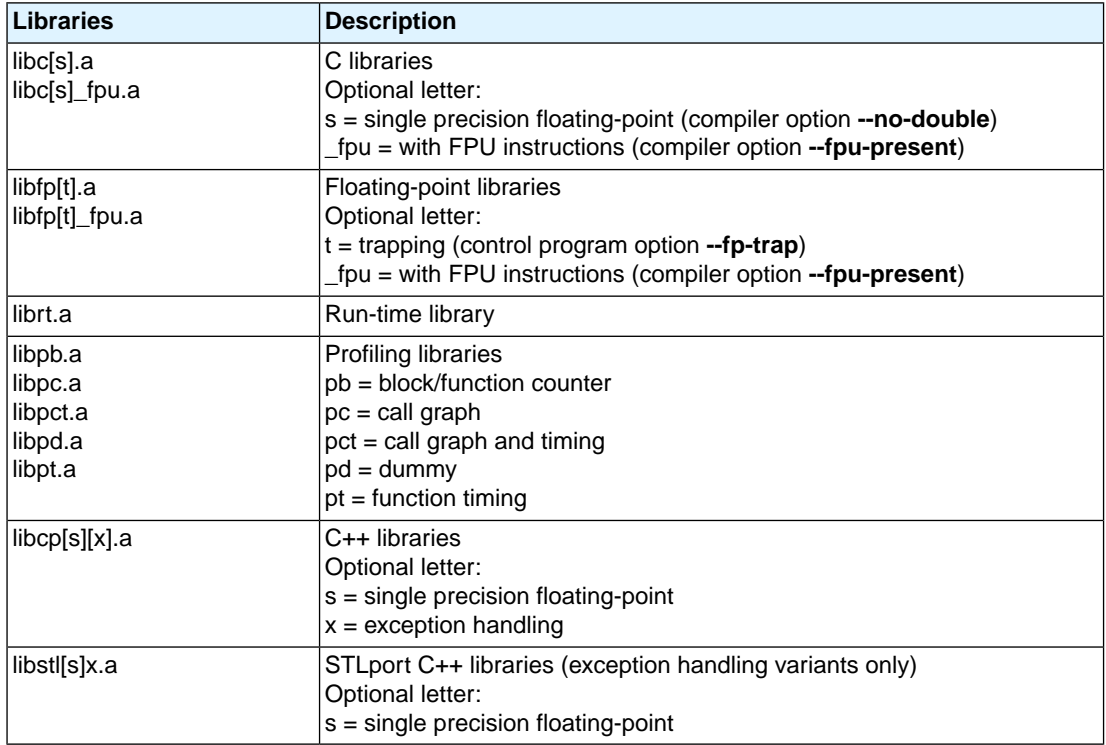

### **To link the default C (system) libraries**

1. From the **Project** menu, select **Properties**

*The Properties dialog appears.*

2. In the left pane, expand **C/C++ Build** and select **Settings**.

*In the right pane the Settings appear.*

- 3. On the Tool Settings tab, select **Linker » Libraries**.
- 4. Enable the option **Link default libraries**.
- 5. Enable or disable the option **Use trapped floating-point library**.

When you want to link system libraries from the command line, you must specify this with the option **--library** (-I). For example, to specify the system library libc.a, type:

ltc --library=c test.o

# **User library**

You can create your own libraries. [Section 9.4,](#page-287-0) *Archiver* describes how you can use the archiver to create your own library with object modules.

## **To link user libraries**

1. From the **Project** menu, select **Properties**

*The Properties dialog appears.*

2. In the left pane, expand **C/C++ Build** and select **Settings**.

*In the right pane the Settings appear.*

- 3. On the Tool Settings tab, select **Linker » Libraries**.
- 4. Add your libraries to the **Libraries** box.

When you want to link user libraries from the command line, you must specify their filenames on the command line:

ltc start.o mylib.a

If the library resides in a sub-directory, specify that directory with the library name:

ltc start.o mylibs\mylib.a

If you do not specify a directory, the linker searches the library in the current directory only.

### **Library order**

The order in which libraries appear on the command line is important. By default the linker processes object files and libraries in the order in which they appear at the command line. Therefore, when you use a weak symbol construction, like  $print_f$ , in an object file or your own library, you must position this object/library before the C library.

With the option **[--first-library-first](#page-557-0)** you can tell the linker to scan the libraries from left to right, and extract symbols from the first library where the linker finds it. This can be useful when you want to use newer versions of a library routine:

ltc --first-library-first a.a test.o b.a

If the file test. o calls a function which is both present in  $a.a$  and  $b.a$ , normally the function in  $b.a$ would be extracted. With this option the linker first tries to extract the symbol from the first library a.a.

Note that routines in b.a that call other routines that are present in both  $a.a$  and  $b.a$  are now also resolved from a.a.

### **8.3.1. How the Linker Searches Libraries**

### **System libraries**

You can specify the location of system libraries in several ways.The linker searches the specified locations in the following order:

- 1. The linker first looks in the **Library search path** that are specified in the **Linker » Libraries** page in the **C/C++ Build » Settings » Tool Settings** tab of the Project Properties dialog (equivalent to the **-L** command line option). If you specify the **-L** option without a pathname, the linker stops searching after this step.
- 2. When the linker did not find the library (because it is not in the specified library directory or because no directory is specified), it looks in the path(s) specified in the environment variables  $LIBTC1V1_2$ / LIBTC1V1\_3 / LIBTC1V1\_3\_1 / LIBTC1V1\_6.
- 3. When the linker did not find the library, it tries the default lib directory relative to the installation directory (or a processor specific sub-directory).

### **User library**

If you use your own library, the linker searches the library in the current directory only.

### **8.3.2. How the Linker Extracts Objects from Libraries**

A library built with the TASKING archiver **artc** always contains an index part at the beginning of the library. The linker scans this index while searching for unresolved externals. However, to keep the index as small as possible, only the defined symbols of the library members are recorded in this area.

When the linker finds a symbol that matches an unresolved external, the corresponding object file is extracted from the library and is processed. After processing the object file, the remaining library index is searched. If after a complete search of the library unresolved externals are introduced, the library index will be scanned again. After all files and libraries are processed, and there are still unresolved externals and you did not specify the [linker option](#page-579-0) **--no-rescan**, all libraries are rescanned again. This way you do not have to worry about the library order on the command line and the order of the object files in the libraries. However, this rescanning does not work for 'weak symbols'. If you use a weak symbol construction, like printf, in an object file or your own library, you must position this object/library before the C library.

The option**[--verbose](#page-591-0)** (**-v**) shows how libraries have been searched and which objects have been extracted.

### **Resolving symbols**

If you are linking from libraries, only the objects that contain symbols to which you refer, are extracted from the library. This implies that if you invoke the linker like:

ltc mylib.a

nothing is linked and no output file will be produced, because there are no unresolved symbols when the linker searches through mylib.a.

It is possible to force a symbol as external (unresolved symbol) with the option **[--extern](#page-556-0)** (**-e**):

ltc --extern=main mylib.a

In this case the linker searches for the symbol main in the library and (if found) extracts the object that contains main.

If this module contains new unresolved symbols, the linker looks again in  $mylib.a.$  This process repeats until no new unresolved symbols are found.

# **8.4. Incremental Linking**

With the TASKING linker it is possible to link incrementally. Incremental linking means that you link some, but not all . o modules to a relocatable object file . out. In this case the linker does not perform the locating phase. With the second invocation, you specify both new . o files as the . out file you had created with the first invocation.

Incremental linking is only possible on the command line.

```
ltc --incremental test1.o -otest.out
ltc test2.o test.out
```
This links the file test1.<sub>o</sub> and generates the file test.out. This file is used again and linked together with test2.o to create the file test.elf (the default name if no output filename is given in the default ELF/DWARF 2 format).

With incremental linking it is normal to have unresolved references in the output file until all .o files are linked and the final .out or .elf file has been reached. The option **[--incremental](#page-564-0)** (**-r**) for incremental linking also suppresses warnings and errors because of unresolved symbols.

# **8.5. Importing Binary Files**

With the TASKING linker it is possible to add a binary file to your absolute output file. In an embedded application you usually do not have a file system where you can get your data from.With the linker [option](#page-562-0) **[--import-object](#page-562-0)** you can add raw data to your application. This makes it possible for example to display images on a device or play audio. The linker puts the raw data from the binary file in a section. The section is aligned on a 4-byte boundary.The section name is derived from the filename, in which dots are replaced by an underscore. So, when importing a file called  $my \nIm p3$ , a section with the name  $my \nIm p3$  is created. In your application you can refer to the created section by using linker labels.

For example:

```
#include <stdio.h>
__far extern char _lc_ub_my_mp3; /* linker labels */
far extern char Lc_ue_my_mp3;
char* mp3 = \& lc_ub_my_mp3;
void main(void)
{
  int size = &Lc_ue_my_mp3 - &Lc_ub_my_mp3;
  int i;
  for (i=0,i<size;i++)
```

```
 putchar(mp3[i]);
```
}

Because the compiler does not know in which space the linker will locate the imported binary, you have to make sure the symbols refer to the same space in which the linker will place the imported binary. You do this by using the [memory qualifier](#page-13-0)  $f{f}$  fax, otherwise the linker cannot bind your linker symbols.

Also note that if you want to use the export functionality of Eclipse, the binary file has to be part of your project.

# **8.6. Linker Optimizations**

During the linking and locating phase, the linker looks for opportunities to optimize the object code. Both code size and execution speed can be optimized.

### **To enable or disable optimizations**

1. From the **Project** menu, select **Properties**

*The Properties dialog appears.*

2. In the left pane, expand **C/C++ Build** and select **Settings**.

*In the right pane the Settings appear.*

- 3. On the Tool Settings tab, select **Linker » Optimization**.
- 4. Enable one or more optimizations.

You can enable or disable the optimizations described below. The command line option for each optimization is given in brackets.

### **Delete unreferenced sections ([option -Oc/-OC\)](#page-582-0)**

This optimization removes unused sections from the resulting object file.

### **First fit decreasing [\(option -Ol/-OL](#page-582-0))**

When the physical memory is fragmented or when address spaces are nested it may be possible that a given application cannot be located although the size of the available physical memory is larger than the sum of the section sizes. Enable the first-fit-decreasing optimization when this occurs and re-link your application.

The linker's default behavior is to place sections in the order that is specified in the LSL file (that is, working from low to high memory addresses or vice versa). This also applies to sections within an unrestricted group. If a memory range is partially filled and a section must be located that is larger than the remainder of this range, then the section and all subsequent sections are placed in a next memory range. As a result of this gaps occur at the end of a memory range.

When the first-fit-decreasing optimization is enabled the linker will first place the largest sections in the smallest memory ranges that can contain the section. Small sections are located last and can likely fit in the remaining gaps.

### **Compress copy table ([option -Ot/-OT\)](#page-582-0)**

The startup code initializes the application's data areas.The information about which memory addresses should be zeroed and which memory ranges should be copied from ROM to RAM is stored in the copy table.

When this optimization is enabled the linker will try to locate sections in such a way that the copy table is as small as possible thereby reducing the application's ROM image.

### **Delete duplicate code [\(option -Ox/-OX](#page-582-0))**

### **Delete duplicate constant data [\(option -Oy/-OY](#page-582-0))**

<span id="page-247-0"></span>These two optimizations remove code and constant data that is defined more than once, from the resulting object file.

# **8.7. Controlling the Linker with a Script**

With the options on the command line you can control the linker's behavior to a certain degree. From Eclipse it is also possible to determine where your sections will be located, how much memory is available, which sorts of memory are available, and so on. Eclipse passes these locating directions to the linker via a script file. If you want even more control over the locating process you can supply your own script.

The language for the script is called the *Linker Script Language*, or shortly LSL.You can specify the script file to the linker, which reads it and locates your application exactly as defined in the script. If you do not specify your own script file, the linker always reads a standard script file which is supplied with the toolset.

### **8.7.1. Purpose of the Linker Script Language**

The Linker Script Language (LSL) serves three purposes:

- 1. It provides the linker with a definition of the target's core architecture. This definition is supplied with the toolset.
- 2. It provides the linker with a specification of the memory attached to the target processor.
- 3. It provides the linker with information on how your application should be located in memory.This gives you, for example, the possibility to create overlaying sections.

The linker accepts multiple LSL files.You can use the specifications of the core architectures that Altium has supplied in the include. Isl directory. Do not change these files.

If you use a different memory layout than described in the LSL file supplied for the target core, you must specify this in a separate LSL file and pass both the LSL file that describes the core architecture and your LSL file that contains the memory specification to the linker. Next you may want to specify how sections should be located and overlaid.You can do this in the same file or in another LSL file.

LSL has its own syntax. In addition, you can use the standard C preprocessor keywords, such as #include and #define, because the linker sends the script file first to the C preprocessor before it starts interpreting the script.

The complete LSL syntax is described in Linker Script Language.

### **8.7.2. Eclipse and LSL**

In Eclipse you can specify the size of the stack and heap; the physical memory attached to the processor; identify that particular address ranges are reserved; and specify which sections are located where in memory. Eclipse translates your input into an LSL file that is stored in the project directory under the name *project* name. Lsl and passes this file to the linker. If you want to learn more about LSL you can inspect the generated file *project\_name*.lsl.

### **To add a generated Linker Script File to your project**

1. From the **File** menu, select **File » New » TASKING VX-toolset for TriCore C/C++ Project**.

*The New C/C++ Project wizard appears.*

2. Fill in the project settings in each dialog and click **Next >** until the following dialog appears.

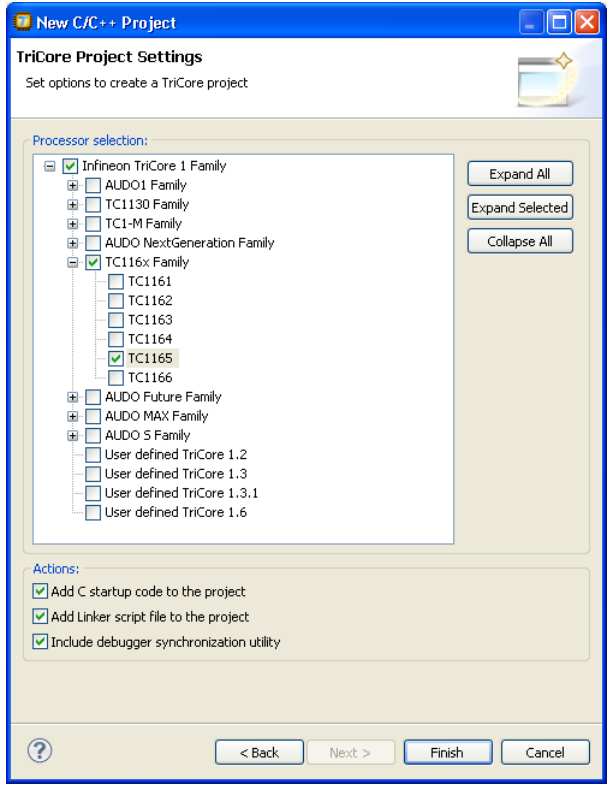

3. Enable the option **Add Linker script file to the project** and click **Finish**.

*Eclipse creates your project and the file "project\_name.lsl" in the project directory.*

If you do not add the linker script file here, you can always add it later with **File » New » Linker Script File (LSL)**

### **To change the Linker Script File in Eclipse**

1. Double-click on the file *project\_name*.lsl.

*The project LSL file opens in the editor area with several tabs.*

```
= \Boxon myproject.Isl 23
                                                                                             \hat{\phantom{a}}memory xrom b
  \mathbf{R}\text{mau} = 8;size = 512ktype = rommap (dest=bus:spe:fpi bus, dest offset=0xb00000000, size=512k);
  \vertmemory xram b
  \overline{1}\text{mau} = 8;size = 448k;type = rammap (dest=bus:spe:fpi bus, dest offset=0xb0080000, size=448k);
  h
  memory vecttable
  \mathcal{R}\text{mau} = 8;size = 9k;type = rommap (dest=bus:spe:fpi_bus, dest_offset=0xb00f0000, size=9k);
  \vert∢
                                                                                          ×
Memory Sections Reserved Stack/Heap Special Areas myproject. Isl
```
2. You can edit the LSL file directly in the *project\_name*.lsl tab or make changes to the other tabs (Memory, Sections, ...).

*The LSL file is updated automatically according to the changes you make in the tabs. A \* appears in front of the name of the LSL file to indicate that the file has changes.*

3. Click **o** or select **File** » Save to save the changes.

You can quickly navigate through the LSL file by using the Outline view (**Window » Show View » Outline**).

### **8.7.3. Structure of a Linker Script File**

A script file consists of several definitions. The definitions can appear in any order.

### **The architecture definition (required)**

In essence an *architecture definition* describes how the linker should convert logical addresses into physical addresses for a given type of core. If the core supports multiple address spaces, then for each space the linker must know how to perform this conversion. In this context a physical address is an offset on a given internal or external bus. Additionally the architecture definition contains information about items such as the (hardware) stack and the interrupt vector table.

This specification is normally written by Altium. Altium supplies LSL files in the include. 1s1 directory. The file tc\_arch. 1s1 defines the base architecture for all cores and includes an interrupt vector table (inttab.lsl) and an trap vector table (traptab.lsl). The files tc1v1\_2.lsl, tc1v1\_3.lsl, tc1v1\_3\_1.lsl and tc1v1\_6.lsl extend the base architecture for each TriCore core.

The architecture definition of the LSL file should not be changed by you unless you also modify the core's hardware architecture. If the LSL file describes a multi-core system an architecture definition must be available for each different type of core.

The linker uses the architecture name in the LSL file to identify the target. For example, the default library search path can be different for each core architecture.

#### **The derivative definition**

The *derivative definition* describes the configuration of the internal (on-chip) bus and memory system. Basically it tells the linker how to convert offsets on the buses specified in the architecture definition into offsets in internal memory. Microcontrollers and DSPs often have internal memory and I/O sub-systems apart from one or more cores. The design of such a chip is called a *derivative*.

When you want to use multiple cores of the same type, you must instantiate the cores in a derivative definition, since the linker automatically instantiates only a single core for an unused architecture.

Altium supplies LSL files for each derivative (*derivative*.lsl), along with "SFR files", which provide easy access to registers in I/O sub-systems from C and assembly programs. When you build an ASIC or use a derivative that is not (yet) supported by the TASKING tools, you may have to write a derivative definition.

#### **The processor definition**

The *processor definition* describes an instance of a derivative. A processor definition is only needed in a multi-processor embedded system. It allows you to define multiple processors of the same type.

If for a derivative 'A' no processor is defined in the LSL file, the linker automatically creates a processor named 'A' of derivative 'A'.This is why for single-processor applications it is enough to specify the derivative in the LSL file.

### **The memory and bus definitions (optional)**

Memory and bus definitions are used within the context of a derivative definition to specify internal memory and on-chip buses. In the context of a board specification the memory and bus definitions are used to define external (off-chip) memory and buses. Given the above definitions the linker can convert a logical address into an offset into an on-chip or off-chip memory device.

### **The board specification**

The processor definition and memory and bus definitions together form a board specification. LSL provides language constructs to easily describe single-core and heterogeneous or homogeneous multi-core systems.The board specification describes all characteristics of your target board's system buses, memory devices, I/O sub-systems, and cores that are of interest to the linker. Based on the information provided in the board specification the linker can for each core:

- convert a logical address to an offset within a memory device
- locate sections in physical memory
- maintain an overall view of the used and free physical memory within the whole system while locating

### **The section layout definition (optional)**

The optional section layout definition enables you to exactly control where input sections are located. Features are provided such as: the ability to place sections at a given address, to place sections in a given order, and to overlay code and/or data sections.

#### **Example: Skeleton of a Linker Script File**

A linker script file that defines a derivative "X'" based on the TC1V1.3 architecture, its external memory and how sections are located in memory, may have the following skeleton:

```
architecture TC1V1.3
{
     // Specification of the TC1V1.3 core architecture.
     // Written by Altium.
}
derivative X // derivative name is arbitrary
{
     // Specification of the derivative.
     // Written by Altium.
     core tc // always specify the core
\left\{\begin{array}{ccc} \end{array}\right\} architecture = TC1V1.3;
     }
    bus fpi bus // internal bus
    \left\{ \right. // maps to bus "fpi_bus" in "tc" core
     }
     // internal memory
}
processor spe // processor name is arbitrary
{
    derivative = X;
```
```
 // You can omit this part, except if you use a
     // multi-core system.
}
memory ext_name
{
     // external memory definition
}
section_layout spe:tc:linear // section layout
{
     // section placement statements
     // sections are located in address space 'linear'
     // of core 'tc' of processor 'spe'
}
```
# **Overview of LSL files delivered by Altium**

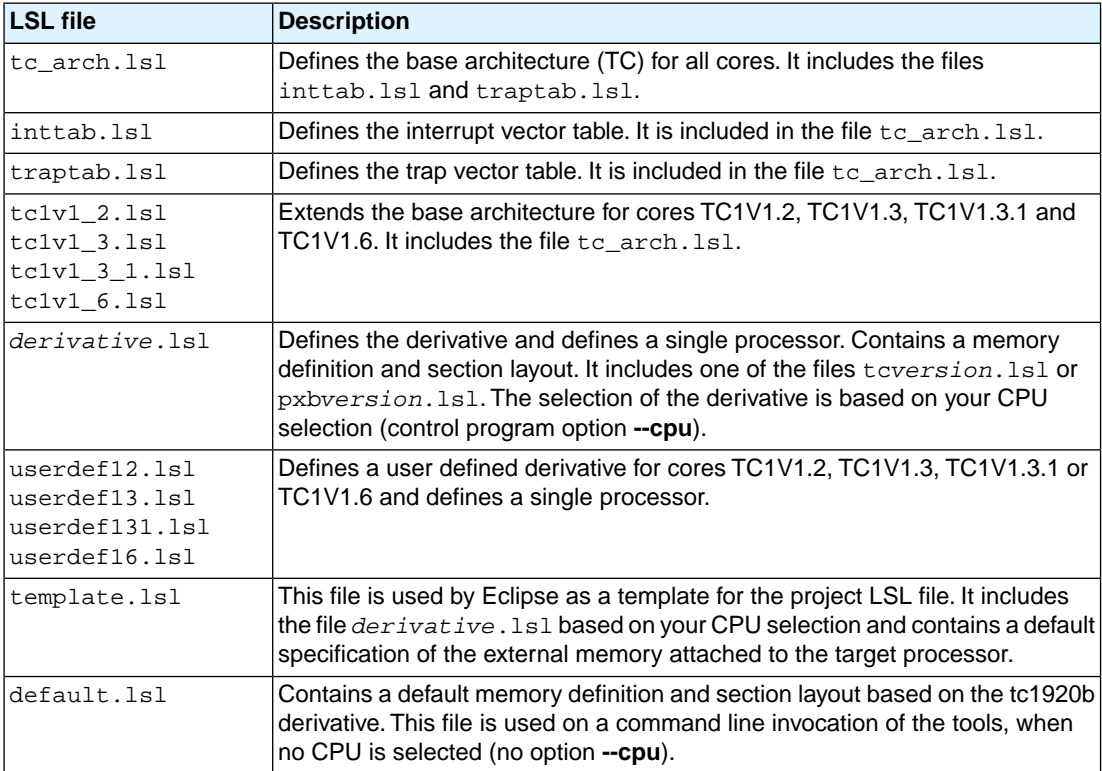

Altium supplies the following LSL files in the directory include.lsl.

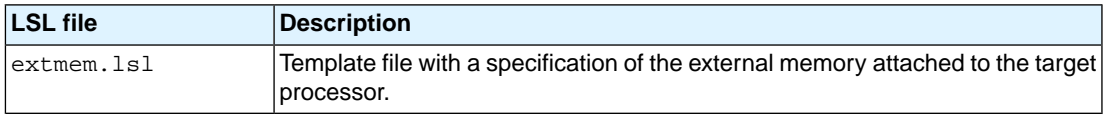

When you select to add a linker script file when you create a project in Eclipse, Eclipse makes a copy of the file template.lsl and names it "*project\_name*.lsl". On the command line, the linker uses the file default.lsl, unless you specify another file with the [linker option](#page-572-0) **--lsl-file** (**-d**).

# **8.7.4.The Architecture Definition**

Although you will probably not need to program the architecture definition (unless you are building your own processor core) it helps to understand the Linker Script Language and how the definitions are interrelated.

Within an *architecture definition* the characteristics of a target processor core that are important for the linking process are defined. These include:

- space definitions: the logical address spaces and their properties
- bus definitions: the I/O buses of the core architecture
- mappings: the address translations between logical address spaces, the connections between logical address spaces and buses and the address translations between buses

### **Address spaces**

A logical address space is a memory range for which the core has a separate way to encode an address into instructions. Most microcontrollers and DSPs support multiple address spaces. For example, the Tricore's 32-bit linear address space encloses 16 24-bit sub-spaces and 16 14-bit sub-spaces. See also the section "*Memory Model*" in the *Tricore Architecture Manual*. Normally, the size of an address space is 2<sup>N</sup>, with *N* the number of bits used to encode the addresses.

The relation of an address space with another address space can be one of the following:

- one space is a subset of the other. These are often used for "small" absolute, and relative addressing.
- the addresses in the two address spaces represent different locations so they do not overlap. This means the core must have separate sets of address lines for the address spaces. For example, in Harvard architectures we can identify at least a code and a data memory space.

Address spaces (even nested) can have different minimal addressable units (MAU), alignment restrictions, and page sizes. All address spaces have a number that identifies the logical space (id). The following table lists the different address spaces for the architecture  $TC$  as defined in  $tc$  arch. lsl.

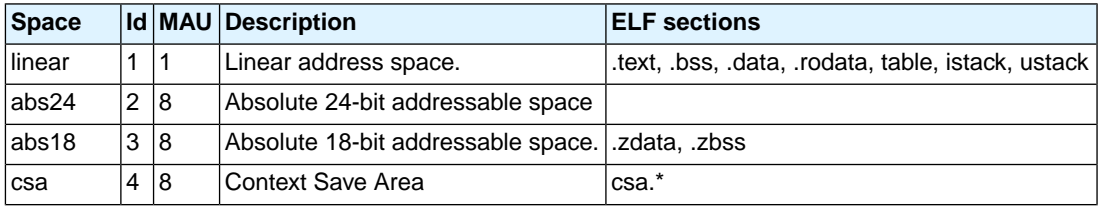

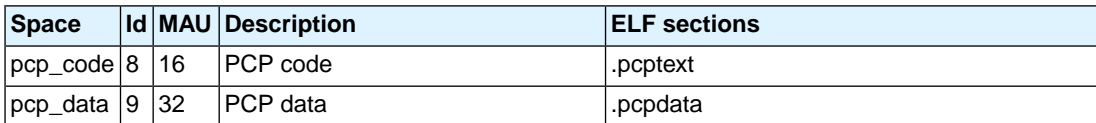

### **The TriCore architecture in LSL notation**

The best way to program the architecture definition, is to start with a drawing. The following figure shows a part of the TriCore architecture:

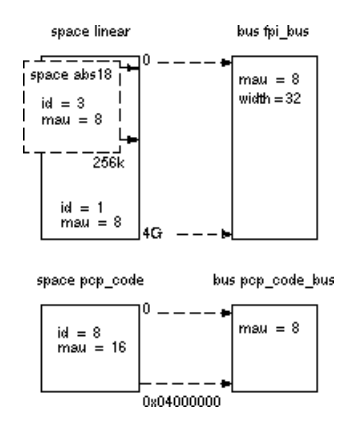

The figure shows three address spaces called linear, abs18 and pcp\_code. The address space abs18 is a subset of the address space linear. All address spaces have attributes like a number that identifies the logical space (id), a MAU and an alignment. In LSL notation the definition of these address spaces looks as follows:

```
space linear
{
     id = 1;max = 8;
      map (src_offset=0x00000000, dest_offset=0x00000000,
          size=4G, dest=bus:fpi bus);
}
space abs18
{
     id = 3;
     max = 8;
      map (src_offset=0x00000000, dest_offset=0x00000000,
          size=16k, dest=space:linear);
      map (src_offset=0x10000000, dest_offset=0x10000000,
          size=16k, dest=space:linear);
     map (src offset=0x20000000, dest offset=0x20000000,
          size=16k, dest=space:linear);
    //...
```

```
}
space pcp_code
{
     id = 8max = 16 map (src_offset=0x00000000, dest_offset=0,
           size=0x04000000, dest=bus:pcp_code_bus);
}
```
The keyword map corresponds with the arrows in the drawing.You can map:

- address space => address space
- address space => bus
- memory => bus (not shown in the drawing)
- bus => bus (not shown in the drawing)

Next the two internal buses, named fpi\_bus and pcp\_code\_bus must be defined in LSL:

```
bus fpi_bus
{
     max = 8;
     width = 32; // there are 32 data lines on the bus
}
bus pcp_code_bus
{
     max = 8;
     width = 8;
}
```
This completes the LSL code in the architecture definition. Note that all code above goes into the architecture definition, thus between:

```
architecture TC1V1.3
{
     // All code above goes here.
}
```
# **8.7.5.The Derivative Definition**

Although you will probably not need to program the derivative definition (unless you are using multiple cores) it helps to understand the Linker Script Language and how the definitions are interrelated.

A *derivative* is the design of a processor, as implemented on a chip (or FPGA). It comprises one or more cores and on-chip memory. The derivative definition includes:

• core definition: an instance of a core architecture

- bus definition: the I/O buses of the core architecture
- memory definitions: internal (or on-chip) memory (in Eclipse this is called 'System memory')

#### **Core**

Each derivative must have at least one core and each core must have a specification of its core architecture. This core architecture must be defined somewhere in the LSL file(s).

```
core tc
{
     architecture = TC1V1.3;
}
```
#### **Bus**

Each derivative can contain a bus definition for connecting external memory. In this example, the bus fpi\_bus maps to the bus fpi\_bus defined in the architecture definition of core tc:

```
bus fpi_bus
{
   max = 8;
   width = 32i map (dest=bus:tc:fpi_bus, dest_offset=0, size=4G);
}
```
### **Memory**

External memory is usually described in a separate memory definition, but you can specify on-chip memory for a derivative. For example:

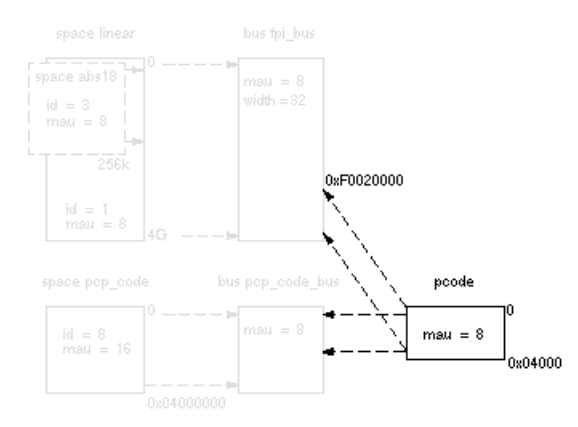

According to the drawing, the TriCore contains internal memory called pcode with a size 0x04000 (16  $kB$ ). This is physical memory which is mapped to the internal bus  $pcp$  code bus and to the fpi bus, so both the tc unit and the PCP can access the memory:

```
memory pcode
{
```
#### *TASKING VX-toolset for TriCore User Guide*

```
max = 8;size = 16k type = ram;
     map (dest=bus:tc:fpi_bus, dest_offset=0xF0020000,
          size=16k;
     map (dest=bus:tc:pcp_code_bus, size=16k);
}
```
This completes the LSL code in the derivative definition. Note that all code above goes into the derivative definition, thus between:

```
derivative X // name of derivative
{
     // All code above goes here
}
```
# **8.7.6.The Processor Definition**

The processor definition is only needed when you write an LSL file for a multi-processor embedded system. The processor definition explicitly instantiates a derivative, allowing multiple processors of the same type.

```
processor name
{
     derivative = derivative_name;
}
```
If no processor definition is available that instantiates a derivative, a processor is created with the same name as the derivative.

Altium defines a "single processor environment" (spe) in each *derivative*.lsl file. For example:

```
processor spe
{
     derivative = tc1920b;
}
```
# **8.7.7.The Memory Definition**

Once the core architecture is defined in LSL, you may want to extend the processor with external (or off-chip) memory.You need to specify the location and size of the physical external memory devices in the target system.

The principle is the same as defining the core's architecture but now you need to fill the memory definition:

```
memory name
{
     // memory definitions
}
```
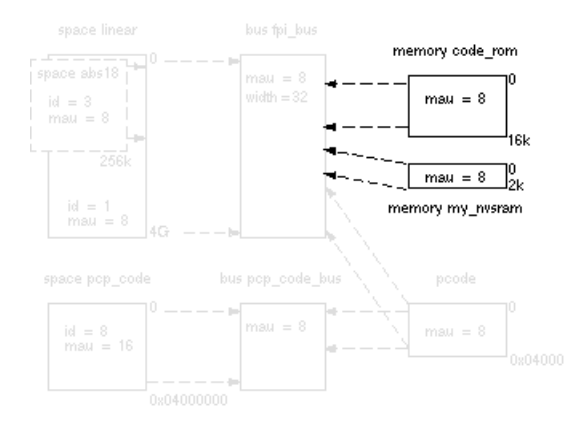

Suppose your embedded system has 16 kB of external ROM, named code\_rom and 2 kB of external NVRAM, named  $my_n$  nysram. Both memories are connected to the bus  $fpi_b$  bus. In LSL this looks like:

```
memory code_rom
{
    max = 8;
    size = 16k type = rom;
     map( dest=bus:spe:fpi_bus, dest_offset=0xa0000000, size=16k );
}
memory my_nvsram
{
    max = 8;
    size = 2k; type = ram;
     map( dest=bus:spe:fpi_bus, dest_offset=0xc0000000, size=2k );
}
```
If you use a different memory layout than described in the LSL file supplied for the target core, you can specify this in Eclipse or you can specify this in a separate LSL file and pass both the LSL file that describes the core architecture and your LSL file that contains the memory specification to the linker.

### **To add memory using Eclipse**

1. Double-click on the file *project*.lsl.

*The project LSL file opens in the editor area with several tabs.*

2. Open the **Memory** tab and click on the **Add** button.

*A new line is added to the list of Memory.*

3. Click in each field to change the type, name (for example  $my\_nygram$ ) and sizes.

*The LSL file is updated automatically according to the changes you make.*

4. Click **o** or select **File »** Save to save the changes.

A  $\bigoplus$  in front of a memory chip means that you cannot change this memory, because it is defined is a system LSL file.

# **8.7.8.The Section Layout Definition: Locating Sections**

Once you have defined the internal core architecture and optional memory, you can actually define where your application must be located in the physical memory.

During compilation, the compiler divides the application into sections. Sections have a name, an indication (section type) in which address space it should be located and attributes like writable or read-only.

In the section layout definition you can exactly define how input sections are placed in address spaces, relative to each other, and what their absolute run-time and load-time addresses will be.

### **Example: section propagation through the toolset**

To illustrate section placement, the following example of a C program (bat.c) is used. The program saves the number of times it has been executed in battery back-upped memory, and prints the number.

```
#define BATTERY_BACKUP_TAG 0xa5f0
#include <stdio.h>
int uninitialized_data;
int initialized_data = 1;
#pragma section all "non_volatile"
#pragma noclear
int battery_backup_tag;
int battery_backup_invok;
#pragma clear
#pragma section all
void main (void)
{
     if (battery_backup_tag != BATTERY_BACKUP_TAG )
     {
         // battery back-upped memory area contains invalid data
         // initialize the memory
         battery_backup_tag = BATTERY_BACKUP_TAG;
         battery_backup_invok = 0;
     }
     printf( "This application has been invoked %d times\n",
              battery_backup_invok++);
}
```
The compiler assigns names and attributes to sections. With the #pragma section the compiler's default section naming convention is overruled and a section with the name non volatile is defined. In this section the battery back-upped data is stored.

By default the compiler creates a section with the name ". zbss.bat" of section type data to store uninitialized data objects.The section prefix ".zbss" tells the linker to locate the section in address space abs18 and that the section content should be filled with zeros at startup.

As a result of the #pragma section all "non\_volatile", the data objects between the pragma pair are placed in a section with the name ". zbss.non volatile". Note that ". zbss" sections are cleared at startup. However, battery back-upped sections should not be cleared and therefore we used #pragma noclear.

#### **Section placement**

The number of invocations of the example program should be saved in non-volatile (battery back-upped) memory. This is the memory my\_nvsram from the example in Section 8.7.7, *[The Memory Definition](#page-257-0)*.

To control the locating of sections, you need to write one or more section definitions in the LSL file. At least one for each address space where you want to change the default behavior of the linker. In our example, we need to locate sections in the address space abs18:

```
section_layout :: abs18
{
     // Section placement statements
}
```
To locate sections, you must create a group in which you select sections from your program. For the battery back-up example, we need to define one group, which contains the section . zbss.non\_volatile. All other sections are located using the defaults specified in the architecture definition. Section .zbss.non\_volatile should be placed in non-volatile ram. To achieve this, the run address refers to our non-volatile memory called my\_nvsram.

```
group ( ordered, run_addr = mem:my_nvsram )
{
      select ".zbss.non_volatile";
}
```
#### **Section placement from Eclipse**

1. Double-click on the file *project*.lsl.

*The project LSL file opens in the editor area with several tabs.*

2. Open the **Sections** tab and click on the **Add...** button.

*The Add New LSL Element dialog appears.*

3. In the **New element** box, select **Section Layout** and click **Finish**.

*A new section layout*  $\frac{1}{4}$  appears. In the Section layout properties you can specify its characteristics. *Note that you can add 'tags', which is just arbitrary text that can be added to a statement.*

- 4. In the **Space** field of the Section layout properties, enter **abs18**.
- 5. Click on the abs18 section layout and click on the **Add...** button.

#### *TASKING VX-toolset for TriCore User Guide*

6. In the **New element** box, select **Group** and in the **Parent** box select **section\_layout ::abs18**. Click **Finish**.

An empty group element  $\lceil \cdot \rceil$  is added to the section layout. In the Group properties you can specify *its characteristics.*

- 7. Click in the **Run address** field of the group and enter mem: my nysram.
- 8. In the Group properties part, select **Ordered**.
- 9. Click the **Add...** button, select **Select Section(s)** and in the **Parent** box select the corresponding group. Click **Finish**.

*A default select section element with the name "section\_name" is added to the group. In the Section selection properties you can specify its characteristics.*

10. Click on the section\_name and change it to .zbss.non\_valatile.

*The LSL file is updated automatically according to the changes you make.*

11. Click **or** or select **File » Save** to save the changes.

This completes the LSL file for the sample architecture and sample program.You can now invoke the linker with this file and the sample program to obtain an application that works for this architecture.

For a complete description of the Linker Script Language, refer to Chapter 15, *[Linker Script Language](#page-772-0) [\(LSL\)](#page-772-0)*.

# **8.8. Linker Labels**

The linker creates labels that you can use to refer to from within the application software. Some of these labels are real labels at the beginning or the end of a section. Other labels have a second function, these labels are used to address generated data in the locating phase. The data is only generated if the label is used.

Linker labels are labels starting with  $\text{lc}$ . The linker assigns addresses to the following labels when they are referenced:

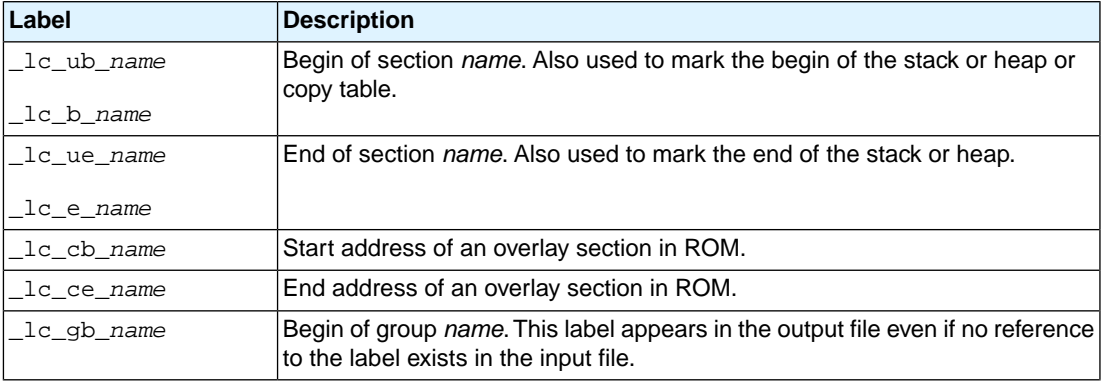

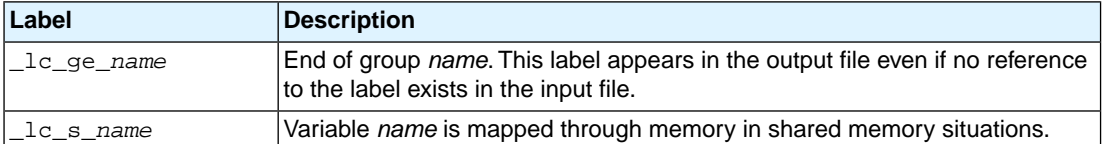

The linker only allocates space for the stack and/or heap when a reference to either of the section labels exists in one of the input object files.

If you want to use linker labels in your C source for sections that have a dot (.) in the name, you have to replace all dots by underscores.

Additionally, the linker script file defines the following symbols:

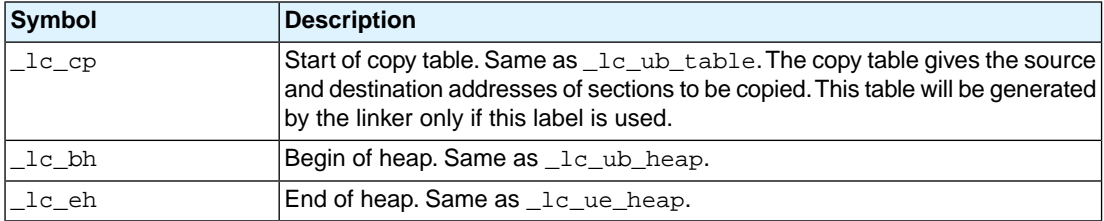

# **Example: refer to a label with section name with dots from C**

Suppose the C source file foo.c contains the following:

```
int myfunc(int a)
{
     /* some source lines */
     return 1;
}
```
This results in a section with the name . text. foo. myfunc.

In the following source file  $\text{main.c}$  all dots of the section name are replaced by underscores:

```
#include <stdio.h>
extern char _lc_ub__text_foo_myfunc[];
void main(void)
{
     printf("The function myfunc is located at %x\n",
             _lc_ub__text_foo_myfunc);
}
```
# **Example: refer to a PCP variable from TriCore C source**

When memory is shared between two or more cores, for instance TriCore and PCP, the addresses of variables (or functions) on that memory may be different for the cores. For the TriCore the variable will

#### *TASKING VX-toolset for TriCore User Guide*

be defined and you can access it in the usual way. For the PCP, when you would use the variable directly in your TriCore source, this would use an incorrect address (PCP address). The linker can map the address of the variable from one space to another, if you prefix the variable name with **\_lc\_s\_**.

When a symbol foo is defined in a PCP assembly source file, by default it gets the symbol name foo. To use this symbol from a TriCore C source file, write:

```
extern long _lc_s_foo;
void main(int argc, char **argv)
{
     \lfloorlc\lfloors\lfloorfoo = 7;
}
```
### **Example: refer to the stack**

Suppose in an LSL file a stack section is defined with the name "ustack" (with the keyword stack).You can refer to the begin and end of the stack from your C source as follows:

```
#include <stdio.h>
extern char _lc_ub_ustack[];
extern char _lc_ue_ustack[];
void main()
{
  printf( "Size of stack is %d\n", 
           _lc_ue_ustack - _lc_ub_ustack );
           /* stack grows from low to high */
}
```
From assembly you can refer to the end of the stack with:

.extern \_lc\_ue\_ustack ; end of user stack

# **8.9. Generating a Map File**

The map file is an additional output file that contains information about the location of sections and symbols. You can customize the type of information that should be included in the map file.

# **To generate a map file**

1. From the **Project** menu, select **Properties**

*The Properties dialog appears.*

2. In the left pane, expand **C/C++ Build** and select **Settings**.

*In the right pane the Settings appear.*

- 3. On the Tool Settings tab, select **Linker » Map File**.
- 4. Enable the option **Generate XML map file format (.mapxml) for map file viewer**.
- 5. (Optional) Enable the option **Generate map file (.map)**.
- 6. (Optional) Enable the options to include that information in the map file.

# **Example on the command line (Windows Command Prompt)**

The following command generates the map file test.map:

ltc --map-file test.o

With this command the map file test. map is created.

See Section 13.2, *[Linker Map File Format](#page-757-0)*, for an explanation of the format of the map file.

# **8.10. Linker Error Messages**

The linker reports the following types of error messages in the Problems view of Eclipse.

# **F ( Fatal errors)**

After a fatal error the linker immediately aborts the link/locate process.

# **E (Errors)**

Errors are reported, but the linker continues linking and locating. No output files are produced unless you have set the linker option**[--keep-output-files](#page-565-0)**.

# **W (Warnings)**

Warning messages do not result into an erroneous output file. They are meant to draw your attention to assumptions of the linker for a situation which may not be correct.You can control warnings in the **C/C++ Build » Settings » Tool Settings » Linker » Diagnostics** page of the **Project » Properties** menu ([linker](#page-581-0) option **[--no-warnings](#page-581-0)**).

# **I (Information)**

Verbose information messages do not indicate an error but tell something about a process or the state of the linker. To see verbose information, use the [linker option](#page-591-0)**--verbose**.

# **S (System errors)**

System errors occur when internal consistency checks fail and should never occur.When you still receive the system error message

S6##: *message*

please report the error number and as many details as possible about the context in which the error occurred.

# **Display detailed information on diagnostics**

1. From the **Window** menu, select **Show View » Other » General » Problems**.

*The Problems view is added to the current perspective.*

2. In the Problems view right-click on a message.

*A popup menu appears.*

3. Select **Detailed Diagnostics Info**.

*A dialog box appears with additional information.*

On the command line you can use the [linker option](#page-552-0) **--diag** to see an explanation of a diagnostic message:

```
ltc --diag=[format:]{all | number,...]
```
# **Chapter 9. Using the Utilities**

The TASKING VX-toolset for TriCore comes with a number of utilities:

- A control program.The control program invokes all tools in the toolset and lets you quickly generate an absolute object file from C and/or assembly source input files. Eclipse uses the control program to call the compiler, assembler and linker. **[cctc](#page-266-0)**
- A utility program to maintain, update, and reconstruct groups of programs.The make utility looks whether files are out of date, rebuilds them and determines which other files as a consequence also need to be rebuilt. **[mktc](#page-268-0)**
- The make utility which is used in Eclipse. It supports parallelism which utilizes the multiple cores found on modern host hardware. **[amk](#page-279-0)**
- <span id="page-266-0"></span>An archiver. With this utility you create and maintain library files with relocatable object modules  $(. \circ)$  generated by the assembler. **[artc](#page-287-0)**

# **9.1. Control Program**

The control program is a tool that invokes all tools in the toolset for you. It provides a quick and easy way to generate the final absolute object file out of your C/C++ sources without the need to invoke the compiler, assembler and linker manually.

Eclipse uses the control program to call the C++ compiler, C compiler, assembler and linker, but you can call the control program from the command line. The invocation syntax is:

**cctc** [ [*option*]... [*file*]... ]...

# **Recognized input files**

- Files with a .cc, .cxx or .cpp suffix are interpreted as C++ source programs and are passed to the C++ compiler.
- Arguments with a .c suffix are interpreted as C source programs and are passed to the compiler.
- Files with a . asm suffix are interpreted as hand-written assembly source files which have to be passed to the assembler.
- Files with a .src suffix are interpreted as compiled assembly source files.They are directly passed to the assembler.
- Files with a . a suffix are interpreted as library files and are passed to the linker.
- Files with a . o suffix are interpreted as object files and are passed to the linker.
- Files with a .out suffix are interpreted as linked object files and are passed to the locating phase of the linker. The linker accepts only one . out file in the invocation.
- Files with a . lsl suffix are interpreted as linker script files and are passed to the linker.

# **Options**

The control program accepts several command line options. If you specify an unknown option to the control program, the control program looks if it is an option for a specific tool. If so, it passes the option directly to the tool. However, it is recommended to use the control program options **--pass-**\* (**-Wcp**, **-Wc**, **-Wa**, **-Wl**) to pass arguments directly to tools.

For a complete list and description of all control program options, see Section 11.5, *[Control Program](#page-594-0) [Options](#page-594-0)*.

# **Example with verbose output**

```
cctc --verbose test.c
```
The control program calls all tools in the toolset and generates the absolute object file test.elf. With option **--verbose** (**-v**) you can see how the control program calls the tools:

```
+ "path\ctc" -o cc3248a.src test.c
+ "path\astc" -o cc3248b.o cc3248a.src
+ "path\ltc" -o test.elf -dextmem.lsl -ddefault.lsl --map-file
      cc3248b.o "-Lpath\lib\tc1" -lc -lfp -lrt
```
The control program produces unique filenames for intermediate steps in the compilation process (such as cc3248a.src and cc3248b.o in the example above) which are removed afterwards, unless you specify command line option **--keep-temporary-files** (**-t**).

# **Example with argument passing to a tool**

cctc --pass-compiler=-Oc test.c

The option **-Oc** is directly passed to the compiler.

# <span id="page-268-0"></span>**9.2. Make Utility mktc**

If you are working with large quantities of files, or if you need to build several targets, it is rather time-consuming to call the individual tools to compile, assemble, link and locate all your files.

You save already a lot of typing if you use the control program and define an options file. You can even create a batch file or script that invokes the control program for each target you want to create. But with these methods all files are completely compiled, assembled and linked to obtain the target file, even if you changed just one C source. This may demand a lot of (CPU) time on your host.

The make utility **mktc** is a tool to maintain, update, and reconstruct groups of programs. The make utility looks which files are out-of-date and only recreates these files to obtain the updated target.

### **Make process**

In order to build a target, the make utility needs the following input:

- the target it should build, specified as argument on the command line
- the rules to build the target, stored in a file usually called makefile

In addition, the make utility also reads the file  $m$ ktc.mk which contains predefined rules and macros. See Section 9.2.2, *[Writing a Makefile](#page-270-0)*.

The makefile contains the relationships among your files (called *dependencies*) and the commands that are necessary to create each of the files (called *rules*). Typically, the absolute object file (.elf) is updated when one of its dependencies has changed. The absolute file depends on .o files and libraries that must be linked together.The .o files on their turn depend on .src files that must be assembled and finally,  $\cdot$  src files depend on the C source files  $(.c)$  that must be compiled. In the makefile this looks like:

```
test.src : test.c # dependency
        ctc test.c # rule
test.o : test.src
         astc test.src
test.elf : test.o
          ltc test.o -o test.elf --map-file -lc -lfp -lrt
```
You can use any command that is valid on the command line as a rule in the makefile. So, rules are not restricted to invocation of the toolset.

### **Example**

To build the target test.elf, call **mktc** with one of the following lines:

```
mktc test.elf
mktc -fmymake.mak test.elf
```
#### *TASKING VX-toolset for TriCore User Guide*

By default the make utility reads the file makefile so you do not need to specify it on the command line. If you want to use another name for the makefile, use the option **-f**.

If you do not specify a target, **mktc** uses the first target defined in the makefile. In this example it would build test.src instead of test.elf.

Based on the sample invocation, the make utility now tries to build  $test$ . elf based on the makefile and performs the following steps:

- 1. From the makefile the make utility reads that test.elf depends on test.o.
- 2. If test. o does not exist or is out-of-date, the make utility first tries to build this file and reads from the makefile that test.o depends on test.src.
- 3. If test.src does exist, the make utility now creates test.o by executing the rule for it: astc test.src.
- 4. There are no other files necessary to create test.elf so the make utility now can use test.o to create test.elf by executing the rule: ltc test.o -o test.elf ...

The make utility has now built test.elf but it only used the assembler to update test.o and the linker to create test.elf.

If you compare this to the control program:

cctc test.c

This invocation has the same effect but now *all files* are recompiled (assembled, linked and located).

### **9.2.1. Calling the Make Utility**

You can only call the make utility from the command line. The invocation syntax is:

```
mktc [ [option]... [target]... [macro=def]... ]
```
For example:

mktc test.elf

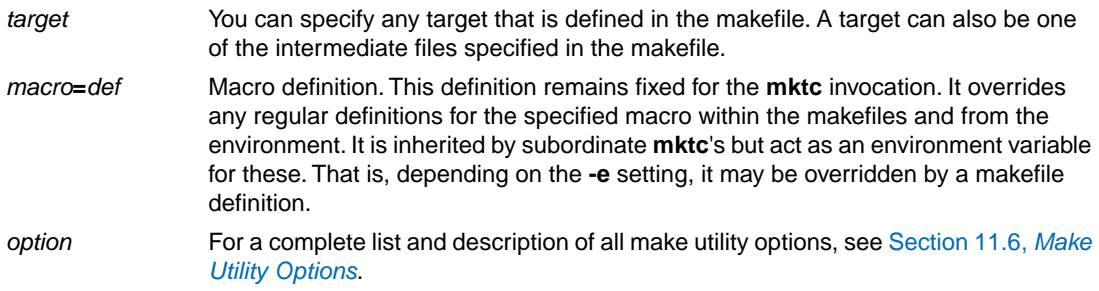

### **Exit status**

<span id="page-270-0"></span>The make utility returns an exit status of 1 when it halts as a result of an error. Otherwise it returns an exit status of 0.

# **9.2.2. Writing a Makefile**

In addition to the standard makefile  $\text{makefile},$  the make utility always reads the makefile  $\text{mktc} \cdot \text{mk}$ before other inputs.This system makefile contains implicit rules and predefined macros that you can use in the makefile makefile.

With the option **-r** (Do not read the mktc.mk file) you can prevent the make utility from reading mktc.mk.

The default name of the makefile is  $\text{makefile}$  in the current directory. If you want to use another makefile, use the option **-f**.

The makefile can contain a mixture of:

- [targets and dependencies](#page-270-1)
- [rules](#page-272-0)
- [macro definitions](#page-274-0) or [functions](#page-275-0)
- [conditional processing](#page-277-0)
- [comment lines](#page-277-1)
- [include lines](#page-277-1)
- [export lines](#page-277-1)

To continue a line on the next line, terminate it with a backslash (**\**):

```
# this comment line is continued\
on the next line
```
<span id="page-270-1"></span>If a line must end with a backslash, add an empty macro:

```
# this comment line ends with a backslash \$(EMPTY)
# this is a new line
```
### **9.2.2.1.Targets and Dependencies**

The basis of the makefile is a set of targets, dependencies and rules. A target entry in the makefile has the following format:

```
target ... : [dependency ...] [; rule]
        [rule]
         ...
```
#### *TASKING VX-toolset for TriCore User Guide*

Target lines must always start at the beginning of a line, leading white spaces (tabs or spaces) are not allowed. A target line consists of one or more targets, a semicolon and a set of files which are required to build the target (*dependencies*). The target itself can be one or more filenames or symbolic names:

all: demo.elf final.elf demo.elf final.elf: test.o demo.o final.o

You can now can specify the target you want to build to the make utility. The following three invocations all have the same effect:

```
mktc
mktc all
mktc demo.elf final.elf
```
If you do *not* specify a target, the first target in the makefile (in this example all) is built. The target all depends on demo.elf and final.elf so the second and third invocation have the same effect and the files demo.elf and final.elf are built.

You can normally use colons to denote drive letters. The following works as intended:

c:foo.o : a:foo.c

If a target is defined in more than one target line, the dependencies are added to form the target's complete dependency list:

```
all: demo.elf # These two lines are equivalent with:
all: final.elf # all: demo.elf final.elf
```
#### **Special targets**

There are a number of special targets. Their names begin with a period.

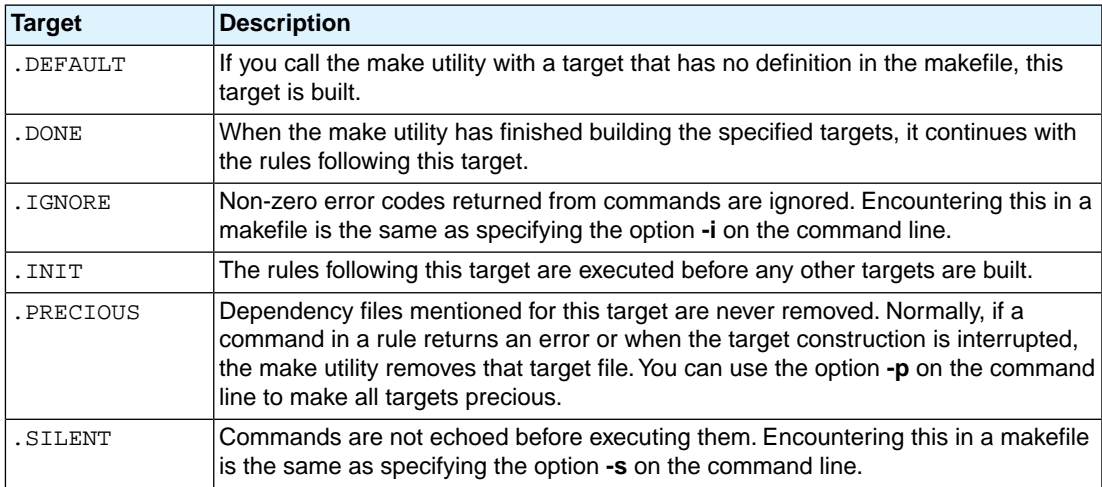

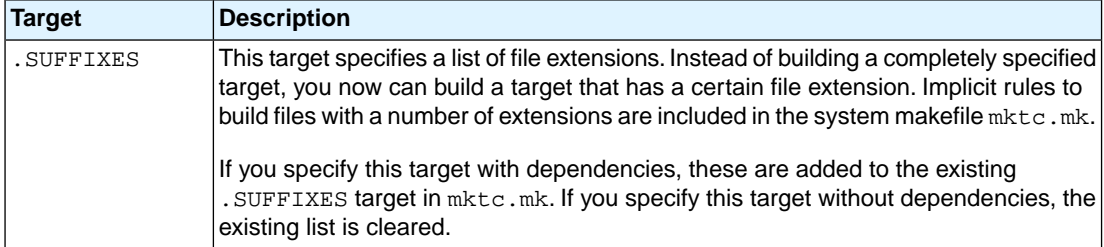

### <span id="page-272-0"></span>**9.2.2.2. Makefile Rules**

A line with leading white space (tabs or spaces) is considered as a rule and associated with the most recently preceding dependency line. A *rule* is a line with commands that are executed to build the associated target. A target-dependency line can be followed by one or more rules.

final.src : final.c # target and dependency move test.c final.c # rule1 ctc final.c # rule2

You can precede a rule with one or more of the following characters:

@ does not echo the command line, except if **-n** is used.

- the make utility ignores the exit code of the command. Normally the make utility stops if a non-zero exit code is returned.This is the same as specifying the option **-i** on the command line or specifying the special . IGNORE target. -
- The make utility uses a shell or Windows command prompt ( $\text{cm}$ , exe) to execute the command. If the '+' is not followed by a shell line, but the command is an MS-DOS command or if redirection is used  $\langle \langle , | , \rangle$ , the shell line is passed to cmd. exe anyway. +

You can force **mktc** to execute multiple command lines in one shell environment. This is accomplished with the token combination '**;\**'. For example:

```
cd c:\Tasking\bin ;\
mktc -V
```
Note that the ';' must always directly be followed by the '\' token. Whitespace is not removed when it is at the end of the previous command line or when it is in front of the next command line. The use of the ';' as an operator for a command (like a semicolon ';' separated list with each item on one line) and the '\' as a layout tool is not supported, unless they are separated with whitespace.

#### **Inline temporary files**

The make utility can generate inline temporary files. If a line contains **<<***LABEL* (no whitespaces!) then all subsequent lines are placed in a temporary file until the line *LABEL* is encountered. Next, **<<***LABEL* is replaced by the name of the temporary file. For example:

```
ltc -o $@ -f <<EOF
      $(separate "\n" $(match .o $!))
      $(separate "\n" $(match .a $!))
```
#### *TASKING VX-toolset for TriCore User Guide*

\$(LKFLAGS)

**EOF** 

The three lines between  $\langle$ -EOF and EOF are written to a temporary file (for example  $\alpha$ kce4c0a.tmp), and the rule is rewritten as: ltc -o \$@ -f mkce4c0a.tmp.

#### **Suffix targets**

Instead of specifying a specific target, you can also define a general target. A general target specifies the rules to generate a file with extension .  $ex1$  to a file with extension .  $ex2$ . For example:

```
.SUFFIXES: .c
.c.o :
           cctc -c $<
```
Read this as: to build a file with extension . o out of a file with extension . c, call the control program with **-c \$<**. **\$<** is a predefined macro that is replaced with the name of the current dependency file.The special target .SUFFIXES: is followed by a list of file extensions of the files that are required to build the target.

#### **Implicit rules**

Implicit rules are stored in the system makefile  $m$ ktc. $m$ k and are intimately tied to the . SUFFIXES special target. Each dependency that follows the . SUFFIXES target, defines an extension to a filename which must be used to build another file.The implicit rules then define how to actually build one file from another. These files share a common basename, but have different extensions.

If the specified target on the command line is not defined in the makefile or has not rules in the makefile, the make utility looks if there is an implicit rule to build the target.

Example:

```
LIB = -lc -lfp -lrt # macro
prog.elf: prog.o sub.o
     ltc prog.o sub.o $(LIB) -o prog.elf
prog.o: prog.c inc.h
     ctc prog.c
     astc prog.src
sub.o: sub.c inc.h
     ctc sub.c
     astc sub.src
```
This makefile says that  $proj.$ elf depends on two files  $proj.$  o and sub.o, and that they in turn depend on their corresponding source files ( $proj.c$  and  $sub.c$ ) along with the common file  $inc.h$ .

The following makefile uses implicit rules (from  $m$ ktc.mk) to perform the same job.

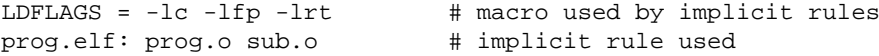

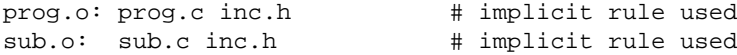

### <span id="page-274-0"></span>**9.2.2.3. Macro Definitions**

A *macro* is a symbol name that is replaced with its definition before the makefile is executed. Although the macro name can consist of lower case or upper case characters, upper case is an accepted convention. The general form of a macro definition is:

MACRO = text MACRO += and more text

Spaces around the equal sign are not significant.With the **+=** operator you can add a string to an existing macro. An extra space is inserted before the added string automatically.

To use a macro, you must access its contents:

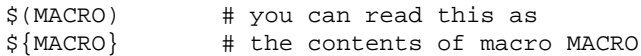

If the macro name is a single character, the parentheses are optional. Note that the expansion is done recursively, so the body of a macro may contain other macros. These macros are expanded when the macro is actually used, not at the point of definition:

```
FOOD = $(EAT) and $(DRINK)EAT = meat and/or vegetables
DRTNK = waterexport FOOD
```
The macro FOOD is expanded as meat and/or vegetables and water at the moment it is used in the export line, and the environment variable FOOD is set accordingly.

#### **Predefined macros**

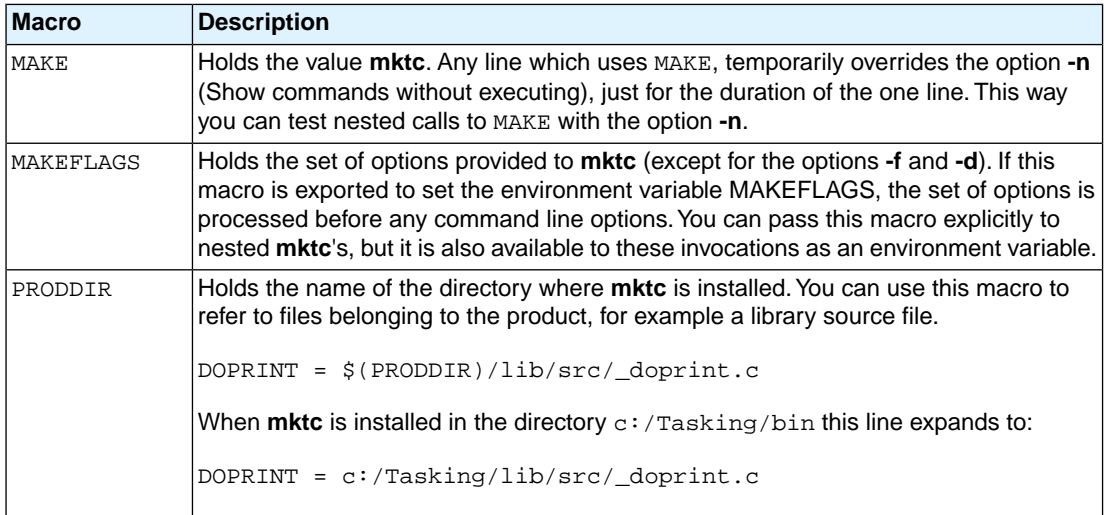

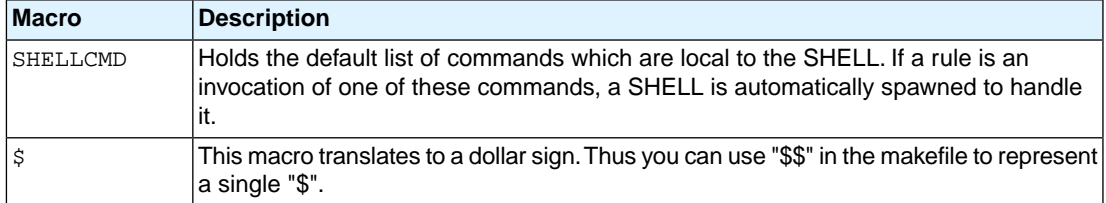

#### **Dynamically maintained macros**

There are several dynamically maintained macros that are useful as abbreviations within rules. It is best not to define them explicitly.

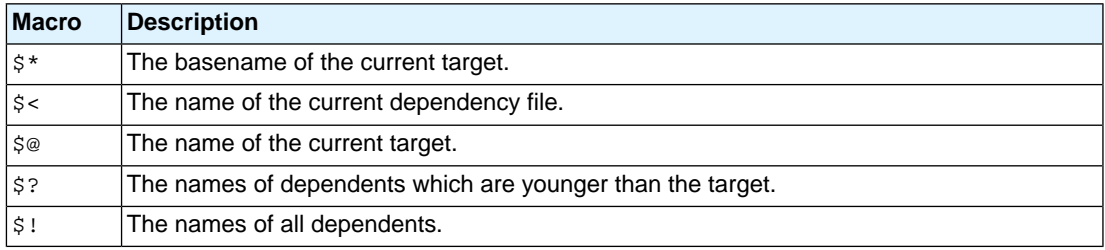

The \$< and \$\* macros are normally used for implicit rules. They may be unreliable when used within explicit target command lines. All macros may be suffixed with **F** to specify the Filename components (e.g. \${\*F}, \${@F}). Likewise, the macros \$\*, \$< and \$@ may be suffixed by **D** to specify the Directory component.

<span id="page-275-0"></span>The result of the \$\* macro is always without double quotes ("), regardless of the original target having double quotes (") around it or not.

The result of using the suffix **F** (Filename component) or **D** (Directory component) is also always without double quotes ("), regardless of the original contents having double quotes (") around it or not.

### **9.2.2.4. Makefile Functions**

A function not only expands but also performs a certain operation. Functions syntactically look like macros but have embedded spaces in the macro name, e.g. '\$(match arg1 arg2 arg3 )'. All functions are built-in and currently there are five of them: match, separate, protect, exist and nexist.

#### **match**

The match function yields all arguments which match a certain suffix:

```
$(match .o prog.o sub.o mylib.a)
```
yields:

prog.o sub.o

#### **separate**

The separate function concatenates its arguments using the first argument as the separator. If the first argument is enclosed in double quotes then '\n' is interpreted as a newline character, '\t' is interpreted as a tab, '\*ooo*' is interpreted as an octal value (where, *ooo* is one to three octal digits), and spaces are taken literally. For example:

```
$(separate "\n" prog.o sub.o)
```
results in:

prog.o sub.o

Function arguments may be macros or functions themselves. So,

```
$(separate "\n" $(match .o $!))
```
yields all object files the current target depends on, separated by a newline string.

#### **protect**

The protect function adds one level of quoting.This function has one argument which can contain white space. If the argument contains any white space, single quotes, double quotes, or backslashes, it is enclosed in double quotes. In addition, any double quote or backslash is escaped with a backslash.

Example:

echo \$(protect I'll show you the "protect" function)

yields:

echo "I'll show you the \"protect\" function"

**exist**

The exist function expands to its second argument if the first argument is an existing file or directory.

Example:

\$(exist test.c cctc test.c)

When the file test.c exists, it yields:

cctc test.c

When the file test.c does not exist nothing is expanded.

#### **nexist**

The nexist function is the opposite of the exist function. It expands to its second argument if the first argument is not an existing file or directory.

Example:

<span id="page-277-0"></span>\$(nexist test.src cctc test.c)

### **9.2.2.5. Conditional Processing**

Lines containing ifdef, ifndef, else or endif are used for conditional processing of the makefile. They are used in the following way:

**ifdef** *macro-name if-lines* **else** *else-lines* **endif**

The *if-lines* and *else-lines* may contain any number of lines or text of any kind, even other ifdef, ifndef, else and endif lines, or no lines at all.The else line may be omitted, along with the *else-lines* following it.

First the *macro-name* after the ifdef command is checked for definition. If the macro is defined then the *if-lines* are interpreted and the *else-lines* are discarded (if present). Otherwise the *if-lines* are discarded; and if there is an else line, the *else-lines* are interpreted; but if there is no else line, then no lines are interpreted.

When you use the ifndef line instead of ifdef, the macro is tested for not being defined. These conditional lines can be nested up to 6 levels deep.

You can also add tests based on strings. With ifeq the result is true if the two strings match, with ifneq the result is true if the two strings do not match. They are used in the following way:

```
ifeq(string1,string2)
if-lines
else
else-lines
endif
```
### **9.2.2.6. Comment, Include and Export Lines**

#### **Comment lines**

Anything after a "#" is considered as a comment, and is ignored. If the "#" is inside a quoted string, it is not treated as a comment. Completely blank lines are ignored.

test.src : test.c # this is comment and is cctc test.c # ignored by the make utility

#### **Include lines**

An *include line* is used to include the text of another makefile (like including a . h file in a C source). Macros in the name of the included file are expanded before the file is included.You can include several files. Include files may be nested.

include makefile2 makefile3

#### **Export lines**

An *export line* is used to export a macro definition to the environment of any command executed by the make utility.

GREETING = Hello export GREETING

This example creates the environment variable GREETING with the value Hello. The macro is exported at the moment the export line is read so the macro definition has to precede the export line.

# <span id="page-279-0"></span>**9.3. Make Utility amk**

**amk** is the make utility Eclipse uses to maintain, update, and reconstruct groups of programs. But you can also use it on the command line. Its features are a little different from **mktc**. The main difference compared to **mktc** and other make utilities, is that **amk** features parallelism which utilizes the multiple cores found on modern host hardware, hardening for path names with embedded white space and it has an (internal) interface to provide progress information for updating a progress bar. It does not use an external command shell (/bin/sh, cmd.exe) but executes commands directly.

The primary purpose of any make utility is to speed up the edit-build-test cycle. To avoid having to build everything from scratch even when only one source file changes, it is necessary to describe dependencies between source files and output files and the commands needed for updating the output files. This is done in a so called "makefile".

# **9.3.1. Makefile Rules**

A makefile dependency rule is a single line of the form:

```
[target ...] : [prerequisite ...]
```
where *target* and *prerequisite* are path names to files. Example:

test.o : test.c

This states that target  $test.o$  depends on prerequisite  $test.c.$  So, whenever the latter is modified the first must be updated. Dependencies accumulate: prerequisites and targets can be mentioned in multiple dependency rules (circular dependencies are not allowed however). The command(s) for updating a target when any of its prerequisites have been modified must be specified with leading white space after any of the dependency rule(s) for the target in question. Example:

test.o : cctc test.c # leading white space

Command rules may contain dependencies too. Combining the above for example yields:

test.o : test.c cctc test.c

White space around the colon is not required. When a path name contains special characters such as '**:**', '**#**' (start of comment), '**=**' (macro assignment) or any white space, then the path name must be enclosed in single or double quotes. Quoted strings can contain anything except the quote character itself and a newline. Two strings without white space in between are interpreted as one, so it is possible to embed single and double quotes themselves by switching the quote character.

When a target does not exist, its modification time is assumed to be very old. So, **amk** will try to make it. When a prerequisite does not exist possibly after having tried to make it, it is assumed to be very new. So, the update commands for the current target will be executed in that case. **amk** will only try to make targets which are specified on the command line.The default target is the first target in the makefile which does not start with a dot.

## **Static pattern rules**

Static pattern rules are rules which specify multiple targets and construct the prerequisite names for each target based on the target name.

[*target* ...] : *target-pattern* : [*prerequisite-patterns* ...]

The *target* specifies the targets the rules applies to. The *target-pattern* and *prerequisite-patterns* specify how to compute the prerequisites of each target. Each target is matched against the *target-pattern* to extract a part of the target name, called the *stem*. This stem is substituted into each of the *prerequisite-patterns* to make the prerequisite names (one from each *prerequisite-pattern*).

Each pattern normally contains the character '%' just once. When the *target-pattern* matches a target, the '%' can match any part of the target name; this part is called the *stem*. The rest of the pattern must match exactly. For example, the target  $f \circ \circ \circ$  matches the pattern ' $\ast \circ \circ'$ , with ' $f \circ \circ'$  as the stem. The targets foo.c and foo.elf do not match that pattern.

The prerequisite names for each target are made by substituting the stem for the '%' in each prerequisite pattern.

Example:

```
objects = test.o filter.o
all: $(objects)
$(objects): %.o: %.c
     cctc -c $< -o $@
     echo the stem is $*
```
Here ' $\zeta$  is the automatic variable that holds the name of the prerequisite, ' $\zeta$ <sup>o</sup> is the automatic variable that holds the name of the target and '\$\*' is the stem that matches the pattern. Internally this translates to the following two rules:

```
test.o: test.c
     cctc -c test.c -o test.o
     echo the stem is test
filter.o: filter.c
     cctc -c filter.c -o filter.o
     echo the stem is filter
```
Each target specified must match the target pattern; a warning is issued for each target that does not.

### **Special targets**

There are a number of special targets. Their names begin with a period.

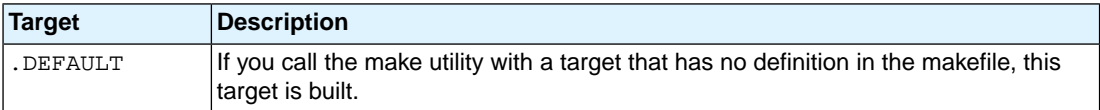

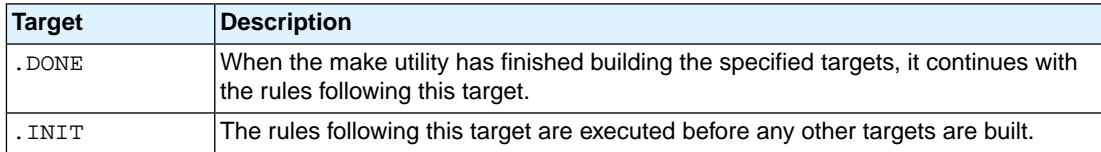

# **9.3.2. Makefile Directives**

Directives inside makefiles are executed while reading the makefile. When a line starts with the word "include" or "-include" then the remaining arguments on that line are considered filenames whose contents are to be inserted at the current line. "-include" will silently skip files which are not present. You can include several files. Include files may be nested.

Example:

include makefile2 makefile3

# **9.3.3. Macro Definitions**

A *macro* is a symbol name that is replaced with its definition before the makefile is executed. Although the macro name can consist of lower case or upper case characters, upper case is an accepted convention. When a line does not start with white space and contains the assignment operator '**=**', '**:=**' or '**+=**' then the line is interpreted as a macro definition. White space around the assignment operator and white space at the end of the line is discarded. Single character macro evaluation happens by prefixing the name with '**\$**'. To evaluate macros with names longer than one character put the name between parentheses '**()**' or curly braces '**{}**'. Macro names may contain anything, even white space or other macro evaluations. Example:

```
DINNER = $ (FOOD) and $ (BEVERAGE)FOOD = pizza
BEVERAGE = sparkling water
FOOD += with cheese
```
With the  $\text{+}$  = operator you can add a string to an existing macro. An extra space is inserted before the added string automatically.

Macros are evaluated recursively. Whenever  $\frac{1}{5}$  (DINNER) or  $\frac{1}{5}$  [DINNER] is mentioned after the above, it will be replaced by the text "pizza with cheese and sparkling water". The left hand side in a macro definition is evaluated before the definition takes place. Right hand side evaluation depends on the assignment operator:

- = Evaluate the macro at the moment it is used.
- := Evaluate the replacement text before defining the macro.

Subsequent '**+=**' assignments will inherit the evaluation behavior from the previous assignment. If there is none, then '**+=**' is the same as '**=**'.The default value for any macro is taken from the environment. Macro definitions inside the makefile overrule environment variables. Macro definitions on the **amk** command line will be evaluated first and overrule definitions inside the makefile.

## **Predefined macros**

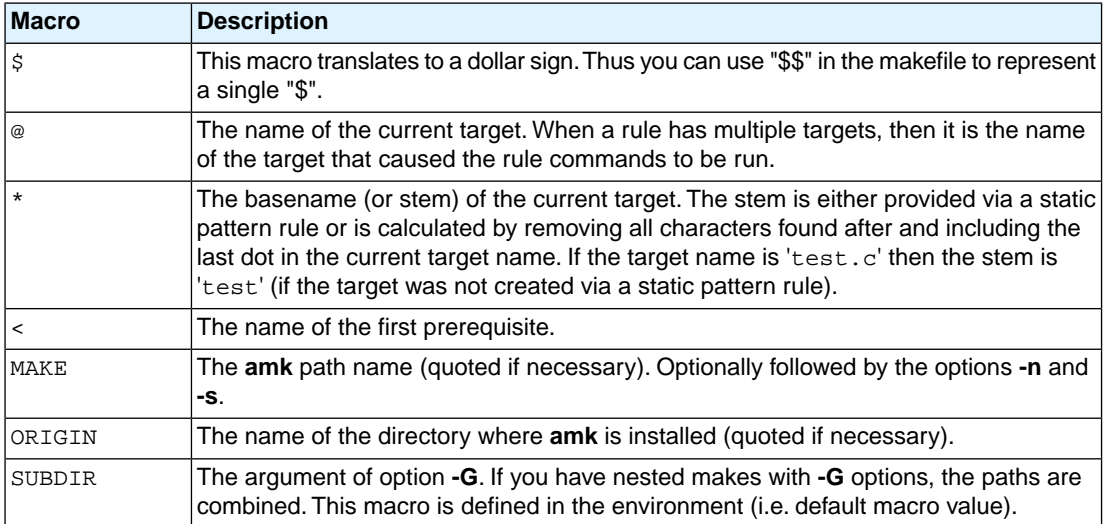

The @, \* and < macros may be suffixed by '**D**' to specify the directory component or by '**F**' to specify the filename component.  $\zeta(\text{CD})$  evaluates to the directory name holding the file  $\zeta(\text{DF})$ .  $\zeta(\text{CD})$  /  $\zeta(\text{DF})$  is equivalent to \$@. Note that on MS-Windows most programs accept forward slashes, even for UNC path names.

The result of the predefined macros @, \* and < and 'D' and 'F' variants is not quoted, so it may be necessary to put quotes around it.

Note that stem calculation can cause unexpected values. For example:

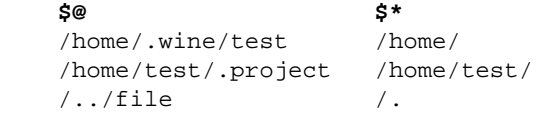

### **Macro string substitution**

When the macro name in an evaluation is followed by a colon and equal sign as in

\$(MACRO:string1=string2)

then **amk** will replace *string1* at the end of every word in \$(MACRO) by *string2* during evaluation. When \$(MACRO) contains quoted path names, the quote character must be mentioned in both the original string and the replacement string<sup>1</sup>. For example:

 $$ (MACRO: .o" = .d")$ 

<sup>&</sup>lt;sup>1</sup>Internally, amk tokenizes the evaluated text, but performs substitution on the original input text to preserve compatibility here with existing make implementations and POSIX.

# **9.3.4. Makefile Functions**

A function not only expands but also performs a certain operation. The following functions are available:

#### **\$(filter** *pattern* **...,***item* **...)**

The filter function filters a list of items using a pattern. It returns *items* that do match any of the *pattern* words, removing any items that do not match. The patterns are written using '%',

\${filter %.c %.h, test.c test.h test.o readme.txt .project output.c}

results in:

test.c test.h output.c

#### **\$(filter-out** *pattern* **...,***item* **...)**

The filter-out function returns all *items* that do not match any of the *pattern* words, removing the items that do match one or more. This is the exact opposite of the filter function.

\${filter-out %.c %.h, test.c test.h test.o readme.txt .project output.c}

results in:

test.o readme.txt .project

#### **\$(foreach** *var-name***,** *item* **...,** *action***)**

The foreach function runs through a list of items and performs the same *action* for each *item*. The *var-name* is the name of the macro which gets dynamically filled with an item while iterating through the *item* list. In the *action* you can refer to this macro. For example:

\${foreach T, test filter output, \${T}.c \${T}.h}

results in:

test.c test.h filter.c filter.h output.c output.h

# **9.3.5. Conditional Processing**

Lines containing ifdef, ifndef, else or endif are used for conditional processing of the makefile. They are used in the following way:

```
ifdef macro-name
if-lines
else
else-lines
endif
```
The *if-lines* and *else-lines* may contain any number of lines or text of any kind, even other ifdef, ifndef, else and endif lines, or no lines at all.The else line may be omitted, along with the *else-lines* following it.

First the *macro-name* after the ifdef command is checked for definition. If the macro is defined then the *if-lines* are interpreted and the *else-lines* are discarded (if present). Otherwise the *if-lines* are discarded; and if there is an else line, the *else-lines* are interpreted; but if there is no else line, then no lines are interpreted.

When you use the ifndef line instead of ifdef, the macro is tested for not being defined. These conditional lines can be nested to any level.

You can also add tests based on strings. With  $ifeq$  the result is true if the two strings match, with  $ifneg$ the result is true if the two strings do not match. They are used in the following way:

```
ifeq(string1,string2)
if-lines
else
else-lines
endif
```
# **9.3.6. Makefile Parsing**

**amk** reads and interprets a makefile in the following order:

- 1. When the last character on a line is a backslash (**\**) (i.e. without trailing white space) then that line and the next line will be concatenated, removing the backslash and newline.
- 2. The unquoted '**#**' character indicates start of comment and may be placed anywhere on a line. It will be removed in this phase.

```
# this comment line is continued\
on the next line
```
- 3. Trailing white space is removed.
- 4. When a line starts with white space then it is interpreted as a command for updating a target.
- 5. Otherwise, when a line contains the unquoted text '**=**', '**+=**' or '**:=**' operator, then it will be interpreted as a macro definition.
- 6. Otherwise, all macros on the line are evaluated before considering the next steps.
- 7. When the resulting line contains an unquoted '**:**' the line is interpreted as a dependency rule.
- 8. When the first token on the line is "include" or "-include" (which by now must start on the first column of the line), **amk** will execute the directive.
- 9. Otherwise, the line must be empty.

Macros in commands for updating a target are evaluated right before the actual execution takes place (or would take place when you use the **-n** option).

# **9.3.7. Makefile Command Processing**

A line with leading white space (tabs or spaces) is considered as a command for updating a target.When you use the option **-j** or **-J**, **amk** will execute the commands for updating different targets in parallel. In that case standard input will not be available and standard output and error output will be merged and displayed on standard output only after the commands have finished for a target.

You can precede a command by one or more of the following characters:

- @ Do not show the command. By default, commands are shown prior to their output.
- Continue upon error. This means that **amk** ignores a non-zero exit code of the command.
- + Execute the command, even when you use option **-n** (dry run).
- Execute the command on the foreground with standard input, standard output and error output available. |

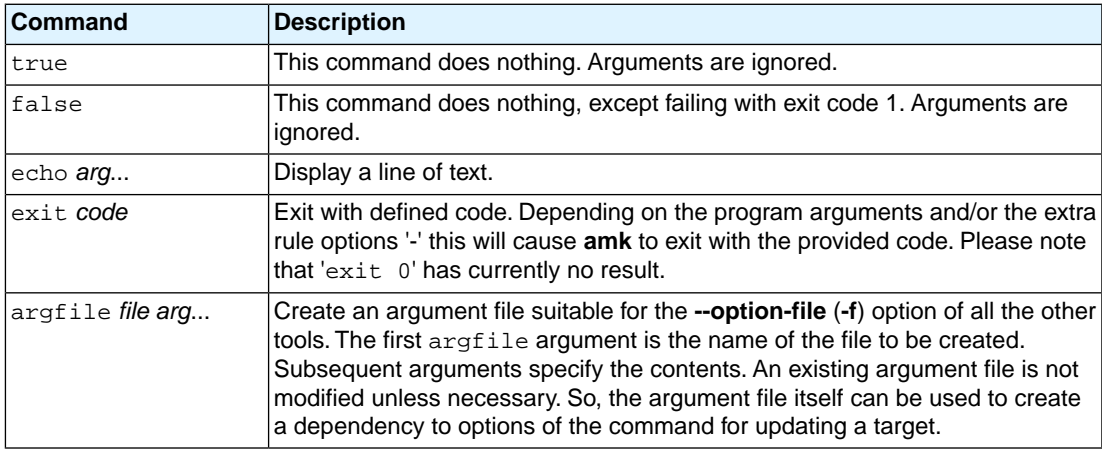

### **Built-in commands**

# **9.3.8. Calling the amk Make Utility**

The invocation syntax of **amk** is:

**amk** [*option*]... [*target*]... [*macro***=***def*]...

For example:

amk test.elf

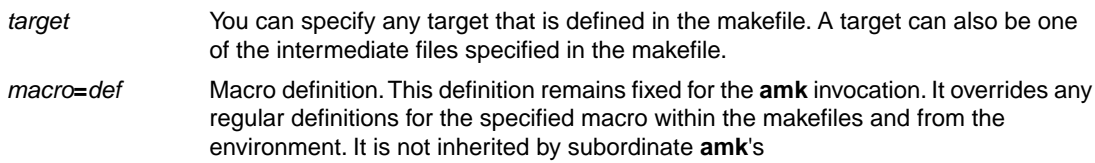

For a complete list and description of all **amk** make utility options, see [Section 11.7,](#page-688-0) *[Parallel Make Utility Options](#page-688-0)*. *option*

## **Exit status**

The make utility returns an exit status of 1 when it halts as a result of an error. Otherwise it returns an exit status of 0.

# <span id="page-287-0"></span>**9.4. Archiver**

The archiver **artc** is a program to build and maintain your own library files. A library file is a file with extension . a and contains one or more object files  $(. \circ)$  that may be used by the linker.

The archiver has five main functions:

- Deleting an object module from the library
- Moving an object module to another position in the library file
- Replacing an object module in the library or add a new object module
- Showing a table of contents of the library file
- Extracting an object module from the library

The archiver takes the following files for input and output:

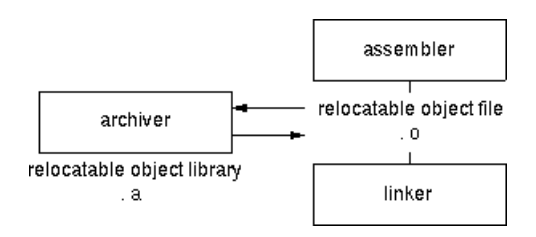

The linker optionally includes object modules from a library if that module resolves an external symbol definition in one of the modules that are read before.

# **9.4.1. Calling the Archiver**

You can create a library in Eclipse, which calls the archiver or you can call the archiver on the command line.

### **To create a library in Eclipse**

Instead of creating a TriCore absolute ELF file, you can choose to create a library.You do this when you create a new project with the New C/C++ Project wizard.

1. From the **File** menu, select **New » TASKING VX-toolset for TriCore C/C++ Project**.

*The New C/C++ Project wizard appears.*

- 2. Enter a project name.
- 3. In the **Project type** box, select **TASKING TriCore Library** and click**Next >**.
- 4. Follow the rest of the wizard and click **Finish**.
- 5. Add the files to your project.
6. Build the project as usual. For example, select **Project » Build Project** ( ).

*Eclipse builds the library. Instead of calling the linker, Eclipse now calls the archiver.*

#### **Command line invocation**

You can call the archiver from the command line. The invocation syntax is:

**artc** *key\_option* [*sub\_option*...] *library* [*object\_file*]

- With a key option you specify the main task which the archiver should perform. You must *always* specify a key option. *key\_option*
- Sub-options specify into more detail how the archiver should perform the task that is specified with the key option. It is not obligatory to specify sub-options. *sub\_option*
- The name of the library file on which the archiver performs the specified action. You must always specify a library name, except for the options **-?** and **-V**. When the library is not in the current directory, specify the complete path (either absolute or relative) to the library. *library*
- The name of an object file.You must always specify an object file name when you add, extract, replace or remove an object file from the library. *object\_file*

#### **Options of the archiver utility**

The following archiver options are available:

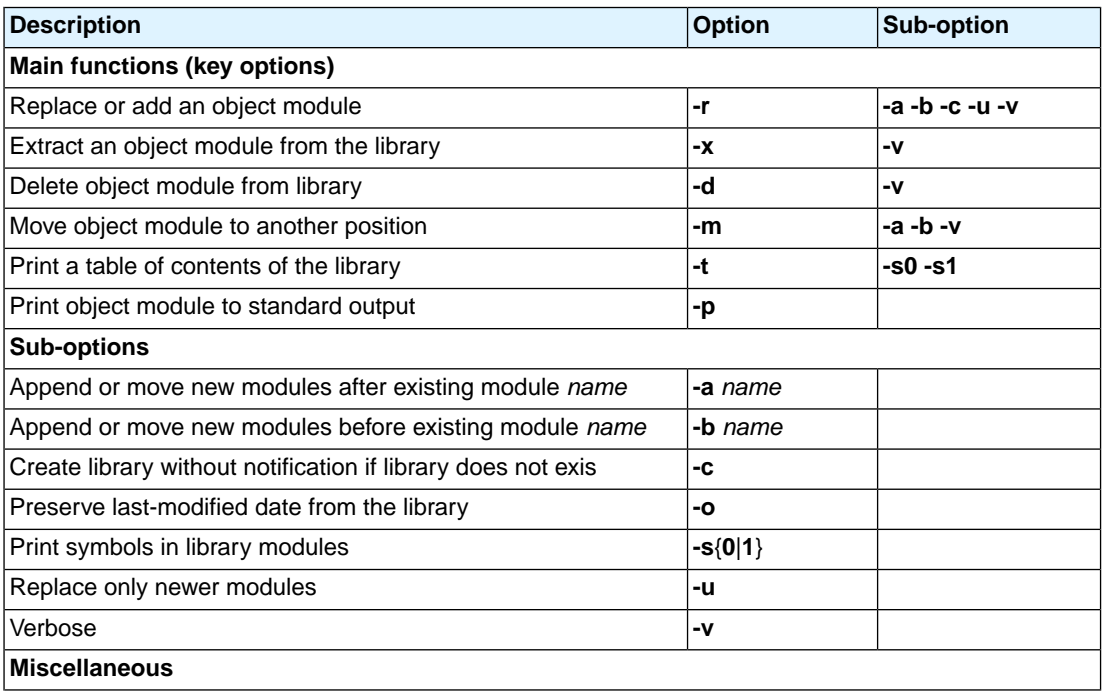

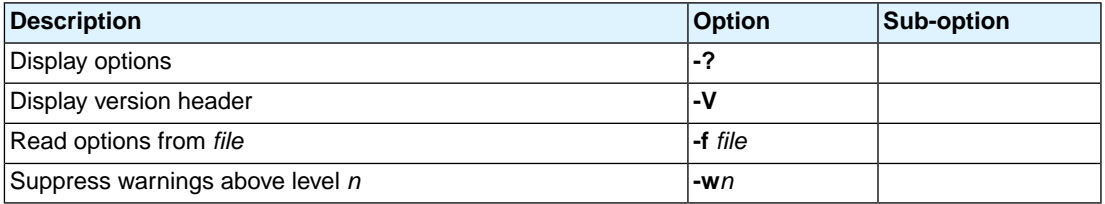

For a complete list and description of all archiver options, see Section 11.8, *[Archiver Options](#page-698-0)*.

## **9.4.2. Archiver Examples**

#### **Create a new library**

If you add modules to a library that does not yet exist, the library is created. To create a new library with the name mylib.a and add the object modules cstart.o and calc.o to it:

artc -r mylib.a cstart.o calc.o

#### **Add a new module to an existing library**

If you add a new module to an existing library, the module is added at the end of the module. (If the module already exists in the library, it is replaced.)

artc -r mylib.a mod3.o

#### **Print a list of object modules in the library**

To inspect the contents of the library:

artc -t mylib.a

The library has the following contents:

cstart.o calc.o mod3.o

#### **Move an object module to another position**

To move mod3.o to the beginning of the library, position it just before  $\text{cstart.o:}$ 

artc -mb cstart.o mylib.a mod3.o

#### **Delete an object module from the library**

To delete the object module cstart.o from the library mylib.a:

artc -d mylib.a cstart.o

## **Extract all modules from the library**

Extract all modules from the library mylib.a:

artc -x mylib.a

# **Chapter 10. Using the Debugger**

This chapter describes the debugger and how you can run and debug a C or C++ application.This chapter only describes the TASKING specific parts.

# **10.1. Reading the Eclipse Documentation**

Before you start with this chapter, it is recommended to read the Eclipse documentation first. It provides general information about the debugging process.This chapter guides you through a number of examples using the TASKING debugger with simulation as target.

You can find the Eclipse documentation as follows:

- 1. Start Eclipse.
- 2. From the **Help** menu, select **Help Contents**.

*The help screen overlays the Eclipse Workbench.*

- 3. In the left pane, select **C/C++ Development User Guide**.
- <span id="page-292-0"></span>4. Open the **Getting Started** entry and select **Debugging projects**.

This Eclipse tutorial provides an overview of the debugging process. Be aware that the Eclipse example does not use the TASKING tools and TASKING debugger.

# **10.2. Creating a Customized Debug Configuration**

Before you can debug a project, you need a Debug launch configuration. Such a configuration, identified by a name, contains all information about the debug project: which debugger is used, which project is used, which binary debug file is used, which perspective is used, ... and so forth.

When you created your project, a default launch configuration for the TASKING simulator is available. If you used the Target Board Configuration wizard, as explained in the *Getting Started with the TASKING VX-toolset for TriCore*, also a default debug launch configuration for your target board is available. At any time you can change this configuration or create a custom debug configuration.

To debug or run a project, you need at least one opened and active project in your workbench. In this chapter, it is assumed that the myproject is opened and active in your workbench.

## **Customize your debug configuration**

To change or create your own debug configuration follow the steps below.

1. From the **Run** menu, select **Debug Configurations...**

*The Debug Configurations dialog appears.*

2. In the left pane, select the configuration you want to change, for example, **TASKING Embedded C/C++ Application » myproject.simulator**.

Or: click the **New launch configuration** button  $(\Box)$  to add a new configuration.

*The next dialog appears.*

The dialog shows several tabs.

## **Main tab**

On the **Main** tab, you can set the properties for the debug configuration such as a name for the configuration and the project and the application binary file which are used when you choose this configuration.

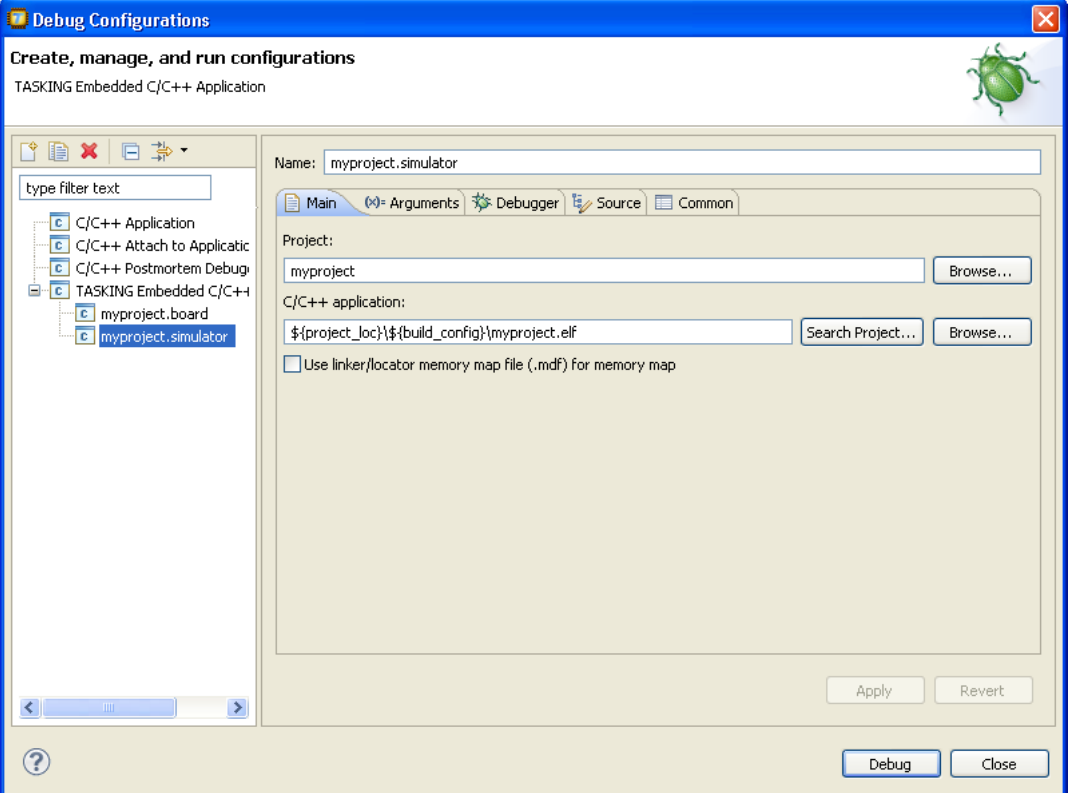

- **Name** is the name of the configuration. By default, this is the name of the project, optionally appended with simulator or board. You can give your configuration any name you want to distinguish it from the project name.
- In the **Project** field, you can choose the project for which you want to make a debug configuration. Because the project myproject is the active project, this project is filled in automatically. Click the Browse... button to select a different project. Only the *opened* projects in your workbench are listed.
- In the C/C++ Application field, you can choose the binary file to debug. The file myproject.elf is automatically selected from the active project.
- You can use the option **Use linker/locator memory map file (.mdf) for memory map** to find errors in your application that cause access to non-existent memory or cause an attempt to write to read-only memory. When building your project, the linker/locator creates a memory description file  $( . \text{mdf})$  file which describes the memory regions of the target you selected in your project properties.The debugger uses this file to initialize the debugging target.

This option is only useful in combination with a simulator as debug target. The debugger may fail to start if you use this option in combination with other debugging targets than a simulator.

## **Arguments tab**

If your application's main() function takes arguments, you can pass them in this tab. Arguments are conventionally passed in the  $\arg y$  ] array. Because this array is allocated in target memory, make sure you have allocated sufficient memory space for it.

• In the C/C++ perspective double-click to open the file cstart.c in the **Startup Code Editor** view. At the bottom of the view select the **Configuration** tab, enable the option **Enable passing argc/argv to main()** and specify a **Buffer size for argv**.

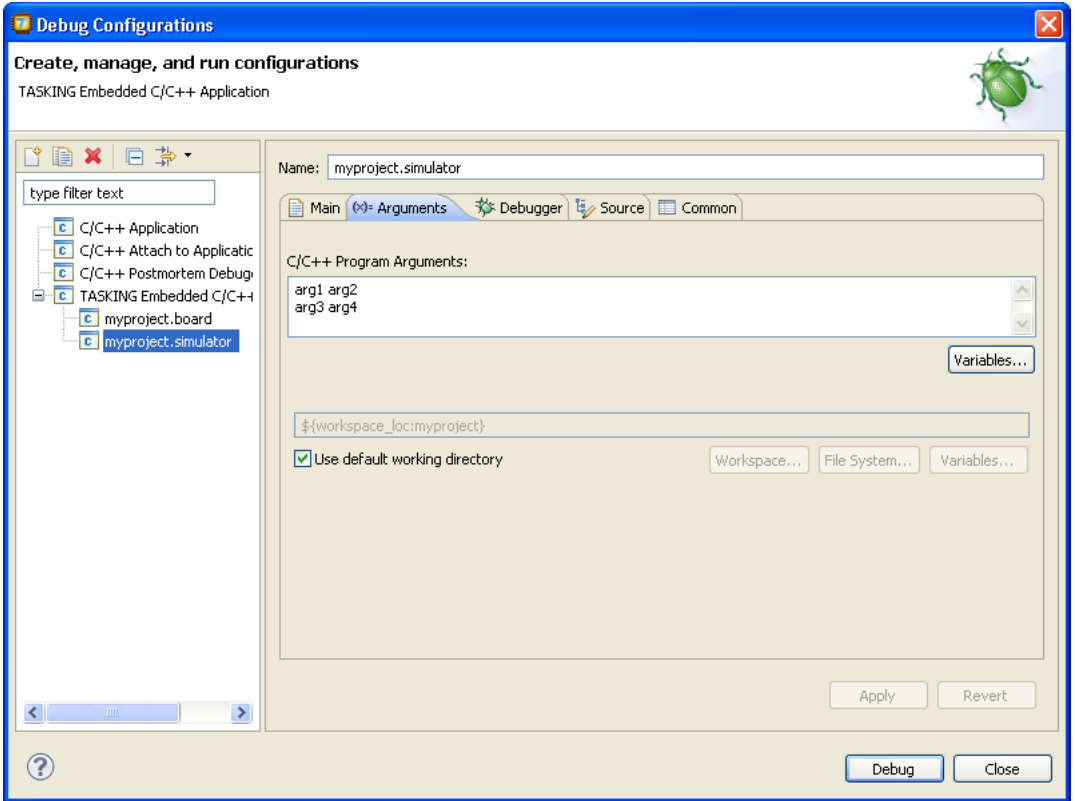

## **Debugger tab**

On the **Debugger** tab you can set the debugger options.You can choose which debugger should be used and with what options it should work. The Debugger tab itself contains several tabs.

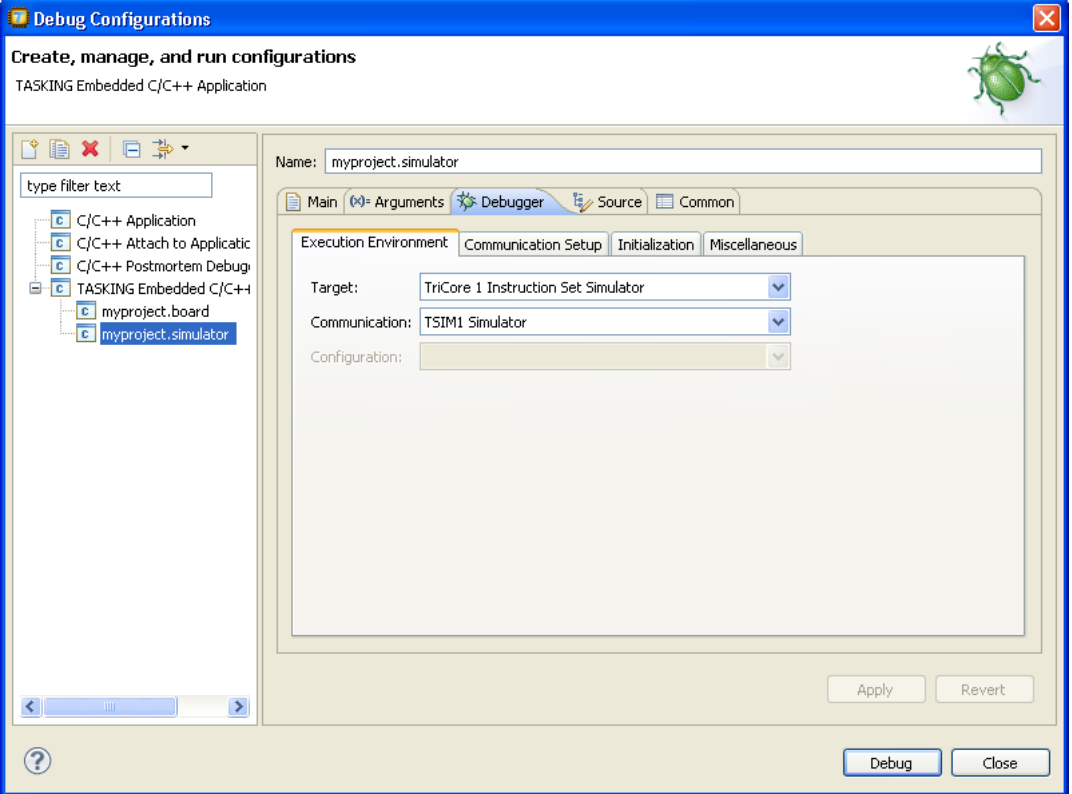

- On the **Execution Environment** tab you can select on which target the application should be debugged. An application may run on an external evaluation board, or on a simulator using your own PC. For the evaluation board these settings should be the same as you specified in the Target Board Configuration wizard.The information in this tab is based on the Debug Target Configuration (DTC) files as explained in Chapter 16, *[Debug Target Configuration Files](#page-816-0)*.
- On the **Communication Setup** tab you can select the type of communication (RS-232, TCP/IP, CAN) for execution environments. This tab is grayed out for the simulator.
- On the **Initialization** tab enable one or more of the following options:
	- **Initial download of program**

If enabled, the target application is downloaded onto the target. If disabled, only the debug information in the file is loaded, which may be useful when the application has already been downloaded (or flashed) earlier. If downloading fails, the debugger will shut down.

• **Verify download of program**

If enabled, the debugger verifies whether the code and data has been downloaded successfully.This takes some extra time but may be useful if the connection to the target is unreliable.

#### • **Program flash when downloading**

If enabled, also flash devices are programmed (if necessary). Flash programming will not work when you use a simulator.

#### • **Reset target**

If enabled, the target is immediately reset after downloading has completed.

#### • **Goto main**

If enabled, only the C startup code is processed when the debugger is launched. The application stops executing when it reaches the first C instruction in the function main(). Usually you enable this option in combination with the option **Reset Target**.

#### • **Break on exit**

If enabled, the target halts automatically when the  $exit()$  function is called.

#### • **Reduce target state polling**

If you have set a breakpoint, the debugger checks the status of the target every *number* of seconds to find out if the breakpoint is hit. In this field you can change the polling frequency.

#### • **Monitor file (Flash settings)**

Filename of the monitor, usually an Intel Hex or S-Record file.

#### • **Sector buffer size (Flash settings)**

Specifies the buffer size for buffering a flash sector.

#### • **Workspace address (Flash settings)**

The address of the workspace of the flash programming monitor.

• On the **Miscellaneous** tab you can specify several file locations.

#### • **Debugger location**

The location of the debugger itself. This should not be changed.

#### • **FSS root directory**

The initial directory used by file system simulation (FSS) calls. See the description of the [FSS view](#page-303-0).

#### • **ORTI file** and **KSM module**

If you wish to use the debugger's special facilities for OSEK kernels, specify the name of your ORTI file and that of your KSM module (shared library) in the appropriate edit boxes. See also the description of the [RTOS view.](#page-307-0)

#### • **GDI log file** and **Debug instrument log file**

You can use the options GDI log file and Debug instrument log file (if applicable) to control the generation of internal log files. These are primarily intended for use by or at the request of Altium support personnel.

#### • **Cache target access**

Except when using a simulator, the debugger's performance is generally strongly dependent on the throughput and latency of the connection to the target. Depending on the situation, enabling this option may result in a noticeable improvement, as the debugger will then avoid re-reading registers and memory while the target remains halted. However, be aware that this may cause the debugger to show the wrong data if tasks with a higher priority or external sources can influence the halted target's state.

## **Source tab**

On the **Source** tab, you can add additional source code locations in which the debugger should search for debug data.

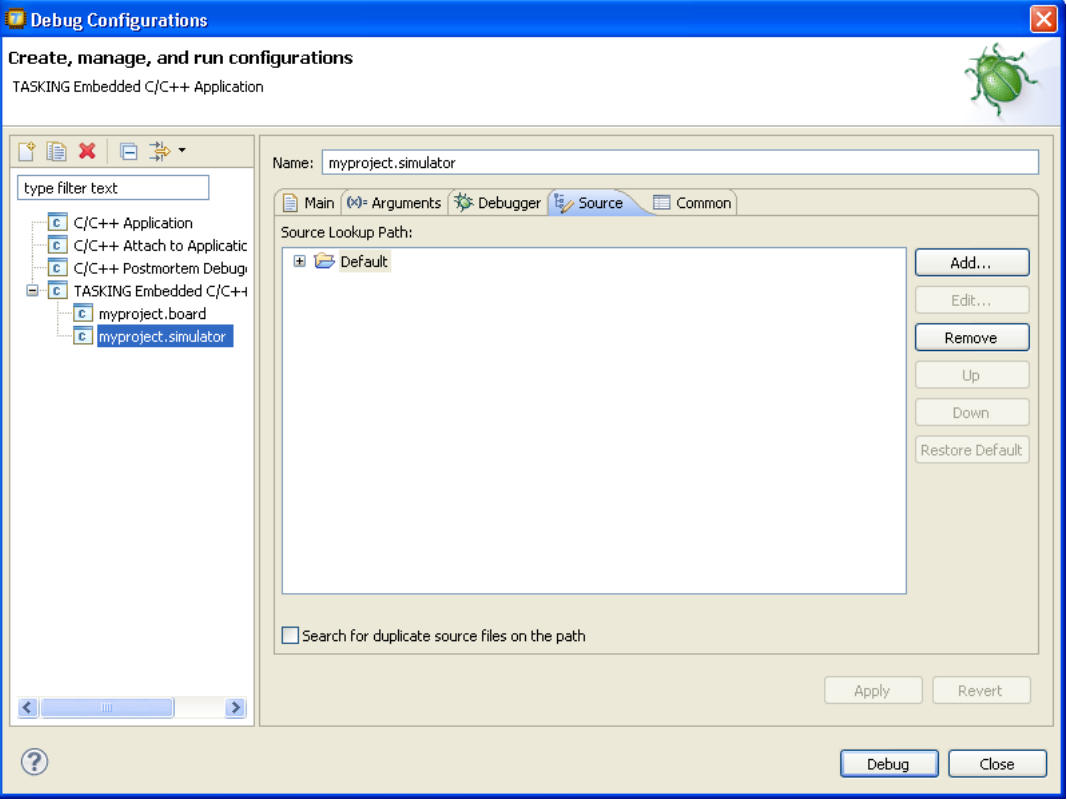

• Usually, the default source code location is correct.

## **Common tab**

On the **Common** tab you can set additional launch configuration settings.

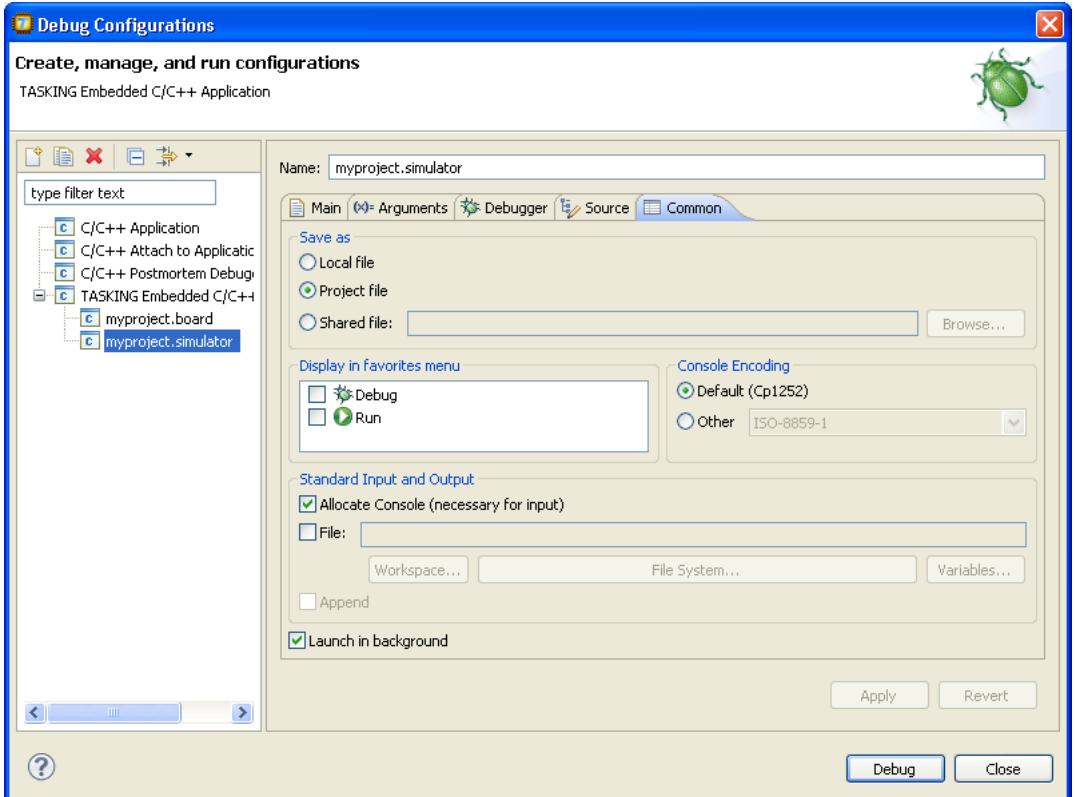

# **10.3.Troubleshooting**

If the debugger does not launch properly, this is likely due to mistakes in the settings of the execution environment or to an improper connection between the host computer and the execution environment. Always read the notes for your particular execution environment.

Some common problems you may check for, are:

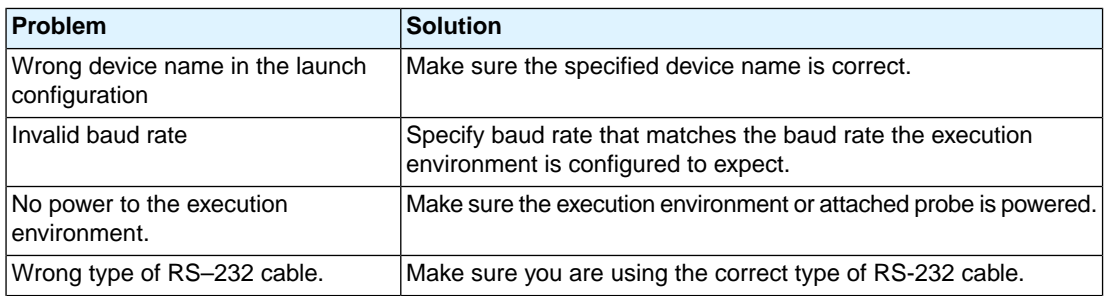

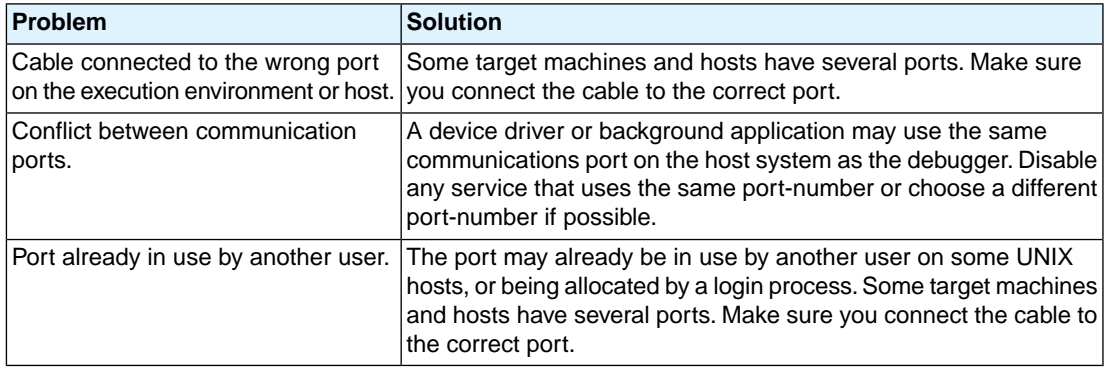

If the program state shown by the debugger appears to deviate from the true state, check that the linker option 'Include debugger synchronization utility' is enabled.

## **10.4.TASKING Debug Perspective**

After you have launched the debugger, you are either asked if the TASKING Debug perspective should be opened or it is opened automatically. The Debug perspective consists of several views.

To open views in the Debug perspective:

- 1. Make sure the Debug perspective is opened
- 2. From the **Window** menu, select **Show View »**
- 3. Select a view from the menu or choose **Other...** for more views.

By default, the Debug perspective is opened with the following views:

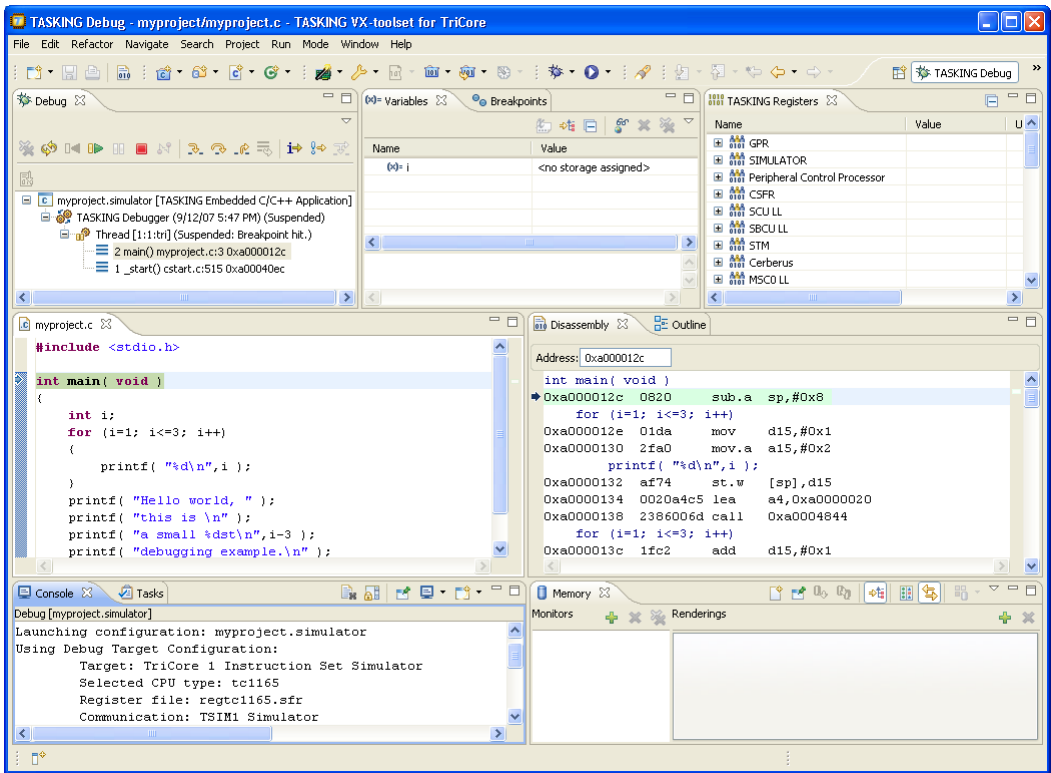

## **10.4.1. Debug View**

The Debug view shows the target information in a tree hierarchy shown below with a sample of the possible icons:

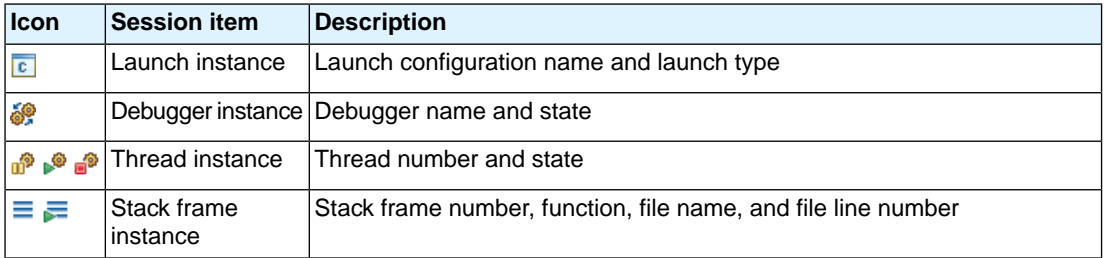

The number beside the thread label is a reference counter, not a thread identification number (TID).

## **Stack display**

During debugging (running) the actual stack is displayed as it increases or decreases during program execution. By default, all views present information that is related to the current stack item (variables, memory, source code etc.). To obtain the information from other stack items, click on the item you want.

The Debug view displays stack frames as child elements. It displays the reason for the suspension beside the thread, (such as end of stepping range, breakpoint hit, and signal received). When a program exits, the exit code is displayed.

The Debug view contains numerous functions for controlling the individual stepping of your programs and controlling the debug session.You can perform actions such as terminating the session and stopping the program. All functions are available from the right-click menu, though commonly used functions are also available from the toolbar in the Debug view.

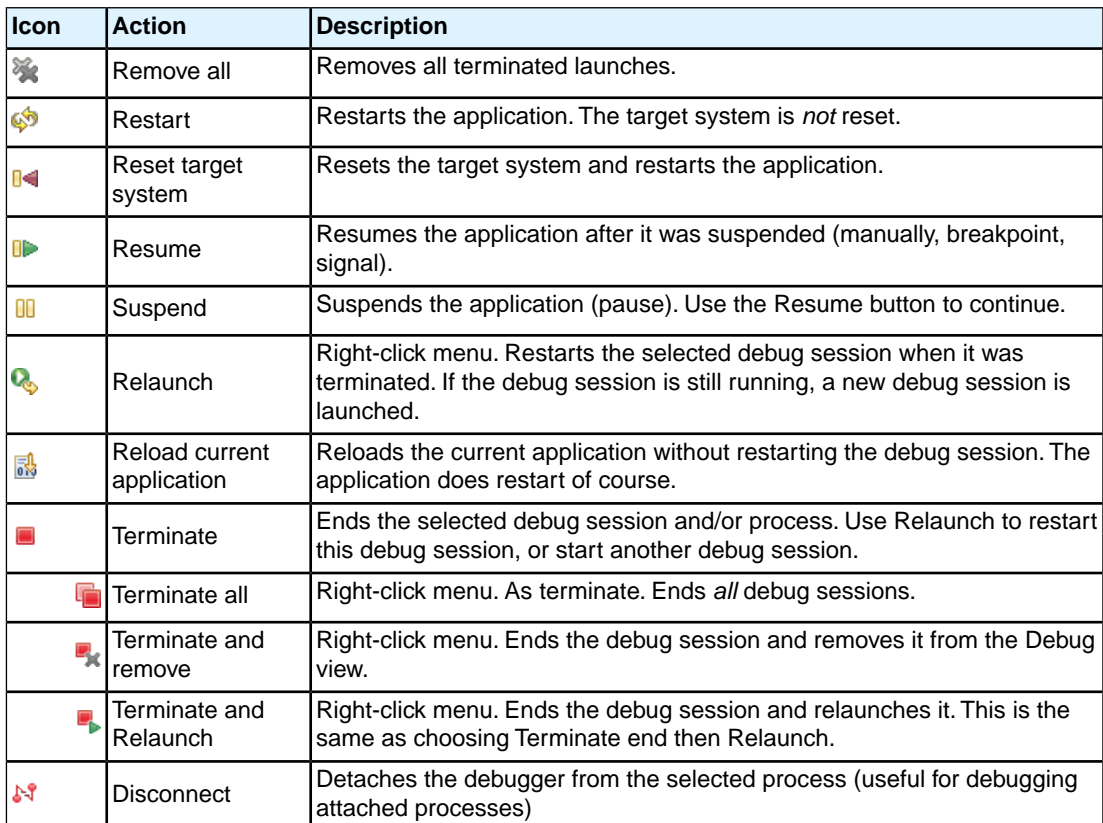

## **Controlling debug sessions**

## **Stepping through the application**

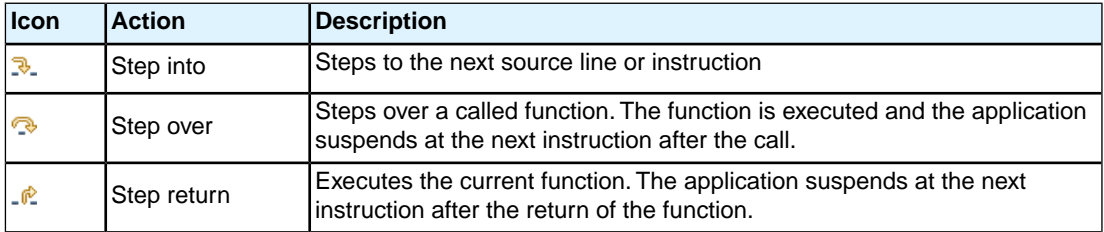

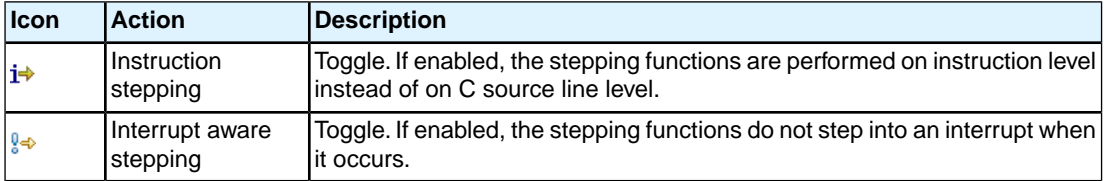

#### **Miscellaneous**

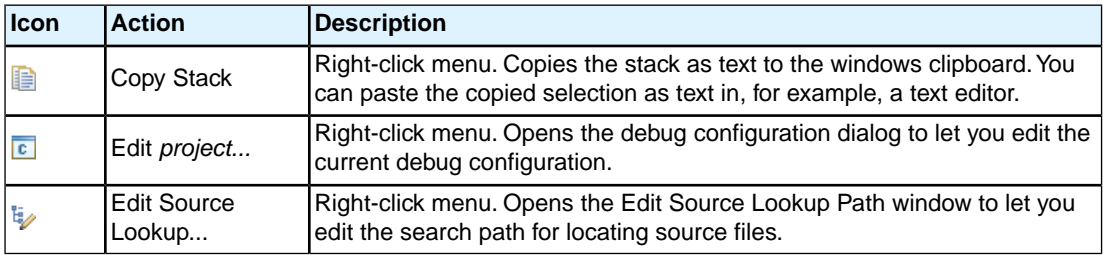

## **10.4.2. Breakpoints View**

You can add, disable and remove breakpoints by clicking in the marker bar (left margin) of the Editor view. This is explained in the Getting Started manual.

#### **Description**

The Breakpoints view shows a list of breakpoints that are currently set.The button bar in the Breakpoints view gives access to several common functions. The right-most button  $\sim$  opens the Breakpoints menu.

## **Types of breakpoints**

To access the breakpoints dialog, add a breakpoint as follows:

#### 1. Click the **Add TASKING Breakpoint** button (**88**).

*The Breakpoints dialog appears.*

Each tab lets you set a breakpoint of a special type.You can set the following types of breakpoints:

• **File breakpoint**

The target halts when it reaches the specified line of the specified source file. Note that it is possible that a source line corresponds to multiple addresses, for example when a header file has been included into two different source files or when inlining has occurred. If so, the breakpoint will be associated with all those addresses.

#### • **Function**

The target halts when it reaches the first line of the specified function. If no source file has been specified and there are multiple functions with the given name, the target halts on all of those. Note that function breakpoints generally will not work on inlined instances of a function.

#### • **Address**

The target halts when it reaches the specified instruction address.

#### • **Stack**

The target halts when it reaches the specified stack level.

#### • **Data**

The target halts when the given variable is read or written to, as specified.

• **Instruction**

The target halts when the given number of instructions has been executed.

#### • **Cycle**

The target halts when the given number of clock cycles has elapsed.

#### • **Timer**

The target halts when the given amount of time elapsed.

In addition to the type of the breakpoint, you can specify the condition that must be met to halt the program.

In the **Condition** field, type a condition.The condition is an expression which evaluates to 'true' (non-zero) or 'false' (zero). The program only halts on the breakpoint if the condition evaluates to 'true'.

<span id="page-303-0"></span>In the **Ignore count** field, you can specify the number of times the breakpoint is ignored before the program halts. For example, if you want the program to halt only in the fifth iteration of a while-loop, type '4': the first four iterations are ignored.

## **10.4.3. File System Simulation (FSS) View**

## **Description**

The File System Simulation (FSS) view is automatically opened when the target requests FSS input or generates FSS output. The virtual terminal that the FSS view represents, follows the VT100 standard. If you right-click in the view area of the FSS view, a menu is presented which gives access to some self-explanatory functions.

## **VT100 characteristics**

The queens example demonstrates some of the VT100 features. (You can find the queens example in the <TriCore installation path>\examples directory from where you can import it into your workspace.) Per debugging session, you can have more than one FSS view, each of which is associated with a positive integer. By default, the view "FSS #1" is associated with the standard streams stdin, stdout, stderr and stdaux. Other views can be accessed by opening a file named "terminal window <number>", as shown in the example below.

```
FILE * f3 = fopen("terminal window 3", "rw");
fprintf(f3, "Hello, window 3.\n\n'');
fclose(f3);
```
You can set the initial working directory of the target application in the Debug configuration dialog (see also Section 10.2, *[Creating a Customized Debug Configuration](#page-292-0)*):

1. On the **Debugger** tab, select the **Miscellaneous** sub-tab.

2. In the **FSS root directory** field, specify the FSS root directory.

The FSS implementation is designed to work without user intervention. Nevertheless, there are some aspects that you need to be aware of.

First, the interaction between the C library code (in the files  $dbg*.c$  and  $dbg*.h$ ; see [Section 12.1.5,](#page-716-0) *[dbg.h](#page-716-0)*) and the debugger takes place via a breakpoint, which incidentally is not shown in the Breakpoints view. Depending on the situation this may be a hardware breakpoint, which may be in short supply.

Secondly, proper operation requires certain code in the C library to have debug information. This debug information should normally be present but might get lost when this information is stripped later in the development process.

When you use MIL linking/splitting the C library is translated along with your application. Therefore you need to build your application with debug information generation enabled when FSS support is needed.

## **10.4.4. Disassembly View**

The Disassembly view shows target memory disassembled into instructions and / or data. If possible, the associated C / C++ source code is shown as well. The **Address** field shows the address of the current selected line of code.

To view the contents of a specific memory location, type the address in the **Address** field. If the address is invalid, the field turns red.

## **10.4.5. Expressions View**

The Expressions view allows you to evaluate and watch regular C expressions.

To add an expression:

Click **OK** to add the expression.

1. Right-click in the Expressions View and select **Add Watch Expression**.

*The Add Watch Expression dialog appears.*

2. Enter an expression you want to watch during debugging, for example, the variable name "i"

If you have added one or more expressions to watch, the right-click menu provides options to **Remove** and **Edit** or **Enable** and **Disable** added expressions.

• You can access target registers directly using #NAME. For example "arr[#R0 << 3]" or "#TIMER3  $=$   $m++$ ". If a register is memory-mapped, you can also take its address, for example, " $\&\#ADCIN$ ".

• Expressions may contain target function calls like for example " $q1 + invert(\&q2)$ ". Be aware that this will not work if the compiler has optimized the code in such a way that the original function code does not actually exist anymore. This may be the case, for example, as a result of inlining. Also, be aware that the function and its callees use the same stack(s) as your application, which may cause problems if there is too little stack space. Finally, any breakpoints present affect the invoked code in the normal way.

## **10.4.6. Memory View**

Use the Memory view to inspect and change process memory. The Memory view supports the same addressing as the C and C++ languages.You can address memory using expressions such as:

- 0x0847d3c
- $(6y) + 1024$
- \*ptr

#### **Monitors**

To monitor process memory, you need to add a *monitor*:

- 1. In the Debug view, select a debug session. Selecting a thread or stack frame automatically selects the associated session.
- 2. Click the **Add Memory Monitor** button in the Memory Monitors pane.

*The Monitor Memory dialog appears.*

3. Type the address or expression that specifies the memory section you want to monitor and click **OK**.

*The monitor appears in the monitor list and the Memory Renderings pane displays the contents of memory locations beginning at the specified address.*

To remove a monitor:

- 1. In the Monitors pane, right-click on a monitor.
- 2. From the popup menu, select **Remove Memory Monitor**.

#### **Renderings**

You can inspect the memory in so-called *renderings*. A rendering specifies how the output is displayed: hexadecimal, ASCII, signed integer or unsigned integer.You can add or remove renderings per monitor. Though you cannot change a rendering, you can add or remove them:

1. Click the **Add Rendering** button in the Memory Renderings pane.

*The Add Memory Rendering dialog appears.*

2. Select the rendering you want (**Hex**, **ASCII**, **Signed Integer** or **Unsigned Integer**) and click **OK**.

To remove a rendering:

- 1. Right-click on a memory address in the rendering.
- 2. From the popup menu, select **Remove Rendering**.

#### **Changing memory contents**

In a rendering you can change the memory contents. Simply type a new value.

**Warning**: Changing process memory can cause a program to crash.

The right-click popup menu gives some more options for changing the memory contents or to change the layout of the memory representation.

## **10.4.7. Compare Application View**

You can use the Compare Application view to check if the downloaded application matches the application in memory. Differences may occur, for example, if you changed memory addresses in the Memory view.

• To check for differences, click the **Compare** button.

#### **10.4.8. Heap View**

With the Heap view you can inspect the status of the heap memory. This can be illustrated with the following example:

```
string = (char * ) malloc(100);
 strcpy ( string, "abcdefgh" );
 free (string);
```
If you step through these lines during debugging, the Heap view shows the situation after each line has been executed. Before any of these lines has been executed, there is no memory allocated and the Heap view is empty.

- After the first line the Heap view shows that memory is occupied, the description tells where the block starts, how large it is (100 MAUs) and what its content is  $(0 \times 0, 0 \times 0, \ldots)$ .
- After the second line, "abcdefgh" has been copied to the allocated block of memory. The description field of the Heap view again shows the actual contents of the memory block  $(0 \times 61, 0 \times 62, \ldots)$ .
- The third line frees the memory. The Heap view is empty again because after this line no memory is allocated anymore.

## **10.4.9. Logging View**

Use the Logging view to control the generation of internal log files. This view is intended mainly for use by or at the request of Altium support personnel.

## <span id="page-307-0"></span>**10.4.10. RTOS View**

The debugger has special support for debugging real-time operating systems (RTOSs). This support is implemented in an RTOS-specific shared library called a *kernel support module* (KSM) or *RTOS-aware debugging module* (RADM). Specifically, the TASKING VX-toolset for TriCore ships with a KSM supporting the OSEK standard.You have to create your own OSEK Run Time Interface (ORTI) and specify this file on the **Miscellaneous** sub tab while configuring a customized debug configuration (see also [Section 10.2,](#page-292-0) *[Creating a Customized Debug Configuration](#page-292-0)*):

1. From the **Run** menu, select **Debug Configurations...**

*The Debug Configurations dialog appears.*

2. In the left pane, select the configuration you want to change, for example, **TASKING Embedded C/C++ Application » myproject.simulator**.

Or: click the **New launch configuration** button (**i**) to add a new configuration.

- 3. On the **Debugger** tab, select the **Miscellaneous** tab
- 4. In the **ORTI file** field, specify the name of your own ORTI file.

The debugger supports ORTI specifications v2.0 and v2.1.

## **10.4.11.TASKING Registers View**

When first opened, the TASKING Registers view shows a number of *register groups*, which together contain all known registers.You can expand each group to see which registers they contain and examine the register's values while stepping through your application. This view has a number of features:

- While you step through the application, the registers involved in the step turn yellow.
- You can change each register's value.
- You can copy registers and/or groups to the windows clipboard: select the groups and/or individual registers, right-click on a register(group) and from the popup menu choose **Copy Registers**.You can paste the copied selection as text in, for example, a text editor.
- You can change the way the register value is displayed: right-click on a register(group) and from the popup menu choose the desired display mode (Natural, Hexadecimal, Decimal, Binary, Octal)
- For registers that are depicted with the icon , the menu entry **Symbolic Representation** is available in their right-click popup menu. This opens a new view which shows the internal fields of the register. (Alternatively, you can double-click on a register). For example, the SBCU\_CON register from the Slow FPI Bus group may be shown as follows:

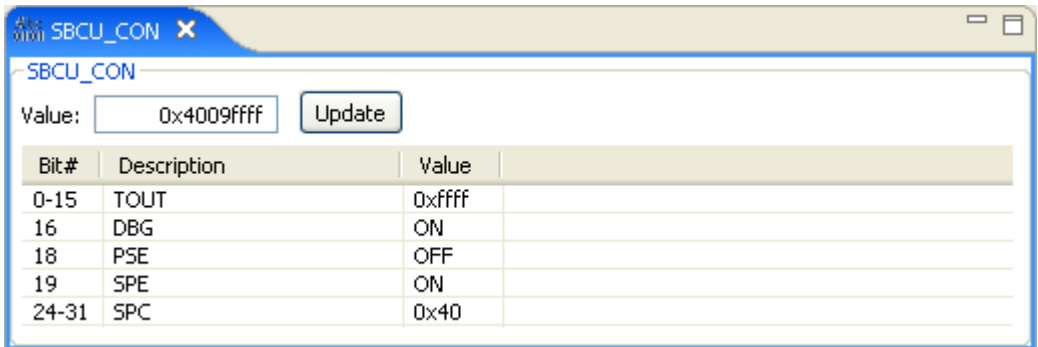

In this view you can set the individual values in the register, either by selecting a value from a drop-down box or by simply entering a value depending on the chosen field. To update the register with the new values, click the **Update** button.

• You can fully organize the register groups as you like: right-click on a register and from the popup menu use the menu items **Add Register Group...**, **Edit Register Group...** or **Remove Register Group**.This way you not only can choose which groups should be visible in the Register view, you can also create your own groups to which you add the registers of your interest.

To restore the original groups: right-click on a register and from the popup menu choose **Restore Register Groups**. Be aware: groups you have created will be removed, groups you have edited are restored to their original and groups you have deleted are placed back!

#### **Viewing a register group in a separate view**

For a better overview, you can open a register group in a separate view. To do so, double-click on the register group name. A new Register view is opened, showing all registers from the group.You can consider this view as a sub view of the Register view with roughly the same features.

## **10.4.12.Trace View**

If tracing is enabled, the Trace view shows the code that was most recently executed. For example, while you step through the application, the Trace view shows the executed code of each step.To enable tracing:

- From the **Run** menu, select **Trace**.
	- *A check mark appears when tracing is enabled.*

The view has three tabs, Source, Instruction and Raw, each of which represents the trace in a different way. However, not all target environments will support all three of these.The view is updated automatically each time the target halts.

# **10.5. Programming a Flash Device**

With the TASKING debugger you can download an application file to flash memory. Before you download the file, you must specify the type of flash devices you use in your system and the address range(s) used by these devices.

To program a flash device the debugger needs to download a flash programming monitor to the target to execute the flash programming algorithm (target-target communication). This method uses temporary target memory to store the flash programming monitor and you have to specify a temporary data workspace for interaction between the debugger and the flash programming monitor.

Two types of flash devices can exist: on-chip flash devices and external flash devices.

## **Setup an on-chip flash device**

When you specify a target configuration board using the Target Board Configuration wizard (Project Target Board Configuration), as explained in the *Getting Started with the TASKING VX-toolset for TriCore* manual, any on-chip flash devices are setup automatically.

## **Setup an external flash device**

1. From the **Project** menu, select **Properties**

*The Properties for project dialog appears.*

2. In the left pane, expand **C/C++ Build** and select **Flash**.

#### *The Flash pane appears.*

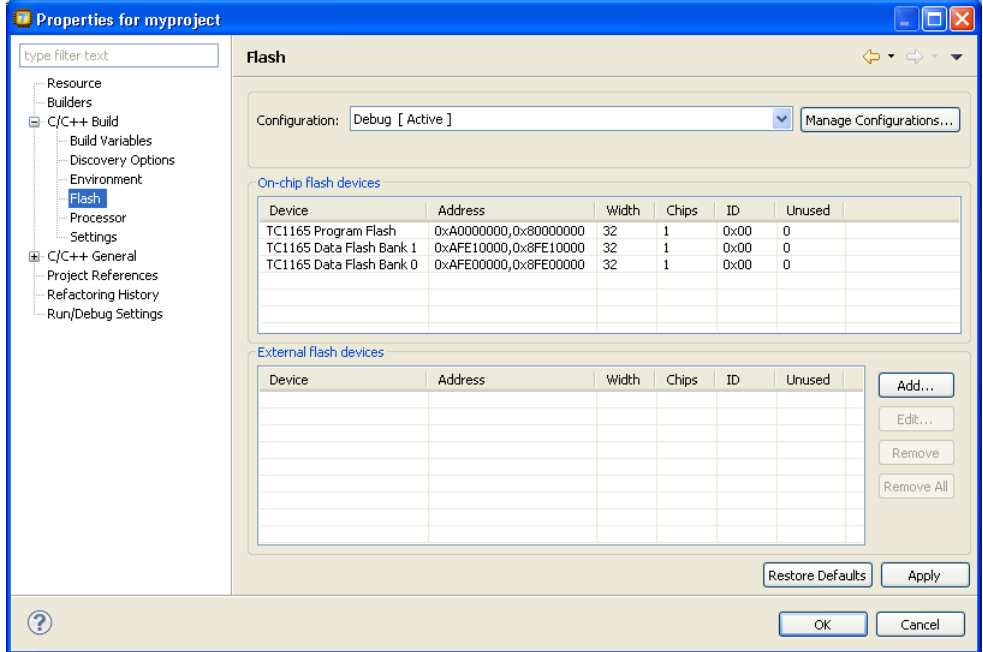

3. Click **Add...** to specify an external flash device.

*The Select a New Flash Device dialog appears.*

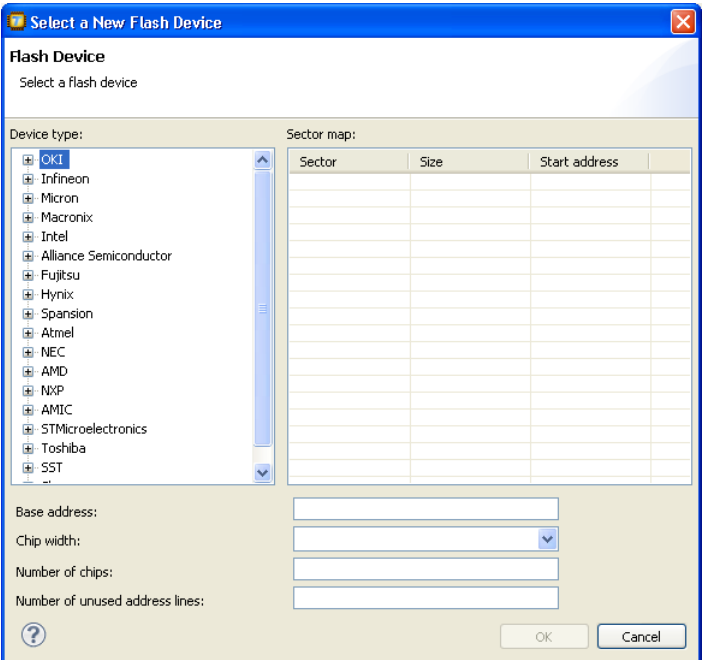

4. In the **Device type** box, expand the name of the manufacturer of the device and select a device.

*The Sector map displays the memory layout of the flash device(s). Each sector has a size and*

- 5. In the **Base address** field enter the start address of the memory range that will be covered by the flash device. Any following addresses separated by commas are considered mirror addresses. This allows the flash device to be programmed through its mirror address before switching the flash to its base address.
- 6. In the **Chip width** field select the width of the flash device.
- 7. In the **Number of chips** field, enter the number of flash devices that are located in parallel. For example, if you have two 8-bit devices in parallel attached to a 16-bit data bus, enter 2.
- 8. Fill in the **Number of unused address lines** field, if necessary.

The flash memory is added to the linker script file automatically with the tag "flash=*flash-id*".

## **To program a flash device**

1. From the **Run** menu, select **Debug Configurations...**

*The Debug Configurations dialog appears.*

2. In the left pane, select the configuration you want to change, for example, **TASKING Embedded C/C++ Application » myproject.board**.

- 3. On the **Debugger** tab, select the **Initialization** tab
- 4. Enable the option **Program flash when downloading**.

*The Flash settings group box becomes active.*

- 5. In the **Monitor file** field, specify the filename of the flash programming monitor, usually an Intel Hex or S-Record file.
- 6. In the **Sector buffer size** field, specify the buffer size for buffering a flash sector.
- 7. Specify the data **Workspace address** used by the flash programming monitor. This address may not conflict with the addresses of the flash devices.
- 8. Click **Debug** to program the flash device and start debugging.

# **Chapter 11.Tool Options**

This chapter provides a detailed description of the options for the compiler, assembler, linker, control program, make utility and the archiver.

## **Tool options in Eclipse (Menu entry)**

For each tool option that you can set from within Eclipse, a **Menu entry** description is available. In Eclipse you can customize the tools and tool options in the following dialog:

1. From the **Project** menu, select **Properties**

*The Properties dialog appears*.

2. In the left pane, expand **C/C++ Build** and select **Settings**.

*In the right pane the Settings appear.*

3. Open the **Tool Settings** tab.

*You can set all tool options here.*

Unless stated otherwise, all **Menu entry** descriptions expect that you have this Tool Settings tab open.

The following tables give an overview of all tool options on the Tool Settings tab in Eclipse with hyperlinks to the corresponding command line options (if available).

## **Global Options**

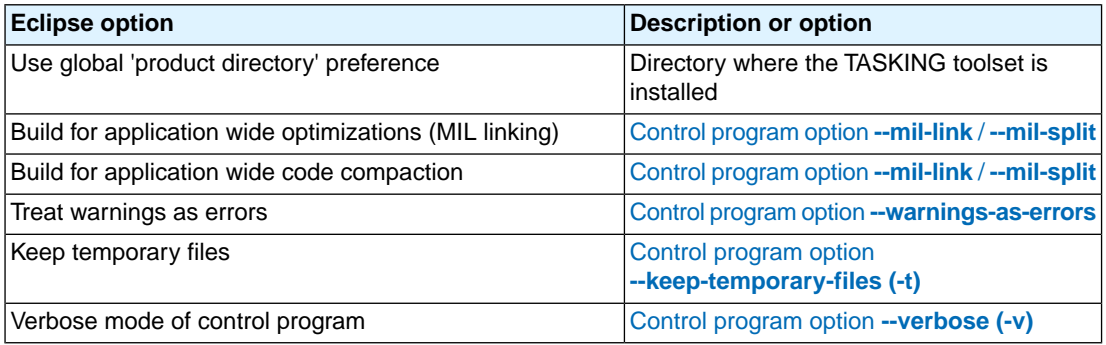

## **C/C++ Compiler**

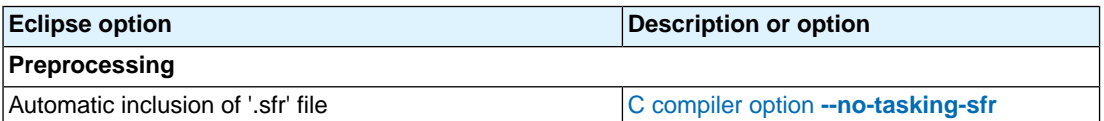

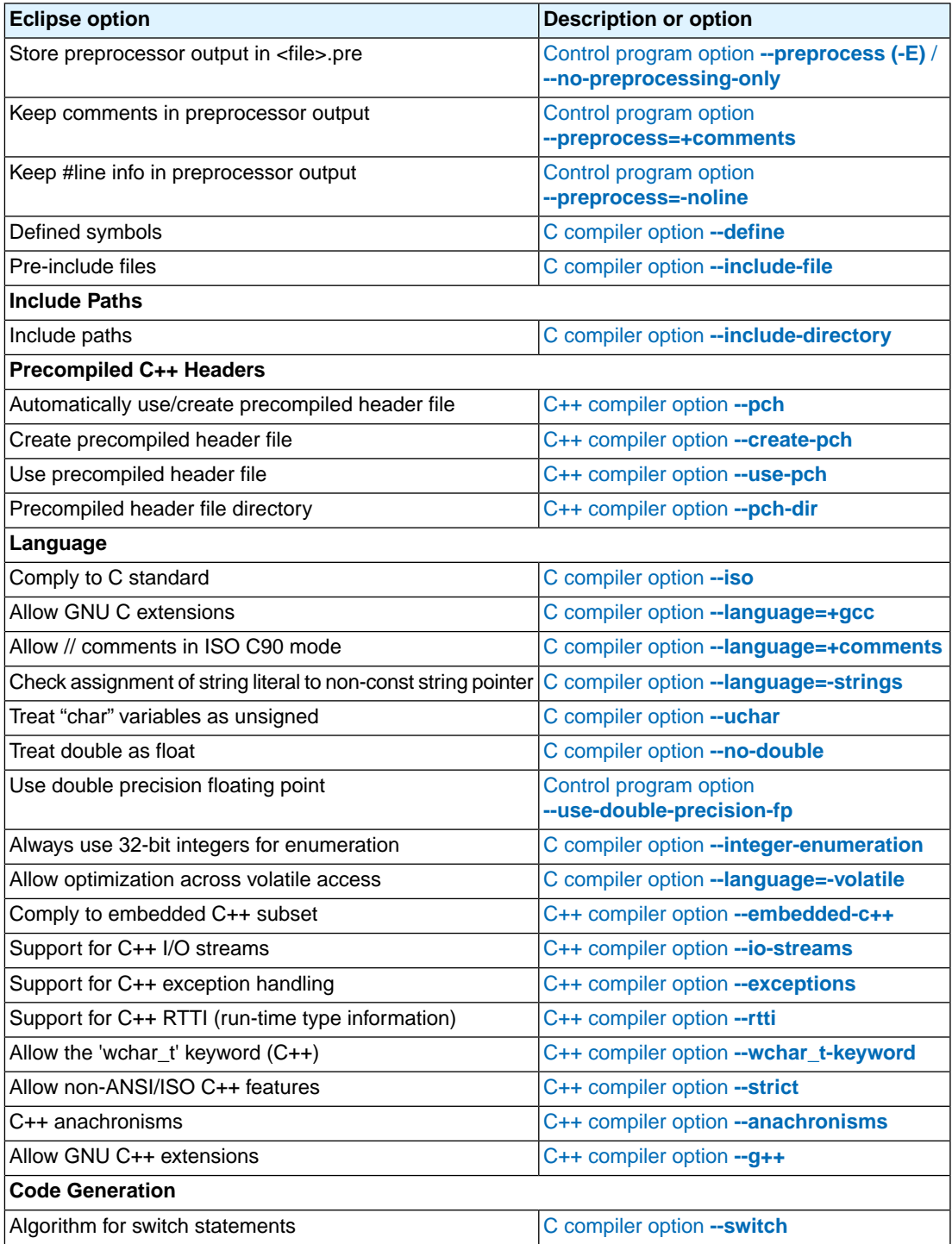

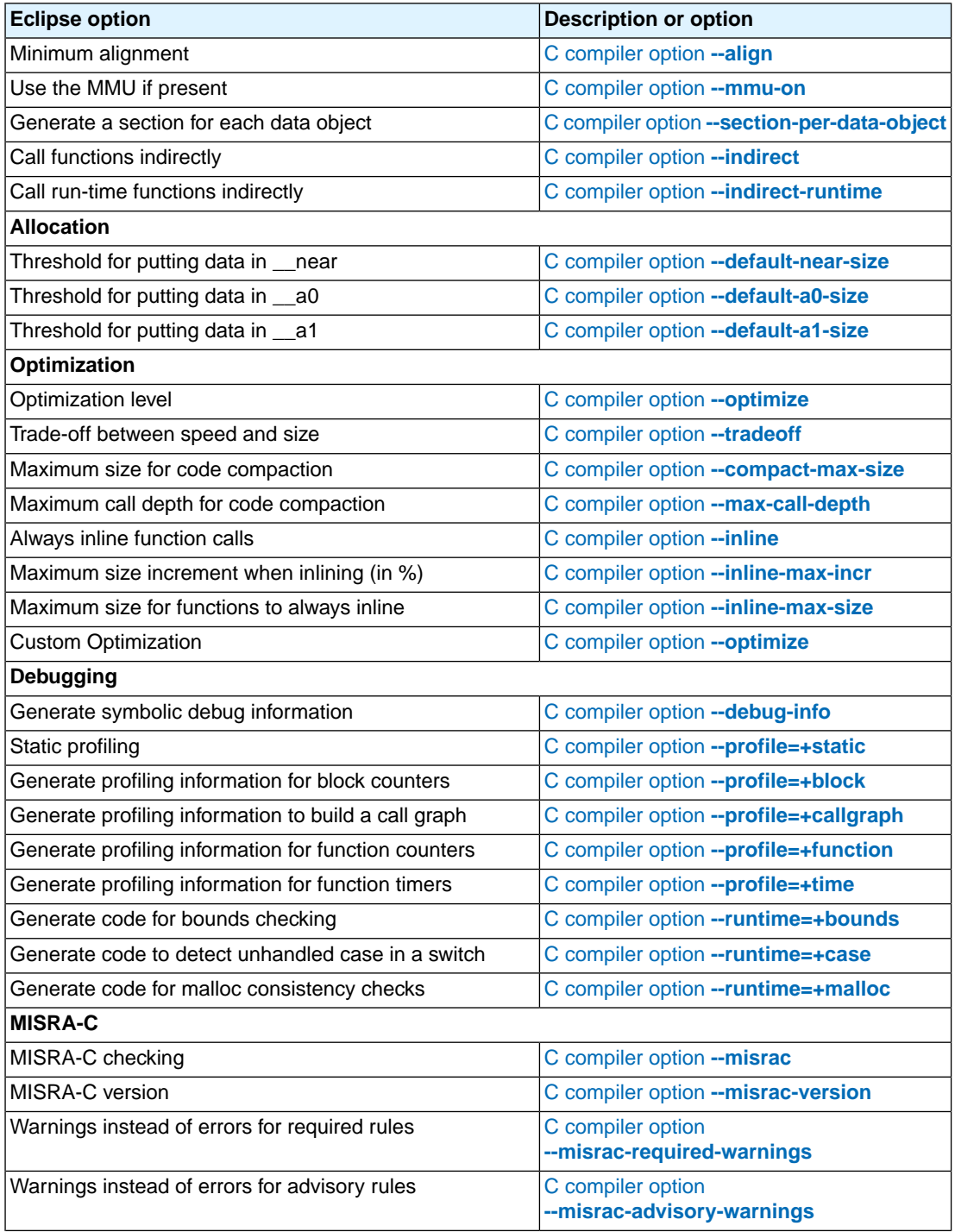

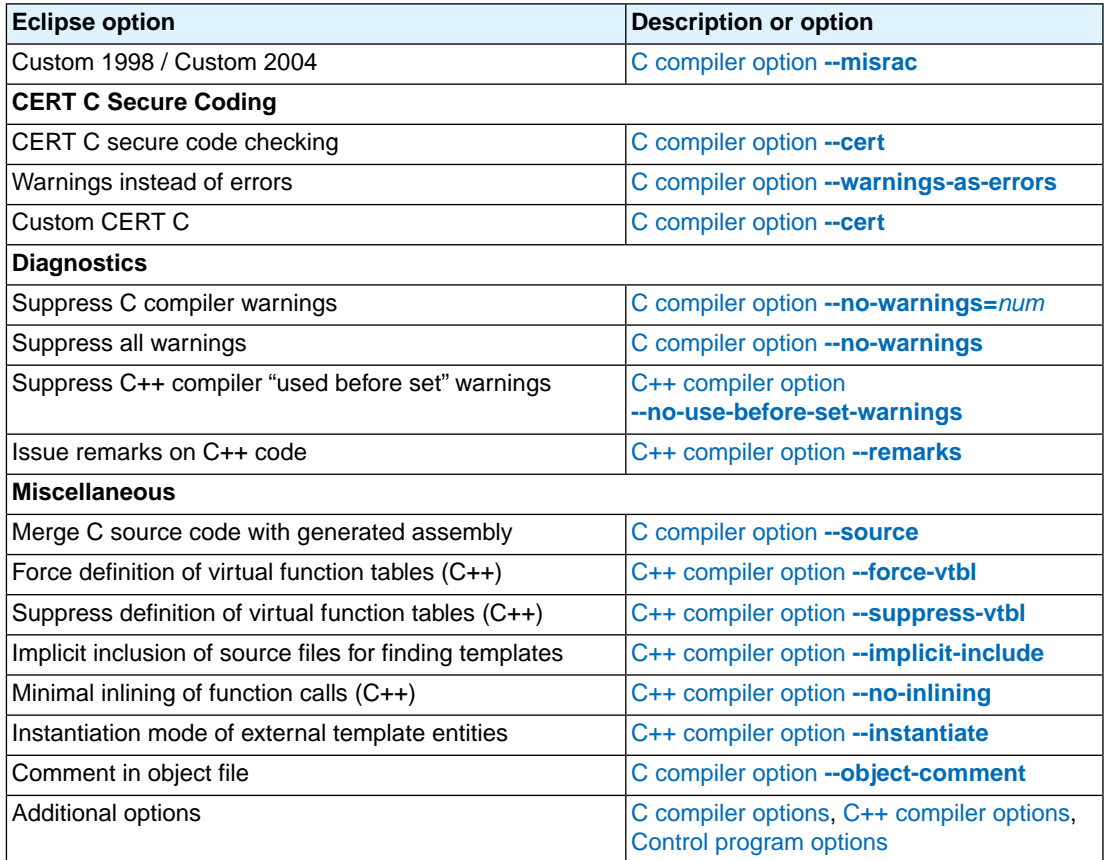

## **Assembler**

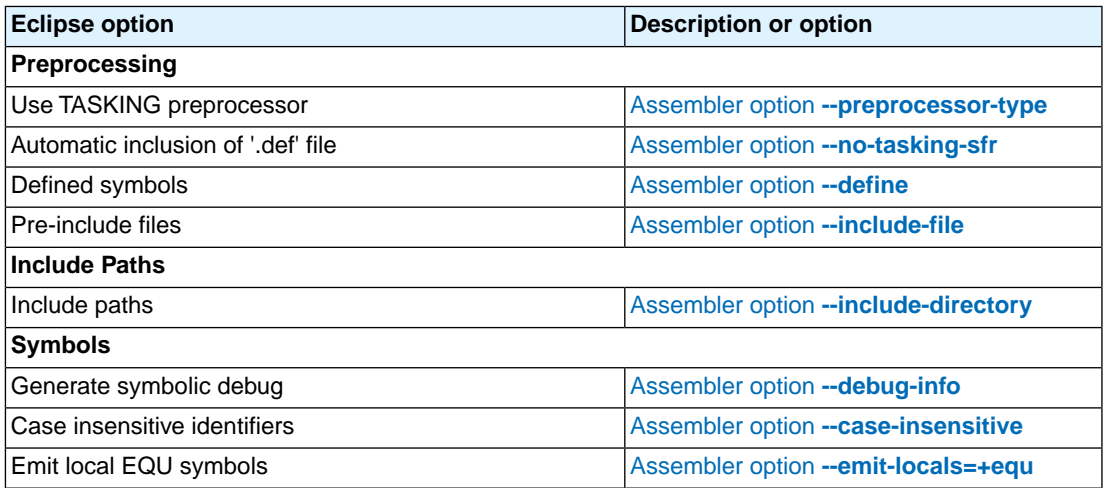

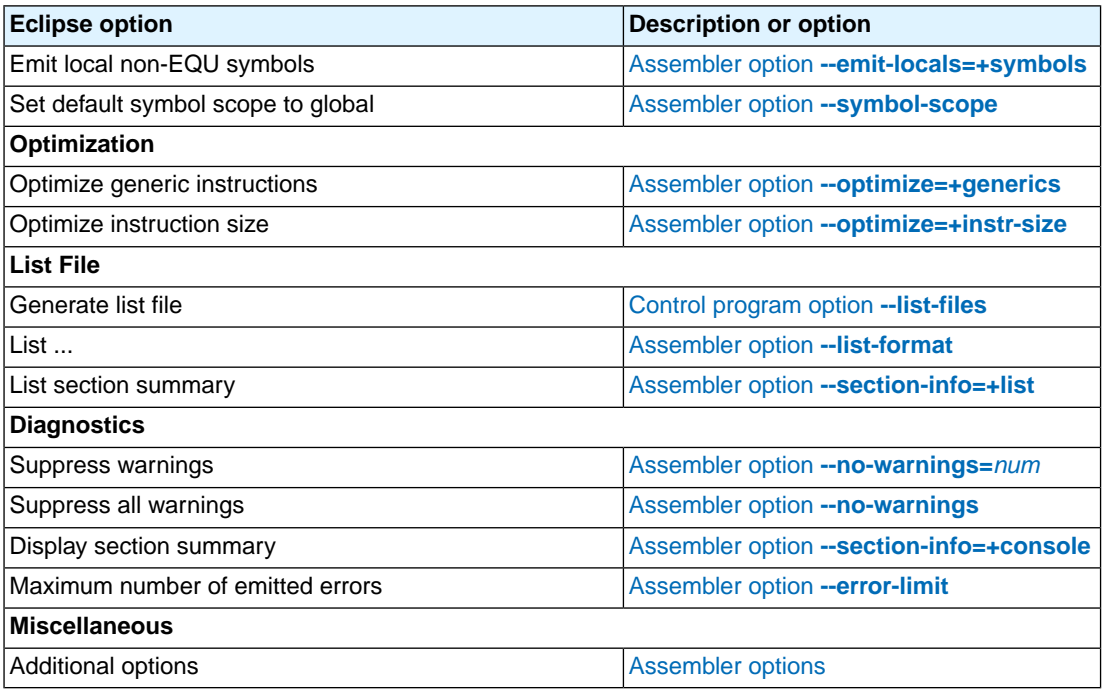

## **Linker**

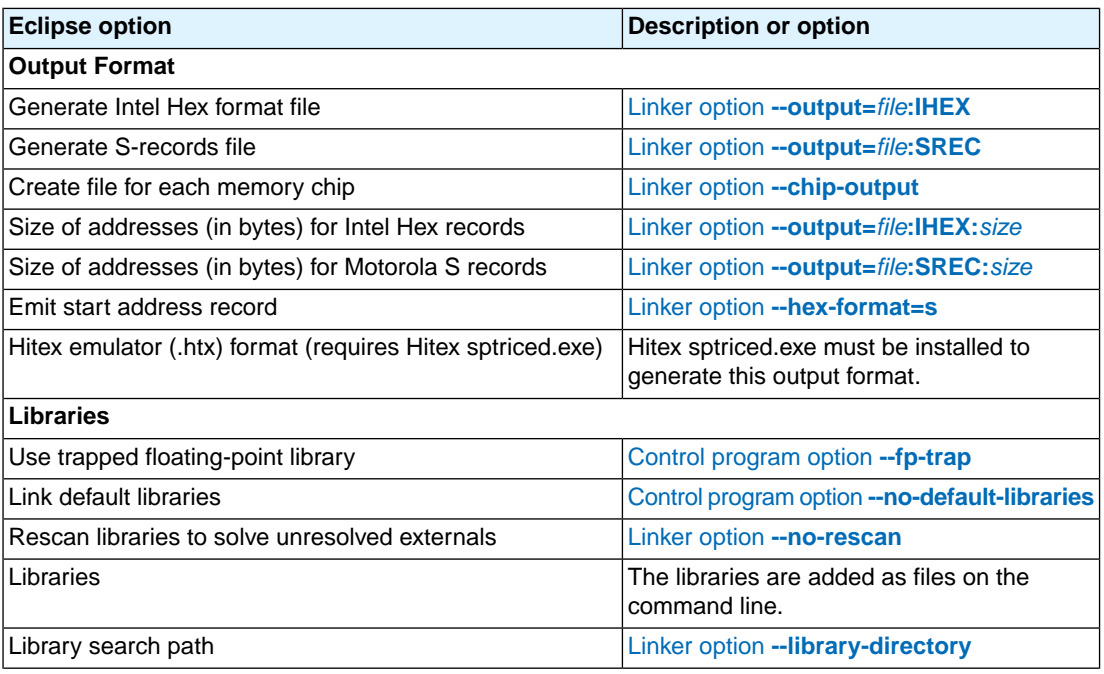

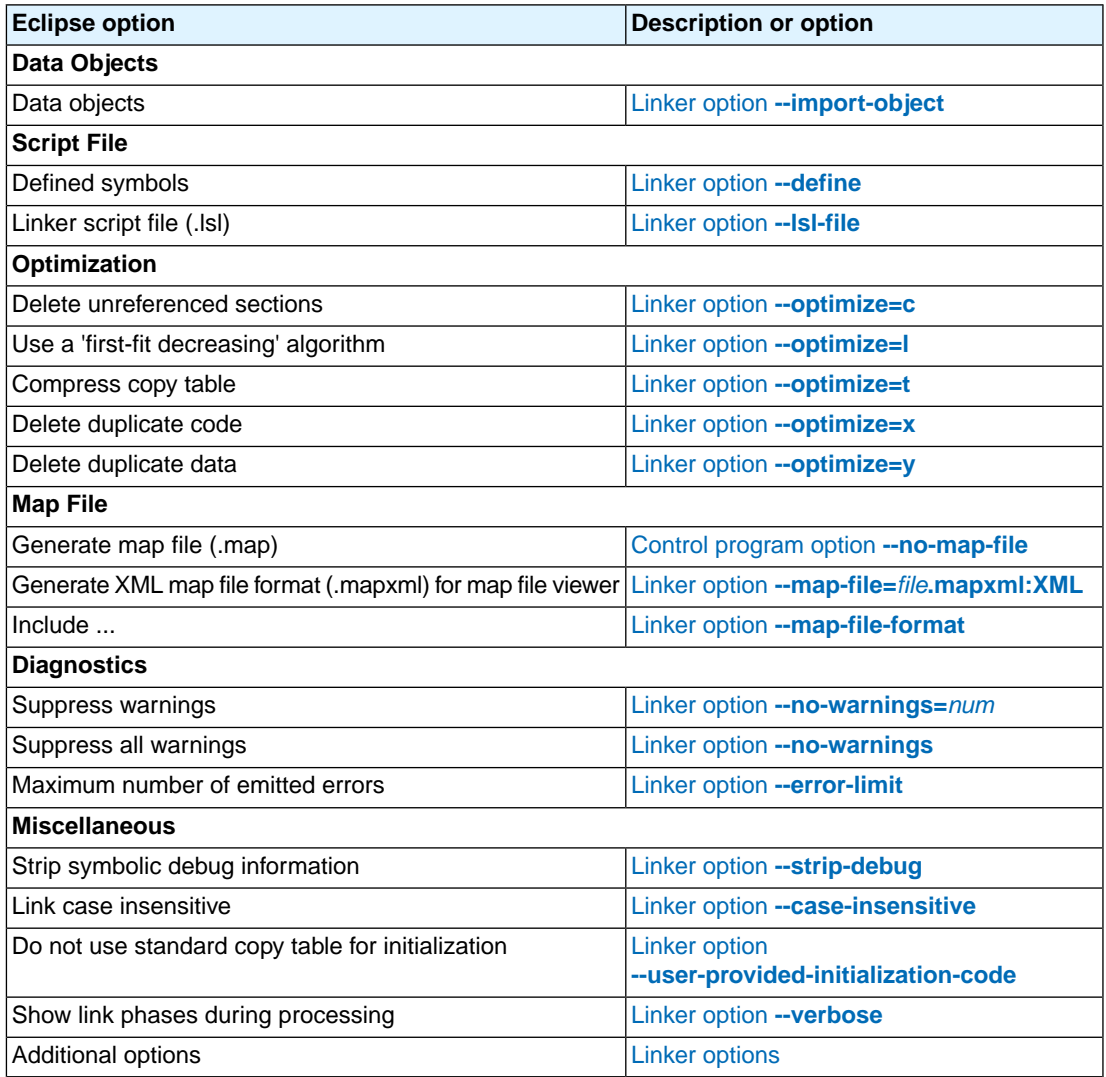

# <span id="page-318-0"></span>**11.1. C Compiler Options**

This section lists all C compiler options.

## **Options in Eclipse versus options on the command line**

Most command line options have an equivalent option in Eclipse but some options are only available on the command line. Eclipse invokes the compiler via the control program. Therefore, it uses the syntax of the control program to pass options and files to the C compiler. If there is no equivalent option in Eclipse, you can specify a command line option in Eclipse as follows:

1. From the **Project** menu, select **Properties**

*The Properties dialog appears*.

2. In the left pane, expand **C/C++ Build** and select **Settings**.

*In the right pane the Settings appear.*

- 3. On the Tool Settings tab, select **C/C++ Compiler » Miscellaneous**.
- 4. In the **Additional options** field, enter one or more command line options.

*Because Eclipse uses the control program, you have to precede the option with -Wc to pass the option via the control program directly to the C compiler.*

Be aware that some command line options are not useful in Eclipse or just do not have any effect. For example, the option **-n** sends output to stdout instead of a file and has no effect in Eclipse.

## **Short and long option names**

Options can have both short and long names. Short option names always begin with a single minus (**-**) character, long option names always begin with two minus (**--**) characters.You can abbreviate long option names as long as it forms a unique name.You can mix short and long option names on the command line.

Options can have flags or suboptions. To switch a flag 'on', use a lowercase letter or a **+***longflag*. To switch a flag off, use an uppercase letter or a **-***longflag*. Separate *longflags* with commas. The following two invocations are equivalent:

ctc -Oac test.c ctc --optimize=+coalesce,+cse test.c

When you do not specify an option, a default value may become active.

## <span id="page-319-0"></span>**C compiler option: --align**

#### **Menu entry**

- 1. Select **C/C++ Compiler » Code Generation**.
- 2. Enter a value in the **Minimum alignment** field.

#### **Command line syntax**

**--align=***value*

Default: **--align=1**

#### **Description**

By default the C compiler aligns objects to the minimum alignment required by the architecture. With this option you can increase this alignment for objects of four bytes or larger. The *value* must be a power of two.

#### **Example**

To align all objects of four bytes or larger on a 4-byte boundary, enter:

ctc --align=4 test.c

Instead of this option you can also specify the following pragma in your C source:

#pragma align 4

With #pragma align restore you can return to the previous alignment setting.

## **Related information**

[Pragma](#page-27-0) align

## <span id="page-320-0"></span>**C compiler option: --cert**

## **Menu entry**

- 1. Select **C/C++ Compiler » CERT C Secure Coding**.
- 2. Make a selection from the **CERT C secure code checking** list.
- 3. If you selected **Custom**, expand the **Custom CERT C** entry and enable one or more individual recommendations/rules.

## **Command line syntax**

**--cert=**{**all** | *name*[-*name*],...}

Default format: all

#### **Description**

With this option you can enable one or more checks for CERT C Secure Coding Standard recommendations/rules. When you omit the argument, all checks are enabled. *name* is the name of a CERT recommendation/rule, consisting of three letters and two digits. Specify only the three-letter mnemonic to select a whole category. For the list of names you can use, see Chapter 18, *[CERT C Secure](#page-864-0) [Coding Standard](#page-864-0)*.

On the command line you can use **[--diag=cert](#page-332-0)** to see a list of the available checks, or you can use a three-letter mnemonic to list only the checks in a particular category. For example, **[--diag=pre](#page-332-0)** lists all supported preprocessor checks.

## **Example**

To enable the check for CERT rule STR30-C, enter:

```
ctc --cert=str30 test.c
```
#### **Related information**

Chapter 18, *[CERT C Secure Coding Standard](#page-864-0)*

[C compiler option](#page-332-0) **--diag** (Explanation of diagnostic messages)

## **C compiler option: --check**

## **Menu entry**

## **Command line syntax**

**--check**

-

## **Description**

With this option you can check the source code for syntax errors, without generating code. This saves time in developing your application because the code will not actually be compiled.

The compiler reports any warnings and/or errors.

This option is available on the command line only.

## **Related information**

[Assembler option](#page-508-0) **--check** (Check syntax)

## <span id="page-322-0"></span>**C compiler option: --compact-max-size**

#### **Menu entry**

- 1. Select **C/C++ Compiler » Optimization**.
- 2. In the **Maximum size for code compaction** field, enter the maximum size of a match.

#### **Command line syntax**

**--compact-max-size=***value*

Default: 200

#### **Description**

This option is related to the compiler optimization **--optimize=+compact** (Code compaction or reverse inlining). Code compaction is the opposite of inlining functions: large sequences of code that occur more than once, are transformed into a function. This reduces code size (possibly at the cost of execution speed).

However, in the process of finding sequences of matching instructions, compile time and compiler memory usage increase quadratically with the number of instructions considered for code compaction. With this option you tell the compiler to limit the number of matching instructions it considers for code compaction.

## **Example**

To limit the maximum number of instructions in functions that the compiler generates during code compaction:

ctc --optimize=+compact --compact-max-size=100 test.c

#### **Related information**

C compiler option **[--optimize=+compact](#page-367-0)** (Optimization: code compaction)

[C compiler option](#page-355-0) **--max-call-depth** (Maximum call depth for code compaction)

## **C compiler option: --core**

#### **Menu entry**

- 1. Select **C/C++ Compiler » Miscellaneous**.
- 2. Add the option **--core** to the **Additional options** field.

#### **Command line syntax**

#### **--core=***core*

You can specify the following *core* arguments:

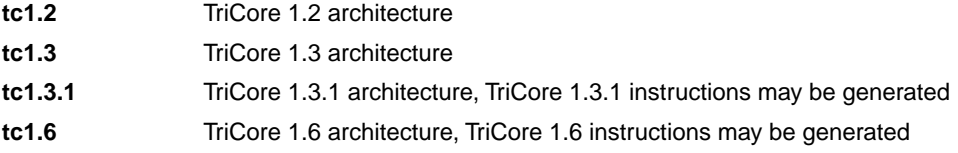

Default: derived from **--cpu**, if used, otherwise **tc1.3**

## **Description**

With this option you specify the core architecture for a target processor for which you create your application. If you use Eclipse or the control program, the TriCore toolset derives the core from the processor you selected.

With **--core=tc1.3.1**, the compiler can generate TriCore 1.3.1 instructions in the assembly file.The macro \_\_TC131\_\_ is defined in the C source file.

With --core=tc1.6, the compiler can generate TriCore 1.6 instructions in the assembly file. The macro \_\_TC16\_\_ is defined in the C source file.

If you select a valid target processor ([command line option](#page-324-0) **--cpu** (**-C**)), the core is automatically set, based on the chosen target processor.

## **Example**

Specify a custom core:

ctc --core=tc1.3.1 test.c

## **Related information**

[C compiler option](#page-324-0) **--cpu** (Select processor)

- [C compiler option](#page-336-0) **--fpu-present** (FPU present)
- [C compiler option](#page-360-0) **--mmu-present** (MMU present)
# <span id="page-324-0"></span>**C compiler option: --cpu (-C)**

# **Menu entry**

- 1. Expand **C/C++ Build** and select **Processor**.
- 2. From the **Processor Selection** list, select a processor or select **User defined TriCore ...**.

# **Command line syntax**

**--cpu=***cpu*

**-C***cpu*

# **Description**

With this option you define the target processor for which you create your application.

Based on this option the compiler always includes the special function register file regcpu.sfr, unless you disable the option **Automatic inclusion of '.sfr' file** on the **Preprocessing** page ([option](#page-364-0) **[--no-tasking-sfr](#page-364-0)**).

Based on the target processor the compiler automatically detects whether a FPU-unit is present and whether the architecture is a TriCore1.6. This means you do not have to specify the compiler options **[--fpu-present](#page-336-0)** and **[--core=tc1.6](#page-323-0)** explicitly when one of the supported derivatives is selected.

To avoid conflicts, make sure you specify the same target processor to the assembler (Eclipse and the control program do this automatically).

# **Example**

To compile the file test.c for the TC1165 processor and use the SFR file regtc1165.sfr:

```
ctc --cpu=tc1165 test.c
```
### **Related information**

[Assembler option](#page-510-0) **--cpu** (Select CPU)

[C compiler option](#page-364-0) **--no-tasking-sfr** (Do not include SFR file)

Section 1.3.2, *[Accessing Hardware from C](#page-18-0)*

# **C compiler option: --debug-info (-g)**

### **Menu entry**

- 1. Select **C/C++ Compiler » Debugging**.
- 2. To **generate symbolic debug information**, select **Default**, **Small set** or **Full**. To disable the generation of debug information, select **None**.

# **Command line syntax**

```
--debug-info[=suboption]
```

```
-g[suboption]
```
You can set the following suboptions:

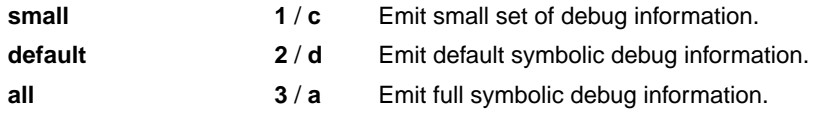

Default: **--debug-info** (same as **--debug-info=default**)

# **Description**

With this option you tell the compiler to add directives to the output file for including symbolic information. This facilitates high level debugging but increases the size of the resulting assembler file (and thus the size of the object file). For the final application, compile your C files without debug information.

### **Small set of debug information**

With this suboption only DWARF call frame information and type information are generated.This enables you to inspect parameters of nested functions.The type information improves debugging.You can perform a stack trace, but stepping is not possible because debug information on function bodies is not generated. You can use this suboption, for example, to compact libraries.

### **Default debug information**

This provides all debug information you need to debug your application. It meets the debugging requirements in most cases without resulting in oversized assembler/object files.

### **Full debug information**

With this information extra debug information is generated. In extraordinary cases you may use this debug information (for instance, if you use your own debugger which makes use of this information). With this suboption, the resulting assembler/object file increases significantly.

# **Related information**

-

# <span id="page-326-0"></span>**C compiler option: --default-a0-size (-Z)**

# **Menu entry**

- 1. Select **C/C++ Compiler » Allocation**
- 2. Enable the option **Default \_\_a0 allocations for objects below threshold**, and enter a threshold value in bytes.

# **Command line syntax**

```
--default-a0-size[=threshold]
-Z[threshold]
```
Default: **--default-a0-size=0**

# **Description**

With this option you can specify a threshold value for  $\equiv$  a0 allocation. If you do not specify a memory qualifier such as \_\_near or \_\_far in the declaration of an object, the compiler chooses where to place the object based on the size of the object.

First, the size of the object is checked against the near size threshold, according to the description of the **--default-near-size** (**-N**) option. If the size of the object is larger than the near size threshold, but lower or equal to the a0 size threshold, the object is allocated in \_\_a0 memory. Larger objects, arrays and strings will be allocated \_\_far.

By default the a0 size threshold is zero, which means that the compiler will never use  $\text{a}0$  memory unless you specify the **--default-a0-size** (**-Z**) option. If you omit a threshold value, all objects not allocated \_\_near, including arrays and string constants, will be allocated in \_\_a0 memory.

Allocation in \_\_a0 memory means that the object is addressed indirectly, using A0 as the base pointer. The total amount of memory that can be addressed this way is 64 kB.

Instead of this option you can also use #pragma default\_a0\_size in the C source.

# **Example**

To put all data objects with a size of 12 bytes or smaller, but larger than the default near threshold of 8, in \_\_a0 sections:

ctc --default-a0-size=12 test.c

# **Related information**

C compiler option **[--default-a1-size \(-Y\)](#page-327-0)** (maximum size in bytes for data elements that are by default located in \_\_a1 sections)

C compiler option **[--default-near-size \(-N\)](#page-328-0)** (maximum size in bytes for data elements that are by default located in \_\_\_ near sections)

Section 1.2.1, *[Memory Qualifiers](#page-13-0)*

# <span id="page-327-0"></span>**C compiler option: --default-a1-size (-Y)**

### **Menu entry**

- 1. Select **C/C++ Compiler » Allocation**
- 2. Enable the option **Default \_\_a1 allocations for objects below threshold**, and enter a threshold value in bytes.

# **Command line syntax**

**--default-a1-size**[**=***threshold*] **-Y**[*threshold*]

Default: **--default-a1-size=0**

# **Description**

With this option you can specify a threshold value for  $a$  al allocation. If you do not specify a memory qualifier such as \_\_near or \_\_far in the declaration of an object, the compiler chooses where to place the object based on the size of the object.

First, the size of the object is checked against the near size threshold, according to the description of the **--default-near-size** (**-N**) option. If the size of the object is larger than the near size threshold, but lower or equal to the a1 size threshold, the object is allocated in \_\_a1 memory. Larger objects, arrays and strings will be allocated \_\_far.

By default the a1 size threshold is zero, which means that the compiler will never use  $\Box$  a 1 memory unless you specify the **--default-a1-size** (**-Y**) option. If you omit a threshold value, all objects not allocated \_\_near, including arrays and string constants, will be allocated in \_\_a1 memory.

Allocation in  $\equiv$  a1 memory means that the object is addressed indirectly, using A1 as the base pointer. The total amount of memory that can be addressed this way is 64 kB.

Instead of this option you can also use #pragma default\_a1\_size in the C source.

# **Example**

To put all data objects with a size of 12 bytes or smaller, but larger than the default near threshold of 8, in \_\_a1 sections:

ctc --default-a1-size=12 test.c

# **Related information**

C compiler option **[--default-a0-size \(-Z\)](#page-326-0)** (maximum size in bytes for data elements that are by default located in \_\_a0 sections)

C compiler option **[--default-near-size \(-N\)](#page-328-0)** (maximum size in bytes for data elements that are by default located in \_\_near sections)

Section 1.2.1, *[Memory Qualifiers](#page-13-0)*

# <span id="page-328-0"></span>**C compiler option: --default-near-size (-N)**

# **Menu entry**

- 1. Select **C/C++ Compiler » Allocation**
- 2. In the **Threshold for putting data in \_\_near** field, enter a value in bytes.

# **Command line syntax**

```
--default-near-size[=threshold]
-N[threshold]
```
Default: **--default-near-size=8**

### **Description**

With this option you can specify a threshold value for \_\_near allocation. If you do not specify \_\_near or \_\_far in the declaration of an object, the compiler chooses where to place the object. The compiler allocates objects smaller or equal to the threshold in \_\_near sections. Larger objects are allocated in \_\_a0, \_\_a1 or \_\_far sections.

If you omit a threshold value, all objects will be allocated \_\_near, including arrays and string constants.

Instead of this option you can also use #pragma default near size in the C source.

# **Example**

To put all data objects with a size of 12 bytes or smaller in \_\_near sections:

ctc --default-near-size=12 test.c

### **Related information**

C compiler option **[--default-a0-size \(-Z\)](#page-326-0)** (maximum size in bytes for data elements that are by default located in \_\_a0 sections)

C compiler option **[--default-a1-size \(-Y\)](#page-327-0)** (maximum size in bytes for data elements that are by default located in \_\_a1 sections)

Section 1.2.1, *[Memory Qualifiers](#page-13-0)*

# **C compiler option: --define (-D)**

### **Menu entry**

1. Select **C/C++ Compiler » Preprocessing**.

*The Defined symbols box shows the symbols that are currently defined.*

- 2. To define a new symbol, click on the **Add** button in the **Defined symbols** box.
- 3. Type the symbol definition (for example, demo=1)

Use the **Edit** and **Delete** button to change a macro definition or to remove a macro from the list.

### **Command line syntax**

```
--define=macro_name[=macro_definition]
```

```
-Dmacro_name[=macro_definition]
```
# **Description**

With this option you can define a macro and specify it to the preprocessor. If you only specify a macro name (no macro definition), the macro expands as '1'.

You can specify as many macros as you like. Simply use the **Add** button to add new macro definitions.

On the command line, you can use the option **--define** (**-D**) multiple times. If the command line exceeds the limit of the operating system, you can define the macros in an option file which you then must specify to the compiler with the option **--option-file** (**-f**) *file*.

Defining macros with this option (instead of in the C source) is, for example, useful to compile conditional C source as shown in the example below.

# **Example**

Consider the following C program with conditional code to compile a demo program and a real program:

```
void main( void )
{
#if DEMO
    demo_func(); /* compile for the demo program */
#else
   real func(); /* compile for the real program */
#endif
}
```
You can now use a macro definition to set the DEMO flag:

```
ctc --define=DEMO test.c
ctc --define=DEMO=1 test.c
```
Note that both invocations have the same effect.

The next example shows how to define a macro with arguments. Note that the macro name and definition are placed between double quotes because otherwise the spaces would indicate a new option.

ctc  $--define="MAX(A,B)=((A) > (B) ? (A) : (B))" test.c$ 

### **Related information**

[C compiler option](#page-391-0) **--undefine** (Remove preprocessor macro)

[C compiler option](#page-370-0) **--option-file** (Specify an option file)

# <span id="page-331-0"></span>**C compiler option: --dep-file**

## **Menu entry**

Eclipse uses this option in the background to create a file with extension . d (one for every input file).

# **Command line syntax**

**--dep-file**[**=***file*]

# **Description**

With this option you tell the compiler to generate dependency lines that can be used in a Makefile. In contrast to the option **--preprocess=+make**, the dependency information will be generated in addition to the normal output file.

By default, the information is written to a file with extension  $.d$  (one for every input file). When you specify a filename, all dependencies will be combined in the specified file.

# **Example**

ctc --dep-file=test.dep test.c

The compiler compiles the file test.c, which results in the output file test.  $src$ , and generates dependency lines in the file test.dep.

# **Related information**

C compiler option **[--preprocess=+make](#page-373-0)** (Generate dependencies for make)

# **C compiler option: --diag**

### **Menu entry**

1. From the **Window** menu, select **Show View » Other » Basic » Problems**.

*The Problems view is added to the current perspective.*

2. In the Problems view right-click on a message.

*A popup menu appears.*

3. Select **Detailed Diagnostics Info**.

*A dialog box appears with additional information.*

### **Command line syntax**

**--diag=**[*format*:]{**all** | *msg*[-*msg*],...}

You can set the following output formats:

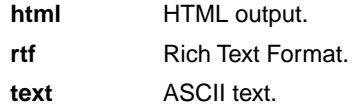

Default format: text

### **Description**

With this option you can ask for an extended description of error messages in the format you choose. The output is directed to stdout (normally your screen) and in the format you specify. The compiler does not compile any files.You can specify the following formats: **html**, **rtf** or **text** (default). To create a file with the descriptions, you must redirect the output.

With the suboption **all**, the descriptions of all error messages are given (except for the CERT checks). If you want the description of one or more selected error messages, you can specify the error message numbers, separated by commas, or you can specify a range.

With **--diag=cert** you can see a list of the available CERT checks, or you can use a three-letter mnemonic to list only the checks in a particular category. For example, **--diag=pre** lists all supported preprocessor checks.

# **Example**

To display an explanation of message number 282, enter:

ctc --diag=282

This results in the following message and explanation:

#### *TASKING VX-toolset for TriCore User Guide*

E282: unterminated comment

```
Make sure that every comment starting with /* has a matching */.
Nested comments are not possible.
```
To write an explanation of all errors and warnings in HTML format to file cerrors.html, use redirection and enter:

ctc --diag=html:all > cerrors.html

# **Related information**

Section 4.9, *[C Compiler Error Messages](#page-210-0)*

[C compiler option](#page-320-0) **--cert** (Enable individual CERT checks)

# **C compiler option: --error-file**

# **Menu entry**

-

**Command line syntax**

**--error-file**[**=***file*]

### **Description**

With this option the compiler redirects error messages to a file. If you do not specify a filename, the error file will be named after the input file with extension . err.

### **Example**

-

To write errors to errors.err instead of stderr, enter:

ctc --error-file=errors.err test.c

# **Related information**

**327**

# **C compiler option: --fp-trap**

# **Menu entry**

- 1. Select **Linker » Libraries**.
- 2. Enable the option **Use trapped floating-point library**.

# **Command line syntax**

#### **--fp-trap**

### **Description**

With this option you tell the compiler to allow trapping of floating-point exceptions.

The floating-point instructions, as implemented in the FPU, need to be handled in a special way if floating-point trapping behavior is expected from the generated code. A trapped floating-point library is required.

# **Related information**

[Control program option](#page-615-0) **--fp-trap** (Use trapped floating-point library)

Section 8.3, *[Linking with Libraries](#page-241-0)*

# <span id="page-336-0"></span>**C compiler option: --fpu-present**

# **Menu entry**

- 1. Expand **C/C++ Build** and select **Processor**.
- 2. From the **Processor Selection** list, select a processor that has an FPU.

# **Command line syntax**

#### **--fpu-present**

### **Description**

With this option the compiler can generate single precision floating-point instructions in the assembly file. When you select this option, the macro \_\_FPU\_\_ is defined in the C source file.

If you select a valid target processor [\(command line option](#page-324-0) **--cpu** (**-C**)), this option is automatically set, based on the chosen target processor.

# **Example**

To allow the use of floating-point unit (FPU) instructions in the assembly code, enter:

ctc --fpu-present test.c

# **Related information**

[C compiler option](#page-323-0) **--core** (Select TriCore architecture)

[C compiler option](#page-324-0) **--cpu** (Select processor)

# **C compiler option: --help (-?)**

# **Menu entry**

-

# **Command line syntax**

**--help**[**=***item*]

**-?**

You can specify the following arguments:

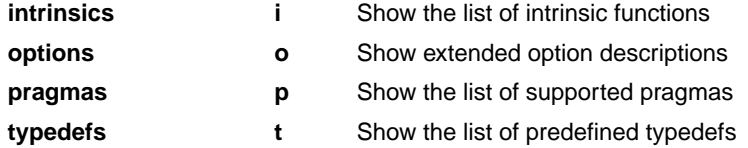

# **Description**

Displays an overview of all command line options. With an argument you can specify which extended information is shown.

# **Example**

The following invocations all display a list of the available command line options:

```
ctc -?ctc --help
ctc
```
The following invocation displays a list of the available pragmas:

ctc --help=pragmas

# **Related information**

-

# **C compiler option: --immediate-in-code**

### **Menu entry**

- 1. Select **C/C++ Compiler » Miscellaneous**.
- 2. Add the option **--immediate-in-code** to the **Additional options** field.

### **Command line syntax**

**--immediate-in-code**

### **Description**

By default the TriCore C compiler creates a data object to represent an immediate value of 32 or 64 bits, then loading this constant value directly into a register. With this option you can tell the compiler to code the immediate values directly into the instructions, thus using less data, but more code.

Actually when option **--default-near-size** < 4, 32-bit immediates will be coded into instructions anyhow, when it is  $>= 4$  they will be located in neardata. When --default-near-size < 8, 64-bit immediates will be located in fardata, when it is >= 8 they will be located in neardata as well.

Instead of this option you can also specify the following pragma in your C source:

#pragma immediate\_in\_code

### **Related information**

C compiler option **[--default-near-size](#page-328-0)** (Maximum size for objects to be allocated by default in \_\_near sections)

Pragma [immediate\\_in\\_code](#page-29-0)

# <span id="page-339-0"></span>**C compiler option: --include-directory (-I)**

### **Menu entry**

1. Select **C/C++ Compiler » Include Paths**.

*The Include paths box shows the directories that are added to the search path for include files.*

- 2. To define a new directory for the search path, click on the **Add** button in the **Include paths** box.
- 3. Type or select a path.

Use the **Edit** and **Delete** button to change a path or to remove a path from the list.

### **Command line syntax**

```
--include-directory=path,...
```
**-I***path*,...

### **Description**

With this option you can specify the path where your include files are located. A relative path will be relative to the current directory,

The order in which the compiler searches for include files is:

- 1. The pathname in the C source file and the directory of the C source (only for #include files that are enclosed in "")
- 2. The path that is specified with this option.
- 3. The path that is specified in the environment variable CTCINC when the product was installed.
- 4. The default directory \$(PRODDIR)\include (unless you specified option **--no-stdinc**).

### **Example**

Suppose that the C source file test.c contains the following lines:

```
#include <stdio.h>
#include "myinc.h"
```
You can call the compiler as follows:

```
ctc --include-directory=myinclude test.c
```
First the compiler looks for the file stdio.h in the directory myinclude relative to the current directory. If it was not found, the compiler searches in the environment variable and then in the default include directory.

The compiler now looks for the file  $m$ yinc.h in the directory where  $test.c$  is located. If the file is not there the compiler searches in the directory myinclude. If it was still not found, the compiler searches in the environment variable and then in the default include directory.

# **Related information**

- [C compiler option](#page-341-0) **--include-file** (Include file at the start of a compilation)
- [C compiler option](#page-363-0) **--no-stdinc** (Skip standard include files directory)

# <span id="page-341-0"></span>**C compiler option: --include-file (-H)**

### **Menu entry**

1. Select **C/C++ Compiler » Preprocessing**.

*The Pre-include files box shows the files that are currently included before the compilation starts.*

- 2. To define a new file, click on the **Add** button in the **Pre-include files** box.
- 3. Type the full path and file name or select a file.

Use the **Edit** and **Delete** button to change a file name or to remove a file from the list.

# **Command line syntax**

```
--include-file=file,...
```
**-H***file*,...

# **Description**

With this option you include one or more extra files at the beginning of each C source file, before other includes.This is the same as specifying #include "file" at the beginning of *each* of your C sources.

# **Example**

ctc --include-file=stdio.h test1.c test2.c

The file stdio.h is included at the beginning of both test1.c and test2.c.

# **Related information**

C compiler option **[--include-directory](#page-339-0)** (Add directory to include file search path)

# <span id="page-342-0"></span>**C compiler option: --indirect**

## **Menu entry**

- 1. Select **C/C++ Compiler » Code Generation**.
- 2. Enable the option **Call functions indirectly**.

### **Command line syntax**

#### **--indirect**

### **Description**

With this option you tell the compiler to generate code for indirect function calling.

Instead of this option you can also specify the following pragma in your C source:

```
#pragma indirect
```
### **Example**

With the following command the compiler generates far calls for all functions:

```
ctc --indirect test.c
```
# **Related information**

C compiler option **[--indirect-runtime](#page-343-0)** (Call run-time functions indirectly)

[Section 1.9.1, "Function Calling Modes: \\_\\_indirect"](#page-36-0)

# <span id="page-343-0"></span>**C compiler option: --indirect-runtime**

### **Menu entry**

- 1. Select **C/C++ Compiler » Code Generation**.
- 2. Enable the option **Call run-time functions indirectly**.

## **Command line syntax**

#### **--indirect-runtime**

### **Description**

With this option you tell the compiler to generate code for indirect calls to run-time functions. Use this option if you locate the entire run-time library in far memory.

Instead of this option you can also specify the following pragma in your C source:

#pragma indirect\_runtime

### **Example**

With the following command the compiler generates far calls for all run-time functions:

ctc --indirect-runtime test.c

# **Related information**

[C compiler option](#page-342-0) **--indirect** (Call functions indirectly)

[Section 1.9.1, "Function Calling Modes: \\_\\_indirect"](#page-36-0)

# **C compiler option: --inline**

# **Menu entry**

- 1. Select **C/C++ Compiler » Optimization**.
- 2. Enable the option **Always inline function calls**.

### **Command line syntax**

#### **--inline**

### **Description**

With this option you instruct the compiler to inline calls to functions without the noinline function qualifier whenever possible. This option has the same effect as a #pragma inline at the start of the source file.

This option can be useful to increase the possibilities for code compaction (C compiler option **--optimize=+compact**).

# **Example**

To always inline function calls:

ctc --optimize=+compact --inline test.c

# **Related information**

C compiler option **[--optimize=+compact](#page-367-0)** (Optimization: code compaction)

Section 1.9.3, *[Inlining Functions: inline](#page-37-0)*

# **C compiler option: --inline-max-incr / --inline-max-size**

### **Menu entry**

- 1. Select **C/C++ Compiler » Optimization**.
- 2. In the **Maximum size increment when inlining** field, enter a value (default -1).
- 3. In the **Maximum size for functions to always inline** field, enter a value (default -1).

# **Command line syntax**

```
--inline-max-incr=percentage (default: -1)
--inline-max-size=threshold (default: -1)
```
# **Description**

With these options you can control the automatic function inlining optimization process of the compiler. These options have only effect when you have enabled the inlining optimization (option **--optimize=+inline** or **Optimize most**).

Regardless of the optimization process, the compiler always inlines all functions that have the function qualifier inline.

With the option **--inline-max-size** you can specify the maximum size of functions that the compiler inlines as part of the optimization process. The compiler always inlines all functions that are smaller than the specified *threshold*. The threshold is measured in compiler internal units and the compiler uses this measure to decide which functions are small enough to inline. The default threshold is -1, which means that the threshold depends on the option **[--tradeoff](#page-389-0)**.

After the compiler has inlined all functions that have the function qualifier inline and all functions that are smaller than the specified threshold, the compiler looks whether it can inline more functions without increasing the code size too much.With the option **--inline-max-incr** you can specify how much the code size is allowed to increase. The default value is -1, which means that the value depends on the [option](#page-389-0) **[--tradeoff](#page-389-0)**.

# **Example**

ctc --inline-max-incr=40 --inline-max-size=15 test.c

The compiler first inlines all functions with the function qualifier inline and all functions that are smaller than the specified threshold of 15. If the code size has still not increased with 40%, the compiler decides which other functions it can inline.

# **Related information**

C compiler option **[--optimize=+inline](#page-367-0)** (Optimization: automatic function inlining) Section 1.9.3, *[Inlining Functions: inline](#page-37-0)* Section 4.6.3, *[Optimize for Size or Speed](#page-200-0)*

# **C compiler option: --integer-enumeration**

### **Menu entry**

- 1. Select **C/C++ Compiler » Language**.
- 2. Enable the option **Always use 32-bit integers for enumeration**.

## **Command line syntax**

**--integer-enumeration**

### **Description**

Normally the compiler treats enumerated types as the smallest data type possible (char or short instead of int).This reduces code size.With this option the compiler always treats enum-types as int as defined in the ISO C99 standard.

### **Related information**

[Section 1.1,](#page-8-0) *Data Types*

# <span id="page-347-0"></span>**C compiler option: --iso (-c)**

# **Menu entry**

- 1. Select **C/C++ Compiler » Language**.
- 2. From the **Comply to C standard** list, select **ISO C99** or **ISO C90**.

## **Command line syntax**

- **--iso=**{**90**|**99**}
- **-c**{**90**|**99**}

Default: **--iso=99**

# **Description**

With this option you select the ISO C standard. C90 is also referred to as the "ANSI C standard". C99 refers to the newer ISO/IEC 9899:1999 (E) standard. C99 is the default.

# **Example**

To select the ISO C90 standard on the command line:

ctc --iso=90 test.c

# **Related information**

[C compiler option](#page-349-0) **--language** (Language extensions)

# **C compiler option: --keep-output-files (-k)**

# **Menu entry**

Eclipse *always* removes the .src file when errors occur during compilation.

# **Command line syntax**

**--keep-output-files**

**-k**

# **Description**

If an error occurs during compilation, the resulting . src file may be incomplete or incorrect. With this option you keep the generated output file (.src) when an error occurs.

By default the compiler removes the generated output file (. src) when an error occurs. This is useful when you use the make utility. If the erroneous files are not removed, the make utility may process corrupt files on a subsequent invocation.

Use this option when you still want to inspect the generated assembly source. Even if it is incomplete or incorrect.

# **Example**

ctc --keep-output-files test.c

When an error occurs during compilation, the generated output file test.src will *not* be removed.

### **Related information**

C compiler option **[--warnings-as-errors](#page-396-0)** (Treat warnings as errors)

# <span id="page-349-0"></span>**C compiler option: --language (-A)**

# **Menu entry**

- 1. Select **C/C++ Compiler » Language**.
- 2. Enable or disable one or more of the following options:
	- Allow GNU C extensions
	- Allow // comments in ISO C90 mode
	- Check assignment of string literal to non-const string pointer
	- Allow optimization across volatile access

# **Command line syntax**

**--language=**[*flags*]

**-A**[*flags*]

You can set the following flags:

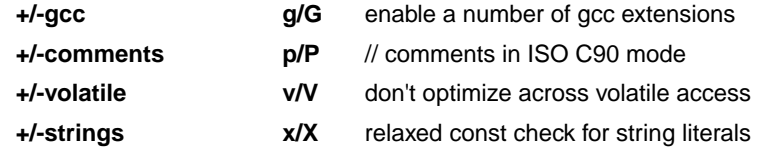

Default: **-AGpVx**

Default (without flags): **-AGPVX**

# **Description**

With this option you control the language extensions the compiler can accept. By default the TriCore compiler allows all language extensions, except for **gcc** extensions.

The option **--language** (**-A**) without flags disables all language extensions.

### **GNU C extensions**

The **--language=+gcc** (**-Ag**) option enables the following gcc language extensions:

- The identifier FUNCTION expands to the current function name.
- Alternative syntax for variadic macros.
- Alternative syntax for designated initializers.
- Allow zero sized arrays.
- Allow empty struct/union.
- Allow empty initializer list.
- Allow initialization of static objects by compound literals.
- The middle operand of a ? : operator may be omitted.
- Allow a compound statement inside braces as expression.
- Allow arithmetic on void pointers and function pointers.
- Allow a range of values after a single case label.
- Additional preprocessor directive #warning.
- Allow comma operator, conditional operator and cast as lvalue.
- An inline function without "static" or "extern" will be global.
- An "extern inline" function will not be compiled on its own.
- An attribute directly following a struct/union definition relates to that tag instead of to the objects in the declaration.

For a more complete description of these extensions, you can refer to the UNIX gcc info pages (**info gcc**).

#### **Comments in ISO C90 mode**

With **--language=+comments** (**-Ap**) you tell the compiler to allow C++ style comments (//) in ISO C90 mode (option **--iso=90**). In ISO C99 mode this style of comments is always accepted.

#### **Check assignment of string literal to non-const string pointer**

With **--language=+strings** (**-Ax**) you disable warnings about discarded const qualifiers when a string literal is assigned to a non-const pointer.

```
char *p;
void main( void ) \{ p = "hello": \}
```
### **Example**

```
ctc --language=-comments,+strings --iso=90 test.c
ctc -APx -c90 test.c
```
The compiler compiles in ISO C90 mode, accepts assignments of a constant string to a non-constant string pointer and does not allow C++ style comments.

#### **Optimization across volatile access**

With the **--language=+volatile** (**-Av**) option, the compiler will block optimizations when reading or writing a volatile object, by treating the access as a call to an unknown function.With this option you can prevent for example that code below the volatile object is optimized away to somewhere above the volatile object.

#### *TASKING VX-toolset for TriCore User Guide*

Example:

```
extern unsigned int variable;
extern volatile unsigned int access;
void TestFunc( unsigned int flag )
{
    access = 0; variable |= flag;
    if( variable == 3 )
     {
         variable = 0;
     }
    variable |= 0x8000;
    access = 1;}
```
Result with **--language=-volatile** (default):

```
_TestFunc .proc far
    movw r11,_variable ; <== Moved across volatile access
    movw _access,ZEROS ; <== Volatile access
    orw r11,r2
    cmpw r11,#0x3
    jmp cc_ne,_2
    movw r11,#0x0
-2: bset r11.15
    movw r12,#0x1
    movw _access,r12 ; <== Volatile access
    movw _variable,r11 ; <== Moved across volatile access
    ret
```
Result with **--language=+volatile**:

```
_TestFunc .proc far
    movw _access,ZEROS ; <== Volatile access
    orw _variable,r2
    movw r11,#0x3
    cmpw r11,_variable
    jmp cc_ne,_2
    movw _variable,ZEROS
-2:
    movw r11,#0x8000
    orw _variable,r11
    movw r11,#0x1
    movw _access,r11 ; <== Volatile access
    ret
```
# **Related information**

[C compiler option](#page-347-0) **--iso** (ISO C standard)

# **C compiler option: --loop-alignment**

### **Menu entry**

- 1. Select **C/C++ Compiler » Miscellaneous**.
- 2. Add the option **--loop-alignment** to the **Additional options** field.

### **Command line syntax**

**--loop-alignment=***alignment*

Default: 8

### **Description**

Specify the alignment loop bodies will get when the loop-alignment optimization is used. When a loop body is properly aligned, the number of fetches required to retrieve the loop body can be significantly reduced.

The alignment can be either 4 bytes, 8 bytes, 16 bytes or 32 bytes.

Instead of this option you can also specify the following pragma in your C source:

#pragma loop\_alignment *value*

# **Related information**

C compiler option **[--optimize=+align-loop](#page-367-0)** (Optimization: align loop bodies)

Pragma [loop\\_alignment](#page-29-1)

# **C compiler option: --make-target**

# **Menu entry**

-

# **Command line syntax**

**--make-target=***name*

# **Description**

With this option you can overrule the default target name in the make dependencies generated by the options **--preprocess=+make** (**-Em**) and **--dep-file**.The default target name is the basename of the input file, with extension .o.

### **Example**

ctc --preprocess=+make --make-target=mytarget.o test.c

The compiler generates dependency lines with the default target name mytarget.o instead of test.o.

### **Related information**

C compiler option **[--preprocess=+make](#page-373-0)** (Generate dependencies for make)

[C compiler option](#page-331-0) **--dep-file** (Generate dependencies in a file)

# **C compiler option: --max-call-depth**

### **Menu entry**

- 1. Select **C/C++ Compiler » Optimization**.
- 2. In the **Maximum call depth for code compaction** field, enter a value.

## **Command line syntax**

**--max-call-depth=***value*

Default: -1

### **Description**

This option is related to the compiler optimization **--optimize=+compact** (Code compaction or reverse inlining). Code compaction is the opposite of inlining functions: large sequences of code that occur more than once, are transformed into a function. This reduces code size (possibly at the cost of execution speed).

During code compaction it is possible that the compiler generates nested calls. This may cause the program to run out of its stack.To prevent stack overflow caused by too deeply nested function calls, you can use this option to limit the call depth. This option can have the following values:

- **-1** Poses no limit to the call depth (default)
- The compiler will not generate any function calls. (Effectively the same as if you turned of code compaction with option **--optimize=-compact**) **0**
- Code sequences are only reversed if this will not lead to code at a call depth larger than specified with *value*. Function calls will be placed at a call depth no larger than *value*-1. (Note that if you specified a value of 1, the option **--optimize=+compact** may remain without effect when code sequences for reversing contain function calls.) > 0

This option does not influence the call depth of user written functions.

If you use this option with various C modules, the call depth is valid for each individual module. The call depth after linking may differ, depending on the nature of the modules.

# **Related information**

C compiler option **[--optimize=+compact](#page-367-0)** (Optimization: code compaction)

C compiler option **[--compact-max-size](#page-322-0)** (Maximum size of a match for code compaction)

# **C compiler option: --mil / --mil-split**

### **Menu entry**

- 1. Select **Global Options**.
- 2. Enable the option **Build for application wide optimizations (MIL linking)**.
- 3. (Optional) Enable the option **Build for application wide code compaction**.

# **Command line syntax**

```
--mil
--mil-split[=file,...]
```
# **Description**

With option **--mil** the C compiler skips the code generator phase and writes the optimized intermediate representation (MIL) to a file with the suffix .mil.The C compiler accepts .mil files as input files on the command line.

Option **--mil-split** does the same as option **--mil**, but in addition, the C compiler splits the MIL representation and writes it to separate files with suffix . ms. One file is written for each input file or MIL library specified on the command line. The .ms files are only updated on a change. The C compiler accepts .ms files as input files on the command line.

With option **--mil-split** you can perform application-wide optimizations during the frontend phase by specifying all modules at once, and still invoke the backend phase one module at a time to reduce the total compilation time. Application wide code compaction is not possible in this case.

Optionally, you can specify another filename for the .ms file the C compiler generates. Without an argument, the basename of the C source file is used to create the .ms filename. Note that if you specify a filename, you have to specify one filename for every input file.

### **Build for application wide optimizations (MIL linking)**

This option is standard MIL linking and splitting. Note that you can control the optimizations to be performed with the optimization settings.

#### **Build for application wide code compaction**

When you enable this option, the compiler's frontend does not split the MIL stream in separate modules, but feeds it directly to the compiler's backend, allowing the code compaction to be performed application wide.

# **Related information**

Section 4.1, *[Compilation Process](#page-188-0)*

[Control program option](#page-633-0) **--mil-link** / **--mil-split**

# <span id="page-357-0"></span>**C compiler option: --misrac**

### **Menu entry**

- 1. Select **C/C++ Compiler » MISRA-C**.
- 2. Make a selection from the **MISRA-C checking** list.
- 3. If you selected **Custom**, expand the **Custom 2004** or **Custom 1998** entry and enable one or more individual rules.

# **Command line syntax**

**--misrac=**{**all** | *nr*[**-***nr*]},...

# **Description**

With this option you specify to the compiler which MISRA-C rules must be checked. With the option **--misrac=all** the compiler checks for all supported MISRA-C rules.

### **Example**

ctc --misrac=9-13 test.c

The compiler generates an error for each MISRA-C rule 9, 10, 11, 12 or 13 violation in file test.c.

### **Related information**

Section 4.8.2, *[C Code Checking: MISRA-C](#page-208-0)*

C compiler option **[--misrac-advisory-warnings](#page-358-0)**

C compiler option **[--misrac-required-warnings](#page-358-0)**

Linker option **[--misrac-report](#page-576-0)**

# <span id="page-358-0"></span>**C compiler option: --misrac-advisory-warnings / --misrac-required-warnings**

### **Menu entry**

- 1. Select **C/C++ Compiler » MISRA-C**.
- 2. Make a selection from the **MISRA-C checking** list.
- 3. Enable one or both options **Warnings instead of errors for required rules** and **Warnings instead of errors for advisory rules**.

### **Command line syntax**

**--misrac-advisory-warnings**

**--misrac-required-warnings**

### **Description**

Normally, if an advisory rule or required rule is violated, the compiler generates an error. As a consequence, no output file is generated. With this option, the compiler generates a warning instead of an error.

### **Related information**

Section 4.8.2, *[C Code Checking: MISRA-C](#page-208-0)*

[C compiler option](#page-357-0) **--misrac**

Linker option **[--misrac-report](#page-576-0)**

# **C compiler option: --misrac-version**

# **Menu entry**

- 1. Select **C/C++ Compiler » MISRA-C**.
- 2. Select the **MISRA-C version**: **2004** or **1998**.

## **Command line syntax**

**--misrac-version=**{**1998**|**2004**}

Default: 2004

# **Description**

MISRA-C rules exist in two versions: MISRA-C:1998 and MISRA-C:2004. By default, the C source is checked against the MISRA-C:2004 rules. With this option you can specify to check against the MISRA-C:1998 rules.

# **Related information**

Section 4.8.2, *[C Code Checking: MISRA-C](#page-208-0)*

[C compiler option](#page-357-0) **--misrac**
# **C compiler option: --mmu-present / --mmu-on**

## **Menu entry**

- 1. Expand **C/C++ Build** and select **Processor**.
- 2. From the **Processor Selection** list, select a processor that has an MMU or select a user defined processor.
- 3. (Optional) Select **C/C++ Compiler » Miscellaneous**.
- 4. (Optional) Add the option **--mmu-present** to the **Additional options** field.
- 5. Select **C/C++ Compiler » Code Generation**.
- 6. Enable the option **Use the MMU if present**.

For predefined TriCore processors, the option **--mmu-present** is set automatically, so you only need to enable the option **Use the MMU if present**. For user defined processors you need to enable them both.

# **Command line syntax**

**--mmu-present --mmu-on**

# **Description**

If the processor you are using has an MMU which is activated, you can tell the compiler to use the MMU. The compiler then will align data naturally. To instruct the compiler to use the MMU, you must set both the option **--mmu-present** and the option **--mmu-on**.

With the option **--mmu-present** you tell the compiler that an MMU is physically present. With the option **--mmu-on** you tell the compiler the MMU is activated. In this case the compiler needs to align data naturally. Both options are necessary.

If you select a valid target processor [\(command line option](#page-324-0) **--cpu** (**-C**)), the option **--mmu-present** is set automatically, based on the chosen target processor. If you are using a target processor with MMU that is not predefined, you need to set this option manually.

# **Example**

To instruct the compiler to use the activated MMU:

ctc --mmu-present --mmu-on test.c

- [C compiler option](#page-336-0) **--fpu-present** (FPU present)
- [C compiler option](#page-324-0) **--cpu** (Select processor)

# **C compiler option: --no-default-section-alignment**

### **Menu entry**

- 1. Select **C/C++ Compiler » Miscellaneous**.
- 2. Add the option **--no-default-section-alignment** to the **Additional options** field.

# **Command line syntax**

**--no-default-section-alignment**

# **Description**

By default the TriCore C compiler gives data sections an alignment of 4 bytes. This is required for the initialization algorithm in the startup code (as provided by the compiler). When you use this option, data sections are no longer forced to a 4-byte alignment. You will need to use a custom made startup code. Furthermore you will have to remove the copy unit  $= 4$  part of the copytable declaration within the LSL file.

By default the TriCore C compiler gives code sections an alignment of 8 bytes.When you use this option, code section alignment is 2 bytes.

# **Related information**

Section 1.10.3, *[Change Section Alignment](#page-55-0)*

# **C compiler option: --no-double (-F)**

### **Menu entry**

- 1. Select **C/C++ Compiler » Language**.
- 2. Enable the option **Treat double as float**.

### **Command line syntax**

**--no-double**

**-F**

# **Description**

With this option you tell the compiler to treat variables of the type double as float. Because the float type takes less space, execution speed increases and code size decreases, both at the cost of less precision.

# **Example**

-

ctc --no-double test.c

The file test.c is compiled where variables of the type double are treated as float.

# **C compiler option: --no-stdinc**

# **Menu entry**

- 1. Select **C/C++ Compiler » Miscellaneous**.
- 2. Add the option **--no-stdinc** to the **Additional options** field.

#### **Command line syntax**

**--no-stdinc**

#### **Description**

With this option you tell the compiler not to look in the default include directory relative to the installation directory, when searching for include files. This way the compiler only searches in the include file search paths you specified.

# **Related information**

C compiler option **[--include-directory](#page-339-0)** (Add directory to include file search path)

Section 4.4, *[How the Compiler Searches Include Files](#page-193-0)*

# **C compiler option: --no-tasking-sfr**

### **Menu entry**

- 1. Select **C/C++ Compiler » Preprocessing**.
- 2. Disable the option **Automatic inclusion of '.sfr' file**.

### **Command line syntax**

#### **--no-tasking-sfr**

#### **Description**

Normally, the compiler includes a special function register (SFR) file before compiling. The compiler automatically selects the SFR file belonging to the target you selected on the **Processor** page (C compiler option **--cpu**).

With this option the compiler does not include the register file  $\text{regcpu}$ . sfr as based on the selected target processor.

Use this option if you want to use your own set of SFR files.

# **Related information**

[C compiler option](#page-324-0) **--cpu** (Select processor)

Section 1.3.2, *[Accessing Hardware from C](#page-18-0)*

# **C compiler option: --no-warnings (-w)**

#### **Menu entry**

1. Select **C/C++ Compiler » Diagnostics**.

*The Suppress C compiler warnings box shows the warnings that are currently suppressed.*

- 2. To suppress a warning, click on the **Add** button in the **Suppress warnings** box.
- 3. Enter the numbers, separated by commas or as a range, of the warnings you want to suppress (for example 537,538). Or you can use the **Add** button multiple times.
- 4. To suppress all warnings, enable the option **Suppress all warnings**.

Use the **Edit** and **Delete** button to change a warning number or to remove a number from the list.

# **Command line syntax**

```
--no-warnings[=number[-number],...]
```

```
-w[number[-number],...]
```
# **Description**

With this option you can suppresses all warning messages or specific warning messages.

On the command line this option works as follows:

- If you do not specify this option, all warnings are reported.
- If you specify this option but without numbers, all warnings are suppressed.
- If you specify this option with a number or a range, only the specified warnings are suppressed.You can specify the option **--no-warnings=***number* multiple times.

# **Example**

To suppress warnings 537 and 538, enter:

```
ctc test.c --no-warnings=537,538
```
# **Related information**

C compiler option **[--warnings-as-errors](#page-396-0)** (Treat warnings as errors)

Pragma [warning](#page-32-0)

# **C compiler option: --object-comment**

### **Menu entry**

- 1. Select **C/C++ Compiler » Miscellaneous**.
- 2. Add your comment to the **Comment in object file** field.

### **Command line syntax**

**--object-comment=***comment*

#### **Description**

With this option the compiler generates a . comment section at the end of the assembly file. The section contains the *comment* specified with this option. After assembling, this text is included in the . o object and .elf files. Place the comment between double quotes.

Instead of this option you can also specify the following pragma in your C source:

#pragma object\_comment *comment*

### **Example**

-

```
ctc --object-comment="Created by Altium" test.c
```
The compiler creates the file test.src with a .comment section at the end of the file. After assembling this file, the text "Created by Altium" is incorporated in the generated object file.

# <span id="page-367-0"></span>**C compiler option: --optimize (-O)**

#### **Menu entry**

- 1. Select **C/C++ Compiler » Optimization**.
- 2. Select an optimization level in the **Optimization level** box.

### **Command line syntax**

**--optimize**[**=***flags*]

#### **-O***flags*

You can set the following flags:

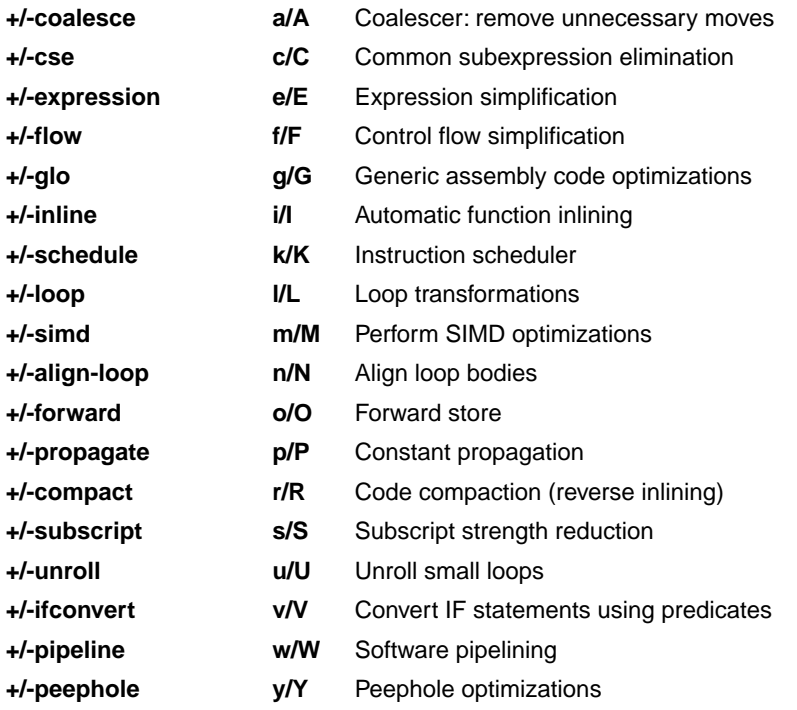

Use the following options for predefined sets of flags:

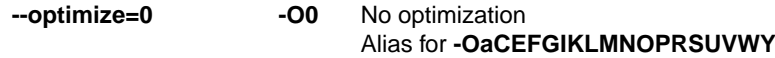

No optimizations are performed except for the coalescer (to allow better debug information).The compiler tries to achieve an optimal resemblance between source code and produced code. Expressions are evaluated in the same order as written in the source code, associative and commutative properties are not used.

#### **Optimize** Alias for **-OaCefgIKLMNOPRSUVWy --optimize=1 -O1**

Enables optimizations that do not affect the debug ability of the source code. Use this level when you encounter problems during debugging your source code with optimization level 2.

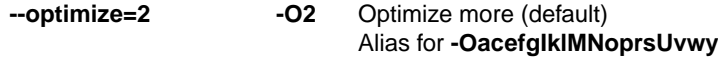

Enables more optimizations to reduce code size and/or execution time. This is the default optimization level.

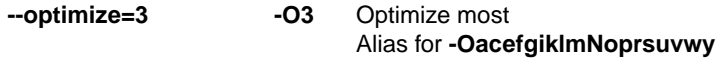

This is the highest optimization level. Use this level to decrease execution time to meet your real-time requirements.

```
Default: --optimize=2
```
### **Description**

With this option you can control the level of optimization. If you do not use this option, the default optimization level is *Optimize more* (option **--optimize=2** or **--optimize**).

When you use this option to specify a set of optimizations, you can overrule these settings in your C source file with #pragma optimize *flag* / #pragma endoptimize.

In addition to the option **--optimize**, you can specify the option **--tradeoff** (**-t**).With this option you specify whether the used optimizations should optimize for more speed (regardless of code size) or for smaller code size (regardless of speed).

# **Example**

The following invocations are equivalent and result all in the default optimization set:

```
ctc test.c
ctc --optimize=2 test.c
ctc -O2 test.c
ctc --optimize test.c
ctc -O test.c
ctc -OacefgIklMNoprsUvwy test.c
ctc --optimize=+coalesce,+cse,+expression,+flow,+glo,-inline,
       +schedule,+loop,-simd,-align-loop,+forward,+propagate,
       +compact,+subscript,-unroll,+ifconvert,+pipeline,+peephole test.c
```
# **Related information**

[C compiler option](#page-389-0) **--tradeoff** (Trade off between speed and size)

Pragma [optimize/endoptimize](#page-30-0)

Section 4.6, *[Compiler Optimizations](#page-195-0)*

# **C compiler option: --option-file (-f)**

### **Menu entry**

- 1. Select **C/C++ Compiler » Miscellaneous**.
- 2. Add the option **--option-file** to the **Additional options** field.

*Be aware that the options in the option file are added to the C compiler options you have set in the other pages. Only in extraordinary cases you may want to use them in combination.*

# **Command line syntax**

```
--option-file=file,...
```

```
-f file,...
```
#### **Description**

This option is primarily intended for command line use. Instead of typing all options on the command line, you can create an option file which contains all options and flags you want to specify. With this option you specify the option file to the compiler.

Use an option file when the command line would exceed the limits of the operating system, or just to store options and save typing.

You can specify the option **--option-file** multiple times.

#### **Format of an option file**

- Multiple arguments on one line in the option file are allowed.
- To include whitespace in an argument, surround the argument with single or double quotes.
- If you want to use single quotes as part of the argument, surround the argument by double quotes and vise versa:

"This has a single quote ' embedded" 'This has a double quote " embedded' 'This has a double quote " and a single quote '"' embedded"

• When a text line reaches its length limit, use a **\** to continue the line. Whitespace between quotes is preserved.

```
"This is a continuation \
line"
          -> "This is a continuation line"
```
#### *TASKING VX-toolset for TriCore User Guide*

• It is possible to nest command line files up to 25 levels.

#### **Example**

Suppose the file myoptions contains the following lines:

```
--debug-info
--define=DEMO=1
test.c
```
Specify the option file to the compiler:

ctc --option-file=myoptions

This is equivalent to the following command line:

ctc --debug-info --define=DEMO=1 test.c

### **Related information**

-

# **C compiler option: --output (-o)**

# **Menu entry**

Eclipse names the output file always after the C source file.

# **Command line syntax**

**--output=***file*

**-o** *file*

# **Description**

With this option you can specify another filename for the output file of the compiler. Without this option the basename of the C source file is used with extension .src.

# **Example**

-

To create the file output.src instead of test.src, enter:

ctc --output=output.src test.c

# **C compiler option: --preprocess (-E)**

### **Menu entry**

- 1. Select **C/C++ Compiler » Preprocessing**.
- 2. Enable the option **Store preprocessor output in <file>.pre**.
- 3. (Optional) Enable the option **Keep comments in preprocessor output**.
- 4. (Optional) Enable the option **Keep #line info in preprocessor output**.

# **Command line syntax**

**--preprocess**[**=***flags*]

```
-E[flags]
```
You can set the following flags:

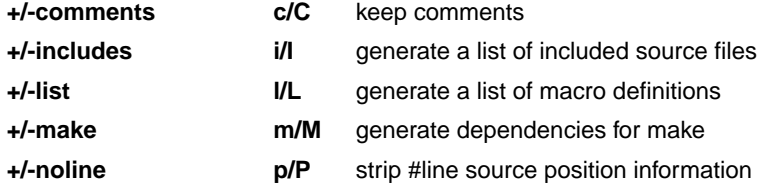

Default: **-ECILMP**

# **Description**

With this option you tell the compiler to preprocess the C source. Under Eclipse the compiler sends the preprocessed output to the file *name*.pre (where *name* is the name of the C source file to compile). Eclipse also compiles the C source.

On the command line, the compiler sends the preprocessed file to stdout. To capture the information in a file, specify an output file with the option **--output**.

With --**preprocess=+comments** you tell the preprocessor to keep the comments from the C source file in the preprocessed output.

With --**preprocess=+includes** the compiler will generate a list of all included source files. The preprocessor output is discarded.

With **--preprocess=+list** the compiler will generate a list of all macro definitions.The preprocessor output is discarded.

With --**preprocess=+make** the compiler will generate dependency lines that can be used in a Makefile. The preprocessor output is discarded. The default target name is the basename of the input file, with the extension .o. With the option **[--make-target](#page-354-0)** you can specify a target name which overrules the default target name.

With --**preprocess=+noline** you tell the preprocessor to strip the #line source position information (lines starting with #line). These lines are normally processed by the assembler and not needed in the preprocessed output. When you leave these lines out, the output is easier to read.

# **Example**

ctc --preprocess=+comments,-make,-noline test.c --output=test.pre

The compiler preprocesses the file test.c and sends the output to the file test.pre. Comments are included but no dependencies are generated and the line source position information is not stripped from the output file.

- [C compiler option](#page-331-0) **--dep-file** (Generate dependencies in a file)
- [C compiler option](#page-354-0) **--make-target** (Specify target name for **-Em** output)

# **C compiler option: --profile (-p)**

#### **Menu entry**

- 1. Select **C/C++ Compiler » Debugging**.
- 2. Enable or disable **Static profiling**.
- 3. Enable or disable one or more of the following **Generate profiling information** options (dynamic profiling):
	- **for block counters** (not in combination with Call graph or Function timers)
	- **to build a call graph**
	- **for function counters**
	- **for function timers**

Note that the more detailed information you request, the larger the overhead in terms of execution time, code size and heap space needed. The option **--debug** does not affect profiling, execution time or code size.

# **Command line syntax**

```
--profile[=flag,...]
```
**-p**[*flags*]

Use the following option for a predefined set of flags:

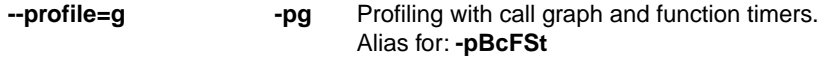

You can set the following flags:

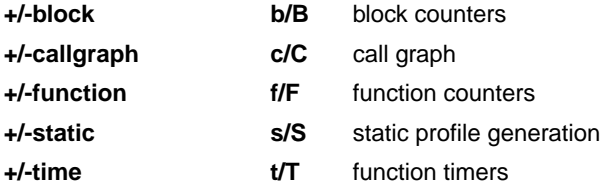

Default (without flags): **-pBCfST**

# **Description**

Profiling is the process of collecting statistical data about a running application. With these data you can analyze which functions are called, how often they are called and what their execution time is.

Several methods of profiling exist. One method is *code instrumentation* which adds code to your application that takes care of the profiling process when the application is executed. Another method is *static profiling*.

For an extensive description of profiling refer to [Chapter 6,](#page-218-0) *Profiling*.

You can obtain the following profiling data (see flags above):

#### **Block counters (not in combination with Call graph or Function timers)**

This will instrument the code to perform basic block counting. As the program runs, it counts the number of executions of each branch in an if statement, each iteration of a for loop, and so on. Note that though you can combine Block counters with Function counters, this has no effect because Function counters is only a subset of Block counters.

#### **Call graph (not in combination with Block counters)**

This will instrument the code to reconstruct the run-time call graph. As the program runs it associates the caller with the gathered profiling data.

#### **Function counters**

This will instrument the code to perform function call counting.This is a subset of the basic Block counters.

#### **Function timers (not in combination with Block counters/Function counters)**

This will instrument the code to measure the time spent in a function. This includes the time spent in all sub functions (callees).

#### **Static profiling**

With this option you do not need to run the application to get profiling results. The compiler generates profiling information at compile time, without adding extra code to your application.

If you use one or more profiling options that use code instrumentation, you must link the corresponding libraries too! Refer to Section 8.3, *[Linking with Libraries](#page-241-0)*, for an overview of the (profiling) libraries. In Eclipse the correct libraries are linked automatically.

#### **Example**

To generate block count information for the module test.c during execution, compile as follows:

```
ctc --profile=+block test.c
```
In this case you must link the library libpb.a.

#### **Related information**

[Chapter 6,](#page-218-0) *Profiling*

# **C compiler option: --rename-sections (-R)**

### **Menu entry**

- 1. Select **C/C++ Compiler » Miscellaneous**.
- 2. Add the option **--rename-sections** to the **Additional options** field.

### **Command line syntax**

**--rename-sections**[**=***name*]

**-R**[*name*]

### **Description**

The compiler defaults to a section naming convention, using a prefix indicating the section type, the module name and a symbol name:

*section\_type\_prefix*.*module\_name*.*symbol\_name*

For example, .text.*module\_name.symbol\_name* for code sections.

In case a module must be loaded at a fixed address, or a data section needs a special place in memory, you can use this option to generate different section names (*section\_type\_prefix*.*name* where *name* replaces the part *module\_name.symbol\_name*). You can then use this unique section name in the linker script file for locating.

If you use this option without a value, the compiler uses the default section naming.

# **Example**

To generate the section name *section\_type\_prefix*. NEW instead of the default section name *section\_type\_prefix.module\_name.symbol\_name*, enter:

ctc -RNEW test.c

To generate the section name *section\_type\_prefix* instead of the default section name *section\_type\_prefix.module\_name.symbol\_name*, enter:

ctc -R" " test.c (note the space between the quotes)

# **Related information**

Section 1.10, *[Compiler Generated Sections](#page-52-0)*

# **C compiler option: --runtime (-r)**

#### **Menu entry**

- 1. Select **C/C++ Compiler » Debugging**.
- 2. Enable or disable one or more of the following run-time error checking options:
	- Generate code for bounds checking
	- Generate code to detect unhandled case in a switch
	- Generate code for malloc consistency checks

### **Command line syntax**

**--runtime**[**=***flag*,...]

```
-r[flags]
```
You can set the following flags:

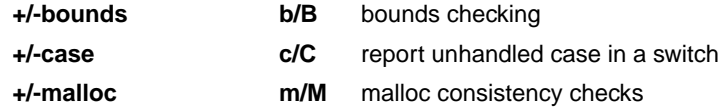

Default (without flags): **-rbcm**

#### **Description**

This option controls a number of run-time checks to detect errors during program execution. Some of these checks require additional code to be inserted in the generated code, and may therefore slow down the program execution. The following checks are available:

#### **Bounds checking**

Every pointer update and dereference will be checked to detect out-of-bounds accesses, null pointers and uninitialized automatic pointer variables. This check will increase the code size and slow down the program considerably. In addition, some heap memory is allocated to store the bounds information.You may enable bounds checking for individual modules or even parts of modules only (see [#pragma](#page-31-0) [runtime](#page-31-0)).

#### **Report unhandled case in a switch**

Report an unhandled case value in a switch without a default part. This check will add one function call to every switch without a default part, but it will have little impact on the execution speed.

#### **Malloc consistency checks**

This option enables the use of wrappers around the functions malloc/realloc/free that will check for common dynamic memory allocation errors like:

- buffer overflow
- write to freed memory
- multiple calls to free
- passing invalid pointer to free

Enabling this check will extract some additional code from the library, but it will not enlarge your application code. The dynamic memory usage will increase by a couple of bytes per allocation.

# **Related information**

Pragma [runtime](#page-31-0)

# **C compiler option: --section-name-with-symbol**

### **Menu entry**

- 1. Select **C/C++ Compiler » Miscellaneous**.
- 2. Add the option **--section-name-with-symbol** to the **Additional options** field.

### **Command line syntax**

**--section-name-with-symbol**

### **Description**

Normally, when you use an option or pragma to influence section naming, the symbol name is not included.

With this option you tell the compiler to include the symbol name in the section name.

Instead of this option you can use the following pragma:

#pragma section\_name\_with\_symbol

# **Related information**

Section 1.10.1, *[Rename Sections](#page-53-0)*

# **C compiler option: --section-per-data-object**

### **Menu entry**

- 1. Select **C/C++ Compiler » Code Generation**.
- 2. Enable the option **Generate a section for each data object**.

### **Command line syntax**

**--section-per-data-object**

### **Description**

Normally the compiler generates one section for each data type in a module (such as .data, .rodata, .bss, .zdata, ...).

With this option you force the compiler to generate a separate section for each data object. This provides more control about allocation during the linking process.

Instead of this option you can use the following pragma:

#pragma section\_per\_data\_object

# **Related information**

Section 1.10.2, *[Influence Section Definition](#page-54-0)*

# **C compiler option: --silicon-bug**

# **Menu entry**

- 1. Expand **C/C++ Build** and select **Processor**.
- 2. From the **Processor Selection** list, select a processor.

*The CPU Problem Bypasses and Checks box shows the available workarounds/checks available for the selected processor.*

- 3. (Optional) Select **Show all CPU problem bypasses and checks**.
- 4. Click **Select All** or select one or more individual options.

# **Command line syntax**

#### **--silicon-bug=***arg*,...

You can give one or more of the following arguments:

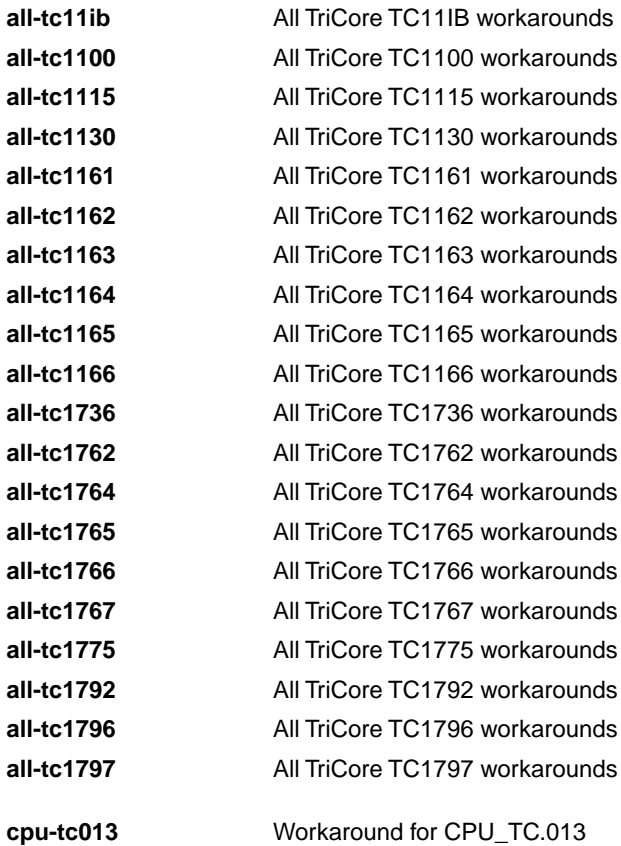

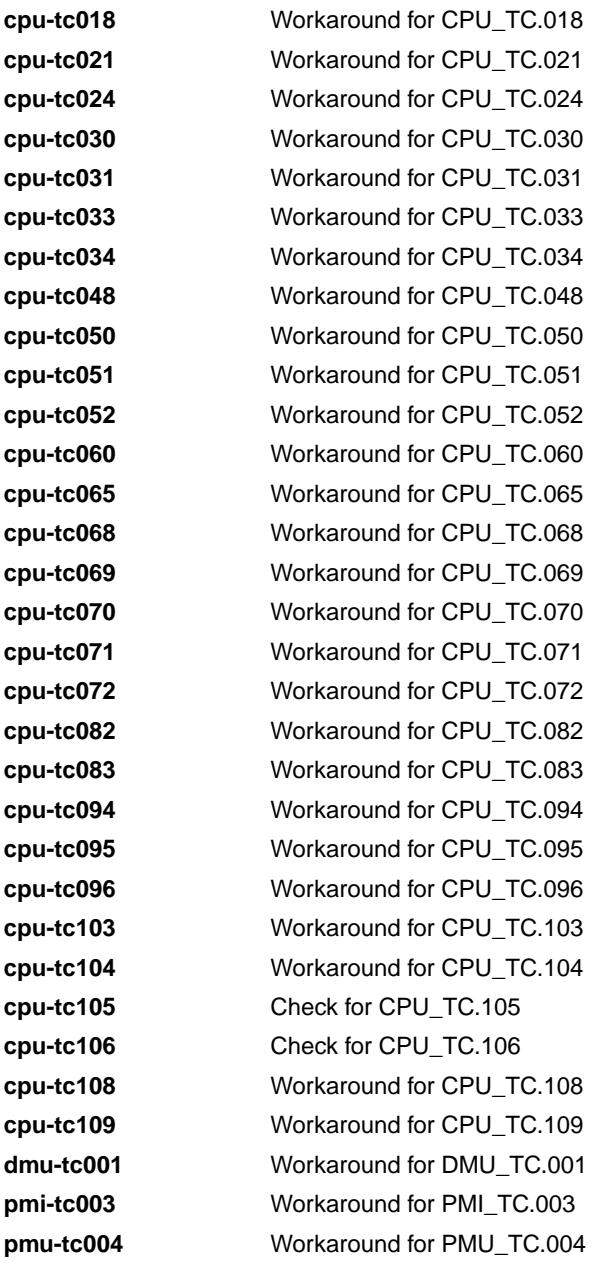

# **Description**

With this option you specify for which hardware problems the compiler should generate workarounds. Please refer to Chapter 17, *[CPU Problem Bypasses and Checks](#page-822-0)* for more information about the individual problems and workarounds.

Instead of this option you can use the following pragmas:

#pragma CPU\_*functional\_problem* #pragma DMU\_*functional\_problem*

# **Example**

To enable workarounds for problems CPU\_TC.024 and CPU\_TC.030, enter:

ctc --silicon-bug=cpu-tc024,cpu-tc030 test.c

### **Related information**

Chapter 17, *[CPU Problem Bypasses and Checks](#page-822-0)*

[Assembler option](#page-540-0) **--silicon-bug**

# **C compiler option: --source (-s)**

### **Menu entry**

- 1. Select **C/C++ Compiler » Miscellaneous**.
- 2. Enable the option **Merge C source code with generated assembly**.

# **Command line syntax**

**--source**

**-s**

# **Description**

With this option you tell the compiler to merge C source code with generated assembly code in the output file. The C source lines are included as comments.

# **Related information**

Pragmas [source/nosource](#page-31-1)

# **C compiler option: --static**

## **Menu entry**

**Command line syntax**

**--static**

-

# **Description**

With this option, the compiler treats external definitions at file scope (except for main) as if they were declared static. As a result, unused functions will be eliminated, and the alias checking algorithm assumes that objects with static storage cannot be referenced from functions outside the current module.

This option only makes sense when you specify all modules of an application on the command line.

To overrule this option for a specific function or variable, you can use the export attribute. For example, when a variable is accessed from assembly:

int i \_\_attribute\_\_((export)); /\* 'i' has external linkage \*/

With the export attribute the compiler will not perform optimizations that affect the unknown code.

# **Example**

-

ctc --static module1.c module2.c module3.c ...

# **C compiler option: --stdout (-n)**

# **Menu entry**

-

# **Command line syntax**

**--stdout**

**-n**

-

# **Description**

With this option you tell the compiler to send the output to stdout (usually your screen). No files are created. This option is for example useful to quickly inspect the output or to redirect the output to other tools.

# **C compiler option: --switch**

# **Menu entry**

- 1. Select **C/C++ Compiler » Code Generation**.
- 2. Select an **Algorithm for switch statements**.

### **Command line syntax**

#### **--switch==***arg*

You can give one of the following arguments:

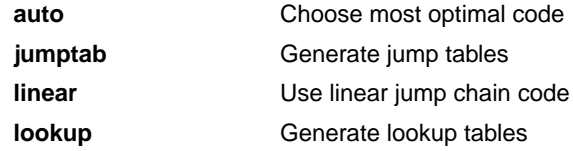

#### Default: **--switch=auto**

#### **Description**

With this option you tell the compiler which code must be generated for a switch statement: a jump chain (linear switch), a jump table or a lookup table. By default, the compiler will automatically choose the most efficient switch implementation based on code and data size and execution speed.

Instead of this option you can use the following pragma:

#pragma switch *arg*

# **Example**

To use a table filled with target addresses for each possible switch value, enter:

```
ctc --switch=jumptab test.c
```
# **Related information**

Section 1.8, *[Switch Statement](#page-34-0)*

# <span id="page-389-0"></span>**C compiler option: --tradeoff (-t)**

### **Menu entry**

- 1. Select **C/C++ Compiler » Optimization**.
- 2. Select a trade-off level in the **Trade-off between speed and size** box.

# **Command line syntax**

**--tradeoff=**{**0**|**1**|**2**|**3**|**4**}

**-t**{**0**|**1**|**2**|**3**|**4**}

Default: **--tradeoff=4**

# **Description**

If the compiler uses certain optimizations (option **--optimize**), you can use this option to specify whether the used optimizations should optimize for more speed (regardless of code size) or for smaller code size (regardless of speed).

By default the compiler optimizes for code size (**--tradeoff=4**).

If you have not specified the option **--optimize**, the compiler uses the default *Optimize more* optimization. In this case it is still useful to specify a trade-off level.

# **Example**

To set the trade-off level for the used optimizations:

ctc --tradeoff=2 test.c

The compiler uses the default *Optimize more* optimization level and balances speed and size while optimizing.

# **Related information**

[C compiler option](#page-367-0) **--optimize** (Specify optimization level)

Section 4.6.3, *[Optimize for Size or Speed](#page-200-0)*

# **C compiler option: --uchar (-u)**

# **Menu entry**

- 1. Select **C/C++ Compiler » Language**.
- 2. Enable the option **Treat "char" variables as unsigned**.

### **Command line syntax**

**--uchar**

**-u**

# **Description**

By default char is the same as specifying signed char.With this option char is the same as unsigned char.

# **Related information**

[Section 1.1,](#page-8-0) *Data Types*

# **C compiler option: --undefine (-U)**

#### **Menu entry**

1. Select **C/C++ Compiler » Preprocessing**

*The Defined symbols box shows the symbols that are currently defined.*

2. To remove a defined symbol, select the symbol in the **Defined symbols** box and click on the **Delete** button.

# **Command line syntax**

**--undefine=***macro\_name*

**-U***macro\_name*

# **Description**

With this option you can undefine an earlier defined macro as with  $\#$ undef. This option is for example useful to undefine predefined macros.

The following predefined ISO C standard macros cannot be undefined:

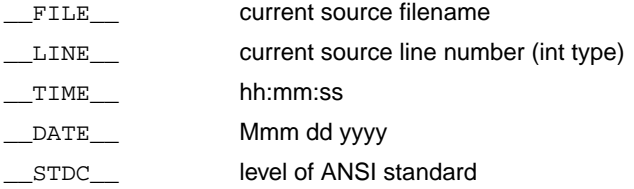

# **Example**

To undefine the predefined macro \_\_TASKING\_\_:

ctc --undefine=\_\_TASKING\_\_ test.c

# **Related information**

[C compiler option](#page-329-0) **--define** (Define preprocessor macro)

Section 1.7, *[Predefined Preprocessor Macros](#page-32-1)*

# **C compiler option: --unroll-factor**

### **Menu entry**

- 1. Select **C/C++ Compiler » Miscellaneous**.
- 2. Add the option **--unroll-factor** to the **Additional options** field.

# **Command line syntax**

**--unroll-factor=***value*

Default: **--unroll-factor=-1**

### **Description**

With the loop unrolling optimization, short loops are eliminated by replacing them with a number of copies to reduce the number of branches. With this option you specify how many times eligible loops should be unrolled. When the unroll factor is -1 (default), small loops are unrolled automatically if the loop unrolling optimization (**[--optimize=+unroll](#page-367-0)** / **-Ou**) is enabled and the optimization trade-off is set for speed (**--tradeoff=0** / **-t0**)).

Instead of this option you can use the following pragmas:

```
#pragma unroll_factor value
   ...
#pragma endunroll_factor
```
# **Example**

To allow an unroll factor of four, enter:

ctc --optimize=+unroll --unroll-factor=4 --tradeoff=0 test.c

# **Related information**

Pragma unroll factor

[C compiler option](#page-367-0) **--optimize** (Specify optimization level)

[C compiler option](#page-389-0) **--tradeoff** (Trade off between speed and size)

Section 4.6, *[Compiler Optimizations](#page-195-0)*

# **C compiler option: --user-mode**

#### **Menu entry**

- 1. Select **C/C++ Compiler » Miscellaneous**.
- 2. Add the option **--user-mode** to the **Additional options** field.

#### **Command line syntax**

#### **--user-mode=***mode*

You can specify the following *mode* arguments:

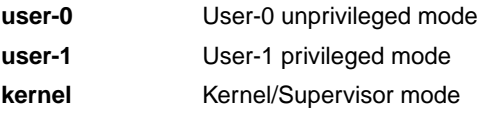

Default: **--user-mode=kernel**

# **Description**

With this option you specify the mode (I/O privilege mode) the TriCore runs in: User-0, User-1 or Kernel/Supervisor. The availability of some instructions depends on this mode. Most instructions run in all modes. The instructions enable and disable run in User-1 or kernel mode only. The instructions bisr, mtcr, cachea.i and tlb instructions run in kernel mode only.

Instead of this option you can use the following pragma:

#pragma user\_mode *mode*

#### **Example**

To restrict the instructions in the assembly code to User-1 mode, enter:

ctc --user-mode=user-1 test.c

# **Related information**

Pragma [user\\_mode](#page-32-3)

[Assembler option](#page-544-0) **--user-mode** (Select user mode)

# **C compiler option: --verbose (-v)**

# **Menu entry**

-

# **Command line syntax**

**--verbose**

**-v**

-

# **Description**

With this option the C compiler can generate additional informational diagnostics when available. For example, when code is generated to circumvent functional problems in the processor.

# **Related information**

**387**

# **C compiler option: --version (-V)**

# **Menu entry**

-

# **Command line syntax**

**--version**

**-V**

-

# **Description**

Display version information. The compiler ignores all other options or input files.

# **Example**

ctc --version

The compiler does not compile any files but displays the following version information:

TASKING VX-toolset for TriCore: C compiler v*x*.*y*r*z* Build *nnn* Copyright 2002-*year* Altium BV Serial# 00000000
# **C compiler option: --warnings-as-errors**

#### **Menu entry**

- 1. Select **Global Options**.
- 2. Enable the option **Treat warnings as errors**.

#### **Command line syntax**

**--warnings-as-errors**[**=***number*[-*number*],...]

#### **Description**

If the compiler encounters an error, it stops compiling. When you use this option without arguments, you tell the compiler to treat all warnings as errors. This means that the exit status of the compiler will be non-zero after one or more compiler warnings. As a consequence, the compiler now also stops after encountering a warning.

You can also limit this option to specific warnings by specifying a comma-separated list of warning numbers or ranges.

# **Related information**

[C compiler option](#page-365-0) **--no-warnings** (Suppress some or all warnings)

# **11.2. C++ Compiler Options**

This section lists all C++ compiler options.

# **Options in Eclipse versus options on the command line**

Most command line options have an equivalent option in Eclipse but some options are only available on the command line. Eclipse invokes the C++ compiler via the control program.Therefore, it uses the syntax of the control program to pass options and files to the C++ compiler. If there is no equivalent option in Eclipse, you can specify a command line option in Eclipse as follows:

1. From the **Project** menu, select **Properties**

*The Properties dialog appears*.

2. In the left pane, expand **C/C++ Build** and select **Settings**.

*In the right pane the Settings appear.*

- 3. On the Tool Settings tab, select **C/C++ Compiler » Miscellaneous**.
- 4. In the **Additional options** field, enter one or more command line options.

*Because Eclipse uses the control program, you have to precede the option with -Wcp to pass the option via the control program directly to the C++ compiler.*

#### **Short and long option names**

Options can have both short and long names. Short option names always begin with a single minus (**-**) character, long option names always begin with two minus (**--**) characters.You can abbreviate long option names as long as it forms a unique name.You can mix short and long option names on the command line.

If an option requires an argument, the argument may be separated from the keyword by white space, or the keyword may be immediately followed by **=***option*. When the second form is used there may not be any white space on either side of the equal sign.

Options can have flags or suboptions. To switch a flag 'on', use a lowercase letter or a **+***longflag*. To switch a flag off, use an uppercase letter or a **-***longflag*. Separate *longflags* with commas. The following two invocations are equivalent:

```
cptc -Ecp test.cc
cptc --preprocess=+comments,+noline test.cc
```
When you do not specify an option, a default value may become active.

The priority of the options is left-to-right: when two options conflict, the first (most left) one takes effect. The **-D** and **-U** options are not considered conflicting options, so they are processed left-to-right for each source file.You can overrule the default output file name with the **--output-file** option.

# **C++ compiler option: --alternative-tokens**

### **Menu entry**

-

# **Command line syntax**

**--alternative-tokens**

#### **Description**

Enable recognition of alternative tokens. This controls recognition of the digraph tokens in C++, and controls recognition of the operator keywords (e.g., not, and, bitand, etc.).

#### **Example**

-

To enable operator keywords (e.g., "not", "and") and digraphs, enter:

cptc --alternative-tokens test.cc

#### **Related information**

**391**

# **C++ compiler option: --anachronisms**

#### **Menu entry**

- 1. Select **C/C++ Compiler » Language**.
- 2. Enable the option **C++ anachronisms**.

#### **Command line syntax**

**--anachronisms**

### **Description**

Enable C++ anachronisms.This option also enables **--nonconst-ref-anachronism**. But you can turn this off individually with option **--no-nonconst-ref-anachronism**.

# **Related information**

C++ compiler option **[--nonconst-ref-anachronism](#page-461-0)** (Nonconst reference anachronism)

Section 2.2.3, *[Anachronisms Accepted](#page-61-0)*

# **C++ compiler option: --base-assign-op-is-default**

# **Menu entry**

-

-

# **Command line syntax**

**--base-assign-op-is-default**

#### **Description**

Enable the anachronism of accepting a copy assignment operator that has an input parameter that is a reference to a base class as a default copy assignment operator for the derived class.

# **C++ compiler option: --building-runtime**

# **Menu entry**

-

-

**Command line syntax**

**--building-runtime**

# **Description**

Special option for building the C++ run-time library. Used to indicate that the C++ run-time library is being compiled.This causes additional macros to be predefined that are used to pass configuration information from the C++ compiler to the run-time.

# **C++ compiler option: --c++0x**

# **Menu entry**

-

-

# **Command line syntax**

**--c++0x**

## **Description**

Enable the C++ extensions that are defined by the latest C++ working paper.

# **C++ compiler option: --check**

### **Menu entry**

# **Command line syntax**

**--check**

-

# **Description**

With this option you can check the source code for syntax errors, without generating code. This saves time in developing your application because the code will not actually be compiled.

The C++ compiler reports any warnings and/or errors.

This option is available on the command line only.

# **Related information**

[C compiler option](#page-321-0) **--check** (Check syntax)

[Assembler option](#page-508-0) **--check** (Check syntax)

# **C++ compiler option: --context-limit**

#### **Menu entry**

-

## **Command line syntax**

**--context-limit=***number*

Default: **--context-limit=10**

#### **Description**

Set the context limit to *number*.The context limit is the maximum number of template instantiation context entries to be displayed as part of a diagnostic message. If the number of context entries exceeds the limit, the first and last *N* context entries are displayed, where *N* is half of the context limit. A value of zero is used to indicate that there is no limit.

#### **Example**

-

To set the context limit to 5, enter:

cptc --context-limit=5 test.cc

# <span id="page-405-0"></span>**C++ compiler option: --core**

#### **Menu entry**

- 1. Select **C/C++ Compiler » Miscellaneous**.
- 2. Add the option **--core** to the **Additional options** field.

#### **Command line syntax**

#### **--core=***core*

You can specify the following *core* arguments:

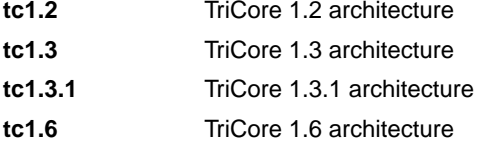

Default: derived from **--cpu**, if used, otherwise **tc1.3**

### **Description**

With this option you specify the core architecture for a target processor for which you create your application. If you use Eclipse or the control program, the TriCore toolset derives the core from the processor you selected.

If you select a valid target processor ([command line option](#page-324-0) **--cpu** (**-C**)), the core is automatically set, based on the chosen target processor.

#### **Example**

Specify a custom core:

cptc --core=tc1.3.1 test.cc

### **Related information**

[C++ compiler option](#page-406-0) **--cpu** (Select processor)

# <span id="page-406-0"></span>**C++ compiler option: --cpu (-C)**

### **Menu entry**

- 1. Expand **C/C++ Build** and select **Processor**.
- 2. From the **Processor Selection** list, select a processor.

#### **Command line syntax**

**--cpu=***cpu*

**-C***cpu*

#### **Description**

With this option you define the target processor for which you create your application.

Based on this option the C++ compiler always includes the special function register file reg*cpu*.sfr, unless you disable the option **Automatic inclusion of '.sfr' file** on the **Preprocessing** page [\(option](#page-468-0) **[--no-tasking-sfr](#page-468-0)**).

The macro \_\_CPU\_\_ is set to the name of the *cpu*.

### **Example**

To compile the file test.cc for the TC1165 processor and use the SFR file regtc1165.sfr:

cptc --cpu=tc1165 test.cc

#### **Related information**

[C++ compiler option](#page-468-0) **--no-tasking-sfr** (Do not include SFR file)

# **C++ compiler option: --create-pch**

#### **Menu entry**

- 1. Select **C/C++ Compiler » Precompiled C++ Headers**.
- 2. Enter a filename in the **Create precompiled header file** field.

#### **Command line syntax**

**--create-pch=***filename*

#### **Description**

If other conditions are satisfied, create a precompiled header file with the specified name. If **--pch** (automatic PCH mode) or **--use-pch** appears on the command line following this option, its effect is erased.

### **Example**

To create a precompiled header file with the name test.pch, enter:

cptc --create-pch=test.pch test.cc

# **Related information**

[C++ compiler option](#page-478-0) **--pch** (Automatic PCH mode)

[C++ compiler option](#page-499-0) **--use-pch** (Use precompiled header file)

Section 2.10, *[Precompiled Headers](#page-90-0)*

# **C++ compiler option: --dep-file**

### **Menu entry**

-

**Command line syntax**

**--dep-file**[**=***file*]

### **Description**

With this option you tell the C++ compiler to generate dependency lines that can be used in a Makefile. In contrast to the option **--preprocess=+make**, the dependency information will be generated in addition to the normal output file.

By default, the information is written to a file with extension . d (one for every input file). When you specify a filename, all dependencies will be combined in the specified file.

# **Example**

cptc --dep-file=test.dep test.cc

The C++ compiler compiles the file test.cc, which results in the output file test.ic, and generates dependency lines in the file test.dep.

### **Related information**

C++ compiler option **[--preprocess=+make](#page-482-0)** (Generate dependencies for make)

# **C++ compiler option: --define (-D)**

#### **Menu entry**

1. Select **C/C++ Compiler » Preprocessing**.

*The Defined symbols box shows the symbols that are currently defined.*

- 2. To define a new symbol, click on the **Add** button in the **Defined symbols** box.
- 3. Type the symbol definition (for example, demo=1)

Use the **Edit** and **Delete** button to change a macro definition or to remove a macro from the list.

#### **Command line syntax**

**--define=***macro\_name*[**(***parm-list***)**][**=***macro\_definition*]

**-D***macro\_name***(***parm-list***)**][**=***macro\_definition*]

#### **Description**

With this option you can define a macro and specify it to the preprocessor. If you only specify a macro name (no macro definition), the macro expands as '1'.

Function-style macros can be defined by appending a macro parameter list to *macro\_name*.

You can specify as many macros as you like. Simply use the **Add** button to add new macro definitions.

On the command line, you can use the option **--define** (**-D**) multiple times. If the command line exceeds the limit of the operating system, you can define the macros in an option file which you then must specify to the C++ compiler with the option **--option-file** (**-f**) *file*.

The definition can be tested by the preprocessor with  $\# \text{if}, \# \text{ifdef}$  and  $\# \text{ifndef}$ , for conditional compilations.

#### **Example**

Consider the following program with conditional code to compile a demo program and a real program:

```
void main( void )
{
#if DEMO
   demo_func(); /* compile for the demo program */#else
   real_func(); /* compile for the real program */#endif
}
```
You can now use a macro definition to set the DEMO flag:

```
cptc --define=DEMO test.cc
cptc --define=DEMO=1 test.cc
```
Note that both invocations have the same effect.

The next example shows how to define a macro with arguments. Note that the macro name and definition are placed between double quotes because otherwise the spaces would indicate a new option.

cptc  $-\text{define} = "MAX(A, B) = ((A) > (B) ? (A) : (B))" test.cc$ 

#### **Related information**

[C++ compiler option](#page-498-0) **--undefine** (Remove preprocessor macro)

[C++ compiler option](#page-475-0) **--option-file** (Specify an option file)

# **C++ compiler option: --dollar**

### **Menu entry**

# **Command line syntax**

**--dollar**

-

-

Default format: No dollar signs are allowed in identifiers.

### **Description**

Accept dollar signs in identifiers. Names like A\$VAR are allowed.

# **C++ compiler option: --embedded-c++**

#### **Menu entry**

- 1. Select **C/C++ Compiler » Language**.
- 2. Enable the option **Comply to embedded C++ subset**.

#### **Command line syntax**

**--embedded-c++**

#### **Description**

-

The "Embedded C++" subset does not support templates, exceptions, namespaces, new-style casts, RTTI, multiple inheritance, virtual base classes, and the mutable keyword. Select this option when you want the C++ compiler to give an error when you use any of them in your C++ source.

# **C++ compiler option: --error-file**

## **Menu entry**

-

# **Command line syntax**

**--error-file**[**=***file*]

# **Description**

With this option the C++ compiler redirects error messages to a file. If you do not specify a filename, the error file will be named after the input file with extension .ecp.

### **Example**

-

To write errors to errors.ecp instead of stderr, enter:

cptc --error-file=errors.ecp test.cc

# **Related information**

**406**

# **C++ compiler option: --error-limit (-e)**

#### **Menu entry**

-

# **Command line syntax**

**--error-limit=***number*

**-e***number*

Default: **--error-limit=100**

#### **Description**

Set the error limit to *number*. The C++ compiler will abandon compilation after this number of errors (remarks and warnings are not counted). By default, the limit is 100.

### **Example**

-

When you want compilation to stop when 10 errors occurred, enter:

cptc --error-limit=10 test.cc

# **C++ compiler option: --exceptions (-x)**

#### **Menu entry**

- 1. Select **C/C++ Compiler » Language**.
- 2. Enable the option **Support for C++ exception handling**.

#### **Command line syntax**

**--exceptions**

**-x**

-

### **Description**

With this option you enable support for exception handling in the C++ compiler.

The macro \_\_EXCEPTIONS is defined when exception handling support is enabled.

# **C++ compiler option: --exported-template-file**

## **Menu entry**

-

-

# **Command line syntax**

**--exported-template-file=***file*

#### **Description**

This option specifies the name to be used for the exported template file used for processing of exported templates.

This option is supplied for use by the control program that invokes the C++ compiler and is not intended to be used by end-users.

# **C++ compiler option: --extended-variadic-macros**

### **Menu entry**

-

# **Command line syntax**

**--extended-variadic-macros**

Default: macros with a variable number of arguments are not allowed.

### **Description**

Allow macros with a variable number of arguments (implies **--variadic-macros**) and allow the naming of the variable argument list.

# **Related information**

[C++ compiler option](#page-501-0) **--variadic-macros** (Allow variadic macros)

# **C++ compiler option: --force-vtbl**

#### **Menu entry**

- 1. Select **C/C++ Compiler » Miscellaneous**.
- 2. Enable the option **Force definition of virtual function tables (C++)**.

#### **Command line syntax**

#### **--force-vtbl**

#### **Description**

Force definition of virtual function tables in cases where the heuristic used by the C++ compiler to decide on definition of virtual function tables provides no guidance.

### **Related information**

[C++ compiler option](#page-491-0) **--suppress-vtbl** (Suppress definition of virtual function tables)

# **C++ compiler option: --fpu-present**

#### **Menu entry**

- 1. Expand **C/C++ Build** and select **Processor**.
- 2. From the **Processor Selection** list, select a processor that has an FPU.

#### **Command line syntax**

#### **--fpu-present**

#### **Description**

With this option the C++ compiler can generate single precision floating-point instructions in the assembly file. When you select this option, the macro  $\text{I-PPU}$  is defined in the C++ source file.

If you select a valid target processor ([command line option](#page-406-0) **--cpu** (**-C**)), this option is automatically set, based on the chosen target processor.

#### **Example**

To allow the use of floating-point unit (FPU) instructions in the assembly code, enter:

cptc --fpu-present test.cc

### **Related information**

[C++ compiler option](#page-405-0) **--core** (Select TriCore architecture)

```
C++ compiler option --cpu (Select processor)
```
# **C++ compiler option: --friend-injection**

#### **Menu entry**

-

## **Command line syntax**

**--friend-injection**

Default: friend names are not injected.

#### **Description**

Controls whether the name of a class or function that is declared only in friend declarations is visible when using the normal lookup mechanisms. When friend names are injected, they are visible to such lookups. When friend names are not injected (as required by the standard), function names are visible only when using argument-dependent lookup, and class names are never visible.

### **Related information**

C++ compiler option **[--no-arg-dep-lookup](#page-445-0)** (Disable argument dependent lookup)

# **C++ compiler option: --g++**

## **Menu entry**

- 1. Select **C/C++ Compiler » Language**.
- 2. Enable the option **Allow GNU C++ extensions**.

### **Command line syntax**

**--g++**

### **Description**

Enable GNU C++ compiler language extensions.

# **Related information**

Section 2.3, *[GNU Extensions](#page-64-0)*

# **C++ compiler option: --gnu-version**

#### **Menu entry**

-

### **Command line syntax**

**--gnu-version=***version*

Default: 30300 (version 3.3.0)

#### **Description**

It depends on the GNU C++ compiler version if a particular GNU extension is supported or not. With this option you set the GNU C++ compiler version that should be emulated in GNU C++ mode. Version *x*.*y*.*z* of the GNU C++ compiler is represented by the value *x*\*10000+*y*\*100+*z*.

### **Example**

To specify version 3.4.1 of the GNU C++ compiler, enter:

cptc --g++ --gnu-version=30401 test.cc

# **Related information**

Section 2.3, *[GNU Extensions](#page-64-0)*

# **C++ compiler option: --guiding-decls**

#### **Menu entry**

-

**Command line syntax**

**--guiding-decls**

#### **Description**

Enable recognition of "guiding declarations" of template functions. A guiding declaration is a function declaration that matches an instance of a function template but has no explicit definition (since its definition derives from the function template). For example:

```
template <class T> void f(T) { ... }
void f(int);
```
When regarded as a guiding declaration,  $f(int)$  is an instance of the template; otherwise, it is an independent function for which a definition must be supplied.

### **Related information**

C++ compiler option **[--old-specializations](#page-474-0)** (Old-style template specializations)

**417**

# **C++ compiler option: --help (-?)**

# **Menu entry**

-

# **Command line syntax**

**--help**[**=***item*]

**-?**

You can specify the following arguments:

**options** Show extended option descriptions

### **Description**

Displays an overview of all command line options. When you specify an argument you can list extended information such as a list of option descriptions.

# **Example**

The following invocations all display a list of the available command line options:

cptc -? cptc --help cptc

-

The following invocation displays an extended list of the available options:

cptc --help=options

# **C++ compiler option: --implicit-extern-c-type-conversion**

## **Menu entry**

-

-

# **Command line syntax**

**--implicit-extern-c-type-conversion**

### **Description**

Enable the implicit type conversion between pointers to extern "C" and extern "C++" function types.

# **C++ compiler option: --implicit-include**

#### **Menu entry**

- 1. Select **C/C++ Compiler » Miscellaneous**.
- 2. Enable the option **Implicit inclusion of source files for finding templates**.

#### **Command line syntax**

**--implicit-include**

#### **Description**

Enable implicit inclusion of source files as a method of finding definitions of template entities to be instantiated.

### **Related information**

[C++ compiler option](#page-432-0) **--instantiate** (Instantiation mode)

Section 2.5, *[Template Instantiation](#page-76-0)*

# **C++ compiler option: --incl-suffixes**

# **Menu entry**

-

**Command line syntax**

**--incl-suffixes=***suffixes*

Default: no extension and .stdh.

# **Description**

Specifies the list of suffixes to be used when searching for an include file whose name was specified without a suffix. If a null suffix is to be allowed, it must be included in the suffix list. *suffixes* is a colon-separated list of suffixes (e.g., "::stdh").

# **Example**

To allow only the suffixes .h and .stdh as include file extensions, enter:

cptc --incl-suffixes=h:stdh test.cc

# **Related information**

[C++ compiler option](#page-429-0) **--include-file** (Include file at the start of a compilation)

# <span id="page-428-0"></span>**C++ compiler option: --include-directory (-I)**

#### **Menu entry**

1. Select **C/C++ Compiler » Include Paths**.

*The Include paths box shows the directories that are added to the search path for include files.*

- 2. To define a new directory for the search path, click on the **Add** button in the **Include paths** box.
- 3. Type or select a path.

Use the **Edit** and **Delete** button to change a path or to remove a path from the list.

#### **Command line syntax**

**--include-directory=***path*,...

**-I***path*,...

#### **Description**

Add *path* to the list of directories searched for #include files whose names do not have an absolute pathname. You can specify multiple directories separated by commas.

### **Example**

To add the directory  $/proj/include$  to the include file search path, enter:

cptc --include-directory=/proj/include test.cc

#### **Related information**

[C++ compiler option](#page-429-0) **--include-file** (Include file at the start of a compilation)

[C++ compiler option](#page-492-0) **--sys-include** (Add directory to system include file search path)

# <span id="page-429-0"></span>**C++ compiler option: --include-file (-H)**

#### **Menu entry**

1. Select **C/C++ Compiler » Preprocessing**.

*The Pre-include files box shows the files that are currently included before the compilation starts.*

- 2. To define a new file, click on the **Add** button in the **Include files at start of compilation** box.
- 3. Type the full path and file name or select a file.

Use the **Edit** and **Delete** button to change a file name or to remove a file from the list.

#### **Command line syntax**

**--include-file=***file*

**-H***file*

#### **Description**

Include the source code of the indicated file at the beginning of the compilation. This is the same as specifying #include "file" at the beginning of *each* of your C++ sources.

All files included with **--include-file** are processed after any of the files included with **--include-macros-file**.

The filename is searched for in the directories on the include search list.

#### **Example**

cptc --include-file=extra.h test1.cc test2.cc

The file extra.h is included at the beginning of both test1.cc and test2.cc.

#### **Related information**

[C++ compiler option](#page-428-0) **--include-directory** (Add directory to include file search path)

# **C++ compiler option: --include-macros-file**

#### **Menu entry**

-

**Command line syntax**

**--include-macros-file=***file*

#### **Description**

Include the macros of the indicated file at the beginning of the compilation. Only the preprocessing directives from the file are evaluated. All of the actual code is discarded. The effect of this option is that any macro definitions from the specified file will be in effect when the primary source file is compiled. All of the macro-only files are processed before any of the normal includes (**--include-file**). Within each group, the files are processed in the order in which they were specified.

### **Related information**

[C++ compiler option](#page-429-0) **--include-file** (Include file at the start of a compilation)

# **C++ compiler option: --init-priority**

# **Menu entry**

**Command line syntax**

**--init-priority=***number*

Default: 0

-

# **Description**

Normally, the C++ compiler assigns no priority to the global initialization functions and the exact order is determined by the linker. This option sets the default priority for global initialization functions. Default value is "0". You can also set the default priority with the #pragma init\_priority.

Values from 1 to 100 are for internal use only and should not be used.Values 101 to 65535 are available for user code. A lower number means a higher priority.

### **Example**

-

cptc --init-priority=101 test.cc
### <span id="page-432-0"></span>**C++ compiler option: --instantiate (-t)**

#### **Menu entry**

- 1. Select **C/C++ Compiler » Miscellaneous**.
- 2. Select an instantiation mode in the **Instantiation mode of external template entities** box.

#### **Command line syntax**

```
--instantiate=mode
```
**-t***mode*

You can specify the following modes:

**used all local**

Default: **--instantiate=used**

#### **Description**

Control instantiation of external template entities. External template entities are external (that is, non-inline and non-static) template functions and template static data members.The instantiation mode determines the template entities for which code should be generated based on the template definition. Normally, when a file is compiled, template entities are instantiated wherever they are used (the linker will discard duplicate definitions). The overall instantiation mode can, however, be changed with this option. You can specify the following modes:

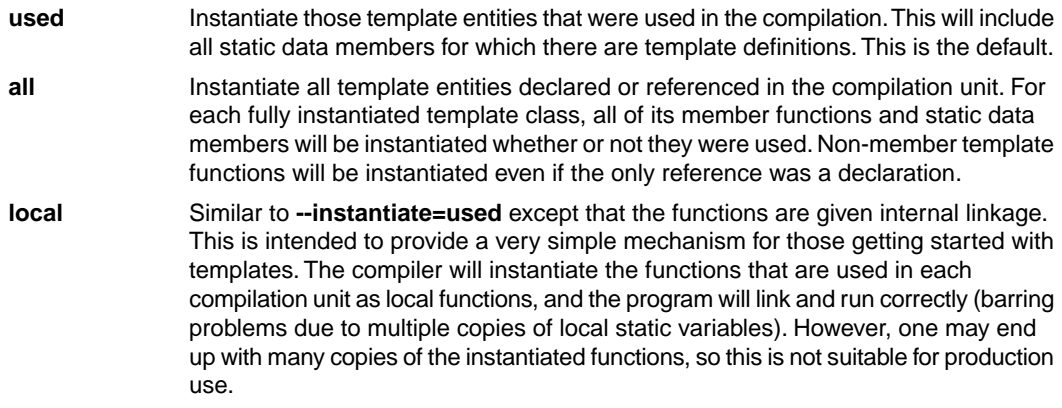

You cannot use **--instantiate=local** in conjunction with automatic template instantiation.

### **Related information**

C++ compiler option **[--no-auto-instantiation](#page-447-0)** (Disable automatic C++ instantiation)

Section 2.5, *[Template Instantiation](#page-76-0)*

### **C++ compiler option: --integer-enumeration**

#### **Menu entry**

- 1. Select **C/C++ Compiler » Language**.
- 2. Enable the option **Always use 32-bit integers for enumeration**.

#### **Command line syntax**

**--integer-enumeration**

#### **Description**

Normally the C++ compiler treats enumerated types as the smallest data type possible (char or short instead of int). This reduces code size. With this option the C++ compiler always treats enum-types as int as defined in the ISO C99 standard.

#### **Related information**

[Section 1.1,](#page-8-0) *Data Types*

### **C++ compiler option: --io-streams**

#### **Menu entry**

- 1. Select **C/C++ Compiler » Language**.
- 2. Enable the option **Support for C++ I/O streams**.

#### **Command line syntax**

#### **--io-streams**

#### **Description**

-

As I/O streams require substantial resources they are disabled by default. Use this option to enable I/O streams support in the C++ library.

This option also enables exception handling.

### **C++ compiler option: --late-tiebreaker**

#### **Menu entry**

-

-

#### **Command line syntax**

#### **--late-tiebreaker**

Default: early tiebreaker processing.

#### **Description**

Select the way that tie-breakers (e.g., cv-qualifier differences) apply in overload resolution. In "early" tie-breaker processing, the tie-breakers are considered at the same time as other measures of the goodness of the match of an argument value and the corresponding parameter type (this is the standard approach).

In "late" tie-breaker processing, tie-breakers are ignored during the initial comparison, and considered only if two functions are otherwise equally good on all arguments; the tie-breakers can then be used to choose one function over another.

# **C++ compiler option: --list-file (-L)**

#### **Menu entry**

-

### **Command line syntax**

**--list-file=***file*

**-L***file*

Default: -1

#### **Description**

Generate raw listing information in the *file*. This information is likely to be used to generate a formatted listing. The raw listing file contains raw source lines, information on transitions into and out of include files, and diagnostics generated by the C++ compiler.

Each line of the listing file begins with a key character that identifies the type of line, as follows:

- **N** A normal line of source: the rest of the line is the text of the line.
- The expanded form of a normal line of source; the rest of the line is the text of the line. This line appears following the N line, and only if the line contains non-trivial modifications (comments are considered trivial modifications; macro expansions, line splices, and trigraphs are considered non-trivial modifications). Comments are replaced by a single space in the expanded-form line. **X**
- A line of source skipped by an #if or the like; the rest of the line is text. Note that the #else, #elif, or #endif that ends a skip is marked with an N. **S**
- An indication of a change in source position. The line has a format similar to the # line-identifying directive output by the C preprocessor, that is to say **L**

**L** *line\_number* "*file-name*" [*key*]

where *key* is, **1** for entry into an include file, or **2** for exit from an include file, and omitted otherwise.

The first line in the raw listing file is always an L line identifying the primary input file. L lines are also output for #line directives (key is omitted). L lines indicate the source position of the following source line in the raw listing file.

#### An indication of a diagnostic (**R** for remark, **W** for warning, **E** for error, and **C** for catastrophic **E**, or **C** error). The line has the form: **R**, **W**,

*S* "*file-name*" *line\_number column-number message-text*

where *S* is R, W, E, or C, as explained above. Errors at the end of file indicate the last line of the primary source file and a column number of zero. Command line errors are catastrophes with an empty file name ("") and a line and column number of zero. Internal errors are catastrophes with position information as usual, and message-text beginning with (internal error). When a diagnostic displays a list (e.g., all the contending routines when there is ambiguity on an overloaded call), the initial diagnostic line is followed by one or more lines with the same overall format (code letter, file name, line number, column number, and message text), but in which the code letter is the lower case version of the code letter in the initial line. The source position in such lines is the same as that in the corresponding initial line.

#### **Example**

-

To write raw listing information to the file test.lst, enter:

cptc --list-file=test.lst test.cc

# **C++ compiler option: --long-lifetime-temps**

#### **Menu entry**

-

-

**Command line syntax**

**--long-lifetime-temps**

#### **Description**

Select the lifetime for temporaries: short means to end of full expression; long means to the earliest of end of scope, end of switch clause, or the next label. Short is the default.

# **C++ compiler option: --long-long**

### **Menu entry**

-

-

### **Command line syntax**

**--long-long**

#### **Description**

Permit the use of long long in strict mode in dialects in which it is non-standard.

### **C++ compiler option: --make-target**

#### **Menu entry**

-

#### **Command line syntax**

**--make-target=***name*

#### **Description**

With this option you can overrule the default target name in the make dependencies generated by the options **--preprocess=+make** (**-Em**) and **--dep-file**.The default target name is the basename of the input file, with extension .o.

#### **Example**

cptc --preprocess=+make --make-target=mytarget.o test.cc

The compiler generates dependency lines with the default target name mytarget.o instead of test.o.

#### **Related information**

C++ compiler option **[--preprocess=+make](#page-482-0)** (Generate dependencies for make)

[C++ compiler option](#page-408-0) **--dep-file** (Generate dependencies in a file)

### **C++ compiler option: --mmu-present / --mmu-on**

#### **Menu entry**

- 1. Expand **C/C++ Build** and select **Processor**.
- 2. From the **Processor Selection** list, select a processor that has an MMU or select a user defined processor.
- 3. (Optional) Select **C/C++ Compiler » Miscellaneous**.
- 4. (Optional) Add the option **--mmu-present** to the **Additional options** field.
- 5. Select **C/C++ Compiler » Code Generation**.
- 6. Enable the option **Use the MMU if present**.

For predefined TriCore processors, the option **--mmu-present** is set automatically, so you only need to enable the option **Use the MMU if present**. For user defined processors you need to enable them both.

#### **Command line syntax**

**--mmu-present --mmu-on**

#### **Description**

If the processor you are using has an MMU which is activated, you can tell the C++ compiler to use the MMU. The C++ compiler then will align data naturally. To instruct the C++ compiler to use the MMU, you must set both the option **--mmu-present** and the option **--mmu-on**.

With the option **--mmu-present** you tell the C++ compiler that an MMU is physically present. With the option **--mmu-on** you tell the C++ compiler the MMU is activated. In this case the C++ compiler needs to align data naturally. Both options are necessary.

If you select a valid target processor [\(command line option](#page-406-0) **--cpu** (**-C**)), the option **--mmu-present** is set automatically, based on the chosen target processor. If you are using a target processor with MMU that is not predefined, you need to set this option manually.

#### **Example**

To instruct the C++ compiler to use the activated MMU:

cptc --mmu-present --mmu-on test.cc

#### **Related information**

[C++ compiler option](#page-419-0) **--fpu-present** (FPU present)

[C++ compiler option](#page-406-0) **--cpu** (Select processor)

### **C++ compiler option: --multibyte-chars**

#### **Menu entry**

-

-

#### **Command line syntax**

#### **--multibyte-chars**

Default: multibyte character sequences are not allowed.

#### **Description**

Enable processing for multibyte character sequences in comments, string literals, and character constants. Multibyte encodings are used for character sets like the Japanese SJIS.

### **C++ compiler option: --namespaces**

#### **Menu entry**

-

#### **Command line syntax**

**--namespaces**

**--no-namespaces**

Default: namespaces are supported.

#### **Description**

When you used option **--embedded-c++** namespaces are disabled. With option **--namespaces** you can enable support for namespaces in this case.

The macro \_\_NAMESPACES is defined when namespace support is enabled.

#### **Related information**

[C++ compiler option](#page-412-0) **--embedded-c++** (Embedded C++ compliancy tests)

[C++ compiler option](#page-500-0) **--using-std** (Implicit use of the std namespace)

Section 2.4, *[Namespace Support](#page-74-0)*

# **C++ compiler option: --no-arg-dep-lookup**

#### **Menu entry**

-

-

#### **Command line syntax**

**--no-arg-dep-lookup**

Default: argument dependent lookup of unqualified function names is performed.

#### **Description**

With this option you disable argument dependent lookup of unqualified function names.

### **C++ compiler option: --no-array-new-and-delete**

#### **Menu entry**

-

-

#### **Command line syntax**

**--no-array-new-and-delete**

Default: array new and delete are supported.

#### **Description**

Disable support for array new and delete.

The macro \_\_ARRAY\_OPERATORS is defined when array new and delete is enabled.

### <span id="page-447-0"></span>**C++ compiler option: --no-auto-instantiation**

#### **Menu entry**

-

#### **Command line syntax**

**--no-auto-instantiation**

Default: the C++ compiler automatically instantiates templates.

#### **Description**

With this option automatic instantiation of templates is disabled.

### **Related information**

[C++ compiler option](#page-432-0) **--instantiate** (Set instantiation mode)

Section 2.5, *[Template Instantiation](#page-76-0)*

# **C++ compiler option: --no-bool**

#### **Menu entry**

**Command line syntax**

**--no-bool**

-

-

Default: bool is recognized as a keyword.

#### **Description**

Disable recognition of the bool keyword.

The macro \_BOOL is defined when bool is recognized as a keyword.

# **C++ compiler option: --no-class-name-injection**

### **Menu entry**

-

-

**Command line syntax**

**--no-class-name-injection**

Default: the name of a class is injected into the scope of the class (as required by the standard).

#### **Description**

Do not inject the name of a class into the scope of the class (as was true in earlier versions of the C++ language).

# **C++ compiler option: --no-const-string-literals**

#### **Menu entry**

-

-

**Command line syntax**

**--no-const-string-literals**

Default: C++ string literals and wide string literals are const (as required by the standard).

#### **Description**

With this option C++ string literals and wide string literals are non-const (as was true in earlier versions of the C++ language).

### <span id="page-451-0"></span>**C++ compiler option: --no-dep-name**

#### **Menu entry**

-

#### **Command line syntax**

#### **--no-dep-name**

Default: dependent name processing is enabled.

#### **Description**

Disable dependent name processing; i.e., the special lookup of names used in templates as required by the C++ standard. This option implies the use of **--no-parse-templates**.

#### **Related information**

C++ compiler option **[--no-parse-templates](#page-464-0)** (Disable parsing of nonclass templates)

# **C++ compiler option: --no-distinct-template-signatures**

#### **Menu entry**

-

-

**Command line syntax**

**--no-distinct-template-signatures**

#### **Description**

Control whether the signatures for template functions can match those for non-template functions when the functions appear in different compilation units. By default a normal function cannot be used to satisfy the need for a template instance; e.g., a function "void  $f(int)$ " could not be used to satisfy the need for an instantiation of a template "void  $f(T)$ " with T set to int.

**--no-distinct-template-signatures** provides the older language behavior, under which a non-template function can match a template function. Also controls whether function templates may have template parameters that are not used in the function signature of the function template.

# **C++ compiler option: --no-double (-F)**

#### **Menu entry**

- 1. Select **C/C++ Compiler » Language**.
- 2. Enable the option **Treat double as float**.

#### **Command line syntax**

**--no-double**

**-F**

#### **Description**

With this option you tell the C++ compiler to treat variables of the type double as float. Because the float type takes less space, execution speed increases and code size decreases, both at the cost of less precision.

#### **Example**

-

cptc --no-double test.cc

The file test.cc is compiled where variables of the type double are treated as float.

### **C++ compiler option: --no-enum-overloading**

### **Menu entry**

-

-

**Command line syntax**

**--no-enum-overloading**

#### **Description**

Disable support for using operator functions to overload built-in operations on enum-typed operands.

# **C++ compiler option: --no-explicit**

#### **Menu entry**

-

-

**Command line syntax**

**--no-explicit**

Default: the explicit specifier is allowed.

#### **Description**

Disable support for the explicit specifier on constructor declarations.

### **C++ compiler option: --no-export**

#### **Menu entry**

-

#### **Command line syntax**

**--no-export**

Default: exported templates (declared with the keyword export) are allowed.

#### **Description**

Disable recognition of exported templates.This option requires that dependent name processing be done, and cannot be used with implicit inclusion of template definitions.

#### **Related information**

Section 2.5.5, *[Exported Templates](#page-81-0)*

### **C++ compiler option: --no-extern-inline**

#### **Menu entry**

-

#### **Command line syntax**

#### **--no-extern-inline**

Default: inline functions are allowed to have external linkage.

#### **Description**

Disable support for inline functions with external linkage in C++. When inline functions are allowed to have external linkage (as required by the standard), then extern and inline are compatible specifiers on a non-member function declaration; the default linkage when inline appears alone is external (that is, inline means extern inline on non-member functions); and an inline member function takes on the linkage of its class (which is usually external). However, when inline functions have only internal linkage (using **--no-extern-inline**), then extern and inline are incompatible; the default linkage when inline appears alone is internal (that is, inline means static inline on non-member functions); and inline member functions have internal linkage no matter what the linkage of their class.

#### **Related information**

Section 2.7, *[Extern Inline Functions](#page-85-0)*

### **C++ compiler option: --no-for-init-diff-warning**

#### **Menu entry**

-

**Command line syntax**

**--no-for-init-diff-warning**

#### **Description**

Disable a warning that is issued when programs compiled without the **--old-for-init** option would have had different behavior under the old rules.

#### **Related information**

[C++ compiler option](#page-472-0) **--old-for-init** (Use old for scoping rules)

# **C++ compiler option: --no-implicit-typename**

#### **Menu entry**

-

#### **Command line syntax**

#### **--no-implicit-typename**

Default: implicit typename determination is enabled.

#### **Description**

Disable implicit determination, from context, whether a template parameter dependent name is a type or nontype.

#### **Related information**

[C++ compiler option](#page-469-0) **--no-typename** (Disable the typename keyword)

# **C++ compiler option: --no-inlining**

#### **Menu entry**

- 1. Select **C/C++ Compiler » Miscellaneous**.
- 2. Disable the option **Minimal inlining of function calls (C++)**.

#### **Command line syntax**

#### **--no-inlining**

#### **Description**

-

Disable minimal inlining of function calls.

### **C++ compiler option: --nonconst-ref-anachronism**

#### **Menu entry**

-

**Command line syntax**

**--nonconst-ref-anachronism**

**--no-nonconst-ref-anachronism**

Default: **--no-nonconst-ref-anachronism**

#### **Description**

Enable or disable the anachronism of allowing a reference to nonconst to bind to a class rvalue of the right type. This anachronism is also enabled by the **--anachronisms** option.

#### **Related information**

[C++ compiler option](#page-399-0) **--anachronisms** (Enable C++ anachronisms)

Section 2.2.3, *[Anachronisms Accepted](#page-61-0)*

# **C++ compiler option: --nonstd-qualifier-deduction**

#### **Menu entry**

-

-

**Command line syntax**

**--nonstd-qualifier-deduction**

#### **Description**

Controls whether non-standard template argument deduction should be performed in the qualifier portion of a qualified name. With this feature enabled, a template argument for the template parameter T can be deduced in contexts like  $A **T**$ :  $B$  or  $T : B$ . The standard deduction mechanism treats these as non-deduced contexts that use the values of template parameters that were either explicitly specified or deduced elsewhere.

# **C++ compiler option: --nonstd-using-decl**

#### **Menu entry**

-

-

#### **Command line syntax**

**--nonstd-using-decl**

Default: non-standard using declarations are not allowed.

#### **Description**

Allow a non-member using declaration that specifies an unqualified name.

### <span id="page-464-0"></span>**C++ compiler option: --no-parse-templates**

#### **Menu entry**

-

#### **Command line syntax**

#### **--no-parse-templates**

Default: parsing of nonclass templates is enabled.

#### **Description**

Disable the parsing of nonclass templates in their generic form (i.e., even if they are not really instantiated). It is done by default if dependent name processing is enabled.

#### **Related information**

[C++ compiler option](#page-451-0) **--no-dep-name** (Disable dependent name processing)

### **C++ compiler option: --no-pch-messages**

#### **Menu entry**

-

#### **Command line syntax**

#### **--no-pch-messages**

Default: a message is displayed indicating that a precompiled header file was created or used in the current compilation. For example,

"test.cc": creating precompiled header file "test.pch"

#### **Description**

Disable the display of a message indicating that a precompiled header file was created or used in the current compilation.

#### **Related information**

[C++ compiler option](#page-478-0) **--pch** (Automatic PCH mode)

[C++ compiler option](#page-499-0) **--use-pch** (Use precompiled header file)

[C++ compiler option](#page-407-0) **--create-pch** (Create precompiled header file)

Section 2.10, *[Precompiled Headers](#page-90-0)*

### **C++ compiler option: --no-preprocessing-only**

#### **Menu entry**

Eclipse always does a full compilation.

#### **Command line syntax**

**--no-preprocessing-only**

#### **Description**

You can use this option in conjunction with the options that normally cause the C++ compiler to do preprocessing only (e.g., **--preprocess**, etc.) to specify that a full compilation should be done (not just preprocessing). When used with the implicit inclusion option, this makes it possible to generate a preprocessed output file that includes any implicitly included files.

### **Example**

cptc --preprocess --implicit-include --no-preprocessing-only test.cc

#### **Related information**

[C++ compiler option](#page-482-0) **--preprocess** (Preprocessing only)

[C++ compiler option](#page-426-0) **--implicit-include** (Implicit source file inclusion)

### **C++ compiler option: --no-stdinc / --no-stdstlinc**

#### **Menu entry**

- 1. Select **C/C++ Compiler » Miscellaneous**.
- 2. Add the option **--no-stdinc** or **--no-stdstlinc** to the **Additional options** field.

#### **Command line syntax**

- **--no-stdinc**
- **--no-stdstlinc**

#### **Description**

With option **--no-stdinc** you tell the C++ compiler not to look in the default include directory relative to the installation directory, when searching for standard include files.

With option --no-stdstlinc you tell the C++ compiler not to look in the default include.stl directory relative to the installation directory, when searching for standard STL include files.

This way the C++ compiler only searches in the include file search paths you specified.

#### **Related information**

Section 5.2, *[How the C++ Compiler Searches Include Files](#page-214-0)*
# **C++ compiler option: --no-tasking-sfr**

## **Menu entry**

- 1. Select **C/C++ Compiler » Preprocessing**.
- 2. Disable the option **Automatic inclusion of '.sfr' file**.

#### **Command line syntax**

#### **--no-tasking-sfr**

#### **Description**

Normally, the C++ compiler includes a special function register (SFR) file before compiling. The C++ compiler automatically selects the SFR file belonging to the target you selected on the **Processor** page (option **--cpu**).

With this option the C++ compiler does not include the register file  $\text{reg}$ cpu. sfr as based on the selected target processor.

Use this option if you want to use your own set of SFR files.

## **Related information**

[C++ compiler option](#page-406-0) **--cpu** (Select processor)

Section 1.3.2, *[Accessing Hardware from C](#page-18-0)*

# **C++ compiler option: --no-typename**

## **Menu entry**

-

### **Command line syntax**

#### **--no-typename**

Default: typename is recognized as a keyword.

### **Description**

Disable recognition of the typename keyword.

# **Related information**

C++ compiler option **[--no-implicit-typename](#page-459-0)** (Disable implicit typename determination)

# **C++ compiler option: --no-use-before-set-warnings (-j)**

### **Menu entry**

- 1. Select **C/C++ Compiler » Diagnostics**.
- 2. Enable the option **Suppress C++ compiler "used before set" warnings**.

#### **Command line syntax**

**--no-use-before-set-warnings**

**-j**

## **Description**

Suppress warnings on local automatic variables that are used before their values are set.

# **Related information**

[C++ compiler option](#page-471-0) **--no-warnings** (Suppress all warnings)

# <span id="page-471-0"></span>**C++ compiler option: --no-warnings (-w)**

### **Menu entry**

- 1. Select **C/C++ Compiler » Diagnostics**.
- 2. Enable the option **Suppress all warnings**.

#### **Command line syntax**

**--no-warnings**

**-w**

# **Description**

With this option you suppress all warning messages. Error messages are still issued.

## **Related information**

C++ compiler option **[--warnings-as-errors](#page-503-0)** (Treat warnings as errors)

# **C++ compiler option: --old-for-init**

#### **Menu entry**

-

**Command line syntax**

**--old-for-init**

#### **Description**

Control the scope of a declaration in a for-init-statement. The old (cfront-compatible) scoping rules mean the declaration is in the scope to which the for statement itself belongs; the default (standard-conforming) rules in effect wrap the entire for statement in its own implicitly generated scope.

### **Related information**

C++ compiler option **[--no-for-init-diff-warning](#page-458-0)** (Disable warning for old for-scoping)

# **C++ compiler option: --old-line-commands**

## **Menu entry**

-

# **Command line syntax**

**--old-line-commands**

### **Description**

When generating source output, put out #line directives in the form # *nnn* instead of #line *nnn*.

## **Example**

To do preprocessing only, without comments and with old style line control information, enter:

cptc --preprocess --old-line-commands test.cc

## **Related information**

[C++ compiler option](#page-482-0) **--preprocess** (Preprocessing only)

# **C++ compiler option: --old-specializations**

## **Menu entry**

-

-

**Command line syntax**

**--old-specializations**

### **Description**

Enable acceptance of old-style template specializations (that is, specializations that do not use the template<> syntax).

## **Related information**

# **C++ compiler option: --option-file (-f)**

#### **Menu entry**

**Command line syntax**

**--option-file=***file*

**-f** *file*

-

### **Description**

This option is primarily intended for command line use. Instead of typing all options on the command line, you can create an option file which contains all options and flags you want to specify. With this option you specify the option file to the C++ compiler.

Use an option file when the command line would exceed the limits of the operating system, or just to store options and save typing.

You can specify the option **--option-file** multiple times.

#### **Format of an option file**

- Multiple arguments on one line in the option file are allowed.
- To include whitespace in an argument, surround the argument with single or double quotes.
- If you want to use single quotes as part of the argument, surround the argument by double quotes and vise versa:

```
"This has a single quote ' embedded"
'This has a double quote " embedded'
'This has a double quote " and a single quote '"' embedded"
```
• When a text line reaches its length limit, use a **\** to continue the line. Whitespace between quotes is preserved.

```
"This is a continuation \
line"
          -> "This is a continuation line"
```
• It is possible to nest command line files up to 25 levels.

# **Example**

Suppose the file myoptions contains the following lines:

```
--embedded-c++
--define=DEMO=1
test.cc
```
Specify the option file to the C++ compiler:

cptc --option-file=myoptions

This is equivalent to the following command line:

cptc --embedded-c++ --define=DEMO=1 test.cc

#### **Related information**

-

# **C++ compiler option: --output (-o)**

#### **Menu entry**

Eclipse names the output file always after the C++ source file.

### **Command line syntax**

**--output-file=***file*

**-o** *file*

Default: module name with .ic suffix.

### **Description**

With this option you can specify another filename for the output file of the C++ compiler. Without this option the basename of the C++ source file is used with extension .ic.

You can also use this option in combination with the option **--preprocess (-E)** to redirect the preprocessing output to a file.

#### **Example**

To create the file output.ic instead of test.ic, enter:

cptc --output=output.ic test.cc

To use the file my.pre as the preprocessing output file, enter:

cptc --preprocess --output=my.pre test.cc

### **Related information**

[C++ compiler option](#page-482-0) **--preprocess** (Preprocessing)

# <span id="page-478-0"></span>**C++ compiler option: --pch**

#### **Menu entry**

- 1. Select **C/C++ Compiler » Precompiled C++ Headers**.
- 2. Enable the option **Automatically use/create precompiled header file**.

#### **Command line syntax**

**--pch**

#### **Description**

Automatically use and/or create a precompiled header file. If **--use-pch** or **--create-pch** (manual PCH mode) appears on the command line following this option, its effect is erased.

#### **Related information**

[C++ compiler option](#page-499-0) **--use-pch** (Use precompiled header file)

[C++ compiler option](#page-407-0) **--create-pch** (Create precompiled header file)

Section 2.10, *[Precompiled Headers](#page-90-0)*

# **C++ compiler option: --pch-dir**

#### **Menu entry**

- 1. Select **C/C++ Compiler » Precompiled C++ Headers**.
- 2. Enter a path in the **Precompiled header file directory**.

#### **Command line syntax**

```
--pch-dir=directory-name
```
### **Description**

Specify the directory in which to search for and/or create a precompiled header file. This option may be used with automatic PCH mode (**--pch**) or manual PCH mode (**--create-pch** or **--use-pch**).

## **Example**

To use the directory /usr/include/pch to automatically create precompiled header files, enter:

cptc --pch-dir=/usr/include/pch --pch test.cc

## **Related information**

- [C++ compiler option](#page-478-0) **--pch** (Automatic PCH mode)
- [C++ compiler option](#page-499-0) **--use-pch** (Use precompiled header file)
- [C++ compiler option](#page-407-0) **--create-pch** (Create precompiled header file)
- Section 2.10, *[Precompiled Headers](#page-90-0)*

# **C++ compiler option: --pch-verbose**

## **Menu entry**

-

# **Command line syntax**

**--pch-verbose**

#### **Description**

In automatic PCH mode, for each precompiled header file that cannot be used for the current compilation, a message is displayed giving the reason that the file cannot be used.

### **Example**

cptc --pch --pch-verbose test.cc

#### **Related information**

[C++ compiler option](#page-478-0) **--pch** (Automatic PCH mode)

Section 2.10, *[Precompiled Headers](#page-90-0)*

# **C++ compiler option: --pending-instantiations**

### **Menu entry**

-

### **Command line syntax**

**--pending-instantiations=***n*

where *n* is the maximum number of instantiations of a single template.

Default: 64

#### **Description**

Specifies the maximum number of instantiations of a given template that may be in process of being instantiated at a given time. This is used to detect runaway recursive instantiations. If *n* is zero, there is no limit.

### **Example**

To specify a maximum of 32 pending instantiations, enter:

cptc --pending-instantiations=32 test.cc

# **Related information**

Section 2.5, *[Template Instantiation](#page-76-0)*

# <span id="page-482-0"></span>**C++ compiler option: --preprocess (-E)**

#### **Menu entry**

- 1. Select **C/C++ Compiler » Preprocessing**.
- 2. Enable the option **Store preprocessor output in <file>.pre**.
- 3. (Optional) Enable the option **Keep comments in preprocessor output**.
- 4. (Optional) Enable the option **Keep #line info in preprocessor output**.

### **Command line syntax**

```
--preprocess[=flags]
```

```
-E[flags]
```
You can set the following flags:

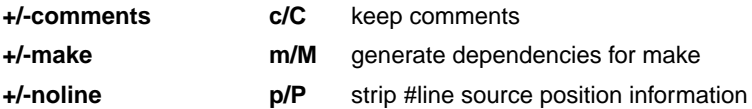

Default: **-ECMP**

### **Description**

With this option you tell the C++ compiler to preprocess the C++ source. Under Eclipse the C++ compiler sends the preprocessed output to the file *name*.pre (where *name* is the name of the C++ source file to compile). Eclipse also compiles the C++ source.

On the command line, the C++ compiler sends the preprocessed file to stdout.To capture the information in a file, specify an output file with the option **--output**.

With --**preprocess=+comments** you tell the preprocessor to keep the comments from the C++ source file in the preprocessed output.

With --**preprocess=+make** the C++ compiler will generate dependency lines that can be used in a Makefile. The preprocessor output is discarded. The default target name is the basename of the input file, with the extension . o. With the option [--make-target](#page-441-0) you can specify a target name which overrules the default target name.

When implicit inclusion of templates is enabled, the output may indicate false (but safe) dependencies unless **--no-preprocessing-only** is also used.

With --**preprocess=+noline** you tell the preprocessor to strip the #line source position information (lines starting with #line). These lines are normally processed by the assembler and not needed in the preprocessed output. When you leave these lines out, the output is easier to read.

# **Example**

cptc --preprocess=+comments,-make,-noline test.cc --output=test.pre

The C++ compiler preprocesses the file test.cc and sends the output to the file test.pre. Comments are included but no dependencies are generated and the line source position information is not stripped from the output file.

### **Related information**

C++ compiler option **[--no-preprocessing-only](#page-466-0)** (Force full compilation)

[C++ compiler option](#page-408-0) **--dep-file** (Generate dependencies in a file)

[C++ compiler option](#page-441-0) **--make-target** (Specify target name for **-Em** output)

# **C++ compiler option: --remarks (-r)**

## **Menu entry**

- 1. Select **C/C++ Compiler » Diagnostics**.
- 2. Enable the option **Issue remarks on C++ code**.

#### **Command line syntax**

**--remarks**

**-r**

## **Description**

Issue remarks, which are diagnostic messages even milder than warnings.

# **Related information**

Section 5.3, *[C++ Compiler Error Messages](#page-215-0)*

# **C++ compiler option: --remove-unneeded-entities**

### **Menu entry**

-

-

**Command line syntax**

**--remove-unneeded-entities**

### **Description**

Enable an optimization to remove types, variables, routines, and related constructs that are not really needed. Something may be referenced but unneeded if it is referenced only by something that is itself unneeded; certain entities, such as global variables and routines defined in the translation unit, are always considered to be needed.

#### **Related information**

# **C++ compiler option: --rtti**

## **Menu entry**

- 1. Select **C/C++ Compiler » Language**.
- 2. Enable the option **Support for C++ RTTI (run-time type information)**.

### **Command line syntax**

#### **--rtti**

-

Default: RTTI (run-time type information) features are disabled.

## **Description**

Enable support for RTTI (run-time type information) features: dynamic\_cast, typeid.

The macro \_\_RTTI is defined when RTTI support is enabled.

### **Related information**

# <span id="page-487-0"></span>**C++ compiler option: --schar (-s)**

#### **Menu entry**

- 1. Select **C/C++ Compiler » Language**.
- 2. Disable the option **Treat "char" variables as unsigned**.

#### **Command line syntax**

**--schar**

**-s**

### **Description**

With this option char is the same as signed char.

When plain char is signed, the macro \_\_SIGNED\_CHARS\_\_ is defined.

### **Related information**

[C++ compiler option](#page-497-0) **--uchar** (Plain char is unsigned)

[Section 1.1,](#page-8-0) *Data Types*

# **C++ compiler option: --special-subscript-cost**

### **Menu entry**

-

# **Command line syntax**

**--special-subscript-cost**

### **Description**

Enable a special nonstandard weighting of the conversion to the integral operand of the [] operator in overload resolution.

This is a compatibility feature that may be useful with some existing code. With this feature enabled, the following code compiles without error:

```
struct A {
    A();
     operator int *();
     int operator[](unsigned);
};
void main() {
    A a;
     a[0]; // Ambiguous, but allowed with this option
             // operator[] is chosen
}
```
### **Related information**

-

# <span id="page-489-0"></span>**C++ compiler option: --strict (-A)**

### **Menu entry**

- 1. Select **C/C++ Compiler » Language**.
- 2. Disable the option **Allow non-ANSI/ISO C++ features**.

#### **Command line syntax**

**--strict**

**-A**

Default: non-ANSI/ISO C++ features are enabled.

## **Description**

Enable strict ANSI/ISO mode, which provides diagnostic messages when non-standard features are used, and disables features that conflict with ANSI/ISO C or C++. All ANSI/ISO violations are issued as errors.

### **Example**

To enable strict ANSI mode, with error diagnostic messages, enter:

cptc --strict test.cc

### **Related information**

[C++ compiler option](#page-490-0) **--strict-warnings** (Strict ANSI/ISO mode with warnings)

# <span id="page-490-0"></span>**C++ compiler option: --strict-warnings (-a)**

## **Menu entry**

# **Command line syntax**

**--strict-warnings**

**-a**

-

Default: non-ANSI/ISO C++ features are enabled.

#### **Description**

This option is similar to the option **--strict**, but all violations are issued as warnings instead of errors.

#### **Example**

To enable strict ANSI mode, with warning diagnostic messages, enter:

cptc --strict-warnings test.cc

### **Related information**

[C++ compiler option](#page-489-0) **--strict** (Strict ANSI/ISO mode with errors)

# **C++ compiler option: --suppress-vtbl**

#### **Menu entry**

- 1. Select **C/C++ Compiler » Miscellaneous**.
- 2. Enable the option **Suppress definition of virtual function tables (C++)**.

#### **Command line syntax**

#### **--suppress-vtbl**

#### **Description**

Suppress definition of virtual function tables in cases where the heuristic used by the C++ compiler to decide on definition of virtual function tables provides no guidance. The virtual function table for a class is defined in a compilation if the compilation contains a definition of the first non-inline non-pure virtual function of the class. For classes that contain no such function, the default behavior is to define the virtual function table (but to define it as a local static entity).The **--suppress-vtbl** option suppresses the definition of the virtual function tables for such classes, and the **--force-vtbl** option forces the definition of the virtual function table for such classes. **--force-vtbl** differs from the default behavior in that it does not force the definition to be local.

### **Related information**

[C++ compiler option](#page-418-0) **--force-vtbl** (Force definition of virtual function tables)

# **C++ compiler option: --sys-include**

### **Menu entry**

-

# **Command line syntax**

**--sys-include=***directory*,...

#### **Description**

Change the algorithm for searching system include files whose names do not have an absolute pathname to look in *directory*.

### **Example**

To add the directory /proj/include to the system include file search path, enter:

cptc --sys-include=/proj/include test.cc

#### **Related information**

[C++ compiler option](#page-428-0) **--include-directory** (Add directory to include file search path)

Section 5.2, *[How the C++ Compiler Searches Include Files](#page-214-0)*

# **C++ compiler option: --template-directory**

### **Menu entry**

-

## **Command line syntax**

**--template-directory=***directory*,...

### **Description**

Specifies a directory name to be placed on the exported template search path. The directories are used to find the definitions of exported templates (.et files) and are searched in the order in which they are specified on the command line. The current directory is always the first entry on the search path.

### **Example**

To add the directory export to the exported template search path, enter:

cptc --template-directory=export test.cc

## **Related information**

Section 2.5.5, *[Exported Templates](#page-81-0)*

# **C++ compiler option: --timing**

#### **Menu entry**

### **Command line syntax**

#### **--timing**

-

Default: no timing information is generated.

#### **Description**

Generate compilation timing information. This option causes the C++ compiler to display the amount of CPU time and elapsed time used by each phase of the compilation and a total for the entire compilation.

## **Example**

-

cptc --timing test.cc

processed 180 lines at 8102 lines/min

## **Related information**

# **C++ compiler option: --trace-includes**

## **Menu entry**

-

# **Command line syntax**

**--trace-includes**

### **Description**

Output a list of the names of files #included to the error output file. The source file is compiled normally (i.e. it is not just preprocessed) unless another option that causes preprocessing only is specified.

#### **Example**

cptc --trace-includes test.cc

iostream.h string.h

# **Related information**

[C++ compiler option](#page-482-0) **--preprocess** (Preprocessing only)

# **C++ compiler option: --type-traits-helpers**

#### **Menu entry**

-

-

# **Command line syntax**

**--type-traits-helpers**

#### **--no-type-traits-helpers**

Default: in C++ mode type traits helpers are enabled by default. In GNU C++ mode, type traits helpers are never enabled by default.

#### **Description**

Enable or disable type traits helpers (like \_\_is\_union and \_\_has\_virtual\_destructor).Type traits helpers are meant to ease the implementation of ISO/IEC TR 19768.

The macro \_\_TYPE\_TRAITS\_ENABLED is defined when type traits pseudo-functions are enabled.

#### **Related information**

# <span id="page-497-0"></span>**C++ compiler option: --uchar (-u)**

#### **Menu entry**

- 1. Select **C/C++ Compiler » Language**.
- 2. Enable the option **Treat "char" variables as unsigned**.

#### **Command line syntax**

**--uchar**

**-u**

### **Description**

By default char is the same as specifying signed char.With this option char is the same as unsigned char.

## **Related information**

[C++ compiler option](#page-487-0) **--schar** (Plain char is signed)

[Section 1.1,](#page-8-0) *Data Types*

# **C++ compiler option: --undefine (-U)**

#### **Menu entry**

1. Select **C/C++ Compiler » Preprocessing**

*The Defined symbols box shows the symbols that are currently defined.*

2. To remove a defined symbol, select the symbol in the **Defined symbols** box and click on the **Delete** button.

# **Command line syntax**

**--undefine=***macro\_name*

**-U***macro\_name*

### **Description**

Remove any initial definition of *macro\_name* as in #undef. **--undefine** options are processed after all **--define** options have been processed.

You cannot undefine a predefined macro as specified in Section 2.9, *[Predefined Macros](#page-86-0)*, except for:

 $\_STDC$ \_\_cplusplus \_\_SIGNED\_CHARS\_\_

### **Example**

To undefine the predefined macro cplusplus:

cptc --undefine=\_\_cplusplus test.cc

#### **Related information**

[C++ compiler option](#page-409-0) **--define** (Define preprocessor macro)

Section 2.9, *[Predefined Macros](#page-86-0)*

# <span id="page-499-0"></span>**C++ compiler option: --use-pch**

#### **Menu entry**

- 1. Select **C/C++ Compiler » Precompiled C++ Headers**.
- 2. Enter a filename in the **Use precompiled header file** field.

#### **Command line syntax**

**--use-pch=***filename*

#### **Description**

Use a precompiled header file of the specified name as part of the current compilation. If **--pch** (automatic PCH mode) or **--create-pch** appears on the command line following this option, its effect is erased.

#### **Example**

To use the precompiled header file with the name test.pch, enter:

cptc --use-pch=test.pch test.cc

#### **Related information**

[C++ compiler option](#page-478-0) **--pch** (Automatic PCH mode)

[C++ compiler option](#page-499-0) **--create-pch** (Create precompiled header file)

Section 2.10, *[Precompiled Headers](#page-90-0)*

# **C++ compiler option: --using-std**

#### **Menu entry**

-

**Command line syntax**

**--using-std**

Default: implicit use of the std namespace is disabled.

#### **Description**

Enable implicit use of the std namespace when standard header files are included. Note that this does not do the equivalent of putting a "using namespace std;" in the program to allow old programs to be compiled with new header files; it has a special and localized meaning related to the TASKING versions of certain header files, and is unlikely to be of much use to end-users of the TASKING C++ compiler.

### **Related information**

[C++ compiler option](#page-412-0) **--namespaces** (Support for namespaces)

Section 2.4, *[Namespace Support](#page-74-0)*

# **C++ compiler option: --variadic-macros**

### **Menu entry**

-

## **Command line syntax**

**--variadic-macros**

Default: macros with a variable number of arguments are not allowed.

### **Description**

Allow macros with a variable number of arguments.

# **Related information**

C++ compiler option **[--extended-variadic-macros](#page-417-0)** (Allow extended variadic macros)

# **C++ compiler option: --version (-V)**

### **Menu entry**

-

## **Command line syntax**

**--version**

**-V**

-

# **Description**

Display version information. The C++ compiler ignores all other options or input files.

## **Example**

cptc --version

The C++ compiler does not compile any files but displays the following version information:

TASKING VX-toolset for TriCore: C++ compiler v*x*.*y*r*z* Build *nnn* Copyright 2002-year Altium BV Serial# 00000000

#### **Related information**

# <span id="page-503-0"></span>**C++ compiler option: --warnings-as-errors**

#### **Menu entry**

- 1. Select **Global Options**.
- 2. Enable the option **Treat warnings as errors**.

### **Command line syntax**

```
--warnings-as-errors[=number,...]
```
### **Description**

If the C++ compiler encounters an error, it stops compiling.When you use this option without arguments, you tell the C++ compiler to treat all warnings as errors.This means that the exit status of the C++ compiler will be non-zero after one or more compiler warnings. As a consequence, the C++ compiler now also stops after encountering a warning.

You can also limit this option to specific warnings by specifying a comma-separated list of warning numbers.

# **Related information**

[C++ compiler option](#page-471-0) **--no-warnings** (Suppress all warnings)
# **C++ compiler option: --wchar\_t-keyword**

### **Menu entry**

- 1. Select **C/C++ Compiler » Language**.
- 2. Enable the option **Allow the 'wchar\_t' keyword (C++)**.

# **Command line syntax**

#### **--wchar\_t-keyword**

Default: wchar\_t is not recognized as a keyword.

### **Description**

-

Enable recognition of wchar\_t as a keyword.

The macro \_WCHAR\_T is defined when wchar\_t is recognized as a keyword.

# **C++ compiler option: --xref-file (-X)**

### **Menu entry**

**Command line syntax**

**--xref-file=***file*

**-X***file*

-

### **Description**

Generate cross-reference information in a *file*. For each reference to an identifier in the source program, a line of the form

*symbol\_id name X file-name line-number column-number*

is written, where *X* is

- **D** for definition;
- **d** for declaration (that is, a declaration that is not a definition);
- **M** for modification;
- **A** for address taken;
- **U** for used;
- for changed (but actually meaning used and modified in a single operation, such as an increment); **C**
- **R** for any other kind of reference, or
- **E** for an error in which the kind of reference is indeterminate.

*symbol-id* is a unique decimal number for the symbol. The fields of the above line are separated by tab characters.

## **Related information**

-

# **11.3. Assembler Options**

This section lists all assembler options.

# **Options in Eclipse versus options on the command line**

Most command line options have an equivalent option in Eclipse but some options are only available on the command line. Eclipse invokes the assembler via the control program. Therefore, it uses the syntax of the control program to pass options and files to the assembler. If there is no equivalent option in Eclipse, you can specify a command line option in Eclipse as follows:

1. From the **Project** menu, select **Properties**

*The Properties dialog appears*.

2. In the left pane, expand **C/C++ Build** and select **Settings**.

*In the right pane the Settings appear.*

- 3. On the Tool Settings tab, select **Assembler » Miscellaneous**.
- 4. In the **Additional options** field, enter one or more command line options.

*Because Eclipse uses the control program, Eclipse automatically precedes the option with -Wa to pass the option via the control program directly to the assembler.*

Note that the options you enter in the Assembler page are not only used for hand-coded assembly files, but also for the assembly files generated by the compiler.

Be aware that some command line options are not useful in Eclipse or just do not have any effect. For example, the option **-V** displays version header information and has no effect in Eclipse.

## **Short and long option names**

Options can have both short and long names. Short option names always begin with a single minus (**-**) character, long option names always begin with two minus (**--**) characters.You can abbreviate long option names as long as it forms a unique name.You can mix short and long option names on the command line.

Options can have flags or suboptions. To switch a flag 'on', use a lowercase letter or a **+***longflag*. To switch a flag off, use an uppercase letter or a **-***longflag*. Separate *longflags* with commas. The following two invocations are equivalent:

```
astc -Ogs test.src
astc --optimize=+generics,+instr-size test.src
```
When you do not specify an option, a default value may become active.

# **Assembler option: --case-insensitive (-c)**

### **Menu entry**

- 1. Select **Assembler » Symbols**.
- 2. Enable the option **Case insensitive identifiers**.

### **Command line syntax**

**--case-insensitive**

**-c**

Default: case sensitive

### **Description**

With this option you tell the assembler not to distinguish between upper and lower case characters. By default the assembler considers upper and lower case characters as different characters.

Assembly source files that are generated by the compiler must always be assembled case sensitive. When you are writing your own assembly code, you may want to specify the case insensitive mode.

### **Example**

When assembling case insensitive, the label LabelName is the same label as labelname.

astc --case-insensitive test.src

### **Related information**

[Assembler control](#page-165-0) **\$CASE**

# **Assembler option: --check**

### **Menu entry**

**Command line syntax**

**--check**

-

### **Description**

With this option you can check the source code for syntax errors, without generating code. This saves time in developing your application.

The assembler reports any warnings and/or errors.

This option is available on the command line only.

### **Related information**

[C compiler option](#page-321-0) **--check** (Check syntax)

# <span id="page-509-0"></span>**Assembler option: --core**

### **Menu entry**

- 1. Select **Assembler » Miscellaneous**.
- 2. Add the option **--core** to the **Additional options** field.

### **Command line syntax**

#### **--core=***core*

You can specify the following *core* arguments:

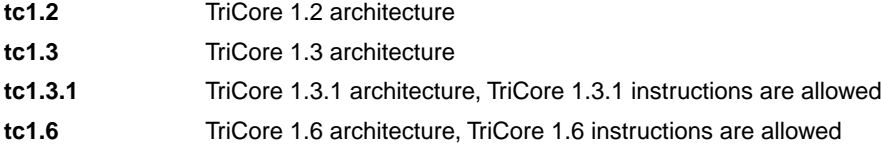

Default: derived from **--cpu**, if used, otherwise **tc1.3**

### **Description**

With this option you specify the core architecture for a target processor for which you create your application. If you use Eclipse or the control program, the TriCore toolset derives the core from the processor you selected.

With --core=tc1.3.1, you can use TriCore 1.3.1 instructions in the assembly code. The define  $TC131$ is set to 1.

With --core=tc1.6, you can use TriCore 1.6 instructions in the assembly code. The define  $TC16$  is set to 1.

If you select a valid target processor ([command line option](#page-510-0) **--cpu** (**-C**)), the core is automatically set, based on the chosen target processor.

### **Example**

To allow the use of TriCore 1.3.1 instructions in the assembly code, enter:

astc --core=tc1.3.1 test.src

### **Related information**

[Assembler control](#page-179-0) **\$TC16**

[Assembler option](#page-510-0) **--cpu** (Select processor)

[Assembler option](#page-519-0) **--fpu-present** (FPU present)

[Assembler option](#page-528-0) **--mmu-present** (MMU present)

# <span id="page-510-0"></span>**Assembler option: --cpu (-C)**

### **Menu entry**

- 1. Expand **C/C++ Build** and select **Processor**.
- 2. From the **Processor Selection** list, select a processor.

### **Command line syntax**

**--cpu=***cpu*

**-C***cpu*

### **Description**

With this option you define the target processor for which you create your application.

Based on this option the assembler always includes the special function register file reg*cpu*.def, unless you disable the option **Automatic inclusion of '.def' file** on the **Preprocessing** page ([option](#page-529-0) **[--no-tasking-sfr](#page-529-0)**).

Based on the target processor the assembler automatically detects whether a MMU or FPU-unit is present and whether the architecture is a TriCore1.6.This means you do not have to specify the assembler options **[--mmu-present](#page-528-0)**, **[--fpu-present](#page-519-0)** and **[--core=tc1.6](#page-509-0)** explicitly when one of the supported derivatives is selected.

To avoid conflicts, make sure you specify the same target processor as you did for the compiler (Eclipse and the control program do this automatically).

### **Example**

To assemble the file test.src for the TC1165 processor and use the register file regtc1165.def:

```
astc --cpu=tc1165 test.src
```
### **Related information**

[Assembler option](#page-529-0) **--no-tasking-sfr** (Do not include .def file)

[C compiler option](#page-324-0) **--cpu** (Select processor)

Section 3.5.1, *[Special Function Registers](#page-100-0)*

# **Assembler option: --debug-info (-g)**

### **Menu entry**

- 1. Select **Assembler » Symbols**.
- 2. Select an option from the **Generate symbolic debug** list.

### **Command line syntax**

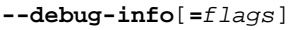

#### **-g**[*flags*]

You can set the following flags:

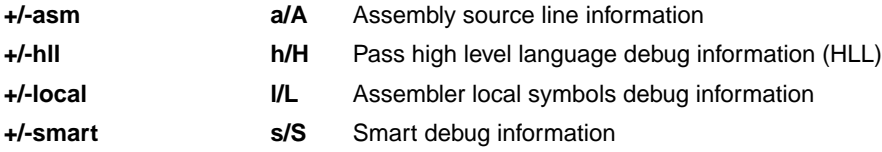

Default: **--debug-info=+hll**

Default (without flags): **--debug-info=+smart**

## **Description**

With this option you tell the assembler which kind of debug information to emit in the object file.

You cannot specify --debug-info=+asm,+hll. Either the assembler generates assembly source line information, or it passes HLL debug information.

When you specify **--debug-info=+smart**, the assembler selects which flags to use. If high level language information is available in the source file, the assembler passes this information (same as **--debug-info=-asm,+hll,-local**). If not, the assembler generates assembly source line information (same as **--debug-info=+asm,-hll,+local**).

With **--debug-info=AHLS** the assembler does not generate any debug information.

## **Related information**

[Assembler control](#page-167-0) **\$DEBUG**

# **Assembler option: --define (-D)**

### **Menu entry**

1. Select **Assembler » Preprocessing**.

*The Defined symbols box right-below shows the symbols that are currently defined.*

- 2. To define a new symbol, click on the **Add** button in the **Defined symbols** box.
- 3. Type the symbol definition (for example, demo=1)

Use the **Edit** and **Delete** button to change a macro definition or to remove a macro from the list.

### **Command line syntax**

```
--define=macro_name[=macro_definition]
```

```
-Dmacro_name[=macro_definition]
```
### **Description**

With this option you can define a macro and specify it to the assembler preprocessor. If you only specify a macro name (no macro definition), the macro expands as '1'.

You can specify as many macros as you like. Simply use the **Add** button to add new macro definitions.

On the command line, use the option **--define** (**-D**) multiple times. If the command line exceeds the limit of the operating system, you can define the macros in an option file which you then must specify to the assembler with the option **--option-file** (**-f**) *file*.

Defining macros with this option (instead of in the assembly source) is, for example, useful in combination with conditional assembly as shown in the example below.

This option has the same effect as defining symbols via the . DEFINE, . SET, and . EQU directives. (similar to #define in the C language). With the .MACRO directive you can define more complex macros.

## **Example**

Consider the following assembly program with conditional code to assemble a demo program and a real program:

```
I I F DEMO == 1... \qquad ; instructions for demo application
.ELSE
... \qquad ; instructions for the real application
.ENDIF
```
#### *TASKING VX-toolset for TriCore User Guide*

You can now use a macro definition to set the DEMO flag:

astc --define=DEMO test.src astc --define=DEMO=1 test.src

Note that both invocations have the same effect.

#### **Related information**

[Assembler option](#page-532-0) **--option-file** (Specify an option file)

# **Assembler option: --diag**

#### **Menu entry**

1. From the **Window** menu, select **Show View » Other » Basic » Problems**.

*The Problems view is added to the current perspective.*

2. In the Problems view right-click on a message.

*A popup menu appears.*

3. Select **Detailed Diagnostics Info**.

*A dialog box appears with additional information.*

#### **Command line syntax**

**--diag=**[*format*:]{**all** | *nr*,...}

You can set the following output formats:

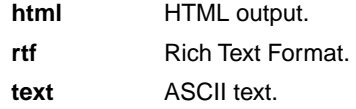

Default format: text

#### **Description**

With this option you can ask for an extended description of error messages in the format you choose. The output is directed to stdout (normally your screen) and in the format you specify.You can specify the following formats: **html**, **rtf** or **text** (default). To create a file with the descriptions, you must redirect the output.

With the suboption **all**, the descriptions of all error messages are given. If you want the description of one or more selected error messages, you can specify the error message numbers, separated by commas.

### **Example**

To display an explanation of message number 244, enter:

astc --diag=244

This results in the following message and explanation:

```
W244: additional input files will be ignored
```
The assembler supports only a single input file. All other input files are ignored.

#### *TASKING VX-toolset for TriCore User Guide*

To write an explanation of all errors and warnings in HTML format to file aserrors.html, use redirection and enter:

astc --diag=html:all > aserrors.html

# **Related information**

Section 7.6, *[Assembler Error Messages](#page-234-0)*

# **Assembler option: --emit-locals**

### **Menu entry**

- 1. Select **Assembler » Symbols**.
- 2. Enable or disable one or both of the following options:
	- Emit local EQU symbols
	- Emit local non-EQU symbols

### **Command line syntax**

**--emit-locals**[**=***flag*,...]

You can set the following flags:

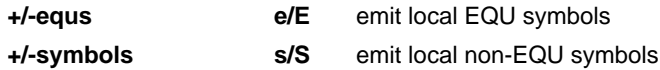

Default: **--emit-locals=ES**

Default (without flags): **--emit-locals=+symbols**

### **Description**

With the option --emit-locals=+equs the assembler also emits local EQU symbols to the object file. Normally, only global symbols and non-EQU local symbols are emitted. Having local symbols in the object file can be useful for debugging.

### **Related information**

[Assembler directive](#page-134-0) **.EQU**

# **Assembler option: --error-file**

### **Menu entry**

-

# **Command line syntax**

**--error-file**[**=***file*]

### **Description**

With this option the assembler redirects error messages to a file. If you do not specify a filename, the error file will be named after the input file with extension . ers.

### **Example**

To write errors to errors.ers instead of stderr, enter:

astc --error-file=errors.ers test.src

### **Related information**

Section 7.6, *[Assembler Error Messages](#page-234-0)*

# **Assembler option: --error-limit**

### **Menu entry**

- 1. Select **Assembler » Diagnostics**.
- 2. Enter a value in the **Maximum number of emitted errors** field.

### **Command line syntax**

**--error-limit=***number*

Default: 42

### **Description**

With this option you tell the assembler to only emit the specified maximum number of errors. When 0 (null) is specified, the assembler emits all errors. Without this option the maximum number of errors is 42.

### **Related information**

Section 7.6, *[Assembler Error Messages](#page-234-0)*

# <span id="page-519-0"></span>**Assembler option: --fpu-present**

### **Menu entry**

- 1. Expand **C/C++ Build** and select **Processor**.
- 2. From the **Processor Selection** list, select a processor that has an FPU.

### **Command line syntax**

#### **--fpu-present**

### **Description**

With this option you can use single precision floating-point instructions in the assembly code. When you select this option, the define FPU is set to 1.

If you select a valid target processor ([command line option](#page-510-0) **--cpu** (**-C**)), this option is automatically set, based on the chosen target processor.

### **Example**

To allow the use of floating-point unit (FPU) instructions in the assembly code, enter:

astc --fpu-present test.src

### **Related information**

[Assembler control](#page-168-0) **\$FPU**

[Assembler option](#page-510-0) **--cpu** (Select processor)

[Assembler option](#page-509-0) **--core** (Select TriCore architecture)

**513**

# **Assembler option: --help (-?)**

## **Menu entry**

-

# **Command line syntax**

**--help**[**=***item*]

**-?**

You can specify the following arguments:

**options** Show extended option descriptions

### **Description**

Displays an overview of all command line options. When you specify the argument **options** you can list detailed option descriptions.

# **Example**

The following invocations all display a list of the available command line options:

astc -? astc --help astc

-

To see a detailed description of the available options, enter:

astc --help=options

# <span id="page-521-0"></span>**Assembler option: --include-directory (-I)**

### **Menu entry**

1. Select **Assembler » Include Paths**.

*The Include paths box shows the directories that are added to the search path for include files.*

- 2. To define a new directory for the search path, click on the **Add** button in the **Include paths** box.
- 3. Type or select a path.

Use the **Edit** and **Delete** button to change a path or to remove a path from the list.

### **Command line syntax**

```
--include-directory=path,...
```
**-I***path*,...

### **Description**

With this option you can specify the path where your include files are located. A relative path will be relative to the current directory,

The order in which the assembler searches for include files is:

- 1. The pathname in the assembly file and the directory of the assembly source.
- 2. The path that is specified with this option.
- 3. The path that is specified in the environment variable ASTCINC when the product was installed.
- 4. The default directory  $$$  (PRODDIR) \include.

### **Example**

Suppose that the assembly source file test. src contains the following lines:

.INCLUDE 'myinc.inc'

You can call the assembler as follows:

astc --include-directory=c:\proj\include test.src

First the assembler looks for the file myinc.inc in the directory where test.src is located. If it does not find the file, it looks in the directory  $c:\propto\text{th}$  (this option). If the file is still not found, the assembler searches in the environment variable and then in the default include directory.

# **Related information**

[Assembler option](#page-523-0) **--include-file** (Include file at the start of the input file)

# <span id="page-523-0"></span>**Assembler option: --include-file (-H)**

#### **Menu entry**

1. Select **Assembler » Preprocessing**.

*The upper box shows the files that are currently included before the assembling starts.*

- 2. To define a new file, click on the **Add** button in the **Include files at start of input file** box.
- 3. Type the full path and file name or select a file.

Use the **Edit** and **Delete** button to change a file name or to remove a file from the list.

### **Command line syntax**

**--include-file=***file*,...

**-H***file*,...

### **Description**

With this option (set at project level) you include one extra file at the beginning of the assembly source file. The specified include file is included before all other includes. This is the same as specifying . INCLUDE 'file' at the beginning of your assembly source.

### **Example**

astc --include-file=myinc.inc test.src

The file myinc.inc is included at the beginning of test.src before it is assembled.

### **Related information**

Assembler option **[--include-directory](#page-521-0)** (Add directory to include file search path)

# **Assembler option: --keep-output-files (-k)**

### **Menu entry**

Eclipse *always* removes the object file when errors occur during assembling.

### **Command line syntax**

**--keep-output-files**

**-k**

### **Description**

If an error occurs during assembling, the resulting object file  $( . 0)$  may be incomplete or incorrect. With this option you keep the generated object file when an error occurs.

By default the assembler removes the generated object file when an error occurs. This is useful when you use the make utility. If the erroneous files are not removed, the make utility may process corrupt files on a subsequent invocation.

Use this option when you still want to use the generated object. For example when you know that a particular error does not result in a corrupt object file.

### **Related information**

Assembler option **[--warnings-as-errors](#page-546-0)** (Treat warnings as errors)

# <span id="page-525-0"></span>**Assembler option: --list-file (-l)**

### **Menu entry**

- 1. Select **Assembler » List File**.
- 2. Enable the option **Generate list file**.
- 3. Enable or disable the types of information to be included.

### **Command line syntax**

**--list-file**[**=***file*]

**-l**[*file*]

Default: no list file is generated

## **Description**

With this option you tell the assembler to generate a list file. A list file shows the generated object code and the relative addresses. Note that the assembler generates a relocatable object file with relative addresses.

With the optional *file* you can specify an alternative name for the list file. By default, the name of the list file is the basename of the source file with the extension . 1st.

# **Related information**

[Assembler option](#page-526-0) **--list-format** (Format list file)

# <span id="page-526-0"></span>**Assembler option: --list-format (-L)**

### **Menu entry**

- 1. Select **Assembler » List File**.
- 2. Enable the option **Generate list file**.
- 3. Enable or disable the types of information to be included.

### **Command line syntax**

```
--list-format=flag,...
```

```
-Lflags
```
You can set the following flags:

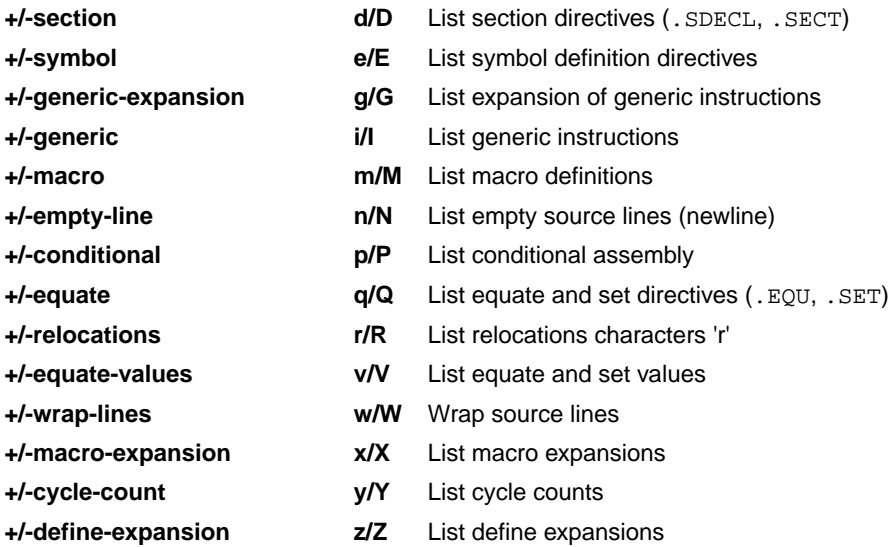

Use the following options for predefined sets of flags:

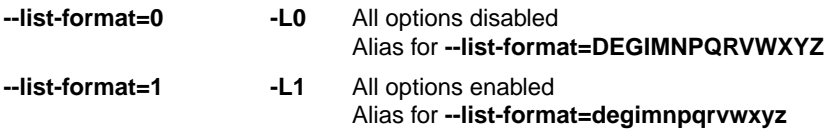

Default: **--list-format=dEGiMnPqrVwXyZ**

### **Description**

With this option you specify which information you want to include in the list file.

#### *TASKING VX-toolset for TriCore User Guide*

On the command line you must use this option in combination with the option **--list-file** (**-l**).

# **Related information**

[Assembler option](#page-525-0) **--list-file** (Generate list file)

Assembler option **[--section-info=+list](#page-539-0)** (Display section information in list file)

# <span id="page-528-0"></span>**Assembler option: --mmu-present**

### **Menu entry**

- 1. Expand **C/C++ Build** and select **Processor**.
- 2. From the **Processor Selection** list, select a processor that has an MMU.

### **Command line syntax**

**--mmu-present**

### **Description**

With this option you can use memory management instructions in the assembly code. When you select this option, the define \_\_MMU\_\_ is set to 1.

If you select a valid target processor [\(command line option](#page-510-0) **--cpu** (**-C**)), this option is automatically set, based on the chosen target processor.

### **Example**

To allow the use of memory management unit (MMU) instructions in the assembly code, enter:

```
astc --mmu-present test.src
```
### **Related information**

[Assembler control](#page-174-0) **\$MMU**

[Assembler option](#page-510-0) **--cpu** (Select processor)

[Assembler option](#page-519-0) **--fpu-present** (FPU present)

[Assembler option](#page-509-0) **--core** (Select TriCore architecture)

# <span id="page-529-0"></span>**Assembler option: --no-tasking-sfr**

#### **Menu entry**

- 1. Select **Assembler » Preprocessing**.
- 2. Disable the option **Automatic inclusion of '.def' file**.

### **Command line syntax**

#### **--no-tasking-sfr**

### **Description**

Normally, the assembler includes a special function register (SFR) file before assembling.The assembler automatically selects the SFR file belonging to the target you select on the **Processor** page (assembler option **--cpu**).

With this option the assembler does not include the register file  $\text{reg}$ cpu.def as based on the selected target processor.

Use this option if you want to use your own set of SFR files.

### **Example**

```
astc --cpu=tc1165 --no-tasking-sfr test.src
```
The register file regtc1165.def is not included, but the assembler allows the use of MMU instructions due to **--cpu**.

```
Assembler option --cpu (Select processor)
```
# **Assembler option: --no-warnings (-w)**

#### **Menu entry**

1. Select **Assembler » Diagnostics**.

*The Suppress warnings box shows the warnings that are currently suppressed.*

- 2. To suppress a warning, click on the **Add** button in the **Suppress warnings** box.
- 3. Enter the numbers, separated by commas, of the warnings you want to suppress (for example 201,202). Or you can use the **Add** button multiple times.
- 4. To suppress all warnings, enable the option **Suppress all warnings**.

Use the **Edit** and **Delete** button to change a warning number or to remove a number from the list.

### **Command line syntax**

```
--no-warnings[=number,...]
```

```
-w[number,...]
```
### **Description**

With this option you can suppresses all warning messages or specific warning messages.

On the command line this option works as follows:

- If you do not specify this option, all warnings are reported.
- If you specify this option but without numbers, all warnings are suppressed.
- If you specify this option with a number, only the specified warning is suppressed.You can specify the option **--no-warnings=***number* multiple times.

## **Example**

To suppress warnings 201 and 202, enter:

```
astc test.src --no-warnings=201,202
```
### **Related information**

Assembler option **[--warnings-as-errors](#page-546-0)** (Treat warnings as errors)

# **Assembler option: --optimize (-O)**

### **Menu entry**

- 1. Select **Assembler » Optimization**.
- 2. Select one or more of the following options:
	- Optimize generic instructions
	- Optimize instruction size

# **Command line syntax**

**--optimize=***flag*,...

**-O***flags*

You can set the following flags:

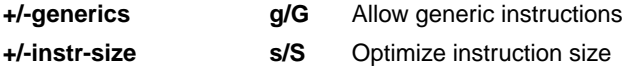

Default: **--optimize=gs**

### **Description**

With this option you can control the level of optimization. For details about each optimization see Section 7.4, *[Assembler Optimizations](#page-233-0)*.

## **Related information**

[Assembler control](#page-169-0) **\$HW\_ONLY**

Section 7.4, *[Assembler Optimizations](#page-233-0)*

# <span id="page-532-0"></span>**Assembler option: --option-file (-f)**

### **Menu entry**

- 1. Select **Assembler » Miscellaneous**.
- 2. Add the option **--option-file** to the **Additional options** field.

*Be aware that the options in the option file are added to the assembler options you have set in the other pages. Only in extraordinary cases you may want to use them in combination.*

### **Command line syntax**

**--option-file=***file*,...

**-f** *file*,...

### **Description**

This option is primarily intended for command line use. Instead of typing all options on the command line, you can create an option file which contains all options and flags you want to specify. With this option you specify the option file to the assembler.

Use an option file when the command line would exceed the limits of the operating system, or just to store options and save typing.

Option files can also be generated on the fly, for example by the make utility.You can specify the option **--option-file** multiple times.

#### **Format of an option file**

- Multiple arguments on one line in the option file are allowed.
- To include whitespace in an argument, surround the argument with single or double quotes.
- If you want to use single quotes as part of the argument, surround the argument by double quotes and vise versa:

"This has a single quote ' embedded" 'This has a double quote " embedded' 'This has a double quote " and a single quote '"' embedded"

• When a text line reaches its length limit, use a **\** to continue the line. Whitespace between quotes is preserved.

```
"This is a continuation \
line"
```

```
 -> "This is a continuation line"
```
#### *TASKING VX-toolset for TriCore User Guide*

• It is possible to nest command line files up to 25 levels.

### **Example**

Suppose the file myoptions contains the following lines:

```
--debug=+asm,-local
test.src
```
Specify the option file to the assembler:

astc --option-file=myoptions

This is equivalent to the following command line:

astc --debug=+asm,-local test.src

# **Related information**

-

# **Assembler option: --output (-o)**

## **Menu entry**

Eclipse names the output file always after the input file.

### **Command line syntax**

**--output=***file*

**-o** *file*

### **Description**

With this option you can specify another filename for the output file of the assembler. Without this option, the basename of the assembly source file is used with extension .o.

### **Example**

-

To create the file relobj.o instead of asm.o, enter:

astc --output=relobj.o asm.src

# **Assembler option: --page-length**

### **Menu entry**

- 1. Select **Assembler » Miscellaneous**.
- 2. Add the option **--page-length** to the **Additional options** field.

### **Command line syntax**

**--page-length=***number*

Default: 72

### **Description**

If you generate a list file with the assembler option **--list-file**, this option sets the number of lines in a page in the list file. The default is 72, the minimum is 10. As a special case, a page length of 0 turns off page breaks.

### **Related information**

[Assembler option](#page-525-0) **--list-file** (Generate list file)

[Assembler control](#page-176-0) **\$PAGE**

# **Assembler option: --page-width**

### **Menu entry**

- 1. Select **Assembler » Miscellaneous**.
- 2. Add the option **--page-width** to the **Additional options** field.

### **Command line syntax**

**--page-width=***number*

Default: 132

### **Description**

If you generate a list file with the assembler option **--list-file**, this option sets the number of columns per line on a page in the list file. The default is 132, the minimum is 40.

### **Related information**

[Assembler option](#page-525-0) **--list-file** (Generate list file)

[Assembler control](#page-176-0) **\$PAGE**

# **Assembler option: --preprocess (-E)**

### **Menu entry**

**Command line syntax**

**--preprocess**

**-E**

-

-

# **Description**

With this option the assembler will only preprocess the assembly source file. The assembler sends the preprocessed file to stdout.

# **Assembler option: --preprocessor-type (-m)**

### **Menu entry**

-

### **Command line syntax**

**--preprocessor-type=***type*

**-m***type*

You can set the following preprocessor types:

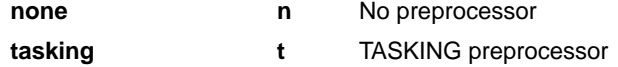

Default: **--preprocessor-type=tasking**

### **Description**

-

With this option you select the preprocessor that the assembler will use. By default, the assembler uses the TASKING preprocessor.

When the assembly source file does not contain any preprocessor symbols, you can specify to the assembler not to use a preprocessor.

# <span id="page-539-0"></span>**Assembler option: --section-info (-t)**

### **Menu entry**

- 1. Select **Assembler » List File**.
- 2. Enable the option **Generate list file**.
- 3. Enable the option **List section summary**.

#### and/or

- 1. Select **Assembler » Diagnostics**.
- 2. Enable the option **Display section summary**.

### **Command line syntax**

```
--section-info[=flag,...]
```

```
-t[flags]
```
You can set the following flags:

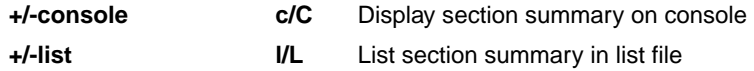

Default: **--section-info=CL**

Default (without flags): **--section-info=cl**

### **Description**

With this option you tell the assembler to display section information. For each section its memory space, size, total cycle counts and name is listed on stdout and/or in the list file.

The cycle count consists of two parts: the total accumulated count for the section and the total accumulated count for all repeated instructions. In the case of nested loops it is possible that the total supersedes the section total.

### **Example**

To writes the section information to the list file and also display the section information on stdout, enter:

astc --list-file --section-info asm.src

```
Assembler option --list-file (Generate list file)
```
# **Assembler option: --silicon-bug**

#### **Menu entry**

- 1. Expand **C/C++ Build** and select **Processor**.
- 2. From the **Processor Selection** list, select a processor.

*The CPU Problem Bypasses and Checks box shows the available workarounds/checks available for the selected processor.*

- 3. (Optional) Select **Show all CPU problem bypasses and checks**.
- 4. Click **Select All** or select one or more individual options.

### **Command line syntax**

#### **--silicon-bug=***arg*,...

You can give one or more of the following arguments:

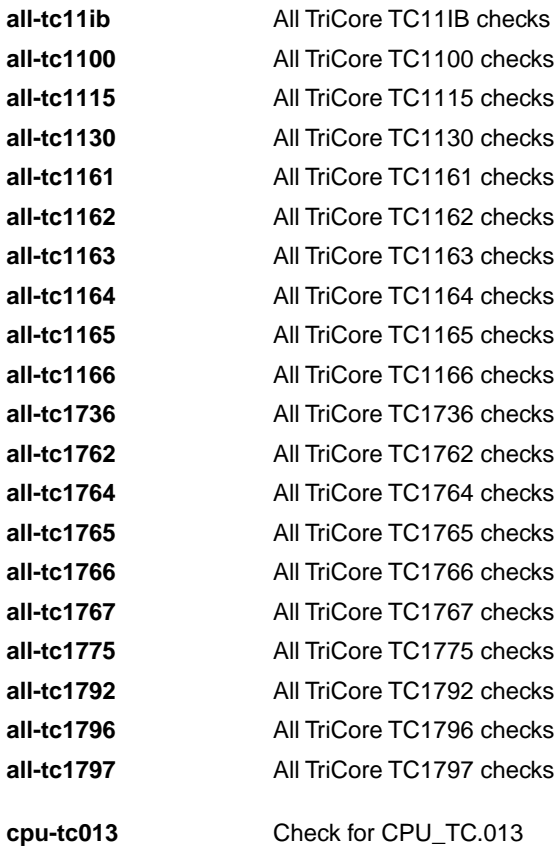

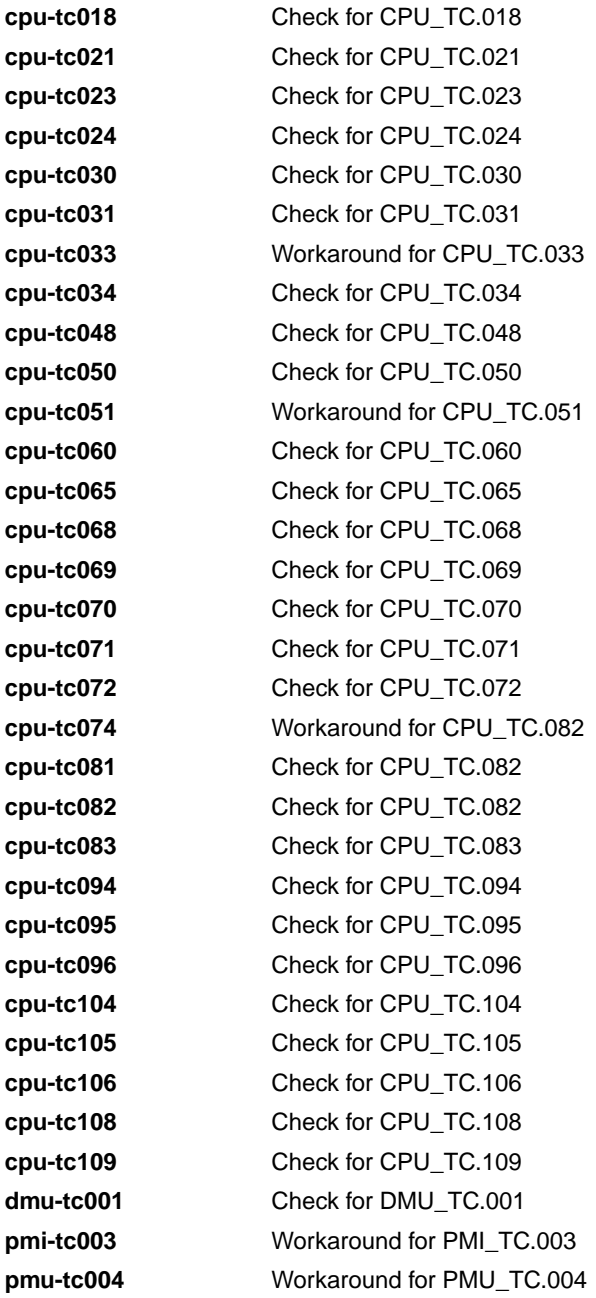

## **Description**

With this option you specify for which hardware problems the assembler should check or generate workarounds. Please refer to Chapter 17, *[CPU Problem Bypasses and Checks](#page-822-0)* for more information about the individual problems and workarounds.

Instead of this option you can use the following assembler controls:

\$CPU\_TC*num* {ON|OFF} \$DMU\_TC*num* {ON|OFF} \$PMI\_TC*num* {ON|OFF} \$PMU\_TC*num* {ON|OFF}

When you use this option or control, the define \_\_*defect*\_TC*num*\_\_ is set to 1.

## **Example**

To check for problems CPU\_TC.024 and CPU\_TC.030, enter:

astc --silicon-bug=cpu-tc024,cpu-tc030 test.src

### **Related information**

Chapter 17, *[CPU Problem Bypasses and Checks](#page-822-0)*

[Assembler controls](#page-166-0) **\$***defect***\_TC***num*

[C compiler option](#page-382-0) **--silicon-bug**

## **Assembler option: --symbol-scope (-i)**

### **Menu entry**

- 1. Select **Assembler » Symbols**.
- 2. Enable or disable the option **Set default symbol scope to global**.

### **Command line syntax**

#### **--symbol-scope=***scope*

#### **-i***scope*

You can set the following scope:

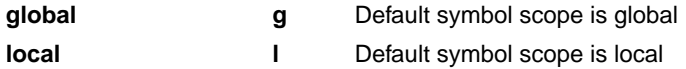

Default: **--symbol-scope=local**

### **Description**

With this option you tell the assembler how to treat symbols that you have not specified explicitly as global or local. By default the assembler treats all symbols as local symbols unless you have defined them explicitly as global.

## **Related information**

[Assembler directive](#page-140-0) **.GLOBAL**

[Assembler directive](#page-144-0) **.LOCAL**

[Assembler control](#page-170-0) **\$IDENT**

## **Assembler option: --user-mode**

#### **Menu entry**

- 1. Select **Assembler » Miscellaneous**.
- 2. Add the option **--user-mode** to the **Additional options** field.

#### **Command line syntax**

#### **--user-mode=***mode*

You can specify the following *mode* arguments:

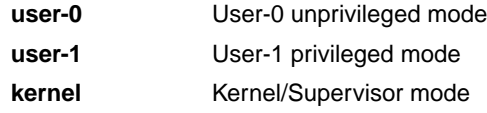

Default: **--user-mode=kernel**

#### **Description**

With this option you specify the mode (I/O privilege mode) the TriCore runs in: User-0, User-1 or Kernel/Supervisor. The availability of some instructions depends on this mode. Most instructions run in all modes. The instructions enable and disable run in User-1 or kernel mode only. The instructions bisr, mtcr, cachea.i and tlb instructions run in kernel mode only.

The define \_\_UM\_KERNEL\_\_ or \_\_UM\_USER\_1\_\_ is set to 1, depending on the mode.

#### **Example**

To restrict the instructions in the assembly code to User-1 mode, enter:

```
astc --user-mode=user-1 test.src
```
#### **Related information**

[C compiler option](#page-393-0) **--user-mode** (Select user mode)

## **Assembler option: --version (-V)**

### **Menu entry**

-

## **Command line syntax**

**--version**

**-V**

-

## **Description**

Display version information. The assembler ignores all other options or input files.

## **Example**

astc --version

The assembler does not assemble any files but displays the following version information:

TASKING VX-toolset for TriCore: assembler v*x*.*y*r*z* Build *nnn* Copyright 2002-*year* Altium BV Serial# 00000000

## **Related information**

## **Assembler option: --warnings-as-errors**

### **Menu entry**

- 1. Select **Global Options**.
- 2. Enable the option **Treat warnings as errors**.

#### **Command line syntax**

**--warnings-as-errors**[**=***number*,...]

#### **Description**

If the assembler encounters an error, it stops assembling. When you use this option without arguments, you tell the assembler to treat all warnings as errors.This means that the exit status of the assembler will be non-zero after one or more assembler warnings. As a consequence, the assembler now also stops after encountering a warning.

You can also limit this option to specific warnings by specifying a comma-separated list of warning numbers.

### **Related information**

[Assembler option](#page-530-0) **--no-warnings** (Suppress some or all warnings)

# **11.4. Linker Options**

This section lists all linker options.

### **Options in Eclipse versus options on the command line**

Most command line options have an equivalent option in Eclipse but some options are only available on the command line. Eclipse invokes the linker via the control program. Therefore, it uses the syntax of the control program to pass options and files to the linker. If there is no equivalent option in Eclipse, you can specify a command line option in Eclipse as follows:

1. From the **Project** menu, select **Properties**

*The Properties dialog appears*.

2. In the left pane, expand **C/C++ Build** and select **Settings**.

*In the right pane the Settings appear.*

- 3. On the Tool Settings tab, select **Linker » Miscellaneous**.
- 4. In the **Additional options** field, enter one or more command line options.

*Because Eclipse uses the control program, Eclipse automatically precedes the option with -WI to pass the option via the control program directly to the linker.*

Be aware that some command line options are not useful in Eclipse or just do not have any effect. For example, the option **--keep-output-files** keeps files after an error occurred.When you specify this option in Eclipse, it will have no effect because Eclipse always removes the output file after an error had occurred.

## **Short and long option names**

Options can have both short and long names. Short option names always begin with a single minus (**-**) character, long option names always begin with two minus (**--**) characters.You can abbreviate long option names as long as it forms a unique name.You can mix short and long option names on the command line.

Options can have flags or suboptions. To switch a flag 'on', use a lowercase letter or a **+***longflag*. To switch a flag off, use an uppercase letter or a **-***longflag*. Separate *longflags* with commas. The following two invocations are equivalent:

```
ltc -mfkl test.o
ltc --map-file-format=+files,+link,+locate test.o
```
When you do not specify an option, a default value may become active.

## **Linker option: --case-insensitive**

#### **Menu entry**

- 1. Select **Linker » Miscellaneous**.
- 2. Enable the option **Link case insensitive**.

#### **Command line syntax**

**--case-insensitive**

Default: case sensitive

#### **Description**

With this option you tell the linker not to distinguish between upper and lower case characters in symbols. By default the linker considers upper and lower case characters as different characters.

Assembly source files that are generated by the compiler must *always* be assembled and thus linked case sensitive. When you have written your own assembly code and specified to assemble it case insensitive, you must also link the . o file case insensitive.

### **Related information**

Assembler option **[--case-insensitive](#page-507-0)**

# **Linker option: --chip-output (-c)**

#### **Menu entry**

- 1. Select **Linker » Output Format**.
- 2. Enable the option **Generate Intel Hex format file** and/or **Generate S-records file**.
- 3. Enable the option **Create file for each memory chip**.
- 4. Optionally, specify the **Size of addresses**.

*Eclipse always uses the project name as the basename for the output file.*

#### **Command line syntax**

**--chip-output=**[*basename*]**:***format*[**:***addr\_size*],...

**-c**[*basename*]**:***format*[**:***addr\_size*],...

You can specify the following formats:

**IHEX** Intel Hex **SREC** Motorola S-records

The *addr\_size* specifies the size of the addresses in bytes (record length). For Intel Hex you can use the values **1**, **2** or **4** bytes (default). For Motorola-S you can specify: **2** (S1 records), **3** (S2 records) or **4** bytes (S3 records, default).

#### **Description**

With this option you specify the Intel Hex or Motorola S-record output format for loading into a PROM-programmer. The linker generates a file for each ROM memory defined in the LSL file, where sections are located:

```
memory memname
{ type=rom; }
```
The name of the file is the name of the Eclipse project or, on the command line, the name of the memory device that was emitted with extension .hex or .sre. Optionally, you can specify a *basename* which prepends the generated file name.

The linker always outputs a debugging file in ELF/DWARF format and optionally an absolute object file in Intel Hex-format and/or Motorola S-record format.

### **Example**

To generate Intel Hex output files for each defined memory, enter the following on the command line:

```
ltc --chip-output=myfile:IHEX test1.o
```
In this case, this generates the file myfile\_*memname*.hex.

## **Related information**

[Linker option](#page-586-0) **--output** (Output file)

# **Linker option: --define (-D)**

#### **Menu entry**

1. Select **Linker » Script File**.

*The Defined symbols box shows the symbols that are currently defined.*

- 2. To define a new symbol, click on the **Add** button in the **Defined symbols** box.
- 3. Type the symbol definition (for example, demo=1)

Use the **Edit** and **Delete** button to change a macro definition or to remove a macro from the list.

#### **Command line syntax**

```
--define=macro_name[=macro_definition]
```
**-D***macro\_name*[**=***macro\_definition*]

### **Description**

With this option you can define a macro and specify it to the linker LSL file preprocessor. If you only specify a macro name (no macro definition), the macro expands as '1'.

You can specify as many macros as you like; just use the option **--define** (**-D**) multiple times. If the command line exceeds the limit of the operating system, you can define the macros in an option file which you then must specify to the linker with the option **--option-file** (**-f**) *file*.

The definition can be tested by the preprocessor with  $\#\text{if}, \#\text{ifdef}$  and  $\#\text{ifndef},$  for conditional locating.

#### **Example**

To define the RESET vector, which is used in the linker script file  $\text{tclv1}_3$ . lsl, enter:

ltc test.o -otest.elf --lsl-file=tc1v1\_3.lsl --define=RESET=0xa0000000

#### **Related information**

[Linker option](#page-584-0) **--option-file** (Specify an option file)

## **Linker option: --diag**

#### **Menu entry**

1. From the **Window** menu, select **Show View » Other » Basic » Problems**.

*The Problems view is added to the current perspective.*

2. In the Problems view right-click on a message.

*A popup menu appears.*

3. Select **Detailed Diagnostics Info**.

*A dialog box appears with additional information.*

#### **Command line syntax**

**--diag=**[*format*:]{**all** | *nr*,...}

You can set the following output formats:

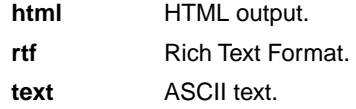

Default format: text

#### **Description**

With this option you can ask for an extended description of error messages in the format you choose. The output is directed to stdout (normally your screen) and in the format you specify.You can specify the following formats: **html**, **rtf** or **text** (default). To create a file with the descriptions, you must redirect the output.

With the suboption **all**, the descriptions of all error messages are given. If you want the description of one or more selected error messages, you can specify the error message numbers, separated by commas.

With this option the linker does not link/locate any files.

#### **Example**

To display an explanation of message number 106, enter:

ltc --diag=106

This results in the following message and explanation:

E106: unresolved external: <message>

The linker could not resolve all external symbols.

#### *TASKING VX-toolset for TriCore User Guide*

This is an error when the incremental linking option is disabled. The <message> indicates the symbol that is unresolved.

To write an explanation of all errors and warnings in HTML format to file lkerrors.html, use redirection and enter:

ltc --diag=html:all > lkerrors.html

**Related information**

Section 8.10, *[Linker Error Messages](#page-264-0)*

# **Linker option: --error-file**

## **Menu entry**

-

## **Command line syntax**

**--error-file**[**=***file*]

### **Description**

With this option the linker redirects error messages to a file. If you do not specify a filename, the error file is ltc.elk.

### **Example**

To write errors to errors.elk instead of stderr, enter:

```
ltc --error-file=errors.elk test.o
```
### **Related information**

Section 8.10, *[Linker Error Messages](#page-264-0)*

## **Linker option: --error-limit**

#### **Menu entry**

- 1. Select **Linker » Diagnostics**.
- 2. Enter a value in the **Maximum number of emitted errors** field.

### **Command line syntax**

**--error-limit=***number*

Default: 42

### **Description**

With this option you tell the linker to only emit the specified maximum number of errors. When 0 (null) is specified, the linker emits all errors. Without this option the maximum number of errors is 42.

## **Related information**

Section 8.10, *[Linker Error Messages](#page-264-0)*

# **Linker option: --extern (-e)**

**Menu entry**

-

## **Command line syntax**

**--extern=***symbol*,...

**-e***symbol*,...

#### **Description**

With this option you force the linker to consider the given symbol as an undefined reference. The linker tries to resolve this symbol, either the symbol is defined in an object file or the linker extracts the corresponding symbol definition from a library.

This option is, for example, useful if the startup code is part of a library. Because your own application does not refer to the startup code, you can force the startup code to be extracted by specifying the symbol \_START as an unresolved external.

#### **Example**

Consider the following invocation:

ltc mylib.a

Nothing is linked and no output file will be produced, because there are no unresolved symbols when the linker searches through mylib.a.

ltc --extern=\_START mylib.a

In this case the linker searches for the symbol \_START in the library and (if found) extracts the object that contains \_START, the startup code. If this module contains new unresolved symbols, the linker looks again in mylib.a. This process repeats until no new unresolved symbols are found.

### **Related information**

Section 8.3, *[Linking with Libraries](#page-241-0)*

## **Linker option: --first-library-first**

#### **Menu entry**

-

**Command line syntax**

**--first-library-first**

#### **Description**

When the linker processes a library it searches for symbols that are referenced by the objects and libraries processed so far. If the library contains a definition for an unresolved reference the linker extracts the object that contains the definition from the library.

By default the linker processes object files and libraries in the order in which they appear on the command line. If you specify the option **--first-library-first** the linker always tries to take the symbol definition from the library that appears first on the command line before scanning subsequent libraries.

This is for example useful when you are working with a newer version of a library that partially overlaps the older version. Because they do not contain exactly the same functions, you have to link them both. However, when a function is present in both libraries, you may want the linker to extract the most recent function.

#### **Example**

Consider the following example:

ltc --first-library-first a.a test.o b.a

If the file test.o calls a function which is both present in a.a and b.a, normally the function in b.a would be extracted. With this option the linker first tries to extract the symbol from the first library  $a.a.$ 

Note that routines in  $b.a$  that call other routines that are present in both  $a.a$  and  $b.a$  are now also resolved from a a

## **Related information**

[Linker option](#page-579-0) **--no-rescan** (Rescan libraries to solve unresolved externals)

# **Linker option: --global-type-checking**

### **Menu entry**

-

-

**Command line syntax**

**--global-type-checking**

### **Description**

Use this option when you want the linker to check the types of variable and function references against their definitions, using DWARF 2 or DWARF 3 debug information.

This check should give the same result as the C compiler when you use MIL linking.

### **Related information**

```
Linker option: --help (-?)
```
### **Menu entry**

-

## **Command line syntax**

**--help**[**=***item*]

**-?**

You can specify the following arguments:

**options** Show extended option descriptions

### **Description**

Displays an overview of all command line options. When you specify the argument **options** you can list detailed option descriptions.

## **Example**

The following invocations all display a list of the available command line options:

 $ltc -?$ ltc --help ltc

-

To see a detailed description of the available options, enter:

ltc --help=options

## **Related information**

**552**

## **Linker option: --hex-format**

#### **Menu entry**

- 1. Select **Linker » Output Format**.
- 2. Enable the option **Generate Intel Hex format file**.
- 3. Enable or disable the option**Emit start address record**.

### **Command line syntax**

**--hex-format=***flag*,...

You can set the following flag:

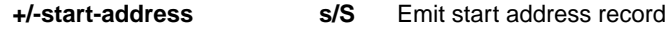

Default: **--hex-format=s**

#### **Description**

With this option you can specify to emit or omit the start address record from the hex file.

### **Related information**

[Linker option](#page-586-0) **--output** (Output file)

Section 14.2, *[Intel Hex Record Format](#page-766-0)*

## **Linker option: --hex-record-size**

#### **Menu entry**

- 1. Select **Linker » Output Format**.
- 2. Enable the option **Generate Intel Hex format file**.
- 3. Select **Linker » Miscellaneous**.
- 4. Add the option **--hex-record-size** to the **Additional options** field.

## **Command line syntax**

**--hex-record-size=***size*

Default: 32

## **Description**

With this option you can set the size (width) of the Intel Hex data records.

### **Related information**

[Linker option](#page-586-0) **--output** (Output file)

Section 14.2, *[Intel Hex Record Format](#page-766-0)*

# **Linker option: --import-object**

#### **Menu entry**

#### 1. Select **Linker » Data Objects**.

*The Data objects box shows the list of object files that are imported.*

- 2. To add a data object, click on the **Add** button in the **Data objects** box.
- 3. Type or select a binary file (including its path).

Use the **Edit** and **Delete** button to change a filename or to remove a data object from the list.

#### **Command line syntax**

**--import-object=***file*,...

### **Description**

With this option the linker imports a binary *file* containing raw data and places it in a section. The section name is derived from the filename, in which dots are replaced by an underscore. So, when importing a file called  $my$ . jpg, a section with the name  $my$  jpg is created. In your application you can refer to the created section by using linker labels.

### **Related information**

Section 8.5, *[Importing Binary Files](#page-245-0)*

## **Linker option: --include-directory (-I)**

#### **Menu entry**

-

**Command line syntax**

**--include-directory=***path*,...

**-I***path*,...

### **Description**

With this option you can specify the path where your LSL include files are located. A relative path will be relative to the current directory.

The order in which the linker searches for LSL include files is:

- 1. The pathname in the LSL file and the directory where the LSL file is located (only for #include files that are enclosed in "")
- 2. The path that is specified with this option.
- 3. The default directory \$(PRODDIR)\include.lsl.

### **Example**

Suppose that your linker script file mylsl.lsl contains the following line:

#include "myinc.inc"

You can call the linker as follows:

ltc --include-directory=c:\proj\include --lsl-file=mylsl.lsl test.o

First the linker looks for the file myinc.inc in the directory where  $mylsl.1sl$  is located. If it does not find the file, it looks in the directory  $c:\propto\text{th}$  clude (this option). Finally it looks in the directory \$(PRODDIR)\include.lsl.

#### **Related information**

[Linker option](#page-572-0) **--lsl-file** (Specify linker script file)

# **Linker option: --incremental (-r)**

**Menu entry**

-

### **Command line syntax**

**--incremental**

**-r**

### **Description**

Normally the linker links and locates the specified object files. With this option you tell the linker only to link the specified files. The linker creates a linker output file . out. You then can link this file again with other object files until you have reached the final linker output file that is ready for locating.

In the last pass, you call the linker without this option with the final linker output file . out. The linker will now locate the file.

### **Example**

In this example, the files  $test1.o$ ,  $test2.o$  and  $test3.o$  are incrementally linked:

```
1. ltc --incremental test1.o test2.o --output=test.out
```
*test1.o and test2.o are linked*

2. ltc --incremental test3.o test.out

*test3.o and test.out are linked, task1.out is created*

3. ltc task1.out

*task1.out is located*

#### **Related information**

Section 8.4, *[Incremental Linking](#page-245-1)*

# **Linker option: --keep-output-files (-k)**

#### **Menu entry**

Eclipse *always* removes the output files when errors occurred.

#### **Command line syntax**

**--keep-output-files**

**-k**

### **Description**

If an error occurs during linking, the resulting output file may be incomplete or incorrect. With this option you keep the generated output files when an error occurs.

By default the linker removes the generated output file when an error occurs.This is useful when you use the make utility. If the erroneous files are not removed, the make utility may process corrupt files on a subsequent invocation.

Use this option when you still want to use the generated file. For example when you know that a particular error does not result in a corrupt object file, or when you want to inspect the output file, or send it to Altium support.

### **Related information**

Linker option **[--warnings-as-errors](#page-593-0)** (Treat warnings as errors)

## <span id="page-566-0"></span>**Linker option: --library (-l)**

#### **Menu entry**

1. Select **Linker » Libraries**.

*The Libraries box shows the list of libraries that are linked with the project.*

- 2. To add a library, click on the **Add** button in the **Libraries** box.
- 3. Type or select a library (including its path).
- 4. Optionally, disable the option **Link default libraries**.

Use the **Edit** and **Delete** button to change a library name or to remove a library from the list.

#### **Command line syntax**

**--library=***name*

**-l***name*

### **Description**

With this option you tell the linker to use system library lib*name*.a, where *name* is a string. The linker first searches for system libraries in any directories specified with **--library-directory**, then in the directories specified with the environment variables LIBTC1V1\_2 / LIBTC1V1\_3 / LIBTC1V1\_3\_1 / LIBTC1V1\_6, unless you used the option **--ignore-default-library-path**.

### **Example**

To search in the system library  $\text{libc.a (C library)}$ :

ltc test.o mylib.a --library=c

The linker links the file test.  $\circ$  and first looks in library  $mylib.a$  (in the current directory only), then in the system library libc.a to resolve unresolved symbols.

#### **Related information**

Linker option **[--library-directory](#page-567-0)** (Additional search path for system libraries)

Section 8.3, *[Linking with Libraries](#page-241-0)*

# <span id="page-567-0"></span>**Linker option: --library-directory (-L) / --ignore-default-library-path**

#### **Menu entry**

1. Select **Linker » Libraries**.

*The Library search path box shows the directories that are added to the search path for library files.*

- 2. To define a new directory for the search path, click on the **Add** button in the **Library search path** box.
- 3. Type or select a path.

Use the **Edit** and **Delete** button to change a path or to remove a path from the list.

### **Command line syntax**

```
--library-directory=path,...
-Lpath,...
```

```
--ignore-default-library-path
-L
```
### **Description**

With this option you can specify the path(s) where your system libraries, specified with the option **--library** (**-l**), are located. If you want to specify multiple paths, use the option **--library-directory** for each separate path.

The default path is  $\frac{p\cdot\li_1\cdot\li_2}{\td_2\cdot\li_1\cdot\li_2\cdot\li_1\cdot\li_2\cdot\li_1\cdot\li_2\cdot\li_1\cdot\li_2\cdot\li_1\cdot\li_2\cdot\li_2\cdot\li_2\cdot\li_2\cdot\li_2\cdot\li_2\cdot\li_2\cdot\li_2\cdot\li_2\cdot\li_2\cdot\li_2\cdot\li_2\cdot\li_2\cdot\li_2\cdot\li_2\cdot\li_2\cdot\li_2\cdot\li_2\cdot\li_2\cdot\li_2\cdot\li_$ 

If you specify only **-L** (without a pathname) or the long option **--ignore-default-library-path**, the linker will not search the default path and also not in the paths specified in the environment variables LIBTC1V1\_2 / LIBTC1V1\_3 / LIBTC1V1\_3\_1 / LIBTC1V1\_6. So, the linker ignores steps 2 and 3 as listed below.

The priority order in which the linker searches for system libraries specified with the option **--library** (**-l**) is:

- 1. The path that is specified with the option **--library-directory**.
- 2. The path that is specified in the environment variables  $LIBTC1V1_2 / LIBTC1V1_3 /$ LIBTC1V1\_3\_1 / LIBTC1V1\_6.
- 3. The default directory \$(PRODDIR)\lib\[tc12][tc13][tc131][tc13\_mmu][tc16].

### **Example**

Suppose you call the linker as follows:

ltc test.o --library-directory=c:\mylibs --library=c

First the linker looks in the directory  $c:\wylibs$  for library libc. a (this option). If it does not find the requested libraries, it looks in the directory that is set with the environment variables LIBTC1V1\_2 / LIBTC1V1\_3 / LIBTC1V1\_3\_1 / LIBTC1V1\_6. Then the linker looks in the default directory \$(PRODDIR)\lib\[tc12][tc13][tc131][tc13\_mmu][tc16] for libraries.

### **Related information**

[Linker option](#page-566-0) **--library** (Link system library)

Section 8.3.1, *[How the Linker Searches Libraries](#page-243-0)*

## **Linker option: --link-only**

### **Menu entry**

-

### **Command line syntax**

**--link-only**

### **Description**

With this option you suppress the locating phase. The linker stops after linking and informs you about unresolved references.

## **Related information**

[Control program option](#page-601-0) **--create=relocatable** (**-cl**) (Stop after linking)

# <span id="page-570-0"></span>**Linker option: --lsl-check**

### **Menu entry**

-

**Command line syntax**

**--lsl-check**

### **Description**

With this option the linker just checks the syntax of the LSL file(s) and exits. No linking or locating is performed. Use the option **--lsl-file** to specify the name of the Linker Script File you want to test.

### **Related information**

[Linker option](#page-572-0) **--lsl-file** (Linker script file)

[Linker option](#page-571-0) **--lsl-dump** (Dump LSL info)

Section 8.7, *[Controlling the Linker with a Script](#page-247-0)*

## <span id="page-571-0"></span>**Linker option: --lsl-dump**

### **Menu entry**

-

## **Command line syntax**

**--lsl-dump**[**=***file*]

### **Description**

With this option you tell the linker to dump the LSL part of the map file in a separate file, independent of the option --map-file (generate map file). If you do not specify a filename, the file  $\text{ltc}.$  Ldf is used.

### **Related information**

Linker option **--map-file-format** [\(Map file formatting\)](#page-574-0)

# <span id="page-572-0"></span>**Linker option: --lsl-file (-d)**

#### **Menu entry**

An LSL file can be generated when you create your project in Eclipse:

1. From the **File** menu, select **File » New » TASKING VX-toolset for TriCore C/C++ Project**.

*The New C/C++ Project wizard appears.*

- 2. Fill in the project settings in each dialog and click **Next >** until the **TriCore Project Settings** appear.
- 3. Enable the option**Add Linker script file to the project** and click **Finish**.

*Eclipse creates your project and the file project.lsl in the project directory.*

The LSL file can be specified in the Properties dialog:

- 1. Select **Linker » Script File**.
- 2. Specify a LSL file in the **Linker script file (.lsl)** field (default  $\ldots$  /\$ $\{PROJ\}$ .lsl).

#### **Command line syntax**

**--lsl-file=***file*

**-d***file*

#### **Description**

A linker script file contains vital information about the core for the locating phase of the linker. A linker script file is coded in LSL and contains the following types of information:

- the architecture definition describes the core's hardware architecture.
- the memory definition describes the physical memory available in the system.
- the section layout definition describes how to locate sections in memory.

With this option you specify a linker script file to the linker. If you do not specify this option, the linker uses a default script file.You can specify the existing file *target*.lsl or the name of a manually written linker script file. You can use this option multiple times. The linker processes the LSL files in the order in which they appear on the command line.

#### **Related information**

[Linker option](#page-570-0) **--lsl-check** (Check LSL file(s) and exit)

Section 8.7, *[Controlling the Linker with a Script](#page-247-0)*

# <span id="page-573-0"></span>**Linker option: --map-file (-M)**

#### **Menu entry**

- 1. Select **Linker » Map File**.
- 2. Enable the option **Generate XML map file format (.mapxml) for map file viewer**.
- 3. (Optional) Enable the option **Generate map file**.
- 4. Enable or disable the types of information to be included.

## **Command line syntax**

**--map-file**[**=***file*][**:XML**]

**-M**[*file*][**:XML**]

Default (Eclipse): XML map file is generated

Default (linker): no map file is generated

### **Description**

With this option you tell the linker to generate a linker map file. If you do not specify a filename and you specified the option **--output**, the linker uses the same basename as the output file with the extension .map. If you did not specify the option **--output**, the linker uses the file task1.map. Eclipse names the .map file after the project.

In Eclipse the XML variant of the map file (extension .  $mapxml$ ) is used for graphical display in the map file viewer.

A linker map file is a text file that shows how the linker has mapped the sections and symbols from the various object files  $(. \circ)$  to the linked object file. A locate part shows the absolute position of each section. External symbols are listed per space with their absolute address, both sorted on symbol and sorted on address.

## **Related information**

Linker option **[--map-file-format](#page-574-0)** (Format map file)

Section 13.2, *[Linker Map File Format](#page-757-0)*

# <span id="page-574-0"></span>**Linker option: --map-file-format (-m)**

#### **Menu entry**

- 1. Select **Linker » Map File**.
- 2. Enable the option **Generate XML map file format (.mapxml) for map file viewer**.
- 3. (Optional) Enable the option **Generate map file**.
- 4. Enable or disable the types of information to be included.

### **Command line syntax**

```
--map-file-format=flag,...
```

```
-mflags
```
You can set the following flags:

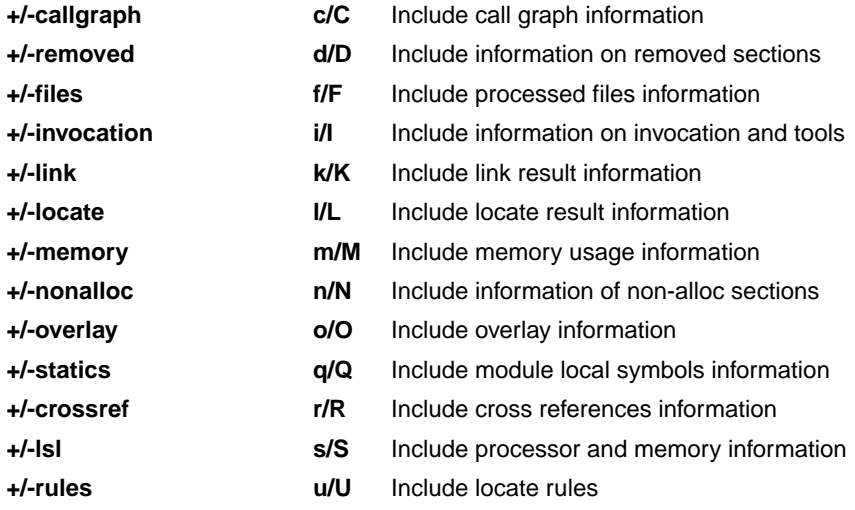

Use the following options for predefined sets of flags:

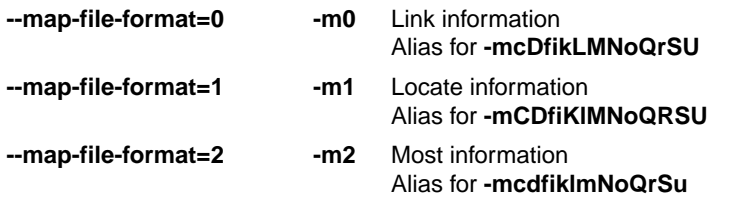

Default: **--map-file-format=2**

## **Description**

With this option you specify which information you want to include in the map file.

On the command line you must use this option in combination with the option **--map-file** (**-M**).

#### **Related information**

[Linker option](#page-573-0) **--map-file** (Generate map file)

Section 13.2, *[Linker Map File Format](#page-757-0)*
# **Linker option: --misra-c-report**

## **Menu entry**

-

## **Command line syntax**

**--misra-c-report**[**=***file*]

## **Description**

With this option you tell the linker to create a MISRA-C Quality Assurance report. This report lists the various modules in the project with the respective MISRA-C settings at the time of compilation. If you do not specify a filename, the file *basename*.mcr is used.

## **Related information**

C compiler option **--misrac** [\(MISRA-C checking\)](#page-357-0)

## **Linker option: --munch**

## **Menu entry**

## **Command line syntax**

**--munch**

-

-

## **Description**

With this option you tell the linker to activate the muncher in the pre-locate phase.

The muncher phase is a special part of the linker that creates sections containing a list of pointers to the initialization and termination routines.The list of pointers is consulted at run-time by startup code invoked from main, and the routines on the list are invoked at the appropriate times.

## **Related information**

## <span id="page-578-0"></span>**Linker option: --non-romable**

### **Menu entry**

-

-

**Command line syntax**

**--non-romable**

## **Description**

With this option you tell the linker that the application must not be located in ROM. The linker will locate all ROM sections, including a copy table if present, in RAM. When the application is started, the data sections are re-initialized and the BSS sections are cleared as usual.

This option is, for example, useful when you want to test the application in RAM before you put the final application in ROM. This saves you the time of flashing the application in ROM over and over again.

#### **Related information**

## **Linker option: --no-rescan**

#### **Menu entry**

- 1. Select **Linker » Libraries**.
- 2. Disable the option **Rescan libraries to solve unresolved externals**.

#### **Command line syntax**

#### **--no-rescan**

#### **Description**

When the linker processes a library it searches for symbol definitions that are referenced by the objects and libraries processed so far. If the library contains a definition for an unresolved reference the linker extracts the object that contains the definition from the library. The linker processes object files and libraries in the order in which they appear on the command line.

When all objects and libraries are processed the linker checks if there are unresolved symbols left. If so, the default behavior of the linker is to rescan all libraries in the order given at the command line. The linker stops rescanning the libraries when all symbols are resolved, or when the linker could not resolve any symbol(s) during the rescan of all libraries. Notice that resolving one symbol may introduce new unresolved symbols.

With this option, you tell the linker to scan the object files and libraries only once. When the linker has not resolved all symbols after the first scan, it reports which symbols are still unresolved. This option is useful if you are building your own libraries.The libraries are most efficiently organized if the linker needs only one pass to resolve all symbols.

#### **Related information**

Linker option **[--first-library-first](#page-557-0)** (Scan libraries in given order)

# <span id="page-580-0"></span>**Linker option: --no-rom-copy (-N)**

**Menu entry**

-

## **Command line syntax**

**--no-rom-copy**

**-N**

## **Description**

With this option the linker will not generate a ROM copy for data sections. A copy table is generated and contains entries to clear BSS sections. However, no entries to copy data sections from ROM to RAM are placed in the copy table.

The data sections are initialized when the application is downloaded.The data sections are not re-initialized when the application is restarted.

## **Related information**

-

# <span id="page-581-0"></span>**Linker option: --no-warnings (-w)**

#### **Menu entry**

1. Select **Linker » Diagnostics**.

*The Suppress warnings box shows the warnings that are currently suppressed.*

- 2. To suppress a warning, click on the **Add** button in the **Suppress warnings** box.
- 3. Enter the numbers, separated by commas, of the warnings you want to suppress (for example 135,136). Or you can use the **Add** button multiple times.
- 4. To suppress all warnings, enable the option **Suppress all warnings**.

Use the **Edit** and **Delete** button to change a warning number or to remove a number from the list.

## **Command line syntax**

```
--no-warnings[=number,...]
```

```
-w[number,...]
```
## **Description**

With this option you can suppresses all warning messages or specific warning messages.

On the command line this option works as follows:

- If you do not specify this option, all warnings are reported.
- If you specify this option but without numbers, all warnings are suppressed.
- If you specify this option with a number, only the specified warning is suppressed.You can specify the option **--no-warnings=***number* multiple times.

## **Example**

To suppress warnings 135 and 136, enter:

ltc --no-warnings=135,136 test.o

## **Related information**

Linker option **[--warnings-as-errors](#page-593-0)** (Treat warnings as errors)

# <span id="page-582-0"></span>**Linker option: --optimize (-O)**

### **Menu entry**

- 1. Select **Linker » Optimization**.
- 2. Select one or more of the following options:
	- Delete unreferenced sections
	- Use a 'first-fit decreasing' algorithm
	- Compress copy table
	- Delete duplicate code
	- Delete duplicate data

## **Command line syntax**

**--optimize=***flag*,...

**-O***flags*

You can set the following flags:

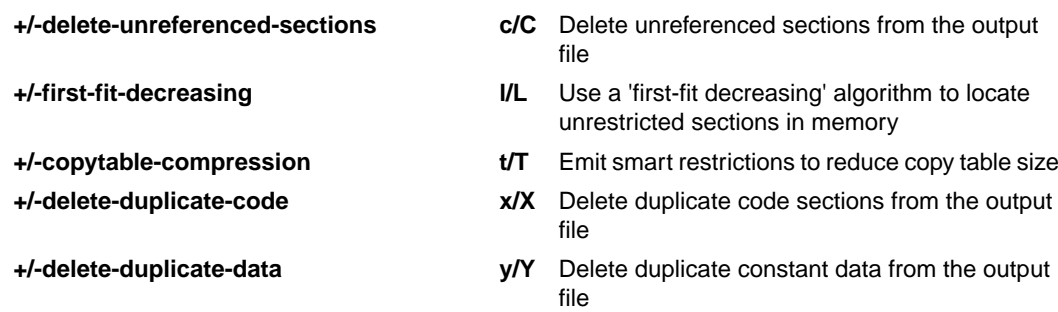

Use the following options for predefined sets of flags:

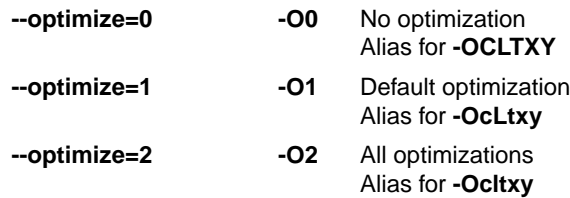

Default: **--optimize=1**

## **Description**

With this option you can control the level of optimization.

## **Related information**

For details about each optimization see Section 8.6, *[Linker Optimizations](#page-246-0)*.

# **Linker option: --option-file (-f)**

## **Menu entry**

- 1. Select **Linker » Miscellaneous**.
- 2. Add the option **--option-file** to the **Additional options** field.

*Be aware that the options in the option file are added to the linker options you have set in the other pages. Only in extraordinary cases you may want to use them in combination.*

## **Command line syntax**

```
--option-file=file,...
```

```
-f file,...
```
### **Description**

This option is primarily intended for command line use. Instead of typing all options on the command line, you can create an option file which contains all options and flags you want to specify. With this option you specify the option file to the linker.

Use an option file when the command line would exceed the limits of the operating system, or just to store options and save typing.

Option files can also be generated on the fly, for example by the make utility.You can specify the option **--option-file** multiple times.

#### **Format of an option file**

- Multiple arguments on one line in the option file are allowed.
- To include whitespace in an argument, surround the argument with single or double quotes.
- If you want to use single quotes as part of the argument, surround the argument by double quotes and vise versa:

"This has a single quote ' embedded" 'This has a double quote " embedded' 'This has a double quote " and a single quote '"' embedded"

• When a text line reaches its length limit, use a **\** to continue the line. Whitespace between quotes is preserved.

```
"This is a continuation \
line"
```

```
 -> "This is a continuation line"
```
#### *TASKING VX-toolset for TriCore User Guide*

• It is possible to nest command line files up to 25 levels.

#### **Example**

Suppose the file myoptions contains the following lines:

```
--map-file=my.map (generate a map file)
test.o (input file)
--library-directory=c:\mylibs (additional search path for system libraries)
```
Specify the option file to the linker:

ltc --option-file=myoptions

This is equivalent to the following command line:

ltc --map-file=my.map test.o --library-directory=c:\mylibs

#### **Related information**

-

# **Linker option: --output (-o)**

### **Menu entry**

- 1. Select **Linker » Output Format**.
- 2. Enable one or more output formats.

*For some output formats you can specify a number of suboptions.*

*Eclipse always uses the project name as the basename for the output file.*

### **Command line syntax**

**--output=**[*filename*][**:***format*[**:***addr\_size*][**,***space\_name*]]...

**-o**[*filename*][**:***format*[**:***addr\_size*][**,***space\_name*]]...

You can specify the following formats:

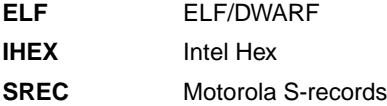

#### **Description**

By default, the linker generates an output file in ELF/DWARF format, with the name task1.elf.

With this option you can specify an alternative *filename*, and an alternative output *format*. The default output format is the format of the first input file.

You can use the **--output** option multiple times. This is useful to generate multiple output formats. With the first occurrence of the **--output** option you specify the basename (the filename without extension), which is used for subsequent **--output** options with no filename specified. If you do not specify a filename, or you do not specify the **--output** option at all, the linker uses the default basename task*n*.

#### **IHEX and SREC formats**

If you specify the Intel Hex format or the Motorola S-records format, you can use the argument *addr\_size* to specify the size of addresses in bytes (record length). For Intel Hex you can use the values: 1, 2, and 4 (default). For Motorola S-records you can specify: 2 (S1 records), 3 (S2 records, default) or 4 bytes (S3 records).

With the argument *space name* you can specify the name of the address space. The name of the output file will be filename with the extension . hex or . sre and contains the code and data allocated in the specified space. If they exist, any other address spaces are also emitted whereas their output files are named *filename*\_*spacename* with the extension .hex or .sre.

If you do not specify *space\_name*, or you specify a non-existing space, the default address space is filled in.

#### *TASKING VX-toolset for TriCore User Guide*

Use option **--chip-output** (**-c**) to create Intel Hex or Motorola S-record output files for each chip defined in the LSL file (suitable for loading into a PROM-programmer).

#### **Example**

To create the output file myfile.hex of the address space named linear, enter:

ltc test.o --output=myfile.hex:IHEX:2,linear

If they exist, any other address spaces are emitted as well and are named myfile\_*spacename*.hex.

#### **Related information**

Linker option **[--chip-output](#page-549-0)** (Generate an output file for each chip)

[Linker option](#page-560-0) **--hex-format** (Specify Hex file format settings)

# **Linker option: --print-mangled-symbols (-P)**

## **Menu entry**

-

## **Command line syntax**

**--print-mangled-symbols**

**-P**

-

## **Description**

C++ compilers generate unreadable symbol names.These symbols cannot easily be related to your C++ source file anymore. Therefore the linker will by default decode these symbols conform the IA64 ABI when printed to stdout. With this option you can override this default setting and print the mangled names instead.

## **Related information**

# **Linker option: --strip-debug (-S)**

## **Menu entry**

- 1. Select **Linker » Miscellaneous**.
- 2. Enable the option **Strip symbolic debug information**.

### **Command line syntax**

**--strip-debug**

**-S**

-

## **Description**

With this option you specify not to include symbolic debug information in the resulting output file.

## **Related information**

# **Linker option: --user-provided-initialization-code (-i)**

#### **Menu entry**

- 1. Select **Linker » Miscellaneous**.
- 2. Enable the option **Do not use standard copy table for initialization**.

#### **Command line syntax**

**--user-provided-initialization-code**

**-i**

### **Description**

It is possible to use your own initialization code, for example, to save ROM space. With this option you tell the linker *not* to generate a copy table for initialize/clear sections. Use linker labels in your source code to access the positions of the sections when located.

If the linker detects references to the TASKING initialization code, an error is emitted: it is either the TASKING initialization routine or your own, not both.

Note that the options **--no-rom-copy** and **--non-romable**, may vary independently. The 'copytable-compression' optimization (**--optimize=t**) is automatically disabled when you enable this option.

#### **Related information**

Linker option **[--no-rom-copy](#page-580-0)** (Do not generate ROM copy)

Linker option **[--non-romable](#page-578-0)** (Application is not romable)

[Linker option](#page-582-0) **--optimize** (Specify optimization)

# **Linker option: --verbose (-v) / --extra-verbose (-vv)**

## **Menu entry**

- 1. Select **Linker » Miscellaneous**.
- 2. Enable the option **Show link phases during processing**.

*The verbose output is displayed in the Problems view and the Console view.*

## **Command line syntax**

```
--verbose / --extra-verbose
```
**-v / -vv**

-

## **Description**

With this option you put the linker in *verbose* mode. The linker prints the link phases while it processes the files. In the *extra verbose* mode, the linker also prints the filenames and it shows which objects are extracted from libraries. With this option you can monitor the current status of the linker.

## **Related information**

# **Linker option: --version (-V)**

## **Menu entry**

-

## **Command line syntax**

**--version**

**-V**

-

## **Description**

Display version information. The linker ignores all other options or input files.

## **Example**

ltc --version

The linker does not link any files but displays the following version information:

TASKING VX-toolset for TriCore: object linker v*x*.*y*r*z* Build *nnn* Copyright 2002-year Altium BV

## **Related information**

## <span id="page-593-0"></span>**Linker option: --warnings-as-errors**

#### **Menu entry**

- 1. Select **Global Options**.
- 2. Enable the option **Treat warnings as errors**.

### **Command line syntax**

```
--warnings-as-errors[=number,...]
```
## **Description**

When the linker detects an error or warning, it tries to continue the link process and reports other errors and warnings. When you use this option without arguments, you tell the linker to treat all warnings as errors. This means that the exit status of the linker will be non-zero after the detection of one or more linker warnings. As a consequence, the linker will not produce any output files.

You can also limit this option to specific warnings by specifying a comma-separated list of warning numbers.

## **Related information**

Linker option **[--no-warnings](#page-581-0)** (Suppress some or all warnings)

# **11.5. Control Program Options**

The control program **cctc** facilitates the invocation of the various components of the TriCore toolset from a single command line.

## **Options in Eclipse versus options on the command line**

Eclipse invokes the compiler, assembler and linker via the control program. Therefore, it uses the syntax of the control program to pass options and files to the tools. The control program processes command line options either by itself, or, when the option is unknown to the control program, it looks whether it can pass the option to one of the other tools. However, for directly passing an option to the C++ compiler, C compiler, assembler or linker, it is recommended to use the control program options **--pass-c++**, **--pass-c**, **--pass-assembler**, **--pass-linker**.

See the previous sections for details on the options of the tools.

## **Short and long option names**

Options can have both short and long names. Short option names always begin with a single minus (**-**) character, long option names always begin with two minus (**--**) characters.You can abbreviate long option names as long as it forms a unique name.You can mix short and long option names on the command line.

Options can have flags or suboptions. To switch a flag 'on', use a lowercase letter or a **+***longflag*. To switch a flag off, use an uppercase letter or a **-***longflag*. Separate *longflags* with commas. The following two invocations are equivalent:

```
cctc -Wc-Oac test.c
cctc --pass-c=--optimize=+coalesce,+cse test.c
```
When you do not specify an option, a default value may become active.

## **Control program option: --address-size**

#### **Menu entry**

- 1. Select **Linker » Output Format**.
- 2. Enable the option **Generate Intel Hex format file** and/or **Generate S-records file**.
- 3. Specify the **Size of addresses**.

*Eclipse always uses the project name as the basename for the output file.*

## **Command line syntax**

**--address-size=***addr\_size*

### **Description**

If you specify IHEX or SREC with the control option **--format**, you can additionally specify the record length to be emitted in the output files.

With this option you can specify the size of the addresses in bytes (record length). For Intel Hex you can use the values **1**, **2** or **4** bytes (default). For Motorola-S you can specify: **2** (S1 records), **3** (S2 records) or **4** bytes (S3 records, default).

If you do not specify *addr\_size*, the default address size is generated.

#### **Example**

To create the SREC file test.sre with S1 records, type:

cctc --format=SREC --address-size=2 test.c

#### **Related information**

[Control program option](#page-614-0) **--format** (Set linker output format)

[Control program option](#page-643-0) **--output** (Output file)

# **Control program option: --case-insensitive**

### **Menu entry**

- 1. Select **Assembler » Symbols**.
- 2. Enable the option **Case insensitive identifiers**.

#### **Command line syntax**

**--case-insensitive**

Default: case sensitive

#### **Description**

With this option you tell the assembler not to distinguish between upper and lower case characters. By default the assembler considers upper and lower case characters as different characters.

Assembly source files that are generated by the compiler must always be assembled case sensitive. When you are writing your own assembly code, you may want to specify the case insensitive mode.

## **Example**

When assembling case insensitive, the label LabelName is the same label as labelname.

cctc --case-insensitive test.src

#### **Related information**

Assembler option **[--case-insensitive](#page-507-0)**

[Assembler control](#page-165-0) **\$CASE**

# **Control program option: --check**

## **Menu entry**

## **Command line syntax**

**--check**

-

## **Description**

With this option you can check the source code for syntax errors, without generating code. This saves time in developing your application because the code will not actually be compiled.

The compiler/assembler reports any warnings and/or errors.

This option is available on the command line only.

## **Related information**

[C compiler option](#page-321-0) **--check** (Check syntax)

[Assembler option](#page-508-0) **--check** (Check syntax)

# <span id="page-598-0"></span>**Control program option: --core**

## **Menu entry**

- 1. Select **C/C++ Compiler » Miscellaneous**.
- 2. Add the option **--core** to the **Additional options** field.

## **Command line syntax**

#### **--core=***core*

You can specify the following *core* arguments:

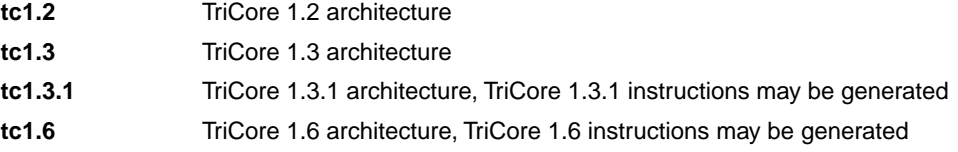

Default: derived from **--cpu**, if used, otherwise **tc1.3**

## **Description**

With this option you specify the core architecture for a target processor for which you create your application. By default the TriCore toolset derives the core from the processor you selected.

With **--core=tc1.3.1**, the compiler can generate TriCore 1.3.1 instructions in the assembly file. The macro TC131 is defined in the C source file.

With --core=tc1.6, the compiler can generate TriCore 1.6 instructions in the assembly file. The macro TC16 is defined in the C source file.

If you select a valid target processor [\(command line option](#page-599-0) **--cpu** (**-C**)), the core is automatically set, based on the chosen target processor.

## **Example**

To allow the use of TriCore 1.3.1 instructions in the assembly code, enter:

cctc --core=tc1.3.1 test.c

## **Related information**

[Control program option](#page-599-0) **--cpu** (Select processor)

[Control program option](#page-616-0) **--fpu-present** (FPU present)

[Control program option](#page-634-0) **--mmu-present** (MMU present)

# <span id="page-599-0"></span>**Control program option: --cpu (-C)**

#### **Menu entry**

- 1. Expand **C/C++ Build** and select **Processor**.
- 2. From the **Processor Selection** list, select a processor.

#### **Command line syntax**

**--cpu=***cpu*

**-C***cpu*

### **Description**

With this option you define the target processor for which you create your application. The *cpu* can be a full processor name, like TC1165, or a base CPU name, like tc1165.

Based on this option the compiler always includes the special function register file reg*cpu*.sfr, and the assembler includes the file reg*cpu*.def, unless you specifyoption **[--no-tasking-sfr](#page-639-0)**.

Based on the target processor it is automatically detected whether a MMU or FPU-unit is present and whether the architecture is a TriCore1.6.This means you do not have to specify the options **[--mmu-present](#page-634-0)**, **[--fpu-present](#page-616-0)** and **[--core=tc1.6](#page-598-0)** explicitly when one of the supported derivatives is selected.

The standard list of supported processors is defined in the file processors.xml. This file defines for each processor its full name (for example, TC1165), the base CPU name (for example, tc1165), the core settings (for example, tc1.3), the MMU and FPU settings and the list of silicon bugs for that processor.

The preferred use of the option **--cpu**, is to specify the full processor name. For example, **--cpu=TC1165**. The control program will lookup this processor name in the file  $p_{\text{rocessors}.xml}$ . The control program passes the options to the underlaying tools. For example, **--cpu=tc1165 --core=tc1.3 --fpu-present** to the C compiler, or **-D\_\_CPU\_\_=tc1165 -dtc1165.lsl** to the linker.

The control program also supports the use of the base CPU name as argument of **--cpu**. In that case the control program will lookup the first processor in the file processors. xml that has this base CPU, and issues a warning. If multiple processors exist with the same base CPU, a warning will be issued and the first is selected.

cctc W603: processor tc1165 does not exist, but processor TC1165 is based on a cpu with this name

## **Example**

To generate the file test.elf for the TC1165 processor, enter:

cctc --cpu=TC1165 test.c

#### **Related information**

[Control program option](#page-647-0) **--processors** (Read additional processor definitions)

[Control program option](#page-639-0) **--no-tasking-sfr** (Do not include SFR file)

Section 1.3.2, *[Accessing Hardware from C](#page-18-0)*

## **Control program option: --create (-c)**

### **Menu entry**

-

**Command line syntax**

**--create**[**=***stage*]

**-c**[*stage*]

You can specify the following stages:

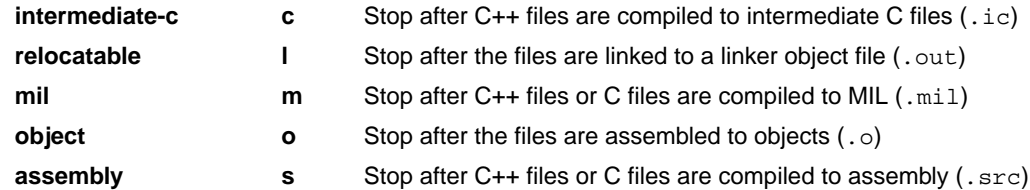

Default (without flags): **--create=object**

### **Description**

Normally the control program generates an absolute object file of the specified output format from the file you supplied as input.With this option you tell the control program to stop after a certain number of phases.

## **Example**

To generate the object file test.o:

cctc --create test.c

The control program stops after the file is assembled. It does not link nor locate the generated output.

## **Related information**

[Control program option](#page-629-0) **--link-only** (Link only, no locating)

# **Control program option: --debug-info (-g)**

### **Menu entry**

- 1. Select **C/C++ Compiler » Debugging**.
- 2. To **generate symbolic debug information**, select **Default**, **Small set** or **Full**. To disable the generation of debug information, select **None**.

## **Command line syntax**

**--debug-info**

**-g**

### **Description**

With this option you tell the control program to include debug information in the generated object file.

The control program passes the option **--debug-info** (**-g**) to the C compiler and calls the assembler with **--debug-info=+smart,+local** (**-gsl**).

## **Related information**

[C compiler option](#page-325-0) **--debug-info** (Generate symbolic debug information)

[Assembler option](#page-511-0) **--debug-info** (Generate symbolic debug information)

## **Control program option: --define (-D)**

#### **Menu entry**

1. Select **C/C++ Compiler » Preprocessing** and/or **Assembler » Preprocessing**.

*The Defined symbols box right-below shows the symbols that are currently defined.*

- 2. To define a new symbol, click on the **Add** button in the **Defined symbols** box.
- 3. Type the symbol definition (for example, demo=1)

Use the **Edit** and **Delete** button to change a macro definition or to remove a macro from the list.

#### **Command line syntax**

```
--define=macro_name[=macro_definition]
```

```
-Dmacro_name[=macro_definition]
```
#### **Description**

With this option you can define a macro and specify it to the preprocessor. If you only specify a macro name (no macro definition), the macro expands as '1'.

You can specify as many macros as you like. Simply use the **Add** button to add new macro definitions.

On the command line, use the option **--define** (**-D**) multiple times. If the command line exceeds the limit of the operating system, you can define the macros in an option file which you then must specify to the compiler with the option **--option-file** (**-f**) *file*.

Defining macros with this option (instead of in the C source) is, for example, useful to compile conditional C source as shown in the example below.

The control program passes the option **--define** (**-D**) to the compiler and the assembler.

#### **Example**

Consider the following C program with conditional code to compile a demo program and a real program:

```
void main( void )
{
#if DEMO
   demo_func(); /* compile for the demo program */#else
   real_func(); /* compile for the real program */#endif
}
```
You can now use a macro definition to set the DEMO flag:

```
cctc --define=DEMO test.c
cctc --define=DEMO=1 test.c
```
Note that both invocations have the same effect.

The next example shows how to define a macro with arguments. Note that the macro name and definition are placed between double quotes because otherwise the spaces would indicate a new option.

cctc  $--define="MAX(A,B)=((A) > (B) ? (A) : (B))" test.c$ 

## **Related information**

[Control program option](#page-654-0) **--undefine** (Remove preprocessor macro)

[Control program option](#page-641-0) **--option-file** (Specify an option file)

# **Control program option: --dep-file**

### **Menu entry**

-

## **Command line syntax**

**--dep-file**[**=***file*]

### **Description**

With this option you tell the compiler to generate dependency lines that can be used in a Makefile. In contrast to the option **--preprocess=+make**, the dependency information will be generated in addition to the normal output file.

By default, the information is written to a file with extension . d (one for every input file). When you specify a filename, all dependencies will be combined in the specified file.

#### **Example**

cctc --dep-file=test.dep -t test.c

The compiler compiles the file test.c, which results in the output file test.src, and generates dependency lines in the file test.dep.

## **Related information**

[Control program option](#page-645-0) **--preprocess=+make** (Generate dependencies for make)

# **Control program option: --diag**

#### **Menu entry**

1. From the **Window** menu, select **Show View » Other » General » Problems**.

*The Problems view is added to the current perspective.*

2. In the Problems view right-click on a message.

*A popup menu appears.*

3. Select **Detailed Diagnostics Info**.

*A dialog box appears with additional information.*

#### **Command line syntax**

```
--diag=[format:]{all | msg[-msg],...}
```
You can set the following output formats:

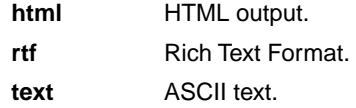

Default format: text

#### **Description**

With this option you can ask for an extended description of error messages in the format you choose. The output is directed to stdout (normally your screen) and in the format you specify.You can specify the following formats: **html**, **rtf** or **text** (default). To create a file with the descriptions, you must redirect the output.

With the suboption **all**, the descriptions of all error messages are given. If you want the description of one or more selected error messages, you can specify the error message numbers, separated by commas, or you can specify a range.

#### **Example**

To display an explanation of message number 103, enter:

cctc --diag=103

This results in message 103 with explanation.

To write an explanation of all errors and warnings in HTML format to file ccerrors.html, use redirection and enter:

```
cctc --diag=html:all > ccerrors.html
```
# **Related information**

Section 4.9, *[C Compiler Error Messages](#page-210-0)*

# **Control program option: --dry-run (-n)**

## **Menu entry**

-

## **Command line syntax**

**--dry-run**

**-n**

## **Description**

With this option you put the control program in verbose mode.The control program prints the invocations of the tools it would use to process the files without actually performing the steps.

### **Related information**

[Control program option](#page-657-0) **--verbose** (Verbose output)

# **Control program option: --error-file**

## **Menu entry**

-

## **Command line syntax**

**--error-file**

### **Description**

With this option the control program tells the compiler, assembler and linker to redirect error messages to a file.

## **Example**

To write errors to error files instead of stderr, enter:

cctc --error-file test.c

## **Related information**

[Control Program option](#page-659-0) **--warnings-as-errors** (Treat warnings as errors)

# **Control program option: --exceptions**

## **Menu entry**

- 1. Select **C/C++ Compiler » Language**.
- 2. Enable the option **Support for C++ exception handling**.

## **Command line syntax**

**--exceptions**

## **Description**

-

With this option you enable support for exception handling in the C++ compiler.

## **Related information**

# **Control program option: --force-c**

## **Menu entry**

**Command line syntax**

**--force-c**

-

## **Description**

With this option you tell the control program to treat all . cc files as C files instead of C++ files. This means that the control program does not call the C++ compiler and forces the linker to link C libraries.

## **Related information**

[Control program option](#page-612-0) **--force-c++** (Force C++ compilation and linking)
# **Control program option: --force-c++**

## **Menu entry**

Eclipse always uses this option for a C++ project.

### **Command line syntax**

**--force-c++**

#### **Description**

With this option you tell the control program to treat all . c files as C++ files instead of C files. This means that the control program calls the C++ compiler prior to the C compiler and forces the linker to link C++ libraries.

### **Related information**

[Control program option](#page-611-0) **--force-c** (Treat C++ files as C files)

# **Control program option: --force-munch**

## **Menu entry**

Eclipse always uses this option for a C++ project.

### **Command line syntax**

**--force-munch**

### **Description**

-

With this option you force the control program to activate the muncher in the pre-locate phase.

## **Related information**

# <span id="page-614-0"></span>**Control program option: --format**

#### **Menu entry**

- 1. Select **Linker » Output Format**.
- 2. Enable the option **Generate Intel Hex format file** and/or **Generate S-records file**.
- 3. Optionally, specify the **Size of addresses**.

*Eclipse always uses the project name as the basename for the output file.*

### **Command line syntax**

**--format=***format*

You can specify the following formats:

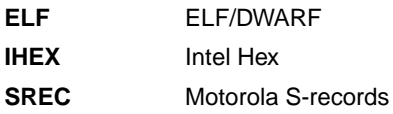

### **Description**

With this option you specify the output format for the resulting (absolute) object file. The default output format is ELF/DWARF, which can directly be used by the debugger.

If you choose IHEX or SREC, you can additionally specify the address size of the chosen format (option **--address-size**).

## **Example**

To generate a Motorola S-record output file:

cctc --format=SREC test1.c test2.c --output=test.sre

### **Related information**

[Control program option](#page-595-0) **--address-size** (Set address size for linker IHEX/SREC files)

[Control program option](#page-643-0) **--output** (Output file)

Linker option **[--chip-output](#page-549-0)** (Generate an output file for each chip)

# **Control program option: --fp-trap**

#### **Menu entry**

- 1. Select **Linker » Libraries**.
- 2. Enable the option **Use trapped floating-point library**.

### **Command line syntax**

#### **--fp-trap**

### **Description**

By default the control program uses the non-trapping floating-point library  $(iibfp.a)$ . With this option you tell the control program to use the trapping floating-point library  $(iibfpt.a)$ .

If you use the trapping floating-point library, exceptional floating-point cases are intercepted and can be handled separately by an application defined exception handler. Using this library decreases the execution speed of your application.

## **Related information**

[C compiler option](#page-335-0) **--fp-trap** (Allow trapping of floating-point exceptions)

Section 8.3, *[Linking with Libraries](#page-241-0)*

# <span id="page-616-0"></span>**Control program option: --fpu-present**

#### **Menu entry**

- 1. Expand **C/C++ Build** and select **Processor**.
- 2. From the **Processor Selection** list, select a processor that has an FPU.

#### **Command line syntax**

#### **--fpu-present**

#### **Description**

With this option the compiler can generate single precision floating-point instructions in the assembly file. When you select this option, the macro \_\_FPU\_\_ is defined in the C source file.

This option automatically sets the option **[--no-double](#page-637-0)**, which treats 'double' as 'float', unless you overrule it with option **[--use-double-precision-fp](#page-655-0)**.

If you select a valid target processor [\(command line option](#page-599-0) **--cpu** (**-C**)), this option is automatically set, based on the chosen target processor.

### **Example**

To allow the use of floating-point unit (FPU) instructions in the assembly code and treat 'double' as 'float', enter:

cctc --fpu-present test.c

### **Related information**

Control program option **[--use-double-precision-fp](#page-655-0)** (Do not replace doubles with floats)

[Control program option](#page-599-0) **--cpu** (Select processor)

# **Control program option: --help (-?)**

## **Menu entry**

-

## **Command line syntax**

**--help**[**=***item*]

**-?**

You can specify the following argument:

**options** Show extended option descriptions

## **Description**

Displays an overview of all command line options. When you specify the argument **options** you can list detailed option descriptions.

## **Example**

The following invocations all display a list of the available command line options:

cctc -? cctc --help cctc

To see a detailed description of the available options, enter:

cctc --help=options

## **Related information**

-

# **Control program option: --include-directory (-I)**

#### **Menu entry**

1. Select **C/C++ Compiler » Include Paths**.

*The Include paths box shows the directories that are added to the search path for include files.*

- 2. To define a new directory for the search path, click on the **Add** button in the **Include paths** box.
- 3. Type or select a path.

Use the **Edit** and **Delete** button to change a path or to remove a path from the list.

#### **Command line syntax**

**--include-directory=***path*,...

**-I***path*,...

#### **Description**

With this option you can specify the path where your include files are located. A relative path will be relative to the current directory.

The control program passes this option to the compiler and the assembler.

### **Example**

Suppose that the C source file test.c contains the following lines:

```
#include <stdio.h>
#include "myinc.h"
```
You can call the control program as follows:

cctc --include-directory=myinclude test.c

First the compiler looks for the file stdio.h in the directory myinclude relative to the current directory. If it was not found, the compiler searches in the environment variable and then in the default include directory.

The compiler now looks for the file  $m$ yinc.h in the directory where  $test.c$  is located. If the file is not there the compiler searches in the directory myinclude. If it was still not found, the compiler searches in the environment variable and then in the default include directory.

#### **Related information**

C compiler option **[--include-directory](#page-339-0)** (Add directory to include file search path)

[C compiler option](#page-341-0) **--include-file** (Include file at the start of a compilation)

## <span id="page-619-0"></span>**Control program option: --instantiate**

#### **Menu entry**

- 1. Select **C/C++ Compiler » Miscellaneous**.
- 2. Select an instantiation mode in the **Instantiation mode of external template entities** box.

#### **Command line syntax**

```
--instantiate=mode
```
You can specify the following modes:

**used all local**

Default: **--instantiate=used**

## **Description**

Control instantiation of external template entities. External template entities are external (that is, non-inline and non-static) template functions and template static data members.The instantiation mode determines the template entities for which code should be generated based on the template definition. Normally, when a file is compiled, template entities are instantiated wherever they are used (the linker will discard duplicate definitions). The overall instantiation mode can, however, be changed with this option. You can specify the following modes:

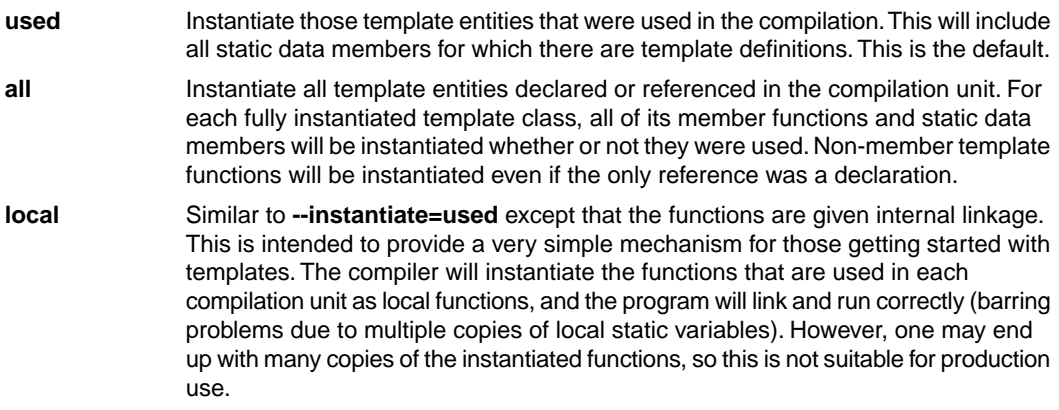

You cannot use **--instantiate=local** in conjunction with automatic template instantiation.

### **Related information**

Control program option **[--no-auto-instantiation](#page-635-0)** (Disable automatic C++ instantiation)

Section 2.5, *[Template Instantiation](#page-76-0)*

## **Control program option: --integer-enumeration**

#### **Menu entry**

- 1. Select **C/C++ Compiler » Language**.
- 2. Enable the option **Always use 32-bit integers for enumeration**.

#### **Command line syntax**

**--integer-enumeration**

#### **Description**

Normally the compiler treats enumerated types as the smallest data type possible (char or short instead of int).This reduces code size.With this option the compiler always treats enum-types as int as defined in the ISO C99 standard.

### **Related information**

[Section 1.1,](#page-8-0) *Data Types*

# **Control program option: --io-streams**

#### **Menu entry**

- 1. Select **C/C++ Compiler » Language**.
- 2. Enable the option **Support for C++ I/O streams**.

#### **Command line syntax**

#### **--io-streams**

#### **Description**

-

As I/O streams require substantial resources they are disabled by default. Use this option to enable I/O streams support in the C++ library.

This option also enables exception handling.

### **Related information**

# **Control program option: --iso**

### **Menu entry**

- 1. Select **C/C++ Compiler » Language**.
- 2. From the **Comply to C standard** list, select **ISO C99** or **ISO C90**.

#### **Command line syntax**

**--iso=**{**90**|**99**}

Default: **--iso=99**

### **Description**

With this option you select the ISO C standard. C90 is also referred to as the "ANSI C standard". C99 refers to the newer ISO/IEC 9899:1999 (E) standard. C99 is the default.

Independent of the chosen ISO standard, the control program always links libraries with C99 support.

### **Example**

To select the ISO C90 standard on the command line:

cctc --iso=90 test.c

#### **Related information**

[C compiler option](#page-347-0) **--iso** (ISO C standard)

# **Control program option: --keep-output-files (-k)**

### **Menu entry**

Eclipse *always* removes generated output files when an error occurs.

### **Command line syntax**

**--keep-output-files**

**-k**

#### **Description**

If an error occurs during the compilation, assembling or linking process, the resulting output file may be incomplete or incorrect. With this option you keep the generated output files when an error occurs.

By default the control program removes generated output files when an error occurs. This is useful when you use the make utility. If the erroneous files are not removed, the make utility may process corrupt files on a subsequent invocation.

Use this option when you still want to use the generated files. For example when you know that a particular error does not result in a corrupt file, or when you want to inspect the output file, or send it to Altium support.

The control program passes this option to the compiler, assembler and linker.

### **Example**

cctc --keep-output-files test.c

When an error occurs during compiling, assembling or linking, the erroneous generated output files will not be removed.

#### **Related information**

C compiler option **[--keep-output-files](#page-348-0)**

Assembler option **[--keep-output-files](#page-524-0)**

Linker option **[--keep-output-files](#page-565-0)**

# **Control program option: --keep-temporary-files (-t)**

#### **Menu entry**

- 1. Select **Global Options**.
- 2. Enable the option **Keep temporary files**.

#### **Command line syntax**

```
--keep-temporary-files
```
**-t**

## **Description**

By default, the control program removes intermediate files like the . src file (result of the compiler phase) and the .o file (result of the assembler phase).

With this option you tell the control program to keep temporary files it generates during the creation of the absolute object file.

## **Example**

-

```
cctc --keep-temporary-files test.c
```
The control program keeps all intermediate files it generates while creating the absolute object file test.elf.

### **Related information**

# <span id="page-626-0"></span>**Control program option: --library (-l)**

#### **Menu entry**

1. Select **Linker » Libraries**.

*The Libraries box shows the list of libraries that are linked with the project.*

- 2. To add a library, click on the **Add** button in the **Libraries** box.
- 3. Type or select a library (including its path).
- 4. Optionally, disable the option **Link default libraries**.

Use the **Edit** and **Delete** button to change a library name or to remove a library from the list.

#### **Command line syntax**

**--library=***name*

**-l***name*

#### **Description**

With this option you tell the linker via the control program to use system library lib*name*.a, where *name* is a string.The linker first searches for system libraries in any directories specified with **--library-directory**, then in the directories specified with the environment variables  $LIBTC1V1_2 / LIBTC1V1_3 /$ LIBTC1V1\_3\_1 / LIBTC1V1\_6, unless you used the option **--ignore-default-library-path**.

### **Example**

To search in the system library  $\text{libc.a (C library)}$ :

cctc test.o mylib.a --library=c

The linker links the file test.  $\circ$  and first looks in library  $mylib.a$  (in the current directory only), then in the system library libc.a to resolve unresolved symbols.

#### **Related information**

[Control program option](#page-636-0) **--no-default-libraries** (Do not link default libraries)

[Control program option](#page-627-0) **--library-directory** (Additional search path for system libraries)

Section 8.3, *[Linking with Libraries](#page-241-0)*

# <span id="page-627-0"></span>**Control program option: --library-directory (-L) / --ignore-default-library-path**

#### **Menu entry**

1. Select **Linker » Libraries**.

*The Library search path box shows the directories that are added to the search path for library files.*

- 2. To define a new directory for the search path, click on the **Add** button in the **Library search path** box.
- 3. Type or select a path.

Use the **Edit** and **Delete** button to change a path or to remove a path from the list.

## **Command line syntax**

```
--library-directory=path,...
-Lpath,...
```

```
--ignore-default-library-path
-L
```
## **Description**

With this option you can specify the path(s) where your system libraries, specified with the option **--library** (**-l**), are located. If you want to specify multiple paths, use the option **--library-directory** for each separate path.

The default path is  $\frac{p\cdot\li_1\cdot\li_2}{\td_2\cdot\li_1\cdot\li_2\cdot\li_1\cdot\li_2\cdot\li_1\cdot\li_2\cdot\li_1\cdot\li_2\cdot\li_1\cdot\li_2\cdot\li_2\cdot\li_2\cdot\li_2\cdot\li_2\cdot\li_2\cdot\li_2\cdot\li_2\cdot\li_2\cdot\li_2\cdot\li_2\cdot\li_2\cdot\li_2\cdot\li_2\cdot\li_2\cdot\li_2\cdot\li_2\cdot\li_2\cdot\li_2\cdot\li_2\cdot\li_$ 

If you specify only **-L** (without a pathname) or the long option **--ignore-default-library-path**, the linker will not search the default path and also not in the paths specified in the environment variables LIBTC1V1\_2 / LIBTC1V1\_3 / LIBTC1V1\_3\_1 / LIBTC1V1\_6. So, the linker ignores steps 2 and 3 as listed below.

The priority order in which the linker searches for system libraries specified with the option **--library** (**-l**) is:

- 1. The path that is specified with the option **--library-directory**.
- 2. The path that is specified in the environment variables LIBTC1V1\_2 / LIBTC1V1\_3 / LIBTC1V1\_3\_1 / LIBTC1V1\_3\_1 / LIBTC1V1\_6.
- 3. The default directory \$(PRODDIR)\lib\[tc12][tc13][tc131][tc13\_mmu][tc16].

## **Example**

Suppose you call the control program as follows:

cctc test.c --library-directory=c:\mylibs --library=c

First the linker looks in the directory  $c:\mylibs$  for library libc. a (this option). If it does not find the requested libraries, it looks in the directory that is set with the environment variables LIBTC1V1\_2 / LIBTC1V1\_3 / LIBTC1V1\_3\_1 / LIBTC1V1\_6. Then the linker looks in the default directory \$(PRODDIR)\lib\[tc12][tc13][tc131][tc13\_mmu][tc16] for libraries.

#### **Related information**

[Control program option](#page-626-0) **--library** (Link system library)

Section 8.3.1, *[How the Linker Searches Libraries](#page-243-0)*

# **Control program option: --link-only**

### **Menu entry**

-

## **Command line syntax**

**--link-only**

## **Description**

With this option you suppress the locating phase. The linker stops after linking and informs you about unresolved references.

## **Related information**

[Control program option](#page-601-0) **--create=relocatable** (**-cl**) (Stop after linking)

[Linker option](#page-569-0) **--link-only** (Link only, no locating)

# **Control program option: --list-files**

#### **Menu entry**

-

#### **Command line syntax**

**--list-files**[**=***file*]

Default: no list files are generated

#### **Description**

With this option you tell the assembler via the control program to generate a list file for each specified input file. A list file shows the generated object code and the relative addresses. Note that the assembler generates a relocatable object file with relative addresses.

With the optional *file* you can specify a name for the list file. This is only possible if you specify only one input file to the control program. If you do not specify a file name, or you specify more than one input file, the control program names the generated list file(s) after the specified input file(s) with extension . 1st.

Note that object files and library files are not counted as input files.

#### **Related information**

[Assembler option](#page-525-0) **--list-file** (Generate list file)

[Assembler option](#page-526-0) **--list-format** (Format list file)

# **Control program option: --lsl-file (-d)**

#### **Menu entry**

An LSL file can be generated when you create your project in Eclipse:

1. From the **File** menu, select **File » New » TASKING VX-toolset for TriCore C/C++ Project**.

*The New C/C++ Project wizard appears.*

- 2. Fill in the project settings in each dialog and click **Next >** until the **TriCore Project Settings** appear.
- 3. Enable the option **Add Linker script file to the project** and click **Finish**.

*Eclipse creates your project and the file project.lsl in the project directory.*

The LSL file can be specified in the Properties dialog:

- 1. Select **Linker » Script File**.
- 2. Specify a LSL file in the **Linker script file (.lsl)** field (default  $\ldots$ /\$ $\text{PROJ}$ }.lsl).

#### **Command line syntax**

**--lsl-file=***file*,...

**-d***file*,...

### **Description**

A linker script file contains vital information about the core for the locating phase of the linker. A linker script file is coded in LSL and contains the following types of information:

- the architecture definition describes the core's hardware architecture.
- the memory definition describes the physical memory available in the system.
- the section layout definition describes how to locate sections in memory.

With this option you specify a linker script file via the control program to the linker. If you do not specify this option, the linker uses a default script file.You can specify the existing file *target*.lsl or the name of a manually written linker script file.You can use this option multiple times. The linker processes the LSL files in the order in which they appear on the command line.

#### **Related information**

Section 8.7, *[Controlling the Linker with a Script](#page-247-0)*

## <span id="page-632-0"></span>**Control program option: --make-target**

#### **Menu entry**

-

## **Command line syntax**

**--make-target=***name*

#### **Description**

With this option you can overrule the default target name in the make dependencies generated by the options **--preprocess=+make** (**-Em**) and **--dep-file**.The default target name is the basename of the input file, with extension .o.

#### **Example**

cctc --preprocess=+make --make-target=../mytarget.o test.c

The compiler generates dependency lines with the default target name . . /mytarget.o instead of test.o.

### **Related information**

[Control program option](#page-645-0) **--preprocess=+make** (Generate dependencies for make)

[Control program option](#page-605-0) **--dep-file** (Generate dependencies in a file)

# <span id="page-633-0"></span>**Control program option: --mil-link / --mil-split**

#### **Menu entry**

- 1. Select **Global Options**.
- 2. Enable the option **Build for application wide optimizations (MIL linking)**.
- 3. (Optional) Enable the option **Build for application wide code compaction**.

### **Command line syntax**

```
--mil-link
--mil-split[=file,...]
```
## **Description**

With option **--mil-link** the C compiler links the optimized intermediate representation (MIL) of all input files and MIL libraries specified on the command line in the compiler.The result is one single module that is optimized another time.

Option **--mil-split** does the same as option **--mil-link**, but in addition, the resulting MIL representation is written to a file with the suffix . mill and the C compiler also splits the MIL representation and writes it to separate files with suffix . ms. One file is written for each input file or MIL library specified on the command line. The .ms files are only updated on a change.

With option **--mil-split** you can perform application-wide optimizations during the frontend phase by specifying all modules at once, and still invoke the backend phase one module at a time to reduce the total compilation time. Application wide code compaction is not possible in this case.

Optionally, you can specify another filename for the .ms file the C compiler generates. Without an argument, the basename of the C source file is used to create the .ms filename. Note that if you specify a filename, you have to specify one filename for every input file.

#### **Build for application wide optimizations (MIL linking)**

This option is standard MIL linking and splitting. Note that you can control the optimizations to be performed with the optimization settings.

#### **Build for application wide code compaction**

When you enable this option, the compiler's frontend does not split the MIL stream in separate modules, but feeds it directly to the compiler's backend, allowing the code compaction to be performed application wide.

### **Related information**

Section 4.1, *[Compilation Process](#page-188-0)*

[C compiler option](#page-633-0) **--mil** / **--mil-split**

## **Control program option: --mmu-present**

#### **Menu entry**

- 1. Expand **C/C++ Build** and select **Processor**.
- 2. From the **Processor Selection** list, select a processor that has an MMU.

#### **Command line syntax**

**--mmu-present**

#### **Description**

With this option you can use memory management instructions in the assembly code. When you select this option, the define \_\_MMU\_\_ is set to 1.

If you select a valid target processor [\(command line option](#page-599-0) **--cpu** (**-C**)), this option is set automatically, based on the chosen target processor.

### **Example**

To allow the use of memory management unit (MMU) instructions in the assembly code, enter:

cctc --mmu-present test.c

#### **Related information**

[Control program option](#page-616-0) **--fpu-present** (FPU present)

[Control program option](#page-599-0) **--cpu** (Select processor)

## <span id="page-635-0"></span>**Control program option: --no-auto-instantiation**

#### **Menu entry**

-

### **Command line syntax**

**--no-auto-instantiation**

Default: the C++ compiler automatically instantiates templates.

#### **Description**

With this option automatic instantiation of templates is disabled.

## **Related information**

[Control program option](#page-619-0) **--instantiate** (Set instantiation mode)

Section 2.5, *[Template Instantiation](#page-76-0)*

# <span id="page-636-0"></span>**Control program option: --no-default-libraries**

#### **Menu entry**

- 1. Select **Linker » Libraries**.
- 2. Disable the option **Link default libraries**.

#### **Command line syntax**

#### **--no-default-libraries**

#### **Description**

By default the control program specifies the standard C libraries (C99) and run-time library to the linker. With this option you tell the control program not to specify the standard C libraries and run-time library to the linker.

In this case you must specify the libraries you want to link to the linker with the option **--library=***library\_name* or pass the libraries as files on the command line. The control program recognizes the option **--library** (**-l**) as an option for the linker and passes it as such.

## **Example**

cctc --no-default-libraries test.c

The control program does not specify any libraries to the linker. In normal cases this would result in unresolved externals.

To specify your own libraries (libc.a) and avoid unresolved externals:

```
cctc --no-default-libraries --library=c test.c
```
## **Related information**

[Control program option](#page-626-0) **--library** (Link system library)

Section 8.3.1, *[How the Linker Searches Libraries](#page-243-0)*

# <span id="page-637-0"></span>**Control program option: --no-double (-F)**

#### **Menu entry**

- 1. Select **C/C++ Compiler » Language**.
- 2. Enable the option **Treat double as float**.

#### **Command line syntax**

**--no-double**

**-F**

## **Description**

With this option you tell the compiler to treat variables of the type double as float. Because the float type takes less space, execution speed increases and code size decreases, both at the cost of less precision.

The control program also tells the linker to link the single-precision C library.

## **Related information**

Control program option [--use-double-precision-fp](#page-655-0) (Do not replace doubles with floats)

## **Control program option: --no-map-file**

### **Menu entry**

- 1. Select **Linker » Map File**.
- 2. Disable the option **Generate map file**.

#### **Command line syntax**

**--no-map-file**

#### **Description**

By default the control program tells the linker to generate a linker map file.

A linker map file is a text file that shows how the linker has mapped the sections and symbols from the various object files (. o) to the linked object file. A locate part shows the absolute position of each section. External symbols are listed per space with their absolute address, both sorted on symbol and sorted on address.

With this option you prevent the generation of a map file.

## **Related information**

-

# **Control program option: --no-tasking-sfr**

#### **Menu entry**

- 1. Select **C/C++ Compiler » Preprocessing**.
- 2. Disable the option **Automatic inclusion of '.sfr' file**.
- 3. Select **Assembler » Preprocessing**.
- 4. Disable the option **Automatic inclusion of '.def' file**.

### **Command line syntax**

**--no-tasking-sfr**

## **Description**

Normally, the C compiler and assembler includes a special function register (SFR) file before compiling/assembling. The compiler and assembler automatically select the SFR file belonging to the target you selected on the **Processor** page (control program option **--cpu**).

With this option the compiler and assembler do not include the register file  $\text{reg}$ cpu. sfr as based on the selected target processor.

Use this option if you want to use your own set of SFR files.

## **Related information**

[Control program option](#page-599-0) **--cpu** (Select processor)

Section 1.3.2, *[Accessing Hardware from C](#page-18-0)*

# **Control program option: --no-warnings (-w)**

#### **Menu entry**

1. Select **C/C++ Compiler » Diagnostics**.

*The Suppress C compiler warnings box shows the warnings that are currently suppressed.*

- 2. To suppress a warning, click on the **Add** button in the **Suppress warnings** box.
- 3. Enter the numbers, separated by commas or as a range, of the warnings you want to suppress (for example 537,538). Or you can use the **Add** button multiple times.
- 4. To suppress all warnings, enable the option **Suppress all warnings**.

Use the **Edit** and **Delete** button to change a warning number or to remove a number from the list.

#### **Command line syntax**

```
--no-warnings[=number[-number],...]
```

```
-w[number[-number],...]
```
#### **Description**

With this option you can suppresses all warning messages for the various tools or specific control program warning messages.

On the command line this option works as follows:

- If you do not specify this option, all warnings are reported.
- If you specify this option but without numbers, all warnings of all tools are suppressed.
- If you specify this option with a number or a range, only the specified control program warnings are suppressed.You can specify the option **--no-warnings=***number* multiple times.

### **Example**

To suppress all warnings for all tools, enter:

cctc test.c --no-warnings

#### **Related information**

[Control program option](#page-659-0) **--warnings-as-errors** (Treat warnings as errors)

## **Control program option: --option-file (-f)**

#### **Menu entry**

-

**Command line syntax**

**--option-file=***file*,...

**-f** *file*,...

#### **Description**

This option is primarily intended for command line use. Instead of typing all options on the command line, you can create an option file which contains all options and flags you want to specify. With this option you specify the option file to the control program.

Use an option file when the command line would exceed the limits of the operating system, or just to store options and save typing.

You can specify the option **--option-file** multiple times.

#### **Format of an option file**

- Multiple arguments on one line in the option file are allowed.
- To include whitespace in an argument, surround the argument with single or double quotes.
- If you want to use single quotes as part of the argument, surround the argument by double quotes and vise versa:

```
"This has a single quote ' embedded"
'This has a double quote " embedded'
'This has a double quote " and a single quote '"' embedded"
```
• When a text line reaches its length limit, use a **\** to continue the line. Whitespace between quotes is preserved.

```
"This is a continuation \
line"
          -> "This is a continuation line"
```
• It is possible to nest command line files up to 25 levels.

## **Example**

Suppose the file myoptions contains the following lines:

```
--debug-info
--define=DEMO=1
test.c
```
Specify the option file to the control program:

cctc --option-file=myoptions

This is equivalent to the following command line:

cctc —-debug-info --define=DEMO=1 test.c

#### **Related information**

-

# <span id="page-643-0"></span>**Control program option: --output (-o)**

#### **Menu entry**

Eclipse always uses the project name as the basename for the output file.

#### **Command line syntax**

**--output=***file*

**-o** *file*

#### **Description**

By default, the control program generates a file with the same basename as the first specified input file. With this option you specify another name for the resulting absolute object file.

The default output format is ELF/DWARF, but you can specify another output format with option **--format**.

#### **Example**

cctc test.c prog.c

The control program generates an ELF/DWARF object file (default) with the name test.elf.

To generate the file result.elf:

cctc --output=result.elf test.c prog.c

#### **Related information**

[Control program option](#page-614-0) **--format** (Set linker output format)

[Linker option](#page-586-0) **--output** (Output file)

Linker option **[--chip-output](#page-549-0)** (Generate an output file for each chip)

# **Control program option: --pass (-W)**

#### **Menu entry**

- 1. Select **C/C++ Compiler » Miscellaneous** or **Assembler » Miscellaneous** or **Linker » Miscellaneous**.
- 2. Add an option to the **Additional options** field.

*Be aware that the options in the option file are added to the options you have set in the other pages. Only in extraordinary cases you may want to use them in combination. The assembler options are preceded by -Wa and the linker options are preceded by -Wl. For the C/C++ options you have to do this manually.*

### **Command line syntax**

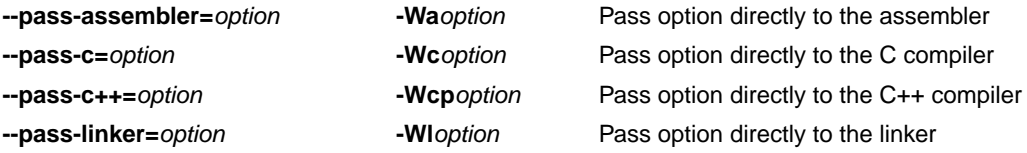

## **Description**

With this option you tell the control program to call a tool with the specified option. The control program does not use or interpret the option itself, but specifies it directly to the tool which it calls.

### **Example**

-

To pass the option **--verbose** directly to the linker, enter:

cctc --pass-linker=--verbose test.c

### **Related information**

# <span id="page-645-0"></span>**Control program option: --preprocess (-E) / --no-preprocessing-only**

#### **Menu entry**

- 1. Select **C/C++ Compiler » Preprocessing**.
- 2. Enable the option **Store preprocessor output in <file>.pre**.
- 3. (Optional) Enable the option **Keep comments in preprocessor output**.
- 4. (Optional) Enable the option **Keep #line info in preprocessor output**.

## **Command line syntax**

**--preprocess**[**=***flags*]

```
-E[flags]
```

```
--no-preprocessing-only
```
You can set the following flags:

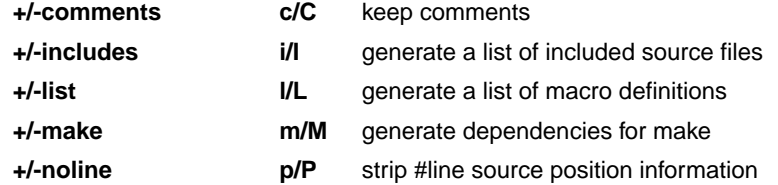

Default: **-ECILMP**

## **Description**

With this option you tell the compiler to preprocess the C source.The C compiler sends the preprocessed output to the file *name*.pre (where *name* is the name of the C source file to compile). Eclipse also compiles the C source.

On the command line, the control program stops after preprocessing. If you also want to compile the C source you can specify the option **--no-preprocessing-only**. In this case the control program calls the compiler twice, once with option **--preprocess** and once for a regular compilation.

With --**preprocess=+comments** you tell the preprocessor to keep the comments from the C source file in the preprocessed output.

With --preprocess=+includes the compiler will generate a list of all included source files. The preprocessor output is discarded.

With **--preprocess=+list** the compiler will generate a list of all macro definitions.The preprocessor output is discarded.

With --**preprocess=+make** the compiler will generate dependency lines that can be used in a Makefile. The information is written to a file with extension . d. The preprocessor output is discarded. The default target name is the basename of the input file, with the extension .o. With the option **[--make-target](#page-632-0)** you can specify a target name which overrules the default target name.

With --preprocess=+noline you tell the preprocessor to strip the #line source position information (lines starting with #line). These lines are normally processed by the assembler and not needed in the preprocessed output. When you leave these lines out, the output is easier to read.

## **Example**

cctc --preprocess=+comments,-make,-noline --no-preprocessing-only test.c

The compiler preprocesses the file test.c and sends the output to the file test.pre. Comments are included but no dependencies are generated and the line source position information is not stripped from the output file. Next, the control program calls the compiler, assembler and linker to create the final object file test.elf

## **Related information**

[Control program option](#page-605-0) **--dep-file** (Generate dependencies in a file)

[Control program option](#page-632-0) **--make-target** (Specify target name for **-Em** output)

## **Control program option: --processors**

#### **Menu entry**

1. From the **Window** menu, select **Preferences**.

*The Preferences dialog appears.*

- 2. Select **TASKING TriCore Preferences**.
- 3. Click the **Add** button to add additional processor definition files.

#### **Command line syntax**

**--processors=***file*

### **Description**

With this option you can specify an additional XML file with processor definitions.

The standard list of supported processors is defined in the file processors.xml. This file defines for each processor its full name (for example, TC1165), the base CPU name (for example, tc1165), the core settings (for example, tc1.3), the MMU and FPU settings and the list of silicon bugs for that processor.

The control program reads the specified *file* after the processors.xml in the product's etc directory. Additional XML files can override processor definitions made in XML files that are read before.

Multiple **--processors** options are allowed.

Eclipse generates a **--processors** option in the makefiles for each specified XML file.

### **Example**

Specify an additional processor definition file (suppose processors-new.xml contains a new processor TCNEW):

cctc --processors=processors-new.xml --cpu=TCNEW test.c

### **Related information**

[Control program option](#page-599-0) **--cpu** (Select processor)

[Control program option](#page-598-0) **--core** (Select the core)
# **Control program option: --profile (-p)**

#### **Menu entry**

- 1. Select **C/C++ Compiler » Debugging**.
- 2. Enable or disable **Static profiling**.
- 3. Enable or disable one or more of the following **Generate profiling information** options (dynamic profiling):
	- **for block counters** (not in combination with Call graph or Function timers)
	- **to build a call graph**
	- **for function counters**
	- **for function timers**

Note that the more detailed information you request, the larger the overhead in terms of execution time, code size and heap space needed. The option **--debug** does not affect profiling, execution time or code size.

## **Command line syntax**

```
--profile[=flag,...]
```
**-p**[*flags*]

Use the following option for a predefined set of flags:

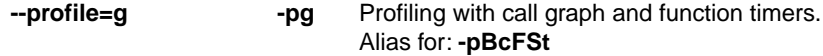

You can set the following flags:

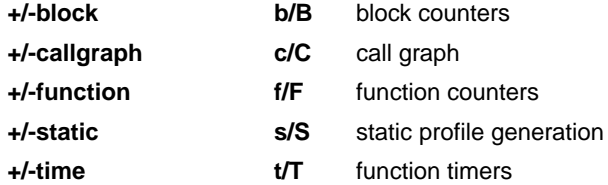

Default (without flags): **-pBCfST**

#### **Description**

Profiling is the process of collecting statistical data about a running application. With these data you can analyze which functions are called, how often they are called and what their execution time is.

#### *TASKING VX-toolset for TriCore User Guide*

Several methods of profiling exist. One method is *code instrumentation* which adds code to your application that takes care of the profiling process when the application is executed. Another method is *static profiling*.

For an extensive description of profiling refer to [Chapter 6,](#page-218-0) *Profiling*.

You can obtain the following profiling data (see flags above):

#### **Block counters (not in combination with Call graph or Function timers)**

This will instrument the code to perform basic block counting. As the program runs, it counts the number of executions of each branch in an if statement, each iteration of a for loop, and so on. Note that though you can combine Block counters with Function counters, this has no effect because Function counters is only a subset of Block counters.

#### **Call graph (not in combination with Block counters)**

This will instrument the code to reconstruct the run-time call graph. As the program runs it associates the caller with the gathered profiling data.

#### **Function counters**

This will instrument the code to perform function call counting.This is a subset of the basic Block counters.

#### **Function timers (not in combination with Block counters/Function counters)**

This will instrument the code to measure the time spent in a function. This includes the time spent in all sub functions (callees).

#### **Static profiling**

With this option you do not need to run the application to get profiling results. The compiler generates profiling information at compile time, without adding extra code to your application.

Note that the more detailed information you request, the larger the overhead in terms of execution time, code size and heap space needed. The option **Generate symbolic debug information** (**--debug**) does not affect profiling, execution time or code size.

The control program automatically specifies the corresponding profiling libraries to the linker.

#### **Example**

To generate block count information for the module  $test.c$  during execution, compile as follows:

cctc --profile=+block test.c

In this case the control program tells the linker to link the library libpb.a.

#### **Related information**

[Chapter 6,](#page-218-0) *Profiling*

# **Control program option: --show-c++-warnings**

### **Menu entry**

-

-

**Command line syntax**

**--show-c++-warnings**

#### **Description**

The C++ compiler may generate a compiled C++ file (.ic) that causes warnings during compilation or assembling.With this option you tell the control program to show these warnings. By default C++ warnings are suppressed.

# **Control program option: --silicon-bug**

#### **Menu entry**

- 1. Expand **C/C++ Build** and select **Processor**.
- 2. From the **Processor Selection** list, select a processor.

*The CPU Problem Bypasses and Checks box shows the available workarounds/checks available for the selected processor.*

- 3. (Optional) Select **Show all CPU problem bypasses and checks**.
- 4. Click **Select All** or select one or more individual options.

#### **Command line syntax**

**--silicon-bug=***arg*,...

For a list of available arguments refer to the description of option **--silicon-bug** of the compiler and assembler. Depending on the available arguments this option is passed to the compiler and/or assembler.

#### **Description**

With this option the control program tells the compiler/assembler/linker to use software workarounds for some CPU functional problems. Please refer to Chapter 17, *[CPU Problem Bypasses and Checks](#page-822-0)* for more information about the individual problems and workarounds.

#### **Example**

To enable workarounds for problems CPU\_TC.024 and CPU\_TC.030, enter:

cctc --silicon-bug=cpu-tc024,cpu-tc030 test.c

#### **Related information**

Chapter 17, *[CPU Problem Bypasses and Checks](#page-822-0)*

[C compiler option](#page-382-0) **--silicon-bug**

[Assembler option](#page-540-0) **--silicon-bug**

# **Control program option: --static**

### **Menu entry**

**Command line syntax**

**--static**

-

#### **Description**

This option is directly passed to the compiler.

With this option, the compiler treats external definitions at file scope (except for main) as if they were declared static. As a result, unused functions will be eliminated, and the alias checking algorithm assumes that objects with static storage cannot be referenced from functions outside the current module.

This option only makes sense when you specify all modules of an application on the command line.

#### **Example**

-

cctc --static module1.c module2.c module3.c ...

# **Control program option: --uchar (-u)**

#### **Menu entry**

- 1. Select **C/C++ Compiler » Language**.
- 2. Enable the option **Treat "char" variables as unsigned**.

#### **Command line syntax**

**--uchar**

**-u**

### **Description**

By default char is the same as specifying signed char.With this option char is the same as unsigned char. This option is passed to both the C++ compiler and the C compiler.

## **Related information**

[Section 1.1,](#page-8-0) *Data Types*

# **Control program option: --undefine (-U)**

#### **Menu entry**

1. Select **C/C++ Compiler » Preprocessing**

*The Defined symbols box shows the symbols that are currently defined.*

2. To remove a defined symbol, select the symbol in the **Defined symbols** box and click on the **Delete** button.

#### **Command line syntax**

**--undefine=***macro\_name*

**-U***macro\_name*

#### **Description**

With this option you can undefine an earlier defined macro as with  $\#$ undef. This option is for example useful to undefine predefined macros.

The following predefined ISO C standard macros cannot be undefined:

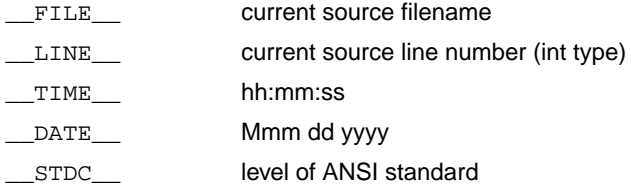

The control program passes the option **--undefine** (**-U**) to the compiler.

#### **Example**

To undefine the predefined macro \_\_TASKING\_\_:

cctc --undefine=\_\_TASKING\_\_ test.c

#### **Related information**

[Control program option](#page-603-0) **--define** (Define preprocessor macro)

Section 1.7, *[Predefined Preprocessor Macros](#page-32-0)*

# **Control program option: --use-double-precision-fp**

#### **Menu entry**

- 1. Select **C/C++ Compiler » Language**.
- 2. Enable the option **Double precision floating-point**.

#### **Command line syntax**

```
--use-double-precision-fp
```
#### **Description**

When an FPU is present the control program will by default compile all doubles as floats to make full use of the FPU. When you do not want this, use the option **--use-double-precision-fp**.

## **Example**

To allow the use of floating-point unit (FPU) instructions in the assembly code and treat 'double' as 'double', enter:

cctc --fpu-present --use-double-precision-fp test.c

## **Related information**

[Control program option](#page-637-0) **--no-double** (Treat double as float)

[Control program option](#page-616-0) **--fpu-present** (FPU present)

# **Control program option: --user-mode**

#### **Menu entry**

- 1. Select **C/C++ Compiler » Miscellaneous**.
- 2. Add the option **--user-mode** to the **Additional options** field.

#### **Command line syntax**

#### **--user-mode=***mode*

You can specify the following *mode* arguments:

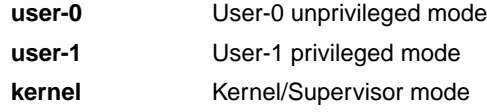

Default: **--user-mode=kernel**

#### **Description**

With this option you specify the mode (I/O privilege mode) the TriCore runs in: User-0, User-1 or Kernel/Supervisor. The availability of some instructions depends on this mode. Most instructions run in all modes. The instructions enable and disable run in User-1 or kernel mode only. The instructions bisr, mtcr, cachea.i and tlb instructions run in kernel mode only.

#### **Example**

To restrict the instructions in the assembly code to User-1 mode, enter:

```
cctc --user-mode=user-1 test.c
```
#### **Related information**

[C compiler option](#page-393-0) **--user-mode** (Select user mode)

[Assembler option](#page-544-0) **--user-mode** (Select user mode)

# **Control program option: --verbose (-v)**

#### **Menu entry**

- 1. Select **Global Options**.
- 2. Enable the option **Verbose mode of control program**.

#### **Command line syntax**

**--verbose**

**-v**

## **Description**

With this option you put the control program in verbose mode.The control program performs it tasks while it prints the steps it performs to stdout.

# **Related information**

[Control program option](#page-608-0) --dry-run (Verbose output and suppress execution)

# **Control program option: --version (-V)**

# **Menu entry**

-

# **Command line syntax**

**--version**

**-V**

-

# **Description**

Display version information. The control program ignores all other options or input files.

# **Related information**

**651**

# **Control program option: --warnings-as-errors**

#### **Menu entry**

- 1. Select **Global Options**.
- 2. Enable the option **Treat warnings as errors**.

#### **Command line syntax**

```
--warnings-as-errors[=number[-number],...]
```
### **Description**

If one of the tools encounters an error, it stops processing the file(s). With this option you tell the tools to treat warnings as errors or treat specific control program warning messages as errors:

- If you specify this option but without numbers, all warnings are treated as errors.
- If you specify this option with a number or a range, only the specified control program warnings are treated as an error.You can specify the option **--warnings-as-errors=***number* multiple times.

Use one of the **--pass-***tool* options to pass this option directly to a tool when a specific warning for that tool must be treated as an error. For example, use **--pass-c=--warnings-as-errors=***number* to treat a specific C compiler warning as an error.

## **Related information**

[Control program option](#page-640-0) **--no-warnings** (Suppress some or all warnings)

[Control program option](#page-644-0) **--pass** (Pass option to tool)

# **11.6. Make Utility Options**

When you build a project in Eclipse, Eclipse generates a makefile and uses the make utility **mktc** to build all your files. However, you can also use the make utility directly from the command line to build your project.

The invocation syntax is:

**mktc** [*option*...] [*target*...] [*macro***=***def*]

This section describes all options for the make utility. The make utility is a command line tool so there are no equivalent options in Eclipse.

For detailed information about the make utility and using makefiles see Section 9.2, *[Make Utility mktc](#page-268-0)*.

# **Defining Macros**

# **Command line syntax**

```
macro_name[=macro_definition]
```
## **Description**

With this argument you can define a macro and specify it to the make utility.

A macro definition remains in existence during the execution of the makefile, even when the makefile recursively calls the make utility again. In the recursive call, the macro acts as an environment variable. This means that it is overruled by definitions in the recursive call. Use the option **-e** to prevent this.

You can specify as many macros as you like. If the command line exceeds the limit of the operating system, you can define the macros in an option file which you then must specify to the make utility with the option **-m**) *file*.

Defining macros on the command line is, for example, useful in combination with conditional processing as shown in the example below.

## **Example**

Consider the following makefile with conditional rules to build a demo program and a real program:

```
ifdef DEMO # the value of DEMO is of no importance
    real.elf : demo.o main.o
               ltc demo.o main.o -lc -lfp -lrt
else
    real.elf : real.o main.o
               ltc real.o main.o -lc -lfp -lrt
```
**endif**

You can now use a macro definition to set the DEMO flag:

mktc real.elf DEMO=1

In both cases the absolute object file  $real$ . elf is created but depending on the DEMO flag it is linked with demo.o or with real.o.

## **Related information**

Make utility option **-e** (Environment variables override macro definitions)

Make utility option **-m** (Name of invocation file)

# **Make utility option: -?**

### **Command line syntax**

**-?**

# **Description**

Displays an overview of all command line options.

### **Example**

The following invocation displays a list of the available command line options:

 $mktc -?$ 

-

# **Make utility option: -a**

#### **Command line syntax**

**-a**

# **Description**

Normally the make utility rebuilds only those files that are out of date. With this option you tell the make utility to rebuild *all* files, without checking whether they are out of date.

## **Example**

mktc -a

-

Rebuilds all your files, regardless of whether they are out of date or not.

# <span id="page-664-0"></span>**Make utility option: -c**

#### **Command line syntax**

**-c**

#### **Description**

Eclipse uses this option when you create sub-projects. In this case the make utility calls another instance of the make utility for the sub-project. With the option **-c**, the make utility runs as a child process of the current make.

The option **-c** overrules the option **-err**.

#### **Example**

mktc -c

The make utility runs its commands as a child processes.

#### **Related information**

[Make utility option](#page-668-0) **-err** (Redirect error message to file)

# **Make utility option: -D / -DD**

### **Command line syntax**

**-D -DD**

#### **Description**

With the option **-D** the make utility prints every line of the makefile to standard output as it is read by **mktc**.

With the option **-DD** not only the lines of the makefile are printed but also the lines of the mktc.mk file (implicit rules).

## **Example**

mktc -D

-

Each line of the makefile that is read by the make utility is printed to standard output (usually your screen).

# **Make utility option: -d/ -dd**

### **Command line syntax**

**-d -dd**

## **Description**

With the option **-d** the make utility shows which files are out of date and thus need to be rebuild. The option **-dd** gives more detail than the option **-d**.

### **Example**

mktc -d

-

Shows which files are out of date and rebuilds them.

# **Make utility option: -e**

#### **Command line syntax**

**-e**

# **Description**

If you use macro definitions, they may overrule the settings of the environment variables. With the option **-e**, the settings of the environment variables are used even if macros define otherwise.

## **Example**

mktc -e

-

The make utility uses the settings of the environment variables regardless of macro definitions.

# <span id="page-668-0"></span>**Make utility option: -err**

#### **Command line syntax**

**-err** *file*

#### **Description**

With this option the make utility redirects error messages and verbose messages to a specified file.

With the option **-s** the make utility only displays error messages.

#### **Example**

mktc -err error.txt

The make utility writes messages to the file error.txt.

#### **Related information**

[Make utility option](#page-681-0) **-s** (Do not print commands before execution)

[Make utility option](#page-664-0) **-c** (Run as child process)

# **Make utility option: -f**

## **Command line syntax**

**-f** *my\_makefile*

#### **Description**

By default the make utility uses the file makefile to build your files.

With this option you tell the make utility to use the specified file instead of the file makefile. Multiple **-f** options act as if all the makefiles were concatenated in a left-to-right order.

If you use '-' instead of a makefile name it means that the information is read from stdin.

#### **Example**

-

mktc -f mymake

The make utility uses the file mymake to build your files.

# **Make utility option: -G**

### **Command line syntax**

**-G** *path*

#### **Description**

Normally you must call the make utility from the directory where your makefile and other files are stored.

With the option **-G** you can call the make utility from within another directory. The *path* is the path to the directory where your makefile and other files are stored and can be absolute or relative to your current directory.

# **Example**

Suppose your makefile and other files are stored in the directory . . \myfiles. You can call the make utility, for example, as follows:

mktc -G ..\myfiles

### **Related information**

-

# **Make utility option: -i**

### **Command line syntax**

**-i**

# **Description**

When an error occurs during the make process, the make utility exits with a certain exit code.

With the option **-i**, the make utility exits without an error code, even when errors occurred.

#### **Example**

mktc -i

-

The make utility exits without an error code, even when an error occurs.

# **Make utility option: -K**

### **Command line syntax**

**-K**

## **Description**

With this option the make utility keeps temporary files it creates during the make process.The make utility stores temporary files in the directory that you have specified with the environment variable TMPDIR or in the default 'temp' directory of your system when the TMPDIR environment variable is not specified.

### **Example**

mktc -K

-

The make utility preserves all temporary files.

# <span id="page-673-0"></span>**Make utility option: -k**

### **Command line syntax**

**-k**

## **Description**

When during the make process the make utility encounters an error, it stops rebuilding your files.

With the option **-k**, the make utility only stops building the target that produced the error. All other targets defined in the makefile are built.

### **Example**

mktc -k

If the make utility encounters an error, it stops building the current target but proceeds with the other targets that are defined in the makefile.

## **Related information**

[Make utility option](#page-680-0) **-S** (Undo the effect of **-k**)

# **Make utility option: -m**

#### **Command line syntax**

**-m** *file*

#### **Description**

Instead of typing all options on the command line, you can create an option file which contains all options and flags you want to specify. With this option you specify the option file to the make utility.

Use an option file when the command line would exceed the limits of the operating system, or just to store options and save typing.

You can specify the option **-m** multiple times.

If you use '-' instead of a filename it means that the options are read from stdin.

#### **Format of an option file**

- Multiple arguments on one line in the option file are allowed.
- To include whitespace in an argument, surround the argument with single or double quotes.
- If you want to use single quotes as part of the argument, surround the argument by double quotes and vise versa:

"This has a single quote ' embedded" 'This has a double quote " embedded' 'This has a double quote " and a single quote '"' embedded"

Note that adjacent strings are concatenated.

• When a text line reaches its length limit, use a **\** to continue the line. Whitespace between quotes is preserved.

```
"This is a continuation \
line"
          -> "This is a continuation line"
```
• It is possible to nest command line files up to 25 levels.

#### **Example**

Suppose the file myoptions contains the following lines:

```
-k
-err errors.txt
test.elf
```
#### *TASKING VX-toolset for TriCore User Guide*

Specify the option file to the make utility:

mktc -m myoptions

This is equivalent to the following command line:

mktc -k -err errors.txt test.elf

#### **Related information**

-

# <span id="page-676-0"></span>**Make utility option: -n**

### **Command line syntax**

**-n**

### **Description**

With this option you tell the make utility to perform a dry run. The make utility shows what it would do but does not actually perform these tasks.

This option is for example useful to quickly inspect what would happen if you call the make utility.

### **Example**

mktc -n

The make utility does not perform any tasks but displays what it would do if called without the option **-n**.

### **Related information**

[Make utility option](#page-681-0) **-s** (Do not print commands before execution)

# **Make utility option: -p**

#### **Command line syntax**

**-p**

# **Description**

Normally, if a command in a target rule in a makefile returns an error or when the target construction is interrupted, the make utility removes that target file. With this option you tell the make utility to make all target files precious. This means that all dependency files are never removed.

## **Example**

mktc -p

The make utility never removes target dependency files.

## **Related information**

Special target .PRECIOUS in Section 9.2.2.1, *[Targets and Dependencies](#page-270-0)*

# **Make utility option: -q**

### **Command line syntax**

**-q**

# **Description**

With this option the make utility does not perform any tasks but only returns an exit code. A zero status indicates that all target files are up to date, a non-zero status indicates that some or all target files are out of date.

## **Example**

mktc -q

-

The make utility only returns an error code that indicates whether all target files are up to date or not. It does not rebuild any files.

# **Make utility option: -r**

### **Command line syntax**

**-r**

# **Description**

When you call the make utility, it first reads the implicit rules from the file  $m$ ktc.mk, then it reads the makefile with the rules to build your files. (The file  $m$ ktc.mk is located in the  $\text{etc.}$  directory of the toolset.)

With this option you tell the make utility not to read mktc.mk and to rely fully on the make rules in the makefile.

### **Example**

mktc -r

-

The make utility does not read the implicit make rules in mktc.mk.

# <span id="page-680-0"></span>**Make utility option: -S**

#### **Command line syntax**

**-S**

### **Description**

With this option you cancel the effect of the option **-k**. This is only necessary in a recursive make where the option **-k** might be inherited from the top-level make via MAKEFLAGS or if you set the option **-k** in the environment variable MAKEFLAGS.

With this option you tell the make utility not to read mktc.mk and to rely fully on the make rules in the makefile.

### **Example**

mktc -S

The effect of the option **-k** is cancelled so the make utility stops with the make process after it encounters an error.

The option **-k** in this example may have been set with the environment variable MAKEFLAGS or in a recursive call to **mktc** in the makefile.

#### **Related information**

[Make utility option](#page-673-0) **-k** (On error, abandon the work for the current target only)

# <span id="page-681-0"></span>**Make utility option: -s**

#### **Command line syntax**

**-s**

# **Description**

With this option you tell the make utility to perform its tasks without printing the commands it executes. Error messages are normally printed.

## **Example**

mktc -s

The make utility rebuilds your files but does not print the commands it executes during the make process.

## **Related information**

[Make utility option](#page-676-0) **-n** (Perform a dry run)

# **Make utility option: -t**

# **Command line syntax**

**-t**

### **Description**

With this option you tell the make utility to *touch* the target files, bringing them up to date, rather than performing the rules to rebuild them.

### **Example**

mktc -t

-

The make utility updates out-of-date files by giving them a new date and time stamp. The files are not actually rebuild.

# **Make utility option: -time**

### **Command line syntax**

**-time**

#### **Description**

With this option you tell the make utility to display the current date and time on standard output.

### **Example**

mktc -time

-

The make utility displays the current date and time and updates out-of-date files.
# **Make utility option: -V**

#### **Command line syntax**

**-V**

#### **Description**

Display version information. The make utility ignores all other options or input files.

#### **Example**

mktc -V

-

The make utility displays the version information but does not perform any tasks.

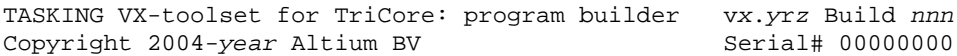

## **Make utility option: -W**

#### **Command line syntax**

**-W** *target*

#### **Description**

With this option the make utility considers the specified target file always as up to date and will not rebuild it.

## **Example**

-

mktc -W test.elf

The make utility rebuilds out of date targets in the makefile except the file test.elf which is considered now as up to date.

## **Make utility option: -w**

#### **Command line syntax**

**-w**

### **Description**

With this option the make utility sends error messages and verbose messages to standard output.Without this option, the make utility sends these messages to standard error.

This option is only useful on UNIX systems.

#### **Example**

mktc -w

-

The make utility sends messages to standard out instead of standard error.

#### **Related information**

**679**

## **Make utility option: -x**

#### **Command line syntax**

**-x**

## **Description**

With this option the make utility shows extended error messages. Extended error messages give more detailed information about the exit status of the make utility after errors.

#### **Example**

mktc -x

-

If errors occur, the make utility gives extended information.

# **11.7. Parallel Make Utility Options**

When you build a project in Eclipse, Eclipse generates a makefile and uses the make utility **amk** to build all your files. However, you can also use the make utility directly from the command line to build your project.

The invocation syntax is:

**amk** [*option*...] [*target*...] [*macro***=***def*]

This section describes all options for the parallel make utility.

For detailed information about the parallel make utility and using makefiles see [Section 9.3,](#page-279-0) *Make Utility [amk](#page-279-0)*.

# **Parallel make utility option: -?**

## **Command line syntax**

**-?**

## **Description**

Displays an overview of all command line options.

## **Example**

The following invocation displays a list of the available command line options:

amk  $-?$ 

-

# **Parallel make utility option: -a**

## **Command line syntax**

**-a**

## **Description**

Normally the make utility rebuilds only those files that are out of date. With this option you tell the make utility to rebuild *all* files, without checking whether they are out of date.

## **Example**

amk -a

-

Rebuilds all your files, regardless of whether they are out of date or not.

# **Parallel make utility option: -f**

#### **Command line syntax**

**-f** *my\_makefile*

#### **Description**

By default the make utility uses the file makefile to build your files.

With this option you tell the make utility to use the specified file instead of the file makefile. Multiple **-f** options act as if all the makefiles were concatenated in a left-to-right order.

If you use '-' instead of a makefile name it means that the information is read from stdin.

#### **Example**

-

amk -f mymake

The make utility uses the file mymake to build your files.

# **Parallel make utility option: -G**

#### **Command line syntax**

**-G** *path*

#### **Description**

Normally you must call the make utility from the directory where your makefile and other files are stored.

With the option **-G** you can call the make utility from within another directory. The *path* is the path to the directory where your makefile and other files are stored and can be absolute or relative to your current directory.

The macro SUBDIR is defined with the value of *path*.

#### **Example**

-

Suppose your makefile and other files are stored in the directory . . \myfiles. You can call the make utility, for example, as follows:

amk -G ..\myfiles

# **Parallel make utility option: -j / -J**

#### **Menu**

1. From the **Project** menu, select **Properties**

*The Properties dialog appears.*

2. In the left pane, select **C/C++ Build**.

*In the right pane the C/C++ Build page appears.*

- 3. On the Behaviour tab, select **Use parallel build**.
- 4. You can specify the number of parallel jobs, or you can use an optimal number of jobs. In the last case, **amk** will fork as many jobs in parallel as cores are available.

#### **Command line syntax**

- **-j**[*number*]
- **-J**[*number*]

#### **Description**

When these options you can limit the number of parallel jobs.The default is 1. Zero means no limit.When you omit the *number*, **amk** uses the number of cores detected.

Option **-J** is the same as **-j**, except that the number of parallel jobs is limited by the number of cores detected.

#### **Example**

amk  $-j3$ 

-

Limit the number of parallel jobs to 3.

# **Parallel make utility option: -k**

#### **Command line syntax**

**-k**

#### **Description**

When during the make process the make utility encounters an error, it stops rebuilding your files.

With the option **-k**, the make utility only stops building the target that produced the error. All other targets defined in the makefile are built.

#### **Example**

amk -k

-

If the make utility encounters an error, it stops building the current target but proceeds with the other targets that are defined in the makefile.

#### **Related information**

**687**

## <span id="page-695-0"></span>**Parallel make utility option: -n**

#### **Command line syntax**

**-n**

### **Description**

With this option you tell the make utility to perform a dry run. The make utility shows what it would do but does not actually perform these tasks.

This option is for example useful to quickly inspect what would happen if you call the make utility.

#### **Example**

amk -n

The make utility does not perform any tasks but displays what it would do if called without the option **-n**.

## **Related information**

[Parallel make utility option](#page-696-0) **-s** (Do not print commands before execution)

## <span id="page-696-0"></span>**Parallel make utility option: -s**

#### **Command line syntax**

**-s**

#### **Description**

With this option you tell the make utility to perform its tasks without printing the commands it executes. Error messages are normally printed.

#### **Example**

amk -s

The make utility rebuilds your files but does not print the commands it executes during the make process.

#### **Related information**

[Parallel make utility option](#page-695-0) **-n** (Perform a dry run)

## **Parallel make utility option: -V**

#### **Command line syntax**

**-V**

-

## **Description**

Display version information. The make utility ignores all other options or input files.

# **11.8. Archiver Options**

The archiver and library maintainer **artc** is a tool to build library files and it offers the possibility to replace, extract and remove modules from an existing library.

The invocation syntax is:

**artc** *key\_option* [*sub\_option*...] *library* [*object\_file*]

This section describes all options for the archiver. Some suboptions can only be used in combination with certain key options. They are described together. Suboptions that can always be used are described separately.

For detailed information about the archiver, see [Section 9.4,](#page-287-0) *Archiver*.

## **Short and long option names**

Options can have both short and long names. Short option names always begin with a single minus (**-**) character, long option names always begin with two minus (**--**) characters.You can abbreviate long option names as long as it forms a unique name.You can mix short and long option names on the command line.

## **Overview of the options of the archiver utility**

The following archiver options are available:

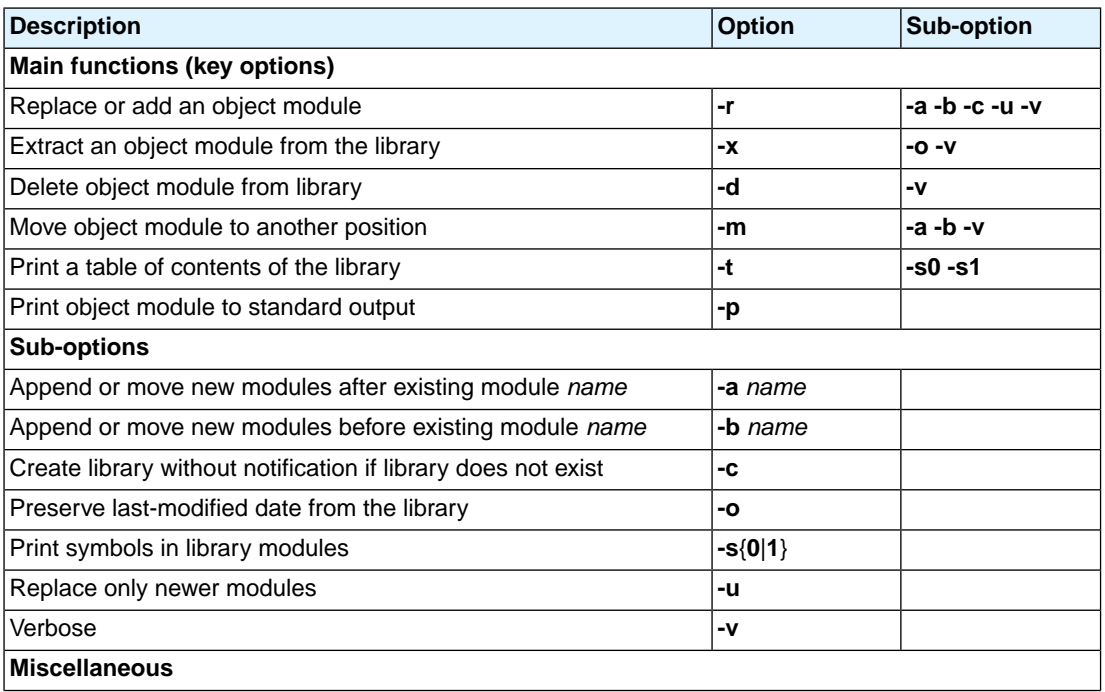

#### *TASKING VX-toolset for TriCore User Guide*

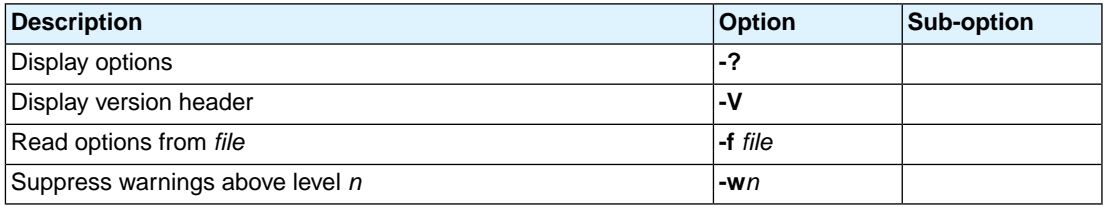

# **Archiver option: --delete (-d)**

#### **Command line syntax**

**--delete** [**--verbose**]

**-d** [**-v**]

#### **Description**

Delete the specified object modules from a library. With the suboption **--verbose** (**-v**) the archiver shows which files are removed.

**-verbose -v -v** Verbose: the archiver shows which files are removed.

## **Example**

-

artc --delete mylib.a obj1.o obj2.o

The archiver deletes obj1.o and obj2.o from the library mylib.a.

artc -d -v mylib.a obj1.o obj2.o

The archiver deletes  $obj1.$ o and  $obj2.$ o from the library mylib. a and displays which files are removed.

## **Archiver option: --dump (-p)**

#### **Command line syntax**

**--dump**

**-p**

#### **Description**

Print the specified object module(s) in the library to standard output.

This option is only useful when you redirect or pipe the output to other files or tools that serve your own purposes. Normally you do not need this option.

#### **Example**

-

artc --dump mylib.a obj1.o > file.o

The archiver prints the file  $obj1.0$  to standard output where it is redirected to the file  $file.0$ . The effect of this example is very similar to extracting a file from the library but in this case the 'extracted' file gets another name.

# **Archiver option: --extract (-x)**

#### **Command line syntax**

**--extract** [**--modtime**] [**--verbose**] **-x** [**-o**] [**-v**]

#### **Description**

Extract an existing module from the library.

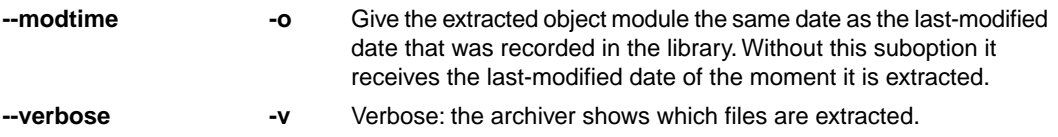

#### **Example**

-

To extract the file  $obj1.$  o from the library mylib.a:

artc --extract mylib.a obj1.o

If you do not specify an object module, all object modules are extracted:

artc -x mylib.a

# **Archiver option: --help (-?)**

#### **Command line syntax**

```
--help[=item]
```
**-?**

You can specify the following argument:

**options** Show extended option descriptions

#### **Description**

Displays an overview of all command line options. When you specify the argument **options** you can list detailed option descriptions.

#### **Example**

The following invocations all display a list of the available command line options:

artc -? artc --help artc

-

To see a detailed description of the available options, enter:

artc --help=options

## **Archiver option: --move (-m)**

#### **Command line syntax**

**--move** [**-a** *posname*] [**-b** *posname*] **-m** [**-a** *posname*] [**-b** *posname*]

#### **Description**

Move the specified object modules to another position in the library.

The ordering of members in a library can make a difference in how programs are linked if a symbol is defined in more than one member.

By default, the specified members are moved to the end of the archive. Use the suboptions **-a** or **-b** to move them to a specified place instead.

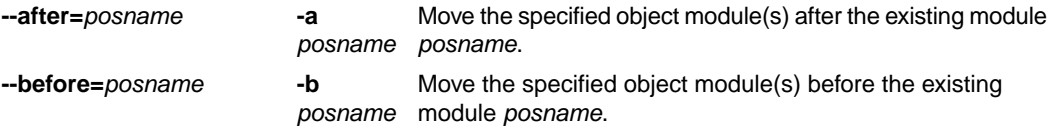

#### **Example**

Suppose the library mylib.a contains the following objects (see option **--print**):

obj1.o obj2.o obj3.o

To move obj1.o to the end of mylib.a:

artc --move mylib.a obj1.o

To move obj3.o just before obj2.o:

artc -m -b obj3.o mylib.a obj2.o

The library mylib.a after these two invocations now looks like:

obj3.o obj2.o obj1.o

#### **Related information**

[Archiver option](#page-707-0) **--print** (**-t**) (Print library contents)

## **Archiver option: --option-file (-f)**

#### **Command line syntax**

```
--option-file=file
```
**-f** *file*

#### **Description**

Instead of typing all options on the command line, you can create an option file which contains all options and flags you want to specify. With this option you specify the option file to the archiver.

Use an option file when the command line would exceed the limits of the operating system, or just to store options and save typing.

You can specify the option **--option-file** (**-f**) multiple times.

If you use '-' instead of a filename it means that the options are read from stdin.

#### **Format of an option file**

- Multiple arguments on one line in the option file are allowed.
- To include whitespace in an argument, surround the argument with single or double quotes.
- If you want to use single quotes as part of the argument, surround the argument by double quotes and vise versa:

```
"This has a single quote ' embedded"
'This has a double quote " embedded'
'This has a double quote " and a single quote '"' embedded"
```
• When a text line reaches its length limit, use a **\** to continue the line. Whitespace between quotes is preserved.

```
"This is a continuation \
line"
          -> "This is a continuation line"
```
• It is possible to nest command line files up to 25 levels.

#### **Example**

Suppose the file myoptions contains the following lines:

```
-x mylib.a obj1.o
-w5
```
Specify the option file to the archiver:

artc --option-file=myoptions

This is equivalent to the following command line:

artc -x mylib.a obj1.o -w5

#### **Related information**

-

# <span id="page-707-0"></span>**Archiver option: --print (-t)**

#### **Command line syntax**

**--print** [**--symbols=0**|**1**]

**-t** [**-s0**|**-s1**]

#### **Description**

Print a table of contents of the library to standard output. With the suboption **-s0** the archiver displays all symbols per object file.

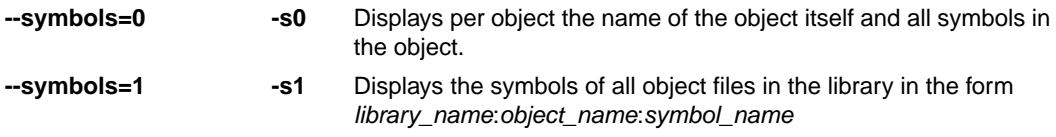

#### **Example**

artc --print mylib.a

The archiver prints a list of all object modules in the library mylib.a:

artc -t -s0 mylib.a

The archiver prints per object all symbols in the library. For example:

```
cstart.o
    symbols:
          _START
          __init_sp
          _start
          _endinit_clear
          _endinit_set
cinit.o
    symbols:
          _c_init
```
## **Related information**

-

## **Archiver option: --replace (-r)**

#### **Command line syntax**

```
--replace [--after=posname] [--before=posname][--create] [--newer-only] [--verbose]
```
**-r** [**-a** *posname*] [**-b** *posname*][**-c**] [**-u**] [**-v**]

#### **Description**

You can use the option **--replace** (**-r**) for several purposes:

- Adding new objects to the library
- Replacing objects in the library with the same object of a newer date
- Creating a new library

The option **--replace** (**-r**) normally *adds* a new module to the library. However, if the library already contains a module with the specified name, the existing module is *replaced*. If you specify a library that does not exist, the archiver creates a new library with the specified name.

If you add a module to the library without specifying the suboption **-a** or **-b**, the specified module is added at the end of the archive. Use the suboptions **-a** or **-b** to insert them after/before a specified place instead.

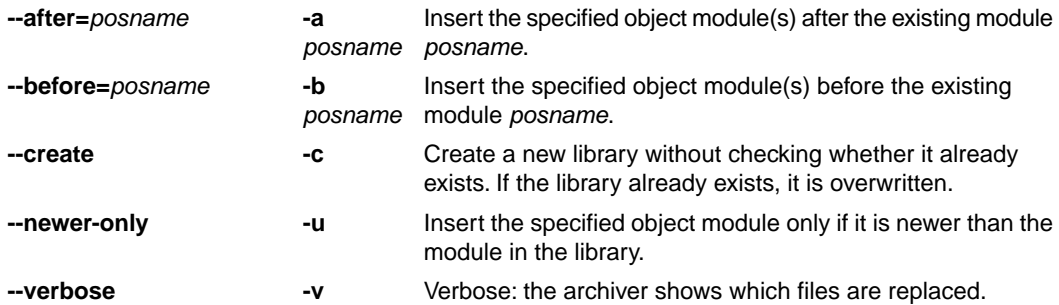

The suboptions **-a** or **-b** have no effect when an object is added to the library.

#### **Example**

Suppose the library mylib.a contains the following object (see option **--print**):

obj1.o To add obj2.o to the end of mylib.a: artc --replace mylib.a obj2.o To insert obj3.o just before obj2.o: artc -r -b obj2.o mylib.a obj3.o

#### *TASKING VX-toolset for TriCore User Guide*

The library mylib.a after these two invocations now looks like:

obj1.o obj3.o obj2.o

#### **Creating a new library**

To *create a new library file*, add an object file and specify a library that does not yet exist:

artc --replace obj1.o newlib.a

The archiver creates the library newlib.a and adds the object obj1.o to it.

To *create a new library file and overwrite an existing library*, add an object file and specify an existing library with the supoption **-c**:

artc -r -c obj1.o mylib.a

The archiver overwrites the library mylib.a and adds the object obj1.o to it. The new library mylib.a only contains obj1.o.

#### **Related information**

[Archiver option](#page-707-0) **--print** (**-t**) (Print library contents)

## **Archiver option: --version (-V)**

#### **Command line syntax**

**--version**

**-V**

## **Description**

Display version information. The archiver ignores all other options or input files.

#### **Example**

artc -V

-

The archiver displays the version information but does not perform any tasks.

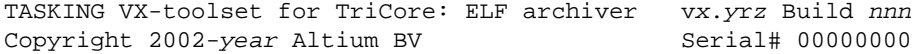

## **Archiver option: --warning (-w)**

#### **Command line syntax**

```
--warning=level
```
**-w***level*

#### **Description**

With this suboption you tell the archiver to suppress all warnings above the specified level. The level is a number between 0 - 9.

The level of a message is printed between parentheses after the warning number. If you do not use the **-w** option, the default warning level is 8.

#### **Example**

-

To suppress warnings above level 5:

artc --extract --warning=5 mylib.a obj1.o

# **Chapter 12. Libraries**

This chapter contains an overview of all library functions that you can call in your C source.This includes all functions of the standard C library (ISO C99) and some functions of the floating-point library.

Section 12.1, *[Library Functions](#page-713-0)*, gives an overview of all library functions you can use, grouped per header file. A number of functions declared in wchar.h are parallel to functions in other header files. These are discussed together.

Section 12.2, *[C Library Reentrancy](#page-745-0)*, gives an overview of which functions are reentrant and which are not.

The following libraries are included in the TriCore toolset. Both Eclipse and the control program **cctc** automatically select the appropriate libraries depending on the specified options.

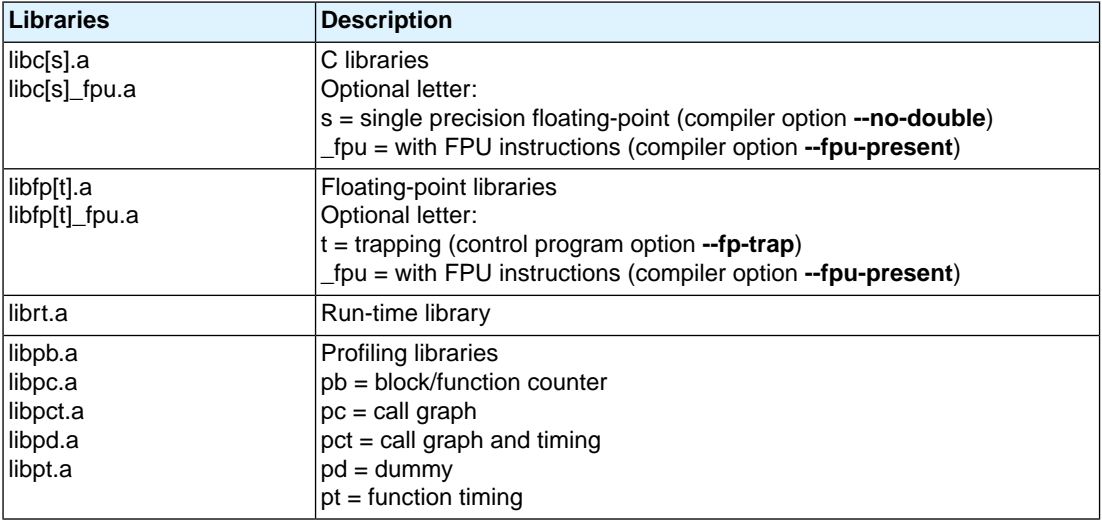

## **C library**

## **C++ Library**

The TASKING C++ compiler supports the STLport C++ libraries. STLport is a multiplatform ISO C++ Standard Library implementation. It is a free, open-source product, which is delivered with the TASKING C++ compiler. The library supports standard templates and I/O streams.

The include files for the STL port  $C++$  libraries are present in directory include.  $st1$  relative to the product installation directory.

You can find more information on the STLport library on the following site:<http://stlport.sourgeforge.net/>

Also read the license agreement on [http://stlport.sourgeforge.net/License.shtml.](http://stlport.sourgeforge.net/License.shtml) This license agreement is applicable to the STLport C++ library only. All other product components fall under the TASKING license agreement.

#### *TASKING VX-toolset for TriCore User Guide*

For an STL Programmer's Guide you can see <http://www.sgi.com/tech/stl/index.html>

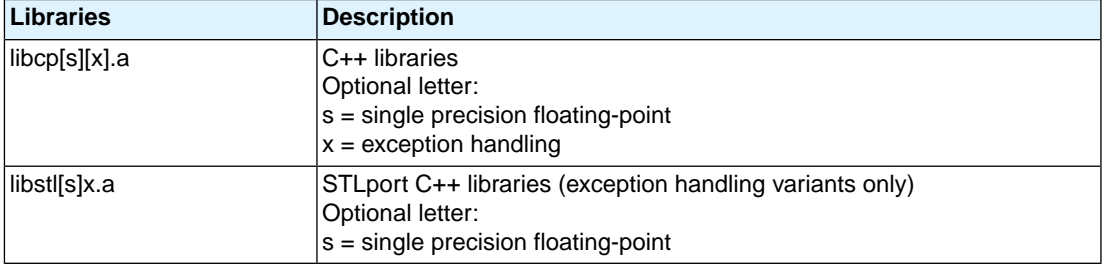

The following C++ libraries are delivered with the product:

#### **To build an STLport library**

- 1. Change to the directory *installdir* \lib\src.stl.
- 2. Run the program install-lib-sources.exe. This will extract the library sources.
- 3. Change to the directory  $[p][tcl2][tcl3][tcl3_mmu][tcl31][tcl6]\llibstl[s]x$ , depending on the library set used by your project.
- 4. Run the makefile by executing *installdir*\bin\mktc.exe without arguments.
- 5. Copy the generated C++ library libstl  $[s]x$ . a to the corresponding directory *installdir*\lib\[p][tc12][tc13][tc13\_mmu][tc131][tc16].

where,

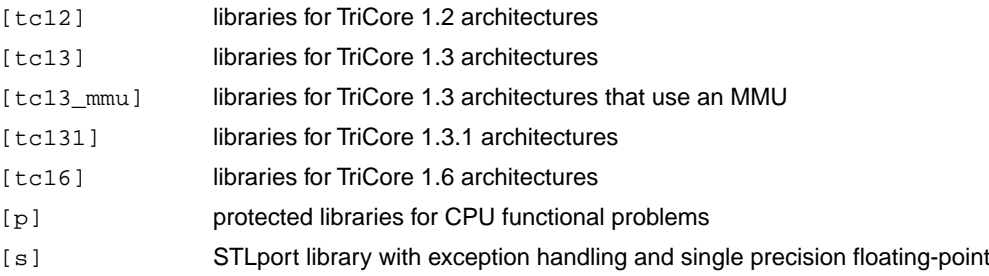

# <span id="page-713-0"></span>**12.1. Library Functions**

The tables in the sections below list all library functions, grouped per header file in which they are declared. Some functions are not completely implemented because their implementation depends on the context where your application will run. These functions are for example all I/O related functions. Where possible, these functions are implemented using file system simulation (FSS). This system can be used by the debugger to simulate an I/O environment which enables you to debug your application.

#### **12.1.1. assert.h**

assert(*expr*) Prints a diagnostic message if NDEBUG is not defined. (Implemented as macro)

#### **12.1.2. complex.h**

The complex number *z* is also written as  $x+y$  where  $x$  (the real part) and  $y$  (the imaginary part) are real numbers of types float, double or long double. The real and imaginary part can be stored in structs or in arrays. This implementation uses arrays because structs may have different alignments.

The header file  $\text{complex}$ .h also defines the following macros for backward compatibility:

```
complex _Complex /* C99 keyword */
imaginary _Imaginary /* C99 keyword */
```
Parallel sets of functions are defined for double, float and long double. They are respectively named *function*, *functionf*, *function1*. All long type functions, though declared in  $complex.h$ , are implemented as the double type variant which nearly always meets the requirement in embedded applications.

This implementation uses the obvious implementation for complex multiplication; and a more sophisticated implementation for division and absolute value calculations which handles underflow, overflow and infinities with more care. The ISO C99 #pragma CX\_LIMITED\_RANGE therefore has no effect.

#### **Trigonometric functions**

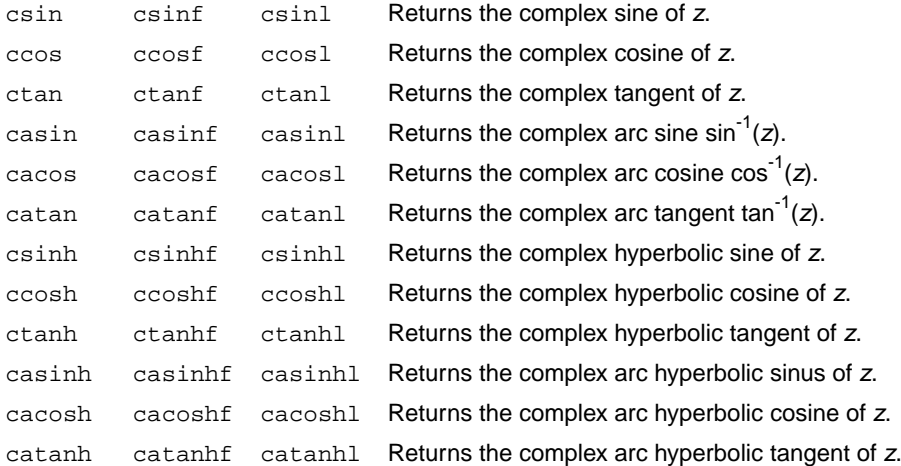

#### **Exponential and logarithmic functions**

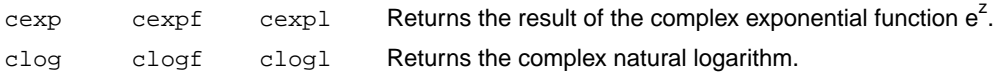

#### *TASKING VX-toolset for TriCore User Guide*

#### **Power and absolute-value functions**

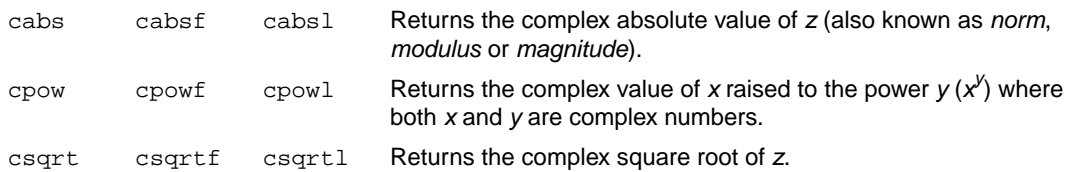

#### **Manipulation functions**

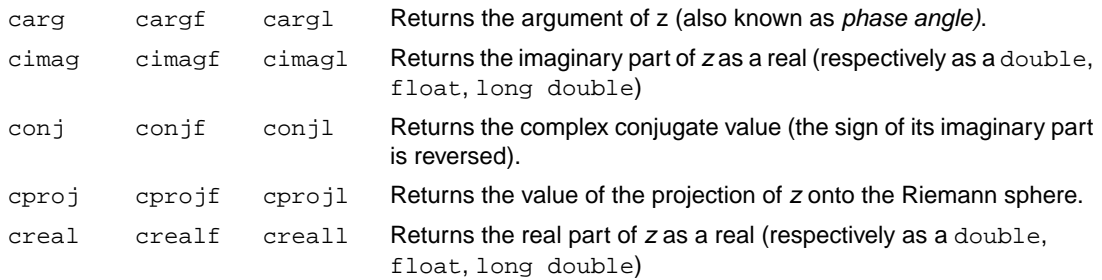

#### **12.1.3. cstart.h**

The header file cstart.h controls the system startup code's general settings and register initializations. It contains defines only, no functions.

#### **12.1.4. ctype.h and wctype.h**

The header file ctype.h declares the following functions which take a character *c* as an integer type argument. The header file wctype.h declares parallel wide-character functions which take a character *c* of the wchar\_t type as argument.

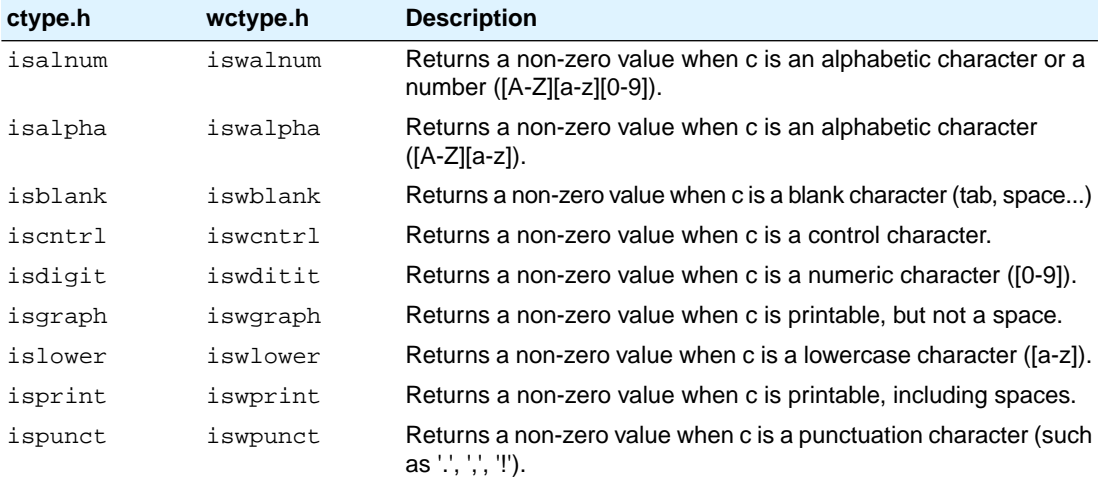

#### *Libraries*

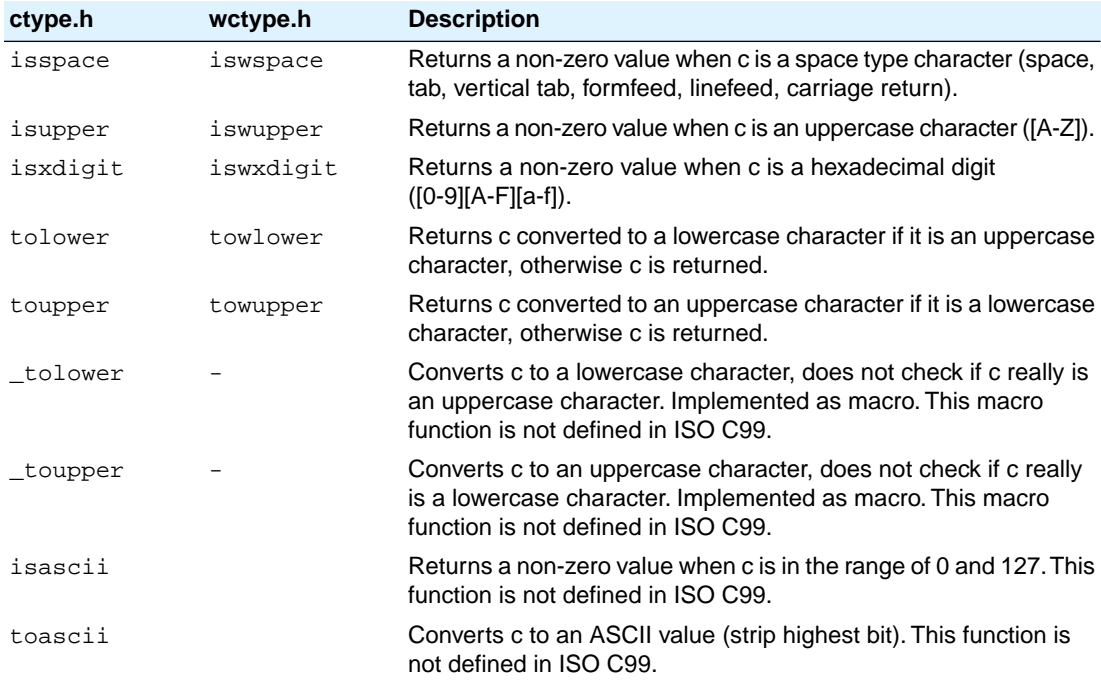

## **12.1.5. dbg.h**

The header file dbg.h contains the debugger call interface for file system simulation. It contains low level functions. This header file is not defined in ISO C99.

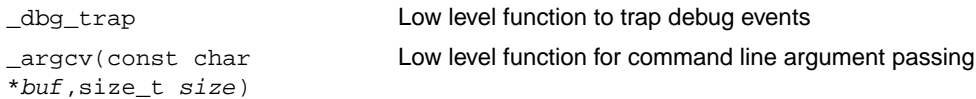

## **12.1.6. errno.h**

int errno External variable that holds implementation defined error codes.

The following error codes are defined as macros in errno.h:

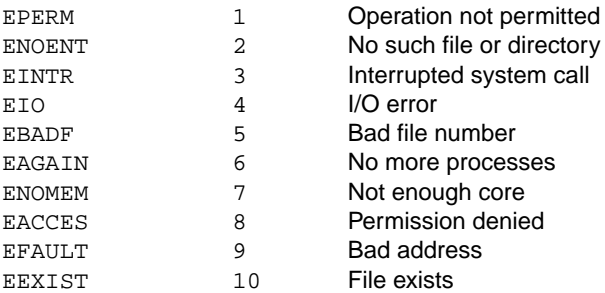

#### *TASKING VX-toolset for TriCore User Guide*

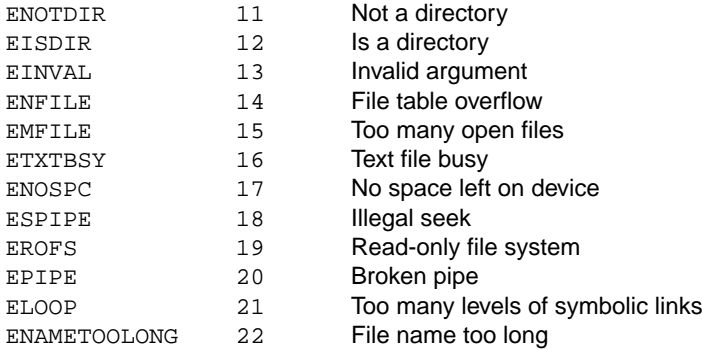

#### **Floating-point errors**

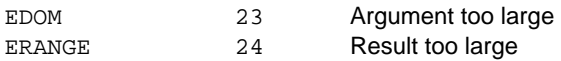

#### **Errors returned by printf/scanf**

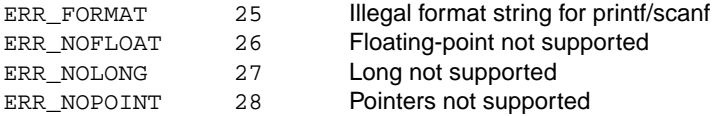

#### **Encoding errors set by functions like fgetwc, getwc, mbrtowc, etc ...**

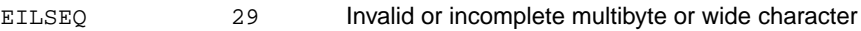

#### **Errors returned by RTOS**

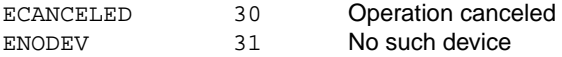

## **12.1.7. fcntl.h**

The header file  $f$ cntl.h contains the function open(), which calls the low level function open(), and definitions of flags used by the low level function \_open(). This header file is not defined in ISO C99.

Opens a file a file for reading or writing. Calls \_open. (*FSS implementation)* open

#### **12.1.8. fenv.h**

Contains mechanisms to control the floating-point environment. The functions in this header file are not implemented.

fegetenv Stores the current floating-point environment. (*Not implemented*)

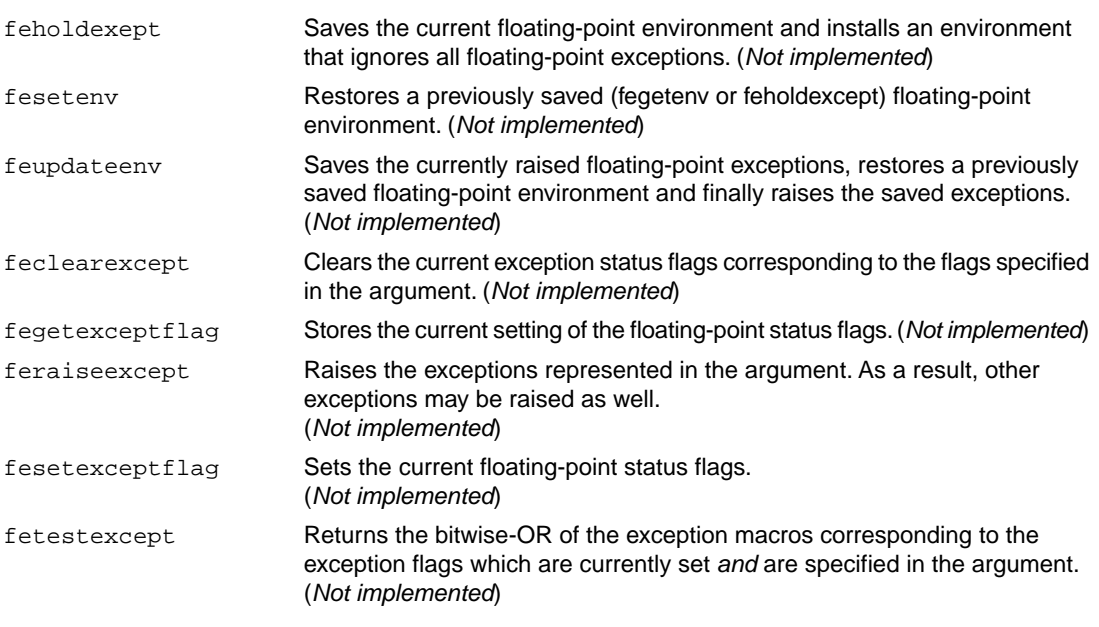

For each supported exception, a macro is defined. The following exceptions are defined:

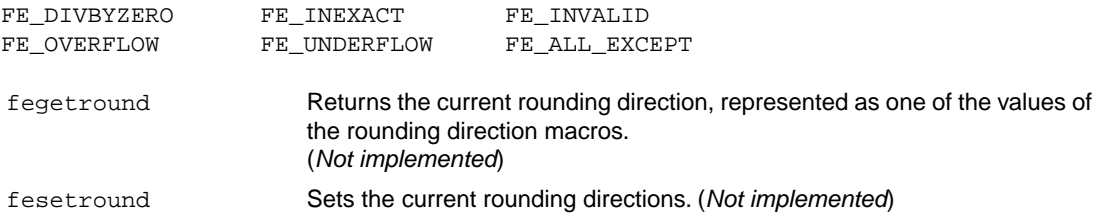

Currently no rounding mode macros are implemented.

## **12.1.9. float.h**

The header file float.h defines the characteristics of the real floating-point types float, double and long double.

float.h used to contain prototypes for the functions  $\text{copysign}(f)$ , isinf(f), isfinite(f),  $i$ snan(f) and  $s$ calb(f). These functions have accordingly to the ISO C99 standard been moved to the header file math.h. See also Section 12.1.16, *[math.h and tgmath.h](#page-721-0)*.

The following functions are only available for ISO C90:

```
copysignf(float f,float s) Copies the sign of the second argument s to the value of the first
                                  argument f and returns the result.
```
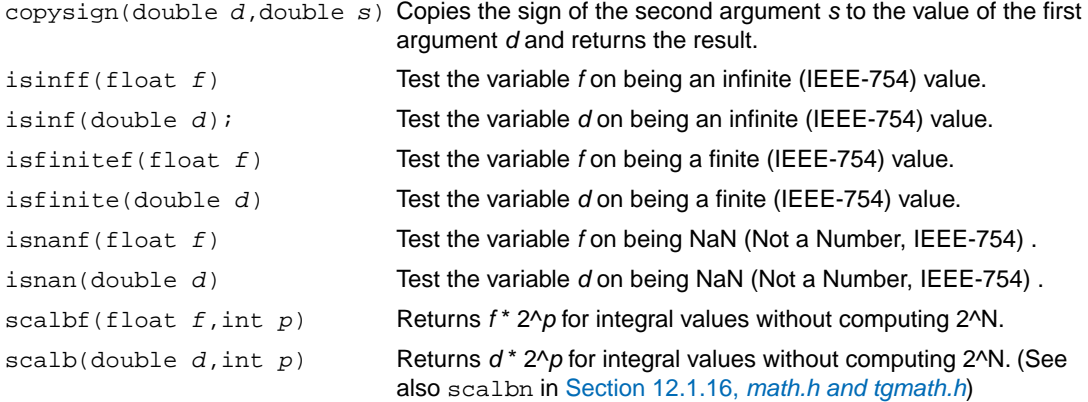

## **12.1.10. inttypes.h and stdint.h**

The header files stdint.h and inttypes.h provide additional declarations for integer types and have various characteristics. The stdint.h header file contains basic definitions of integer types of certain sizes, and corresponding sets of macros. This header file clearly refers to the corresponding sections in the ISO C99 standard.

The inttypes.h header file includes stdint.h and adds portable formatting and conversion functions. Below the conversion functions from inttypes.h are listed.

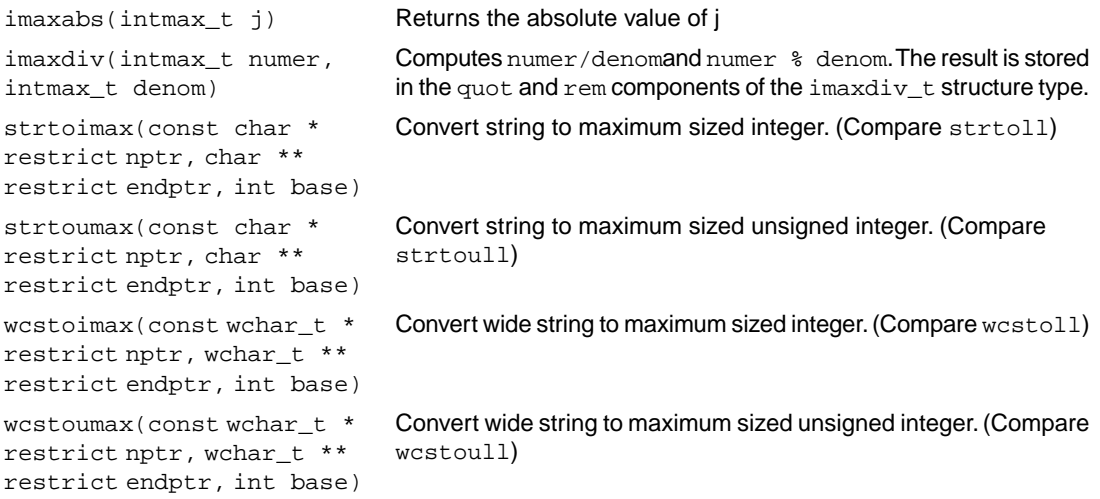

## **12.1.11. io.h**

The header file io.h contains prototypes for low level I/O functions. This header file is not defined in ISO C99.

\_close(*fd*) Used by the functions close and fclose. (*FSS implementation)*
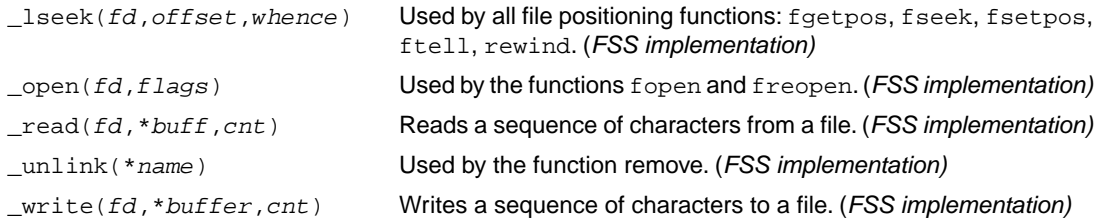

### **12.1.12. iso646.h**

The header file iso646.h adds tokens that can be used instead of regular operator tokens.

#define and && #define and\_eq &= #define bitand & #define bitor | #define compl ~ #define not ! #define not\_eq != #define or || #define  $or_{eq}$  |= #define xor ^ #define xor\_eq ^=

### <span id="page-720-0"></span>**12.1.13. limits.h**

Contains the sizes of integral types, defined as macros.

#### **12.1.14. locale.h**

To keep C code reasonable portable across different languages and cultures, a number of facilities are provided in the header file local.h.

char \***setlocale**( int category, const char \*locale )

The function above changes locale-specific features of the run-time library as specified by the category to change and the name of the locale.

The following categories are defined and can be used as input for this function:

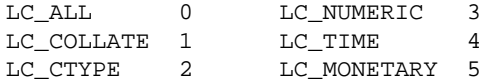

```
struct lconv *localeconv( void )
```
Returns a pointer to type struct lconv with values appropriate for the formatting of numeric quantities according to the rules of the current locale. The struct lconv in this header file is conforming the ISO standard.

## **12.1.15. malloc.h**

The header file malloc.h contains prototypes for memory allocation functions. This include file is not defined in ISO C99, it is included for backwards compatibility with ISO C90. For ISO C99, the memory allocation functions are part of stdlib.h. See Section 12.1.24, *[stdlib.h and wchar.h](#page-735-0)*.

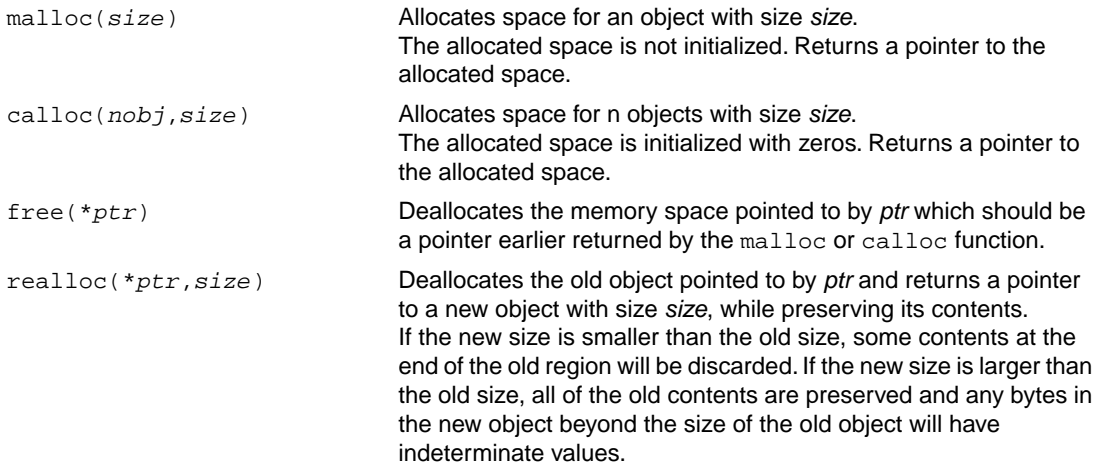

## **12.1.16. math.h and tgmath.h**

The header file math.h contains the prototypes for many mathematical functions. Before ISO C99, all functions were computed using the double type (the float was automatically converted to double, prior to calculation). In this ISO C99 version, parallel sets of functions are defined for double, float and long double. They are respectively named *function*, *function*f, *function*l. All long type functions, though declared in math.h, are implemented as the double type variant which nearly always meets the requirement in embedded applications.

The header file tgmath.h contains parallel type generic math macros whose expansion depends on the used type. tgmath.h includes math.h and the effect of expansion is that the correct math.h functions are called. The type generic macro, if available, is listed in the second column of the tables below.

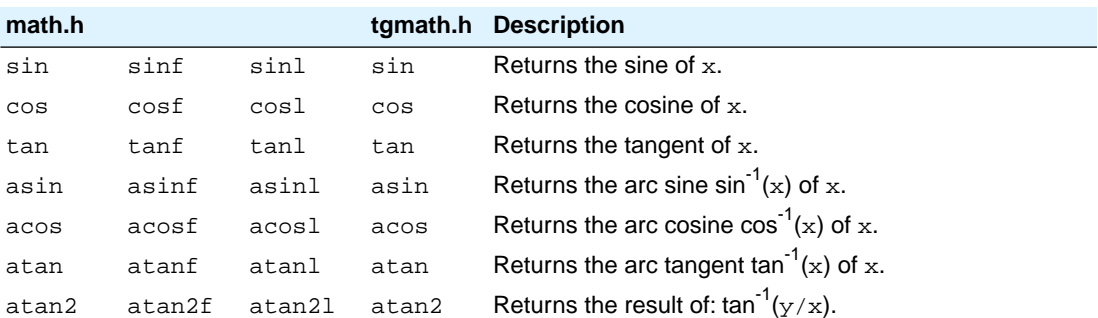

## **Trigonometric and hyperbolic functions**

#### *Libraries*

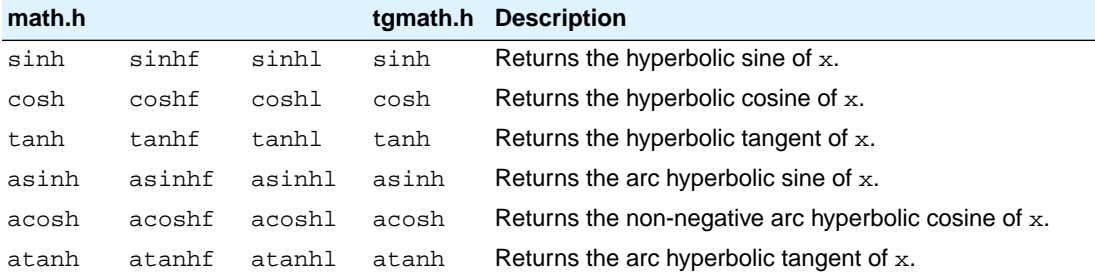

### **Exponential and logarithmic functions**

All of these functions are new in ISO C99, except for exp, log and log10.

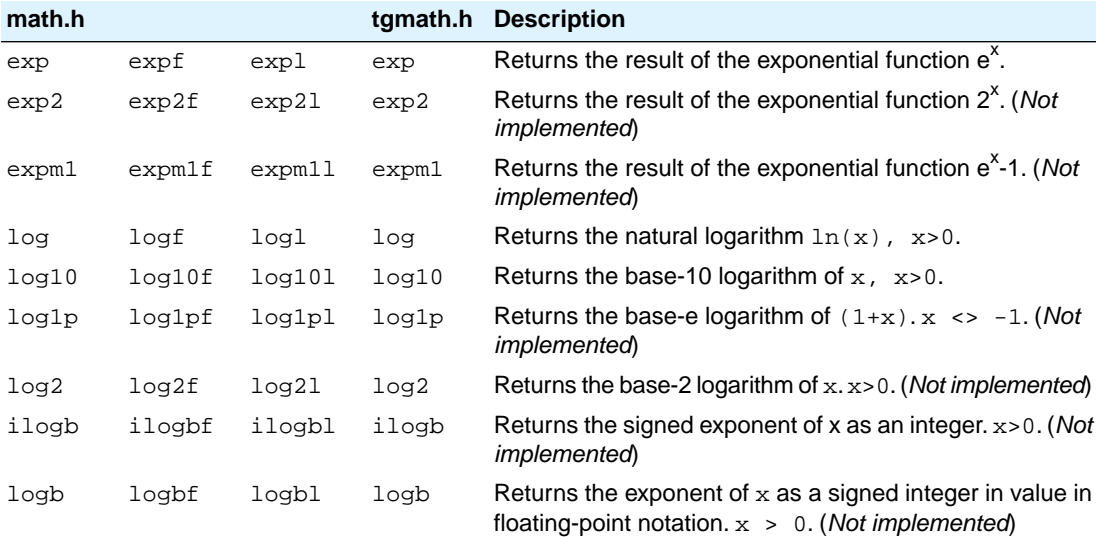

### **frexp, ldexp, modf, scalbn, scalbln**

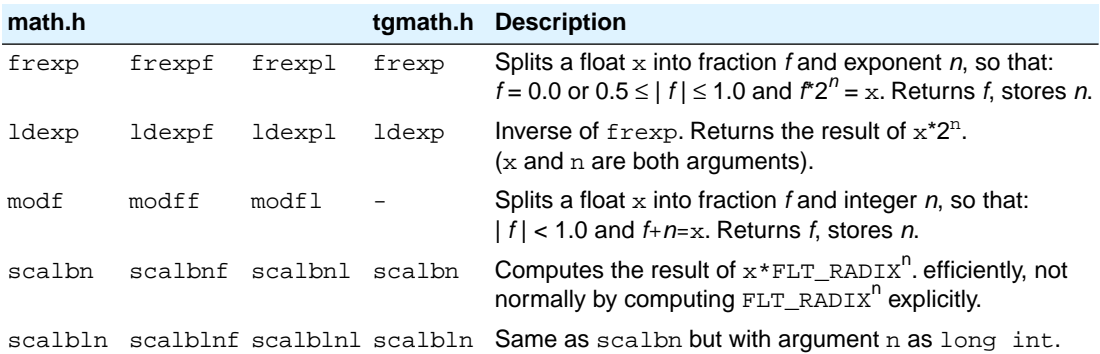

## **Rounding functions**

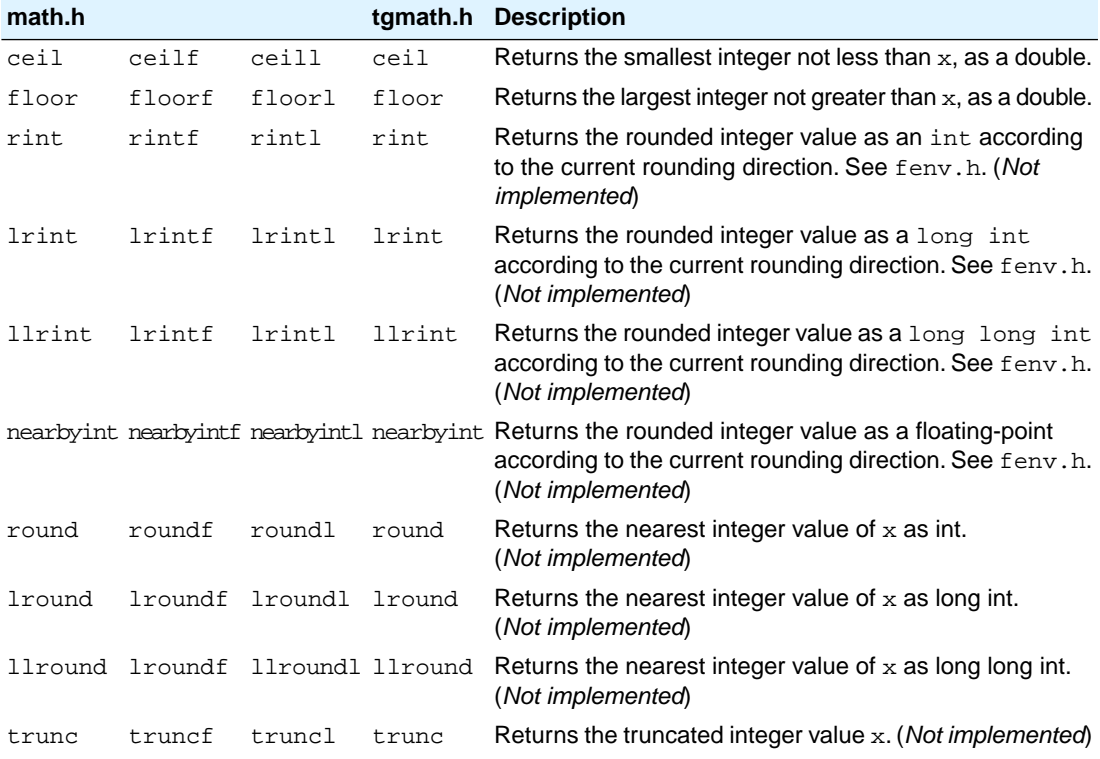

## **Remainder after division**

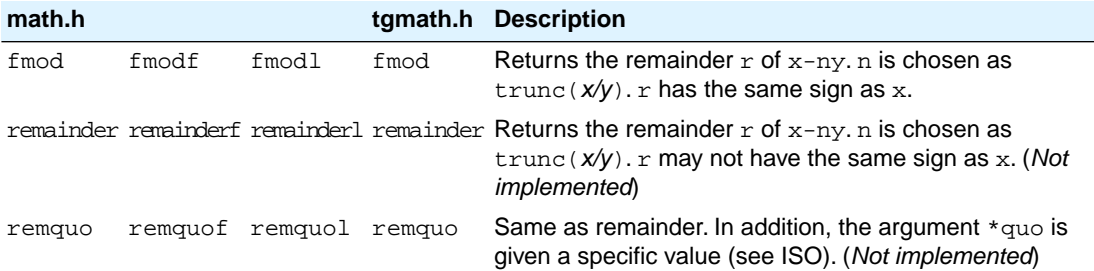

## **Power and absolute-value functions**

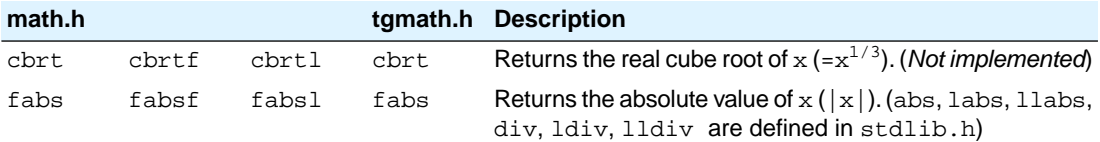

#### *Libraries*

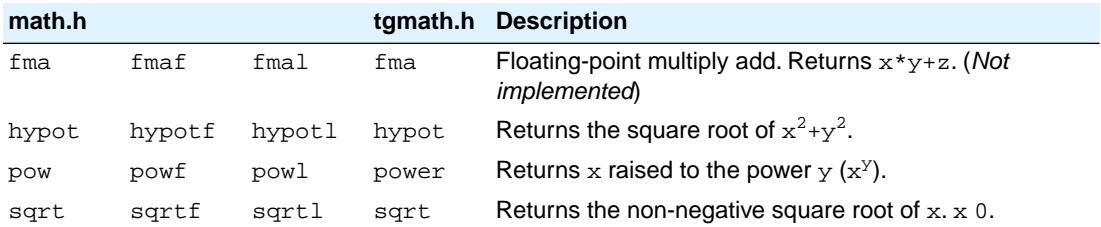

### **Manipulation functions: copysign, nan, nextafter, nexttoward**

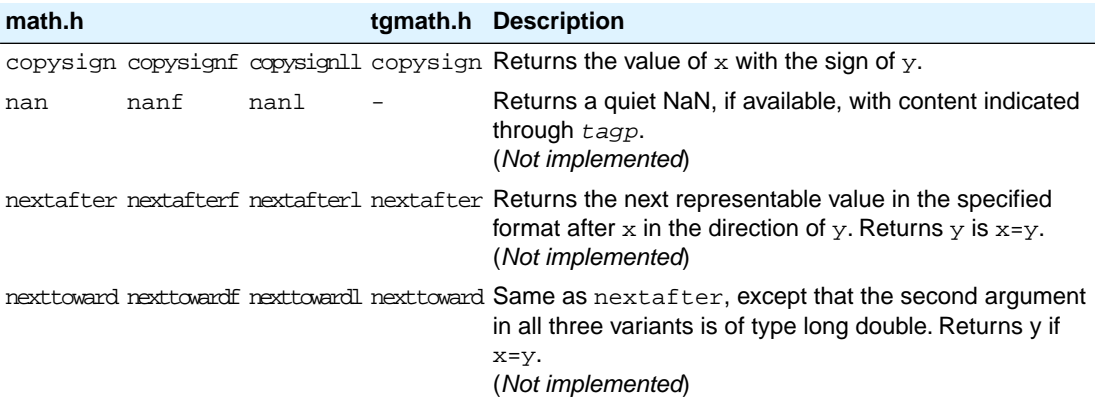

## **Positive difference, maximum, minimum**

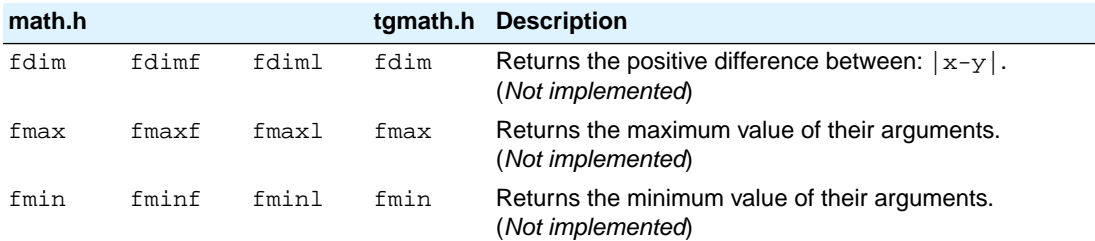

## **Error and gamma (Not implemented)**

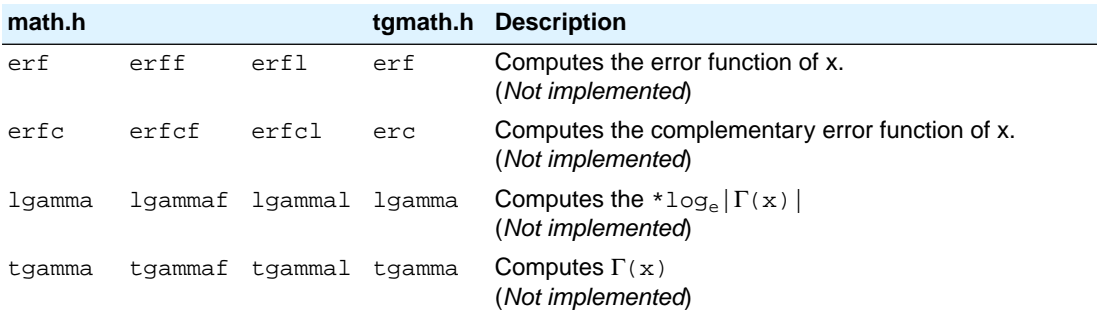

#### **Comparison macros**

The next are implemented as macros. For any ordered pair of numeric values exactly one of the relationships - *less*, *greater*, and *equal* - is true. These macros are type generic and therefor do not have a parallel function in tgmath.h. All arguments must be expressions of real-floating type.

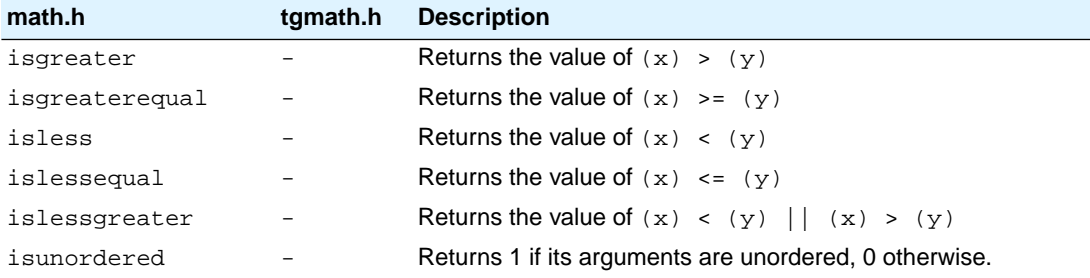

#### **Classification macros**

The next are implemented as macros.These macros are type generic and therefor do not have a parallel function in tgmath.h. All arguments must be expressions of real-floating type.

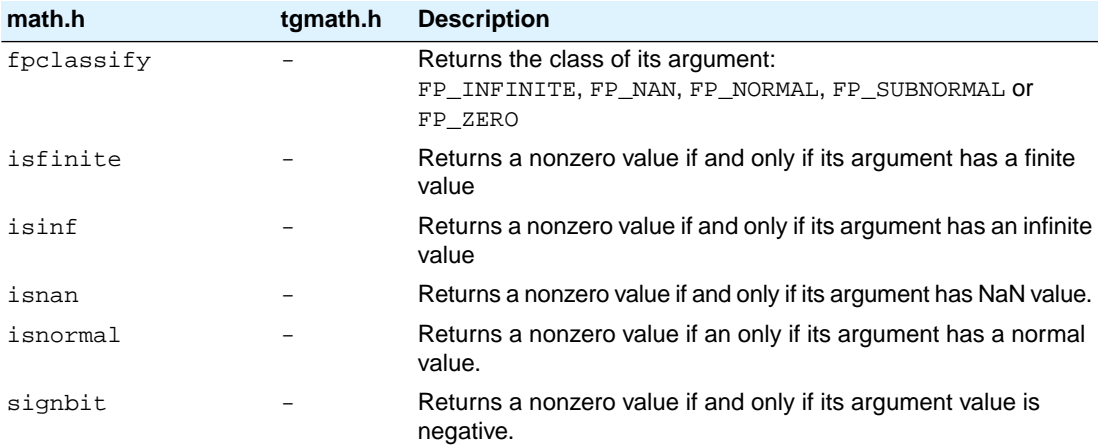

## **12.1.17. setjmp.h**

The set  $\text{imp}$  and  $\text{longimp}$  in this header file implement a primitive form of non-local jumps, which may be used to handle exceptional situations. This facility is traditionally considered more portable than signal.h

```
int setjmp(jmp_buf Records its caller's environment in env and returns 0.
env)
void longjmp(jmp_buf Restores the environment previously saved with a call to set jmp().
env, int status)
```
## <span id="page-726-1"></span>**12.1.18. signal.h**

Signals are possible asynchronous events that may require special processing. Each signal is named by a number. The following signals are defined:

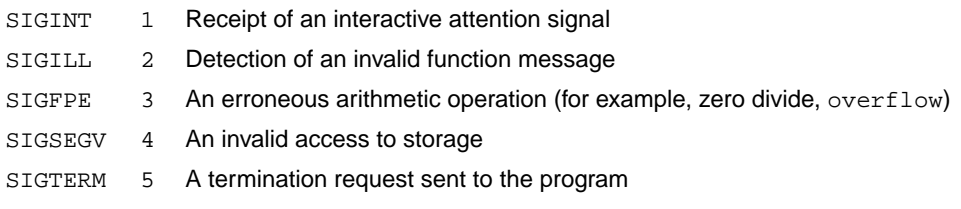

SIGABRT 6 Abnormal termination, such as is initiated by the abort function

The next function sends the signal *sig* to the program:

int **raise**(int sig)

The next function determines how subsequent signals will be handled:

signalfunction \*signal (int, signalfunction \*);

The first argument specifies the signal, the second argument points to the signal-handler function or has one of the following values:

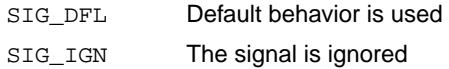

<span id="page-726-0"></span>The function returns the previous value of signal function for the specific signal, or SIG\_ERR if an error occurs.

### **12.1.19. stdarg.h**

The facilities in this header file gives you a portable way to access variable arguments lists, such as needed for as fprintf and vfprintf. va\_copy is new in ISO C99. This header file contains the following macros:

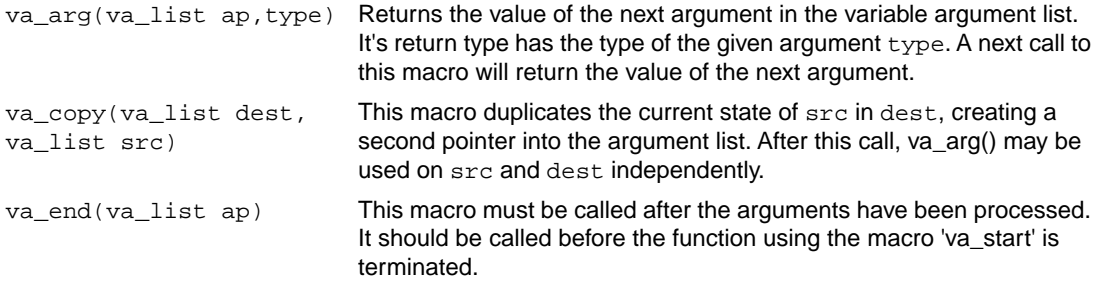

```
va_start(va_list ap,
lastarg)
```
This macro initializes ap. After this call, each call to va\_arg() will return the value of the next argument. In our implementation, va\_list cannot contain any bit type variables. Also the given argument lastarg must be the last non-bit type argument in the list.

### **12.1.20. stdbool.h**

This header file contains the following macro definitions. These names for boolean type and values are consistent with C++.You are allowed to #undefine or redefine the macros below.

```
#define bool _Bool
#define true 1
#define false 0
#define __bool_true_false_are_defined 1
```
### **12.1.21. stddef.h**

This header file defines the types for common use:

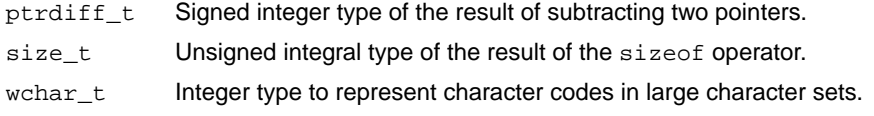

Besides these types, the following macros are defined:

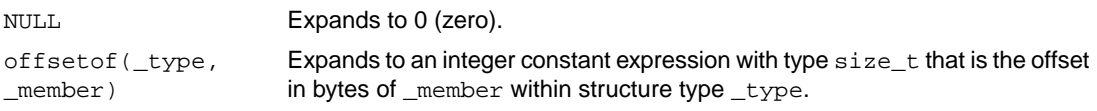

### <span id="page-727-0"></span>**12.1.22. stdint.h**

See Section 12.1.10, *[inttypes.h and stdint.h](#page-719-0)*

### **12.1.23. stdio.h and wchar.h**

### **Types**

The header file stdio.h contains functions for performing input and output. A number of functions also have a parallel wide character function or macro, defined in wchar.h. The header file wchar.h also includes stdio.h.

In the C language, many I/O facilities are based on the concept of streams. The  $\text{stdio}$ . h header file defines the data type **FILE** which holds the information about a stream. A FILE object is created with the function fopen. The pointer to this object is used as an argument in many of the in this header file. The FILE object can contain the following information:

- the current position within the stream
- pointers to any associated buffers
- indications of for read/write errors
- end of file indication

The header file also defines type fpos\_t as an unsigned long.

#### **Macros**

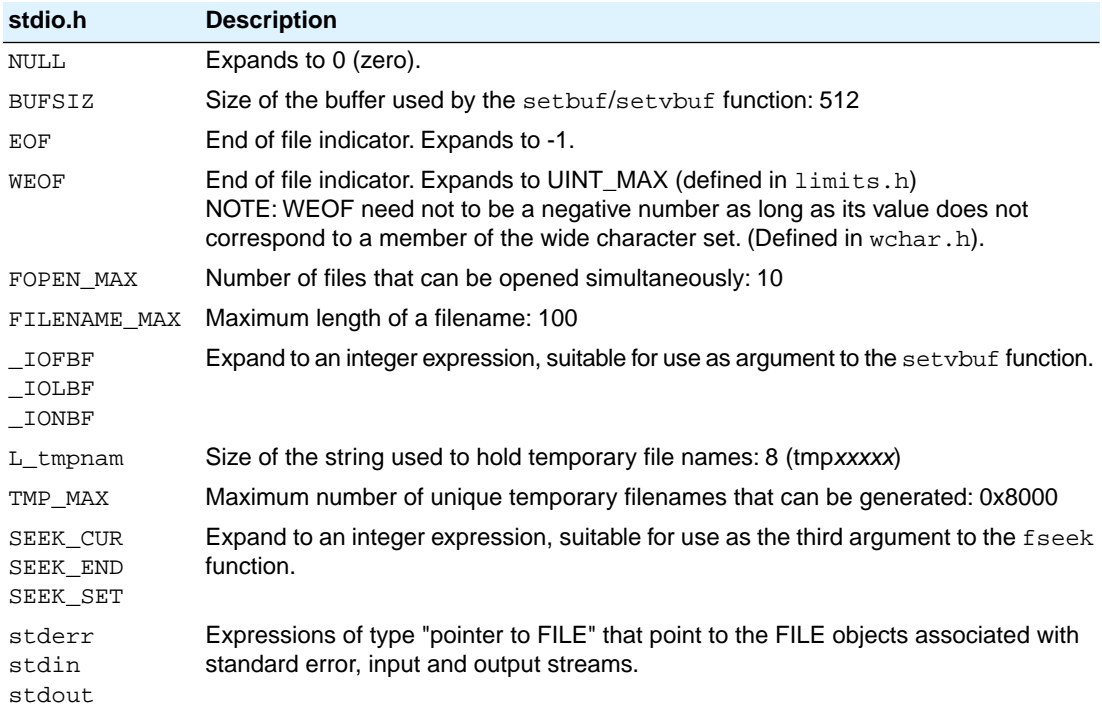

## **File access**

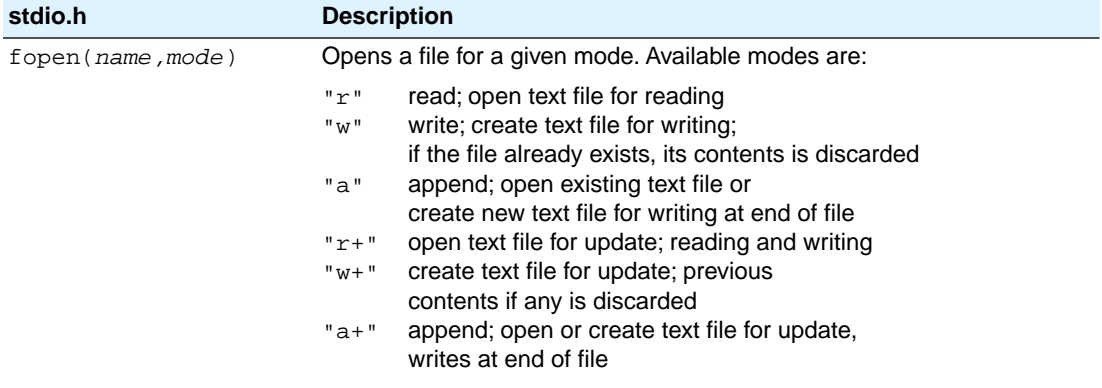

(*FSS implementation)*

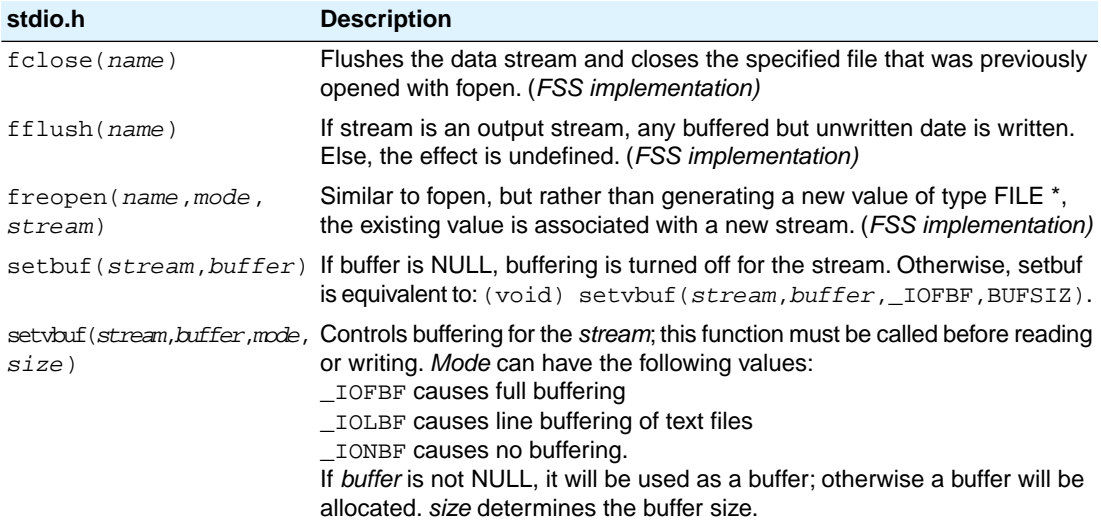

### **Formatted input/output**

The format string of **printf** related functions can contain plain text mixed with conversion specifiers. Each conversion specifier should be preceded by a '%' character. The conversion specifier should be built in order:

- Flags (in any order):
	- specifies left adjustment of the converted argument.
	- a number is always preceded with a sign character. +
		- + has higher precedence than space.

space a negative number is preceded with a sign, positive numbers with a space.

- 0 specifies padding to the field width with zeros (only for numbers).
- specifies an alternate output form. For o, the first digit will be zero. For x or X, "0x" and "0X" will be prefixed to the number. For e, E, f, g, G, the output always contains a decimal point, trailing zeros are not removed. #
- A number specifying a minimum field width. The converted argument is printed in a field with at least the length specified here. If the converted argument has fewer characters than specified, it will be padded at the left side (or at the right when the flag '-' was specified) with spaces. Padding to numeric fields will be done with zeros when the flag '0' is also specified (only when padding left). Instead of a numeric value, also '\*' may be specified, the value is then taken from the next argument, which is assumed to be of type int.
- A period. This separates the minimum field width from the precision.
- A number specifying the maximum length of a string to be printed. Or the number of digits printed after the decimal point (only for floating-point conversions). Or the minimum number of digits to be printed

for an integer conversion. Instead of a numeric value, also '\*' may be specified, the value is then taken from the next argument, which is assumed to be of type int.

• A length modifier 'h', 'hh', 'l', 'll', 'L', 'j', 'z' or 't'. 'h' indicates that the argument is to be treated as a short or unsigned short. 'hh' indicates that the argument is to be treated as a char or unsigned char. 'l' should be used if the argument is a long integer, 'll' for a long long. 'L' indicates that the argument is a long double. 'j' indicates a pointer to intmax\_t or uintmax\_t, 'z' indicates a pointer to size\_t and 't' indicates a pointer to ptrdiff\_t.

Flags, length specifier, period, precision and length modifier are optional, the conversion character is not. The conversion character must be one of the following, if a character following '%' is not in the list, the behavior is undefined:

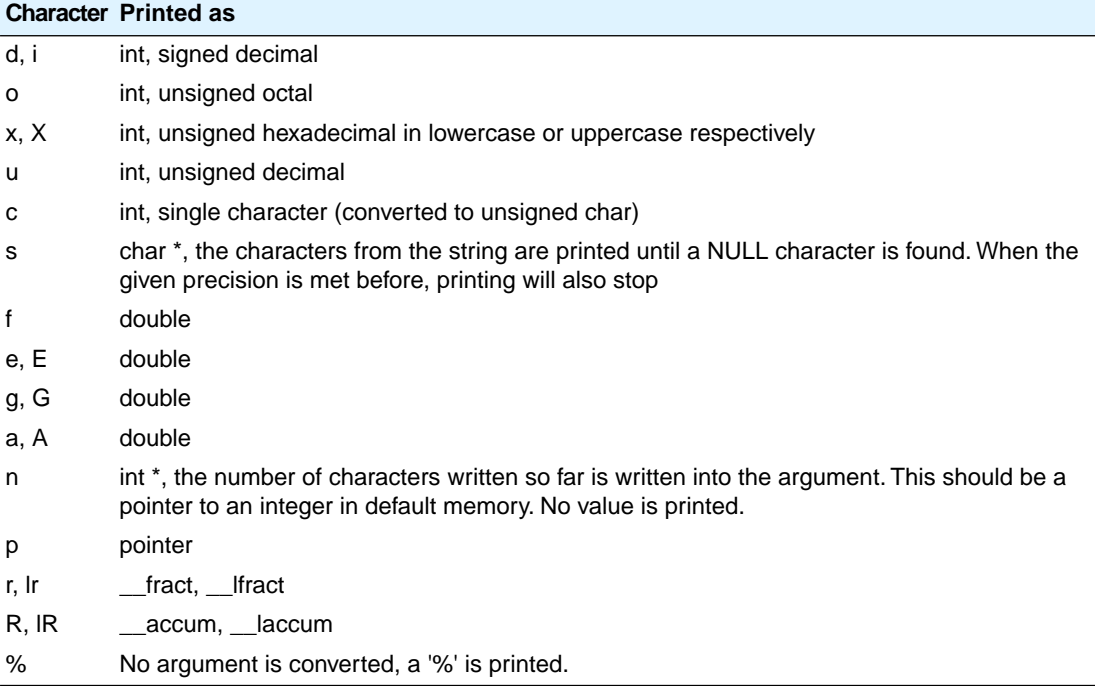

#### *printf conversion characters*

All arguments to the **scanf** related functions should be pointers to variables (in default memory) of the type which is specified in the format string.

The format string can contain :

- Blanks or tabs, which are skipped.
- Normal characters (not '%'), which should be matched exactly in the input stream.
- Conversion specifications, starting with a '%' character.

Conversion specifications should be built as follows (in order) :

- A '\*', meaning that no assignment is done for this field.
- A number specifying the maximum field width.
- The conversion characters  $d, i, n, o, u$  and x may be preceded by 'h' if the argument is a pointer to short rather than int, or by 'hh' if the argument is a pointer to char, or by 'l' (letter ell) if the argument is a pointer to long or by 'll' for a pointer to long long, 'j' for a pointer to intmax\_t or uintmax\_t, 'z' for a pointer to  $size_t$  or 't' for a pointer to  $triangle_t$  fificulated mortersion characters  $e, f,$  and g may be preceded by 'l' if the argument is a pointer to double rather than float, and by 'L' for a pointer to a long double.
- A conversion specifier. '\*', maximum field width and length modifier are optional, the conversion character is not. The conversion character must be one of the following, if a character following '%' is not in the list, the behavior is undefined.

Length specifier and length modifier are optional, the conversion character is not. The conversion character must be one of the following, if a character following '%' is not in the list, the behavior is undefined.

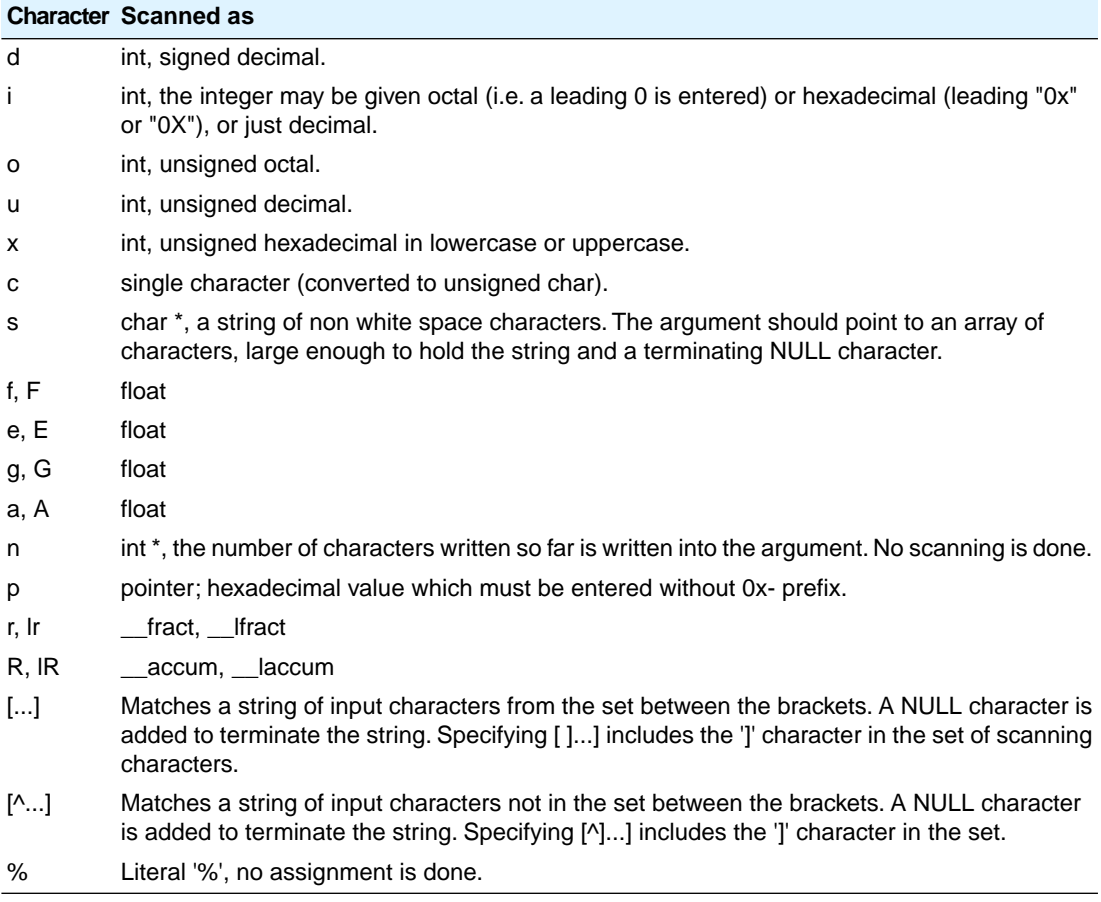

*scanf conversion characters*

### *Libraries*

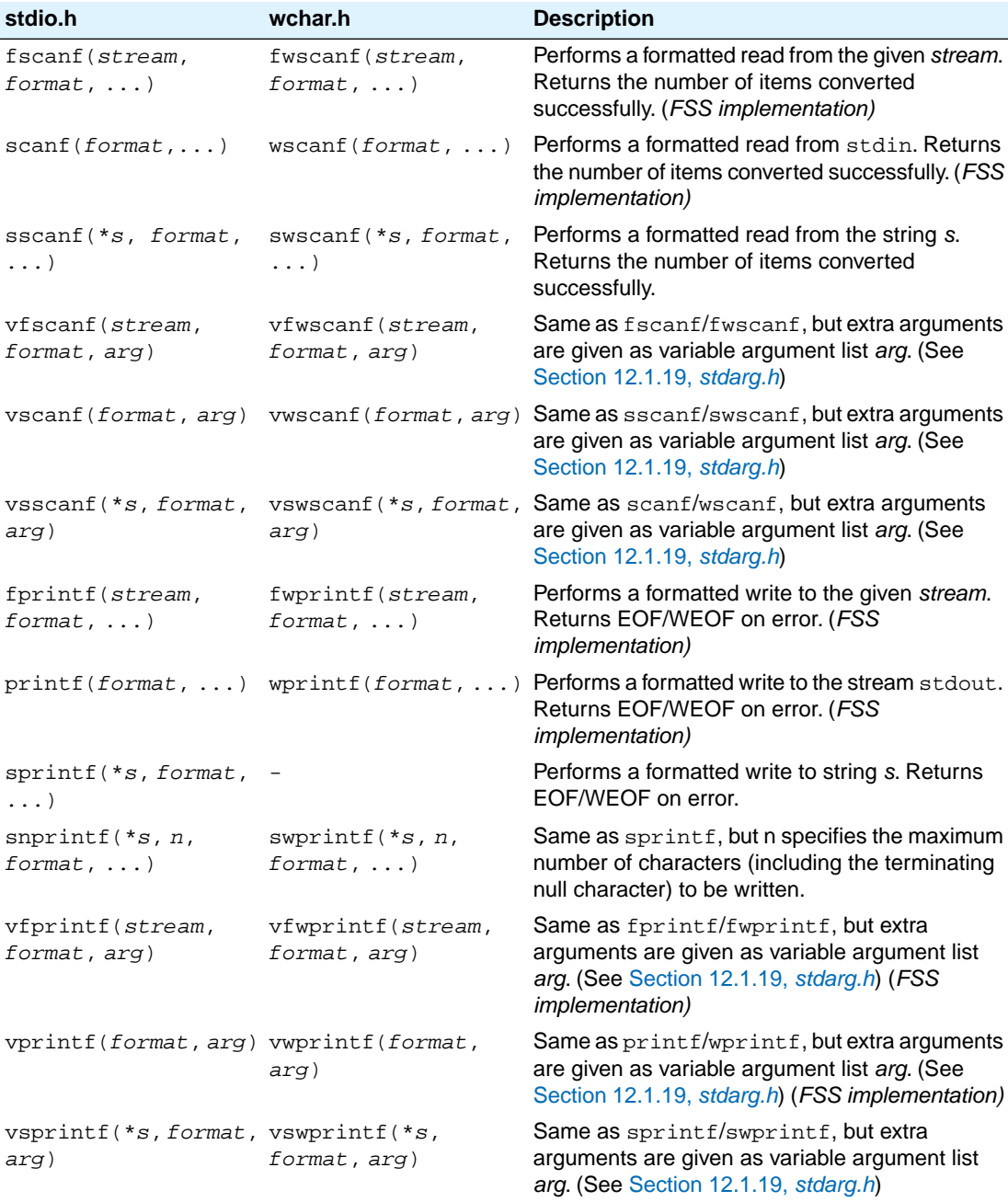

## **Character input/output**

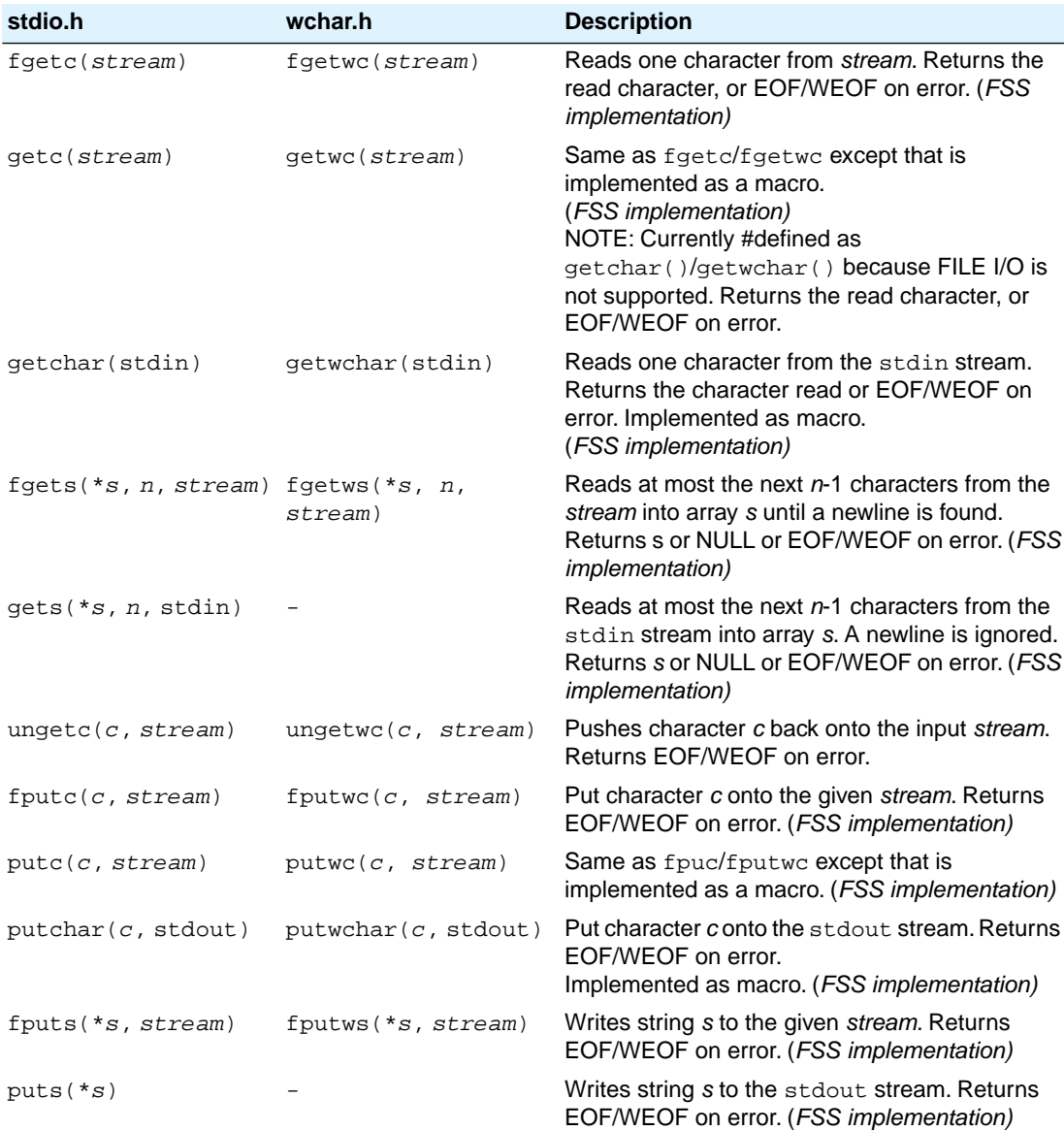

# **Direct input/output**

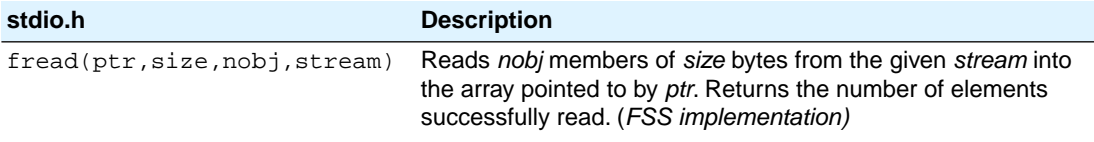

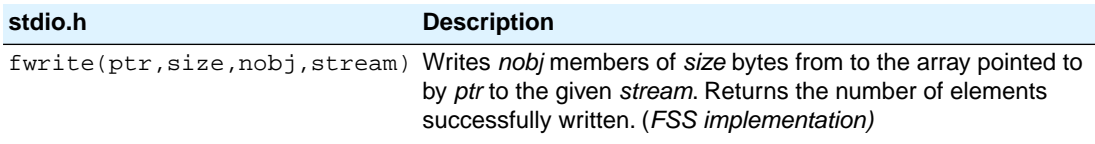

## **Random access**

**stdio.h Description** fseek(*stream*, *offset*, Sets the position indicator for *stream*. (*FSS implementation) origin*)

When repositioning a binary file, the new position *origin* is given by the following macros:

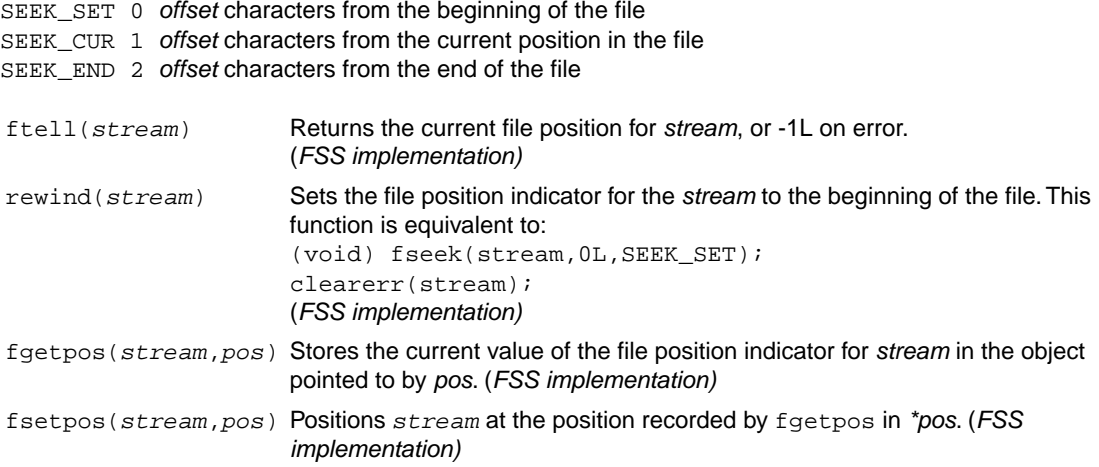

### **Operations on files**

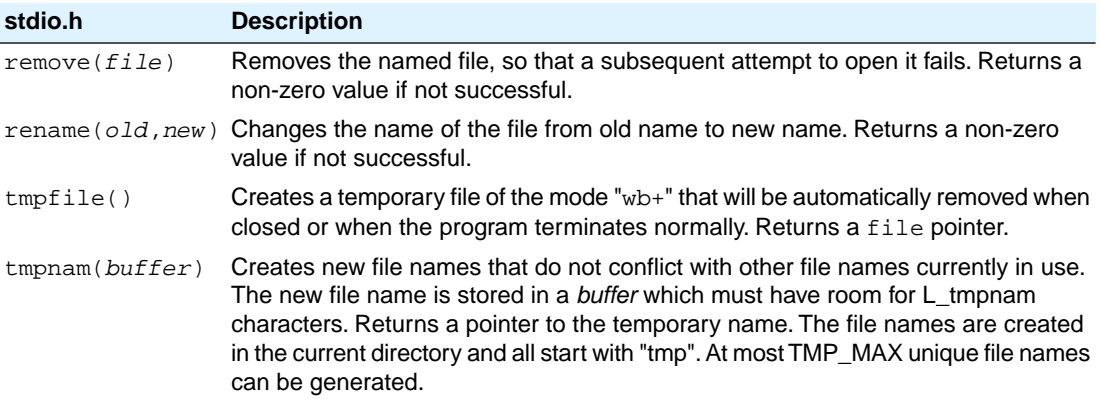

### **Error handling**

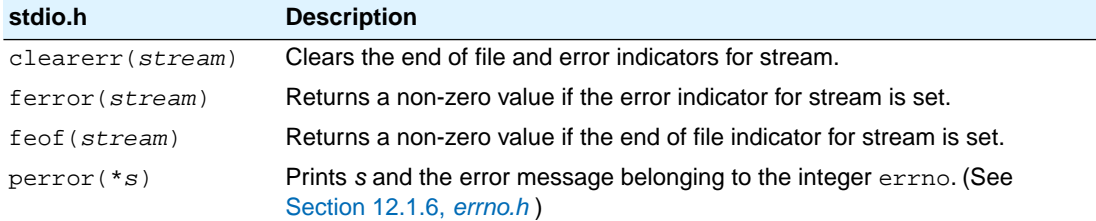

## <span id="page-735-0"></span>**12.1.24. stdlib.h and wchar.h**

The header file stdlib.h contains general utility functions which fall into the following categories (Some have parallel wide-character, declared in wchar.h)

- Numeric conversions
- Random number generation
- Memory management
- Environment communication
- Searching and sorting
- Integer arithmetic
- Multibyte/wide character and string conversions.

#### **Macros**

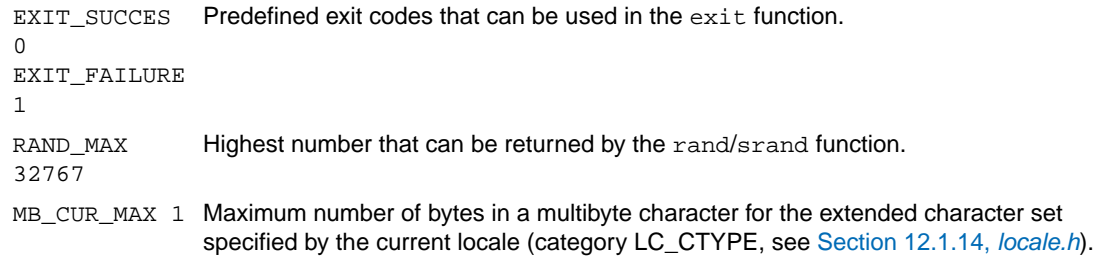

### **Numeric conversions**

The following functions convert the initial portion of a string \**s* to a double, int, long int and long long int value respectively.

```
double atof(*s)
int atoi(*s)
long atol(*s)
long long atoll(*s)
```
The following functions convert the initial portion of the string *\*s* to a float, double and long double value respectively. \**endp* will point to the first character not used by the conversion.

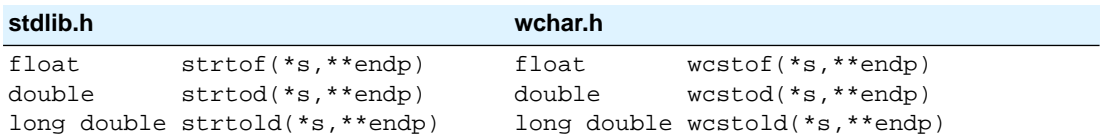

The following functions convert the initial portion of the string \**s* to a long, long long, unsigned long and unsigned long long respectively. Base specifies the radix. \**endp* will point to the first character not used by the conversion.

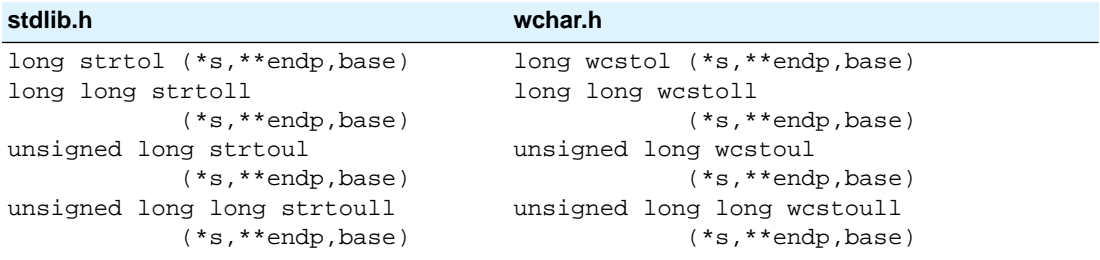

#### **Random number generation**

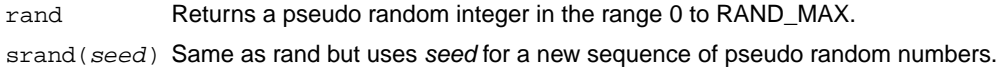

#### **Memory management**

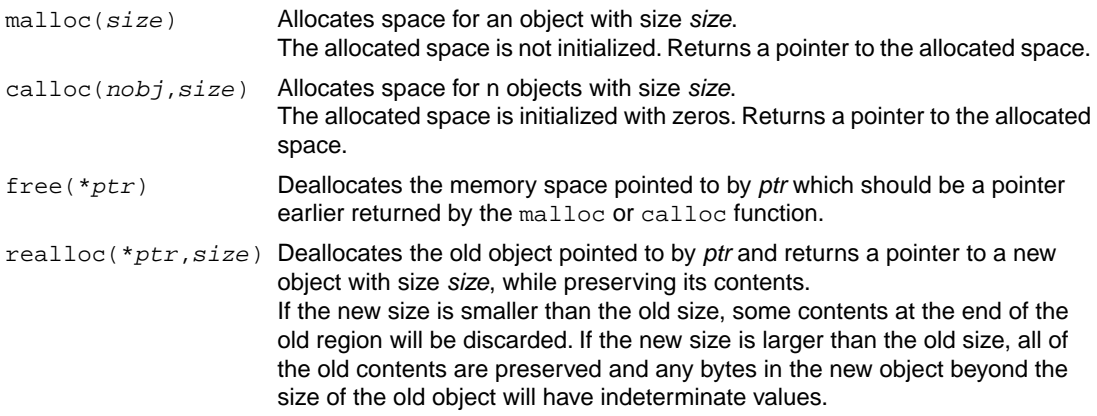

## **Environment communication**

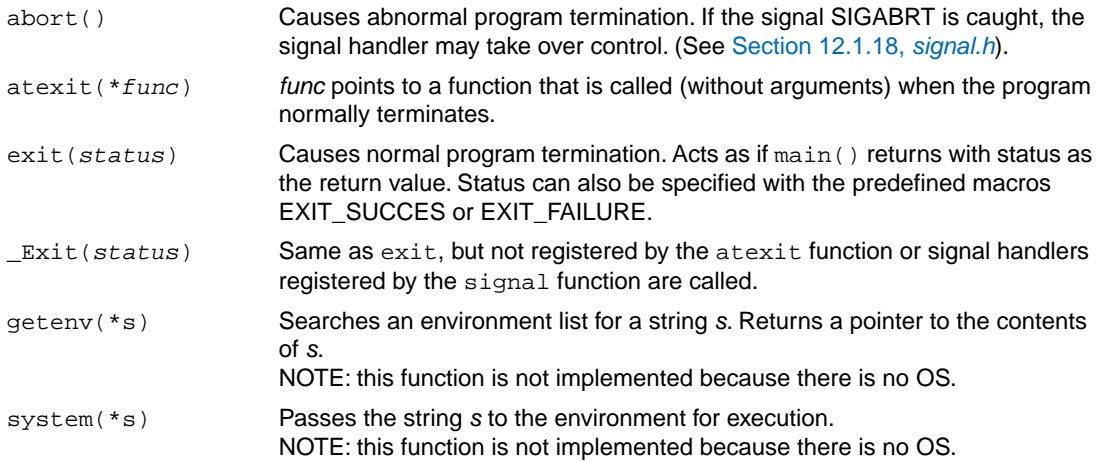

# **Searching and sorting**

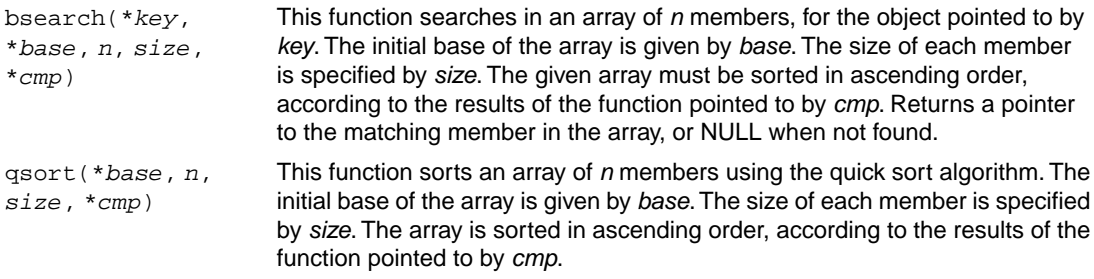

## **Integer arithmetic**

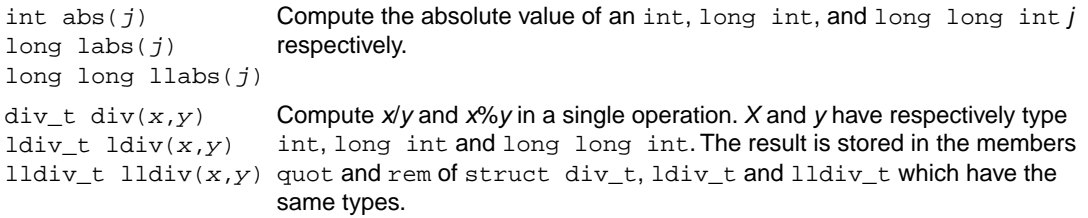

## **Multibyte/wide character and string conversions**

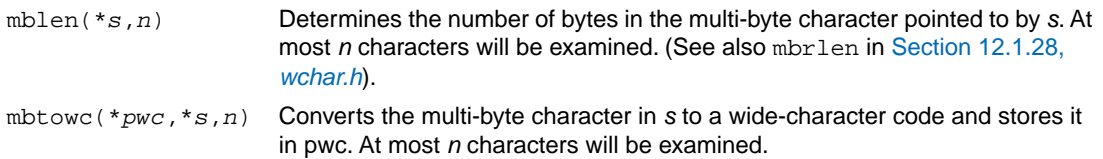

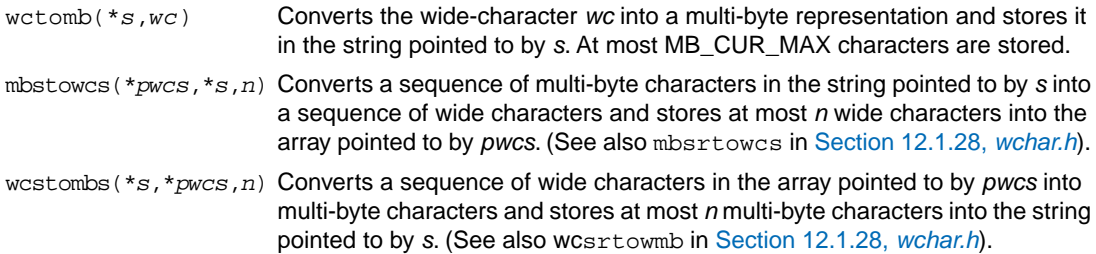

## <span id="page-738-0"></span>**12.1.25. string.h and wchar.h**

This header file provides numerous functions for manipulating strings. By convention, strings in C are arrays of characters with a terminating null character. Most functions therefore take arguments of type \*char. However, many functions have also parallel wide-character functions which take arguments of type \*wchar\_t. These functions are declared in wchar.h.

### **Copying and concatenation functions**

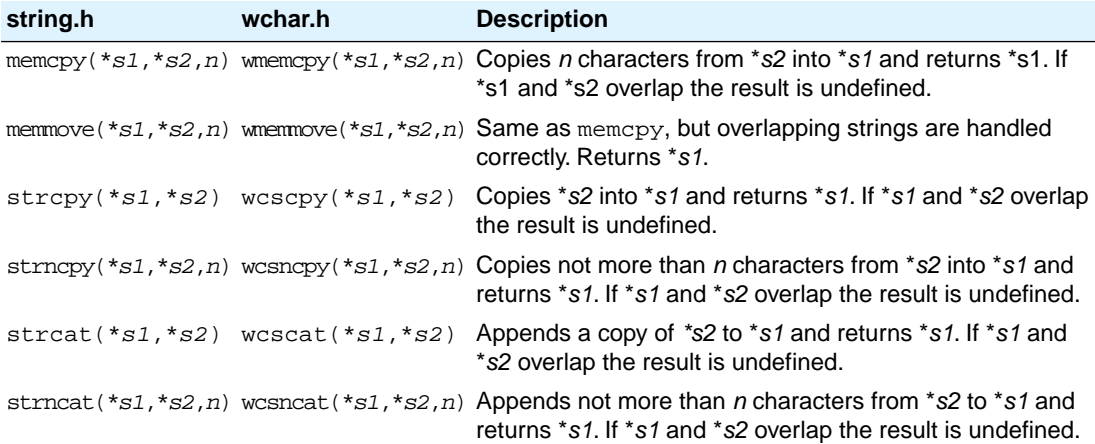

### **Comparison functions**

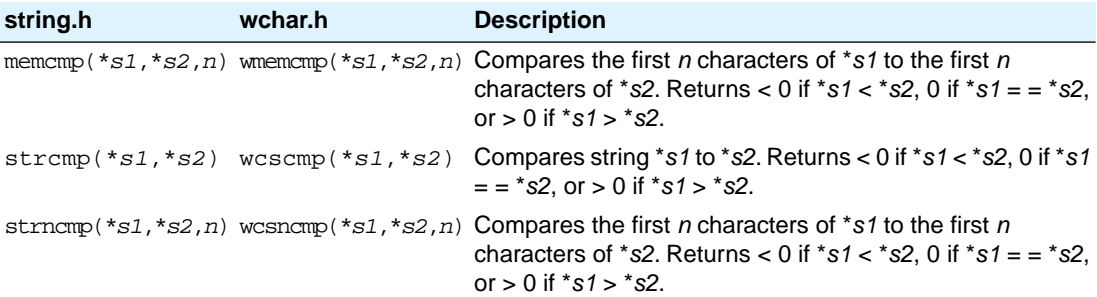

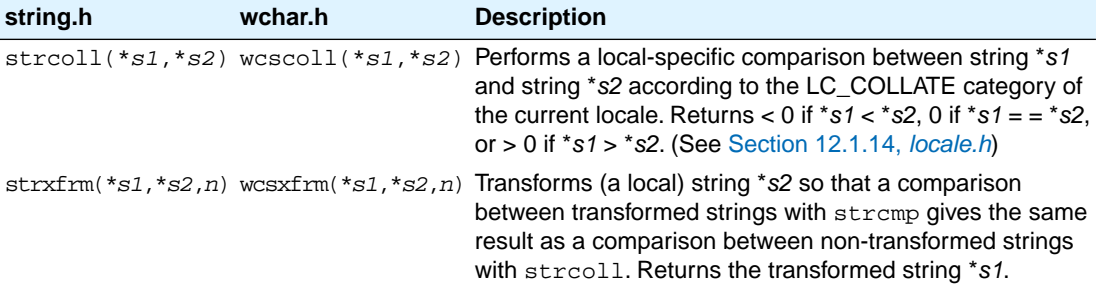

## **Search functions**

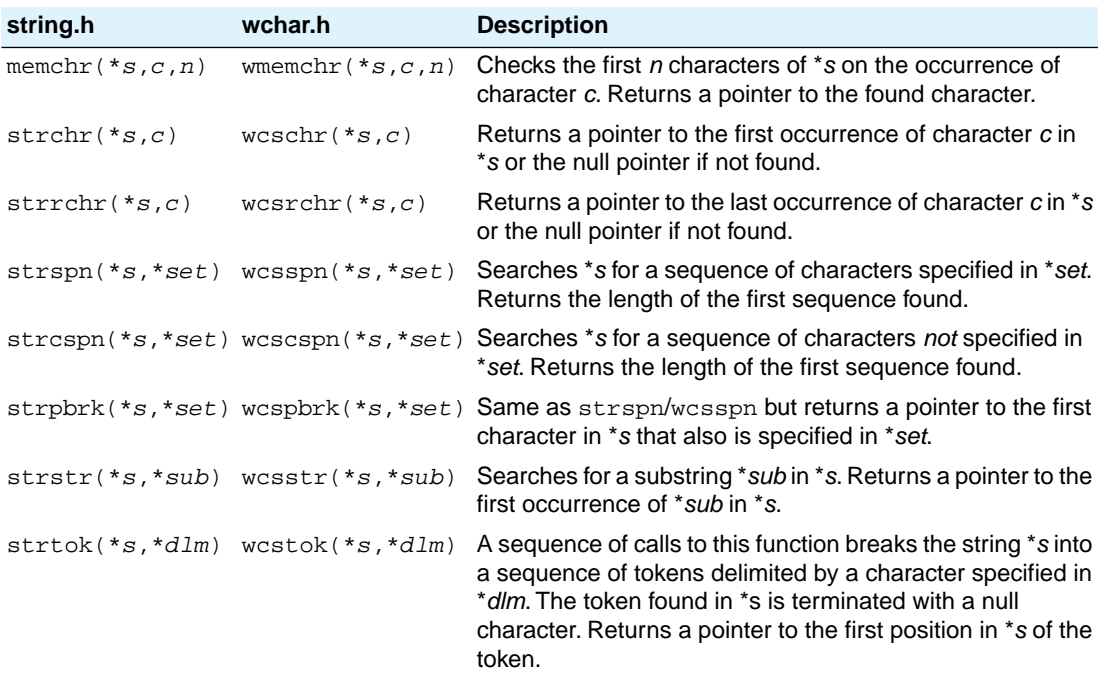

# **Miscellaneous functions**

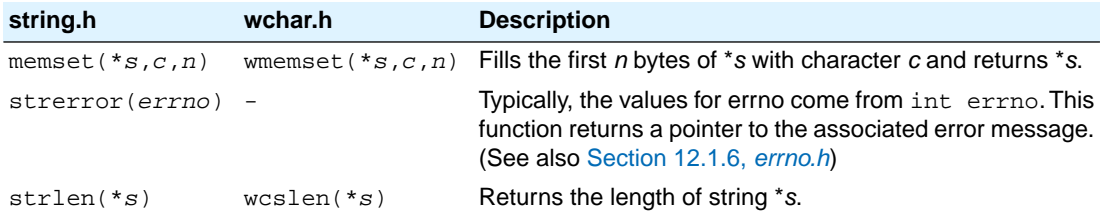

## <span id="page-740-0"></span>**12.1.26. time.h and wchar.h**

The header file  $\tt time.$ h provides facilities to retrieve and use the (calendar) date and time, and the process time. Time can be represented as an integer value, or can be broken-down in components. Two arithmetic data types are defined which are capable of holding the integer representation of times:

clock\_t unsigned long long time\_t unsigned long

The type struct tm below is defined according to ISO C99 with one exception: this implementation does not support leap seconds. The struct tm type is defines as follows:

```
struct tm
{
 int tm\_sec; /* seconds after the minute - [0, 59] */
 int tm\_min; /* minutes after the hour - [0, 59] */
 int tm_hour; \prime /* hours since midnight - [0, 23] \prime */
 int tm_m day; \qquad /* day of the month - [1, 31] \qquad */
 int tm_{\text{mon}}; /* months since January - [0, 11] *int tm\_year; /* year since 1900 *int tm_wday; /* days since Sunday - [0, 6] */
 int tm_yday; \prime /* days since January 1 - [0, 365] \primeint tm_isdst; /* Daylight Saving Time flag */
};
```
#### **Time manipulation**

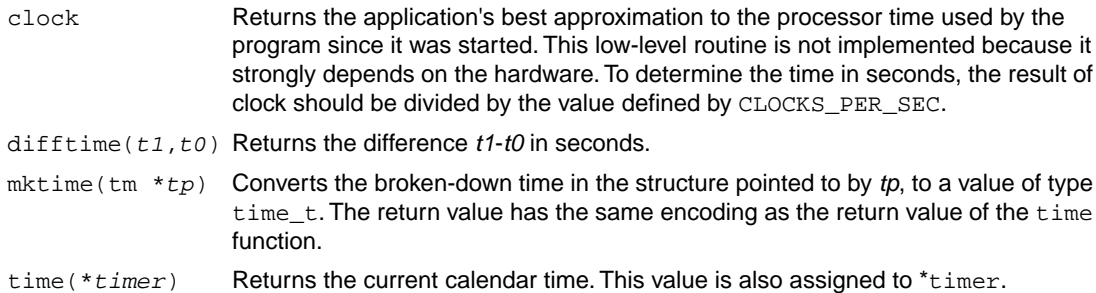

#### **Time conversion**

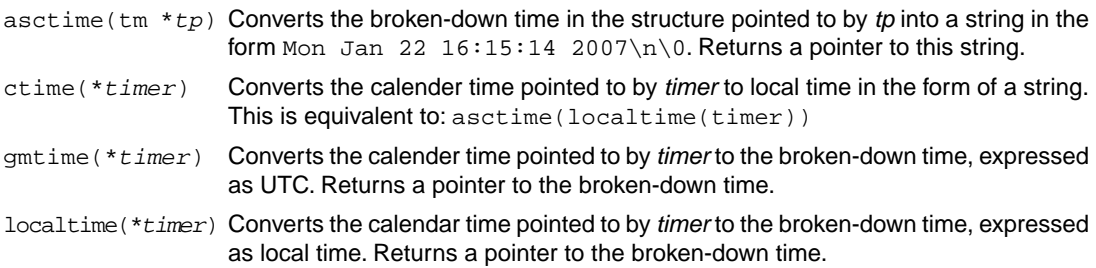

### **Formatted time**

The next function has a parallel function defined in wchar.h:

```
time.h wchar.h
strftime(*s,smax,*fmt,tm wstrftime(*s,smax,*fmt,tm *tp)
*tp)
```
Formats date and time information from struct tm \**tp* into \**s* according to the specified format \**fmt*. No more than *smax* characters are placed into \**s*. The formatting of strftime is locale-specific using the LC\_TIME category (see [Section 12.1.14,](#page-720-0) *locale.h*).

You can use the next conversion specifiers:

- %a abbreviated weekday name
- %A full weekday name
- %b abbreviated month name
- %B full month name
- %c locale-specific date and time representation (same as %a %b %e %T %Y)
- %C last two digits of the year
- %d day of the month (01-31)
- %D same as %m/%d/%y
- %e day of the month (1-31), with single digits preceded by a space
- %F ISO 8601 date format: %Y-%m-%d
- %g last two digits of the week based year (00-99)
- %G week based year (0000–9999)
- %h same as %b
- %H hour, 24-hour clock (00-23)
- %I hour, 12-hour clock (01-12)
- %j day of the year (001-366)
- %m month (01-12)
- %M minute (00-59)
- %n replaced by newline character
- %p locale's equivalent of AM or PM
- %r locale's 12-hour clock time; same as %I:%M:%S %p
- %R same as %H:%M
- %S second (00-59)
- %t replaced by horizontal tab character
- %T ISO 8601 time format: %H:%M:%S
- %u ISO 8601 weekday number (1-7), Monday as first day of the week
- %U week number of the year (00-53), week 1 has the first Sunday
- %V ISO 8601 week number (01-53) in the week-based year
- %w weekday (0-6, Sunday is 0)
- %W week number of the year (00-53), week 1 has the first Monday
- %x local date representation
- %X local time representation
- %y year without century (00-99)
- %Y year with century
- %z ISO 8601 offset of time zone from UTC, or nothing
- %Z time zone name, if any

%% %

### **12.1.27. unistd.h**

The file unistd.h contains standard UNIX I/O functions. These functions are all implemented using file system simulation. Except for lstat and fstat which are not implemented. This header file is not defined in ISO C99.

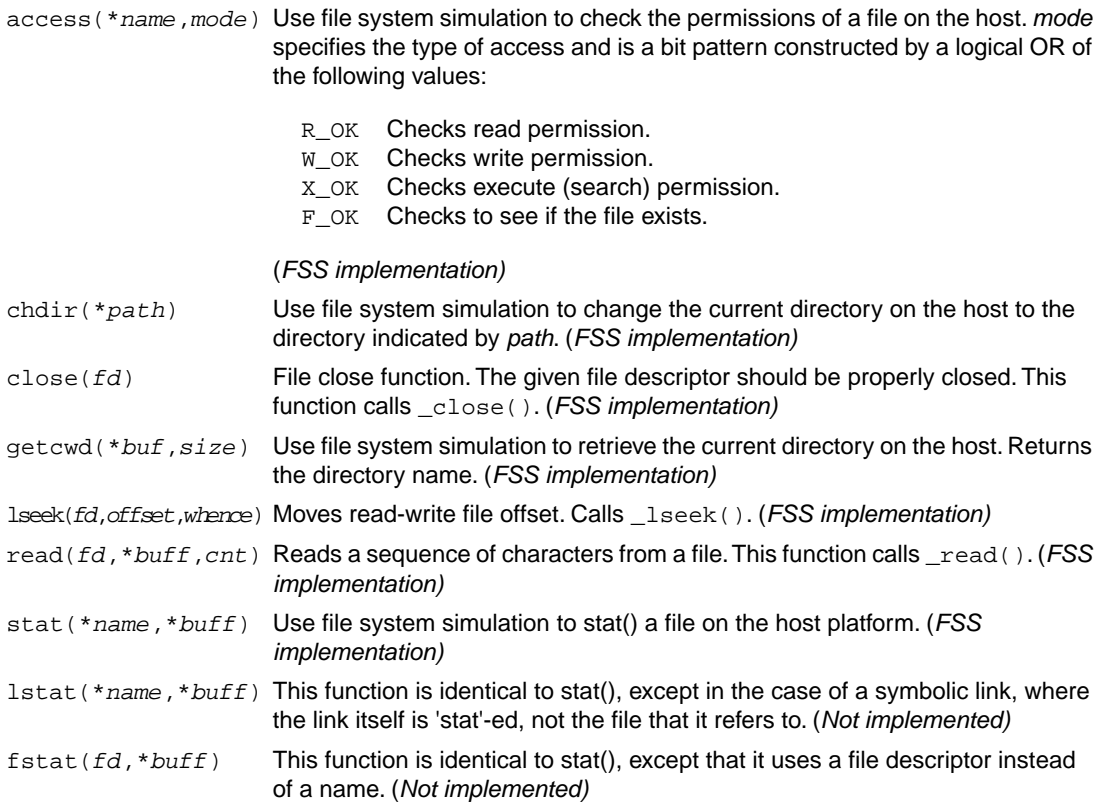

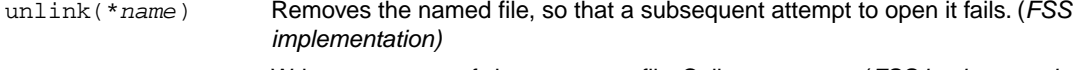

write(*fd*,\**buff*,*cnt*) Write a sequence of characters to a file. Calls \_write(). (*FSS implementation)*

### <span id="page-743-0"></span>**12.1.28. wchar.h**

Many functions in wchar.h represent the wide-character variant of other functions so these are discussed together. (See Section 12.1.23, *[stdio.h and wchar.h](#page-727-0)*, Section 12.1.24, *[stdlib.h and wchar.h](#page-735-0)*, [Section 12.1.25,](#page-738-0) *[string.h and wchar.h](#page-738-0)* and Section 12.1.26, *[time.h and wchar.h](#page-740-0)*).

The remaining functions are described below. They perform conversions between multi-byte characters and wide characters. In these functions, *ps* points to struct mbstate\_t which holds the conversion state information necessary to convert between sequences of multibyte characters and wide characters:

```
typedef struct
{
    wchar t wc value; /* wide character value solved
                                   so far */
    unsigned short n bytes; /* number of bytes of solved
                                   multibyte */
     unsigned short encoding; /* encoding rule for wide
                                   character <=> multibyte
                                   conversion */
} mbstate_t;
```
When multibyte characters larger than 1 byte are used, this struct will be used to store the conversion information when not all the bytes of a particular multibyte character have been read from the source. In this implementation, multi-byte characters are 1 byte long (MB\_CUR\_MAX and MB\_LEN\_MAX are defined as 1) and this will never occur.

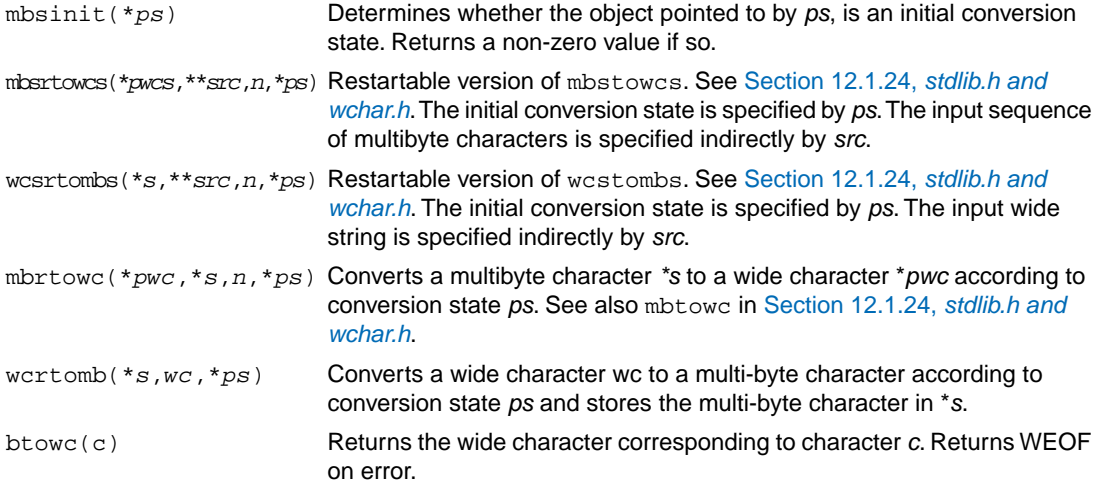

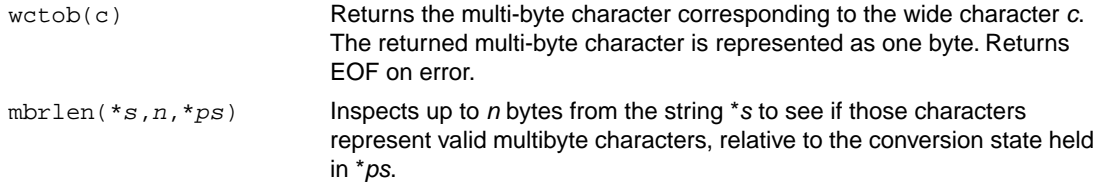

## **12.1.29. wctype.h**

Most functions in wctype.h represent the wide-character variant of functions declared in ctype.h and are discussed in Section 12.1.4, *[ctype.h and wctype.h](#page-715-0)*. In addition, this header file provides extensible, locale specific functions and wide character classification.

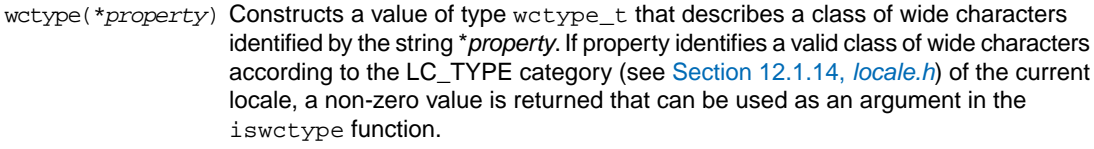

iswctype(wc,*desc*) Tests whether the wide character wc is a member of the class represented by wctype\_t *desc*. Returns a non-zero value if tested true.

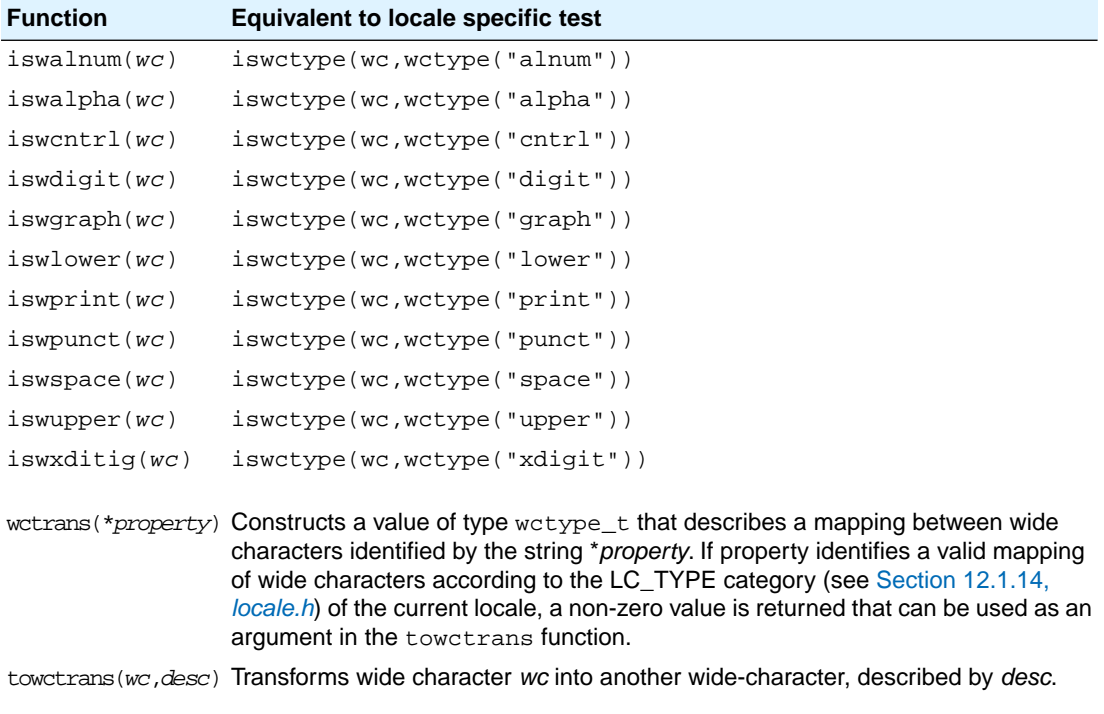

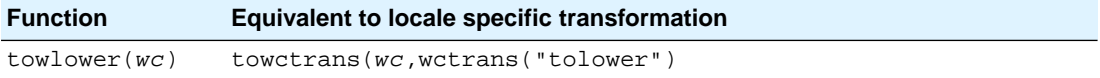

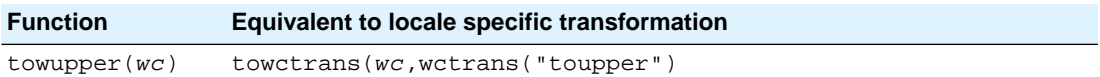

# **12.2. C Library Reentrancy**

Some of the functions in the C library are reentrant, others are not. The table below shows the functions in the C library, and whether they are reentrant or not. A dash means that the function is reentrant. Note that some of the functions are not reentrant because they set the global variable 'errno' (or call other functions that eventually set 'errno'). If your program does not check this variable and errno is the only reason for the function not being reentrant, these functions can be assumed reentrant as well.

The explanation of the cause why a function is not reentrant sometimes refers to a footnote because the explanation is to lengthy for the table.

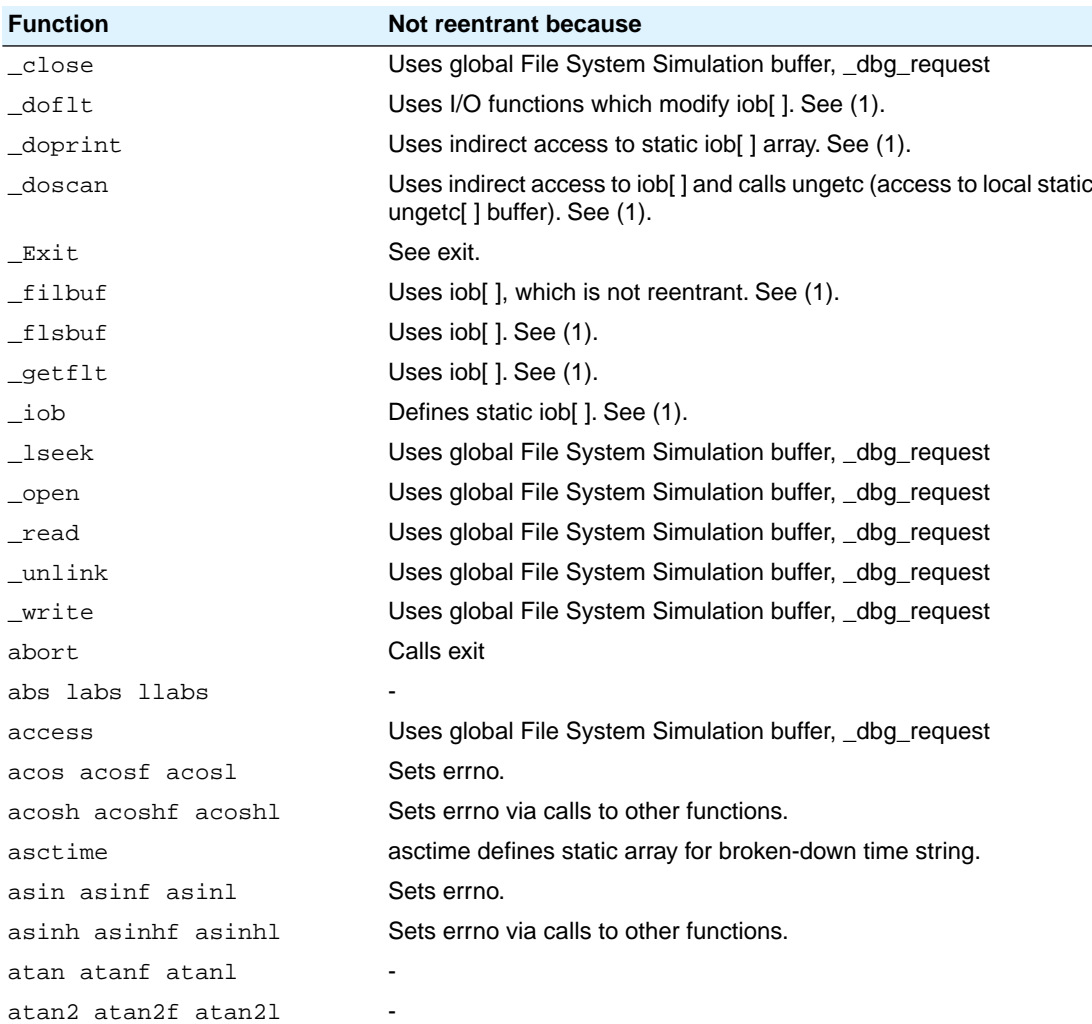

#### *Libraries*

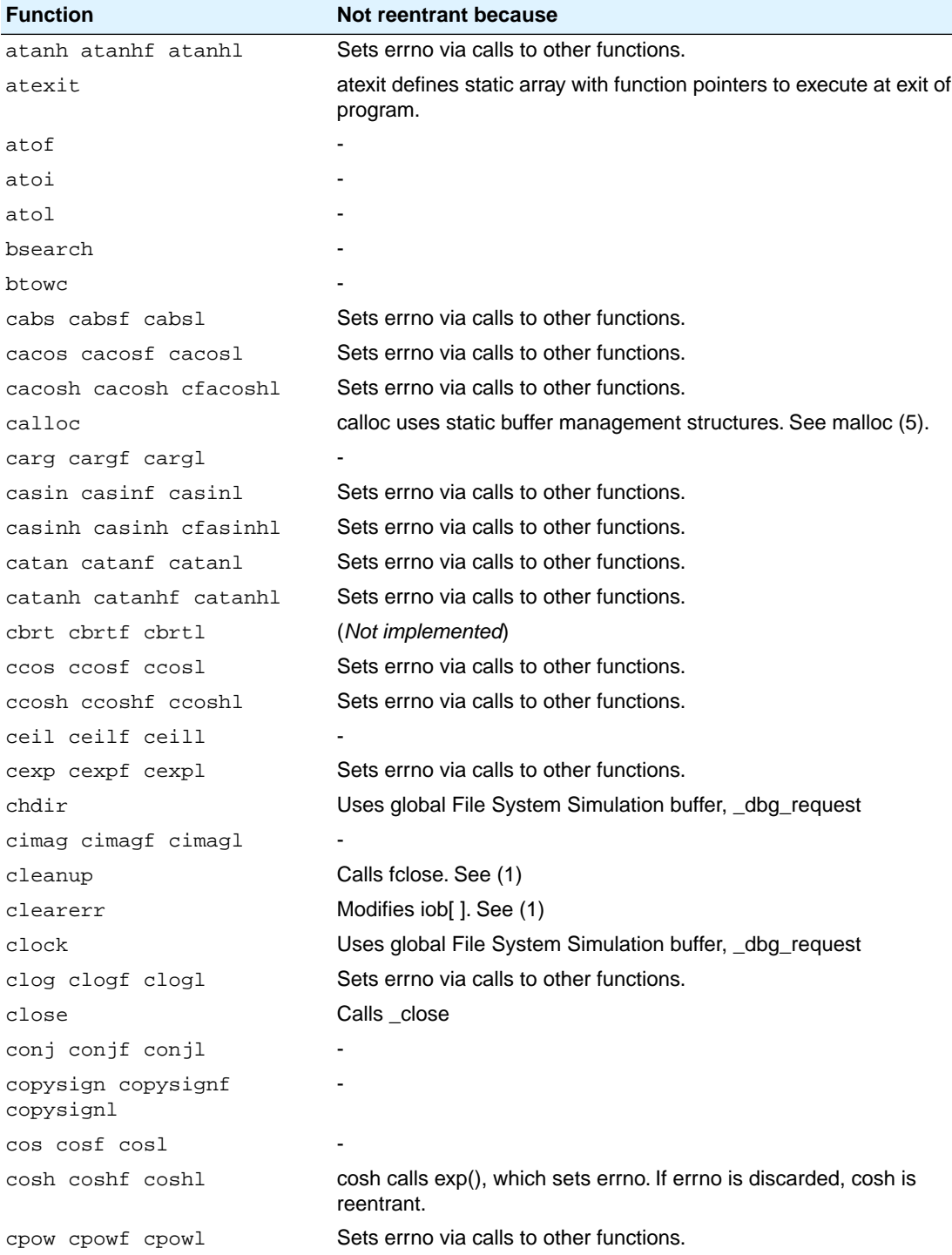

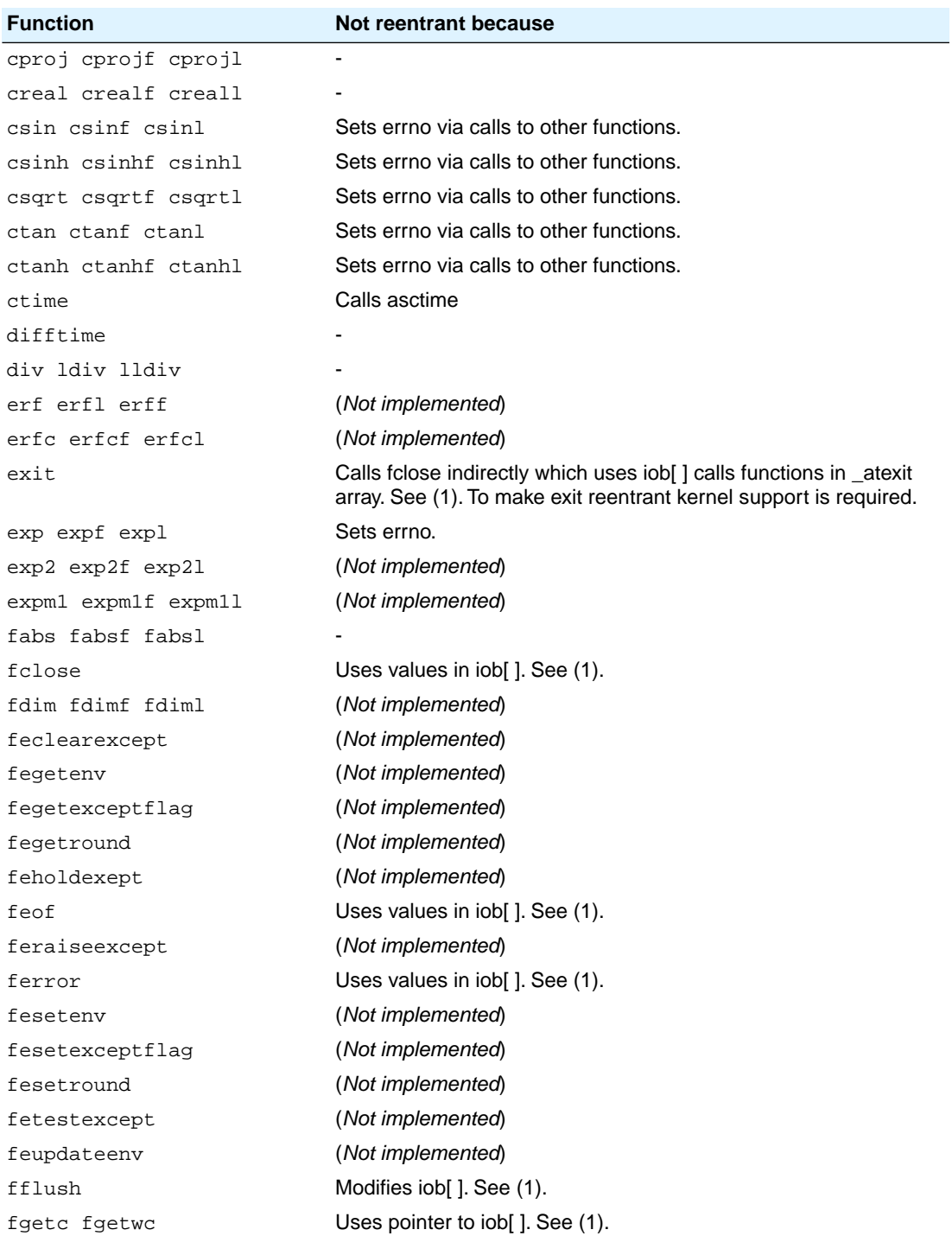

#### *Libraries*

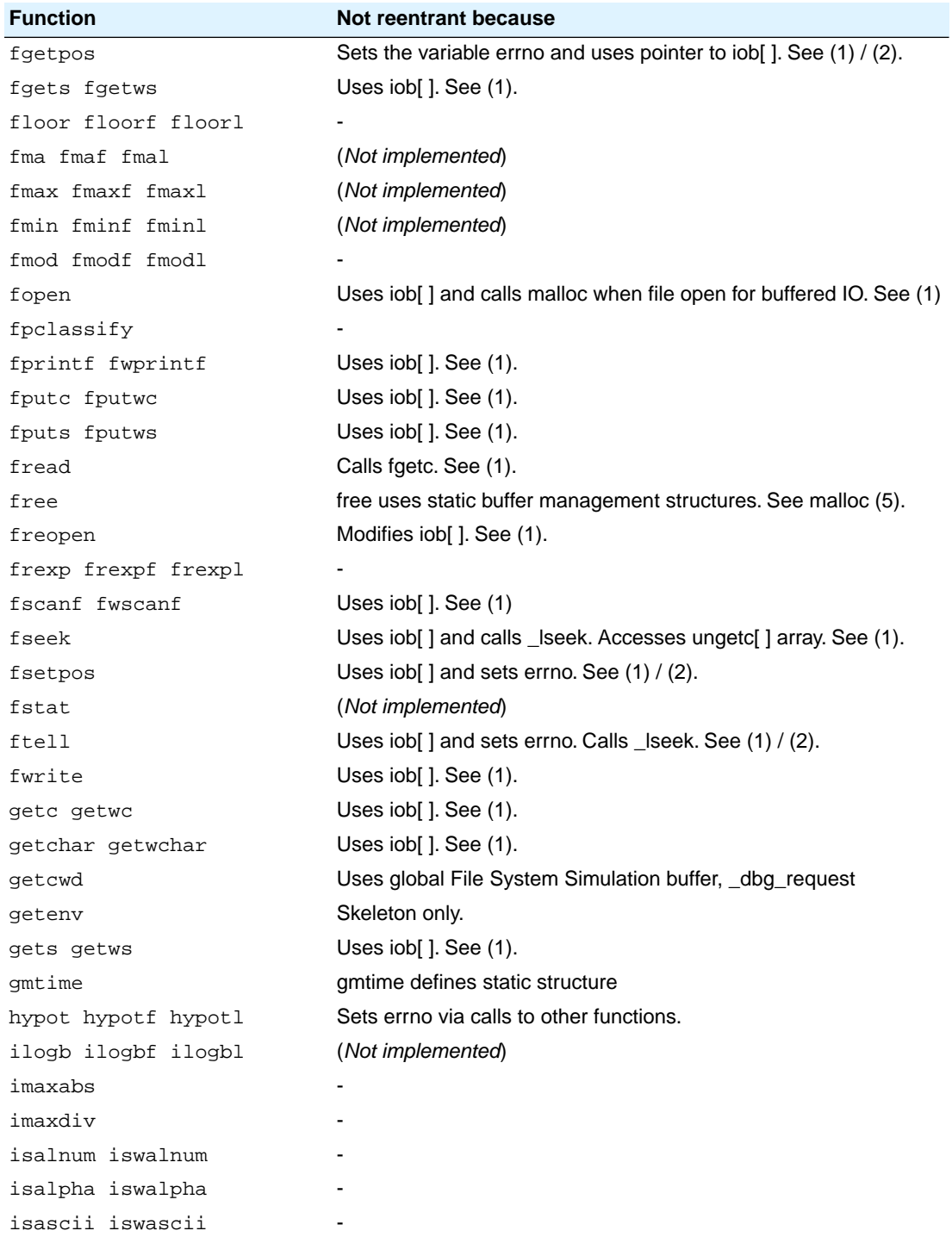

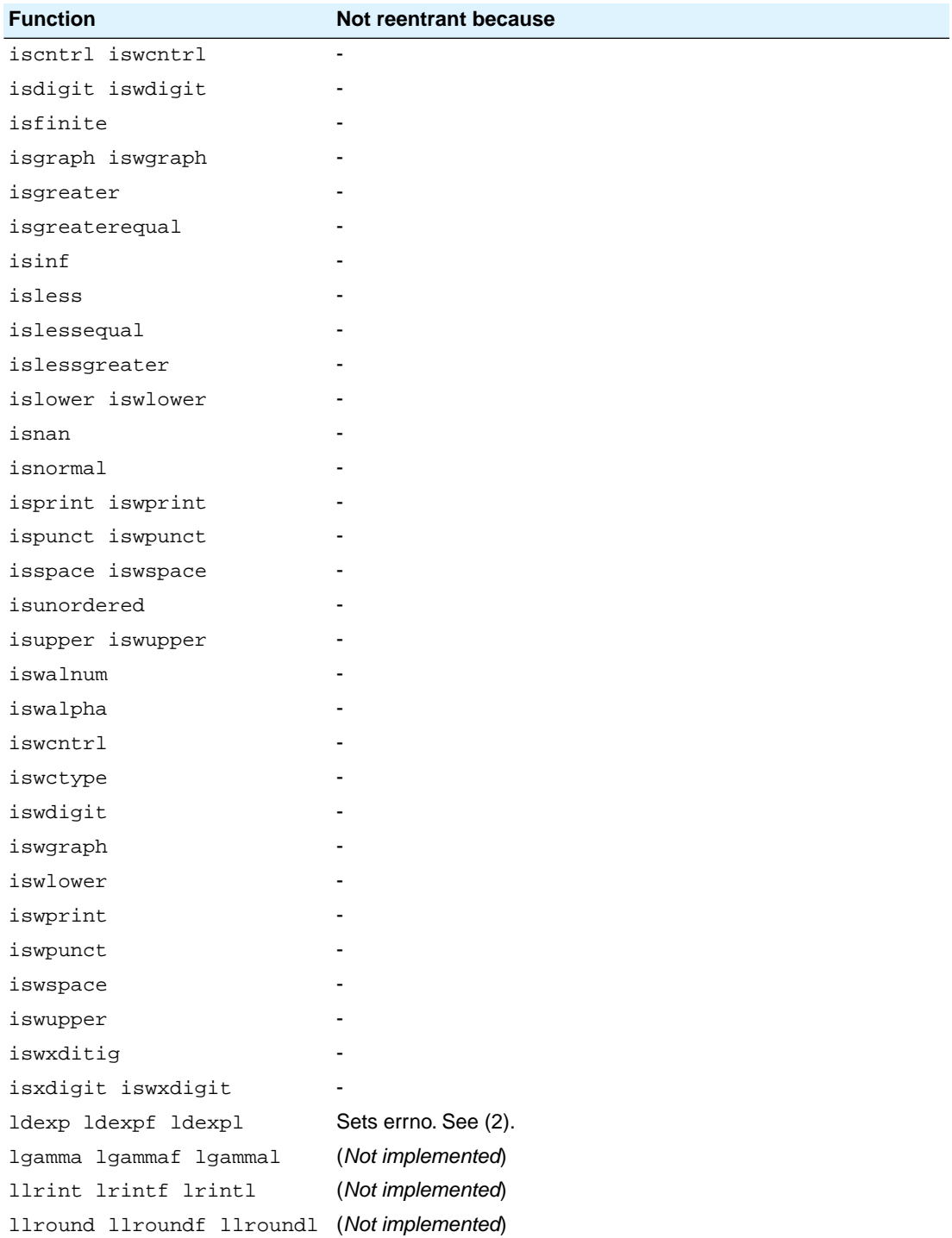

#### *Libraries*

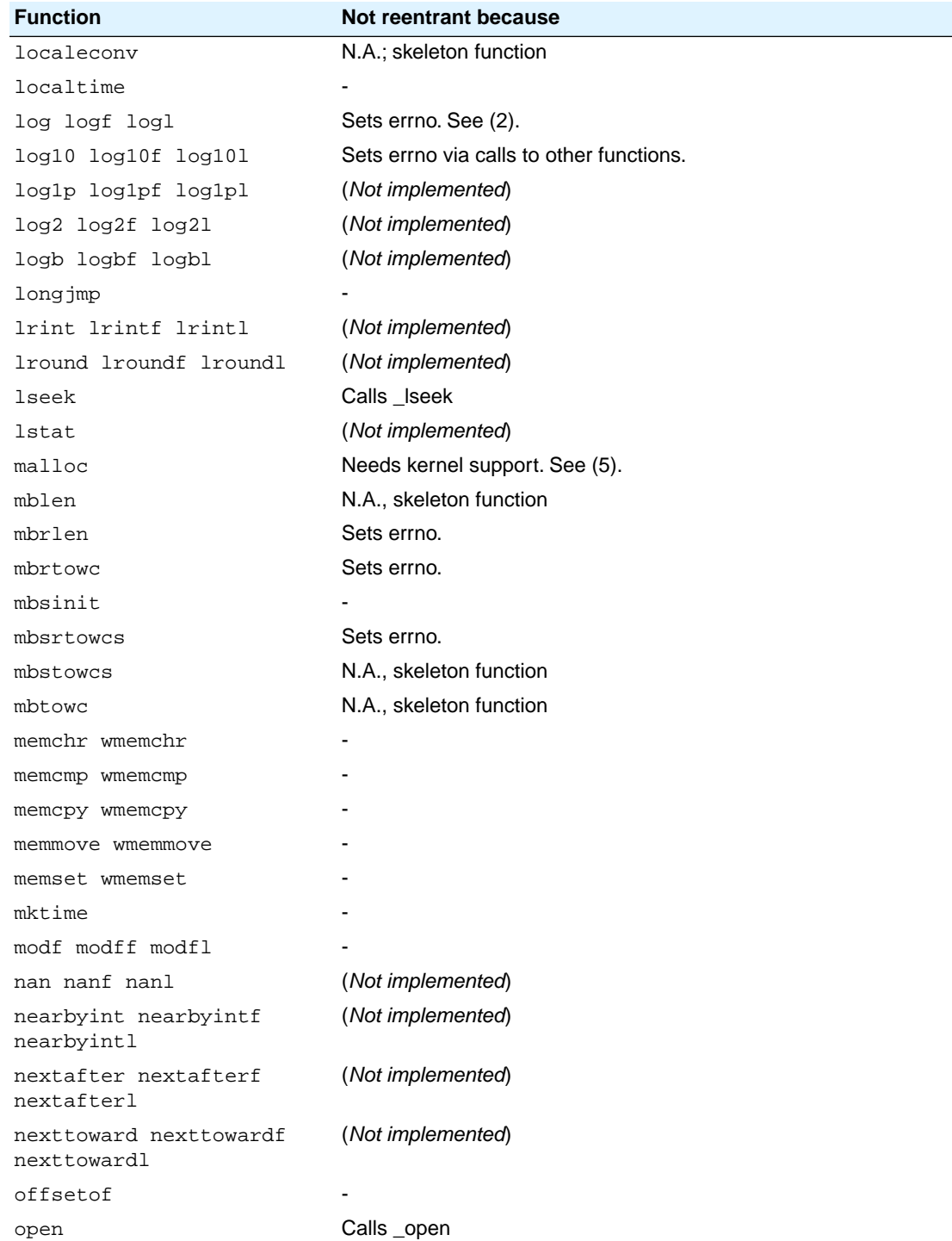

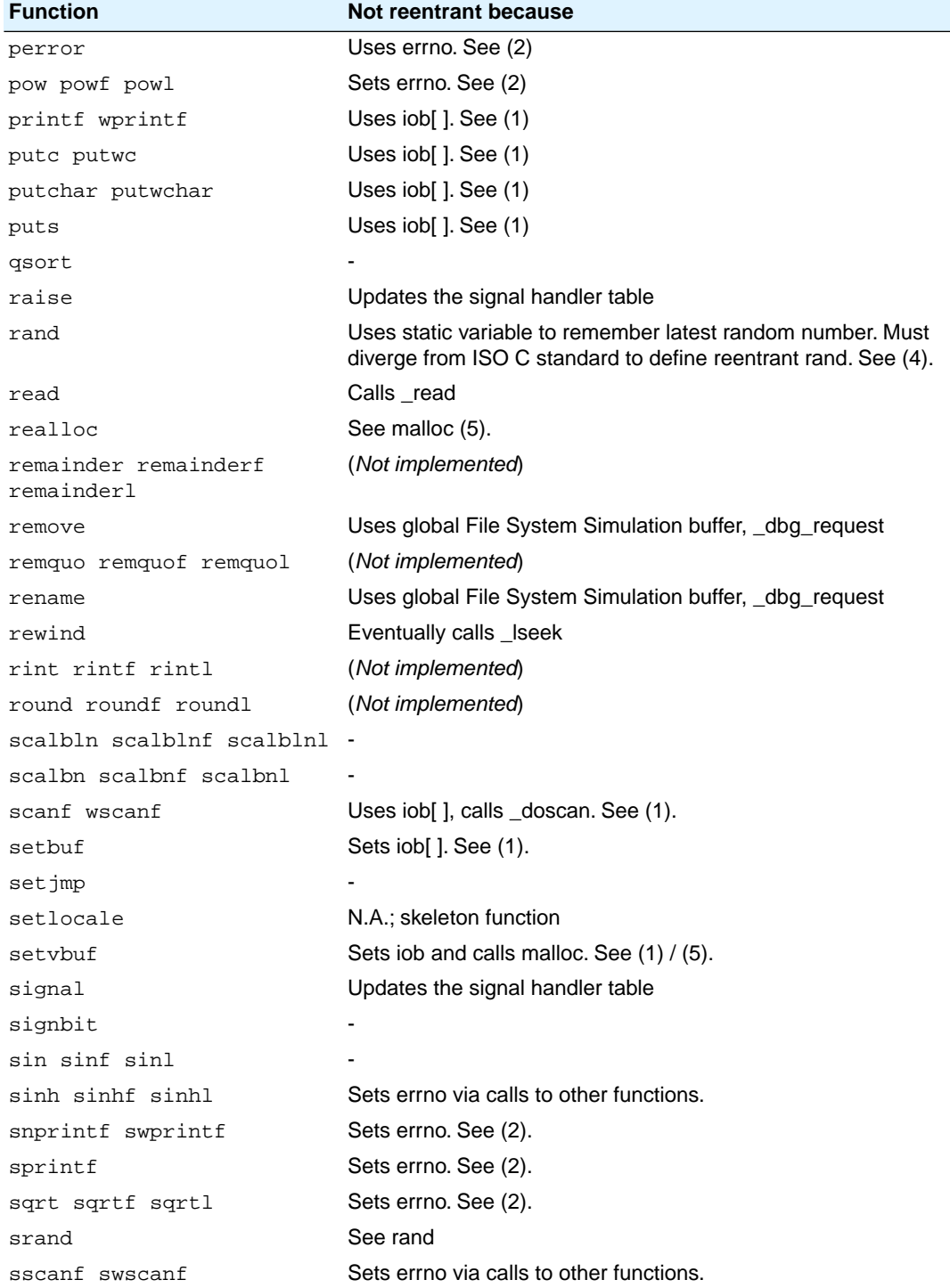

#### *Libraries*

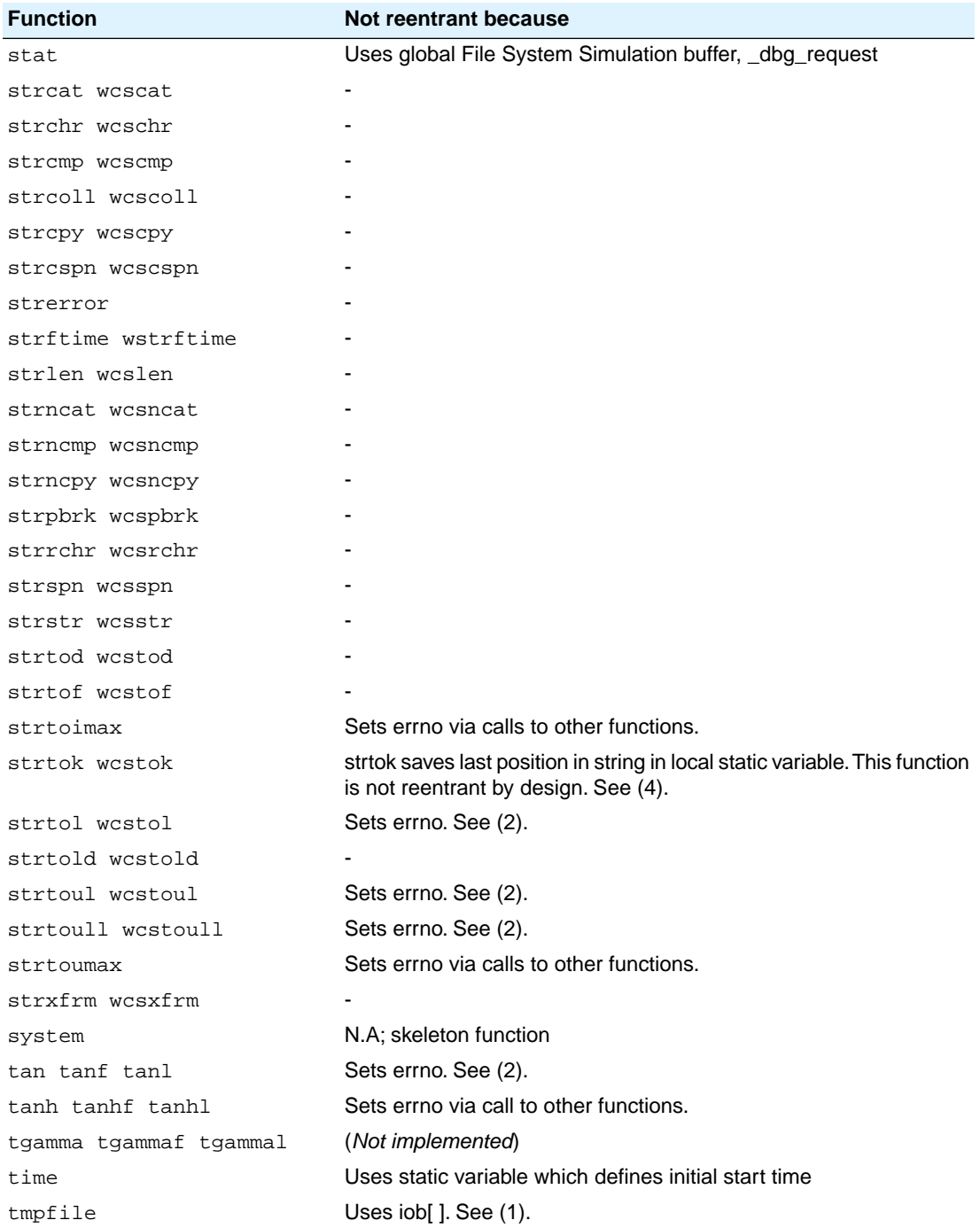

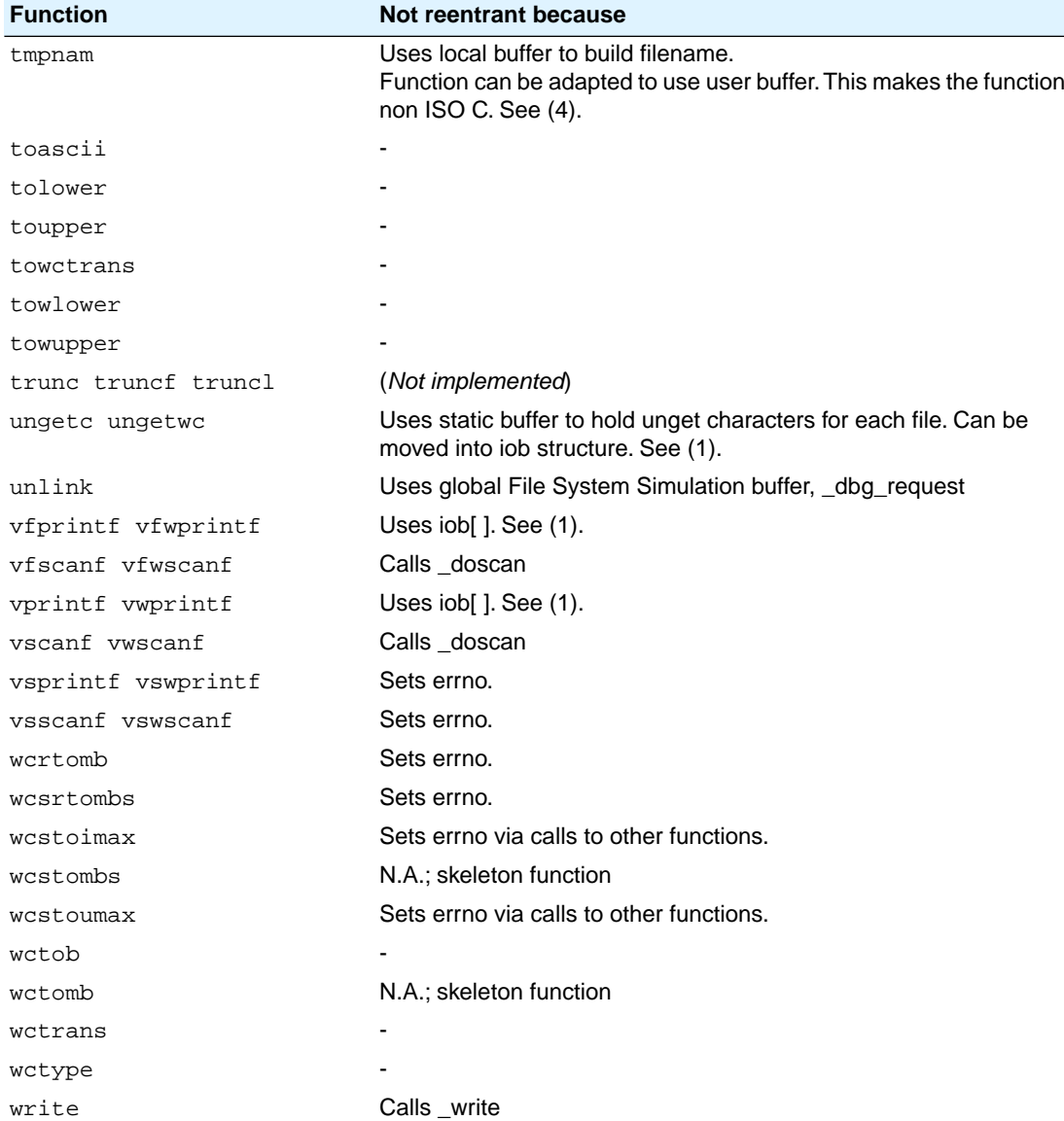

#### *Table: C library reentrancy*

Several functions in the C library are not reentrant due to the following reasons:

- The iob[] structure is static. This influences all I/O functions.
- The ungetc[] array is static. This array holds the characters (one for each stream) when ungetc() is called.
- The variable errno is globally defined. Numerous functions read or modify errno
- \_doprint and \_doscan use static variables for e.g. character counting in strings.
- Some string functions use locally defined (static) buffers. This is prescribed by ANSI.
- malloc uses a static heap space.

The following description discusses these items into more detail. The numbers at the begin of each paragraph relate to the number references in the table above.

#### *(1) iob structures*

The I/O part of the C library is not reentrant by design. This is mainly caused by the static declaration of the iob[] array. The functions which use elements of this array access these elements via pointers ( FILE  $*$ ).

Building a multi-process system that is created in one link-run is hard to do. The C language scoping rules for external variables make it difficult to create a private copy of the iob[] array. Currently, the iob[] array has external scope. Thus it is visible in every module involved in one link phase. If these modules comprise several tasks (processes) in a system each of which should have its private copy of iob[], it is apparent that the iob[] declaration should be changed. This requires adaptation of the library to the multi-tasking environment. The library modules must use a process identification as an index for determining which iob[] array to use. Thus the library is suitable for interfacing to that kernel only.

Another approach for the iob[] declaration problem is to declare the array static in one of the modules which create a task. Thus there can be more than one  $i$  ob [ ] array is the system without having conflicts at link time.This brings several restrictions: Only the module that holds the declaration of the static iob[] can use the standard file handles stdin, stdout and stderr (which are the first three entries in iob[]). Thus all I/O for these three file handles should be located in one module.

#### *(2) errno declaration*

Several functions in the C library set the global variable errno. After completion of the function the user program may consult this variable to see if some error occurred. Since most of the functions that set errno already have a return type (this is the reason for using errno) it is not possible to check successful completion via the return type.

The library routines can set errno to the values defined in errno.h. See the file errno.h for more information.

errno can be set to ERR\_FORMAT by the print and scan functions in the C library if you specify illegal format strings.

errno will never be set to ERR\_NOLONG or ERR\_NOPOINT since the C library supports long and pointer conversion routines for input and output.

errno can be set to ERANGE by the following functions:  $exp($ , strtol(), strtoul() and  $tan($ ). These functions may produce results that are out of the valid range for the return type. If so, the result of the function will be the largest representable value for that type and errno is set to ERANGE.

errno is set to EDOM by the following functions: acos(), asin(), log(), pow() and sqrt(). If the arguments for these functions are out of their valid range (e.g. sqrt( $-1$ ), errno is set to EDOM.

errno can be set to ERR\_POS by the file positioning functions  $ftell($ , fsetpos() and  $fqetpos()$ .

#### *(3) ungetc*

Currently the ungetc buffer is static. For each file entry in the  $i$  ob [] structure array, there is one character available in the buffer to unget a character.

#### *(4) local buffers*

tmpnam() creates a temporary filename and returns a pointer to a local static buffer. This is according to the ANSI definition. Changing this function such that it creates the name in a user specified buffer requires another calling interface. Thus the function would be no longer portable.

strtok() scans through a string and remembers that the string and the position in the string for subsequent calls. This function is not reentrant by design. Making it reentrant requires support of a kernel to store the information on a per process basis.

rand() generates a sequence of random numbers. The function uses the value returned by a previous call to generate the next value in the sequence. This function can be made reentrant by specifying the previous random value as one of the arguments. However, then it is no longer a standard function.

#### *(5) malloc*

Malloc uses a heap space which is assigned at locate time. Thus this implementation is not reentrant. Making a reentrant malloc requires some sort of system call to obtain free memory space on a per process basis. This is not easy to solve within the current context of the library. This requires adaptation to a kernel.

This paragraph on reentrancy applies to multi-process environments only. If reentrancy is required for calling library functions from an exception handler, another approach is required. For such a situation it is of no use to allocate e.g. multiple  $i$  ob [ ] structures. In such a situation several pieces of code in the library have to be declared 'atomic': this means that interrupts have to be disabled while executing an atomic piece of code.
# **Chapter 13. List File Formats**

This chapter describes the format of the assembler list file and the linker map file.

# **13.1. Assembler List File Format**

The assembler list file is an additional output file of the assembler that contains information about the generated code. For details on how to generate a list file, see Section 7.5, *[Generating a List File](#page-233-0)*.

The list file consists of a page header and a source listing.

# **Page header**

The page header is repeated on every page:

```
TASKING VX-toolset for TriCore: assembler vx.yrz Build nnn SN 00000000
Title Page 1 and 2012 12:00 Page 1 and 2012 12:00 Page 1 and 2012 12:00 Page 1 and 2012 12:00 Page 1
ADDR CODE CYCLES LINE SOURCE LINE
```
The first line contains version information. The second line can contain a title which you can specify with the assembler control [\\$TITLE](#page-180-0) and always contains a page number.The third line is empty and the fourth line contains the headings of the columns for the source listing.

With the assembler controls [\\$LIST](#page-172-0), [\\$PAGE](#page-176-0), and with the [assembler option](#page-526-0) **--list-format** you can format the list file.

# **Source listing**

The following is a sample part of a listing. An explanation of the different columns follows below.

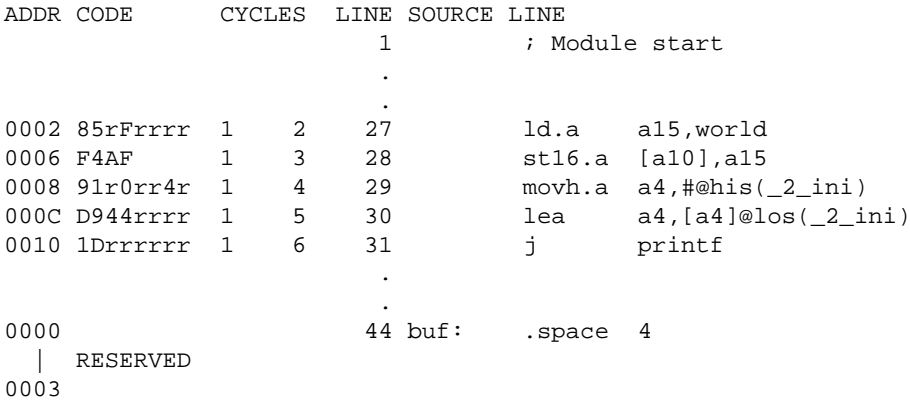

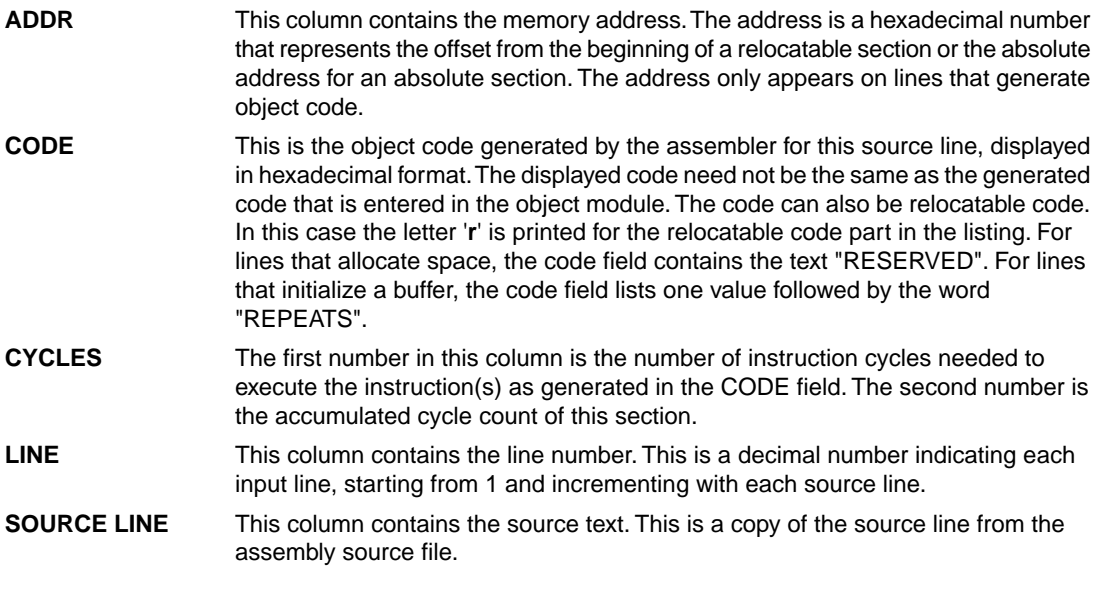

For the [.SET](#page-156-0) and [.EQU](#page-134-0) directives the ADDR and CODE columns do not apply. The symbol value is listed instead.

# **13.2. Linker Map File Format**

The linker map file is an additional output file of the linker that shows how the linker has mapped the sections and symbols from the various object files  $(. \circ)$  to output sections. The locate part shows the absolute position of each section. External symbols are listed per space with their absolute address, both sorted on symbol and sorted on address. For details on how to generate a map file, see [Section 8.9,](#page-263-0) *[Generating a Map File](#page-263-0)*.

With the linker option **[--map-file-format](#page-574-0)** you can specify which parts of the map file you want to see.

In Eclipse the linker map file (*project*.mapxml) is generated in the output directory of the build configuration, usually Debug or Release. You can open the map file by double-clicking on the file name.

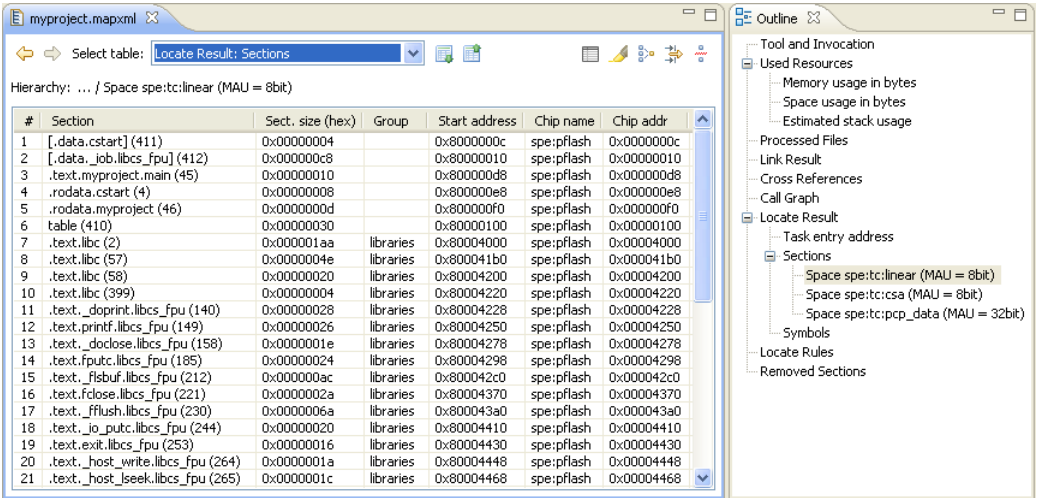

Each page displays a part of the map file.You can use the drop-down list or the Outline view to navigate through the different tables and you can use the following buttons.

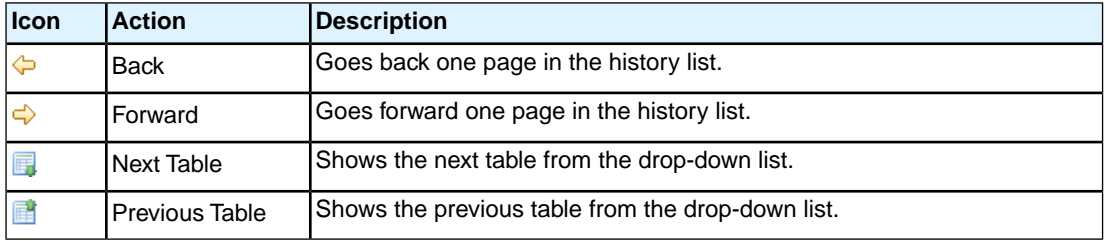

When you right-click in the view, a popup menu appears (for example, to reset the layout of a table). The meaning of the different parts is:

# **Tool and Invocation**

This part of the map file contains information about the linker, its version header information, binary location and which options are used to call it.

# **Used Resources**

This part of the map file shows the memory usage at memory level and space level. The largest free block of memory (Largest gap) is also shown.This part also contains an estimation of the stack usage.

Explanation of the columns:

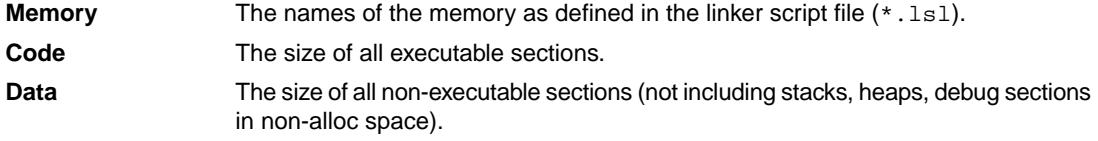

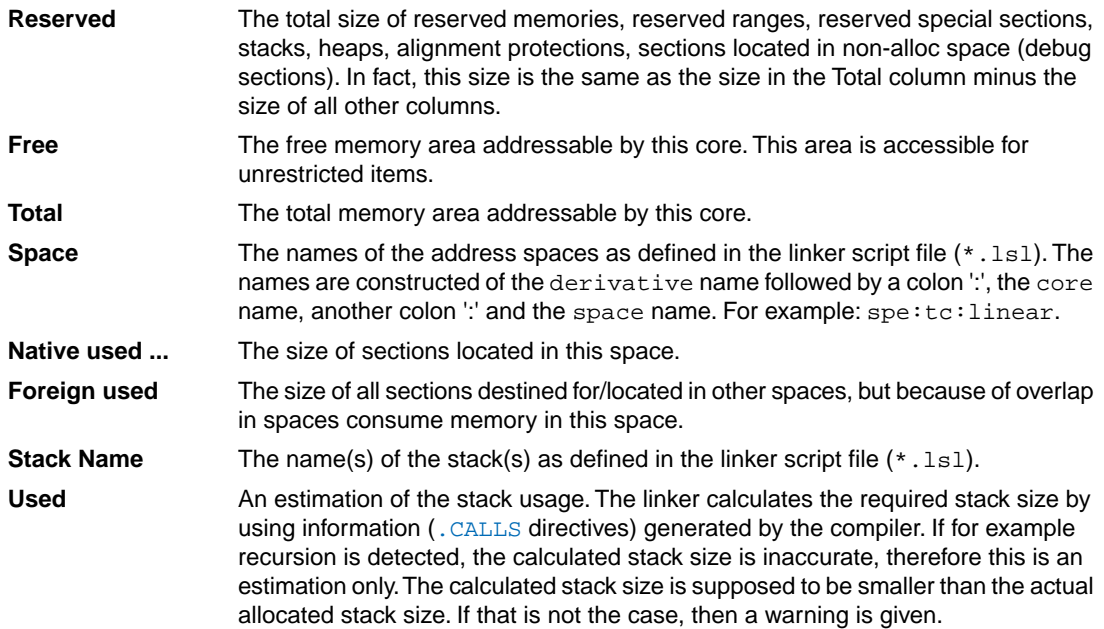

# **Processed Files**

This part of the map file shows all processed files. This also includes object files that are extracted from a library, with the symbol that led to the extraction.

# **Link Result**

This part of the map file shows per object file how the link phase has mapped the sections from the various object files (.o) to output sections.

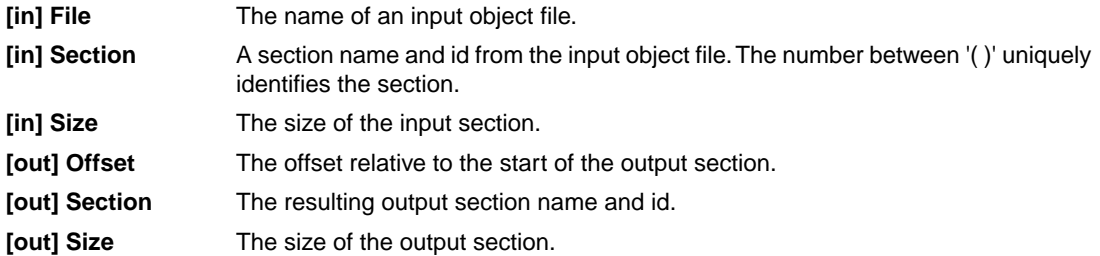

# **Module Local Symbols**

This part of the map file shows a table for each local scope within an object file. Each table has three columns, 1 the symbol name, 2 the address of the symbol and 3 the space where the symbol resides in. The table is sorted on symbol name within each space.

By default this part is not shown in the map file. You have to turn this part on manually with [linker option](#page-574-0) **[--map-file-format=+statics](#page-574-0)** (module local symbols).

### **Cross References**

This part of the map file lists all symbols defined in the object modules and for each symbol the object modules that contain a reference to the symbol are shown. Also, symbols that remain undefined are shown.

# **Call Graph**

This part of the map file contains a schematic overview that shows how (library) functions call each other. To obtain call graph information, the assembly file must contain [.CALLS](#page-126-0) directives.

You can click the + or - sign to expand or collapse a single node. Use the  $\Box/\Box$  buttons to expand/collapse all nodes in the call graph.

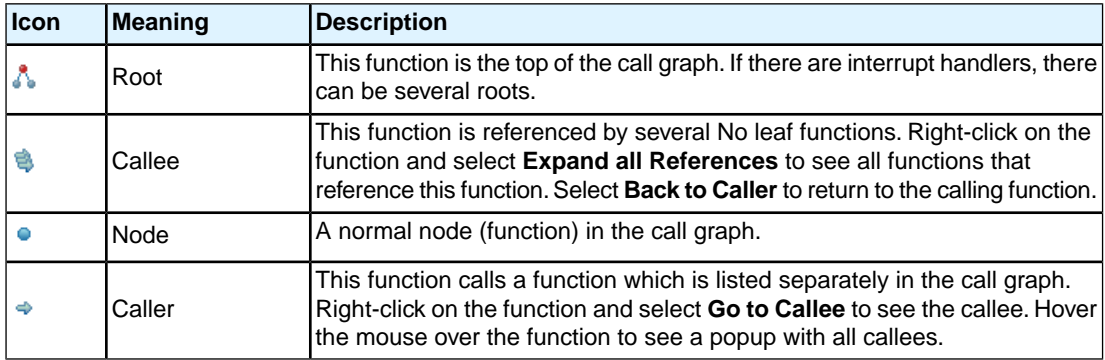

### **Overlay**

This part is empty for the TriCore.

### **Locate Result: Sections**

This part of the map file shows the absolute position of each section in the absolute object file. It is organized per address space, memory chip and group and sorted on space address. In Eclipse, right-click in the table and select **Configure Columns** to specify which columns you want to see. If you hover the mouse over a section, you get a popup with information about the section. If you select a range of sections, in the Fast View bar (at the bottom) you will see information about the selected range, such as the total size, how many sections are selected and how many gaps are present.

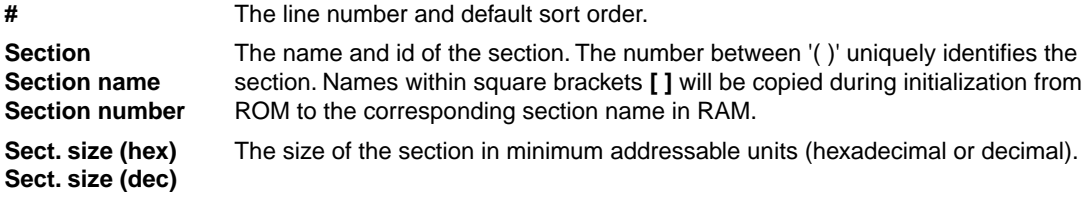

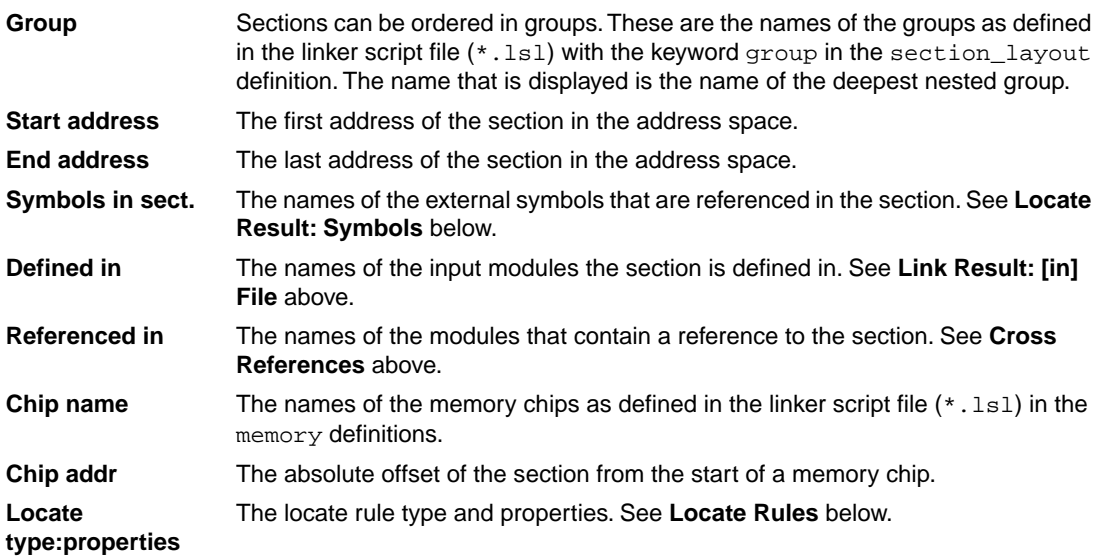

The following buttons are available in this part of the map file.

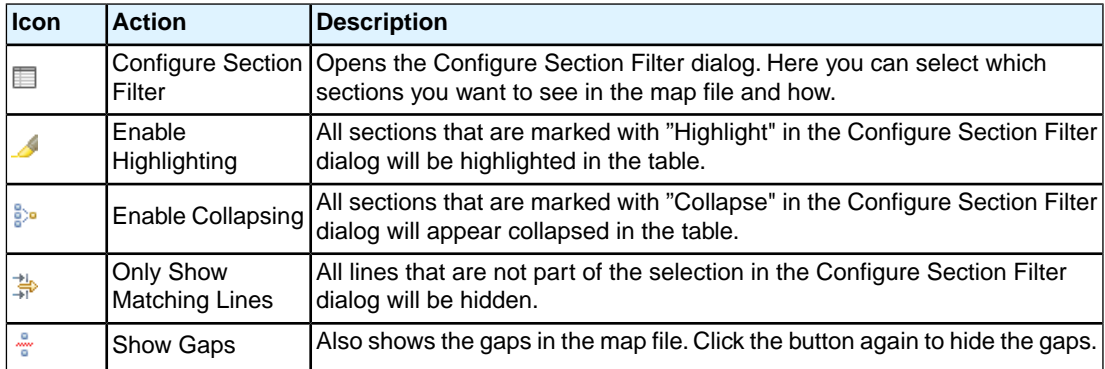

# **Configure Section Filter Dialog**

In this dialog you can filter which sections you want to see in the map file and how. Click **Add** to add a new filter. Explanation of the columns and fields:

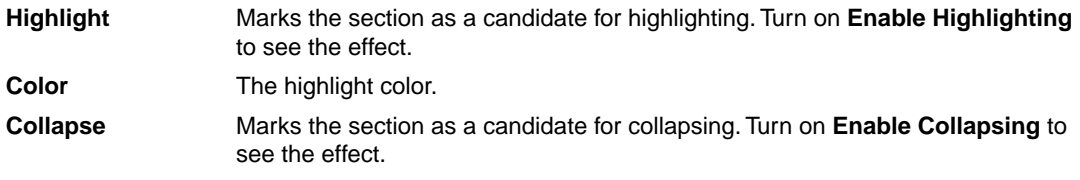

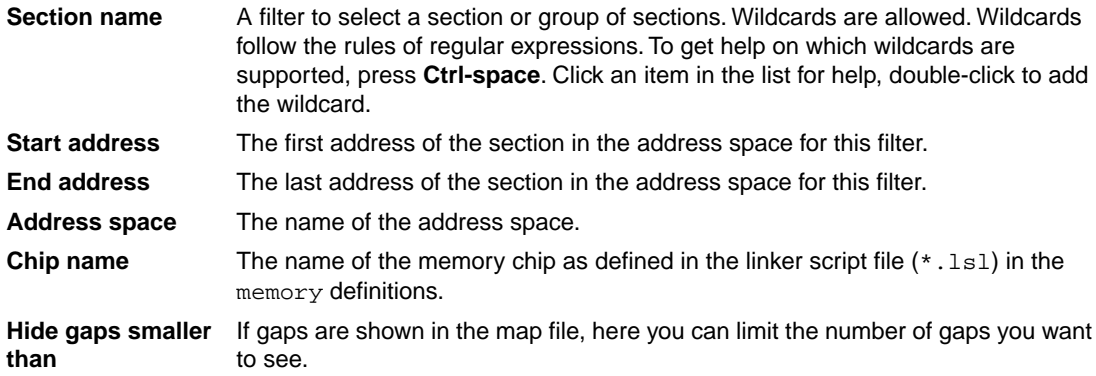

The meaning of the check boxes is the same as the corresponding buttons available in this part of the map file.

# **Locate Result: Symbols**

This part of the map file lists all external symbols per address space name.

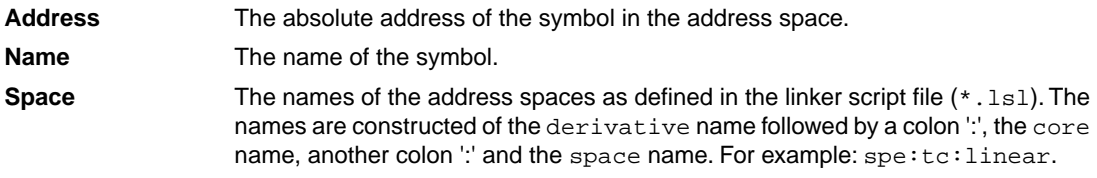

### **Processor and Memory**

This part of the map file shows the processor and memory information of the linker script file.

By default this part is not shown in the map file. You have to turn this part on manually with [linker option](#page-574-0) **[--map-file-format=+lsl](#page-574-0)** (processor and memory info).You can print this information to a separate file with [linker option](#page-571-0) **--lsl-dump**.

You can click the + or - sign to expand or collapse a part of the information.

### **Locate Rules**

This part of the map file shows the rules the linker uses to locate sections.

The names of the address spaces as defined in the linker script file  $(*.1s1)$ . The names are constructed of the derivative name followed by a colon ':', the core name, another colon ':' and the space name. **Address space**

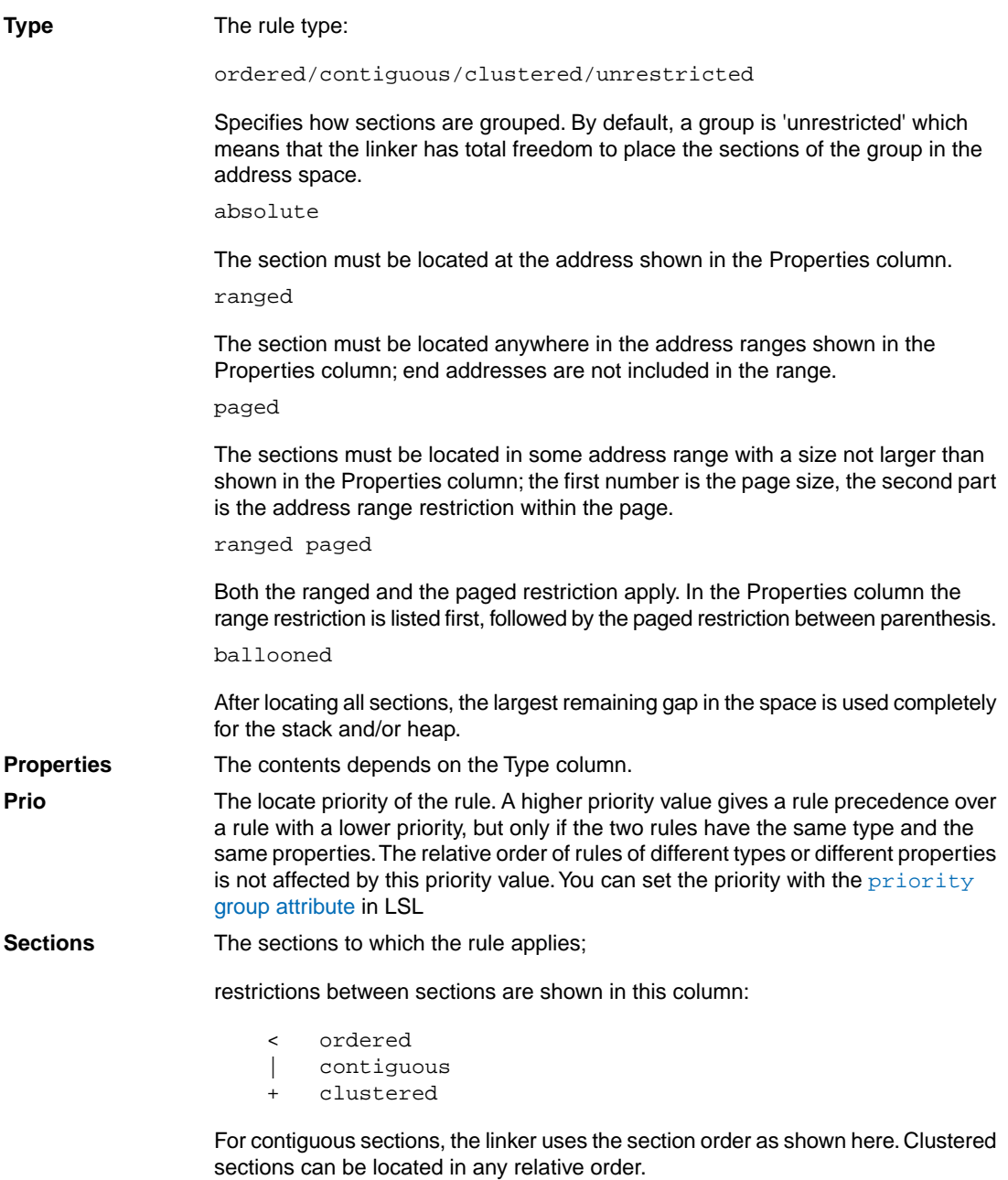

# **Removed Sections**

This part of the map file shows the sections which are removed from the output file as a result of the optimization option to delete unreferenced sections and or duplicate code or constant data ([linker option](#page-582-0) **[--optimize=cxy](#page-582-0)**).

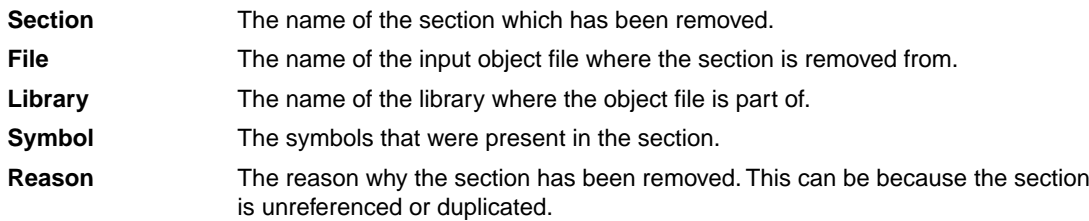

# **Chapter 14. Object File Formats**

This chapter describes the format of several object files.

# **14.1. ELF/DWARF Object Format**

The TASKING VX-toolset for TriCore by default produces objects in the ELF/DWARF 2 format.

The ELF/DWARF 2 Object Format for the TriCore toolset follows the convention as described in the *TriCore Embedded Application Binary Interface* [Infineon].

For a complete description of the ELF and DWARF formats, please refer to the *Tool Interface Standard (TIS)*.

# **14.2. Intel Hex Record Format**

Intel Hex records describe the hexadecimal object file format for 8-bit, 16-bit and 32-bit microprocessors. The hexadecimal object file is an ASCII representation of an absolute binary object file. There are six different types of records:

- Data Record (8-, 16, or 32-bit formats)
- End of File Record (8-, 16, or 32-bit formats)
- Extended Segment Address Record (16, or 32-bit formats)
- Start Segment Address Record (16, or 32-bit formats)
- Extended Linear Address Record (32-bit format only)
- Start Linear Address Record (32-bit format only)

To generate an Intel Hex output file:

1. From the **Project** menu, select **Properties**

*The Properties dialog appears.*

2. In the left pane, expand **C/C++ Build** and select **Settings**.

*In the right pane the Settings appear.*

- 3. On the Tool Settings tab, select **Linker » Output Format**.
- 4. Enable the option **Generate Intel Hex format file**.
- 5. (Optional) Specify the **Size of addresses (in bytes) for Intel Hex records**.
- 6. (Optional) Enable or disable the option**Emit start address record**.

By default the linker generates records in the 32-bit format (4-byte addresses).

# **General Record Format**

In the output file, the record format is:

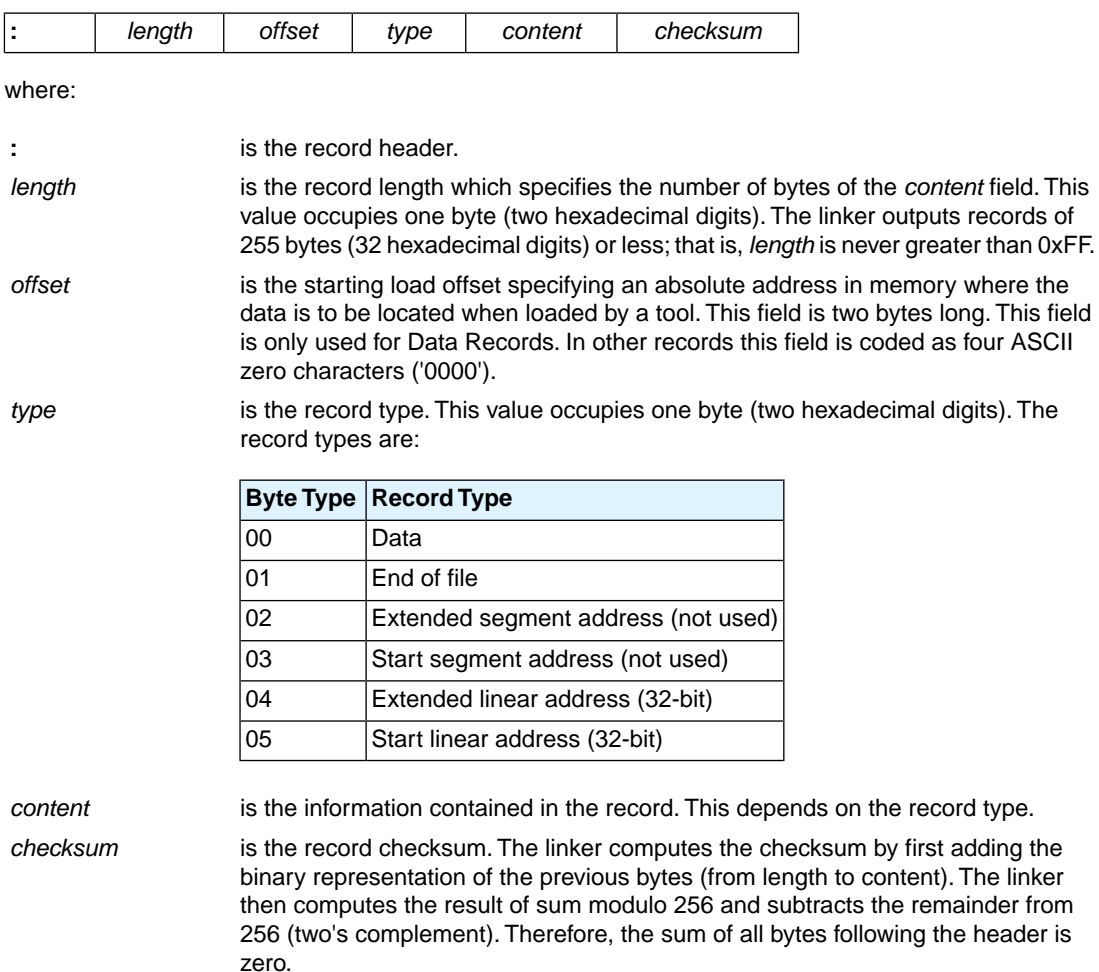

# **Extended Linear Address Record**

The Extended Linear Address Record specifies the two most significant bytes (bits 16-31) of the absolute address of the first data byte in a subsequent Data Record:

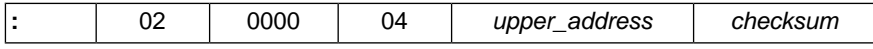

The 32-bit absolute address of a byte in a Data Record is calculated as:

( *address* + *offset* + *index* ) modulo 4G

where:

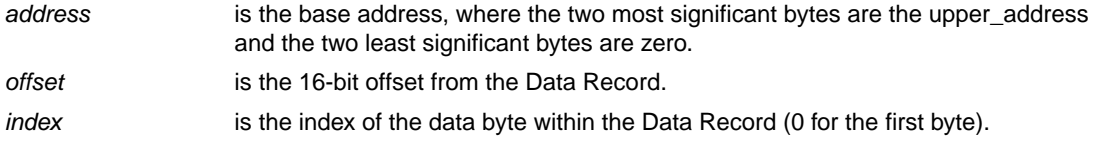

Example:

```
:0200000400FFFB
```

```
| | | checksum
| | | | upper_address
    | type
 | |_ offset
 |_ length
```
### **Data Record**

The Data Record specifies the actual program code and data.

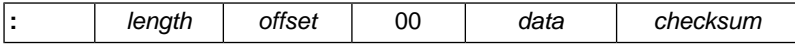

The *length* byte specifies the number of *data* bytes. The linker has an option (**[--hex-record-size](#page-561-0)**) that controls the length of the output buffer for generating Data records. The default buffer length is 32 bytes.

The *offset* is the 16-bit starting load offset. Together with the address specified in the Extended Address Record it specifies an absolute address in memory where the data is to be located when loaded by a tool.

Example:

```
:0F00200000232222754E00754F04AF4FAE4E22C3
                                       | checksum
       | \_ data
      | type
  | |_ offset
  |_ length
```
# **Start Linear Address Record**

The Start Linear Address Record contains the 32-bit program execution start address.

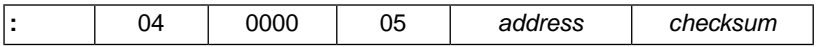

With linker option [--hex-format=S](#page-560-0) you can prevent the linker from emitting this record.

Example:

:04000005A000000057 | | | checksum | | | | address  $|$   $|$   $|$  type

```
 | |_ offset
 |_ length
```
# **End of File Record**

The hexadecimal file always ends with the following end-of-file record:

```
:00000001FF
 | | | checksum
 | \cdot | | type
  | |_ offset
 |_ length
```
# **14.3. Motorola S-Record Format**

To generate a Motorola S-record output file:

1. From the **Project** menu, select **Properties**

*The Properties dialog appears.*

2. In the left pane, expand **C/C++ Build** and select **Settings**.

*In the right pane the Settings appear.*

- 3. On the Tool Settings tab, select **Linker » Output Format**.
- 4. Enable the option **Generate S-records file**.
- 5. (Optional) Specify the **Size of addresses (in bytes) for Motorola S records**.

By default, the linker produces output in Motorola S-record format with three types of S-records (4-byte addresses): S0, S3 and S7. Depending on the size of addresses you can force other types of S-records. They have the following layout:

#### **S0 - record**

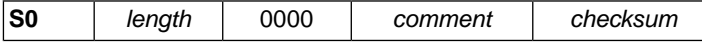

A linker generated S-record file starts with an S0 record with the following contents:

```
 l t c
S00600006C7463B6
```
The S0 record is a comment record and does not contain relevant information for program execution.

where:

is a comment record and does not contain relevant information for program execution. **S0**

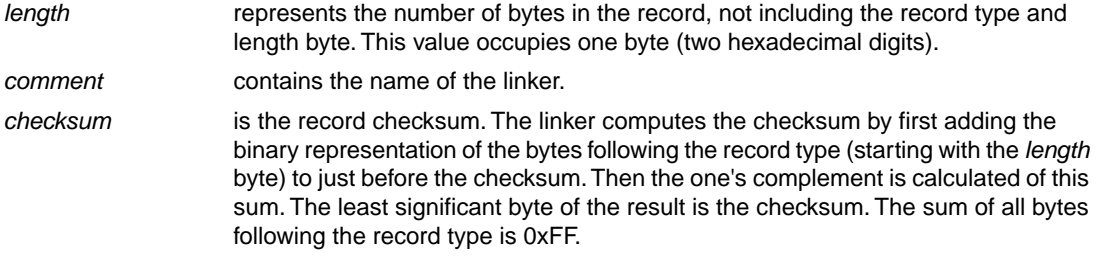

# **S1 / S2 / S3 - record**

This record is the program code and data record for 2-byte, 3-byte or 4-byte addresses respectively.

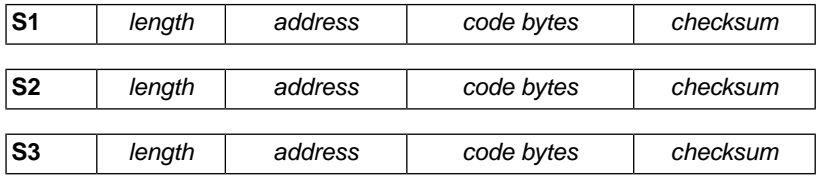

where:

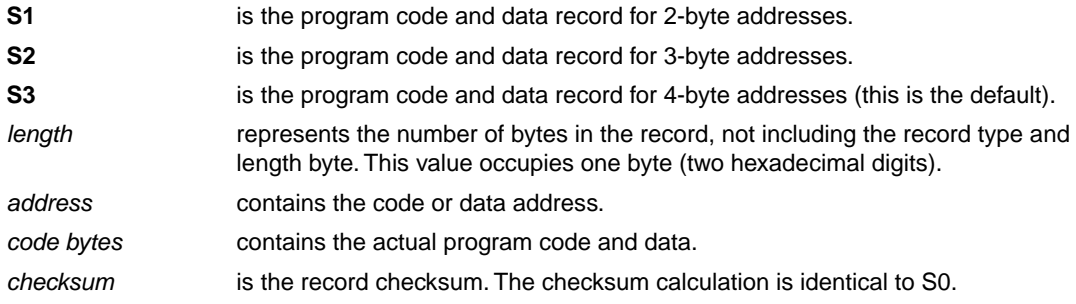

Example:

$$
\begin{array}{c|c} \texttt{S3070000FFFE6E6825} \\ \mid & \mid & \mid \_ \text{checksum} \\ \mid & \mid \_ \text{code} \\ \mid & \mid \_ \text{address} \\ \mid \_ \text{length} \end{array}
$$

# **S7 / S8 / S9 - record**

This record is the termination record for 4-byte, 3-byte or 2-byte addresses respectively.

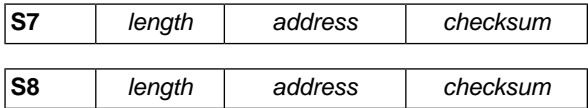

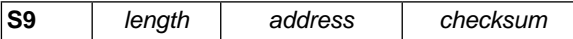

where:

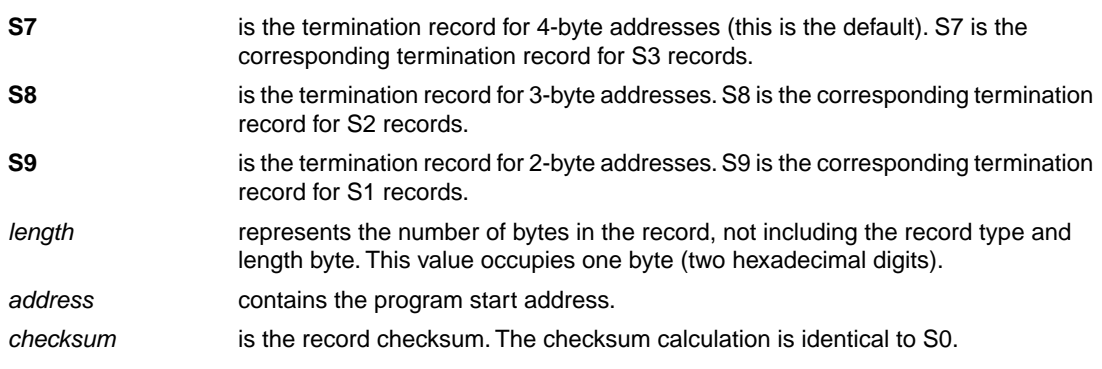

#### Example:

S705A00000005A | | | | | | checksum | |\_ address |\_ length

# **Chapter 15. Linker Script Language (LSL)**

To make full use of the linker, you can write a script with information about the architecture of the target processor and locating information.The language for the script is called the *Linker Script Language (LSL)*. This chapter first describes the structure of an LSL file. The next section contains a summary of the LSL syntax. In the remaining sections, the semantics of the Linker Script Language is explained.

The TASKING linker is a target independent linker/locator that can simultaneously link and locate all programs for all cores available on a target board. The target board may be of arbitrary complexity. A simple target board may contain one standard processor with some external memory that executes one task. A complex target board may contain multiple standard processors and DSPs combined with configurable IP-cores loaded in an FPGA. Each core may execute a different program, and external memory may be shared by multiple cores.

LSL serves two purposes. First it enables you to specify the characteristics (that are of interest to the linker) of your specific target board and of the cores installed on the board. Second it enables you to specify how sections should be located in memory.

# **15.1. Structure of a Linker Script File**

A script file consists of several definitions. The definitions can appear in any order.

# **The architecture definition (required)**

In essence an *architecture definition* describes how the linker should convert logical addresses into physical addresses for a given type of core. If the core supports multiple address spaces, then for each space the linker must know how to perform this conversion. In this context a physical address is an offset on a given internal or external bus. Additionally the architecture definition contains information about items such as the (hardware) stack and the interrupt vector table.

This specification is normally written by Altium. Altium supplies LSL files in the include. Ls1 directory. The architecture definition of the LSL file should not be changed by you unless you also modify the core's hardware architecture. If the LSL file describes a multi-core system an architecture definition must be available for each different type of core.

See Section 15.4, *[Semantics of the Architecture Definition](#page-789-0)* for detailed descriptions of LSL in the architecture definition.

# **The derivative definition**

The *derivative definition* describes the configuration of the internal (on-chip) bus and memory system. Basically it tells the linker how to convert offsets on the buses specified in the architecture definition into offsets in internal memory. Microcontrollers and DSPs often have internal memory and I/O sub-systems apart from one or more cores. The design of such a chip is called a *derivative*.

Altium provides LSL descriptions of supported derivatives, along with "SFR files", which provide easy access to registers in I/O sub-systems from C and assembly programs. When you build an ASIC or use a derivative that is not (yet) supported by the TASKING tools, you may have to write a derivative definition.

When you want to use multiple cores of the same type, you must instantiate the cores in a derivative definition, since the linker automatically instantiates only a single core for an unused architecture.

See Section 15.5, *[Semantics of the Derivative Definition](#page-797-0)* for a detailed description of LSL in the derivative definition.

### **The processor definition**

The *processor definition* describes an instance of a derivative.Typically the processor definition instantiates one derivative only (single-core processor). A processor that contains multiple cores having the same (homogeneous) or different (heterogeneous) architecture can also be described by instantiating multiple derivatives of the same or different types in separate processor definitions.

See Section 15.6, *[Semantics of the Board Specification](#page-799-0)* for a detailed description of LSL in the processor definition.

# **The memory and bus definitions (optional)**

Memory and bus definitions are used within the context of a derivative definition to specify internal memory and on-chip buses. In the context of a board specification the memory and bus definitions are used to define external (off-chip) memory and buses. Given the above definitions the linker can convert a logical address into an offset into an on-chip or off-chip memory device.

See Section 15.6.3, *[Defining External Memory and Buses](#page-801-0)*, for more information on how to specify the external physical memory layout. *Internal* memory for a processor should be defined in the derivative definition for that processor.

# **The board specification**

The processor definition and memory and bus definitions together form a *board specification*. LSL provides language constructs to easily describe single-core and heterogeneous or homogeneous multi-core systems.The board specification describes all characteristics of your target board's system buses, memory devices, I/O sub-systems, and cores that are of interest to the linker. Based on the information provided in the board specification the linker can for each core:

- convert a logical address to an offset within a memory device
- locate sections in physical memory
- maintain an overall view of the used and free physical memory within the whole system while locating

# **The section layout definition (optional)**

The optional section layout definition enables you to exactly control where input sections are located. Features are provided such as: the ability to place sections at a given load-address or run-time address, to place sections in a given order, and to overlay code and/or data sections.

Which object files (sections) constitute the task that will run on a given core is specified on the command line when you invoke the linker. The linker will link and locate all sections of all tasks simultaneously. From the section layout definition the linker can deduce where a given section may be located in memory,

form the board specification the linker can deduce which physical memory is (still) available while locating the section.

See Section 15.8, *[Semantics of the Section Layout Definition](#page-803-0)*, for more information on how to locate a section at a specific place in memory.

# **Skeleton of a Linker Script File**

```
architecture architecture_name
{
     // Specification core architecture
}
derivative derivative_name
{
     // Derivative definition
}
processor processor_name
{
     // Processor definition
}
memory and/or bus definitions
section_layout space_name
\left\{ \right. // section placement statements
}
```
# **15.2. Syntax of the Linker Script Language**

This section describes what the LSL language looks like. An LSL document is stored as a file coded in UTF-8 with extension .lsl. Before processing an LSL file, the linker preprocesses it using a standard C preprocessor. Following this, the linker interprets the LSL file using a scanner and parser. Finally, the linker uses the information found in the LSL file to guide the locating process.

# **15.2.1. Preprocessing**

When the linker loads an LSL file, the linker processes it with a C-style prepocessor. As such, it strips C and C++ comments.You can use the standard ISO C preprocessor directives, such as #include, #define, #if/#else/#endif.

For example:

```
#include "arch.lsl"
```
Preprocess and include the file arch. Ls1 at this point in the LSL file.

# **15.2.2. Lexical Syntax**

The following lexicon is used to describe the syntax of the Linker Script Language:

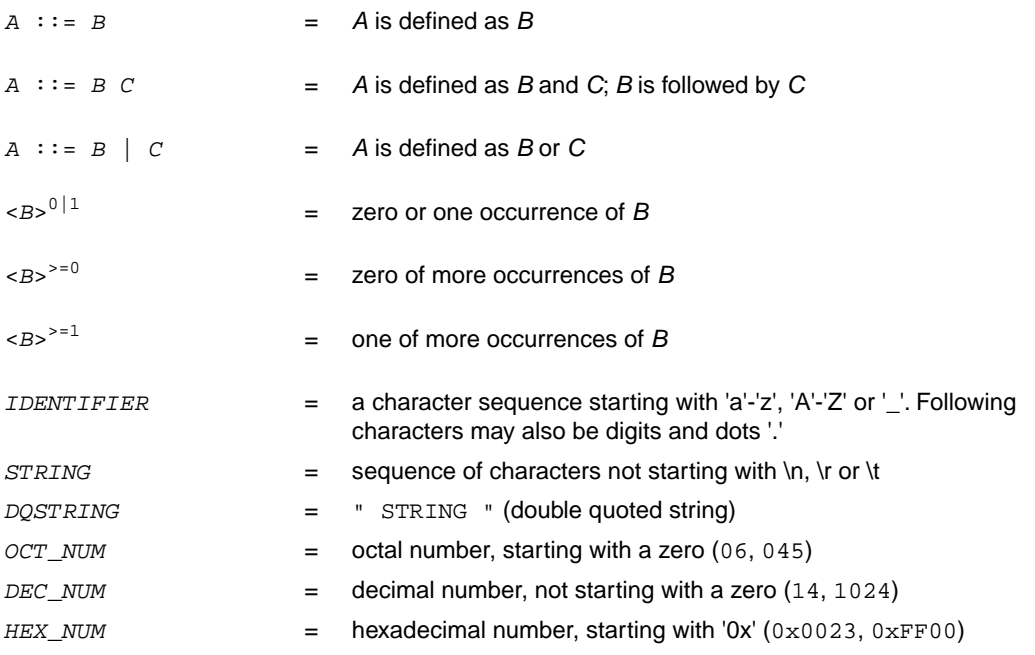

*OCT\_NUM*, *DEC\_NUM* and *HEX\_NUM* can be followed by a **k** (kilo), **M** (mega), or **G** (giga).

Characters in **bold** are characters that occur literally. Words in *italics* are higher order terms that are defined in the same or in one of the other sections.

To write comments in LSL file, you can use the C style '/\*  $*/$  or C++ style '//'.

# **15.2.3. Identifiers and Tags**

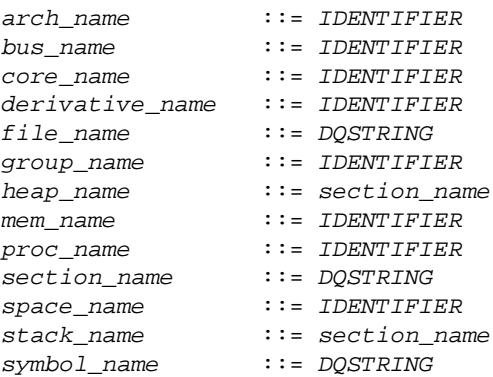

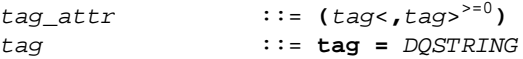

A tag is an arbitrary text that can be added to a statement.

# **15.2.4. Expressions**

The expressions and operators in this section work the same as in ISO C.

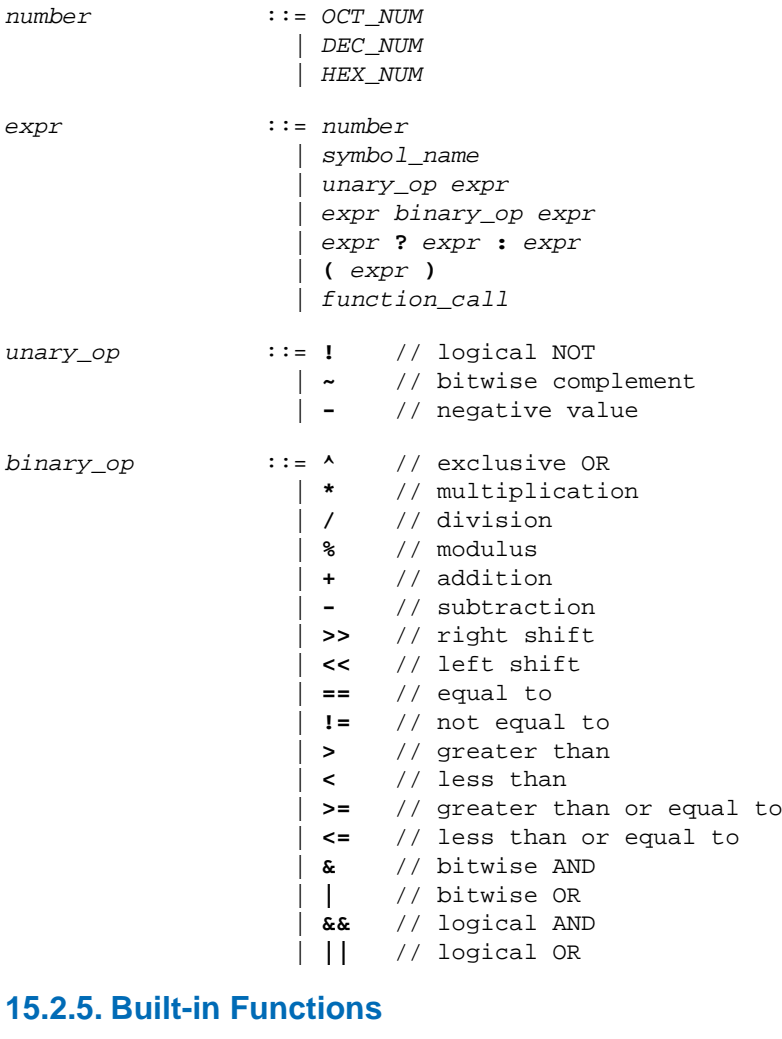

```
function_call ::= absolute ( expr )
                     | addressof ( addr_id )
                     | exists ( section_name )
                     | max ( expr , expr )
```
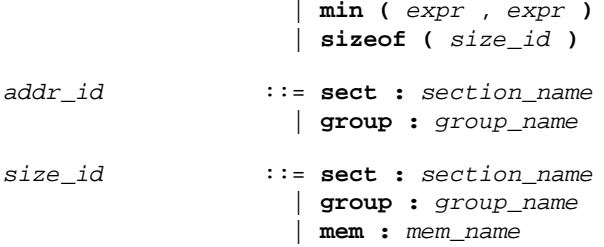

- Every space, bus, memory, section or group your refer to, must be defined in the LSL file.
- The addressof() and sizeof() functions with the **group** or **sect** argument can only be used in the right hand side of an assignment. The sizeof() function with the **mem** argument can be used anywhere in section layouts.

You can use the following built-in functions in expressions. All functions return a numerical value. This value is a 64-bit signed integer.

#### **absolute()**

```
int absolute( expr )
```
Converts the value of *expr* to a positive integer.

```
absolute( "labelA"-"labelB" )
```
#### **addressof()**

```
int addressof( addr_id )
```
Returns the address of *addr id*, which is a named section or group. To get the offset of the section with the name asect:

```
addressof( sect: "asect")
```
This function only works in assignments.

### **exists()**

```
int exists( section_name )
```
The function returns 1 if the section *section\_name* exists in one or more object file, 0 otherwise. If the section is not present in input object files, but generated from LSL, the result of this function is undefined.

To check whether the section mysection exists in one of the object files that is specified to the linker:

```
exists( "mysection" )
```
#### **max()**

```
int max( expr, expr )
```
Returns the value of the expression that has the largest value. To get the highest value of two symbols:

```
max( "sym1" , "sym2")
```
#### **min()**

```
int min( expr, expr )
```
Returns the value of the expression hat has the smallest value. To get the lowest value of two symbols:

```
min( "sym1" , "sym2")
```
#### **sizeof()**

```
int sizeof( size_id )
```
Returns the size of the object (group, section or memory) the identifier refers to. To get the size of the section "asection":

```
sizeof( sect: "asection" )
```
The **group** and **sect** arguments only works in assignments. The **mem** argument can be used anywhere in section layouts.

# **15.2.6. LSL Definitions in the Linker Script File**

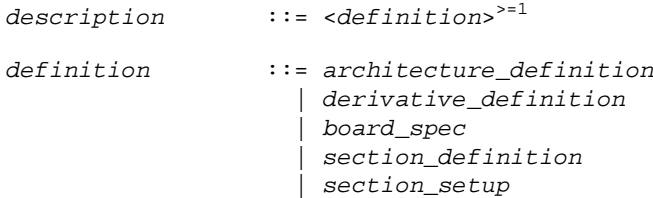

• At least one *architecture\_definition* must be present in the LSL file.

# **15.2.7. Memory and Bus Definitions**

*mem\_def* ::= **memory** *mem\_name* <*tag\_attr*> 0|1 **{** <*mem\_descr* **;**> >=0 **}**

• A *mem\_def* defines a memory with the *mem\_name* as a unique name.

*mem\_descr* ::= **type =** <**reserved**> 0|1 *mem\_type* | **mau =** *expr* | **size =** *expr* | **speed =** *number*

 | **fill** <**=** *fill\_values*> 0|1 | *mapping*

- A *mem\_def* contains exactly one **type** statement.
- A *mem\_def* contains exactly one **mau** statement (non-zero size).
- A *mem\_def* contains exactly one **size** statement.
- A *mem\_def* contains zero or one **speed** statement (if absent, the default speed value is 1).
- A *mem\_def* contains zero or one **fill** statement.
- A *mem\_def* contains at least one *mapping*

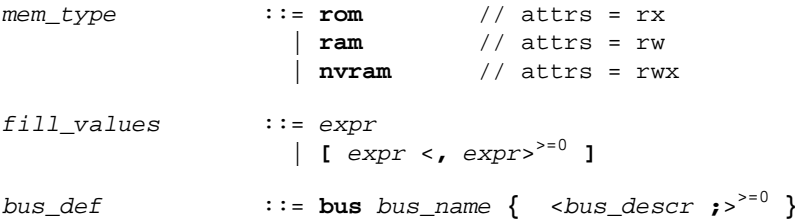

• A *bus\_def* statement defines a bus with the given *bus\_name* as a unique name within a core architecture.

```
bus_descr ::= mau = expr
                   | width = expr // bus width, nr
                                // of data bits
                   | mapping // legal destination
                                 // 'bus' only
```
- The **mau** and **width** statements appear exactly once in a *bus\_descr*. The default value for **width** is the **mau** size.
- The bus width must be an integer times the bus MAU size.
- The MAU size must be non-zero.
- A bus can only have a *mapping* on a destination bus (through **dest = bus:** ).

```
mapping ::= map ( map_descr <, map_descr>
>=0 )
map_descr ::= dest = destination
                    | dest_dbits = range
                    | dest_offset = expr
                    | size = expr
                    | src_dbits = range
                    | src_offset = expr
                    | tag
```
• A *mapping* requires at least the **size** and **dest** statements.

- Each *map\_descr* can occur only once.
- You can define multiple mappings from a single source.
- Overlap between source ranges or destination ranges is not allowed.
- If the **src\_dbits** or **dest\_dbits** statement is not present, its value defaults to the **width** value if the source/destination is a bus, and to the **mau** size otherwise.

```
destination ::= space : space_name
                     | bus : <proc_name | 
                             core_name :>
0|1 bus_name
```
- A *space\_name* refers to a defined address space.
- A *proc\_name* refers to a defined processor.
- A *core\_name* refers to a defined core.
- A *bus\_name* refers to a defined bus.
- The following mappings are allowed (source to destination)
	- space => space
	- space => bus
	- $\cdot$  bus  $\Rightarrow$  bus
	- memory => bus

*range* ::= *expr* **..** *expr*

• With address ranges, the end address is not part of the range.

# **15.2.8. Architecture Definition**

```
architecture_definition
               ::= architecture arch_name
 <( parameter_list )>
0|1
                  <extends arch_name
 <( argument_list )>
0|1 >0|1
                 { <arch_spec>
>=0 }
```
- An *architecture\_definition* defines a core architecture with the given *arch\_name* as a unique name.
- At least one *space\_def* and at least one *bus\_def* have to be present in an *architecture\_definition*.
- An *architecture\_definition* that uses the **extends** construct defines an architecture that inherits all elements of the architecture defined by the second *arch\_name*. The parent architecture must be defined in the LSL file as well.

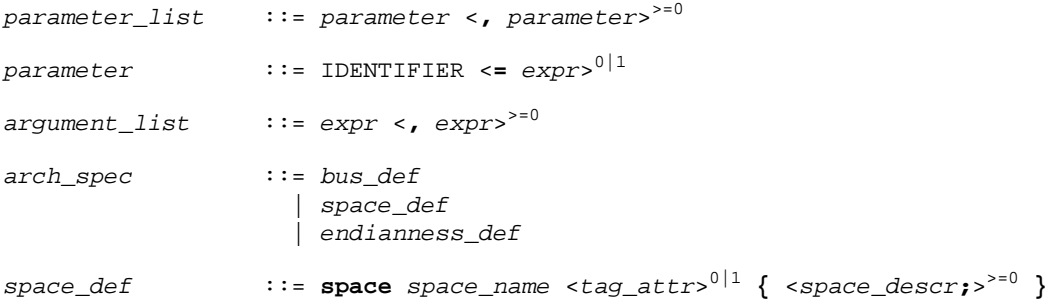

• A *space\_def* defines an address space with the given *space\_name* as a unique name within an architecture.

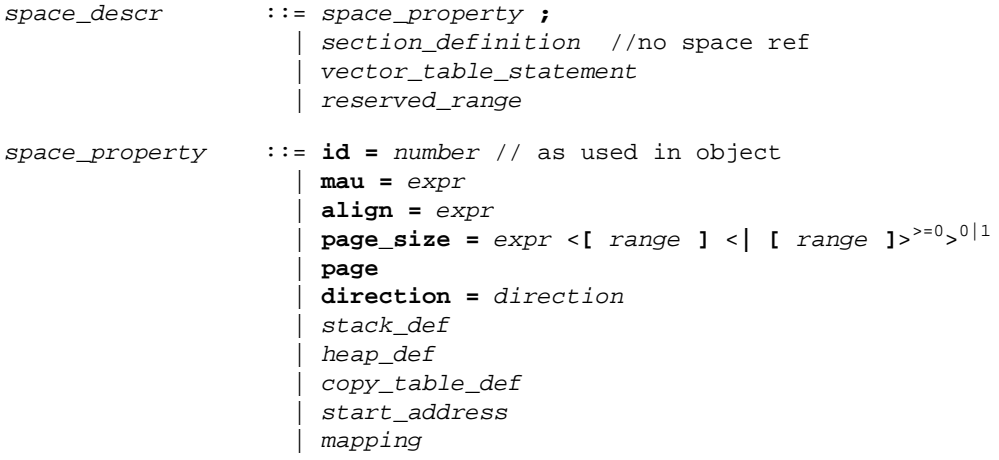

- A *space\_def* contains exactly one **id** and one **mau** statement.
- A *space\_def* contains at most one **align** statement.
- A *space\_def* contains at most one **page\_size** statement.
- A *space\_def* contains at most one *mapping*.

*stack\_def* ::= **stack** *stack\_name* **(** *stack\_heap\_descr*  $\leq$ ,  $stack\_heap\_descr$  ><sup>>=0</sup> )

• A *stack\_def* defines a stack with the *stack\_name* as a unique name.

*heap\_def* ::= **heap** *heap\_name* **(** *stack\_heap\_descr*  $\leq$ , *stack* heap descr  $>^{50}$  )

• A *heap\_def* defines a heap with the *heap\_name* as a unique name.

*stack\_heap\_descr* ::= **min\_size =** *expr* | **grows =** *direction* | **align =** *expr*

 | **fixed** | **id =** *expr* | *tag*

- The **min\_size** statement must be present.
- You can specify at most one **align** statement and one **grows** statement.
- Each stack definition has its own unique **id**, the number specified corresponds to the index in the [.CALLS](#page-126-0) directive as generated by the compiler.

direction ::= **low to high** | **high\_to\_low**

• If you do not specify the **grows** statement, the stack and heap grow **low-to-high**.

*copy\_table\_def* ::= **copytable** <**(** *copy\_table\_descr* <**,** *copy\_table\_descr* >>=0 **)**> 0|1

- A *space\_def* contains at most one **copytable** statement.
- Exactly one copy table must be defined in one of the spaces.

```
copy_table_descr ::= align = expr
                   | copy_unit = expr
 | dest <space_name>
0|1 = space_name
                   | page
                   | tag
```
- The copy unit is defined by the size in MAUs in which the startup code moves data.
- The **dest** statement is only required when the startup code initializes memory used by another processor that has no access to ROM.
- A *space\_name* refers to a defined address space.

```
start_addr ::= start_address ( start_addr_descr
 <, start_addr_descr>
>=0 )
start_addr_descr ::= run_addr = expr
                 | symbol = symbol_name
```
• A *symbol\_name* refers to the section that contains the startup code.

```
vector_table_statement
                    ::= vector_table section_name
                       ( vecttab_spec <, vecttab_spec>
>=0 )
                        { <vector_def>
>=0 }
vecttab_spec ::= vector_size = expr
                      | size = expr
                      | id_symbol_prefix = symbol_name
                      | run_addr = addr_absolute
```
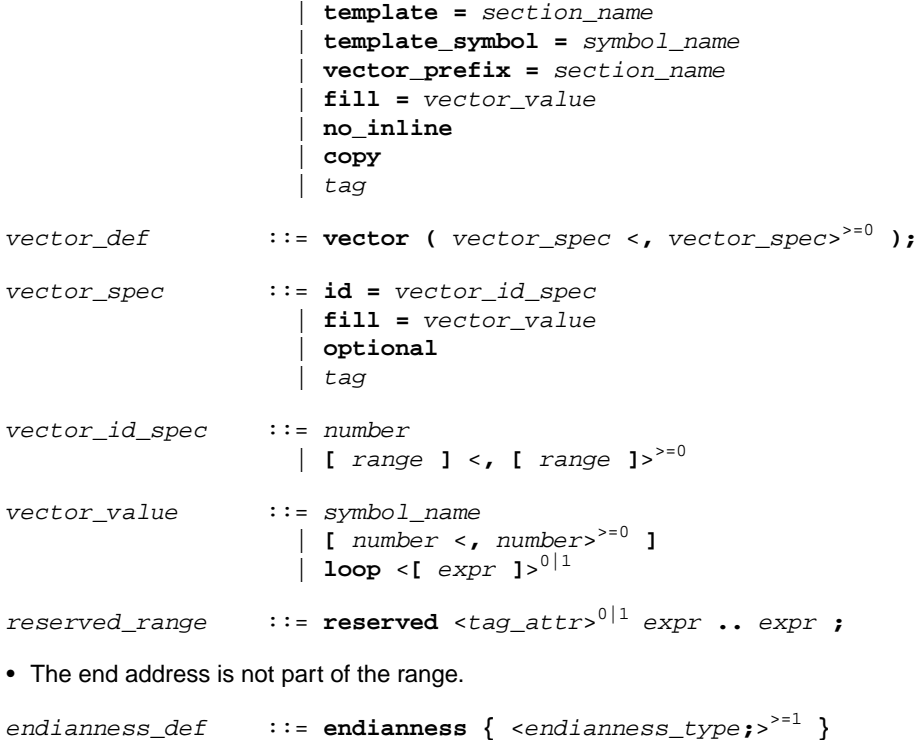

<span id="page-783-0"></span>*endianness\_type* ::= **big** | **little**

# **15.2.9. Derivative Definition**

```
derivative_definition
               ::= derivative derivative_name
 <( parameter_list )>
0|1
                   <extends derivative_name
 <( argument_list )>
0|1 >0|1
                  { <derivative_spec>
>=0 }
```
• A *derivative\_definition* defines a derivative with the given *derivative\_name* as a unique name.

```
derivative_spec ::= core_def
                    | bus_def
                     | mem_def
                     | section_definition // no processor name
                    | section_setup
core_def ::= core core_name { <core_descr ;>
>=0 }
```
• A *core\_def* defines a core with the given *core\_name* as a unique name.

• At least one *core\_def* must be present in a *derivative\_definition*.

*core\_descr* ::= **architecture =** *arch\_name* <**(** *argument\_list* **)**> 0|1 | **endianness = (** *endianness\_type* <**,** *endianness\_type*> >=0 **)**

- An *arch\_name* refers to a defined core architecture.
- Exactly one **architecture** statement must be present in a *core\_def*.

### **15.2.10. Processor Definition and Board Specification**

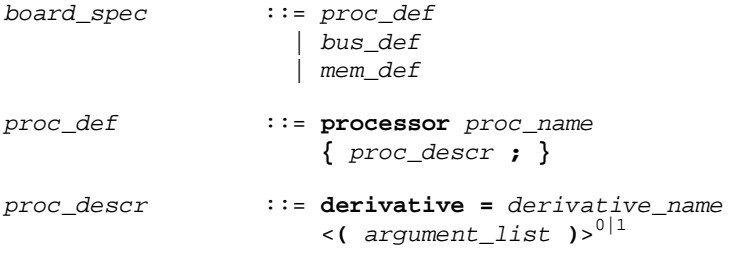

- A *proc\_def* defines a processor with the *proc\_name* as a unique name.
- If you do not explicitly define a processor for a derivative in an LSL file, the linker defines a processor with the same name as that derivative.
- A *derivative\_name* refers to a defined derivative.
- A *proc\_def* contains exactly one **derivative** statement.

# **15.2.11. Section Layout Definition and Section Setup**

```
section_definition ::= section_layout <space_ref>
0|1
 <( space_layout_properties )>
0|1
                    { <section_statement>
>=0 }
```
• A section definition inside a space definition does not have a *space\_ref*.

• All global section definitions have a *space\_ref*.

```
space_ref ::= <proc_name>
0|1 : <core_name>
0|1
                     : space_name
```
- If more than one processor is present, the *proc\_name* must be given for a global section layout.
- If the section layout refers to a processor that has more than one core, the *core* name must be given in the *space\_ref*.
- A *proc\_name* refers to a defined processor.
- A *core* name refers to a defined core.

• A *space\_name* refers to a defined address space.

```
space_layout_properties
                   ::= space_layout_property <, space_layout_property >>=0
space_layout_property
                   ::= locate_direction
                    | tag
locate_direction ::= direction = direction
direction ::= low_to_high
                     | high_to_low
```
- A section layout contains at most one **direction** statement.
- If you do not specify the **direction** statement, the locate direction of the section layout is **low-to-high**.

```
section_statement
                 ::= simple_section_statement ;
                   | aggregate_section_statement
simple_section_statement
                 ::= assignment
                   | select_section_statement
                   | special_section_statement
assignment ::= symbol_name assign_op expr
assign_op ::= =
                   | :=
select_section_statement
 ::= select <ref_tree>
0|1 <section_name>
0|1
 <section_selections>
0|1
• Either a section_name or at least one section_selection must be defined.
section_selections
                 ::= ( section_selection
 <, section_selection>
>=0 )
section_selection
 ::= attributes = < <+|-> attribute>
>0
                   | tag
```
- **+***attribute* means: select all sections that have this attribute.
- **-***attribute* means: select all sections that do not have this attribute.

```
special_section_statement
 ::= heap heap_name <stack_heap_mods>
0|1
```
 | **stack** *stack\_name* <*stack\_heap\_mods*> 0|1 | **copytable** | **reserved** *section\_name* <*reserved\_specs*> 0|1

• Special sections cannot be selected in load-time groups.

```
stack_heap_mods ::= ( stack_heap_mod <, stack_heap_mod>
>=0 )
stack_heap_mod ::= size = expr
                    | tag
reserved_specs ::= ( reserved_spec <, reserved_spec>
>=0 )
reserved_spec ::= attributes
                    | fill_spec
                     | size = expr
                     | alloc_allowed = absolute | ranged
```
• If a **reserved** section has attributes **r**, **rw**, **x**, **rx** or **rwx**, and no fill pattern is defined, the section is filled with zeros. If no attributes are set, the section is created as a scratch section (attributes **ws**, no image).

```
fill_spec ::= fill = fill_values
fill_values ::= expr
 | [ expr <, expr>
>=0 ]
aggregate_section_statement
 ::= { <section_statement>
>=0 }
                  | group_descr
                  | if_statement
                  | section_creation_statement
group_descr ::= group <group_name>
0|1 <( group_specs )>
0|1
                         section_statement
```
- For every group with a name, the linker defines a label.
- No two groups for address spaces of a core can have the same *group\_name*.

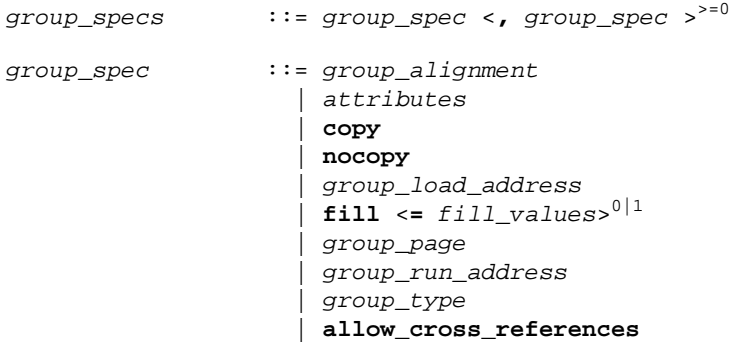

 | **priority =** *number* | *tag*

- The **allow-cross-references** property is only allowed for *overlay* groups.
- Sub groups inherit all properties from a parent group.

```
group_alignment ::= align = expr
attributes ::= attributes = <attribute>
>=1
attribute ::= r // readable sections
                   | w // writable sections
                   | x // executable code sections
                   | i // initialized sections
                   | s // scratch sections
                   | b // blanked (cleared) sections
group_load_address
 ::= load_addr <= load_or_run_addr>
0|1
group_page ::= page <= expr>
0|1
 | page_size = expr <[ range ] <| [ range ]>
>=0>
0|1
group_run_address ::= run_addr <= load_or_run_addr>
0|1
group_type ::= clustered
                   | contiguous
                   | ordered
                   | overlay
```
- For *non-contiguous* groups, you can only specify *group\_alignment* and *attributes*.
- The **overlay** keyword also sets the **contiguous** property.
- The **clustered** property cannot be set together with **contiguous** or **ordered** on a single group.

*load\_or\_run\_addr* ::= *addr\_absolute* | *addr\_range* <**|** *addr\_range*> >=0 *addr\_absolute* ::= *expr* | *memory\_reference* **[** *expr* **]**

• An absolute address can only be set on *ordered* groups.

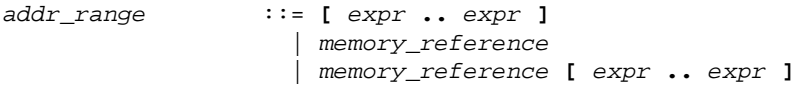

- The parent of a group with an *addr\_range* or **page** restriction cannot be **ordered**, **contiguous** or **clustered**.
- The end address is not part of the range.

```
memory_reference ::= mem : <proc_name :>
0|1 mem_name
• A proc_name refers to a defined processor.
• A mem_name refers to a defined memory.
if_statement ::= if ( expr ) section_statement
 <else section_statement>
0|1
section_creation_statement
                   ::= section section_name ( section_specs )
                      { <section_statement2>
>=0 }
section_specs ::= section_spec <, section_spec >>=0
section_spec ::= attributes
                    | fill_spec
                     | size = expr
                     | blocksize = expr
                     | overflow = section_name
                     | tag
section_statement2
                   ::= select_section_statement ;
                     | group_descr2
 | { <section_statement2>
>=0 }
group_descr2 ::= group <group_name>
0|1
                            ( group_specs2 )
                            section_statement2
group_specs2 ::= group_spec2 <, group_spec2 >>=0
group_spec2 ::= group_alignment
                     | attributes
                     | load_addr
                     | tag
section_setup ::= section_setup space_ref <tag_attr>
0|1
                      { <section_setup_item>
>=0 }
section_setup_item
                   ::= vector_table_statement
                     | reserved_range
                     | stack_def ;
                     | heap_def ;
```
# **15.3. Expression Evaluation**

Only *constant* expressions are allowed, including sizes, but not addresses, of sections in object files.

<span id="page-789-0"></span>All expressions are evaluated with 64-bit precision integer arithmetic. The result of an expression can be absolute or relocatable. A symbol you assign is created as an absolute symbol.

# **15.4. Semantics of the Architecture Definition**

# **Keywords in the architecture definition**

[architecture](#page-790-0)  [extends](#page-790-0) [endianness big little](#page-783-0) [bus](#page-791-0)  [mau](#page-791-0)  [width](#page-791-0)  [map](#page-791-0) [space](#page-791-1)  [id](#page-791-1)  [mau](#page-791-1)  [align](#page-791-1)  [page\\_size](#page-791-1)  [page](#page-791-1) direction low to high high to low [stack](#page-792-0)  [min\\_size](#page-792-0)  [grows low\\_to\\_high high\\_to\\_low](#page-792-0)  [align](#page-792-0)  [fixed](#page-792-0)  [id](#page-792-0)  [heap](#page-792-0)  [min\\_size](#page-792-0)  [grows low\\_to\\_high high\\_to\\_low](#page-792-0)  [align](#page-792-0)  [fixed](#page-792-0)  [id](#page-792-0) [copytable](#page-792-1)  [align](#page-792-1)  [copy\\_unit](#page-792-1)  [dest](#page-792-1)  [page](#page-792-1) [vector\\_table](#page-793-0)  [vector\\_size](#page-793-0)  [size](#page-793-0)  [id\\_symbol\\_prefix](#page-793-0)  [run\\_addr](#page-793-0)  [template](#page-793-0)  [template\\_symbol](#page-793-0)  [vector\\_prefix](#page-793-0)  [fill](#page-793-0)  [no\\_inline](#page-793-0)  [copy](#page-793-0)  [vector](#page-793-0)

```
 id
       fill loop
       optional
reserved
start_address
    run_addr
   symbol
map
map
  dest bus space
   dest dbits
   dest_offset
   size
    src_dbits
    src_offset
```
# <span id="page-790-0"></span>**15.4.1. Defining an Architecture**

With the keyword **architecture** you define an architecture and assign a unique name to it. The name is used to refer to it at other places in the LSL file:

```
architecture name
```

```
{
     definitions
}
```
If you are defining multiple core architectures that show great resemblance, you can define the common features in a parent core architecture and extend this with a child core architecture that contains specific features. The child inherits all features of the parent. With the keyword extends you create a child core architecture:

```
architecture name_child_arch extends name_parent_arch
\mathcal{L}definitions
}
```
A core architecture can have any number of parameters.These are identifiers which get values assigned on instantiation or extension of the architecture.You can use them in any expression within the core architecture. Parameters can have default values, which are used when the core architecture is instantiated with less arguments than there are parameters defined for it. When you extend a core architecture you can pass arguments to the parent architecture. Arguments are expressions that set the value of the parameters of the sub-architecture.

```
architecture name_child_arch (parm1,parm2=1)
             extends name_parent_arch (arguments)
{
     definitions
}
```
# <span id="page-791-0"></span>**15.4.2. Defining Internal Buses**

With the **bus** keyword you define a bus (the combination of data and corresponding address bus). The bus name is used to identify a bus and does not conflict with other identifiers. Bus descriptions in an architecture definition or derivative definition define *internal* buses. Some internal buses are used to communicate with the components outside the core or processor. Such buses on a processor have physical pins reserved for the number of bits specified with the **width** statements.

- The **mau** field specifies the MAU size (Minimum Addressable Unit) of the data bus.This field is required.
- The **width** field specifies the width (number of address lines) of the data bus. The default value is the MAU size.
- The **map** keyword specifies how this bus maps onto another bus (if so). Mappings are described in [Section 15.4.4,](#page-795-0) *Mappings*.

```
bus bus_name
{
     mau = 8;
     width = 8;map ( map_description );
}
```
# <span id="page-791-1"></span>**15.4.3. Defining Address Spaces**

With the **space** keyword you define a logical address space. The space name is used to identify the address space and does not conflict with other identifiers.

- The **id** field defines how the addressing space is identified in object files. In general, each address space has a unique ID.The linker locates sections with a certain ID in the address space with the same ID. This field is required.
- The **mau** field specifies the MAU size (Minimum Addressable Unit) of the space. This field is required.
- The **align** value must be a power of two. The linker uses this value to compute the start addresses when sections are concatenated. An align value of *n* means that objects in the address space have to be aligned on *n* MAUs.
- The **page** size field sets the page alignment and page size in MAUs for the address space. It must be a power of 2. The default value is 1. If one or more page ranges are supplied the supplied value only sets the page alignment. The ranges specify the available space in each page, as offsets to the page start, which is aligned at the page alignment.

See also the **page** keyword in subsection [Locating a group](#page-806-0) in Section 15.8.2, *[Creating and Locating](#page-804-0) [Groups of Sections](#page-804-0)*.

- With the optional **direction** field you can specify how all sections in this space should be located. This can be either from **low\_to\_high** addresses (this is the default) or from **high\_to\_low** addresses.
- The **map** keyword specifies how this address space maps onto an internal bus or onto another address space. Mappings are described in [Section 15.4.4,](#page-795-0) *Mappings*.
### <span id="page-792-0"></span>**Stacks and heaps**

• The **stack** keyword defines a stack in the address space and assigns a name to it. The architecture definition must contain at least one stack definition. Each stack of a core architecture must have a unique name. See also the **stack** [keyword](#page-810-0) in Section 15.8.3, *[Creating or Modifying Special Sections](#page-810-1)*.

The stack is described in terms of a minimum size (**min\_size**) and the direction in which the stack grows (**grows**). This can be either from **low\_to\_high** addresses (stack grows upwards, this is the default) or from **high\_to\_low** addresses (stack grows downwards). The **min\_size** is required.

By default, the linker tries to maximize the size of the stacks and heaps. After locating all sections, the largest remaining gap in the space is used completely for the stacks and heaps. If you specify the keyword **fixed**, you can disable this so-called 'balloon behavior'. The size is also fixed if you used a stack or heap in the software layout definition in a restricted way. For example when you override a stack with another size or select a stack in an ordered group with other sections.

The **id** keyword matches stack information generated by the compiler with a stack name specified in LSL. This value assigned to this keyword is strongly related to the compiler's output, so users are not supposed to change this configuration.

Optionally you can specify an alignment for the stack with the argument **align**. This alignment must be equal or larger than the alignment that you specify for the address space itself.

• The **heap** keyword defines a heap in the address space and assigns a name to it. The definition of a heap is similar to the definition of a stack. See also the **heap** [keyword](#page-810-2) in [Section 15.8.3,](#page-810-1) *Creating or [Modifying Special Sections](#page-810-1)*.

Stacks and heaps are only generated by the linker if the corresponding linker labels are referenced in the object files.

See Section 15.8, *[Semantics of the Section Layout Definition](#page-803-0)*, for information on creating and placing stack sections.

### **Copy tables**

• The **copytable** keyword defines a copy table in the address space. The content of the copy table is created by the linker and contains the start address and size of all sections that should be initialized by the startup code.You must define exactly one copy table in one of the address spaces (for a core).

Optionally you can specify an alignment for the copy table with the argument **align**. This alignment must be equal or larger than the alignment that you specify for the address space itself. If smaller, the alignment for the address space is used.

The **copy\_unit** argument specifies the size in MAUs of information chunks that are copied. If you do not specify the copy unit, the MAU size of the address space itself is used.

The **dest** argument specifies the destination address space that the code uses for the copy table.The linker uses this information to generate the correct addresses in the copy table.The memory into where the sections must be copied at run-time, must be accessible from this destination space.

Sections generated for the copy table may get a page restriction with the address space's page size, by adding the **page** argument.

#### <span id="page-793-0"></span>**Vector table**

• The **vector** table keyword defines a vector table with *n* vectors of size *m* (This is an internal LSL) object similar to an LSL group.) The **run\_addr** argument specifies the location of the first vector (id=0). This can be a simple address or an offset in memory (see the description of the run-time address in subsection [Locating a group](#page-808-0) in Section 15.8.2, *[Creating and Locating Groups of Sections](#page-804-0)*). A vector table defines symbols  $\lceil \log_2(n) \rceil$  and  $\lceil \log_2(n) \rceil$  box pointing to start and end of the table.

vector\_table "vtable" (vector\_size=*m*, size=*n*, run\_addr=x, ...)

See the following example of a vector table definition:

```
vector_table "vtable" (vector_size = 4, size = 256, run_addr=0,
                     template=".text.vector_template",
                     template_symbol="_lc_vector_target",
                     vector_prefix=".text.vector.",
                    id_symbol_prefix="foo",
                     no_inline,
                     /* default: empty, or */
                    fill="foo", /* or */fill=[1,2,3,4], /* or */ fill=loop)
{
     vector (id=23, fill="main", optional);
     vector (id=12, fill=[0xab, 0x21, 0x32, 0x43]);
    vector (id=[1..11], fil=[0]); vector (id=[18..23], fill=loop);
}
```
The **template** argument defines the name of the section that holds the code to jump to a handler function from the vector table. This template section does not get located and is removed when the locate phase is completed. This argument is required.

The **template\_symbol** argument is the symbol reference in the template section that must be replaced by the address of the handler function. This symbol name should start with the linker prefix for the symbol to be ignored in the link phase. This argument is required.

The **vector** prefix argument defines the names of vector sections: the section for a vector with id *vector\_id* is \$(*vector\_prefix*)\$(*vector\_id*). Vectors defined in C or assembly source files that should be included in the vector table must have the correct symbol name. The compiler uses the prefix that is defined in the default LSL file(s); if this attribute is changed, the vectors declared in C source files are not included in the vector table.When a vector supplied in an object file has exactly one relocation, the linker will assume it is a branch to a handler function, and can be removed when the handler is inlined in the vector table. Otherwise, no inlining is done. This argument is required.

With the optional **no** inline argument the vectors handlers are not inlined in the vector table.

With the optional **copy** argument a ROM copy of the vector table is made and the vector table is copied to RAM at startup.

With the optional **id\_symbol\_prefix** argument you can set an internal string representing a symbol name prefix that may be found on symbols in vector handler code. When the linker detects such a symbol in a handler, the symbol is assigned the vector number. If the symbol was already assigned a vector number, a warning is issued.

The **fill** argument sets the default contents of vectors. If nothing is specified for a vector, this setting is used. See below. When no default is provided, empty vectors may be used to locate large vector handlers and other sections. Only one **fill** argument is allowed.

The **vector** field defines the content of vector with the number specified by **id**. If a range is specified for **id** ([p..q,s..t]) all vectors in the ranges (inclusive) are defined the same way.

With **fill=***symbol\_name*, the vector must jump to this symbol. If the section in which the symbol is defined fits in the vector table (size may be >*m*), locate the section at the location of the vector. Otherwise, insert code to jump to the symbol's value. A template interrupt handler section name + symbol name for the target code must be supplied in the LSL file.

**fill=[***value(s)***]**, fills the vector with the specified MAU values.

With **fill=loop** the vector jumps to itself.With the optional **[***offset***]** you can specify an offset from the vector table entry.

<span id="page-794-0"></span>When the keyword **optional** is set on a vector specification with a symbol value and the symbol is not found, no error is reported. A default fill value is used if the symbol was not found.With other values the attribute has no effect.

#### **Reserved address ranges**

• The **reserved** keyword specifies to reserve a part of an address space even if not all of the range is covered by memory. See also the **[reserved](#page-811-0)** keyword in Section 15.8.3, *[Creating or Modifying Special](#page-810-1) [Sections](#page-810-1)*.

#### **Start address**

• The start address keyword specifies the start address for the position where the C startup code is located.When a processor is reset, it initializes its program counter to a certain start address, sometimes called the reset vector. In the architecture definition, you must specify this start address in the correct address space in combination with the name of the label in the application code which must be located here.

The **run** addr argument specifies the start address (reset vector). If the core starts executing using an entry from a vector table, and directly jumps to the start label, you should omit this argument.

The **symbol** argument specifies the name of the label in the application code that should be located at the specified start address.The **symbol** argument is required.The linker will resolve the start symbol and use its value after locating for the start address field in IEEE-695 files and Intel Hex files. If you also specified the **run\_addr** argument, the start symbol (label) must point to a section. The linker locates this section such that the start symbol ends up on the start address.

```
space space_name
{
     id = 1;
```

```
mau = 8;
    align = 8;
    page size = 1;
    stack name (min_size = 1k, grows = low_to_high);
    reserved start_address .. end_address;
     start_address ( run_addr = 0x0000,
                     symbol = "start_label" )
    map ( map_description );
}
```
# <span id="page-795-0"></span>**15.4.4. Mappings**

You can use a mapping when you define a space, bus or memory. With the **map** field you specify how addresses from the source (space, bus or memory) are translated to addresses of a destination (space, bus). The following mappings are possible:

- space => space
- space => bus
- $\bullet$  bus  $\Rightarrow$  bus
- memory => bus

With a mapping you specify a range of source addresses you want to map (specified by a source offset and a size), the destination to which you want to map them (a bus or another address space), and the offset address in the destination.

- The **dest** argument specifies the destination. This can be a **bus** or another address **space** (only for a space to space mapping). This argument is required.
- The **src\_offset** argument specifies the offset of the source addresses. In combination with size, this specifies the range of address that are mapped. By default the source offset is 0x0000.
- The **size** argument specifies the number of addresses that are mapped. This argument is required.
- The **dest\_offset** argument specifies the position in the destination to which the specified range of addresses is mapped. By default the destination offset is 0x0000.

If you are mapping a bus to another bus, the number of data lines of each bus may differ. In this case you have to specify a range of source data lines you want to map ( $src$  dbits =  $begin.$ *end*) and the range of destination data lines you want to map them to (**dest\_dbits =** *first..last*).

- The src dbits argument specifies a range of data lines of the source bus. By default all data lines are mapped.
- The **dest\_dbits** argument specifies a range of data lines of the destination bus. By default, all data lines from the source bus are mapped on the data lines of the destination bus (starting with line 0).

#### **From space to space**

If you map an address space to another address space (nesting), you can do this by mapping the subspace to the containing larger space. In this example a small space of 64 kB is mapped on a large space of 16 MB.

```
space small
{
   id = 2imax = 4;
  map (src_offset = 0, dest_offset = 0,
        dest = space : large, size = 64k);
}
```
#### **From space to bus**

All spaces that are not mapped to another space must map to a bus in the architecture:

```
space large
{
   id = 1;max = 4;
  map (src_offset = 0, dest_offset = 0,
        dest = bus: bus_name, size = 16M );
}
```
#### **From bus to bus**

The next example maps an external bus called e\_bus to an internal bus called i\_bus. This internal bus resides on a core called mycore.The source bus has 16 data lines whereas the destination bus has only 8 data lines.Therefore, the keywords **src\_dbits** and **dest\_dbits** specify which source data lines are mapped on which destination data lines.

```
architecture mycore
{
     bus i_bus
     {
       max = 4;
     }
     space i_space
     {
        map (dest=bus:i_bus, size=256);
     }
}
bus e_bus
{
   max = 16width = 16;
```

```
map (dest = bus: mycore: i_bus, src\_dbits = 0..7, dest_dbits = 0..7)
}
```
It is not possible to map an internal bus to an external bus.

# **15.5. Semantics of the Derivative Definition**

## **Keywords in the derivative definition**

```
derivative
   extends
core
    architecture
bus
   mau
    width
   map
memory
    type reserved rom ram nvram
    mau
    size
    speed
   fill
   map
section_layout
section setup
   map
      dest bus space
      dest_dbits
      dest_offset
```
<span id="page-797-0"></span> [size](#page-795-0)  [src\\_dbits](#page-795-0)  [src\\_offset](#page-795-0)

### **15.5.1. Defining a Derivative**

With the keyword **derivative** you define a derivative and assign a unique name to it.The name is used to refer to it at other places in the LSL file:

```
derivative name
{
     definitions
}
```
If you are defining multiple derivatives that show great resemblance, you can define the common features in a parent derivative and extend this with a child derivative that contains specific features. The child inherits all features of the parent (cores and memories). With the keyword **extends** you create a child derivative:

```
derivative name_child_deriv extends name_parent_deriv
{
     definitions
}
```
As with a core architecture, a derivative can have any number of parameters.These are identifiers which get values assigned on instantiation or extension of the derivative.You can use them in any expression within the derivative definition.

```
derivative name_child_deriv (parm1,parm2=1)
           extends name_parent_deriv (arguments)
{
     definitions
}
```
# <span id="page-798-0"></span>**15.5.2. Instantiating Core Architectures**

With the keyword **core** you instantiate a core architecture in a derivative.

• With the keyword **architecture** you tell the linker that the given core has a certain architecture.The architecture name refers to an existing architecture definition in the same LSL file.

For example, if you have two cores (called  $mycore_1$  and  $mycore_2$ ) that have the same architecture (called mycorearch), you must instantiate both cores as follows:

```
core mycore_1
{
     architecture = mycorearch;
}
core mycore_2
{
     architecture = mycorearch;
}
```
If the architecture definition has parameters you must specify the arguments that correspond with the parameters. For example mycorearch1 expects two parameters which are used in the architecture definition:

```
core mycore
\left\{ \right.architecture = mycorearch1 (1,2);
}
```
# **15.5.3. Defining Internal Memory and Buses**

With the **memory** keyword you define physical memory that is present on the target board. The memory name is used to identify the memory and does not conflict with other identifiers. It is common to define internal memory (on-chip) in the derivative definition. External memory (off-chip memory) is usually defined in the board specification (See Section 15.6.3, *[Defining External Memory and Buses](#page-801-0)*).

- The **type** field specifies a memory type:
	- **rom**: read-only memory it can only be written at load-time
	- **ram**: random access volatile writable memory writing at run-time is possible while writing at load-time has no use since the data is not retained after a power-down
	- **nvram**: non volatile ram writing is possible both at load-time and run-time

The optional **reserved** qualifier before the memory type, tells the linker not to locate any section in the memory by default.You can locate sections in such memories using an absolute address or range restriction (see subsection [Locating a group](#page-806-0) in Section 15.8.2, *[Creating and Locating Groups of Sections](#page-804-0)*).

- The **mau** field specifies the MAU size (Minimum Addressable Unit) of the memory.This field is required.
- The **size** field specifies the size in MAU of the memory. This field is required.
- The **speed** field specifies a symbolic speed for the memory (1..4): 1 is the slowest, 4 the fastest. The linker uses the relative speed of the memories in such a way, that faster memory is used before slower memory. The default speed is 1.
- The **map** field specifies how this memory maps onto an (internal) bus. Mappings are described in [Section 15.4.4,](#page-795-0) *Mappings*.
- The optional **fill** field contains a bit pattern that the linker writes to all memory addresses that remain unoccupied during the locate process. The result of the expression, or list of expressions, is used as values to write to memory, each in MAU.

```
memory mem_name
{
   type = rom;
   mau = 8;
   fill = 0xaa;
   size = 64k;
   speed = 2;
   map ( map_description );
}
```
<span id="page-799-0"></span>With the **bus** keyword you define a bus in a derivative definition. Buses are described in [Section 15.4.2,](#page-791-0) *[Defining Internal Buses](#page-791-0)*.

# **15.6. Semantics of the Board Specification**

# **Keywords in the board specification**

```
processor
   derivative
bus
   mau
    width
    map
```

```
memory
    type reserved rom ram nvram
   m<sub>211</sub> size
    speed
    fill
   map
   map
      dest bus space
      dest dbits
       dest_offset
       size
      src_dbits
       src_offset
```
# <span id="page-800-0"></span>**15.6.1. Defining a Processor**

If you have a target board with multiple processors that have the same derivative, you need to instantiate each individual processor in a processor definition. This information tells the linker which processor has which derivative and enables the linker to distinguish between the present processors.

If you use processors that all have a unique derivative, you may omit the processor definitions. In this case the linker assumes that for each derivative definition in the LSL file there is one processor. The linker uses the derivative name also for the processor.

With the keyword **processor** you define a processor.You can freely choose the processor name. The name is used to refer to it at other places in the LSL file:

```
processor proc_name
{
   processor definition
}
```
# **15.6.2. Instantiating Derivatives**

With the keyword **derivative** you tell the linker that the given processor has a certain derivative. The derivative name refers to an existing derivative definition in the same LSL file.

For example, if you have two processors on your target board (called  $myproc-1$  and  $mproc-2$ ) that have the same derivative (called myderiv), you must instantiate both processors as follows:

```
processor myproc_1
\{derivative = myderiv;
}
processor myproc_2
{
```

```
derivative = myderiv;
```
}

If the derivative definition has parameters you must specify the arguments that correspond with the parameters. For example  $myderiv1$  expects two parameters which are used in the derivative definition:

```
processor myproc
{
     derivative = myderiv1 (2,4);
}
```
## <span id="page-801-0"></span>**15.6.3. Defining External Memory and Buses**

It is common to define external memory (off-chip) and external buses at the global scope (outside any enclosing definition). Internal memory (on-chip memory) is usually defined in the scope of a derivative definition.

With the keyword **memory** you define physical memory that is present on the target board. The memory name is used to identify the memory and does not conflict with other identifiers. If you define memory parts in the LSL file, only the memory defined in these parts is used for placing sections.

If no external memory is defined in the LSL file and if the linker option to allocate memory on demand is set then the linker will assume that all virtual addresses are mapped on physical memory.You can override this behavior by specifying one or more memory definitions.

```
memory mem_name
{
   type = rom;
   mau = 8;
   fill = 0xaa;
   size = 64k;
   \texttt{speed} = 2;map ( map_description );
}
```
<span id="page-801-1"></span>For a description of the keywords, see Section 15.5.3, *[Defining Internal Memory and Buses](#page-798-1)*.

With the keyword **bus** you define a bus (the combination of data and corresponding address bus). The bus name is used to identify a bus and does not conflict with other identifiers. Bus descriptions at the global scope (outside any definition) define external buses.These are buses that are present on the target board.

```
bus bus_name
{
     mau = 8;
     width = 8;map ( map_description );
}
```
For a description of the keywords, see Section 15.4.2, *[Defining Internal Buses](#page-791-0)*.

You can connect off-chip memory to any derivative: you need to map the off-chip memory to a bus and map that bus on the internal bus of the derivative you want to connect it to.

# **15.7. Semantics of the Section Setup Definition**

### **Keywords in the section setup definition**

```
section_setup
   stack
       min_size
       grows low_to_high high_to_low
       align
       fixed
       id
    heap
       min_size
       grows low_to_high high_to_low
       align
       fixed
       id
   vector_table
       vector_size
       size
       id_symbol_prefix
       run_addr
       template
       template_symbol
       vector_prefix
       fill
       no_inline
       copy
       vector
          id
          fill loop
          optional
   reserved
```
# <span id="page-802-0"></span>**15.7.1. Setting up a Section**

With the keyword **section\_setup** you can define stacks, heaps, vector tables, and/or reserved address ranges outside their address space definition.

```
section_setup ::my_space
{
   vector table statements
   reserved address range
   stack definition
   heap definition
}
```
#### *TASKING VX-toolset for TriCore User Guide*

<span id="page-803-0"></span>See the subsections [Stacks and heaps](#page-792-0), [Vector table](#page-793-0) and [Reserved address ranges](#page-794-0) in [Section 15.4.3,](#page-791-1) *[Defining Address Spaces](#page-791-1)* for details on the keywords **stack**, **heap**, **vector\_table** and **reserved**.

# **15.8. Semantics of the Section Layout Definition**

### **Keywords in the section layout definition**

[section\\_layout](#page-804-1)  [direction low\\_to\\_high high\\_to\\_low](#page-804-1) [group](#page-804-0) [align](#page-806-1)  [attributes + - r w x b i s](#page-806-1)  [copy](#page-806-1)  [nocopy](#page-806-1) [fill](#page-807-0) [ordered](#page-807-1)  [contiguous](#page-807-1) [clustered](#page-807-0) [overlay](#page-807-2)  [allow\\_cross\\_references](#page-807-2) [load\\_addr](#page-809-0)  [mem](#page-809-0) [run\\_addr](#page-808-0)  [mem](#page-808-0) [page](#page-809-1)  [page\\_size](#page-809-1) [priority](#page-810-3) [select](#page-805-0) [stack](#page-810-0)  [size](#page-810-0) [heap](#page-810-2)  [size](#page-810-2) [reserved](#page-811-0)  [size](#page-811-0)  [attributes r w x](#page-811-0)  [fill](#page-811-0)  [alloc\\_allowed absolute ranged](#page-811-0) [copytable](#page-813-0) [section](#page-812-0)  [size](#page-812-0)  [blocksize](#page-812-0)  [attributes r w x](#page-812-0)  [fill](#page-812-0)  [overflow](#page-812-0) [if](#page-814-0) [else](#page-814-0)

# <span id="page-804-1"></span>**15.8.1. Defining a Section Layout**

With the keyword **section\_layout** you define a section layout for exactly one address space. In the section layout you can specify how input sections are placed in the address space, relative to each other, and what the absolute run and load addresses of each section will be.

You can define one or more section definitions. Each section definition arranges the sections in one address space.You can precede the address space name with a processor name and/or core name, separated by colons. You can omit the processor name and/or the core name if only one processor is defined and/or only one core is present in the processor. A reference to a space in the only core of the only processor in the system would look like " $:$   $\mu$  space". A reference to a space of the only core on a specific processor in the system could be " $mv$  chip:: $mv$  space". The next example shows a section definition for sections in the  $my$  space address space of the processor called my chip:

```
section_layout my_chip::my_space ( locate_direction )
{
   section statements
}
```
With the optional keyword **direction** you specify whether the linker starts locating sections from **low** to high (default) or from high to low. In the second case the linker starts locating sections at the highest addresses in the address space but preserves the order of sections when necessary (one processor and core in this example).

```
section_layout ::my_space ( direction = high_to_low )
{
   section statements
}
```
<span id="page-804-0"></span>If you do not explicitly tell the linker how to locate a section, the linker decides on the basis of the section attributes in the object file and the information in the architecture definition and memory parts where to locate the section.

# **15.8.2. Creating and Locating Groups of Sections**

Sections are located per group. A group can contain one or more (sets of) input sections as well as other groups. Per group you can assign a mutual order to the sets of sections and locate them into a specific memory part.

```
group ( group_specifications )
{
   section_statements
}
```
With the *section\_statements* you generally select sets of sections to form the group.This is described in subsection [Selecting sections for a group](#page-805-0).

Instead of selecting sections, you can also modify special sections like stack and heap or create a reserved section. This is described in Section 15.8.3, *[Creating or Modifying Special Sections](#page-810-1)*.

#### *TASKING VX-toolset for TriCore User Guide*

<span id="page-805-0"></span>With the *group\_specifications* you actually locate the sections in the group. This is described in subsection [Locating a group.](#page-806-0)

#### **Selecting sections for a group**

With the keyword **select** you can select one or more sections for the group.You can select a section by name or by attributes. If you select a section by name, you can use a wildcard pattern:

- \* matches with all section names
- ? matches with a single character in the section name
- \ takes the next character literally
- [abc] matches with a single 'a', 'b' or 'c' character
- [a-z] matches with any single character in the range 'a' to 'z'

```
group ( ... )
{
   select "mysection";
   select "*";
}
```
The first **select** statement selects the section with the name "mysection". The second **select** statement selects all sections that were not selected yet.

A section is selected by the first select statement that matches, in the union of all section layouts for the address space. Global section layouts are processed in the order in which they appear in the LSL file. Internal core architecture section layouts always take precedence over global section layouts.

- The **attributes** field selects all sections that carry (or do not carry) the given attribute.With **+***attribute* you select sections that have the specified attribute set. With **-***attribute* you select sections that do not have the specified attribute set. You can specify one or more of the following attributes:
	- **r** readable sections
	- **w** writable sections
	- **x** executable sections
	- **i** initialized sections
	- **b** sections that should be cleared at program startup
	- **s** scratch sections (not cleared and not initialized)

To select all read-only sections:

```
group ( ... )
{
   select (attributes = +r-w);
}
```
Keep in mind that all section selections are restricted to the address space of the section layout in which this group definition occurs.

- With the ref tree field you can select a group of related sections. The relation between sections is often expressed by means of references. By selecting just the 'root' of tree, the complete tree is selected. This is for example useful to locate a group of related sections in special memory (e.g. fast memory). The (referenced) sections must meet the following conditions in order to be selected:
	- 1. The sections are within the section layout's address space
	- 2. The sections match the specified attributes
	- 3. The sections have no absolute restriction (as is the case for all wildcard selections)

For example, to select the code sections referenced from  $f$  to  $1$ :

```
group refgrp (ordered, contiguous, run_addr=mem:ext_c)
{
    select ref_tree "foo1" (attributes=+x);
}
```
<span id="page-806-0"></span>If section foo1 references foo2 and foo2 references foo3, then all these sections are selected by the selection shown above.

#### **Locating a group**

```
group group_name ( group_specifications )
{
  section_statements
}
```
With the *group* specifications you actually define how the linker must locate the group. You can roughly define three things: 1) assign properties to the group like alignment and read/write attributes, 2) define the mutual order in the address space for sections in the group and 3) restrict the possible addresses for the sections in a group.

<span id="page-806-1"></span>The linker creates labels that allow you to refer to the begin and end address of a group from within the application software. Labels **\_lc\_gb\_***group\_name* and **\_lc\_ge\_***group\_name* mark the begin and end of the group respectively, where the begin is the lowest address used within this group and the end is the highest address used. Notice that a group not necessarily occupies all memory between begin and end address. The given label refers to where the section is located at run-time (versus load-time).

1. Assign properties to the group like alignment and read/write attributes.

These properties are assigned to all sections in the group (and subgroups) and override the attributes of the input sections.

• The **align** field tells the linker to align all sections in the group and the group as a whole according to the align value. By default the linker uses the largest alignment constraint of either the input sections or the alignment of the address space.

- The **attributes** field tells the linker to assign one or more attributes to all sections in the group. This overrules the default attributes. By default the linker uses the attributes of the input sections. You can set the **r**, **w**, or **rw** attributes and you can switch between the **b** and **s** attributes.
- The **copy** field tells the linker to locate a read-only section in RAM and generate a ROM copy and a copy action in the copy table.This property makes the sections in the group writable which causes the linker to generate ROM copies for the sections.
- <span id="page-807-1"></span>• The effect of the **nocopy** field is the opposite of the **copy** field. It prevents the linker from generating ROM copies of the selected sections.
- 2. Define the mutual order of the sections in the group.

By default, a group is *unrestricted* which means that the linker has total freedom to place the sections of the group in the address space.

• The **ordered** keyword tells the linker to locate the sections in the same order in the address space as they appear in the group (but not necessarily adjacent).

Suppose you have an ordered group that contains the sections 'A', 'B' and 'C'. By default the linker places the sections in the address space like 'A' - 'B' - 'C', where section 'A' gets the lowest possible address. With **direction=high\_to\_low** in the **section\_layout** space properties, the linker places the sections in the address space like 'C' - 'B' - 'A', where section 'A' gets the highest possible address.

• The **contiguous** keyword tells the linker to locate the sections in the group in a single address range.Within a contiguous group the input sections are located in arbitrary order, however the group occupies one contiguous range of memory. Due to alignment of sections there can be 'alignment gaps' between the sections.

<span id="page-807-0"></span>When you define a group that is both **ordered** and **contiguous**, this is called a *sequential* group. In a sequential group the linker places sections in the same order in the address space as they appear in the group and it occupies a contiguous range of memory.

• The **clustered** keyword tells the linker to locate the sections in the group in a number of *contiguous* blocks. It tries to keep the number of these blocks to a minimum. If enough memory is available, the group will be located as if it was specified as **contiguous**. Otherwise, it gets split into two or more blocks.

<span id="page-807-2"></span>If a contiguous or clustered group contains *alignment gaps*, the linker can locate sections that are not part of the group in these gaps. To prevent this, you can use the **fill** keyword. If the group is located in RAM, the gaps are treated as reserved (scratch) space. If the group is located in ROM, the alignment gaps are filled with zeros by default.You can however change the fill pattern by specifying a bit pattern.The result of the expression, or list of expressions, is used as values to write to memory, each in MAU.

• The **overlay** keyword tells the linker to overlay the sections in the group. The linker places all sections in the address space using a contiguous range of addresses. (Thus an overlay group is automatically also a contiguous group.) To overlay the sections, all sections in the overlay group share the same run-time address.

For each input section within the overlay the linker automatically defines two symbols. The symbol **\_lc\_cb\_***section\_name* is defined as the load-time start address of the section. The symbol **\_lc\_ce\_***section\_name* is defined as the load-time end address of the section. C (or assembly) code may be used to copy the overlaid sections.

If sections in the overlay group contain references between groups, the linker reports an error. The keyword **allow\_cross\_references** tells the linker to accept cross-references. Normally, it does not make sense to have references between sections that are overlaid.

```
group ovl (overlay)
{
       group a
\left\{\begin{array}{ccc} \end{array}\right\} select "my_ovl_p1";
             select "my_ovl_p2";
       }
       group b
       {
             select "my_ovl_q1";
       }
}
```
<span id="page-808-0"></span>It may be possible that one of the sections in the overlay group already has been defined in another group where it received a load-time address. In this case the linker does not overrule this load-time address and excludes the section from the overlay group.

3. Restrict the possible addresses for the sections in a group.

The load-time address specifies where the group's elements are loaded in memory at download time. The run-time address specifies where sections are located at run-time, that is when the program is executing. If you do not explicitly restrict the address in the LSL file, the linker assigns addresses to the sections based on the restrictions relative to other sections in the LSL file and section alignments. The program is responsible for copying overlay sections at appropriate moment from its load-time location to its run-time location (this is typically done by the startup code).

• The **run\_addr** keyword defines the run-time address. If the run-time location of a group is set explicitly, the given order between groups specify whether the run-time address propagates to the parent group or not.The location of the sections a group can be restricted either to a single absolute address, or to a number of address ranges (not including the end address). With an expression you can specify that the group should be located at the absolute address specified by the expression:

```
group (run_addr = 0xa00f0000)
```
You can use the '**[***offset***]**' variant to locate the group at the given absolute offset in memory:

```
group (run_addr = mem:A[0x1000])
```
A range can be an absolute space address range, written as **[** *expr .. expr* **]**, a complete memory device, written as **mem:***mem\_name*, or a memory address range, **mem:**mem\_name**[***expr .. expr* **]**

group (**run\_addr = mem:**my\_dram)

You can use the '**|**' to specify an address range of more than one physical memory device:

group (**run\_addr = mem:**A **| mem:**B)

<span id="page-809-0"></span>• The **load addr** keyword changes the meaning of the section selection in the group: the linker selects the load-time ROM copy of the named section(s) instead of the regular sections. Just like **run\_addr** you can specify an absolute address or an address range.

```
group (contiguous, load_addr)
{
   select "mydata"; // select ROM copy of mydata:
                     // "[mydata]"
}
```
The load-time and run-time addresses of a group cannot be set at the same time. If the load-time property is set for a group, the group (only) restricts the positioning at load-time of the group's sections. It is not possible to set the address of a group that has a not-unrestricted parent group.

The properties of the load-time and run-time start address are:

- At run-time, before using an element in an overlay group, the application copies the sections from their load location to their run-time location, but only if these two addresses are different. For non-overlay sections this happens at program start-up.
- The start addresses cannot be set to absolute values for unrestricted groups.
- For non-overlay groups that do not have an overlay parent, the load-time start address equals the run-time start address.
- For any group, if the run-time start address is not set, the linker selects an appropriate address.
- If an ordered group or sequential group has an absolute address and contains sections that have separate page restrictions (not defined in LSL), all those sections are located in a single page. In other cases, for example when an unrestricted group has an address range assigned to it, the paged sections may be located in different pages.

<span id="page-809-1"></span>For overlays, the linker reserves memory at the run-time start address as large as the largest element in the overlay group.

• The **page** keyword tells the linker to place the group in one page. Instead of specifying a run-time address, you can specify a page and optional a page number. Page numbers start from zero. If you omit the page number, the linker chooses a page.

The **page** keyword refers to pages in the address space as defined in the architecture definition.

• With the **page\_size** keyword you can override the page alignment and size set on the address space. When you set the page size to zero, the linker removes simple (auto generated) page restrictions from the selected sections. See also the **page\_size** keyword in [Section 15.4.3,](#page-791-1) *Defining [Address Spaces](#page-791-1)*.

<span id="page-810-3"></span>• With the **priority** keyword you can change the order in which sections are located. This is useful when some sections are considered important for good performance of the application and a small amount of fast memory is available. The value is a number for which the default is 1, so higher priorities start at 2. Sections with a higher priority are located before sections with a lower priority, unless their relative locate priority is already determined by other restrictions like **run\_addr** and **page**.

```
group (priority=2)
{
   select "importantcode1";
   select "importantcode2";
}
```
# <span id="page-810-1"></span>**15.8.3. Creating or Modifying Special Sections**

<span id="page-810-0"></span>Instead of selecting sections, you can also create a reserved section or an output section or modify special sections like a stack or a heap. Because you cannot define these sections in the input files, you must use the linker to create them.

#### **Stack**

• The keyword **stack** tells the linker to reserve memory for the stack. The name for the stack section refers to the stack as defined in the architecture definition. If no name was specified in the architecture definition, the default name is stack.

With the keyword **size** you can specify the size for the stack. If the size is not specified, the linker uses the size given by the **min\_size** argument as defined for the stack in the architecture definition. Normally the linker automatically tries to maximize the size, unless you specified the keyword **fixed**.

```
group ( ... )
\left\{ \right.stack "mystack" ( size = 2k );
}
```
<span id="page-810-2"></span>The linker creates two labels to mark the begin and end of the stack, **\_lc\_ub\_***stack\_name* for the begin of the stack and **\_lc\_ue\_***stack\_name* for the end of the stack. The linker allocates space for the stack when there is a reference to either of the labels.

See also the **stack** [keyword](#page-792-0) in Section 15.4.3, *[Defining Address Spaces](#page-791-1)*.

#### **Heap**

• The keyword heap tells the linker to reserve a dynamic memory range for the malloc() function. Each heap section has a name. With the keyword **size** you can change the size for the heap. If the **size** is not specified, the linker uses the size given by the **min\_size** argument as defined for the heap in the architecture definition. Normally the linker automatically tries to maximize the size, unless you specified the keyword **fixed**.

```
group ( ... )
{
```

```
heap "myheap" ( size = 2k );
}
```
The linker creates two labels to mark the begin and end of the heap, **\_lc\_ub\_***heap\_name* for the begin of the heap and **\_lc\_ue\_***heap\_name* for the end of the heap. The linker allocates space for the heap when a reference to either of the section labels exists in one of the input object files.

#### <span id="page-811-0"></span>**Reserved section**

• The keyword **reserved** tells the linker to create an area or section of a given size. The linker will not locate any other sections in the memory occupied by a reserved section, with some exceptions. Each reserved section has a name. With the keyword **size** you can specify a size for a given reserved area or section.

```
group ( ... )
{
   reserved "myreserved" ( size = 2k );
}
```
The optional **fill** field contains a bit pattern that the linker writes to all memory addresses that remain unoccupied during the locate process. The result of the expression, or list of expressions, is used as values to write to memory, each in MAU. The first MAU of the fill pattern is always the first MAU in the section.

By default, no sections can overlap with a reserved section.With **alloc\_allowed=absolute** sections that are located at an absolute address due to an absolute group restriction can overlap a reserved section.The same applies for reserved sections with **alloc\_allowed=ranged** set. Sections restricted to a fixed address range can also overlap a reserved section.

With the **attributes** field you can set the access type of the reserved section.The linker locates the reserved section in its space with the restrictions that follow from the used attributes, **r**, **w** or **x** or a valid combination of them. The allowed attributes are shown in the following table. A value between < and > in the table means this value is set automatically by the linker.

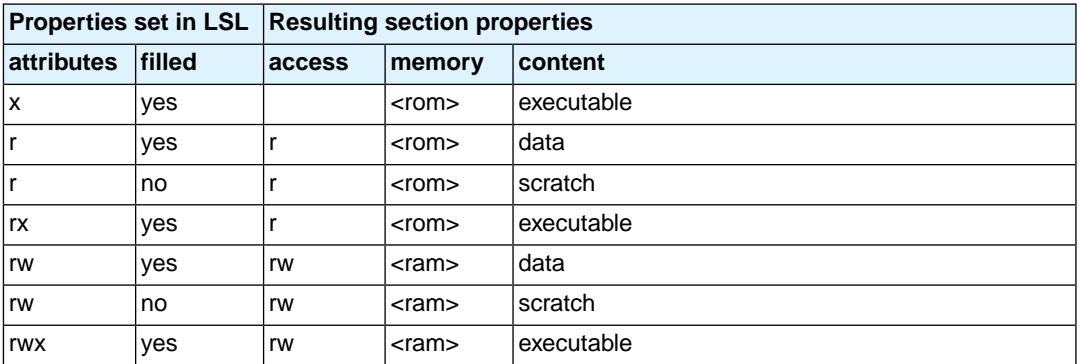

```
group ( ... )
{
   reserved "myreserved" ( size = 2k,
```
**attributes** = rw, **fill** = 0xaa );

}

If you do not specify any attributes, the linker will reserve the given number of maus, no matter what type of memory lies beneath. If you do not specify a fill pattern, no section is generated.

The linker creates two labels to mark the begin and end of the section, **\_lc\_ub\_***name* for the begin of the section and **\_lc\_ue\_***name* for the end of the reserved section.

#### <span id="page-812-0"></span>**Output sections**

• The keyword **section** tells the linker to accumulate sections obtained from object files ("input sections") into an output section of a fixed size in the locate phase.You can select the input sections with **select** statements.You can use groups inside output sections, but you can only set the **align**, **attributes** and **load\_addr** attributes.

The **fill** field contains a bit pattern that the linker writes to all unused space in the output section. When all input sections have an image (code/data) you must specify a fill pattern. If you do not specify a fill pattern, all input sections must be scratch sections. The fill pattern is aligned at the start of the output section.

As with a reserved section you can use the **attributes** field to set the access type of the output section.

```
group ( ... )
{
   section "myoutput" ( size = 4k, attributes = rw,
                         fill = 0xaa )
    {
      select "myinput1";
      select "myinput2";
    }
}
```
The available room for input sections is determined by the **size**, **blocksize** and **overflow** fields. With the keyword **size** you specify the fixed size of the output section. Input sections are placed from output section start towards higher addresses (offsets). When the end of the output section is reached and one or more input sections are not yet placed, an error is emitted. If however, the **overflow** field is set to another output section, remaining sections are located as if they were selected for the overflow output section.

```
group ( ... )
{
  section "tsk1_data" (size=4k, attributes=rw, fill=0,
                         overflow = "overflow_data")
   {
           select ".data.tsk1.*"
 }
  section "tsk2_data" (size=4k, attributes=rw, fill=0,
                        overflow = "overflow_data")
   {
```

```
 select ".data.tsk2.*"
   }
  section "overflow_data" (size=4k, attributes=rx,
                             fill=0) {
   }
}
```
With the keyword **blocksize** , the size of the output section will adapt to the size of its content. For example:

```
group flash_area (run_addr = 0x10000)
{
        section "flash_code" (blocksize=4k, attributes=rx,
                                                                       fill=0)
\{ \cdot \cdot \cdot \cdot \cdot \cdot \cdot \cdot \cdot \cdot \cdot \cdot \cdot \cdot \cdot \cdot \cdot \cdot \cdot \cdot \cdot \cdot \cdot \cdot \cdot \cdot \cdot \cdot \cdot \cdot \cdot \cdot \cdot \cdot \cdot \cdot 
              select "*.flash";
          }
}
```
If the content of the section is 1 mau, the size will be 4 kB, if the content is 11 kB, the section will be 12 kB, etc. If you use **size** in combination with **blocksize**, the **size** value is used as default (minimal) size for this section. If it is omitted, the default size will be of **blocksize**. It is not allowed to omit both **size** and **blocksize** from the section definition.

<span id="page-813-0"></span>The linker creates two labels to mark the begin and end of the section, **\_lc\_ub\_***name* for the begin of the section and **\_lc\_ue\_***name* for the end of the output section.

### **Copy table**

• The keyword **copytable** tells the linker to select a section that is used as *copy table*. The content of the copy table is created by the linker. It contains the start address and length of all sections that should be initialized by the startup code.

The linker creates two labels to mark the begin and end of the section, **\_lc\_ub\_table** for the begin of the section and **\_lc\_ue\_table** for the end of the copy table. The linker generates a copy table when a reference to either of the section labels exists in one of the input object files.

# **15.8.4. Creating Symbols**

You can tell the linker to create symbols before locating by putting assignments in the section layout definition. Symbol names are represented by double-quoted strings. Any string is allowed, but object files may not support all characters for symbol names.You can use two different assignment operators. With the simple assignment operator '**=**', the symbol is created unconditionally. With the '**:=**' operator, the symbol is only created if it already exists as an undefined reference in an object file.

The expression that represents the value to assign to the symbol may contain references to other symbols. If such a referred symbol is a special section symbol, creation of the symbol in the left hand side of the assignment will cause creation of the special section.

```
section_layout 
{
    "_lc_cp" := "_lc_ub_table";
    // when the symbol _lc_cp occurs as an undefined reference 
     // in an object file, the linker generates a copy table
}
```
# <span id="page-814-0"></span>**15.8.5. Conditional Group Statements**

Within a group, you can conditionally select sections or create special sections.

- With the if keyword you can specify a condition. The succeeding section statement is executed if the condition evaluates to TRUE (1).
- The optional else keyword is followed by a section statement which is executed in case the if-condition evaluates to FALSE (0).

```
group ( ... )
\left\{ \right.if ( exists( "mysection" ) )
        select "mysection";
   else
        reserved "myreserved" ( size=2k );
}
```
*TASKING VX-toolset for TriCore User Guide*

# **Chapter 16. Debug Target Configuration Files**

DTC files (Debug Target Configuration files) define all possible configurations for a debug target. A debug target can be target hardware such as an evaluation board or a simulator. The DTC files are used by Eclipse to configure the project and the debugger. The information is used by the Target Board Configuration wizard and the debug configuration. DTC files are located in the etc directory of the installed product and use .dtc as filename suffix.

Based on the DTC files, the Target Board Configuration wizard adjust the project's LSL file and creates a debug launch configuration.

# **16.1. Custom Board Support**

When you need support for a custom board and the board requires a different configuration than those that are in the product, it is necessary to create a dedicated DTC file.

# **To add a custom board**

1. From the etc directory of the product, make a copy of a .dtc file and put it in your project directory (in the current workspace).

*In Eclipse, the DTC file should now be visible as part of your project.*

2. Edit the file and give it a name that reflects the custom board.

The Target Board Configuration wizard in Eclipse adds DTC files that are present in your current project to the list of available target boards.

# **Syntax of a DTC file**

DTC files are XML files. Use a delivered . dtc file as a starting point for creating a custom board specification.

Basically a DTC file consists of the definition of the debug target (debugTarget element) which embodies one or more communication methods (communicationMethod element). Within each communication method, you can define multiple configurations (configuration element).The Target Board Configuration wizard in Eclipse reflects the structure of the DTC file. The elements that determine the settings that are applied by the wizard, can be found at any level in the DTC file. The wizard will apply all elements that are within the path to the selected configuration. This is best explained by an example of a DTC file with the following basic layout:

```
debugTarget: Infineon TriBoard TC1165
     lsl
     communicationMethod: DAS over MiniWigglerII
         lsl
         configuration: Single Chip
              lsl
     communicationMethod: DAS over USB-Wiggler
        \log 1 configuration: Single Chip
```
lsl

lsl

In this example there is an LSL element at every level. If, in the Target Board Configuration wizard in Eclipse, you set the debug target configuration to "DAS over MiniWigglerII" -> "Single Chip", the wizard puts the following LSL parts into the project's LSL file in this order:

- the lsl part under the debugTarget element
- the lsl part under the communicationMethod "DAS over MiniWigglerII" element
- the lsl part under the configuration "Single Chip" in the communicationMethod "DAS over MiniWigglerII" element
- the lsl part in the debugTarget element at the end of the DTC file

The same applies to all other elements that determine the underlying settings.

# **DTC macros in LSL**

To protect the Target Board Configuration wizard from changing the LSL file, you can protect the LSL file by adding the macro \_\_DTC\_IGNORE. This can be useful for projects that need the same LSL file, but still need to run on different target boards.

#define \_\_DTC\_IGNORE

The following DTC macros can be present in the LSL file:

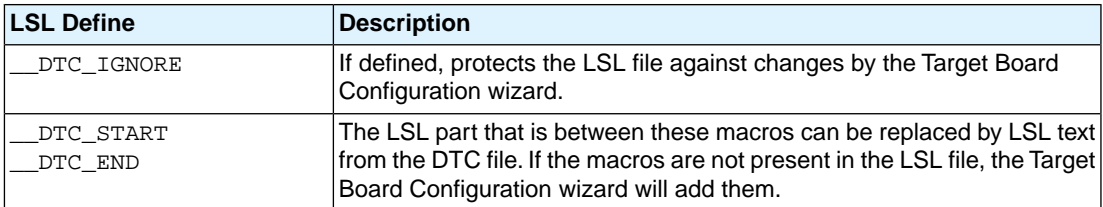

# **16.2. Description of DTC Elements and Attributes**

The following table contains a description of the DTC elements and attributes. For each element a list of allowed elements is listed and the available attributes are described.

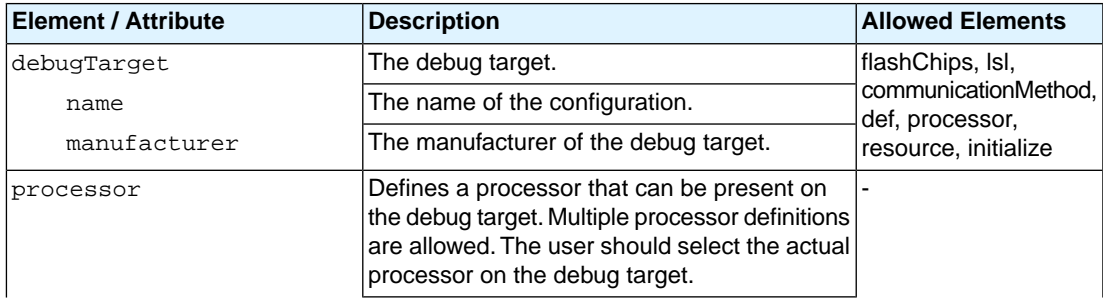

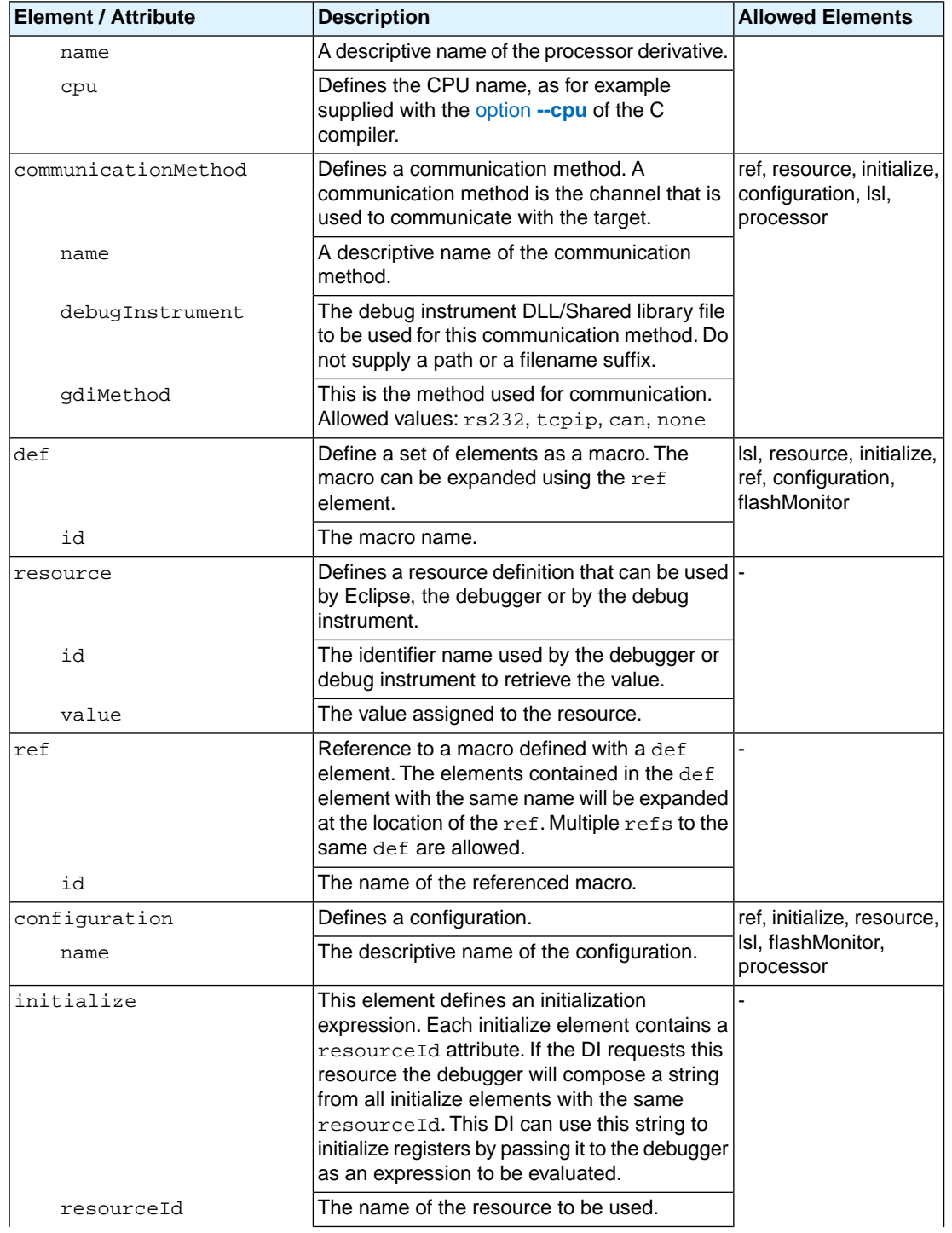

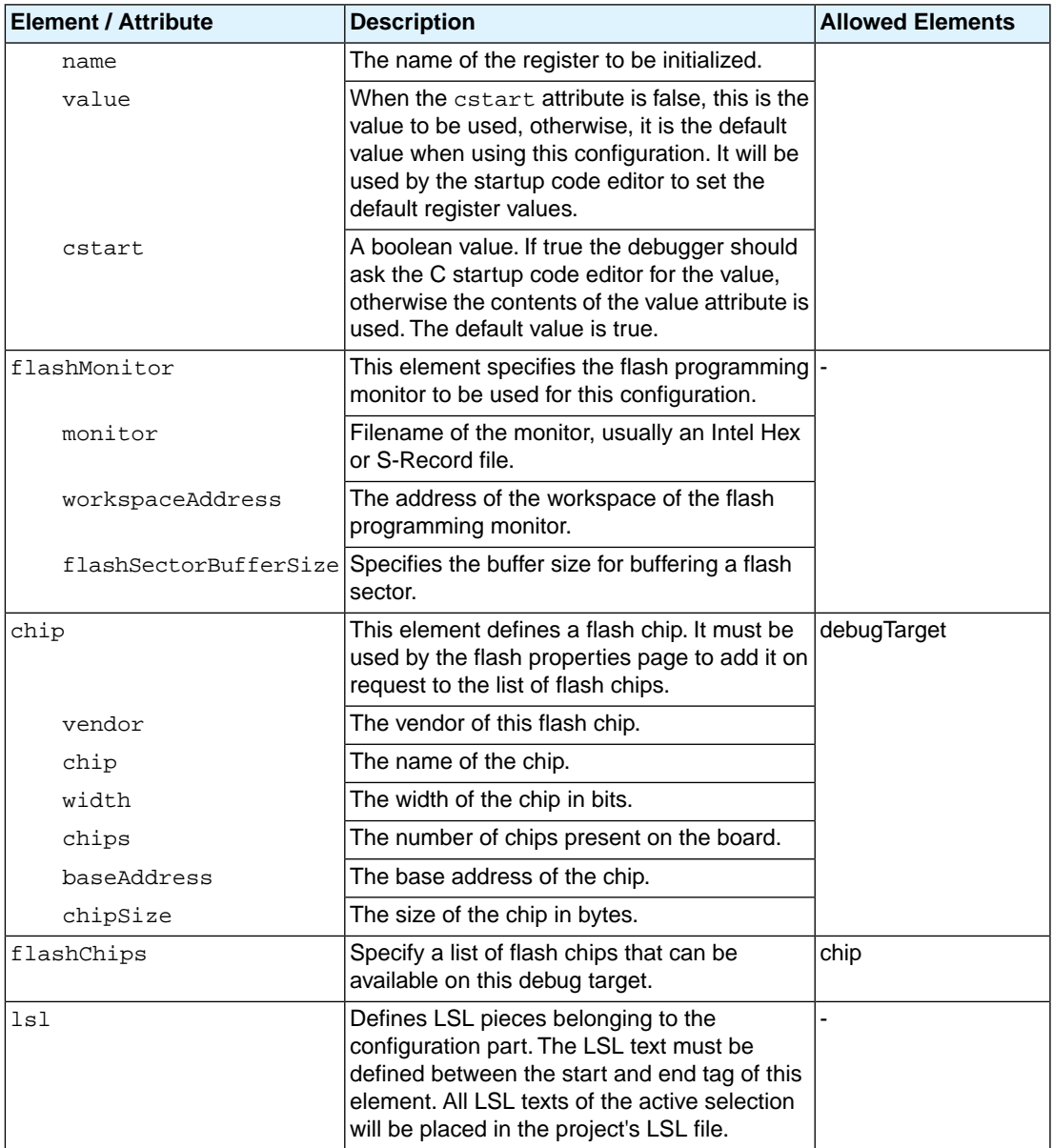

# **16.3. Special Resource Identifiers**

The following resource IDs are available in the TASKING VX-toolset for TriCore:

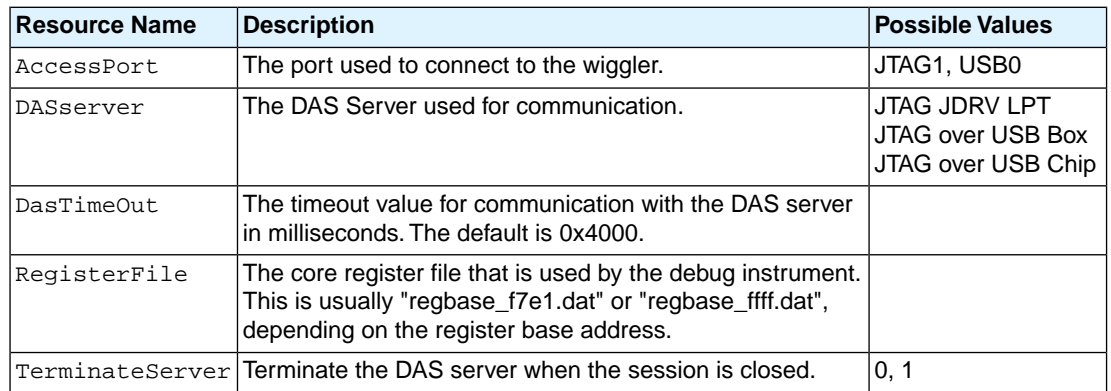

# **DAS debug instrument (DI): gdi2das**

# **16.4. Initialize Elements**

The initialize elements are used to initialize SFRs at startup. This is also done using a resource of the debug instrument. The following resource Ids exist for the DAS debug instrument (gdi2das):

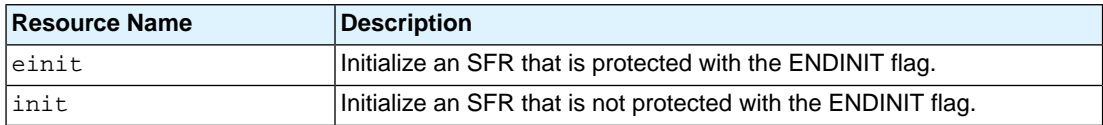

*TASKING VX-toolset for TriCore User Guide*

# **Chapter 17. CPU Problem Bypasses and Checks**

Infineon Technologies regularly publishes microcontroller errata sheets for reporting both functional problems and deviations from the electrical and timing specifications.

For some of these functional problems in the microcontroller itself, the TASKING VX-toolset for TriCore provides workarounds. In fact these are software workarounds for hardware problems.

Support to deal with CPU functional problem is provided in three areas:

- Whenever possible and relevant, compiler bypasses will modify the code in order to avoid the identified erroneous code sequences;
- The assembler gives warnings for suspicious or erroneous code sequences;
- Ready-built, 'protected' standard C libraries with bypasses for all identified TriCore CPU functional problems are included in the toolset.

This chapter lists a summary of functional problems which can be bypassed by the TASKING VX-toolset for TriCore. Please refer to the Infineon errata sheets for the CPU step you are using, to verify if you need to use one of these bypasses.

### **To set a CPU bypass or check**

1. From the **Project** menu, select **Properties**

*The Properties dialog appears*.

2. In the left pane, expand **C/C++ Build** and select **Processor**.

*In the right pane the Processor page appears.*

3. From the **Processor Selection** list, select a processor.

*The CPU Problem Bypasses and Checks box shows the available workarounds/checks available for the selected processor.*

- 4. (Optional) Select **Show all CPU problem bypasses and checks**.
- 5. Click **Select All** or select one or more individual options.

## **Overview of the CPU problem bypasses and checks**

The following table contains an overview of the silicon bugs you can provide to the [C compiler option](#page-382-0) **[--silicon-bug](#page-382-0)** and the [assembler option](#page-540-0) **--silicon-bug**.WA means a workaround by the compiler, assembler and/or linker, CK means a check by the compiler or assembler.

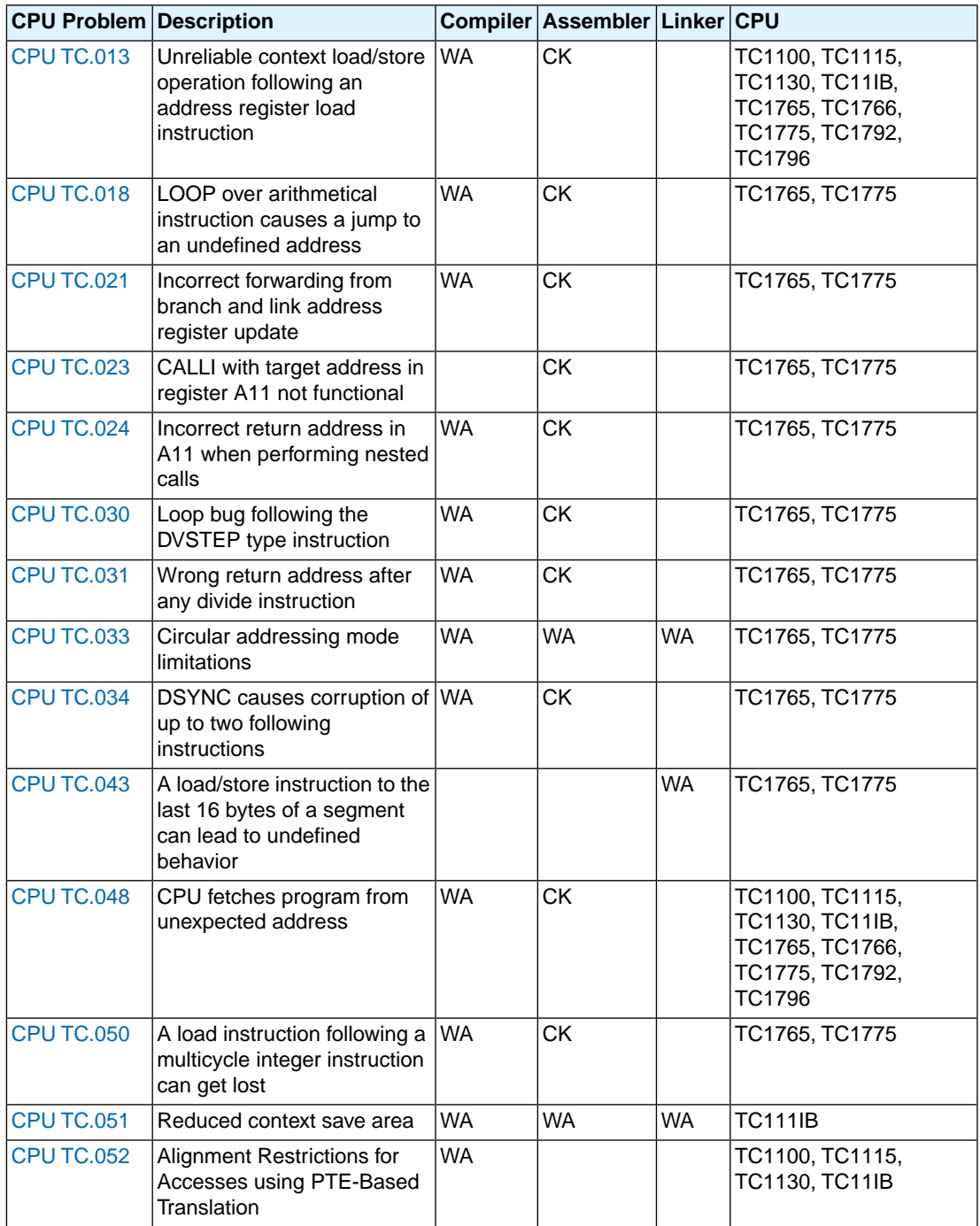

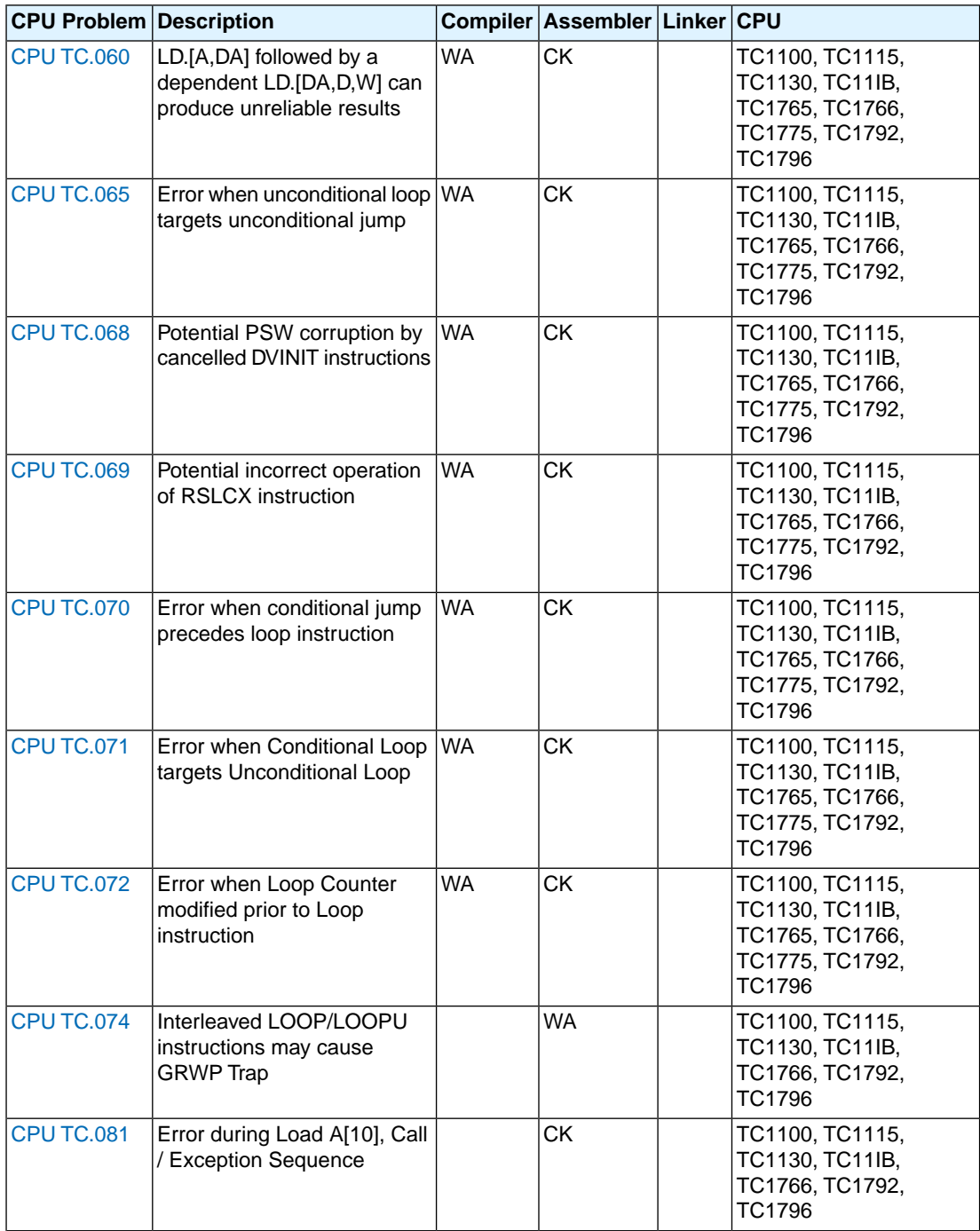

#### *TASKING VX-toolset for TriCore User Guide*

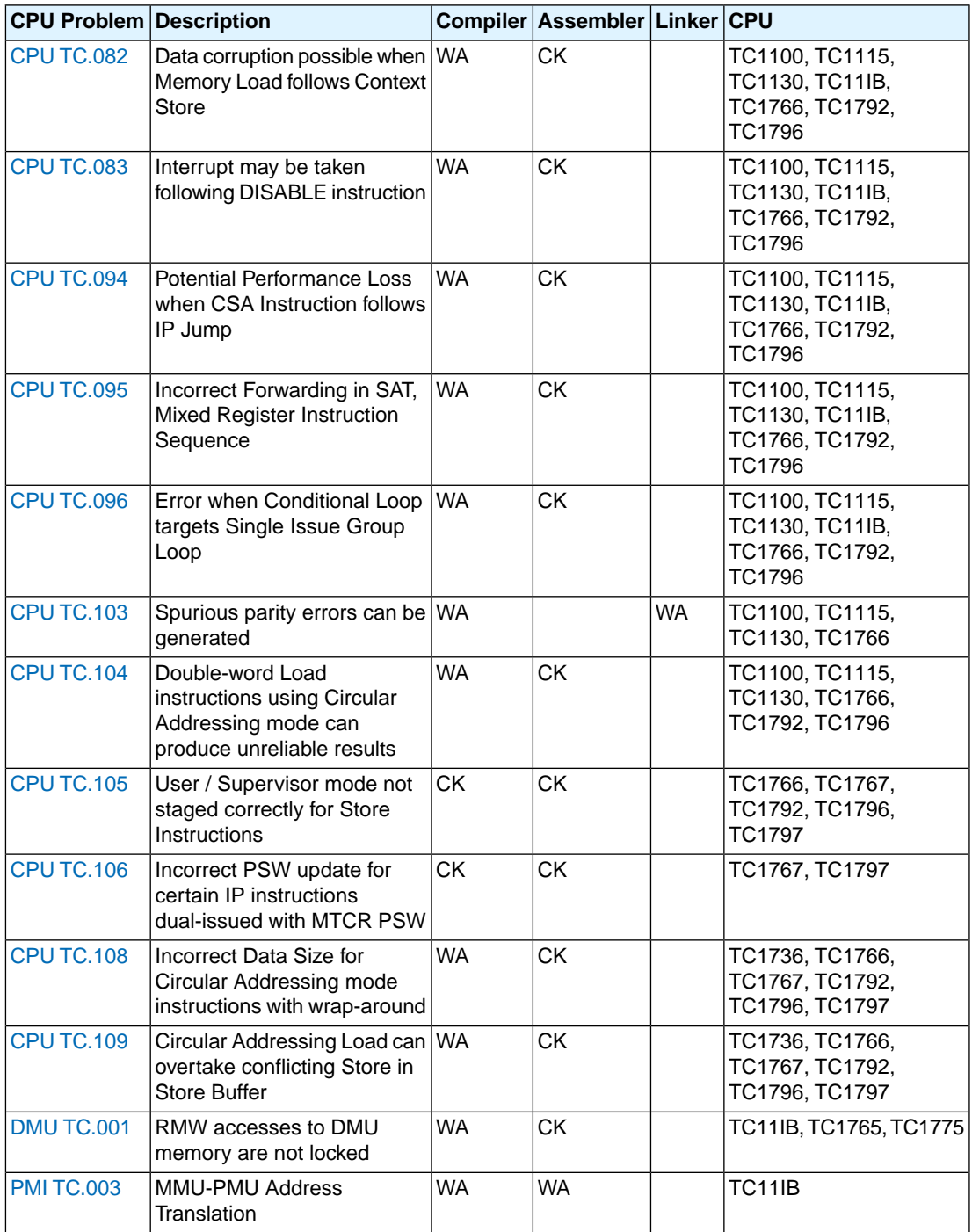

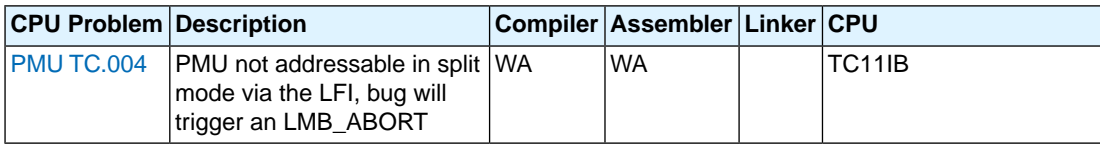

TC1161, TC1162, TC1163, TC1164, TC1165, TC1166, TC1762, TC1764 have the same silicon bugs as the TC1766.

# <span id="page-827-0"></span>**CPU\_TC.013**

# **Command line option**

**--silicon-bug=cpu-tc013**

# **Description**

To bypass this CPU functional problem, the C compiler generates a NOP16 instruction if a 16-bit load/store address register instruction (instructions: LD16.A and ST16.A) is followed by a lower context load/store instruction (instructions: LDLCX and STLCX).

The assembler issues a warning if a 16-bit load/store address register instruction (instructions: LD16.A and ST16.A) is followed by a lower context load/store instruction (instructions: LDLCX and STLCX).
### **Command line option**

**--silicon-bug=cpu-tc018**

#### **Description**

To bypass this CPU functional problem, the C compiler generates an ISYNC instruction before each LOOP, LOOP16 and LOOPU instruction.

The assembler issues a warning when the preceding instruction of a LOOP, LOOP16 or LOOPU instruction is not an ISYNC instruction.

#### **Command line option**

```
--silicon-bug=cpu-tc021
```
#### **Description**

To bypass this CPU functional problem, the C compiler generates a NOP instruction between a (target) label and the instruction following it This is done when the instruction directly uses an An register for either an effective address calculation or as the target of an indirect branch. Optionally an integer instruction may directly follow the label.

For example, a NOP will be inserted after the following labels:

```
A_label:
          ji a4
B_label:
         add d0, d1 \cdot ; integer instruction
          ji a4
```
The assembler issues a warning for an instruction using an An register for either an effective address calculation or as the target of an indirect branch that is located directly after a (target) label, optionally with an integer instruction in between.

### **Command line option**

**--silicon-bug=cpu-tc023**

#### **Description**

There is no C compiler workaround required for this CPU functional problem, because the compiler does not generate CALLI instructions with a target address in register A11.

The assembler generates an error for instruction CALLI A11.

### **Command line option**

**--silicon-bug=cpu-tc024**

### **Description**

To bypass this CPU functional problem, the C compiler generates a NOP instruction at the very top of any subroutine that starts with a CALL instruction or that starts with an integer instruction or MAC instruction directly followed by a CALL instruction.

The assembler issues a warning when the first instruction of a subroutine is a CALL instruction or an integer instruction or MAC instruction directly followed by a CALL instruction.

### **Command line option**

**--silicon-bug=cpu-tc030**

#### **Description**

To bypass this CPU functional problem, the C compiler generates an ISYNC instruction prior to the LOOP instruction if the last instruction in the loop is a DVSTEP or a DVSTEP.U.

The assembler issues a warning for loops where the last instruction is a DVSTEP or a DVSTEP.U.

### **Command line option**

**--silicon-bug=cpu-tc031**

#### **Description**

To bypass this CPU functional problem, the C compiler generates an ISYNC instruction prior to the LOOP instruction.

The assembler issues a warning if the LOOP instruction is not preceded by an ISYNC instruction.

### **Command line option**

**--silicon-bug=cpu-tc033**

#### **Description**

To bypass this CPU functional problem, the C compiler aligns circular qualified buffers to a quad-word boundary, and the compiler sizes all stack frames to an integral number of quad-words.

See Section 1.3.1, *[Circular Buffers: \\_\\_circ](#page-16-0)* for a description on how to declare a circular buffer.

To bypass this CPU functional problem, the assembler adds a macro to the C startup code to enable initialization of the stack pointers to a quad-word boundary.

The preprocessor define  $\_\text{CPU TO33}$  is used in the  $\text{tc}$ \*. lsl linker script files to set the alignment of the user stack and the interrupt stack to a quad-word alignment.

### **Command line option**

**--silicon-bug=cpu-tc034**

#### **Description**

To bypass this CPU functional problem, the C compiler generates an ISYNC instruction after each DSYNC instruction.

The assembler issues a warning if a DSYNC instruction is not followed by an ISYNC instruction.

#### **Command line option**

**--silicon-bug=cpu-tc043**

#### **Description**

To bypass this CPU functional problem, the preprocessor define \_\_CPU\_TC043\_\_ is used in the tc\*.lsl linker script files. The linker will not use the last 16 bytes of a segment.

#### **Command line option**

#### **--silicon-bug=cpu-tc048**

#### **Description**

To bypass this CPU functional problem, the C compiler generates a NOP instruction before a JI or CALLI instruction when this instruction is not directly preceded by either a NOP instruction or an integer instruction or a MAC instruction. The compiler also generates a NOP instruction before a RET and RET16 instruction if there is no or just one instruction before RET, starting from the function entry point.

The assembler issues a warning when a JI or CALLI instruction is not directly preceded by a NOP instruction. The assembler also issues a warning when there is no or just one instruction (not a NOP instruction) between label and RET or RET16.

### **Command line option**

**--silicon-bug=cpu-tc050**

### **Description**

To bypass this CPU functional problem, the C compiler generates a NOP instruction between a multi-cycle integer instruction and a load instruction.

The assembler issues a warning if a multi-cycle integer instruction is directly followed by a load instruction.

### **Command line option**

**--silicon-bug=cpu-tc051**

#### **Description**

To bypass this CPU functional problem, the C compiler sets the preprocessor define \_\_CPU\_TC051\_INITIAL\_\_, which is used in the C startup code.

To bypass this CPU functional problem, the preprocessor define  $\rule{1em}{0.25mm}$   $\qquad$   $\qquad$   $\qquad$   $\qquad$   $\qquad$   $\qquad$   $\qquad$   $\qquad$   $\qquad$   $\qquad$   $\qquad$   $\qquad$   $\qquad$   $\qquad$   $\qquad$   $\qquad$   $\qquad$   $\qquad$   $\qquad$   $\qquad$   $\qquad$   $\qquad$   $\qquad$   $\qquad$ linker script files. The linker will use more than one section for context stores if the required CSA area exceeds the 4 kB. Each section will have a maximum size of 4 kB and will start on an 8 kB boundary.

### **Command line option**

**--silicon-bug=cpu-tc052**

#### **Description**

To bypass this CPU functional problem, the C compiler prevents load (1d) and store (st) instructions to be combined.

For example, silicon bug workaround CPU\_TC052 prevents that two LD. W instructions are combined into one LD.DW instruction.

There is no assembler check for this silicon bug.

### **Command line option**

**--silicon-bug=cpu-tc060**

### **Description**

To bypass this CPU functional problem, the C compiler generates a NOP instruction between an LD.A / LD. DA instruction and a following LD. W / LD. D instruction, even if an integer instruction occurs in between.

The assembler issues a warning when an  $LD.A/LD.D$  DA instruction is directly followed by an  $LD.M/LD.D$ instruction, or when only an integer instruction is in between.

### **Command line option**

**--silicon-bug=cpu-tc065**

#### **Description**

To bypass this CPU functional problem, the C compiler inserts a NOP instruction before a jump, when a label is directly followed by an unconditional jump.

The assembler issues a warning when a label is directly followed by an unconditional jump, only when debug information is turned off.

### **Command line option**

**--silicon-bug=cpu-tc068**

### **Description**

To bypass this CPU functional problem, the C compiler inserts a DISABLE and two NOP instructions before each DVINIT instruction (and if necessary an ENABLE after TGE DVINIT).

The assembler issues a warning when a DVINIT instruction is not preceded by a DISABLE and two NOP instructions.

#### **Command line option**

**--silicon-bug=cpu-tc069**

#### **Description**

To bypass this CPU functional problem, the C compiler inserts a NOP instruction after each RSLCX instruction.

The assembler issues a warning when an RSLCX instruction is not followed by a NOP instruction.

#### **Command line option**

**--silicon-bug=cpu-tc070**

#### **Description**

To bypass this CPU functional problem, the C compiler inserts a NOP instruction before a loop instruction, when a conditional jump, based on the value in an address register, is directly followed by a loop instruction.

The compiler inserts two NOP instructions before a loop instruction, when a conditional jump, based on the value in a data register, is directly followed by a loop instruction.

The assembler issues a warning when a conditional jump, based on the value in an address register, is directly followed by a loop instruction.

The assembler issues a warning when a conditional jump, based on the value in a data register, is directly followed by a loop instruction or when only a single NOP instruction is in between.

### **Command line option**

**--silicon-bug=cpu-tc071**

#### **Description**

To bypass this CPU functional problem, the C compiler inserts a NOP instruction before a loop instruction, when a label is directly followed by an unconditional loop instruction.

The assembler issues a warning when a label is directly followed by an unconditional loop instruction, only when debug information is turned off.

#### **Command line option**

**--silicon-bug=cpu-tc072**

#### **Description**

To bypass this CPU functional problem, the C compiler inserts a NOP instruction before a loop instruction, when an instruction that updates an address register is followed by a conditional loop instruction which uses this address register.

The assembler issus a warning when an instruction that updates an address register is followed by a conditional loop instruction which uses this address register.

### **Command line option**

**--silicon-bug=cpu-tc074**

#### **Description**

The C compiler has no workaround for this problem.

To bypass this CPU functional problem, the assembler encodes the LOOPU instruction in such a way that bits 12-15 get the value 1.

### **Command line option**

**--silicon-bug=cpu-tc081**

#### **Description**

The C compiler has no workaround for this problem.

The assembler issues a warning when an address register load instruction, LD.A or LD.DA, targeting the A[10] register, is immediately followed by an operation causing a context switch.

### **Command line option**

**--silicon-bug=cpu-tc082**

#### **Description**

To bypass this CPU functional problem, the C compiler inserts a NOP instruction between a context store operation, STUCX or STLCX, and a memory load operation which reads from the last double-word address written by the context store.

The assembler issues a warning when a context store operation, STUCX or STLCX, is immediately followed by a memory load operation which reads from the last double-word address written by the context store.

### **Command line option**

**--silicon-bug=cpu-tc083**

#### **Description**

To bypass this CPU functional problem, the C compiler inserts a NOP instruction after each DISABLE instruction.

The assembler issues a warning when the DISABLE instruction is not followed by a NOP instruction.

### **Command line option**

**--silicon-bug=cpu-tc094**

### **Description**

To bypass this CPU functional problem, the C compiler inserts a NOP instruction between an IP jump and CSA list instruction.

The assembler issues a warning when an IP jump is followed by a CSA list instruction.

### **Command line option**

**--silicon-bug=cpu-tc095**

#### **Description**

To bypass this CPU functional problem, the C compiler inserts a NOP instruction between any SAT. B/SAT. H instruction and a following load-store instruction with a DGPR source operand (addsc.a, addsc.at, mov.a, mtcr).

The assembler issues a warning when a SAT. B/SAT. H instruction is immediately followed by a load-store instruction with a DGPR source operand (addsc.a, addsc.at, mov.a, mtcr).

#### **Command line option**

```
--silicon-bug=cpu-tc096
```
#### **Description**

To bypass this CPU functional problem, the C compiler inserts NOP instructions for a single group loop. How many depends on the pattern of the assembler instructions.

Pattern 1:

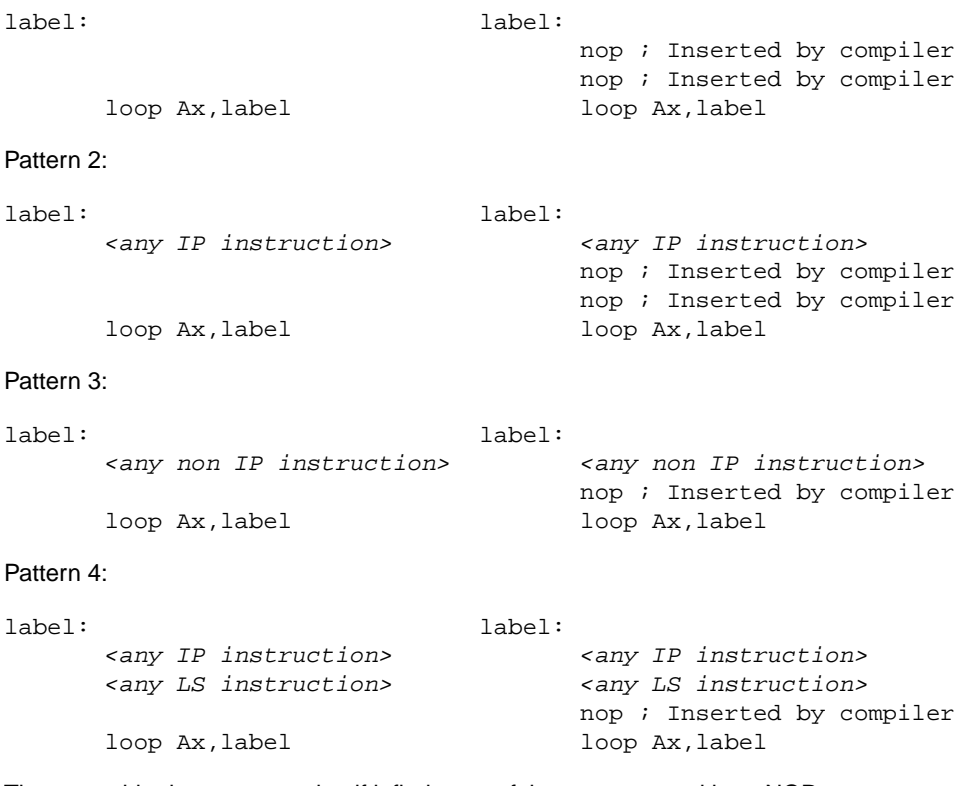

The assembler issues a warning if it finds one of these patterns without NOPs.

Be careful with handwritten assembly and relative addressing against the location counter. e.g.:

label:

*<any IP instruction> <any LS instruction>* loop  $Ax, *-6$ 

In this case it is impossible to test if one of the patterns occur. Therefore, the assembler always issues a warning when a loop instruction is used with relative addressing.

#### **Command line option**

**--silicon-bug=cpu-tc103**

#### **Description**

To bypass this CPU functional problem, the C compiler directs certain program flow instructions, such as RET, RFE, CALL and JI, running in spram (scratch pad ram) via a stub located in safe memory. In order to be able to tell the C compiler that certain code is predetermined for spram, the pragma spram and option **--spram** are introduced.

To bypass this CPU functional problem, the preprocessor define  $CPU$  TC103 is used in the  $tc*.1s1$ linker script files. The linker will collect the stubs as generated by the C compiler and locate them in safe non-spram memory. Furthermore it is tested if (the start of) the interrupt and trap table are located at safe addresses.

Safe non-SPRAM addresses are defined as any address except:

```
bit [15:14] = 11b (TC1130, TC1115, TC1110 PMEM)
bit [14:13] = 11b (TC1762, TC1764, TC1766 PMEM)
```
### **Command line option**

**--silicon-bug=cpu-tc104**

#### **Description**

To bypass this CPU functional problem, the C compiler inserts a NOP instruction before a double-word load instruction using circular addressing mode (LD.D instruction).

The assembler issues a warning when a double-word load instruction using circular addressing mode (LD.D instruction) is not preceded by a NOP instruction.

### **Command line option**

**--silicon-bug=cpu-tc105**

### **Description**

The C compiler has no workaround for this problem. The compiler issues a warning when an MTCR instruction is generated, which is not preceded by a DSYNC instruction.

Under some conditions the use of MTCR leads to errors, a DSYNC before the MTCR prevents these problems, but is in most situations not necessary.

The assembler issues a warning when an MTCR instruction is not preceded by a DSYNC instruction.

### **Command line option**

**--silicon-bug=cpu-tc106**

#### **Description**

The C compiler has no workaround for this problem. The compiler issues a warning when an MTCR instruction is generated, which is preceded by a MUL, MADD, MSUB or RSTV instruction.

Under some conditions the use of MTCR directly after a MUL/MADD/MSUB/RSTV instruction leads to errors, a NOP before the MTCR prevents these problems, but is in most situations not necessary.

The assembler issues a warning when an MTCR instruction is preceded by a MUL, MADD, MSUB or RSTV instruction.

### **Command line option**

**--silicon-bug=cpu-tc108**

### **Description**

To bypass this CPU functional problem, the C compiler inserts a NOP instruction before a load or store instruction using a circular addressing mode.

The assembler issues a warning when a load or store instruction using a circular addressing mode is not preceded by a NOP instruction.

### **Command line option**

**--silicon-bug=cpu-tc109**

#### **Description**

To bypass this CPU functional problem, the C compiler inserts a NOP instruction before the load word instruction when a load word instruction, using circular addressing mode, is preceded by a store byte instruction, or when only a single IP instruction is in between such a load word instruction and a store byte instruction.

The assembler issues a warning when a load word instruction, using circular addressing mode is preceded by a store byte instruction, or when only a single IP instruction is in between such a load word instruction and a store byte instruction.

### **DMU\_TC.001**

#### **Command line option**

**--silicon-bug=dmu-tc001**

### **Description**

To bypass this CPU functional problem, the C compiler avoids generation of the ST.T, SWAP and LDMST instructions. For direct \_\_bit and bit-field operations, alternative instructions are used.

The assembler issues a warning for SWAP, LDMST and ST. T instructions.

### **PMI\_TC.003**

#### **Command line option**

**--silicon-bug=pmi-tc003**

#### **Description**

To bypass this CPU functional problem, the C compiler sets the preprocessor define \_\_PMI\_TC103\_INITIAL\_\_, which is used in the C startup code to set the TLB-A and TLB-B mappings to a page size of 16 kB. The SZA and SZB in the MMU\_CON are set to 16 kB.

The assembler defines the macro \_\_PMI\_TC103\_\_.

### **PMU\_TC.004**

#### **Command line option**

**--silicon-bug=pmu-tc004**

### **Description**

To bypass this CPU functional problem, the C compiler sets the preprocessor define \_\_PMU\_TC104\_INITIAL\_\_, which is used in the C startup code to disable the split mode on the LMB bus. The SPLT bit of the SFR register LFI\_CON is set to zero.

The assembler defines the macro \_\_PMU\_TC104\_\_.
# **Chapter 18. CERT C Secure Coding Standard**

The CERT C Secure Coding Standard provides rules and recommendations for secure coding in the C programming language. The goal of these rules and recommendations is to eliminate insecure coding practices and undefined behaviors that can lead to exploitable vulnerabilities.The application of the secure coding standard will lead to higher-quality systems that are robust and more resistant to attack.

This chapter contains an overview of the CERT C Secure Coding Standard recommendations and rules that are supported by the TASKING VX-toolset.

For details see the [CERT C Secure Coding Standard](https://www.securecoding.cert.org/confluence/display/seccode/CERT+C+Secure+Coding+Standard) web site. For general information about CERT secure coding, see [www.cert.org/secure-coding](http://www.cert.org/secure-coding).

#### **Identifiers**

Each rule and recommendation is given a unique identifier. These identifiers consist of three parts:

- a three-letter mnemonic representing the section of the standard
- a two-digit numeric value in the range of 00-99
- the letter "C" indicates that this is a C language guideline

The three-letter mnemonic is used to group similar coding practices and to indicate to which category a coding practice belongs.

The numeric value is used to give each coding practice a unique identifier. Numeric values in the range of 00-29 are reserved for recommendations, while values in the range of 30-99 are reserved for rules.

### **C compiler invocation**

With the [C compiler option](#page-320-0) **--cert** you can enable one or more checks for the CERT C Secure Coding Standard recommendations/rules.With **[--diag=cert](#page-332-0)** you can see a list of the available checks, or you can use a three-letter mnemonic to list only the checks in a particular category. For example, **[--diag=pre](#page-332-0)** lists all supported checks in the preprocessor category.

# **18.1. Preprocessor (PRE)**

[PRE01-C](http://doc.tasking.com/cert/pre01.html) Use parentheses within macros around parameter names

Parenthesize all parameter names in macro definitions to avoid precedence problems.

#### [PRE02-C](http://doc.tasking.com/cert/pre02.html) Macro replacement lists should be parenthesized

Macro replacement lists should be parenthesized to protect any lower-precedence operators from the surrounding expression. The example below is syntactically correct, although the  $!=$  operator was omitted. Enclosing the constant  $-1$  in parenthesis will prevent the incorrect interpretation and force a compiler error:

```
#define EOF -1 // should be (-1)
int getchar(void);
void f(void)
{
   if (getchar() EOF) // != operator omitted
   {
  /* ... */
   }
}
```
[PRE10-C](http://doc.tasking.com/cert/pre10.html) Wrap multi-statement macros in a do-while loop

When multiple statements are used in a macro, enclose them in a  $d_0$ -while statement, so the macro can appear safely inside  $if$  clauses or other places that expect a single statement or a statement block. Braces alone will not work in all situations, as the macro expansion is typically followed by a semicolon.

[PRE11-C](http://doc.tasking.com/cert/pre11.html) Do not conclude a single statement macro definition with a semicolon

Macro definitions consisting of a single statement should not conclude with a semicolon. If required, the semicolon should be included following the macro expansion. Inadvertently inserting a semicolon can change the control flow of the program.

## **18.2. Declarations and Initialization (DCL)**

[DCL30-C](http://doc.tasking.com/cert/dcl30.html) Declare objects with appropriate storage durations

The lifetime of an automatic object ends when the function returns, which means that a pointer to the object becomes invalid.

[DCL31-C](http://doc.tasking.com/cert/dcl31.html) Declare identifiers before using them

The ISO C90 standard allows implicit typing of variables and functions. Because implicit declarations lead to less stringent type checking, they can often introduce unexpected and erroneous behavior or even security vulnerabilities. The ISO C99 standard requires type identifiers and forbids implicit function declarations. For backwards compatibility reasons, the VX-toolset C compiler assumes an implicit declaration and continues translation after issuing a warning message (W505 or W535).

[DCL32-C](http://doc.tasking.com/cert/dcl32.html) Guarantee that mutually visible identifiers are unique

The compiler encountered two or more identifiers that are identical in the first 31 characters. The ISO C99 standard allows a compiler to ignore characters past the first 31 in an identifier. Two distinct identifiers that are identical in the first 31 characters may lead to problems when the code is ported to a different compiler.

 $DCL35-C$  Do not invoke a function using a type that does not match the function definition

This warning is generated when a function pointer is set to refer to a function of an incompatible type. Calling this function through the function pointer will result in undefined behavior. Example:

```
void my function(int a);
int main(void)
{
   int (*new_function)(int a) = my_function;
  return (*new_function)(10); /* the behavior is undefined */
}
```
## **18.3. Expressions (EXP)**

[EXP01-C](http://doc.tasking.com/cert/exp01.html) Do not take the size of a pointer to determine the size of the pointed-to type

The size of the object(s) allocated by malloc(), calloc() or realloc() should be a multiple of the size of the base type of the result pointer. Therefore, the sizeof expression should be applied to this base type, and not to the pointer type.

[EXP12-C](http://doc.tasking.com/cert/exp12.html) Do not ignore values returned by functions

The compiler gives this warning when the result of a function call is ignored at some place, although it is not ignored for other calls to this function.This warning will not be issued when the function result is ignored for all calls, or when the result is explicitly ignored with a (void) cast.

[EXP30-C](http://doc.tasking.com/cert/exp30.html) Do not depend on order of evaluation between sequence points

Between two sequence points, an object should only be modified once. Otherwise the behavior is undefined.

[EXP32-C](http://doc.tasking.com/cert/exp32.html) Do not access a volatile object through a non-volatile reference

If an attempt is made to refer to an object defined with a volatile-qualified type through use of an lvalue with non-volatile-qualified type, the behavior is undefined.

[EXP33-C](http://doc.tasking.com/cert/exp33.html) Do not reference uninitialized memory

Uninitialized automatic variables default to whichever value is currently stored on the stack or in the register allocated for the variable. Consequently, uninitialized memory can cause a program to behave in an unpredictable or unplanned manner and may provide an avenue for attack.

[EXP34-C](http://doc.tasking.com/cert/exp34.html) Ensure a null pointer is not dereferenced

Attempting to dereference a null pointer results in undefined behavior, typically abnormal program termination.

[EXP37-C](http://doc.tasking.com/cert/exp37.html) Call functions with the arguments intended by the API

When a function is properly declared with function prototype information, an incorrect call will be flagged by the compiler. When there is no prototype information available at the call, the compiler cannot check the number of arguments and the types of the arguments. This message is issued to warn about this situation.

 $EXP38-C$  Do not call offsetof() on bit-field members or invalid types

The behavior of the offsetof() macro is undefined when the member designator parameter designates a bit-field.

## **18.4. Integers (INT)**

Ensure that unsigned integer operations do not wrap [INT30-C](http://doc.tasking.com/cert/int30.html)

A constant with an unsigned integer type is truncated, resulting in a wrap-around.

Do not shift a negative number of bits or more bits than exist in the operand [INT34-C](http://doc.tasking.com/cert/int34.html)

> The shift count of the shift operation may be negative or greater than or equal to the size of the left operand. According to the C standard, the behavior of such a shift operation is undefined. Make sure the shift count is in range by adding appropriate range checks.

Evaluate integer expressions in a larger size before comparing or assigning to that size [INT35-C](http://doc.tasking.com/cert/int35.html)

> If an integer expression is compared to, or assigned to a larger integer size, that integer expression should be evaluated in that larger size by explicitly casting one of the operands.

# **18.5. Floating Point (FLP)**

[FLP30-C](http://doc.tasking.com/cert/flp30.html) Do not use floating point variables as loop counters

To avoid problems with limited precision and rounding, floating point variables should not be used as loop counters.

[FLP35-C](http://doc.tasking.com/cert/flp35.html) Take granularity into account when comparing floating point values

Floating point arithmetic in C is inexact, so floating point values should not be tested for exact equality or inequality.

Beware of precision loss when converting integral types to floating point [FLP36-C](http://doc.tasking.com/cert/flp36.html)

> Conversion from integral types to floating point types without sufficient precision can lead to loss of precision.

# **18.6. Arrays (ARR)**

[ARR01-C](http://doc.tasking.com/cert/arr01.html) Do not apply the sizeof operator to a pointer when taking the size of an array

A function parameter declared as an array, is converted to a pointer by the compiler.Therefore, the sizeof operator applied to this parameter yields the size of a pointer, and not the size of an array.

[ARR34-C](http://doc.tasking.com/cert/arr34.html) Ensure that array types in expressions are compatible

Using two or more incompatible arrays in an expression results in undefined behavior.

 $\overline{\sf ARR35\text{-}C}\;$  Do not allow loops to iterate beyond the end of an array

Reading or writing of data outside the bounds of an array may lead to incorrect program behavior or execution of arbitrary code.

## **18.7. Characters and Strings (STR)**

[STR30-C](http://doc.tasking.com/cert/str30.html) Do not attempt to modify string literals

Writing to a string literal has undefined behavior, as identical strings may be shared and/or allocated in read-only memory.

[STR33-C](http://doc.tasking.com/cert/str33.html) Size wide character strings correctly

Wide character strings may be improperly sized when they are mistaken for narrow strings or for multi-byte character strings.

[STR34-C](http://doc.tasking.com/cert/str34.html) Cast characters to unsigned types before converting to larger integer sizes

A signed character is sign-extended to a larger signed integer value. Use an explicit cast, or cast the value to an unsigned type first, to avoid unexpected sign-extension.

[STR36-C](http://doc.tasking.com/cert/str36.html) Do not specify the bound of a character array initialized with a string literal

The compiler issues this warning when the character buffer initialized by a string literal does not provide enough room for the terminating null character.

### **18.8. Memory Management (MEM)**

[MEM00-C](http://doc.tasking.com/cert/mem00.html) Allocate and free memory in the same module, at the same level of abstraction

The compiler issues this warning when the result of the call to malloc(), calloc() or realloc() is discarded, and therefore not free()d, resulting in a memory leak.

[MEM08-C](http://doc.tasking.com/cert/mem08.html) Use realloc() only to resize dynamically allocated arrays

Only use realloc() to resize an array. Do not use it to transform an object to an object of a different type.

[MEM30-C](http://doc.tasking.com/cert/mem30.html) Do not access freed memory

When memory is freed, its contents may remain intact and accessible because it is at the memory manager's discretion when to reallocate or recycle the freed chunk.The data at the freed location may appear valid. However, this can change unexpectedly, leading to unintended program behavior. As a result, it is necessary to guarantee that memory is not written to or read from once it is freed.

[MEM31-C](http://doc.tasking.com/cert/mem31.html) Free dynamically allocated memory exactly once

Freeing memory multiple times has similar consequences to accessing memory after it is freed. The underlying data structures that manage the heap can become corrupted. To eliminate double-free vulnerabilities, it is necessary to guarantee that dynamic memory is freed exactly once.

[MEM32-C](http://doc.tasking.com/cert/mem32.html) Detect and handle memory allocation errors

The result of realloc() is assigned to the original pointer, without checking for failure. As a result, the original block of memory is lost when realloc() fails.

[MEM33-C](http://doc.tasking.com/cert/mem33.html) Use the correct syntax for flexible array members

Use the ISO C99 syntax for flexible array members instead of an array member of size 1.

[MEM34-C](http://doc.tasking.com/cert/mem34.html) Only free memory allocated dynamically

Freeing memory that is not allocated dynamically can lead to corruption of the heap data structures.

[MEM35-C](http://doc.tasking.com/cert/mem35.html) Allocate sufficient memory for an object

The compiler issues this warning when the size of the object(s) allocated by malloc(), calloc() or realloc() is smaller than the size of an object pointed to by the result pointer. This may be caused by a sizeof expression with the wrong type or with a pointer type instead of the object type.

## **18.9. Environment (ENV)**

[ENV32-C](http://doc.tasking.com/cert/env32.html) All atexit handlers must return normally

The compiler issues this warning when an atexit() handler is calling a function that does not return. No atexit() registered handler should terminate in any way other than by returning.

## **18.10. Signals (SIG)**

- [SIG30-C](http://doc.tasking.com/cert/sig30.html) Call only asynchronous-safe functions within signal handlers
- Do not call longjmp() from inside a signal handler [SIG32-C](http://doc.tasking.com/cert/sig32.html)

Invoking the longjmp() function from within a signal handler can lead to undefined behavior if it results in the invocation of any non-asynchronous-safe functions, likely compromising the integrity of the program.

## **18.11. Miscellaneous (MSC)**

[MSC32-C](http://doc.tasking.com/cert/msc32.html) Ensure your random number generator is properly seeded

Ensure that the random number generator is properly seeded by calling srand().

# **Chapter 19. MISRA-C Rules**

This chapter contains an overview of the supported and unsupported MISRA C rules.

## **19.1. MISRA-C:1998**

This section lists all supported and unsupported MISRA-C:1998 rules.

See also Section 4.8.2, *[C Code Checking: MISRA-C](#page-208-0)*.

A number of MISRA-C rules leave room for interpretation. Other rules can only be checked in a limited way. In such cases the implementation decisions and possible restrictions for these rules are listed.

 $x$  means that the rule is not supported by the TASKING C compiler. (R) is a required rule, (A) is an advisory rule.

- 1. (R) The code shall conform to standard C, without language extensions
- $x = 2$ . (A) Other languages should only be used with an interface standard
	- 3. (A) Inline assembly is only allowed in dedicated C functions
- $x = 4$ . (A) Provision should be made for appropriate run-time checking
	- 5. (R) Only use characters and escape sequences defined by ISO C
- $\overline{x}$  6. (R) Character values shall be restricted to a subset of ISO 106460-1
	- 7. (R) Trigraphs shall not be used
	- 8. (R) Multibyte characters and wide string literals shall not be used
	- 9. (R) Comments shall not be nested
	- Sections of code should not be "commented out" 10. (A)

In general, it is not possible to decide whether a piece of comment is C code that is commented out, or just some pseudo code. Instead, the following heuristics are used to detect possible C code inside a comment:

- a line ends with ';', or
- a line starts with '}', possibly preceded by white space
- 11. (R) Identifiers shall not rely on significance of more than 31 characters
- 12. (A) The same identifier shall not be used in multiple name spaces
- 13. (A) Specific-length typedefs should be used instead of the basic types
- 14. (R) Use 'unsigned char' or 'signed char' instead of plain 'char'

 $x$  15. (A) Floating-point implementations should comply with a standard

- The bit representation of floating-point numbers shall not be used A violation is reported when a pointer to a floating-point type is converted to a pointer to an integer type. 16. (R)
- 17. (R) "typedef" names shall not be reused
- Numeric constants should be suffixed to indicate type A violation is reported when the value of the constant is outside the range indicated by the suffixes, if any. 18. (A)
- 19. (R) Octal constants (other than zero) shall not be used
- 20. (R) All object and function identifiers shall be declared before use
- 21. (R) Identifiers shall not hide identifiers in an outer scope
- 22. (A) Declarations should be at function scope where possible
- $x = 23$ . (A) All declarations at file scope should be static where possible
	- 24. (R) Identifiers shall not have both internal and external linkage
- $x = 25$ . (R) Identifiers with external linkage shall have exactly one definition
	- 26. (R) Multiple declarations for objects or functions shall be compatible
- $x = 27$ . (A) External objects should not be declared in more than one file
	- 28. (A) The "register" storage class specifier should not be used
	- 29. (R) The use of a tag shall agree with its declaration
	- All automatics shall be initialized before being used This rule is checked using worst-case assumptions. This means that violations are reported not only for variables that are guaranteed to be uninitialized, but also for variables that are uninitialized on some execution paths. 30. (R)
	- 31. (R) Braces shall be used in the initialization of arrays and structures
	- 32. (R) Only the first, or all enumeration constants may be initialized
	- 33. (R) The right hand operand of && or || shall not contain side effects
	- 34. (R) The operands of a logical && or || shall be primary expressions
	- 35. (R) Assignment operators shall not be used in Boolean expressions
	- 36. (A) Logical operators should not be confused with bitwise operators
	- 37. (R) Bitwise operations shall not be performed on signed integers
	- A shift count shall be between 0 and the operand width minus 1 This violation will only be checked when the shift count evaluates to a constant value at compile time. 38. (R)
	- 39. (R) The unary minus shall not be applied to an unsigned expression
	- 40. (A) "sizeof" should not be used on expressions with side effects
- $x$  41. (A) The implementation of integer division should be documented
	- 42. (R) The comma operator shall only be used in a "for" condition
	- 43. (R) Don't use implicit conversions which may result in information loss
	- 44. (A) Redundant explicit casts should not be used
	- 45. (R) Type casting from any type to or from pointers shall not be used

The value of an expression shall be evaluation order independent This rule is checked using worst-case assumptions. This means that a violation will be reported when a possible alias may cause the result of an expression to be evaluation order dependent. 46. (R)

47. (A) No dependence should be placed on operator precedence rules

- 48. (A) Mixed arithmetic should use explicit casting
- 49. (A) Tests of a (non-Boolean) value against 0 should be made explicit
- 50. (R) F.P. variables shall not be tested for exact equality or inequality
- 51. (A) Constant unsigned integer expressions should not wrap-around
- 52. (R) There shall be no unreachable code
- 53. (R) All non-null statements shall have a side-effect
- 54. (R) A null statement shall only occur on a line by itself
- 55. (A) Labels should not be used
- 56. (R) The "goto" statement shall not be used
- 57. (R) The "continue" statement shall not be used
- 58. (R) The "break" statement shall not be used (except in a "switch")
- 59. (R) An "if" or loop body shall always be enclosed in braces
- 60. (A) All "if", "else if" constructs should contain a final "else"
- 61. (R) Every non-empty "case" clause shall be terminated with a "break"
- 62. (R) All "switch" statements should contain a final "default" case
- 63. (A) A "switch" expression should not represent a Boolean case
- 64. (R) Every "switch" shall have at least one "case"
- 65. (R) Floating-point variables shall not be used as loop counters
- A "for" should only contain expressions concerning loop control A violation is reported when the loop initialization or loop update expression modifies an object that is not referenced in the loop test. 66. (A)
- 67. (A) Iterator variables should not be modified in a "for" loop
- 68. (R) Functions shall always be declared at file scope
- 69. (R) Functions with variable number of arguments shall not be used
- Functions shall not call themselves, either directly or indirectly A violation will be reported for direct or indirect recursive function calls in the source file being checked. Recursion via functions in other source files, or recursion via function pointers is not detected. 70. (R)
- 71. (R) Function prototypes shall be visible at the definition and call
- 72. (R) The function prototype of the declaration shall match the definition
- 73. (R) Identifiers shall be given for all prototype parameters or for none
- 74. (R) Parameter identifiers shall be identical for declaration/definition
- 75. (R) Every function shall have an explicit return type
- 76. (R) Functions with no parameters shall have a "void" parameter list
- 77. (R) An actual parameter type shall be compatible with the prototype
- 78. (R) The number of actual parameters shall match the prototype
- 79. (R) The values returned by "void" functions shall not be used
- 80. (R) Void expressions shall not be passed as function parameters

#### *TASKING VX-toolset for TriCore User Guide*

- 81. (A) "const" should be used for reference parameters not modified
- 82. (A) A function should have a single point of exit
- 83. (R) Every exit point shall have a "return" of the declared return type
- 84. (R) For "void" functions, "return" shall not have an expression
- 85. (A) Function calls with no parameters should have empty parentheses
- If a function returns error information, it should be tested A violation is reported when the return value of a function is ignored. 86. (A)
- 87. (R) #include shall only be preceded by other directives or comments
- 88. (R) Non-standard characters shall not occur in #include directives
- 89. (R) #include shall be followed by either <filename> or "filename"
- 90. (R) Plain macros shall only be used for constants/qualifiers/specifiers
- 91. (R) Macros shall not be #define'd and #undef'd within a block
- 92. (A) #undef should not be used
- 93. (A) A function should be used in preference to a function-like macro
- 94. (R) A function-like macro shall not be used without all arguments
- Macro arguments shall not contain pre-preprocessing directives A violation is reported when the first token of an actual macro argument is '#'. 95. (R)
- 96. (R) Macro definitions/parameters should be enclosed in parentheses
- 97. (A) Don't use undefined identifiers in pre-processing directives
- 98. (R) A macro definition shall contain at most one # or ## operator
- All uses of the #pragma directive shall be documented This rule is really a documentation issue.The compiler will flag all #pragma directives as violations. 99. (R)
- 100. (R) "defined" shall only be used in one of the two standard forms
- 101. (A) Pointer arithmetic should not be used
- No more than 2 levels of pointer indirection should be used A violation is reported when a pointer with three or more levels of indirection is declared. 102. (A)
- No relational operators between pointers to different objects In general, checking whether two pointers point to the same object is impossible.The compiler will only report a violation for a relational operation with incompatible pointer types. 103. (R)
- 104. (R) Non-constant pointers to functions shall not be used
- 105. (R) Functions assigned to the same pointer shall be of identical type
- 106. (R) Automatic address may not be assigned to a longer lived object
- The null pointer shall not be de-referenced A violation is reported for every pointer dereference that is not guarded by a NULL pointer test. 107. (R)
- 108. (R) All struct/union members shall be fully specified

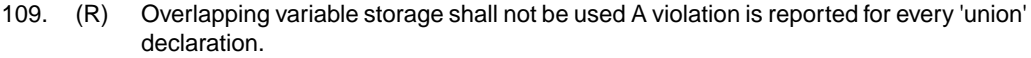

- Unions shall not be used to access the sub-parts of larger types A violation is reported for a 'union' containing a 'struct' member. 110. (R)
- 111. (R) bit-fields shall have type "unsigned int" or "signed int"
- 112. (R) bit-fields of type "signed int" shall be at least 2 bits long
- 113. (R) All struct/union members shall be named
- 114. (R) Reserved and standard library names shall not be redefined
- 115. (R) Standard library function names shall not be reused
- $x$  116. (R) Production libraries shall comply with the MISRA C restrictions
- $x$  117. (R) The validity of library function parameters shall be checked
	- 118. (R) Dynamic heap memory allocation shall not be used
	- 119. (R) The error indicator "errno" shall not be used
	- 120. (R) The macro "offsetof" shall not be used
	- 121. (R) <locale.h> and the "setlocale" function shall not be used
	- 122. (R) The "setjmp" and "longjmp" functions shall not be used
	- 123. (R) The signal handling facilities of <signal.h> shall not be used
	- 124. (R) The <stdio.h> library shall not be used in production code
	- 125. (R) The functions atof/atoi/atol shall not be used
	- 126. (R) The functions abort/exit/getenv/system shall not be used
	- 127. (R) The time handling functions of library <time.h> shall not be used

## **19.2. MISRA-C:2004**

This section lists all supported and unsupported MISRA-C:2004 rules.

See also Section 4.8.2, *[C Code Checking: MISRA-C](#page-208-0)*.

A number of MISRA-C rules leave room for interpretation. Other rules can only be checked in a limited way. In such cases the implementation decisions and possible restrictions for these rules are listed.

 $x$  means that the rule is not supported by the TASKING C compiler. (R) is a required rule, (A) is an advisory rule.

#### **Environment**

- All code shall conform to ISO 9899:1990 "Programming languages C", amended and corrected by ISO/IEC 9899/COR1:1995, ISO/IEC 9899/AMD1:1995, and ISO/IEC 9899/COR2:1996. 1.1 (R)
- 1.2 (R) No reliance shall be placed on undefined or unspecified behavior.
- Multiple compilers and/or languages shall only be used if there is a common defined interface standard for object code to which the languages/compilers/assemblers conform.  $x = 1.3$  (R)
- The compiler/linker shall be checked to ensure that 31 character significance and case sensitivity are supported for external identifiers.  $x = 1.4$  (R)
- $x = 1.5$  (A) Floating-point implementations should comply with a defined floating-point standard.

#### **Language extensions**

- 2.1 (R) Assembly language shall be encapsulated and isolated.
- 2.2 (R) Source code shall only use  $/* \ldots * /$  style comments.
- 2.3  $(R)$  The character sequence  $/*$  shall not be used within a comment.
- Sections of code should not be "commented out". In general, it is not possible to decide whether a piece of comment is C code that is commented out, or just some pseudo code. Instead, the following heuristics are used to detect possible C code inside a comment: - a line ends with ';', or - a line starts with '}', possibly preceded by white space 2.4 (A)

#### **Documentation**

- $x = 3.1$  (R) All usage of implementation-defined behavior shall be documented.
- $x = 3.2$  (R) The character set and the corresponding encoding shall be documented.
- The implementation of integer division in the chosen compiler should be determined, documented and taken into account.  $x = 3.3$  (A)
	- All uses of the #pragma directive shall be documented and explained. This rule is really a documentation issue. The compiler will flag all #pragma directives as violations. 3.4 (R)
	- The implementation-defined behavior and packing of bit-fields shall be documented if being relied upon. 3.5 (R)
- All libraries used in production code shall be written to comply with the provisions of this document, and shall have been subject to appropriate validation.  $x = 3.6$  (R)

#### **Character sets**

- 4.1 (R) Only those escape sequences that are defined in the ISO C standard shall be used.
- 4.2 (R) Trigraphs shall not be used.

#### **Identifiers**

- Identifiers (internal and external) shall not rely on the significance of more than 31 characters. 5.1 (R)
- Identifiers in an inner scope shall not use the same name as an identifier in an outer scope, and therefore hide that identifier. 5.2 (R)
- 5.3 (R) A typedef name shall be a unique identifier.
- 5.4 (R) A tag name shall be a unique identifier.
- 5.5 (A) No object or function identifier with static storage duration should be reused.
- No identifier in one name space should have the same spelling as an identifier in another name space, with the exception of structure and union member names. 5.6 (A)
- 5.7 (A) No identifier name should be reused.

#### **Types**

- 6.1 (R) The plain char type shall be used only for storage and use of character values.
- signed and unsigned char type shall be used only for the storage and use of numeric values. 6.2 (R)
- typedefs that indicate size and signedness should be used in place of the basic types. 6.3 (A)
- 6.4 (R) bit-fields shall only be defined to be of type unsigned int or signed int.
- 6.5 (R) bit-fields of type signed int shall be at least 2 bits long.

#### **Constants**

7.1 (R) Octal constants (other than zero) and octal escape sequences shall not be used.

#### **Declarations and definitions**

- Functions shall have prototype declarations and the prototype shall be visible at both the function definition and call. 8.1 (R)
- Whenever an object or function is declared or defined, its type shall be explicitly stated. 8.2 (R)
- For each function parameter the type given in the declaration and definition shall be identical, and the return types shall also be identical. 8.3 (R)
- 8.4 (R) If objects or functions are declared more than once their types shall be compatible.
- 8.5 (R) There shall be no definitions of objects or functions in a header file.
- 8.6 (R) Functions shall be declared at file scope.
- Objects shall be defined at block scope if they are only accessed from within a single function. 8.7 (R)
- 8.8 (R) An external object or function shall be declared in one and only one file.
- 8.9 (R) An identifier with external linkage shall have exactly one external definition.
- All declarations and definitions of objects or functions at file scope shall have internal linkage unless external linkage is required.  $x = 8.10$  (R)
	- The static storage class specifier shall be used in definitions and declarations of objects and functions that have internal linkage. 8.11 (R)
	- When an array is declared with external linkage, its size shall be stated explicitly or defined implicitly by initialization. 8.12 (R)

#### **Initialization**

- All automatic variables shall have been assigned a value before being used.This rule is checked using worst-case assumptions. This means that violations are reported not only for variables that are guaranteed to be uninitialized, but also for variables that are uninitialized on some execution paths. 9.1 (R)
- Braces shall be used to indicate and match the structure in the non-zero initialization of arrays and structures. 9.2 (R)
- In an enumerator list, the "=" construct shall not be used to explicitly initialize members other than the first, unless all items are explicitly initialized. 9.3 (R)

#### **Arithmetic type conversions**

- The value of an expression of integer type shall not be implicitly converted to a different underlying type if: 10.1 (R)
	- a) it is not a conversion to a wider integer type of the same signedness, or
	- b) the expression is complex, or
	- c) the expression is not constant and is a function argument, or
	- d) the expression is not constant and is a return expression.
- The value of an expression of floating type shall not be implicitly converted to a different type if: 10.2 (R)
	- a) it is not a conversion to a wider floating type, or
	- b) the expression is complex, or
	- c) the expression is a function argument, or
	- d) the expression is a return expression.
- The value of a complex expression of integer type may only be cast to a type of the same signedness that is no wider than the underlying type of the expression. 10.3 (R)
- The value of a complex expression of floating type may only be cast to a type that is no wider than the underlying type of the expression. 10.4 (R)
- If the bitwise operators  $\sim$  and  $\lt$  are applied to an operand of underlying type unsigned char or unsigned short, the result shall be immediately cast to the underlying type of the operand. 10.5 (R)
- 10.6 (R) A "U" suffix shall be applied to all constants of unsigned type.

#### **Pointer type conversions**

- Conversions shall not be performed between a pointer to a function and any type other than an integral type. 11.1 (R)
- Conversions shall not be performed between a pointer to object and any type other than an integral type, another pointer to object type or a pointer to void. 11.2 (R)
- 11.3 (A) A cast should not be performed between a pointer type and an integral type.
- A cast should not be performed between a pointer to object type and a different pointer to object type. 11.4 (A)
- A cast shall not be performed that removes any const or volatile qualification from the type addressed by a pointer. 11.5 (R)

## **Expressions**

- Limited dependence should be placed on C's operator precedence rules in expressions. 12.1 (A)
- The value of an expression shall be the same under any order of evaluation that the standard permits. This rule is checked using worst-case assumptions. This means that a violation will be reported when a possible alias may cause the result of an expression to be evaluation order dependent. 12.2 (R)
- 12.3 (R) The sizeof operator shall not be used on expressions that contain side effects.
- 12.4 (R) The right-hand operand of a logical  $\&\&$  or || operator shall not contain side effects.
- 12.5 (R) The operands of a logical && or || shall be *primary-expressions*.
- The operands of logical operators ( $\&\&$ ,  $\vert \ \vert$  and  $\vert$ ) should be effectively Boolean. Expressions that are effectively Boolean should not be used as operands to operators other than  $(\&\&\,, \,|\,|$  and !). 12.6 (A)
- 12.7 (R) Bitwise operators shall not be applied to operands whose underlying type is signed.
- The right-hand operand of a shift operator shall lie between zero and one less than the width in bits of the underlying type of the left-hand operand.This violation will only be checked when the shift count evaluates to a constant value at compile time. 12.8 (R)
- The unary minus operator shall not be applied to an expression whose underlying type is unsigned. 12.9 (R)
- 12.10 (R) The comma operator shall not be used.
- 12.11 (A) Evaluation of constant unsigned integer expressions should not lead to wrap-around.
- The underlying bit representations of floating-point values shall not be used. A violation is reported when a pointer to a floating-point type is converted to a pointer to an integer type. 12.12 (R)
- The increment  $(+)$  and decrement  $(-)$  operators should not be mixed with other operators in an expression. 12.13 (A)

#### **Control statement expressions**

- 13.1 (R) Assignment operators shall not be used in expressions that yield a Boolean value.
- Tests of a value against zero should be made explicit, unless the operand is effectively Boolean. 13.2 (A)
- 13.3 (R) Floating-point expressions shall not be tested for equality or inequality.
- The controlling expression of a  $f \circ r$  statement shall not contain any objects of floating type. 13.4 (R)
- The three expressions of a for statement shall be concerned only with loop control. A violation is reported when the loop initialization or loop update expression modifies an object that is not referenced in the loop test. 13.5 (R)
- Numeric variables being used within a for loop for iteration counting shall not be modified in the body of the loop. 13.6 (R)
- 13.7 (R) Boolean operations whose results are invariant shall not be permitted.

#### **Control flow**

- 14.1 (R) There shall be no unreachable code.
- All non-null statements shall either: a) have at least one side effect however executed, or b) cause control flow to change. 14.2 (R)
- Before preprocessing, a null statement shall only occur on a line by itself; it may be followed by a comment provided that the first character following the null statement is a white-space character. 14.3 (R)
- 14.4 (R) The goto statement shall not be used.
- 14.5 (R) The continue statement shall not be used.
- For any iteration statement there shall be at most one break statement used for loop termination. 14.6 (R)
- 14.7 (R) A function shall have a single point of exit at the end of the function.
- The statement forming the body of a switch, while, do ... while or for statement be a compound statement. 14.8 (R)
- An if (*expression*) construct shall be followed by a compound statement. The else keyword shall be followed by either a compound statement, or another if statement. 14.9 (R)
- 14.10 (R) All if ... else if constructs shall be terminated with an else clause.

#### **Switch statements**

- A switch label shall only be used when the most closely-enclosing compound statement is the body of a switch statement. 15.1 (R)
- 15.2 (R) An unconditional break statement shall terminate every non-empty switch clause.
- 15.3 (R) The final clause of a switch statement shall be the default clause.
- 15.4 (R) A switch expression shall not represent a value that is effectively Boolean.
- 15.5 (R) Every switch statement shall have at least one case clause.

#### **Functions**

- 16.1 (R) Functions shall not be defined with variable numbers of arguments.
- Functions shall not call themselves, either directly or indirectly. A violation will be reported for direct or indirect recursive function calls in the source file being checked. Recursion via functions in other source files, or recursion via function pointers is not detected. 16.2 (R)
- 16.3 (R) Identifiers shall be given for all of the parameters in a function prototype declaration.
- 16.4 (R) The identifiers used in the declaration and definition of a function shall be identical.
- 16.5  $(R)$  Functions with no parameters shall be declared with parameter type  $\text{void}$ .
- 16.6 (R) The number of arguments passed to a function shall match the number of parameters.
- A pointer parameter in a function prototype should be declared as pointer to const if the pointer is not used to modify the addressed object. 16.7 (A)
- All exit paths from a function with non-void return type shall have an explicit  $return$ statement with an expression. 16.8 (R)
- A function identifier shall only be used with either a preceding  $\alpha$ , or with a parenthesized parameter list, which may be empty. 16.9 (R)
- If a function returns error information, then that error information shall be tested. A violation is reported when the return value of a function is ignored. 16.10 (R)

#### **Pointers and arrays**

- Pointer arithmetic shall only be applied to pointers that address an array or array element.  $x = 17.1$  (R)
- Pointer subtraction shall only be applied to pointers that address elements of the same array.  $x = 17.2$  (R)
	- >, >=, <, <= shall not be applied to pointer types except where they point to the same array. In general, checking whether two pointers point to the same object is impossible. The compiler will only report a violation for a relational operation with incompatible pointer types. 17.3 (R)
	- 17.4 (R) Array indexing shall be the only allowed form of pointer arithmetic.
	- The declaration of objects should contain no more than 2 levels of pointer indirection. A violation is reported when a pointer with three or more levels of indirection is declared. 17.5 (A)
	- The address of an object with automatic storage shall not be assigned to another object that may persist after the first object has ceased to exist. 17.6 (R)

#### **Structures and unions**

- 18.1 (R) All structure or union types shall be complete at the end of a translation unit.
- 18.2 (R) An object shall not be assigned to an overlapping object.
- $x$  18.3 (R) An area of memory shall not be reused for unrelated purposes.
	- 18.4 (R) Unions shall not be used.

#### **Preprocessing directives**

- #include statements in a file should only be preceded by other preprocessor directives or comments. 19.1 (A)
- Non-standard characters should not occur in header file names in #include directives. 19.2 (A)
- The #include directive shall be followed by either a <filename> or "filename" sequence.  $x = 19.3$  (R)
	- C macros shall only expand to a braced initializer, a constant, a parenthesized expression, a type qualifier, a storage class specifier, or a do-while-zero construct. 19.4 (R)

#### *TASKING VX-toolset for TriCore User Guide*

- 19.5 (R) Macros shall not be #define'd or #undef'd within a block.
- 19.6 (R) #undef shall not be used.
- 19.7 (A) A function should be used in preference to a function-like macro.
- 19.8 (R) A function-like macro shall not be invoked without all of its arguments.
- Arguments to a function-like macro shall not contain tokens that look like preprocessing directives. A violation is reported when the first token of an actual macro argument is '#'. 19.9 (R)
- In the definition of a function-like macro each instance of a parameter shall be enclosed in parentheses unless it is used as the operand of  $\#$  or  $\#$  $\#$ . 19.10 (R)
- All macro identifiers in preprocessor directives shall be defined before use, except in #ifdef and #ifndef preprocessor directives and the defined() operator. 19.11 (R)
- There shall be at most one occurrence of the # or ## preprocessor operators in a single macro definition. 19.12 (R)
- 19.13 (A) The # and ## preprocessor operators should not be used.
- The defined preprocessor operator shall only be used in one of the two standard forms. 19.14 (R)
- Precautions shall be taken in order to prevent the contents of a header file being included twice. 19.15 (R)
- Preprocessing directives shall be syntactically meaningful even when excluded by the preprocessor. 19.16 (R)
- All #else, #elif and #endif preprocessor directives shall reside in the same file as the #if or #ifdef directive to which they are related. 19.17 (R)

#### **Standard libraries**

- Reserved identifiers, macros and functions in the standard library, shall not be defined, redefined or undefined. 20.1 (R)
- 20.2 (R) The names of standard library macros, objects and functions shall not be reused.
- $x = 20.3$  (R) The validity of values passed to library functions shall be checked.
	- 20.4 (R) Dynamic heap memory allocation shall not be used.
	- 20.5 (R) The error indicator errno shall not be used.
	- 20.6 (R) The macro of fset of, in library <stddef.h>, shall not be used.
	- 20.7  $(R)$  The set jmp macro and the long jmp function shall not be used.
	- 20.8  $(R)$  The signal handling facilities of  $\le$  signal. h> shall not be used.
	- 20.9 (R) The input/output library <stdio.h> shall not be used in production code.
	- The library functions atof, atoi and atol from library <stdlib.h> shall not be used. 20.10 (R)
	- The library functions abort, exit, geteny and system from library <stdlib.h> shall not be used. 20.11 (R)
	- 20.12 (R) The time handling functions of library  $\lt$  time. h> shall not be used.

## **Run-time failures**

- $x$  21.1 (R) Minimization of run-time failures shall be ensured by the use of at least one of: a) static analysis tools/techniques;
	- b) dynamic analysis tools/techniques;
	- c) explicit coding of checks to handle run-time faults.

*TASKING VX-toolset for TriCore User Guide*